## **Integrated Step Motors, QuickStep,**

MIS/L17x, MIS/L23x (Generation 2), MIS/L34x and MIS/L43x

**Including Step Motor Controller** SMC66, SMC85

**User Manual** 

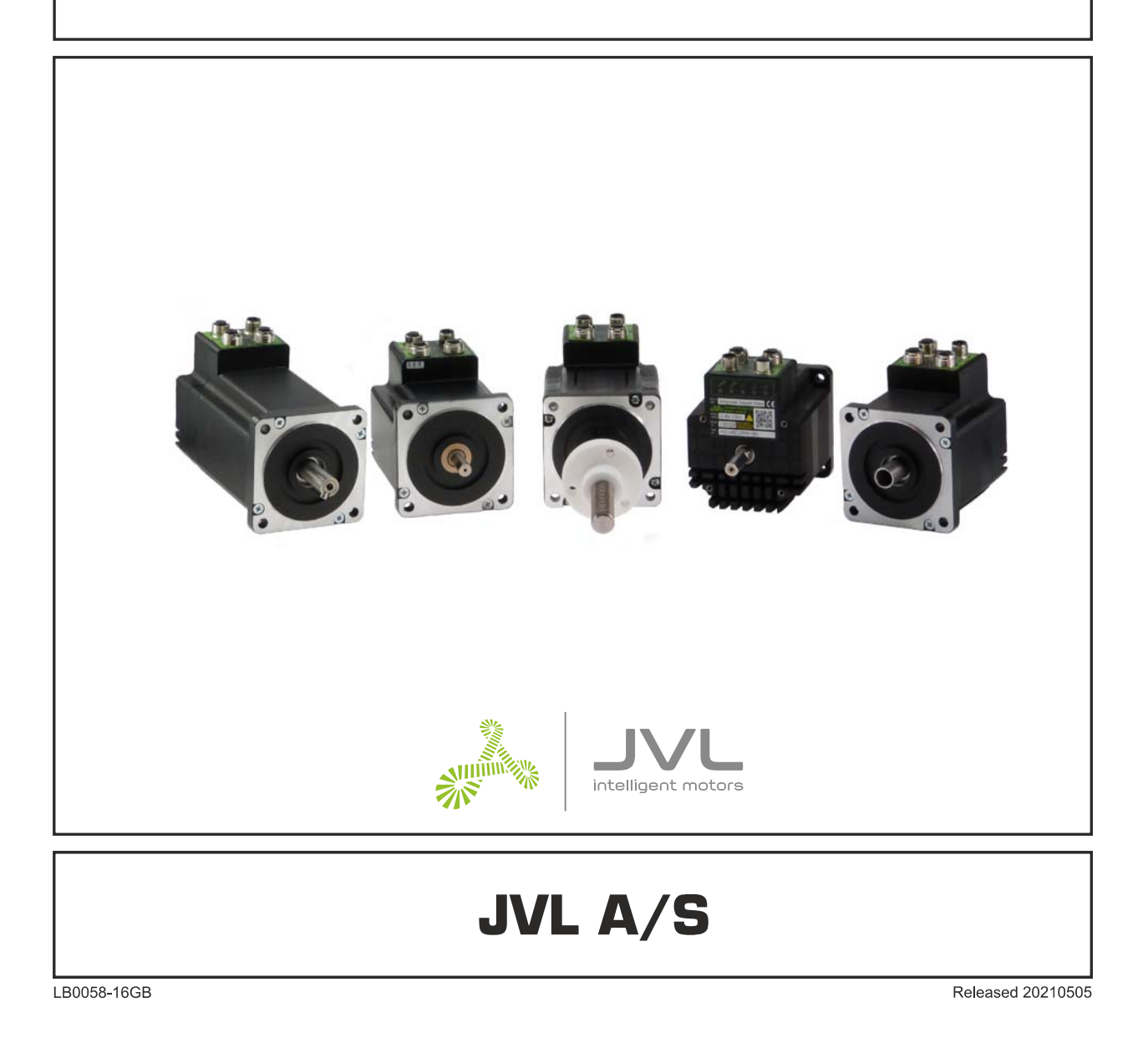

# **Important User Information**

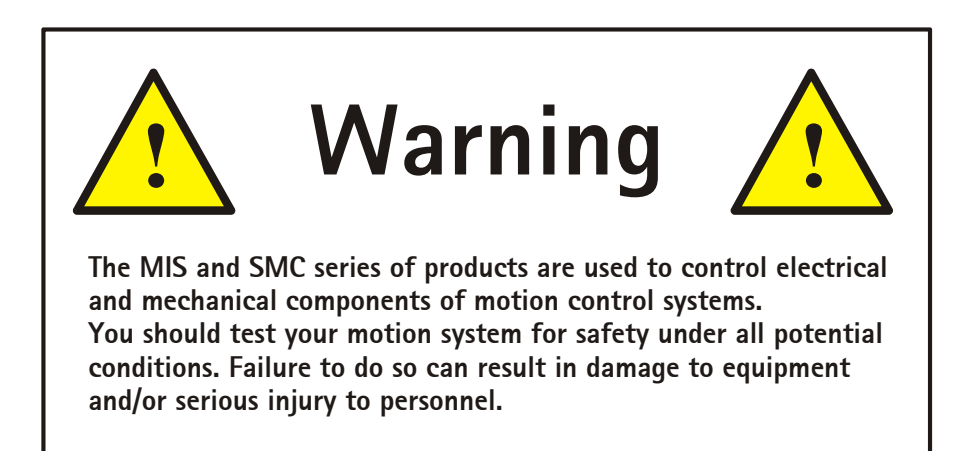

Please contact your nearest JVL representative for technical assistance. Your nearest contact can be found on our web site www.jvl.dk

Copyright 1998-2021, JVL A/S. All rights reserved.

This user manual must not be reproduced in any form without prior written permission of JVL A/S.

JVL A/S reserves the right to make changes to information contained in this manual without prior notice.

Furthermore JVL A/S assumes no liability for printing errors or other omissions or discrepancies in this user manual.

*MacTalk and MotoWare are registered trademarks*

JVL A/S Bregnerødvej 127 DK-3460 Birkerød Denmark Tlf.  $+45$  45 82 44 40 Fax. +45 45 82 55 50 e-mail: jvl@jvl.dk Internet: <http://www.jvl.dk>

## **Contents**

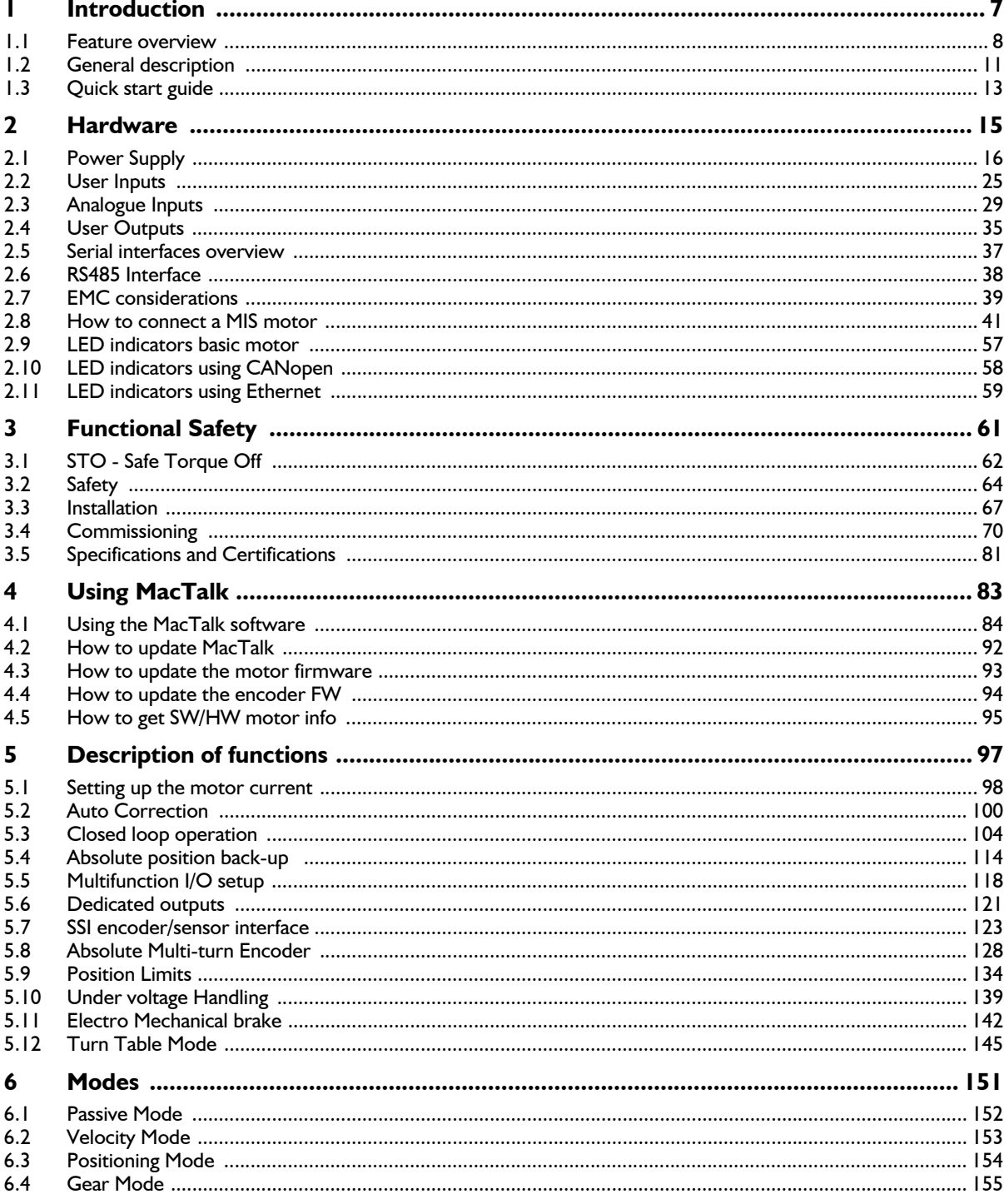

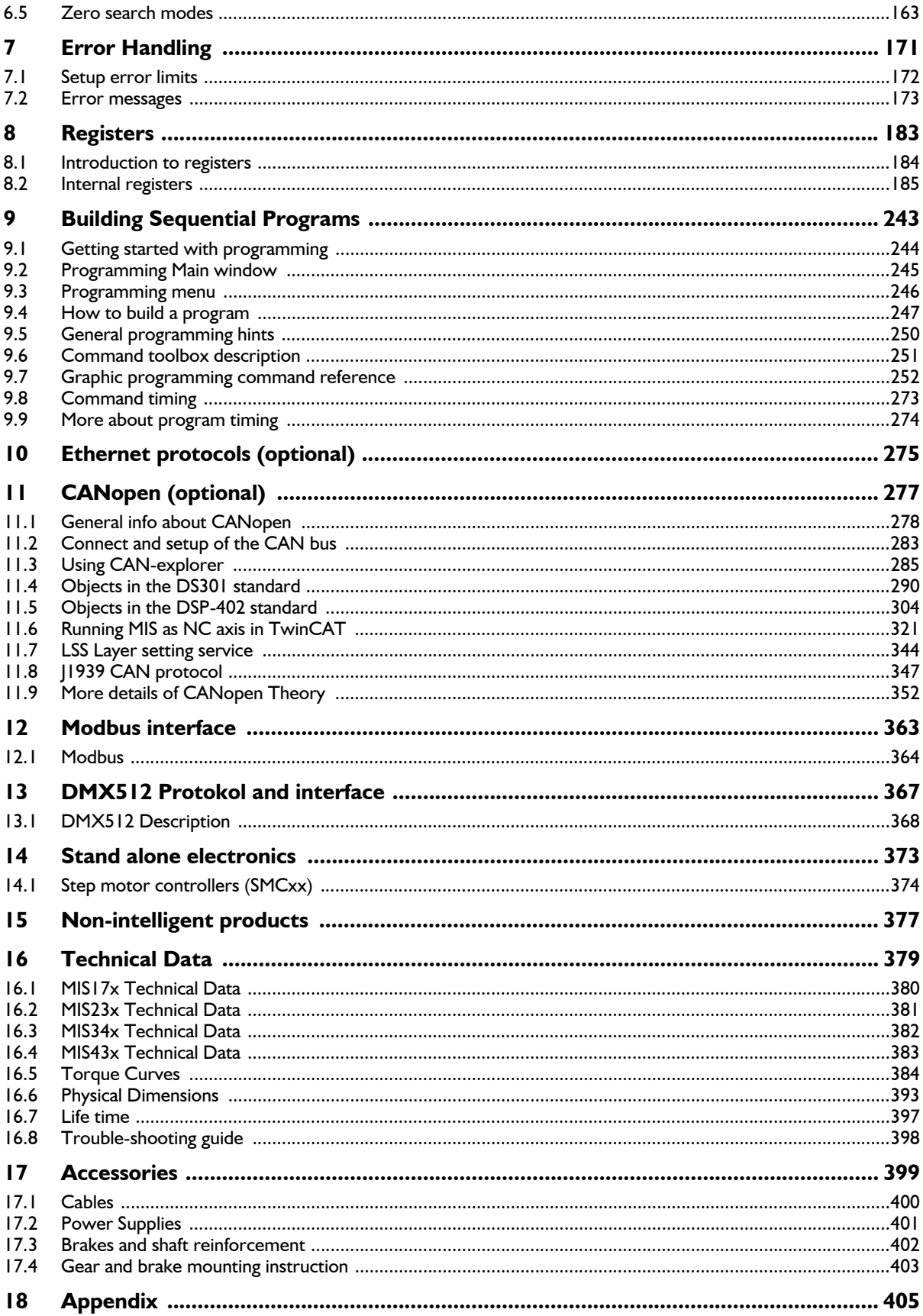

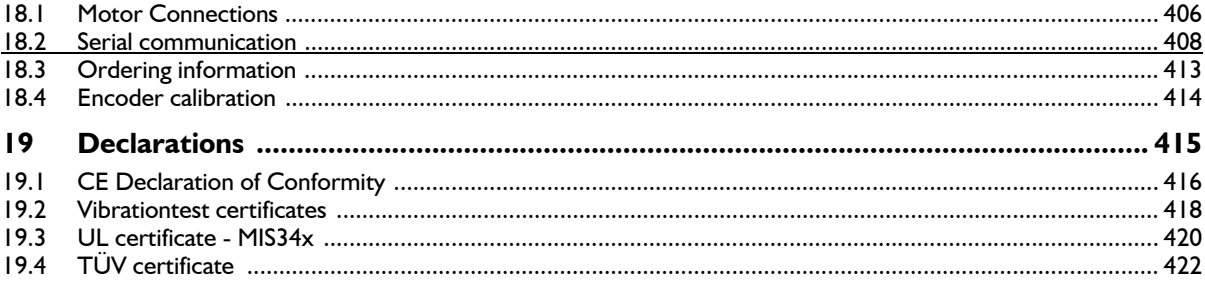

## **1 Introduction**

<span id="page-6-0"></span>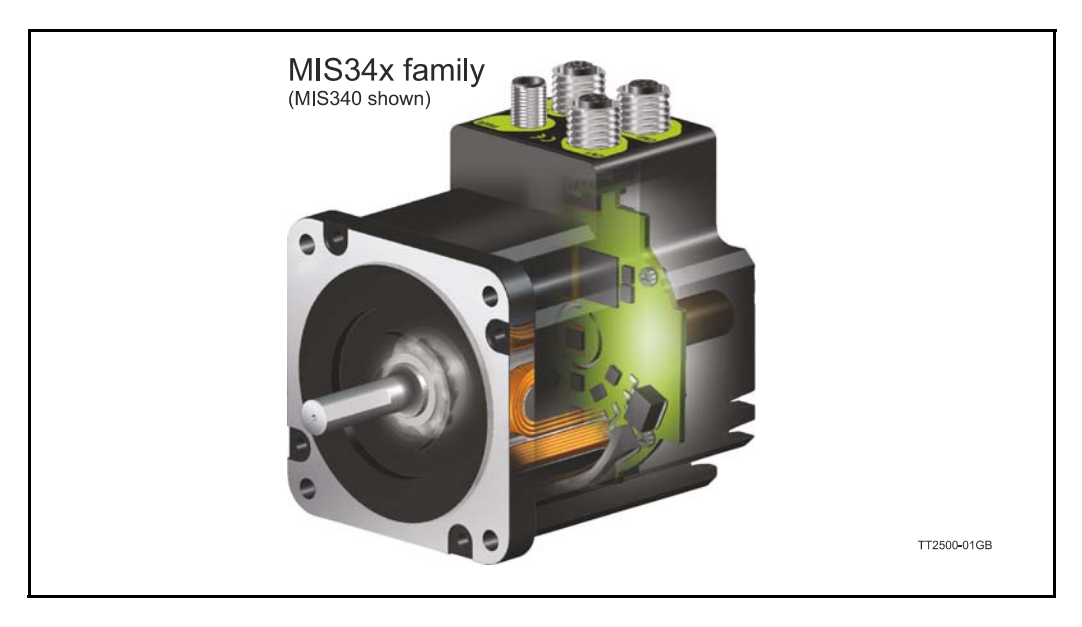

This user manual describes the set-up and usage of the following products:

Complete motors with build-in controller or driver

- Types **MIS171, MIS172** and **MIS176** (NEMA17 sizes)
- Types **MIS231, MIS232** and **MIS234** (NEMA23 sizes)
- Types **MIS340, MIS341** and **MIS342** (NEMA34 sizes)
- Types **MIS43x** (NEMA43 sizes) only limited supported in this manual.

#### **Important:**

Please notice that only the latest generation of MIS17x and MIS23x is supported by this user manual. The extension after MIS23x must be: S, Q, T or R.

Stand-alone electronics without motor

• Types **SMC66** and **SMC85** controller PCB with intelligence (fully programmable)

All the Quickstep motors are available as a fully programmable product with a wide range of features also covering a simple pulse and direction interface or Ethernet options.

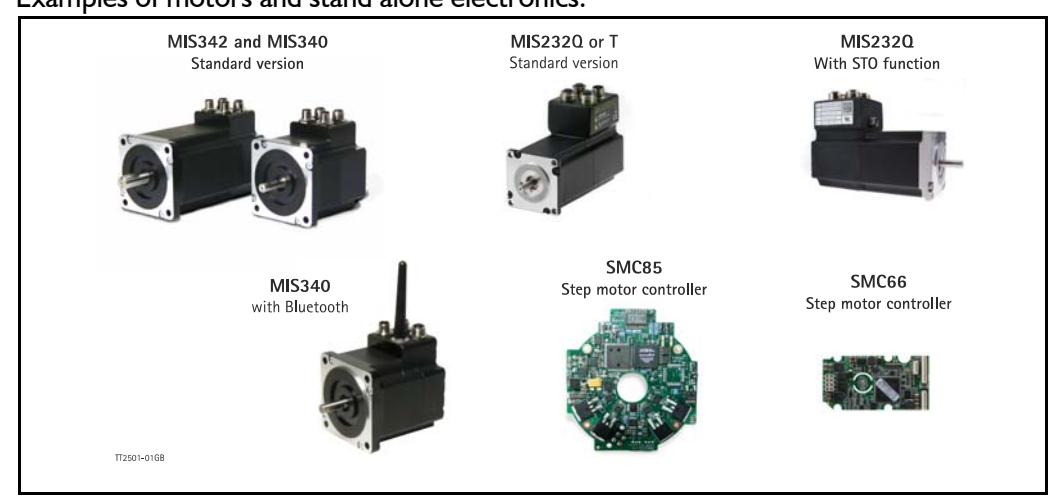

Examples of motors and stand alone electronics.

## <span id="page-7-0"></span>**1.1 Feature overview**

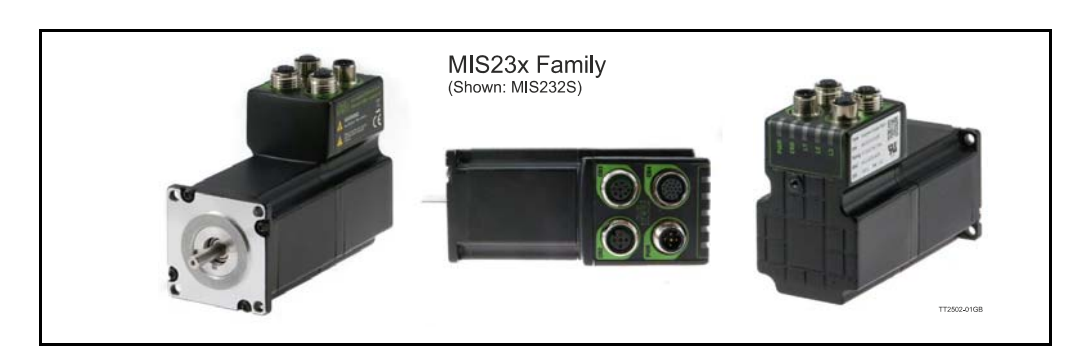

The compact MIS motors are designed for easy installation and high performance use. A large number of features are available and also multiple options available as listed below.

- Serial RS485 or 5V serial position controller.
- Build-in mini PLC with graphic programming.
- Option for CANbus, CANopen DS-301. Fully ISO 11898-2:2016 compliant/(DSP-402 in development).
- Options for EthernetIP, Profinet, Powerlink, ModbusTCP, SercosIII and EtherCAT.
- A dual supply facility is available so that position and parameters are maintained at emergency stop.
- Electronic Gear mode.
- MACmotor protocol so MAC servomotors and MIS stepper motors can be connected on the same RS485 bus.
- Command for easy PLC/PC setup and communication.
- Power supply 7-72 VDC.
- Extremely high torque vs speed up to 3000 RPM with good performance.
- Fixed 409600 steps per revolution
- Built-in 32Bit *u* processor with 8 In/Out that can be configured as inputs, PNP outputs or analogue inputs. 5V serial and RS485 interface for set up and programming.
- MODBUS interface.
- 9.6kbit/sec. to 1Mb/sec. communication.

Benefits when using the MIS motors:

- De-central intelligence.
- Simple installation. No cables between motor and controller/driver.
- EMC safe. Switching noise remains within motor.
- Compact. Does not take space in the control cabinet.
- Low-cost alternative traditional systems where motor and controller is separated.
- Option: Closed loop feature by means of magnetic encoder with resolution of up to 4096 pulses/rev. (H2 or H4 option)
- Option: Absolute multi turn encoder for keeping the position permanent also during power down. (H3 or H4).
- Vibration tested at 4G in 3 axis and shock tested at 15G in 3 axis according to IEC60068.
- Interface possibilities:
- From PC/PLC with serial commands via 5V serial or RS485.
- Pulse/direction input. Encoder output.
- CANopen.
- 8 I/O, 7-30 VDC that can be configured as Inputs, Outputs or analogue inputs.
- Wireless options: WiFi, Bluetooth and Zigbee.

The MIS motors are also available with alternative options.

- Protection class IP42 and higher.
- Hollow shaft.
- Integrated ball screw or spindle for linear movement.
- Custom made design for special applications

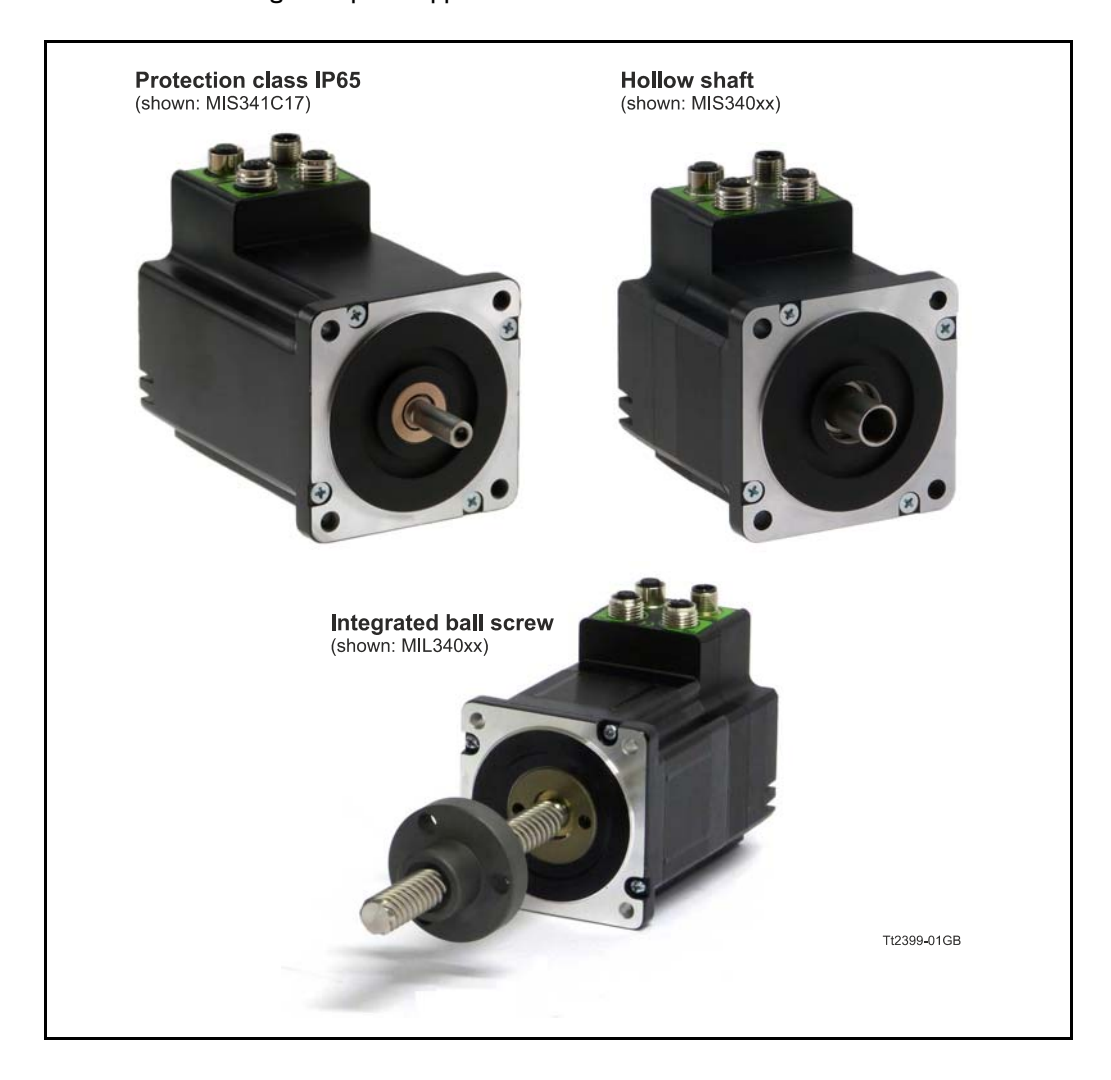

#### **1.1.1 Block diagram, Positioning/Speed Control**

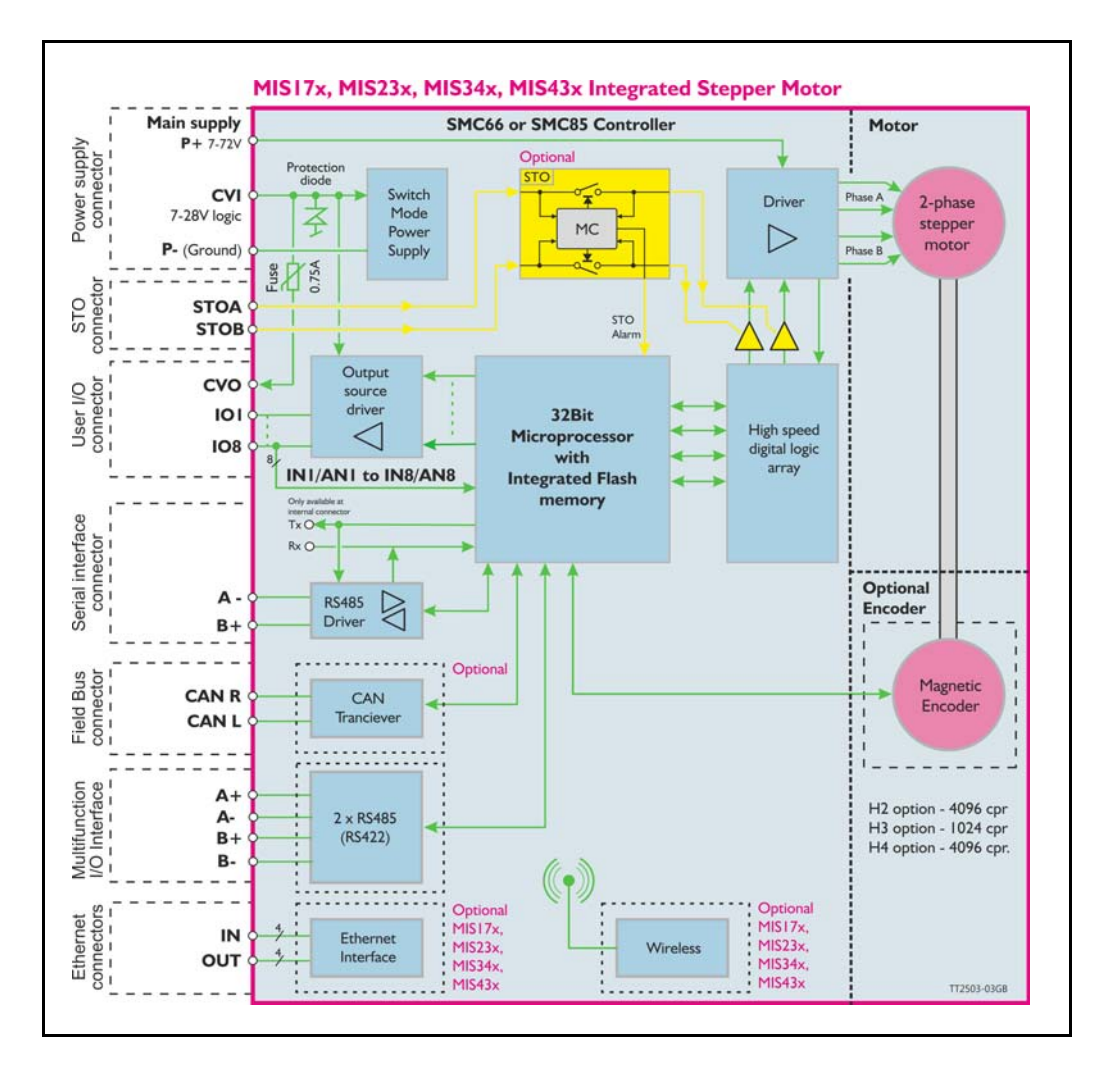

<span id="page-10-0"></span>The QuickStep motors are currently available in 4 different family sizes which have a NE-MA17, 23, 34 and 43 flange.

Under each flange size additional versions exist with different motor torques.

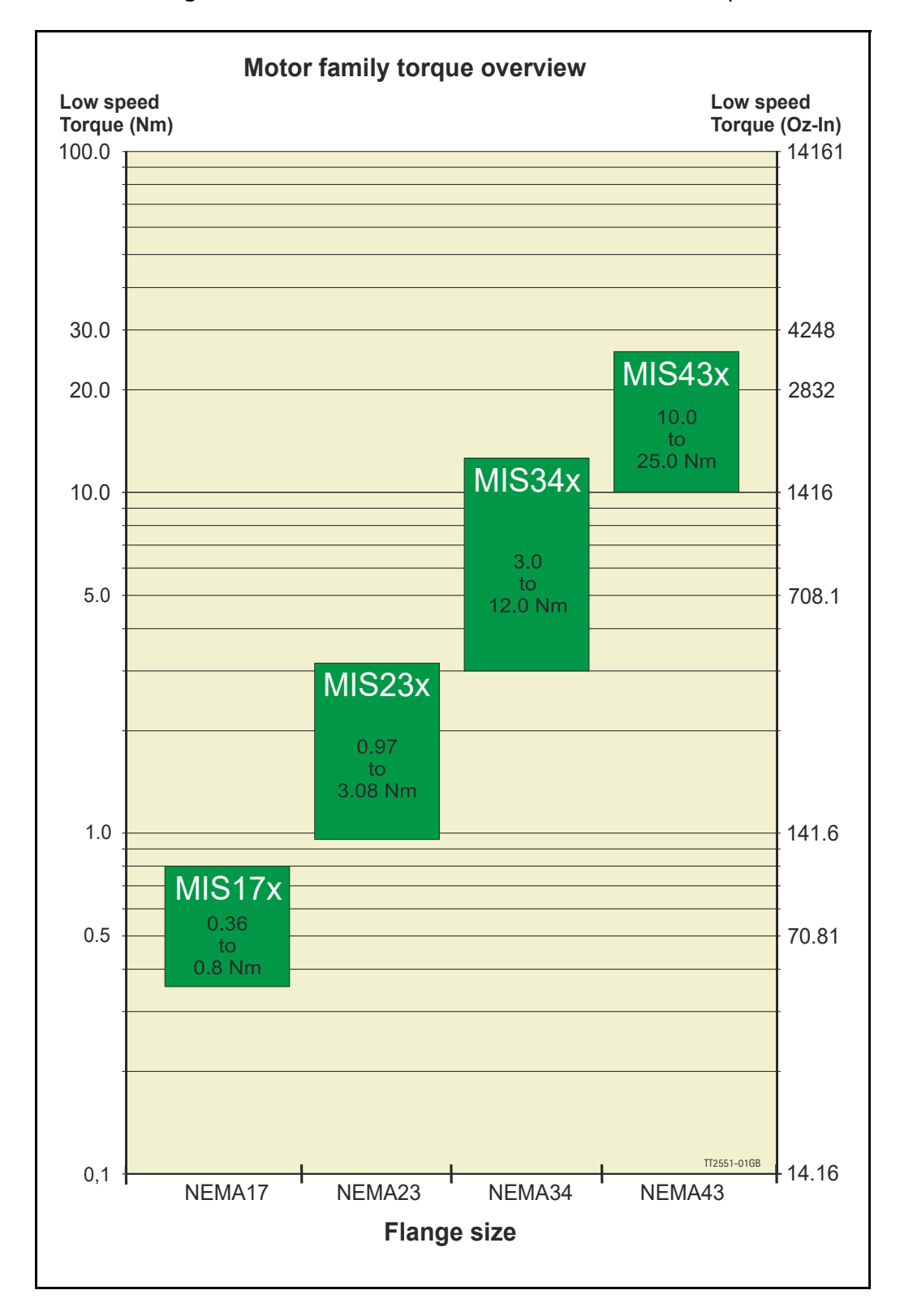

Below are more detailed specification of the individual motors in each motor size.

#### **1.2.1 MIS17x - NEMA17 flange**

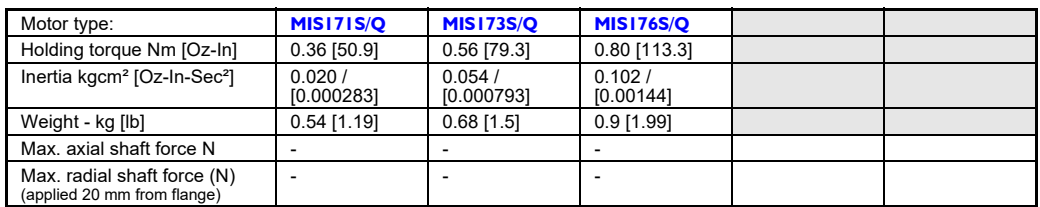

#### **1.2.2 MIS23x - NEMA23 flange**

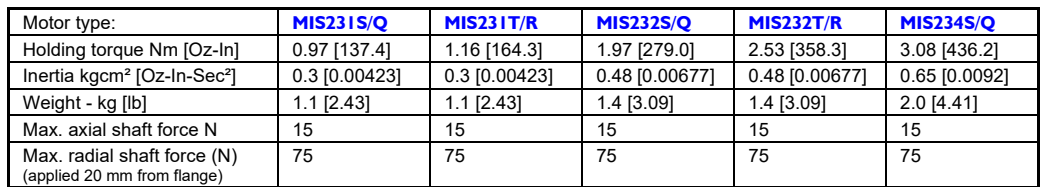

#### **1.2.3 MIS34x - NEMA34 flange**

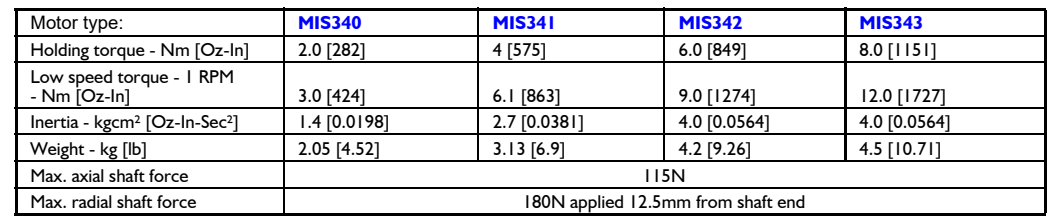

#### **1.2.4 MIS43x - NEMA43 flange**

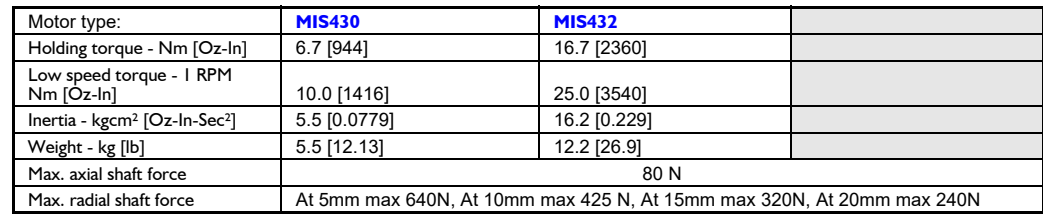

Concerning info for the **MILxxx (linear)** motors please consult your nearest JVL representative.

#### **1.2.5 Basic modes/functions in the QuickStep motor**

The QuickStep motor offers the following functions:

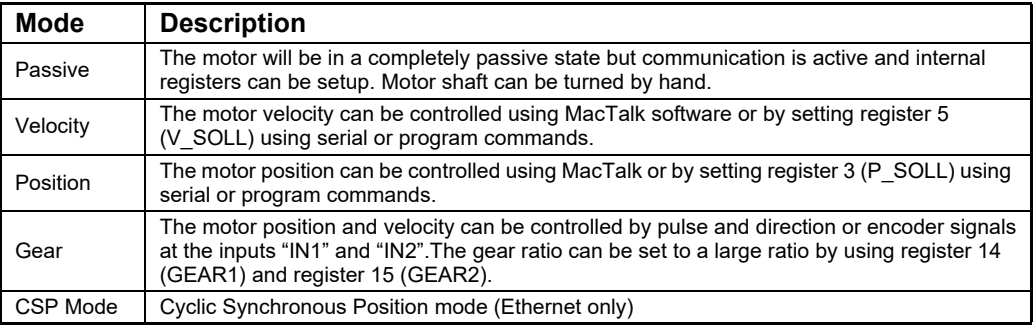

<span id="page-12-0"></span>Please follow this link:

<https://www.jvl.dk/files/downloads-1/pr/lb0062.pdf>

<span id="page-14-0"></span>The following pages explains how the I/O, Power supply, Interface etc. can be connected and used.

#### <span id="page-15-0"></span>**2.1.1 General Aspects of Power Supply**

Powering of the motor is relatively simple. The supply input of the MIS motor family is equal for all family members.The supply consist of 2 inputs:

- **CVI** The control voltage input is supplying all the internal control circuits including the microprocessor, encoder and user I/O circuitry. The voltage needed must be in the range 7-30 VDC which also support battery driven applications. Supply current is below 200 mA (voltage dependant and no user outputs activated).
- **P+** The main power for driving the motor is supplied on this terminal and must be in the range 7-72 VDC. The voltage at this terminal will also influence torque at higher velocities. A voltage of 72 VDC will give much higher torque than using for example 24 VDC. The supply current can get as high as 6 ARMS. See also *[Torque Curves](#page-383-0)*, page 384 which shows the relation between supply voltage and the torque.

If the motor needs to be stopped it can be done by removing  $P+$  but keeping CVI connected. This will keep the complete motor alive including I/O's and encoder circuit (if present) except that the motor driver and motor is power less and will not rotate. Supplying both terminals from the same power supply can be done, but then 30VDC is the absolute maximum voltage allowed  $(=$  maximum limit of CVI).

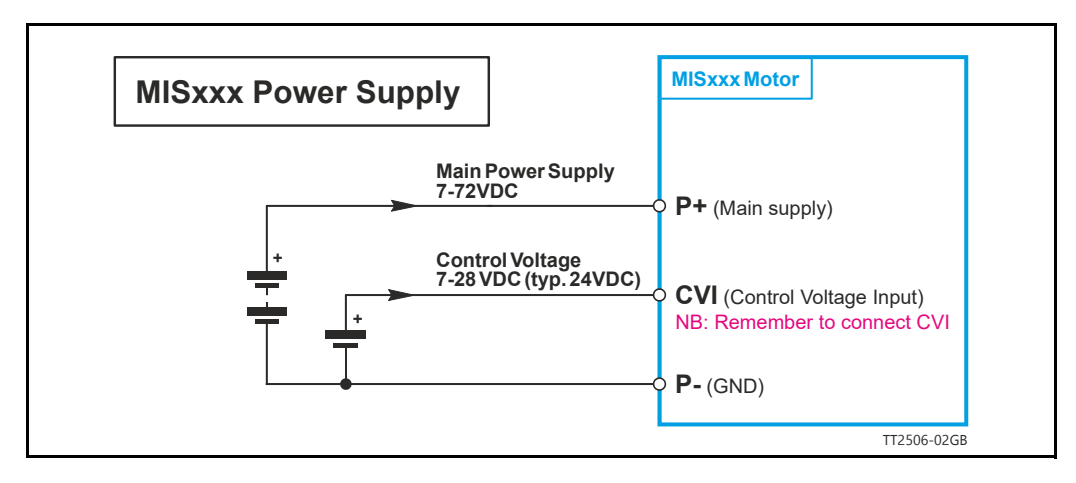

**NB:** for actual connections, see drawing *[How to connect a MIS motor](#page-40-0)*, page 41

#### **2.1.2 Supplying only the control core**

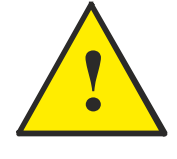

The main supply at the terminal  $P+$  can be removed while keeping CVI supplied. This will keep all internal functions alive including all communication channels such as Ethernet (Option), position counters etc.

When P+ later is re-applied the motor is fully operational and can continue the movement and operation it was doing just before the  $P+$  supply was removed.

**Important:** CVI and P+ are not in any way connected together internally. There is no diode or resistor from CVI to P+ or from P+ to CVI. With 24VDC present at CVI and  $P+$  disconnected, due to a minor leakage current, the voltage at the  $P+$  will increase to typical 0.95V. This voltage increase at  $P+$  is far from enough to make the motor able to turn - but if you need full safety please use the optional STO function which is available for all MIS and MIL motors. See also [STO - Safe Torque Off, page 62.](#page-61-0)

#### **2.1.3 Power Supply - Requirements and Precautions**

For optimum performance and lifetime of the MIS motor, it is recommended that a capacitance of minimum 2200 $\mu$ F is connected to the power supply that supply the P+ terminal. It should be mounted as close as possible to the motor.

Also, it is recommended that minimum 0.75 mm<sup>2</sup> / AWG22 cable or  $2 \times 0.5$  mm<sup>2</sup> is used to connect the power supply to the motor. If the supply voltage drops below 7V, the internal reset circuitry will reset the driver and an under voltage error is generated. Provision should therefore be made to ensure that the supply voltage is always maintained at a minimum of 7V, even in the event of a mains voltage drop.

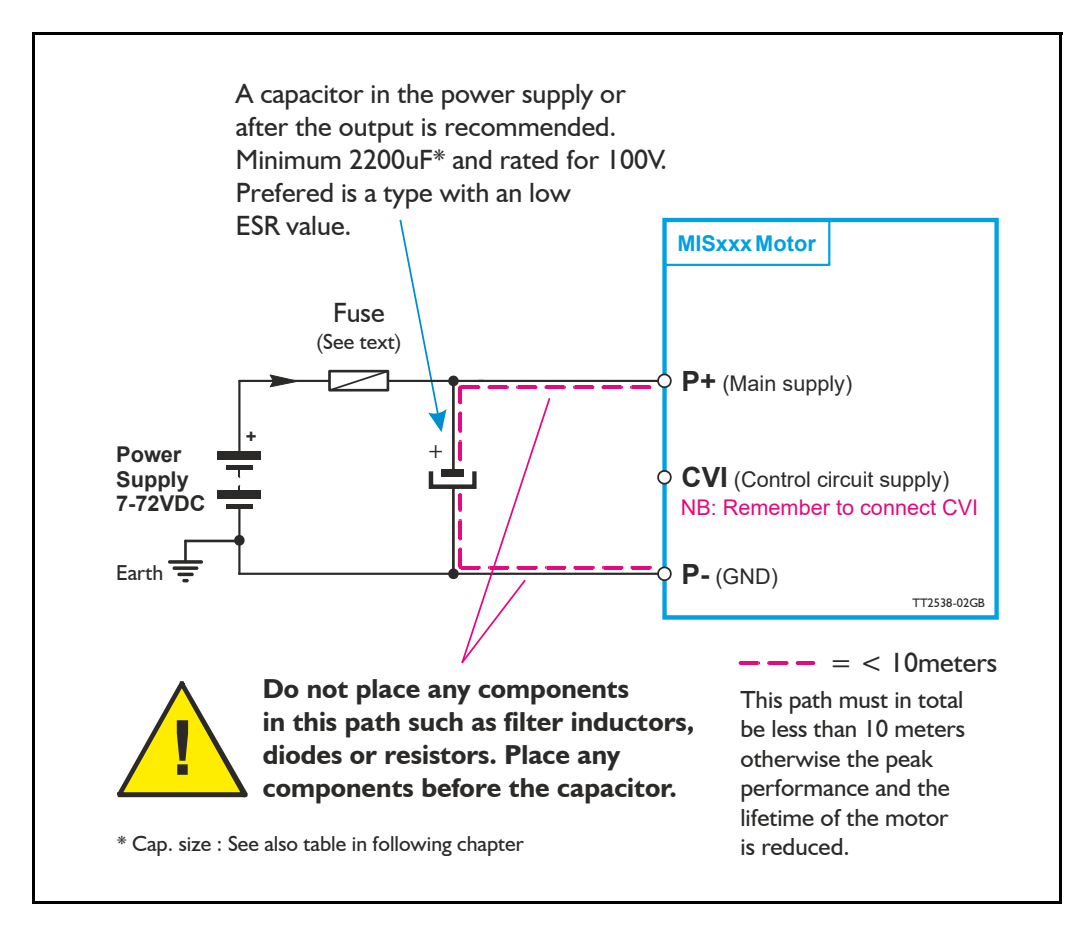

#### CVI supply Precautions.

The CVI supply is not critical since the supply current is quite small  $(<$  200 mA). Only make sure that the voltage stay at 24 VDC nominal and do not exceed 30 VDC. A CVI voltage down to 7 VDC is also possible but a software setup is needed to allow this. See also *[Setup position backup using MacTalk](#page-113-1)*, page 114

**Warning:** A supply voltage at CVI or P+ higher than 100VDC will cause permanent damages. A voltage over 30V at the CVI will activate a protection circuit which shuts down the supply input. In this case CVI need to be disconnected to reset the protection state.

#### **Fuse dimensioning :**

See *[Dimensioning power supply and pre-fuse - MIS23x/MIL23x motors](#page-20-0)*, page 21 or *[Dimensioning power supply and pre-fuse - MIS34x/MIL34x motors](#page-21-0)*, page 22

#### **2.1.4 Power Supply Grounding and Earthing**

It is mandatory that the motor flange is connected to earth. Also it is mandatory that the earth is connected to GND/Common at a central point near the power supply.

The P- (GND/Common) is internally connected to the motor chassis/housing. Also the outside body at all M12 connectors is connected to the chassis/housing and thereby to the P- (GND/Common).

The illustration below shows how to make a good power and earth connection of the MIS motor.

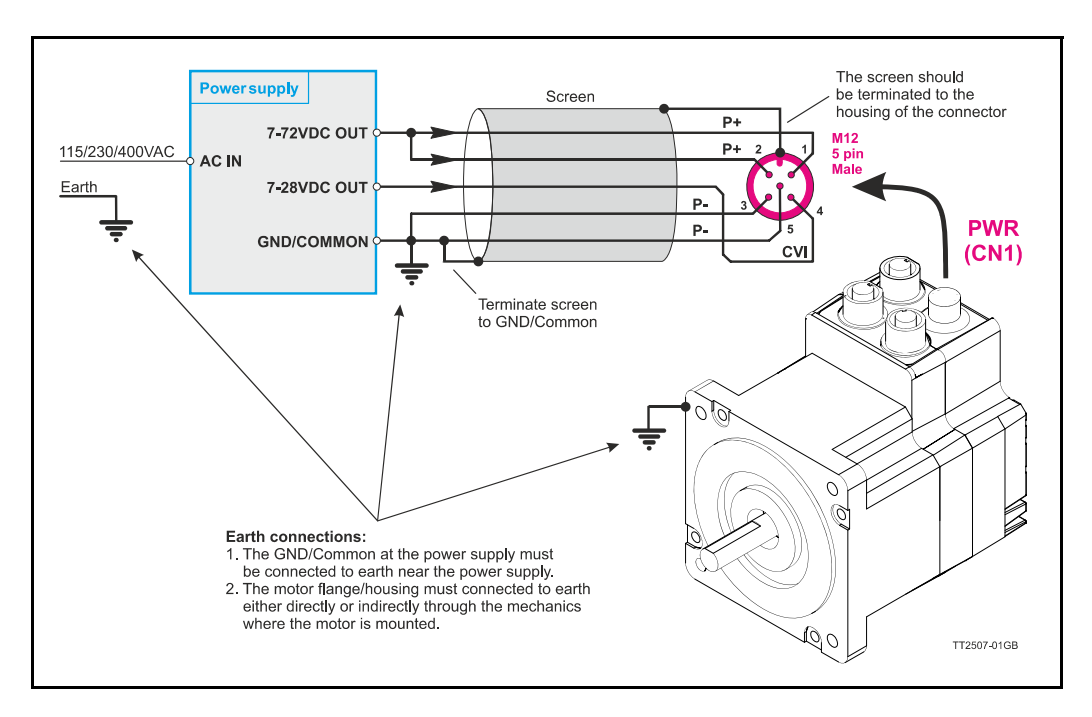

#### <span id="page-18-0"></span>**2.1.5 Control Voltage (CVI terminal)**

The control voltage should be in the range 7-30VDC and is used to supply the microprocessor circuit, internal functions in general and the user output driver (O1-8). To ensure that position and parameters are maintained after an emergency stop, the control voltage should be maintained under a stop situation where the  $\overline{P}$  (main power) is disconnected.

**Warning:** a voltage at the CVI terminal higher than 30VDC can damage the controller or cause malfunction. A protection circuit will protect from damages. If this protection circuit get triggered the CVI power need to by cycled in order to reset the protection.

A CVI voltage down to 7 VDC is also possible but a software setup is needed to allow this. See also *[Setup position backup using MacTalk](#page-113-1)*, page 114

The figure below shows the typical relation between supply current and supply voltage at the CVI input. As shown the current is very dependant at which options is installed in the motor. Worst case is if the motor is equipped with Ethernet and H4 encoder and best case is the basic motor such without Ethernet and encoder.

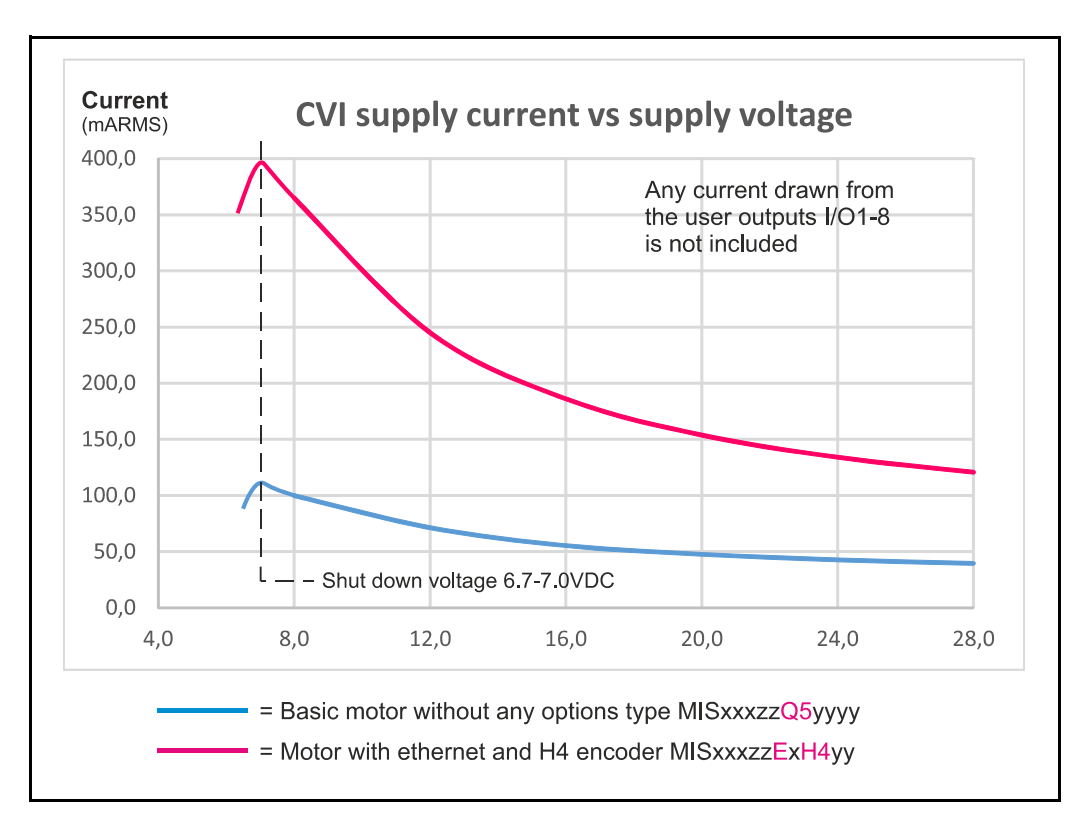

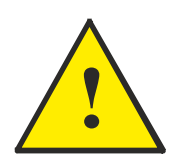

**Please notice that the user I/O's are supplied from the CVI terminal. The curves shown above do NOT include any load current at the user outputs. Add the load current(s) to the current shown above. If the motor is equipped with an internal electromechanical brake this must also be added to the current consumption.**

#### **2.1.6 Dimensioning power supply and pre-fuse - MIS17x motors**

Note that this manual only covers MIS17x generation 2 motors. The power supply must be dimensioned according to the actual motor size. The size of the pre-fuse also depends on the actual model of the MIS motor. Use the following table to select the power supply size and fuse ratings.

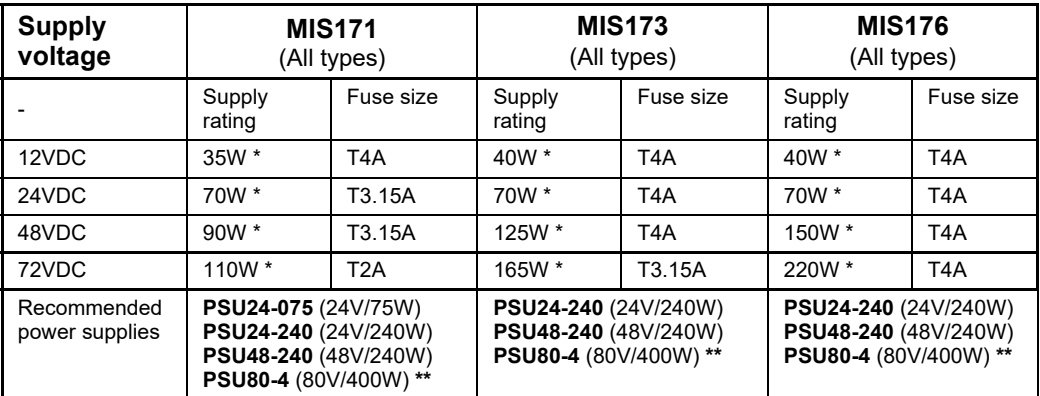

= Worst case scenario at higher velocities. Less may also do. Consult the torque/power curves in the appendix to get more precise info.

\*\* =Not recommended for new designs.

See also the appendix [Power Supplies, page 401](#page-400-0) which shows the standard power supplies that JVL offers.

#### <span id="page-20-0"></span>**2.1.7 Dimensioning power supply and pre-fuse - MIS23x/MIL23x motors**

Note that this manual only covers MIS23x generation 2 motors. The power supply must be dimensioned according to the actual motor size. The size of the pre-fuse also depends on the actual model of the MIS motor. Use the following table to select the power supply size and fuse ratings.

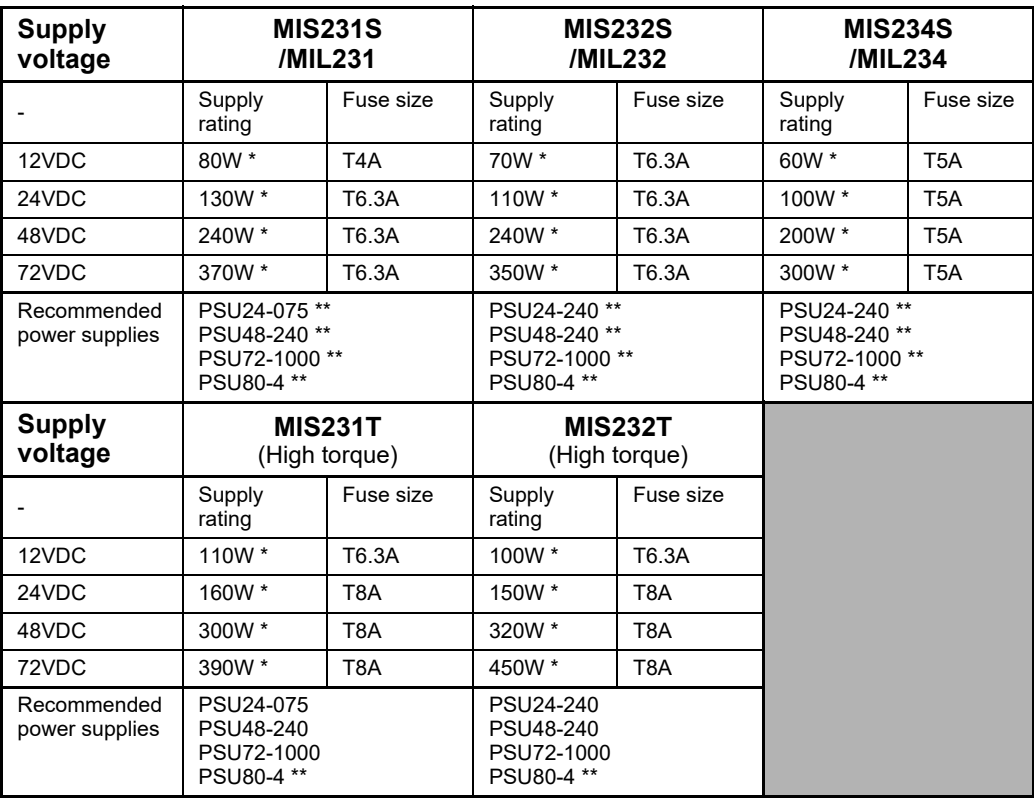

\* = Worst case scenario at higher velocities. Less may also do. Consult the torque/power curves in the appendix to get more precise info.

 $**$  = Not recommended for new designs.

See also the appendix [Power Supplies, page 401](#page-400-0) which shows the standard power supplies that JVL offers.

#### <span id="page-21-0"></span>**2.1.8 Dimensioning power supply and pre-fuse - MIS34x/MIL34x motors**

The power supply must be dimensioned according to the actual motor size. The size of the pre-fuse also depends on the actual model of the MIS motor. Use the following table to select the power supply size and fuse ratings.

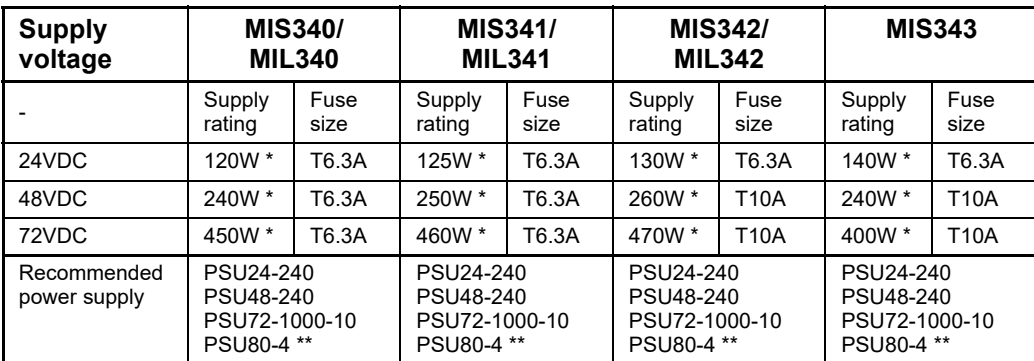

= Worst case scenario at higher velocities. Less may also do. Consult the torque/power curves in the appendix to get more precise info.

 $**$  = Not recommended for new designs.

See also the appendix [Power Supplies, page 401](#page-400-0) which shows the standard power supplies that JVL offers.

#### **2.1.9 Dimensioning power supply and pre-fuse - MIS43x motors**

The power supply must be dimensioned according to the actual motor size. The size of the pre-fuse also depends on the actual model of the MIS motor. Use the following table to select the power supply size and fuse ratings.

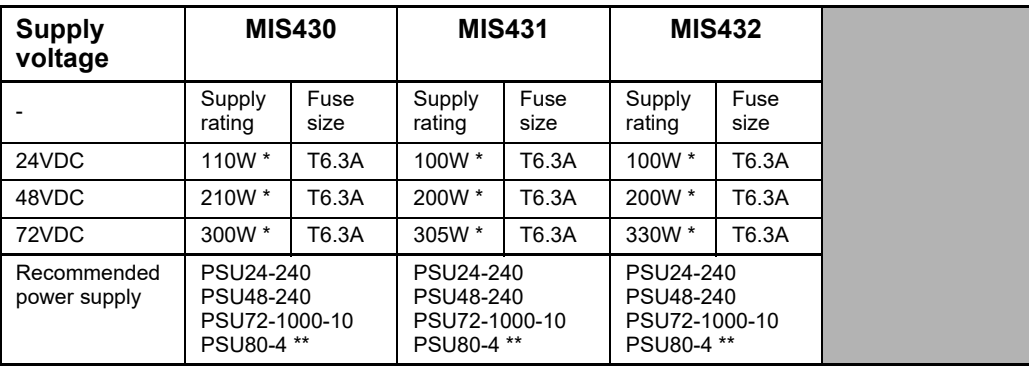

= Worst case scenario at higher velocities. Less may also do. Consult the torque/power curves in the appendix to get more precise info.

 $**$  = Not recommended for new designs.

See also the appendix [Power Supplies, page 401](#page-400-0) which shows the standard power supplies that JVL offers.

#### **2.1.10 UL applications**

If the motor is used in an application which is to be UL approved following must be followed.

- 1. Supply voltage (P+): Do not use a supply voltage higher than 60VDC
- 2. Place a UL approved fuse in the P+ wire.
- 3. Make sure the motor is properly connected to a solid protective earth.
- 4. The surounding ambient temperature must maximum be 40'C.

Notice that only the **MIS34x** family is UL recognized under UL file no: **E254947**

#### **2.1.11 Select Your Power Supply**

We recommend the use the highest possible voltage to supply the motor. In general the motor torque from a MIS/MIL is not affected by the supply voltage at speeds below 100RPM but at higher velocities the torque will be very influenced by the supply voltage  $(P+$  terminal).

Additionally, higher voltage gives better current and filter regulation and thereby better performance. If there is a tendency for motor resonance, a lower supply voltage can be a solution to the problem.

Below an example showing the torque curve for the MIS232S

As seen the torque and power stay high up to much higher speeds when using 72VDC supply compared with 24 or 48VDC.

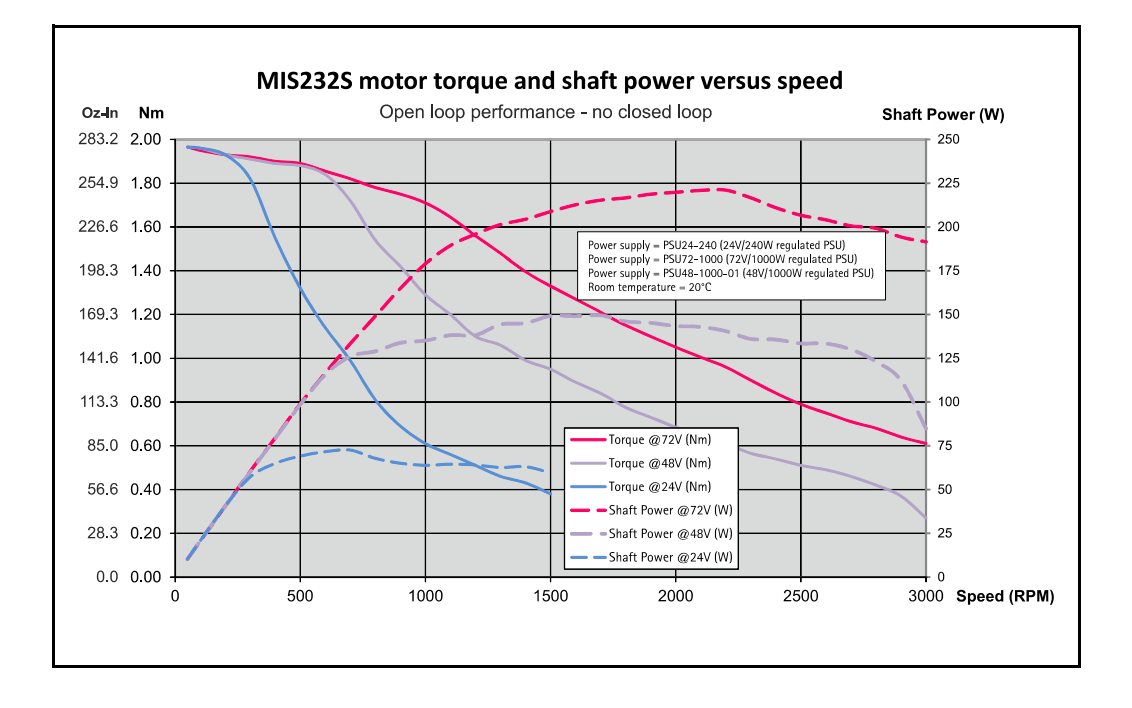

#### <span id="page-24-0"></span>**2.2.1 User Inputs**

The MIS motors has 8 inputs/outputs (IO's) that each can be set individually to input, output or analogue input 0-5 VDC via MacTalk or software commands. This makes it for example possible to have 4 inputs, 3 outputs and one analogue input.

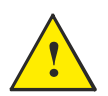

**Please notice:** The number of available I/O terminals available may differ depending at which motor type and connector configuration you are using. Please consult the chapter *[Connector overview for the MIS motors](#page-40-1)*, page 41

#### **Input/output functional diagram:**

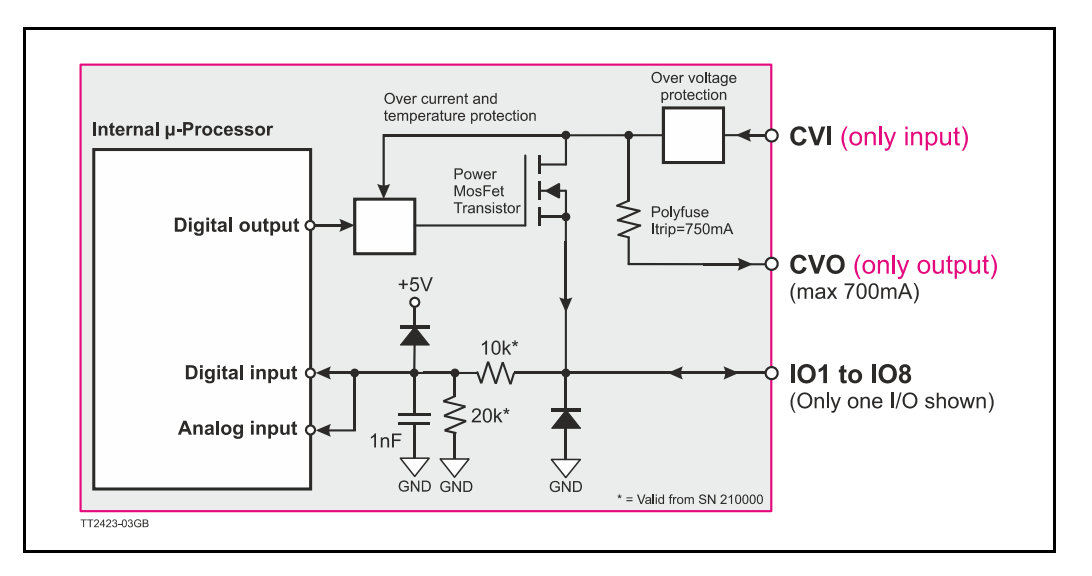

#### **2.2.2 General Input features**

- Inputs are TTL to 30 VDC compliant. Trigger levels LTL=1.2 V and UTL 2.8 V.
- Over-current protection and thermal shut-down.
- 27.3 kOhm input resistance (SN>210000)
- No galvanic isolation but very robust against noise and spikes/surges.
- Zero search input can be selected to any input I to 8.
- Digital filter can be enabled for each input selectable from 0 to 100 ms. If disabled (default), the response time is  $100 \mu s$ .
- Limit switch inputs

## **[2.2 User Inputs](#page-24-0)**

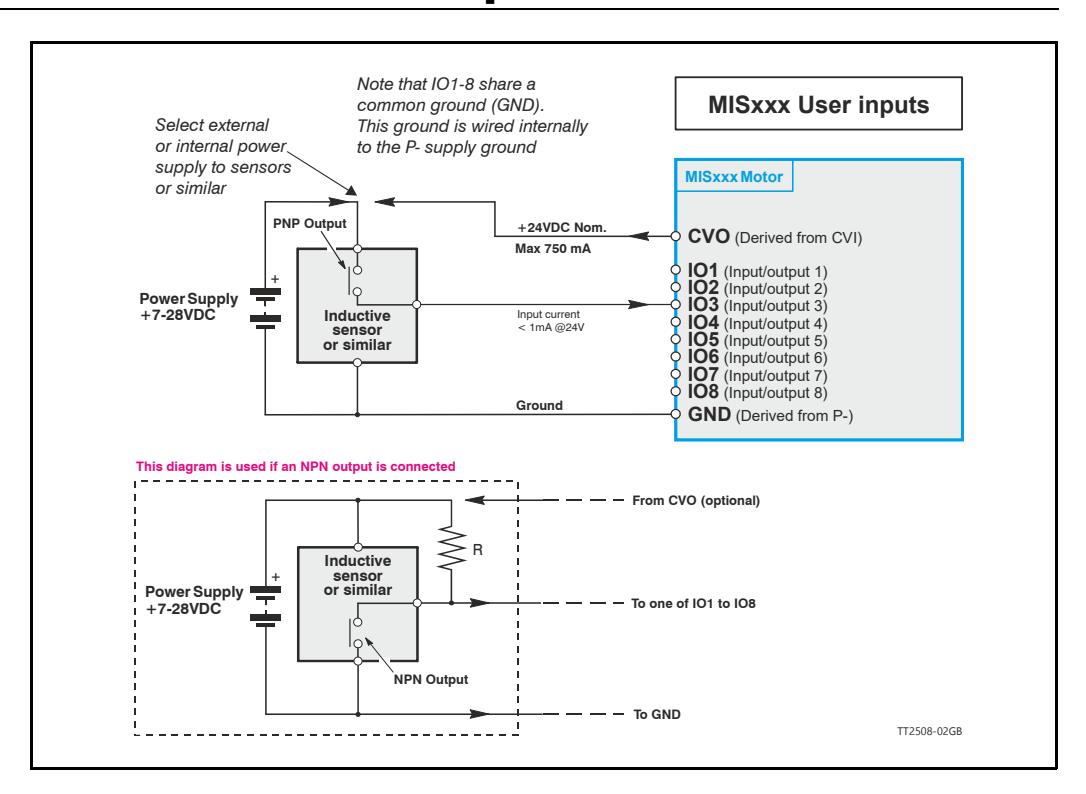

#### **2.2.3 General**

The Controller is equipped with a total of 8 digital inputs. Each input can be used for a variety of purposes depending on the actual application. Each of the inputs can be detected from the actual program that has been downloaded to the Controller or via serial commands.

The Inputs are not optically isolated from other Controller circuitry. All of the Inputs have a common ground terminal, denoted *GND.* Each Input can operate with voltages in the range 5 (TTL) to 30VDC. Note that the Inputs should normally be connected to a PNP output since a positive current must be applied for an input to be activated. Note that CVO (control voltage output) is internally connected to the CVI supply terminal in the PWR connector. This provides the facility that local sensors can be supplied directly from the controller. CVO is internally fused to a maximum allowable current of 750 mA

#### **2.2.4 Connection of NPN Output**

If an Input is connected to an NPN output, a Pull-Up resistor must be connected between the Input and the  $+$  supply. See the illustration above.

The value of the resistance used depends on the supply voltage. The following resistances are recommended:

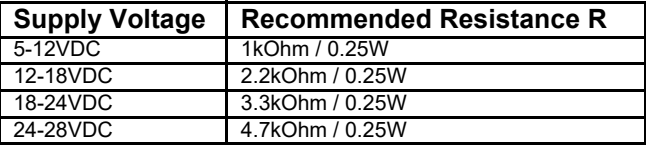

#### <span id="page-26-0"></span>**2.2.5 Digital inputs - Usage.**

All of the eight I/O signals can be used as digital inputs. The sampled and possibly filtered value of each input is stored in the Input's register (reg. 18). Unlike the analogue inputs, there is only one value for each digital input, so it must be configured to be either unfiltered or filtered.

Unfiltered (high-speed) digital inputs are sampled every 100  $\mu$ S (micro-seconds). Filtered digital inputs are sampled every milli-second, and the filter value can be set in the range 1 to100 mS, so the filtered input must be sampled to have the same logical value for that number of samples in a row. Once an input has changed state after passing the filtering, it will again take the same number of samples of the opposite logical level to change it back. For example, if the filter is set to 5 mS and the start value is 0 (zero), the input will remain at zero until three samples in succession have been read as 1 (one). If the signal immediately drops down to 0 again, it will take three samples of zero in succession before the register bit gets set to zero.

Note that enabling filtering of the digital inputs does load the micro-controller, so if filtering of the digital inputs is not needed, ALL the inputs can be selected as high-speed to optimise the available resources from the micro controller.

#### **2.2.6 Digital input filter setup with MacTalk:**

By default, the digital input filters are disabled and therefore the inputs are sampled every  $100 \mu s$ .

If "IOx Digital Filter enabled" is set, the specific input will use the digital filter according to the "Input filter time". The remaining digital inputs will still be updating every  $100 \mu s$ .

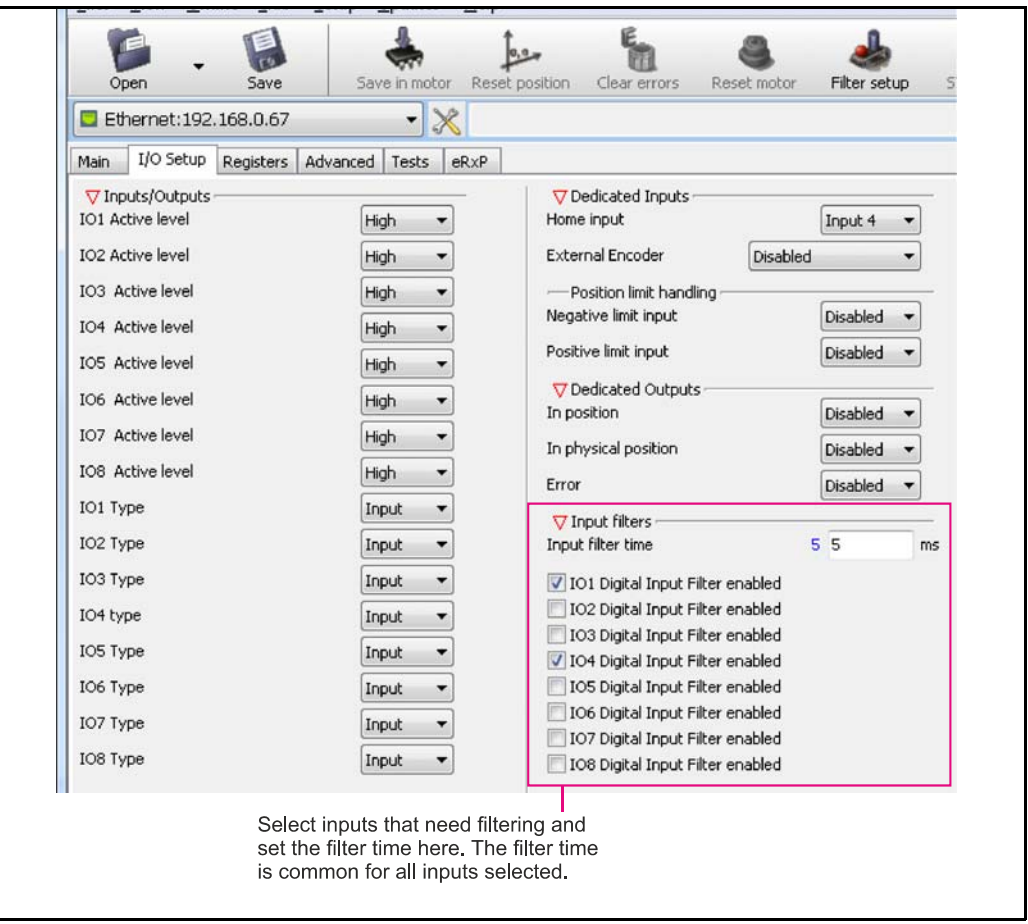

#### **2.2.7 Digital input filter setup without MacTalk:**

If MacTalk is not used for setting up parameters/registers related to the digital filters it must be done as follows.

The motor contains a number of registers which can be accessed from various protocols depending at which options the motor has.

Protocols available are for example Ethernet (EthernetIP, ProfiNet etc.) and CANopen, Modbus or the MacTalk protocol.

Each field in MacTalk described earlier in this chapter is accessing a register in the motor. The registers that are relevant for digital filters setup are:

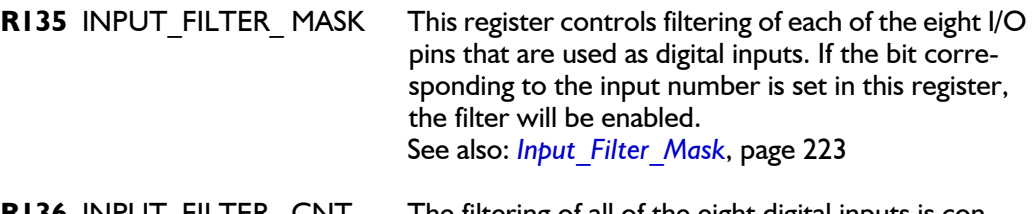

**R136** INPUT\_FILTER\_ CNT The filtering of all of the eight digital inputs is controlled by the value in this register together with register 135. The input must be sampled at the same value for the specified number of milliseconds in this register to be accepted as the new filtered usable value. See also *[Digital inputs - Usage.](#page-26-0)*, page 27 See also: *[Input\\_Filter\\_Cnt](#page-222-1)*, page 223

## <span id="page-28-0"></span>**2.3 Analogue Inputs**

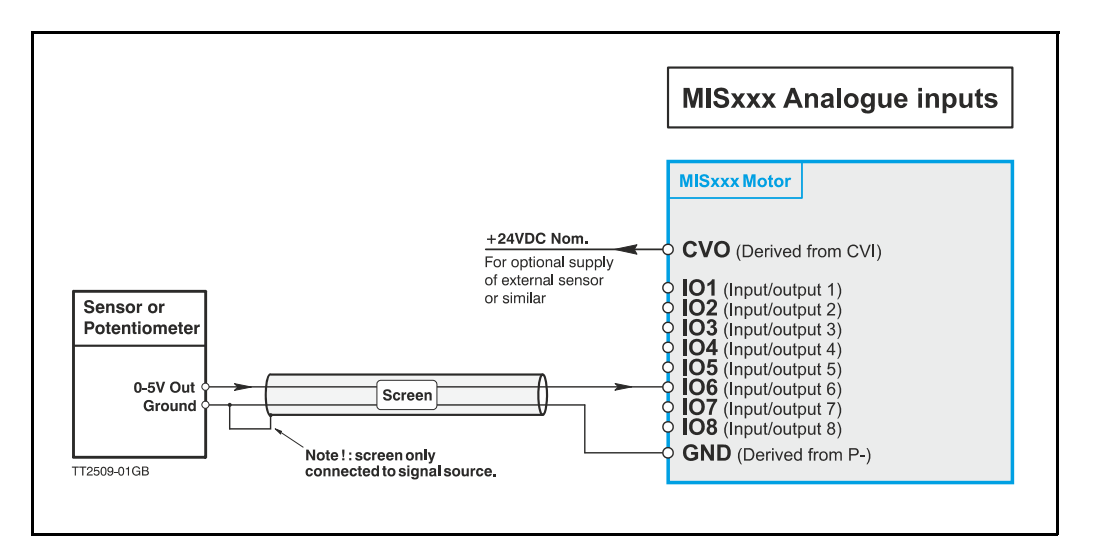

#### **2.3.1 General**

The 0-5V Analogue Inputs are used for example when the Controller is operated as a stand-alone unit. In this kind of application it can be an advantage to use a potentiometer, joystick or other device for adjusting speed, position, acceleration, etc.

In these modes of operation, the motor is controlled to produce a velocity or position, etc., which is determined by, and proportional to, the voltage applied to the Analogue Input.

The Analogue Inputs share a common internal supply with the GND and P- terminal and are not optically isolated from all other inputs and outputs. The Analogue Inputs are protected against voltage overload up to 30V peak and have a built-in filter which removes input signal noise. See *[Analogue input filters](#page-29-0)*, page 30.

Always use shielded cable to connect the source used to control an Analogue Input since the motor, etc., can easily interfere with the analogue signal and cause instability.

The Controller is equipped with 8 analogue-to-digital converters (ADC) which convert the detected analogue signal level. The ADCs have a resolution of 12bit.

In order to use the Analogue Inputs as 0-20 mA inputs, a 250 Ω, 1% resistor must be connected between IO 1-8 and GND.

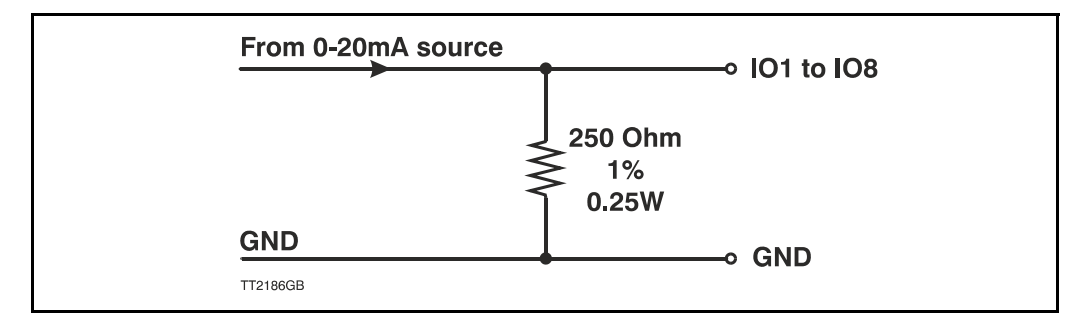

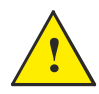

**Please notice:** The number of available I/O terminals available may differ depending at which motor type and connector configuration you are using. Please<br>consult the chapter *[Connector overview for the MIS motors](#page-40-1)*, page 41

#### <span id="page-29-0"></span>**2.3.2 Analogue input filters**

An analogue signal is not always fully stable and may fluctuate a bit. Also general noise and sudden spikes from other equipment can be a problem.

To help filtering an analogue input signal the MIS have an advanced input filter function. This can be setup as follows.

#### **2.3.3 Analog filter setup with MacTalk:**

It is strongly recommended to setup the analog input filtering using MacTalk. The setup dialog is found in the menu Motor -> Filter setup, or the "Filter setup" button on the toolbar.

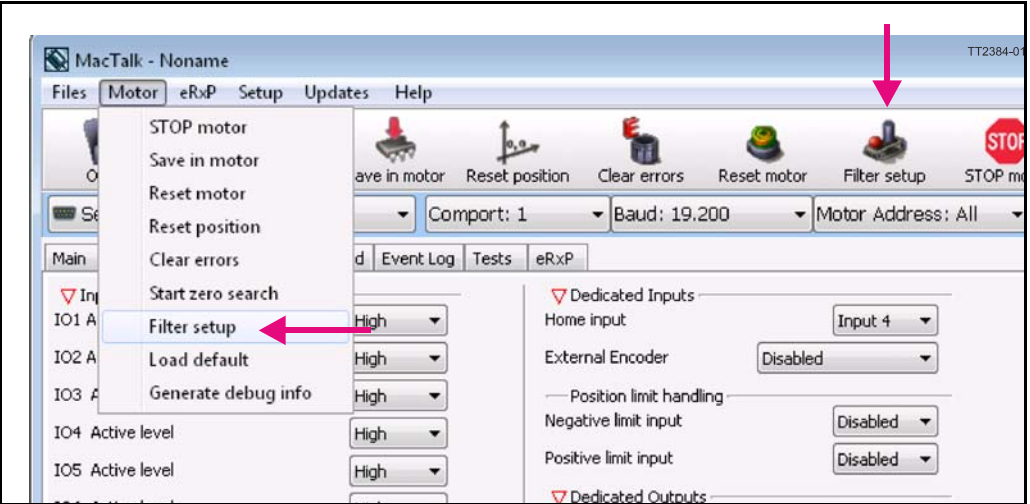

Write the settings for each Input and click 'OK'. The parameters can afterwards be "Saved in motor".

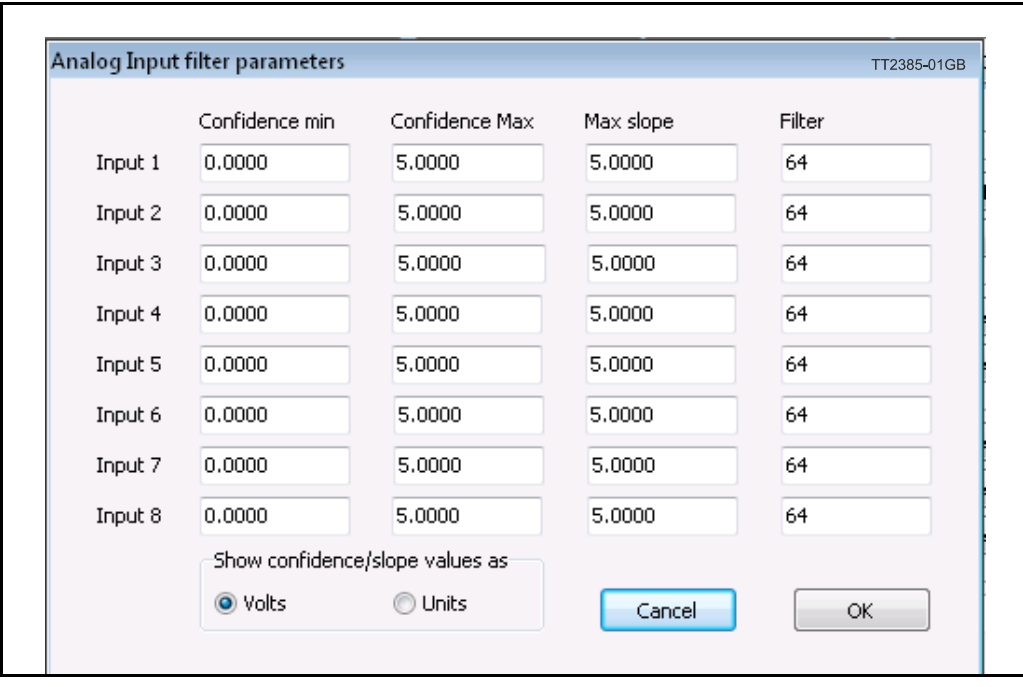

#### **2.3.4 Analog filter setup without MacTalk:**

If MacTalk is not used for setting up parameters/registers related to the analog filters it must be done as follows.

The motor contains a number of registers which can be accessed from various protocols depending at which options the motor has.

Protocols available are for example Ethernet (EthernetIP, ProfiNet etc.) and CANopen, Modbus or the MacTalk protocol.

Each field in MacTalk described earlier in this chapter is accessing a register in the motor.

The registers that are relevant for analog filters setup are:

#### **R100 Afzup\_WriteBits**

When changing values for the analogue input filter parameters, this register is used in combination with registers 102-106. First, all of the registers 102-106 must be loaded with the values to be used for one or more analogue input filters. Then the lower eight bits in this register are set to select which inputs the parameters in registers 102-106 should control. The firmware will detect this and copy the parameter values from registers 102-106 to internal storage. Once this has been completed, the firmware sets bit 15 in this register to show that registers 102-106 are free to receive new values for programming the remaining inputs with other filter parameters. To use the same filtering for all analogue inputs, this register can be loaded with 255 (hex FF).

#### **R101 Afzup\_ReadIndex**

This register makes it possible to read back the analogue input filter parameters for 1 analogue input at a time. To select a new input, write a value of 1 to 8 to this register and wait for bit 15 to be set high. When bit 15 has been set by the firmware, the registers 102-106 have been loaded with the filter parameters currently used by that analogue input.

These registers acts as setup registers for the analogue filters, but also as the read-out of the actual settings. The setup and read-out procedures are described above.

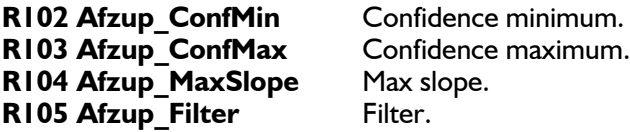

The result of the filtered analog inputs can be read in the following registers. They are not visible in MacTalk, but can be used in an RxP program or monitored through other interfaces (Ethernet, CANopen, Modbus etc.)

#### **R81-88 Analog\_Filtered**

The voltage on inputs 1 to 8 after being filtered in firmware. See the *[Afzup\\_Filter](#page-214-0)*, page [215](#page-214-0) for filter parameters. 5.00V is equal to a value of 4095.

#### **R89-96 Analog Input**

The unfiltered voltage on inputs 1 to 8. 5.00V is equal to a value of 4095.

#### **2.3.5 Detailed description of the analog filter function**

The MIS motors have 8 general-purpose I/Os, that can be used as both digital inputs, digital outputs and analogue inputs. When an I/O is configured to be an input, it simultaneously has both a digital value (high or low) and an analogue value in the range 0.00 to 5.00 Volts. Input voltages higher than 5.0 Volts will be internally limited and read as 5.00 Volts.

The inputs use a resolution of 12 bits, which means that in the raw motor units a value of 5.00 Volts reads out as the value 4095.

This gives a resolution of  $5.00/4095 = 1.221$  mV per count.

The eight values from the analogue inputs are maintained by the MIS firmware in the registers 89...96 as raw, unfiltered values with the fastest possible update frequency, and additionally in the registers 81...88 as filtered values. The firmware does not use any of the values for dedicated functions. It is always up to the program in the motor to read and use the values.

The analogue filtered values are typically used to suppress general noise or to define how quickly the input value is allowed to change, or in some cases to limit the input voltage range. A typical example is an analogue input that is connected to a manually controlled potentiometer, so an operator can regulate the speed of the machine by turning a knob. In many environments, this setup is subject to noise, which could make the motor run unevenly, and cause too sharp accelerations or decelerations when the knob is turned.

The filter functions supported in the MIS firmware always use three different steps.

#### **Confidence check**

First the raw input value is compared to two Confidence limits: Confidence Min and Confidence Max. If the new value is either smaller than the Confidence Min limit or larger then the Confidence Max limit, it is simply discarded (not used at all), and the value in its associated register is unchanged. This is done to eliminate noise spikes. Confidence limits can only be used if not all of the measurement range is used. Values of 0 for Confidence Min and 4095 for Confidence Max will effectively disable the confidence limits.

#### **Slope limitation**

After a new sample has passed the Confidence limit checks, its value is compared with the last filtered value in its associated register. If the difference between the old and the new value is larger than the Max Slope Limit, the new value is modified to be exactly the old value plus or minus the Max Slope Limit. This limits the speed of change on the signal. Since the samples come at fixed intervals of 10 mS, it is easy to determine the number of Volts per millisecond. A value of 4095 will effectively disable slope limitation.

#### **Filtering**

After a new sample has both passed the confidence limits checks and has been validated with respect to the slope limitation, it is combined with the last filtered value by taking a part of the new sample and a part of the old filtered value, adding them together and writing the result back to the final destination register – one of the registers 81...88. For instance a filter value of 14 would take 14/64 of the new sample plus 50/64 of the old value. A filter of 64 would simply copy the new sample to the rule, thus disabling the filtering. This completes the filtering of the analogue inputs.

#### **Confidence alarms**

If either of the Confidence Min or Confidence Max limits is used, it may be possible that no new samples are accepted, which means that the filtered value will never change even though there is a change in the input voltage. For instance, if the Confidence Min limit is set to 2.0 V, and the actual input voltage is 1.50 V, the filtered value may continue to read out 0.00 V (or the last value it had before exceeding the confidence limits).

To help troubleshooting in cases like this, each input has a status bit that is set if at least half of the new samples during the last second lie outside either confidence limit. It is not possible to see which of the confidence limits is violated. The status bits are updated once per second.

#### **Slope alarms**

If the Max Slope limit is used (by setting its value lower than 4095), it may be possible that many samples have their value limited. This is not necessarily an error in itself, but can be a sign of a fault causing a noisy signal, or it can be a sign that the Max Slope limit is set too low, which can have implications if the analogue voltage is used to control the motor speed, torque, etc.

To help troubleshooting in cases like this, each input has a status bit that is set if at least half of the new samples during the last second were limited by the Max Slope setting. The status bits are updated once per second.

#### **Example of analogue input filter operation:**

Note that even though the examples use units rather than Volts, decimal values are used, since the motor uses a much higher resolution internally to store the units.

Also note that as long as the slope limitation is in effect, the result will keep a constant slope even when using a filter. When the slope limitation is no longer in effect, the filter will cause the value to approach the final result more slowly as it approaches the result.

Confidence Min = 0, Confidence Max = 500, Max Slope = 10, Filter = 8, Old filtered value  $= 0$ .

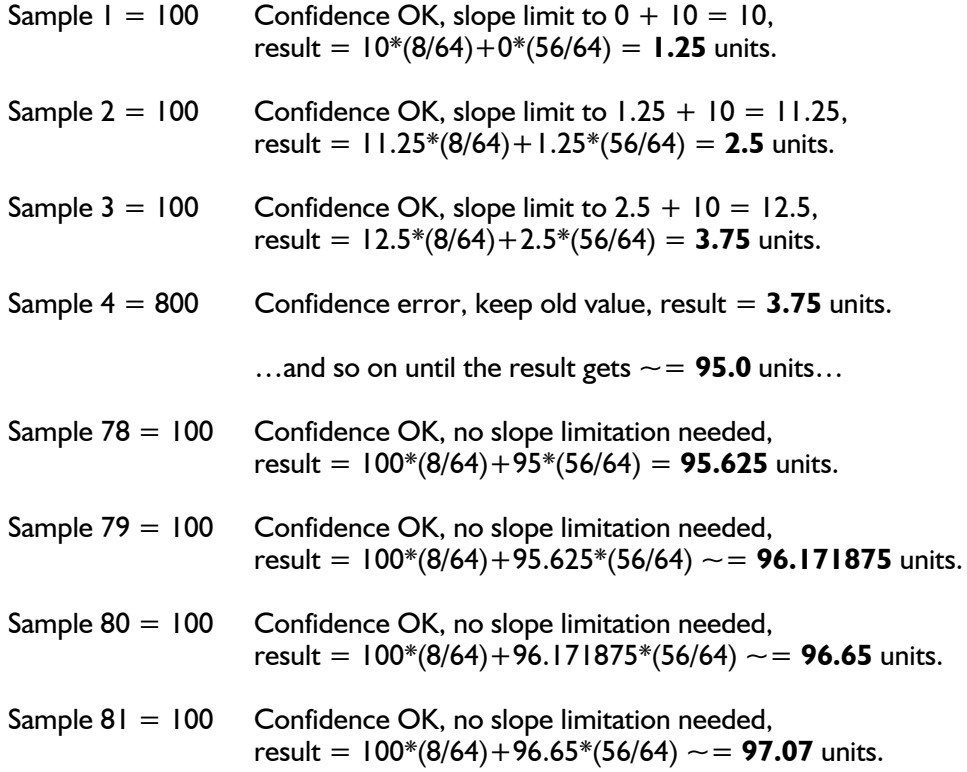

## **[2.3 Analogue Inputs](#page-28-0)**

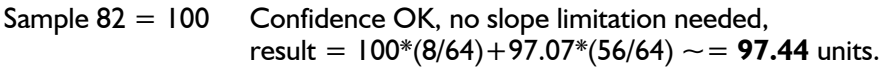

Sample 83 = 100 Confidence OK, no slope limitation needed, result =  $100*(8/64) + 97.44*(56/64) \sim 97.76$  units.

... The following samples produce the following results ending up with the input value (100.0).

98.04, 98.28, 98.49, 98.68, 98.85, 99.00, 99.12, 99.23, 99.33, 99.41, 99.48, 99.55, 99.60, 99.65, 99.70, 99.74, 99.77, 99.80, 99.82, 99.84, 99.86, 99.88, 99.90, 99.91, 99.92, 99.93, 99.94, 99.95, 99.95, 99.96, 99.96, 99.97, 99.97, 99.98, 99.98, 99.98, 99.98, 99.99, 99.99, 99.99, …….100.0

#### <span id="page-34-0"></span>**2.4.1 User outputs**

The MIS motors has 8 inputs/outputs (IO's) that each can be set individually to input, output or analogue input 0-5V via MacTalk or software commands.This means that it for example is possible to have 4 inputs, 3 outputs and one analogue input.

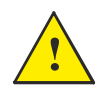

**Please notice:** The number of available I/O terminals available may differ depending at which motor type and connector configuration you are using. Please consult the chapter *[Connector overview for the MIS motors](#page-40-1)*, page 41

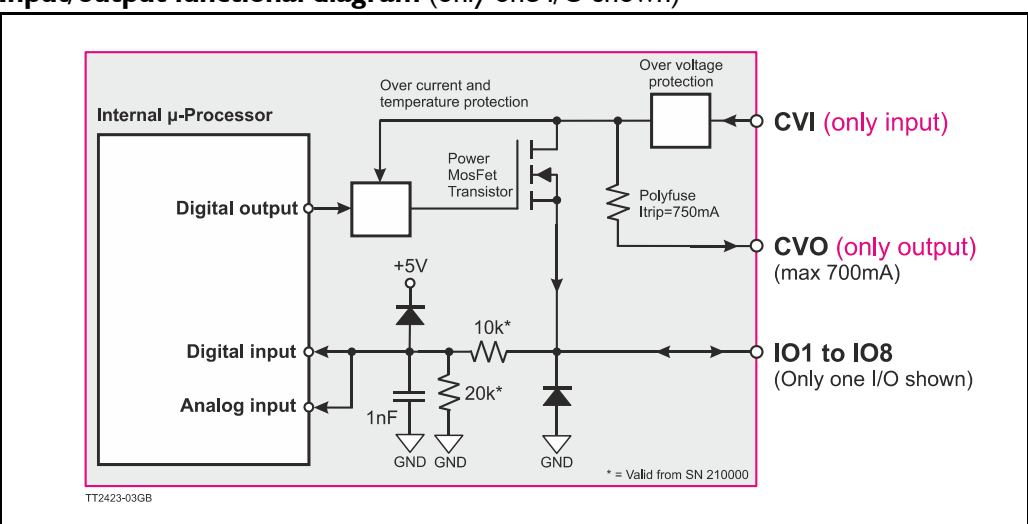

#### **Input/output functional diagram** (only one I/O shown)

- **•** The Outputs are Source outputs and 7-30VDC compliant
- No galvanic isolation
- Short-circuit to ground protected that shuts down all outputs and sets Error bit in software.
- Optional *"In Position"* and *"Error"* signals can be selected to be on any outputs 1 to 8
- Optional Encoder outputs
- 350 mA output current per channel even with all channels fully loaded at the same time.
- Internal ground clamp diodes to protect when inductive load is driven.

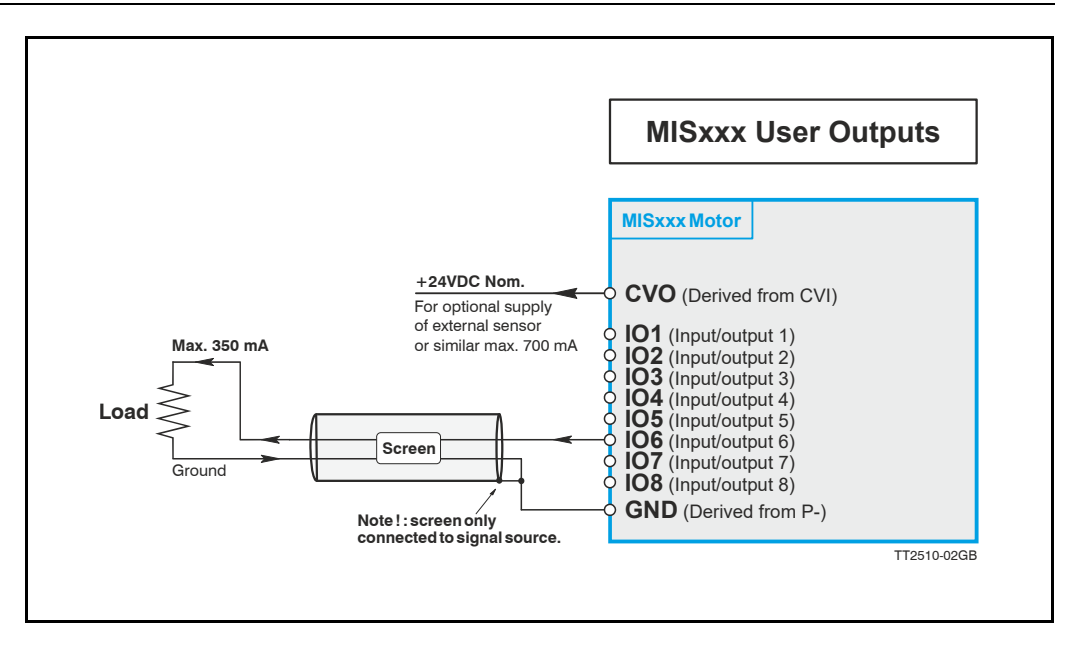

#### **2.4.2 General**

The Controller is equipped with a total of 8 digital outputs. Each output can be used for a variety of purposes depending on the Controller's basic mode of operation. The Outputs are not galvanically isolated from other circuitry in the motor.

The output circuitry is powered from the control voltage supply terminal CVI.

See also *[Control Voltage \(CVI terminal\)](#page-18-0)*, page 19.

The output circuitry operates with voltages in the range 7-30 VDC.

Each output can supply a continuous current up to 350 mA (max).

The outputs are all source drivers, i.e. if a given output is activated, contact is made between the control voltage (CVI) and the respective output terminal. See above illustration.

#### **2.4.3 Overload of User Outputs**

All of the outputs are short-circuit protected, which means that the program and the motor is stopped and the output is automatically disconnected in the event of a short circuit. The output will first function normally again when the short-circuit has been removed.

**Note:** Do not connect a voltage greater than 30 VDC to the CVI terminal as the output circuitry may be seriously damaged and the unit will require factory repair.

If one or more outputs are short circuited, MacTalk will show Error "Output Driver" and Bit 2 will be set in Err\_Bits. See also *Err\_Bits*[, page 208](#page-207-0).
# **2.5.1 Serial interfaces**

The Controller has 2 serial interfaces:

- RS485 (Dual channel A and B) balanced for up to 32 units in multi-axis applications and Modbus communication. (Standard)
- CANbus CANopen DS-301. Fully ISO 11898-2:2016 compliant
- CANbus CANopen DSP-402 is in development but not available now.

CANbus and RS485 can be used at the same time.

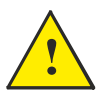

**Please notice:** The number of available I/O terminals available may differ depending at which motor type and connector configuration you are using. Please consult the chapter *[Connector overview for the MIS motors](#page-40-0)*, page 41 **!**

# **2.6.1 RS485 - General description when using a QuickStep motor**

The RS485 interface offers more noise immune communication compared to a USB or RS232 interface. Up to 32 motors can be connected to the same interface bus.

When connecting the RS485 interface to a central controller, the following rules must be followed:

- 1 Use twisted pair cable.
- 2 Use shielded cable.
- 3 Make sure that the GND is also connected.
- 4 Ensure that all units have a proper connection to safety ground (earth) in order to refer to the same potential.
- 5 The last unit in each end of the network must be terminated with a 120 Ohm resistor between A and B.
- 6 Ensure that the supply lines are made individually in order to reduce the voltage drop between the motors.
- 7 Central Controller RS485 interface: If available, it is strongly recommended a type with optical isolation is used.

The default configuration: Data bits  $= 8$ Baud rate  $=$  19200 Stop bit  $= 1$  $Parity = None$ 

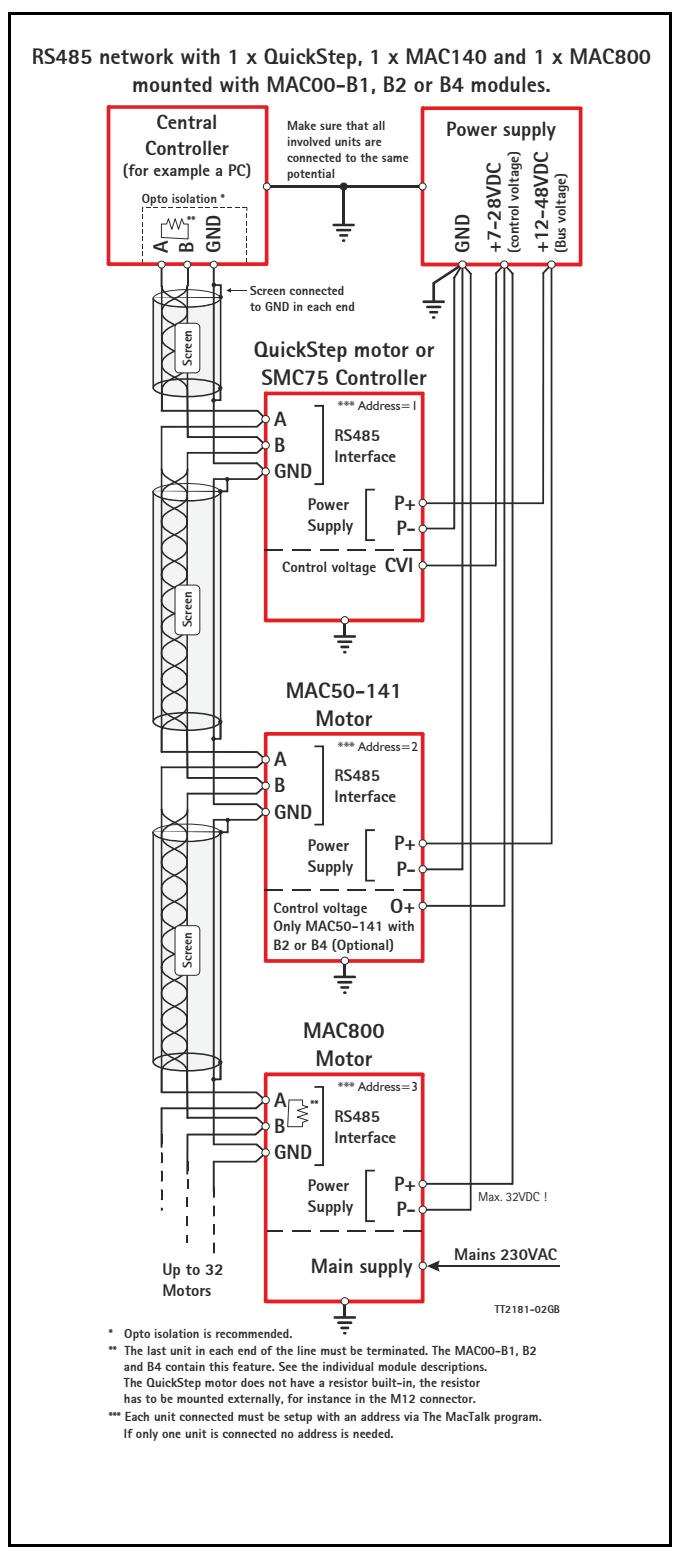

# <span id="page-38-0"></span>**2.7.1 EMC considerations**

The MIS family of motors eliminates the traditional problems with noise from long motor cables that emit noise and feedback cables that are sensitive to noise from external sources.

However, it is still necessary to be aware of noise problems with communications cables and the 8 general-purpose inputs and outputs.

Whenever a digital signal changes level quickly, a noise spike is generated, and is transferred to the other wires in the same cable, and to a lesser degree to wires in other cables located close to the cable with the switching signal. A typical example is when a digital output from the MIS motor changes from low to high to drive a relay. If this digital output signal is transmitted in a multi-wire cable together with the RS-485 signals, there is a high risk that the RS-485 signal will be affected to the extent that the communication will fail, and require software retries.

If communication is used during operation, and operation includes either digital input signals or digital output signals, some precautions must be taken to avoid noise problems. The following sections describe a number of measures which can be taken to solve noise problems. In most installations, no special measures will be required, but if noise problems are experienced – and/or must be avoided – it is highly recommended the instructions below are followed.

# **2.7.2 Use short cables**

The shorter a cable is, the less noise problems it will induce. Be sure to keep the cables as short as possible. Instead of curling up the cables, cut them off at the minimum required length.

# **2.7.3 Use separate cables**

Avoid running digital signals in the same multi-wire cables as RS-485 communication signals.

On some models of the MIS motors, the same connector contains both RS-485 signals and I/O signals – typically the I/Os 1-4.

In many applications, far from all inputs and outputs are used. If only up to four I/Os are required, consider using only I/Os 5-8 which are typically available via another connector on the motor.

# **2.7.4 Use filters**

If more than 4 I/Os are needed, consider using I/Os 1-4 for inputs and I/Os 5-8 for outputs. It is normally possible to install a hardware filter on the digital input signals before they enter the cable. With such a (good) filter, noise on the RS-485 signals will not be a problem.

It is also possible to use filters on the outputs, but it is more difficult. It can be done by using short cables from the motor to the filters, and then using longer cables from the filters to the output targets. It may be easier to use a short cable from the motor to a splitter box, and then split the I/Os in one cable and the RS-485 signals in another cable.

# **2.7.5 Use termination (resistors) on the RS-485 signals**

RS-485 is typically used to connect a single master PC or PLC to one or more motors in a chain. Both ends of the chain must have a 120 Ohms termination resistor connected between the A- and  $B+$  signals. There is typically a terminating resistor in the master PC or PLC, but there is no termination inside the motors. Therefore an external resistor must be connected at the end of the cable out of the last motor in the chain. If the last motor has no connection cable, a connector with a resistor soldered between the A- and B+ pins should be used.

As an alternative, a connector with a short cable can be used with the resistor soldered between the two wires carrying A- and B+. Use individually shielded cables.

In some installations, it will be necessary to have RS-485 signals in the same multi-wire cables as fast-switching digital signals. In addition to keeping cable lengths to a minimum and using termination resistors, high-quality cables, where each wire is shielded from the other wires in the cable, should be used. This is typically done using a metal foil wrapped around each wire. These types of cables are more expensive, but the overall cost and noise immunity requirements may justify the solution instead of splitting cables.

# **2.7.6 Use simple shielding**

Using cables with only a single shield shared by all the signal wires will also improve noise problems to some degree, but will not guarantee completely stable operation for mixed signal cables. If a cable carries only RS-485 or only digital I/O, this simple and inexpensive form of shielding is recommended.

| <b>QUICKSTEP</b><br>Connector<br>Overview | Power<br>Male<br>5 Pin | IO1-8.<br>RS485, MFIO<br>Female 17<br>Pin | <b>RS485</b><br>Female<br>5 Pin | RS485+<br>$101 - 4$<br>Female<br>8 Pin | RS485+<br>$101 - 4$<br>Female<br>8 Pin | <b>CANopen</b><br>Female<br>5 Pin  | <b>SSI Encoder Profibus</b><br>Male 8 Pin | <b>Male 5 Pin Female</b> | <b>Ethernet</b><br>4 Pin       |
|-------------------------------------------|------------------------|-------------------------------------------|---------------------------------|----------------------------------------|----------------------------------------|------------------------------------|-------------------------------------------|--------------------------|--------------------------------|
| <b>Connector ID</b>                       | PWR (CN1)              | CN <sub>4</sub>                           | CN <sub>2</sub>                 | CN <sub>3</sub>                        | CN <sub>2</sub>                        | <b>CN2 &amp; CN3</b>               | CN <sub>3</sub>                           | <b>CN2 &amp; CN</b>      | <b>CN2 &amp; CN3</b>           |
| MISxxxnyyQ5zz85<br>(8IOA) Preferred type  | $\boldsymbol{x}$       | X                                         | X                               | $\mathbf{x}$                           |                                        |                                    |                                           |                          |                                |
| MISxxxnyyP6zz85<br>(CANopen)              | x                      | x                                         |                                 |                                        |                                        | x                                  |                                           |                          |                                |
| MISxxxnyvQ9zz85<br>(SSI input)            | x                      | x                                         |                                 |                                        | x                                      |                                    | x                                         |                          |                                |
| MISxxxnyyExzz85<br>(Ethernet)             | x                      | x                                         |                                 |                                        |                                        |                                    |                                           |                          | x                              |
| MISxxxnyyFBzz85<br>(Bluetooth)            | x                      | x                                         |                                 | x                                      | x                                      |                                    |                                           |                          |                                |
| MISxxxnyyFPzz85<br>(Profibus)             | x                      | x                                         |                                 |                                        |                                        |                                    |                                           | $\mathbf{x}$             |                                |
| <b>M12 Pin1</b>                           | P+ (12-72VDC)          | IO <sub>1</sub>                           | B0- (RS485)                     | IO <sub>1</sub>                        | IO <sub>1</sub>                        | CAN SHLD                           | IO5 Zero Set                              | 5VDC                     | TX0 P                          |
| M <sub>12</sub> Pin <sub>2</sub>          | P+ (12-72VDC)          | <b>GND</b>                                | A0+ (RS485)                     | IO2                                    | IO2                                    | Unused                             | <b>IO6 CNTDIR</b>                         | $A -$                    | RX0 P                          |
| M12 Pin3                                  | $P-(GND)$              | IO2                                       | B0- (RS485)                     | IO3                                    | IO3                                    | CAN GND                            | A1+ (Clock+)                              | <b>DGND</b>              | TX0 N                          |
| M <sub>12</sub> Pin4                      | CVI (12-30VDC)         | IO3                                       | A0+ (RS485)                     | <b>GND</b>                             | <b>GND</b>                             | CAN H                              | <b>GND</b>                                | $B+$                     | RX0 N                          |
| <b>M12 Pin5</b>                           | $P-(GND)$              | B1- (RS422)                               | <b>GND</b>                      | <b>B0-(RS485)</b>                      | <b>B0-(RS485)</b>                      | CAN L                              | B1- (Data In-)                            | <b>SHIELD</b>            |                                |
| M <sub>12</sub> Pin <sub>6</sub>          |                        | IO4                                       |                                 | A0+(RS485)                             | A0+(RS485)                             |                                    | B1+ (Data In+                             |                          |                                |
| M12 Pin7                                  |                        | A1- (RS422)                               |                                 | IO4                                    | IO4                                    |                                    | A1- (Clock -)                             |                          |                                |
| M <sub>12</sub> Pin <sub>8</sub>          |                        | B1+ (RS422)                               |                                 | CVO (out)                              | CVO (out)                              | $\overline{a}$                     | CVO (out)                                 |                          |                                |
| <b>M12 Pin9</b>                           |                        | CVO (out)                                 |                                 |                                        |                                        |                                    |                                           |                          |                                |
| M12 Pin10                                 |                        | A1+ (RS422)                               |                                 |                                        |                                        |                                    |                                           |                          |                                |
| M12 Pin11                                 |                        | IO <sub>5</sub>                           |                                 |                                        |                                        |                                    |                                           |                          |                                |
| M12 Pin12                                 |                        | IO <sub>6</sub>                           |                                 |                                        |                                        |                                    |                                           |                          |                                |
| M12 Pin13                                 |                        | IO7                                       |                                 |                                        |                                        |                                    |                                           |                          |                                |
| M12 Pin14                                 |                        | IO <sub>8</sub>                           |                                 |                                        |                                        |                                    |                                           |                          |                                |
| M12 Pin15                                 |                        | B0- (RS485)                               |                                 |                                        |                                        |                                    |                                           |                          |                                |
| M12 Pin16                                 |                        | <b>GND</b>                                |                                 |                                        |                                        |                                    |                                           |                          |                                |
| M12 Pin17                                 |                        | A0+ (RS485)                               |                                 |                                        |                                        |                                    |                                           |                          |                                |
| M12 Connector<br>solder terminals         | WI1008-<br>M12F5SS1    | (not available)                           | WI1008-<br>M12M5SS1             | WI1008-<br>M12M8SS1                    | WI1008-<br>M12M8SS1                    | WI1008-<br>M12M5SS1                | WI1008-<br>M12F8SS1                       | WI1028-<br>M12F5SS1      | (not available)                |
| M12 Cables 5m                             | WI1000-<br>M12F5T05N   | WI1009-<br>M12M17T05N                     | WI1005-<br>M12M8V<br>M5V03N     | WI1000-<br>M12M8T05N                   | WI1000-<br>M12M8T05N                   | WI1006-<br>M12F5<br><b>TM5T05N</b> | WI1000-<br>M12F8T05N                      | WI1026-                  | WI1046-<br>M12-F5S0R M12M4S05R |

<span id="page-40-1"></span><span id="page-40-0"></span>**2.8.1 Connector overview for the MIS motors**

Connector layout - The shown motor is a MIS34x motor but the connector locations are the same at other MIS family members with radial standard connectors.

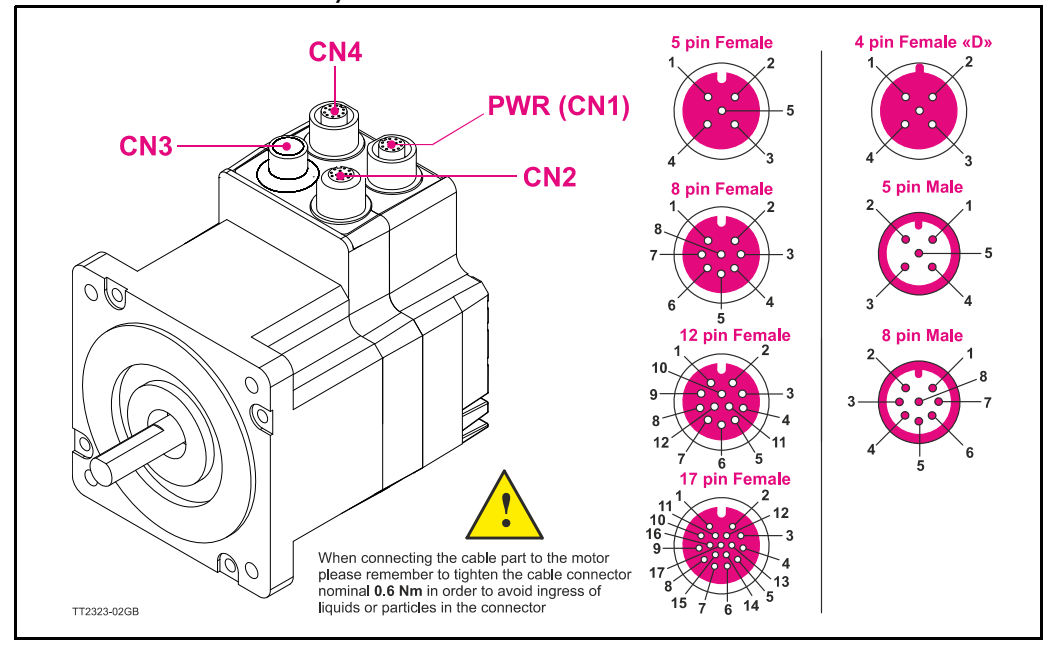

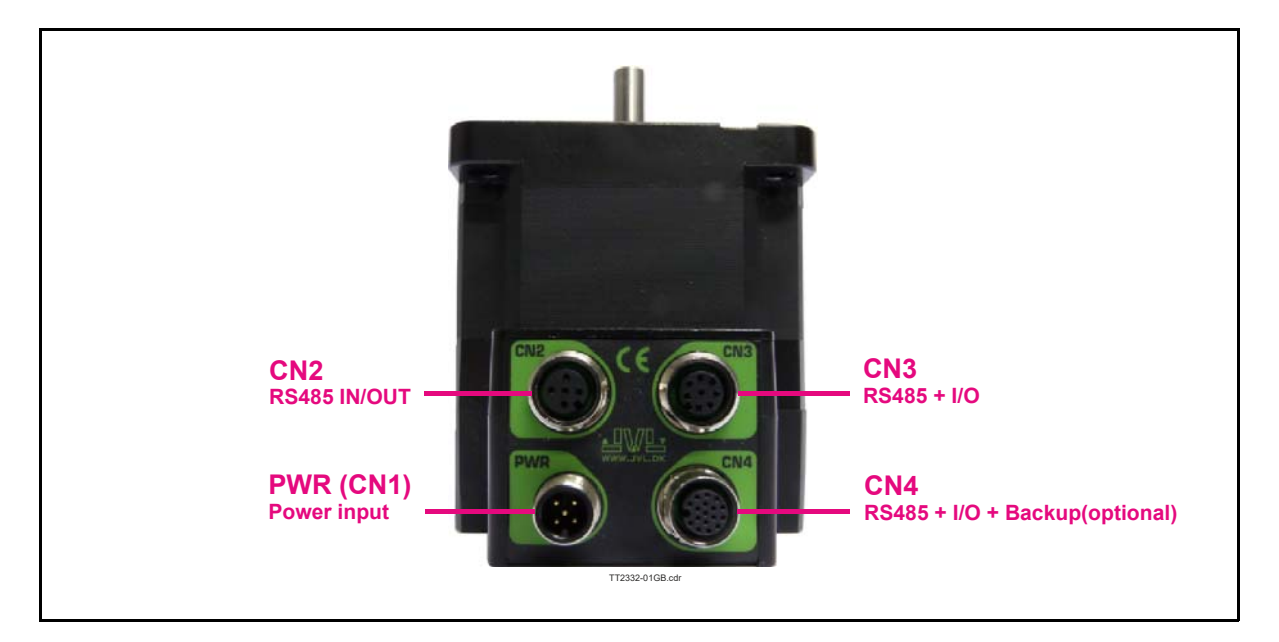

### **2.8.2 MISxxxxxxQ5xxxx connector description.**

The MIS motors offers robust M12 connectors which makes it ideal for automation applications. The M12 connectors offer solid mechanical protection and are easy operate. Following scheme gives the relevant information about each connector and the pins, wire colours and a short description of the signals available.

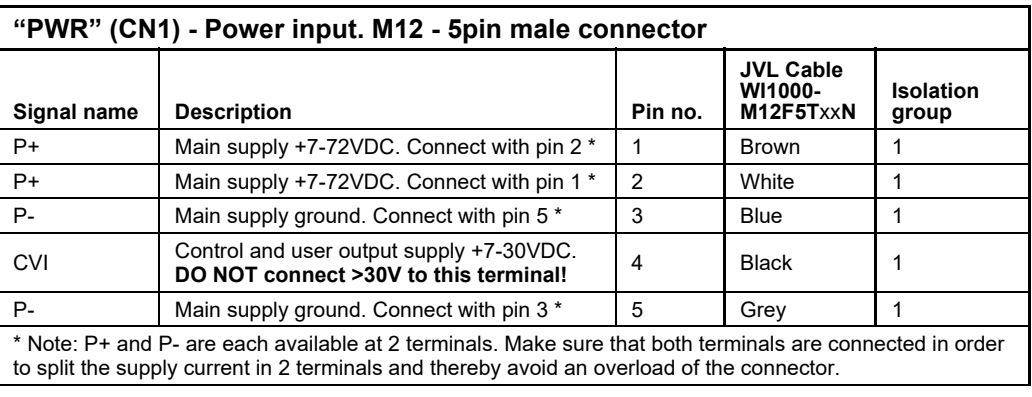

The connector layout:

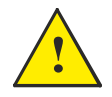

**Please notice:** When connecting the a cable to one of the M12 connectors it must be tightened with 0.6 Nm to prevent ingress of fluids and/or particles in the connector which can cause malfunction.

(Continued next page)

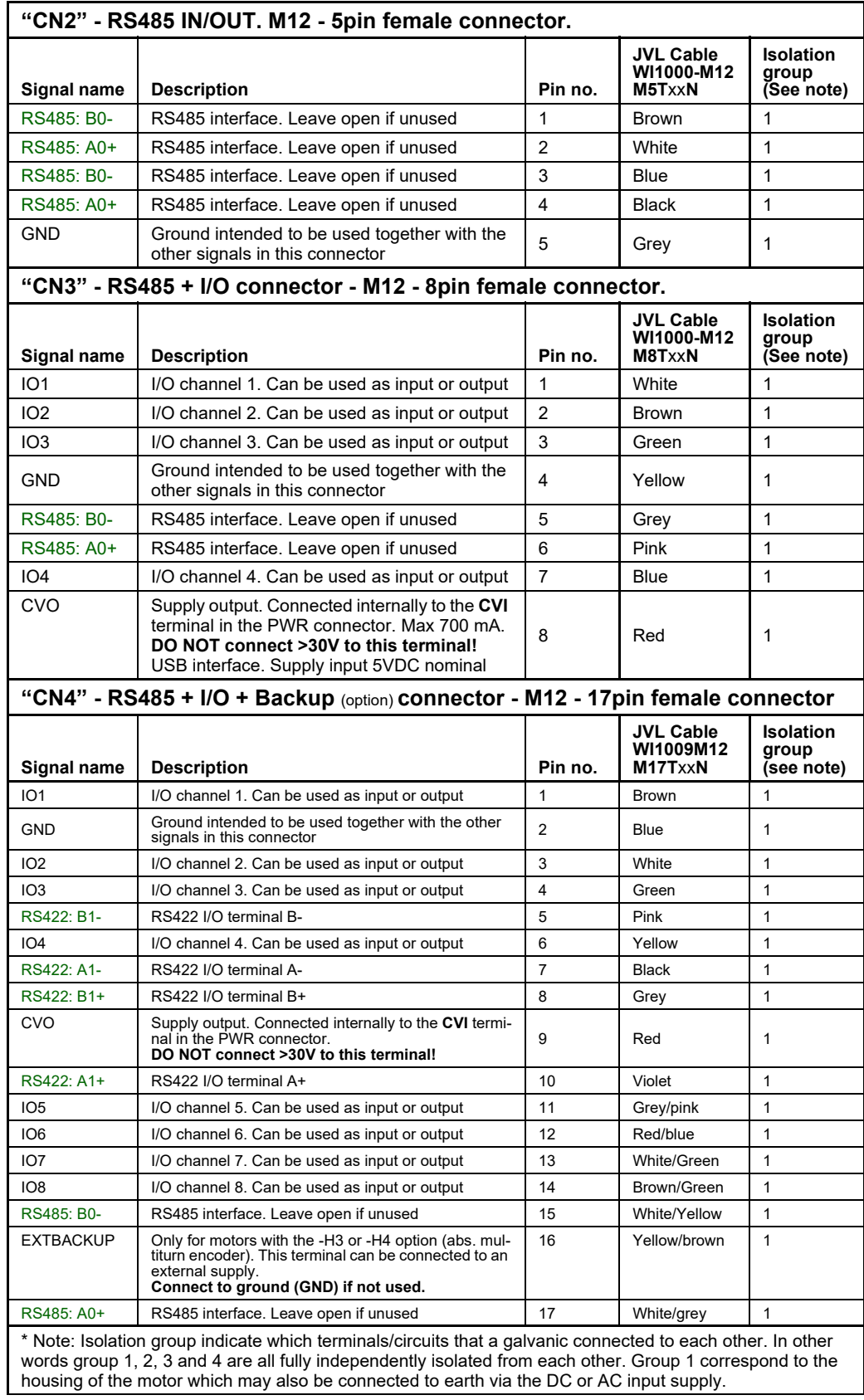

# **[2.8 How to connect a MIS motor](#page-40-1)**

# **2.8.3 Cables for the MISxxxxxxQ5xxxx**

The following cables equipped with M12 connector can be supplied by JVL.

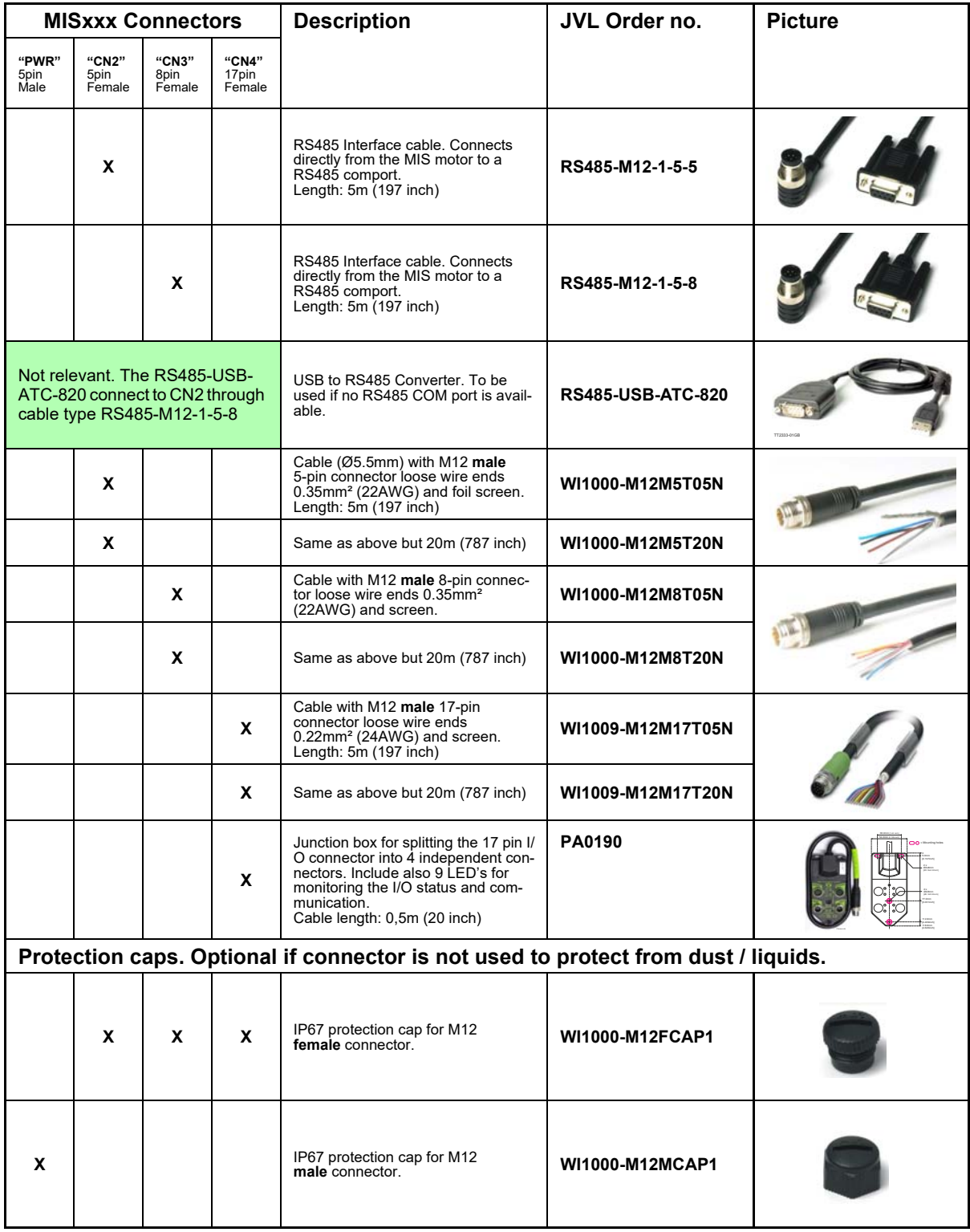

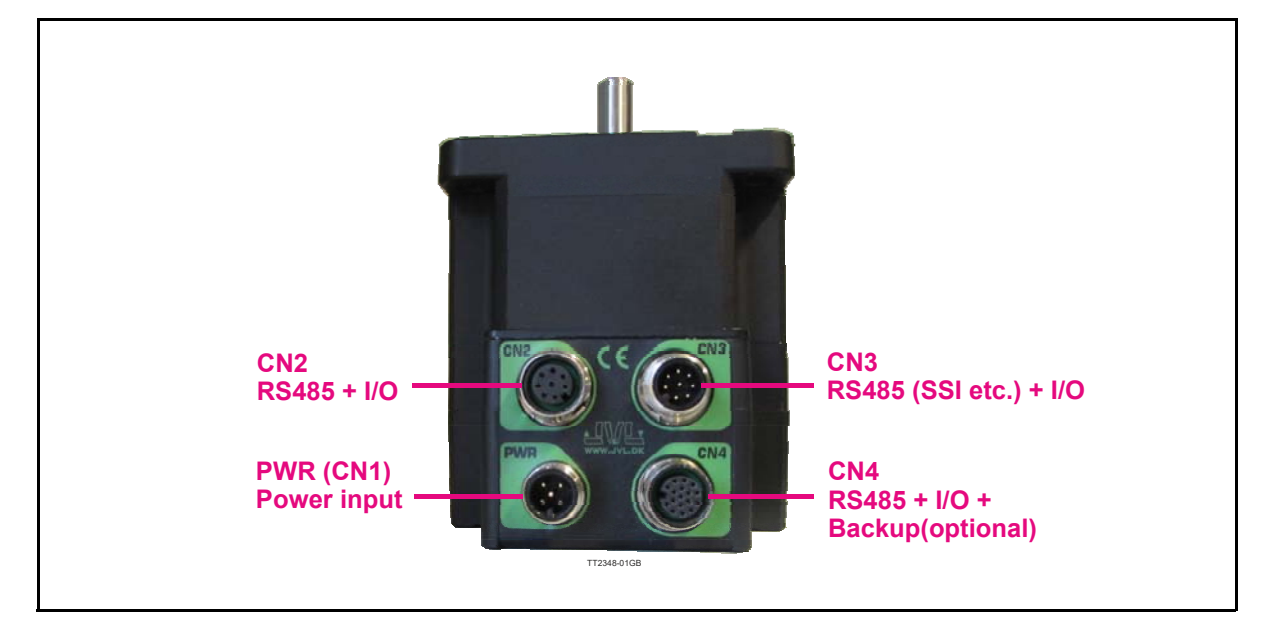

# **2.8.4 MISxxxxxxQ9xxxx connector description.**

The MIS motors offers robust M12 connectors which makes it ideal for automation applications. The M12 connectors offer solid mechanical protection and are easy to operate.

The following scheme gives the relevant information about each connector and the pins, wire colours and a short description of the signals available.

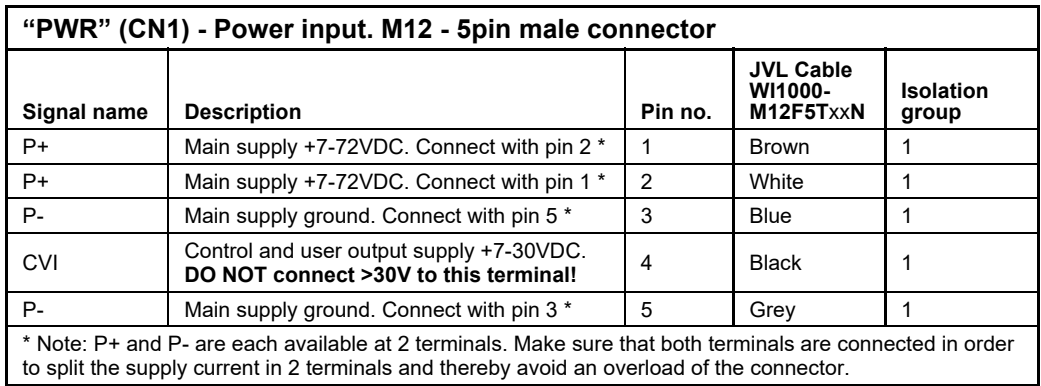

The connector layout:

**!**

**Please notice:** When connecting the a cable to one of the M12 connectors it must be tightened with 0.6 Nm to prevent ingress of fluids and/or particles in the connector which can cause malfunction.

(Continued next page)

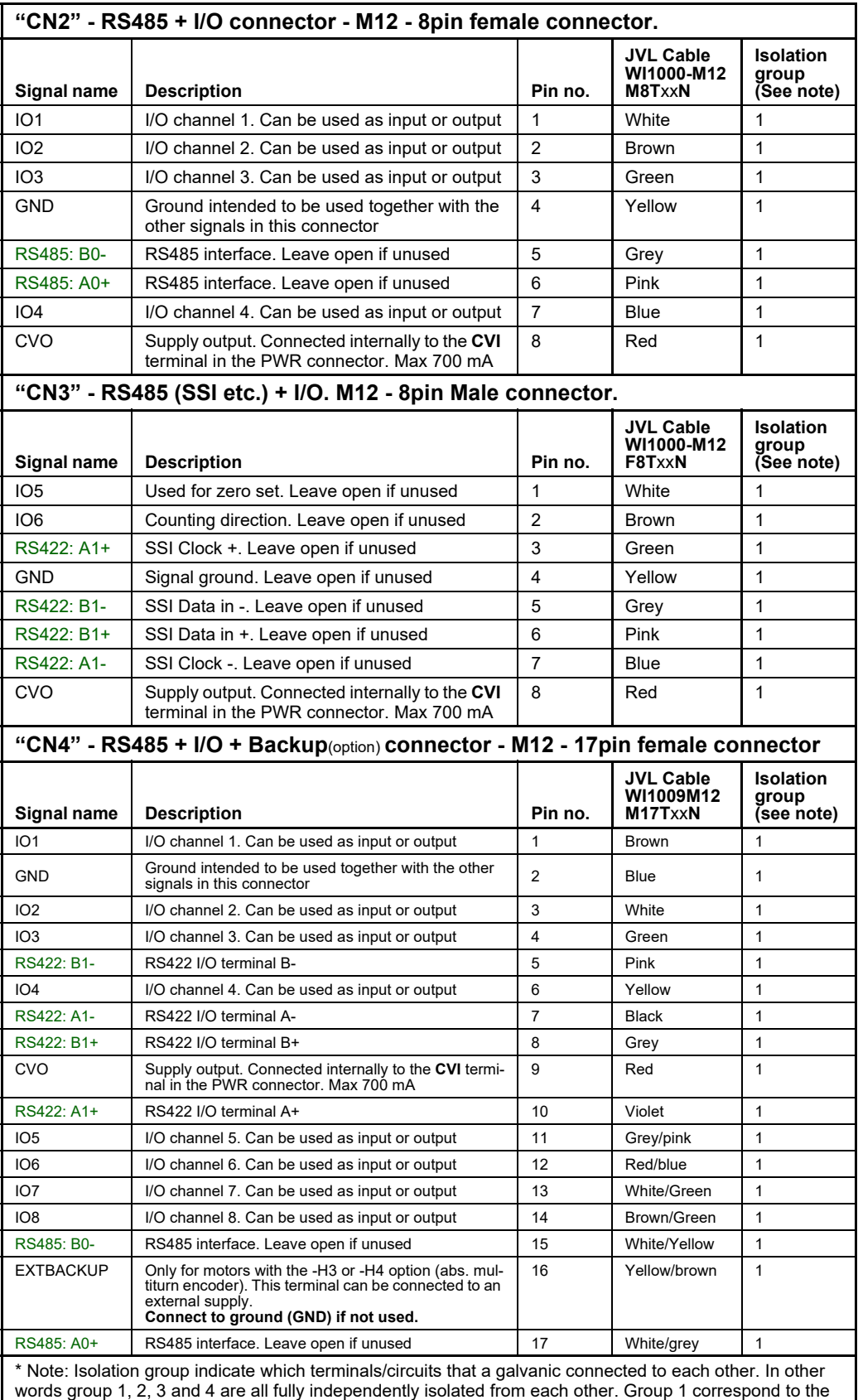

housing of the motor which may also be connected to earth via the DC or AC input supply.

# **[2.8 How to connect a MIS motor](#page-40-1)**

# **2.8.5 Cables for the MISxxxxxxQ9xxxx**

The following cables equipped with M12 connector can be supplied by JVL.

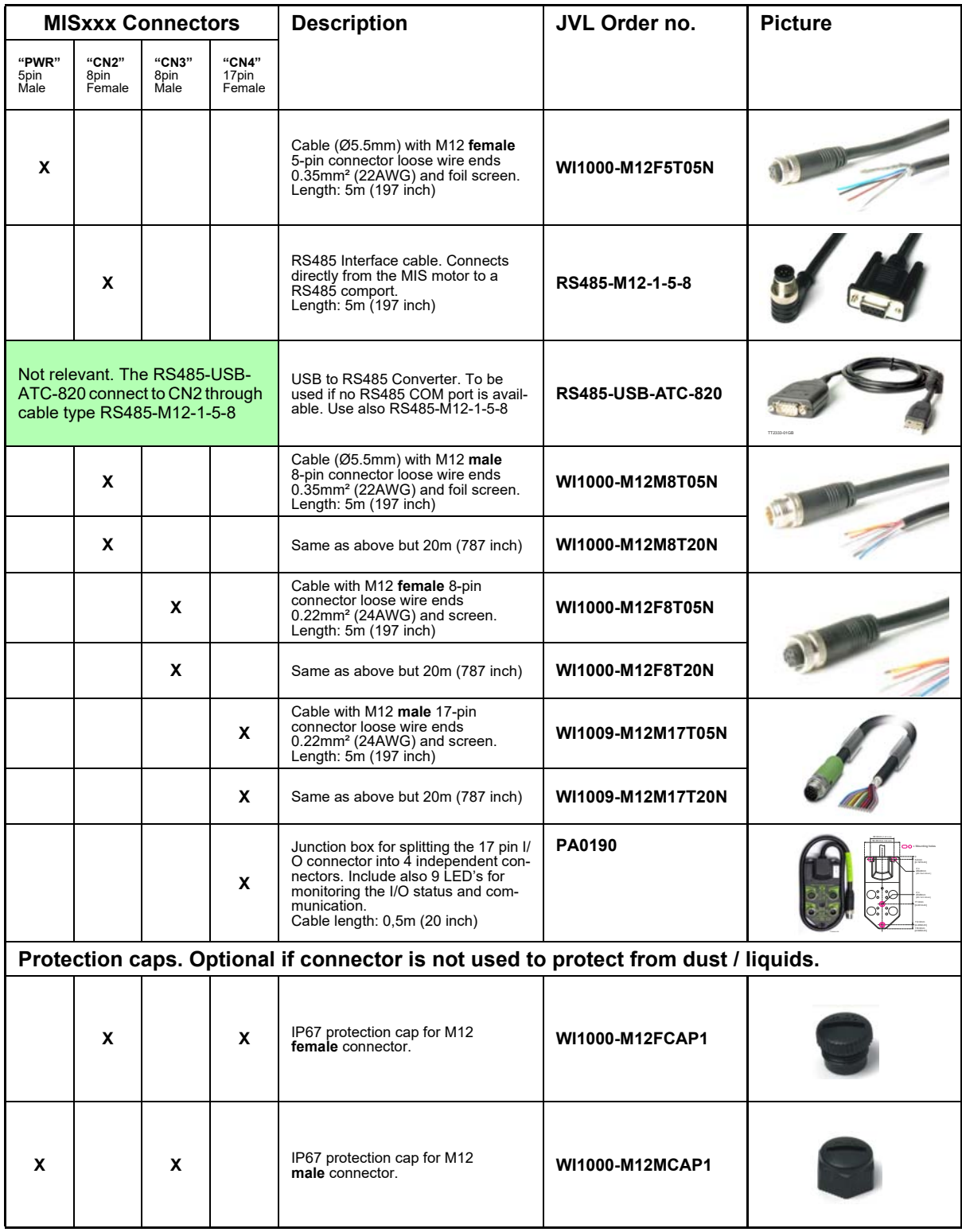

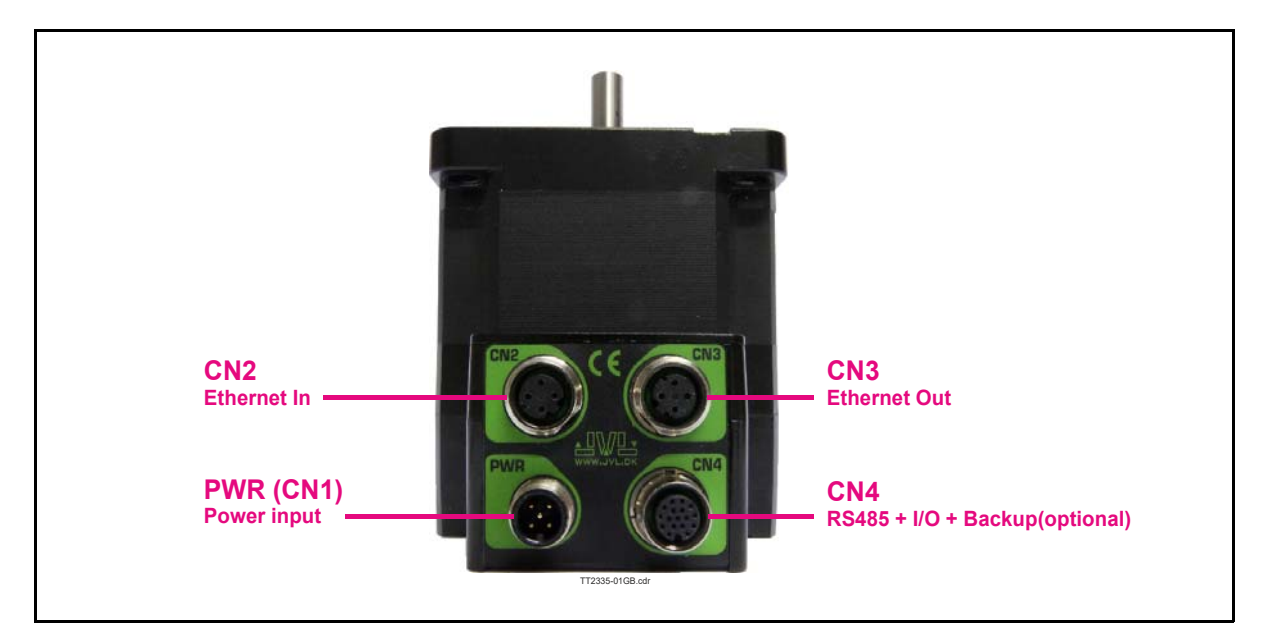

### **2.8.6 MISxxxxxxExxxxx connector description.**

Hardware wise all the MIS motors with the Ethernet option are equal and offer the connectivity shown in the table below.

The following Ethernet protocols are supported in this moment:

MISxxxxxxEPxxxx : ProfiNet / MISxxxxxxEIxxxx : EtherNetIP / MISxxxxxxECxxxx : EtherCAT / MISxxxxxxELxxxx : Ethernet POWERLINK MISxxxxxxEMxxxx : Modbus TCP / MISxxxxxxESxxxx : Sercos III

he MIS motors offers robust M12 connectors which makes it ideal for automation applications. The M12 connectors offer solid mechanical protection and are easy operate. Following scheme gives the relevant information about each connector and the pins, wire colours and a short description of the signals available.

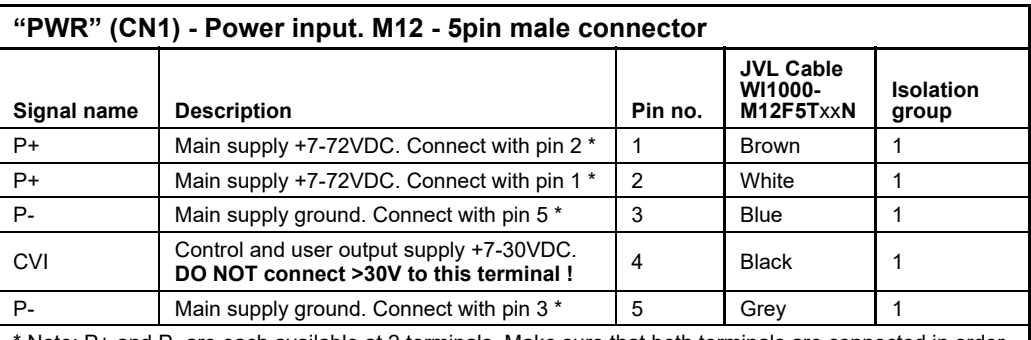

The connector layout:

\* Note: P+ and P- are each available at 2 terminals. Make sure that both terminals are connected in order to split the supply current in 2 terminals and thereby avoid an overload of the connector.

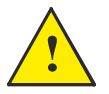

**Please notice:** When connecting the a cable to one of the M12 connectors it must be tightened with 0.6 Nm to prevent ingress of fluids and/or particles in the connector which can cause malfunction.

(Continued next page)

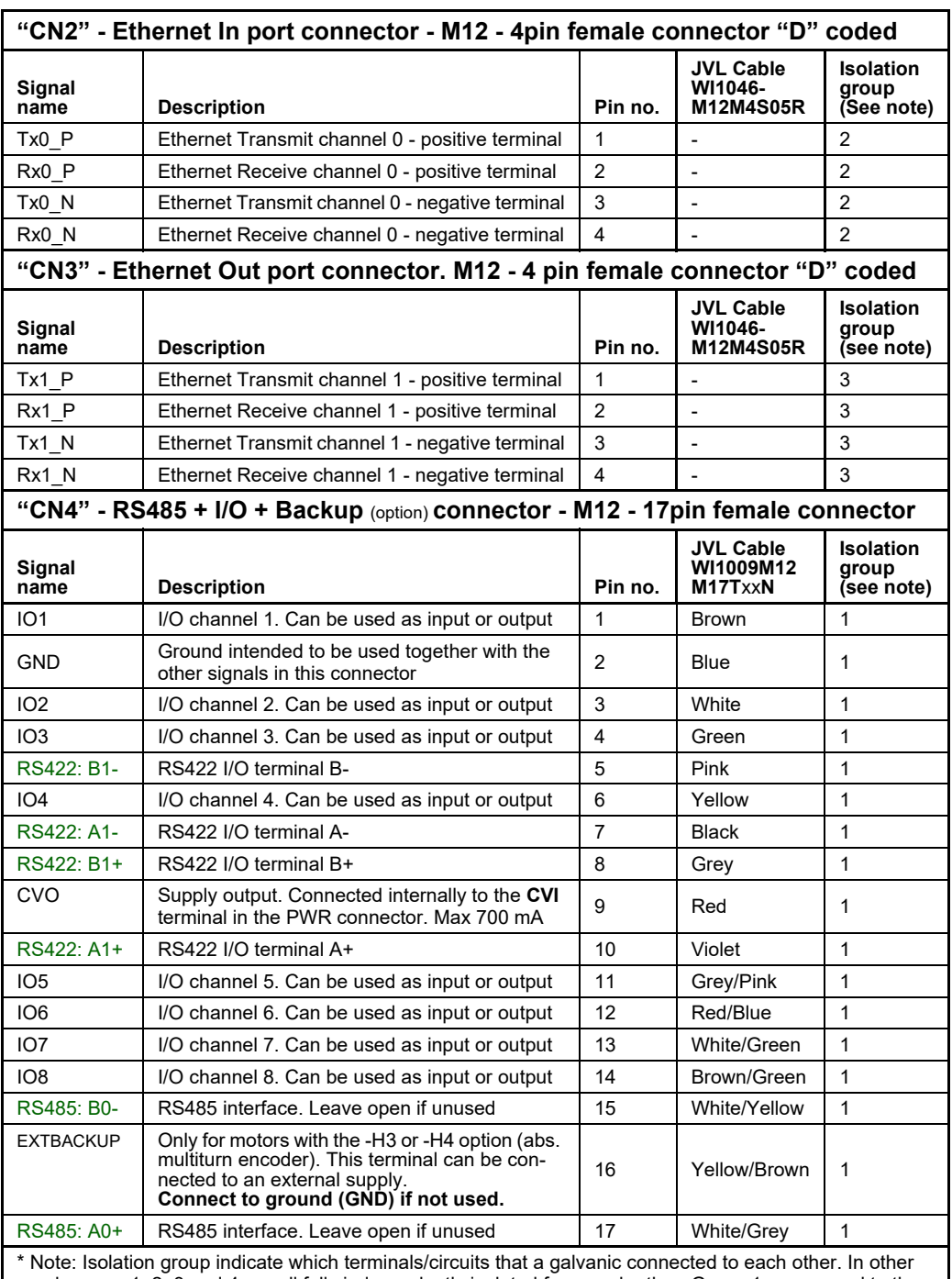

words group 1, 2, 3 and 4 are all fully independently isolated from each other. Group 1 correspond to the housing of the motor which may also be connected to earth via the DC or AC input supply.

# **[2.8 How to connect a MIS motor](#page-40-1)**

# **2.8.7 Cables for the MISxxxxxxExxxxx**

The following cables equipped with M12 connector can be supplied by JVL.

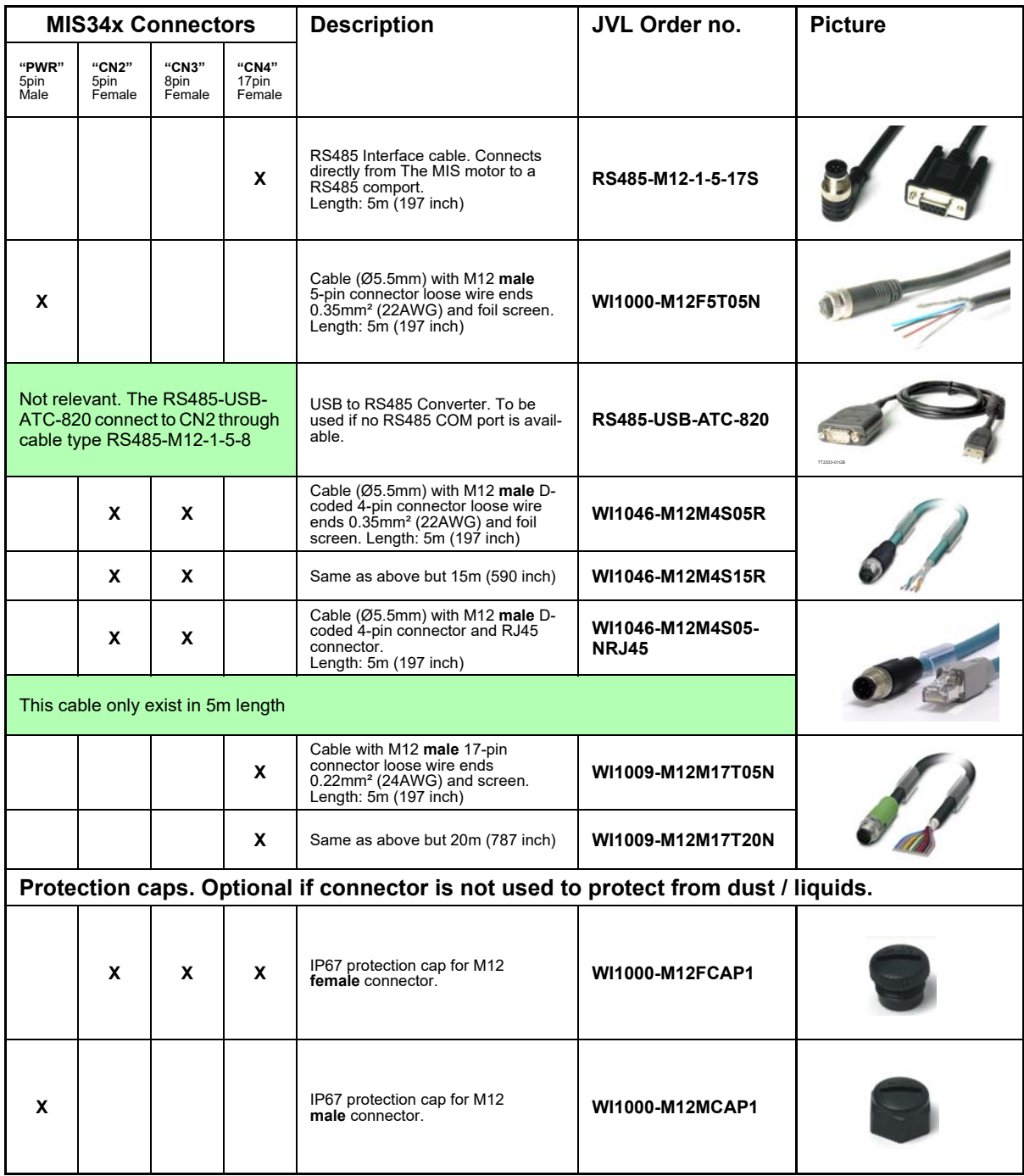

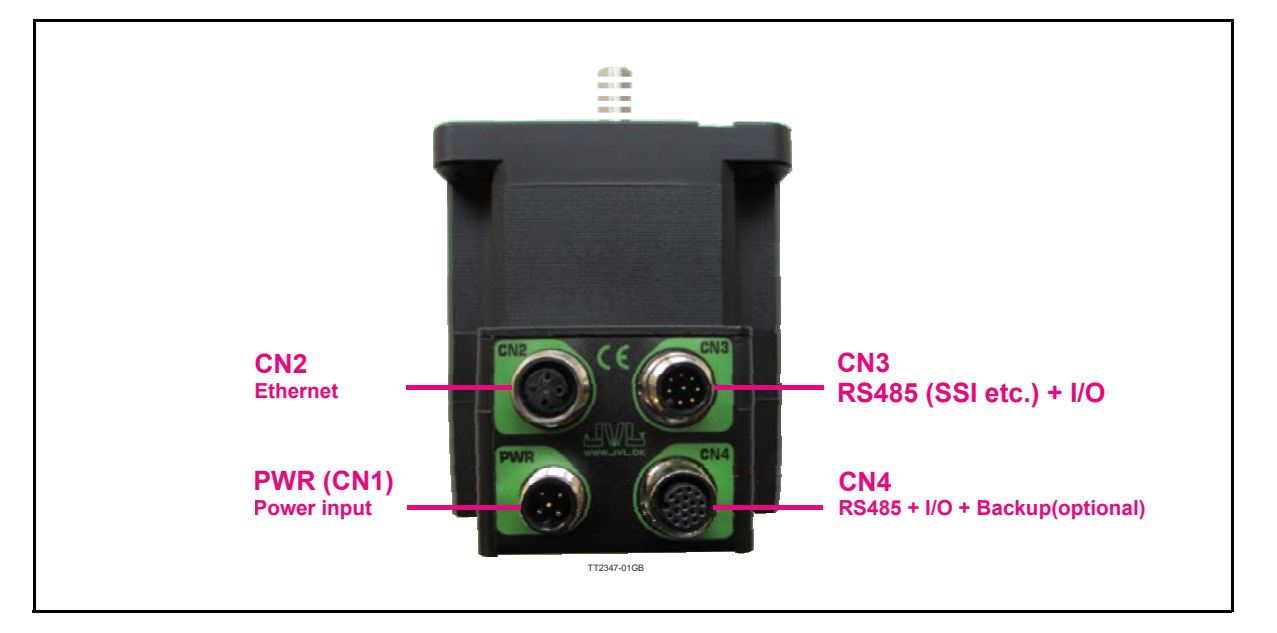

### **2.8.8 MISxxxxxxE(2-7)xxxx connector description.**

Hardware wise all the MIS motors with the Ethernet option are equal and offer the connectivity shown in the table below.

The following Ethernet protocols are supported in this moment:

MISxxxxxxE2xxxx : EtherCAT

MISxxxxxxE3xxxx : EtherNetIP

MISxxxxxxE4xxxx : Ethernet POWERLINK

MISxxxxxxE5xxxx : Modbus TCP

MISxxxxxxE6xxxx : ProfiNet

MISxxxxxxE7xxxx : Sercos III

The MIS motors offers robust M12 connectors which makes it ideal for automation applications. The M12 connectors offer solid mechanical protection and are easy operate. Following scheme gives the relevant information about each connector and the pins, wire colours and a short description of the signals available.

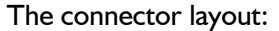

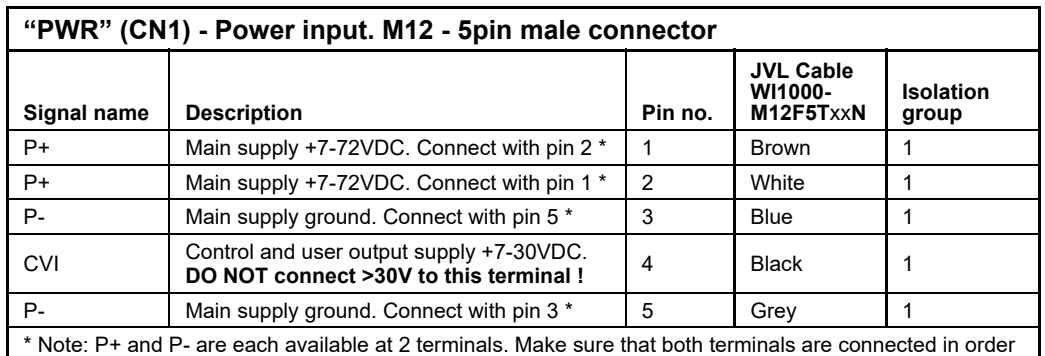

to split the supply current in 2 terminals and thereby avoid an overload of the connector.

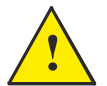

**Please notice:** When connecting the a cable to one of the M12 connectors it must be tightened with 0.6 Nm to prevent ingress of fluids and/or particles in the connector which can cause malfunction.

(Continued next page)

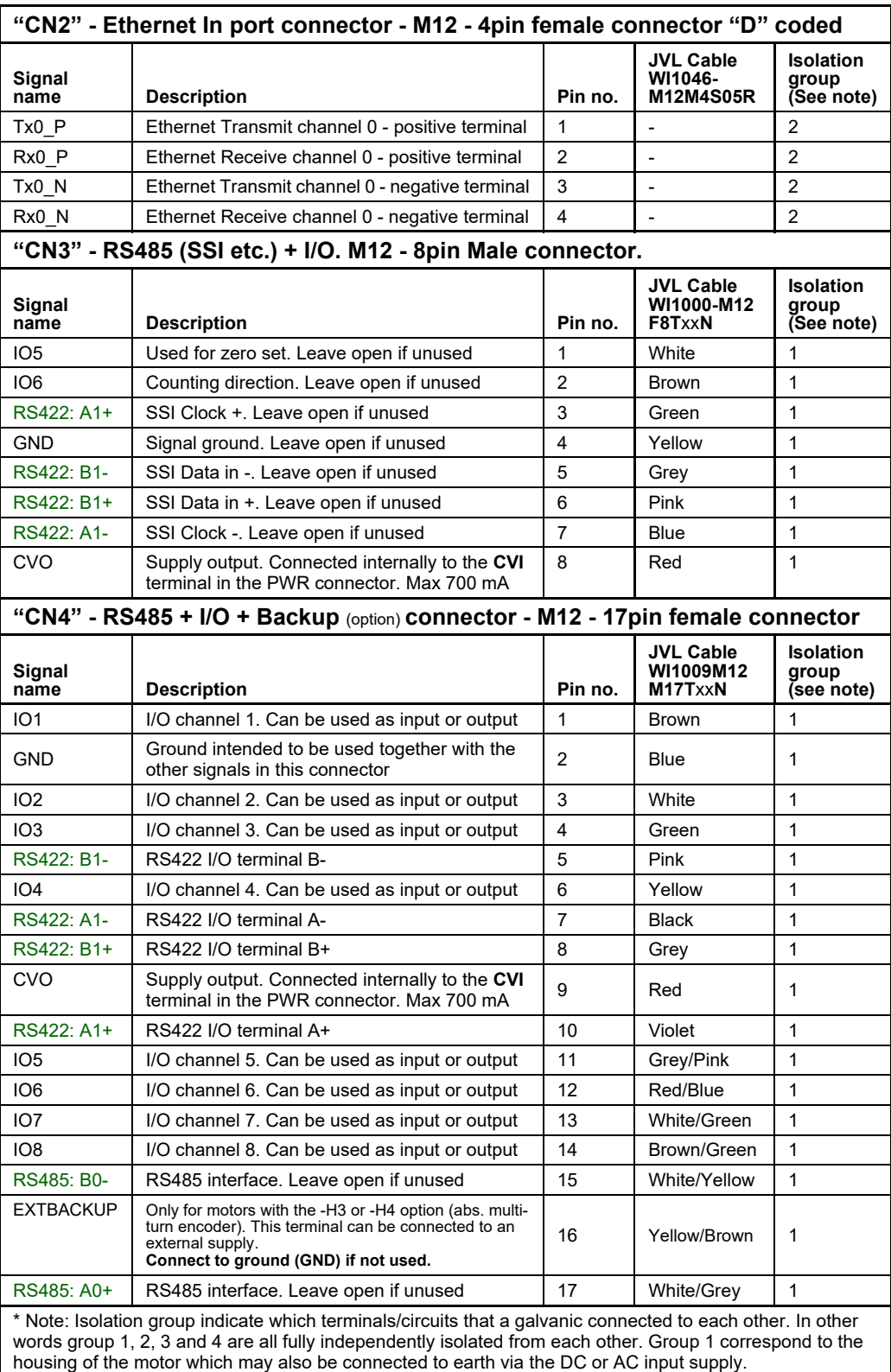

# **[2.8 How to connect a MIS motor](#page-40-1)**

# **2.8.9 Cables for the MISxxxxxxE6xxxx**

The following cables equipped with M12 connector can be supplied by JVL.

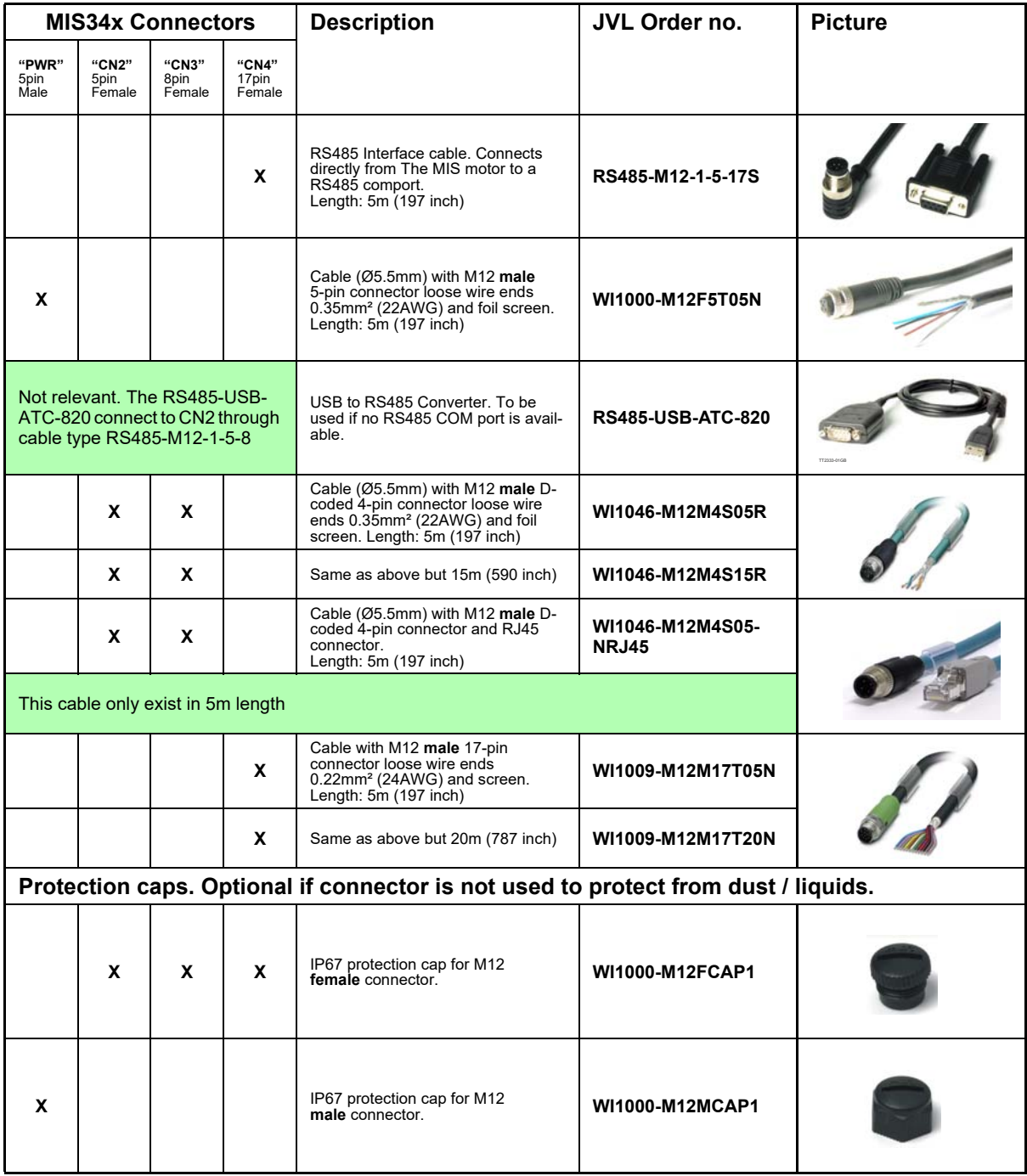

# **[2.8 How to connect a MIS motor](#page-40-1)**

# **2.8.10 Drawing and description of PA0190**

Junction box that splits the signals in the MIS motors "CN4" 17 pin I/O connector into 4 individual connectors giving an easy and more flexible installation.

#### **Usage hints:**

The LED's will only work with a MIS motor where the OUT + and IO- is supplied from the CN4 connector. See also the I/O description for the module.

If a cable is connected to the "BYPASS" then the Communication pins and GND must be properly connected to valid signals (pins 2,15,17). AND "COM" must not be used. In other words use EITHER the "BYPASS" OR the "COM" connector. Not both.

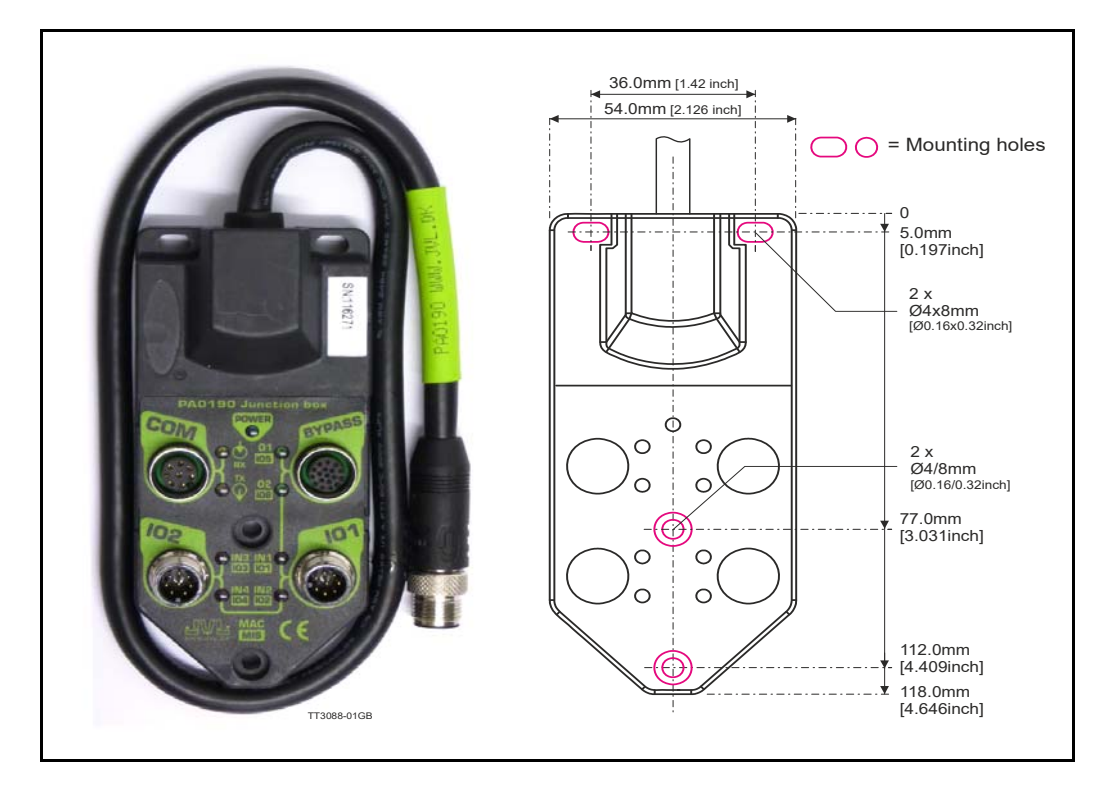

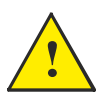

**Please notice:** When connecting the a cable to one of the M12 connectors it must be tightened with 0.6 Nm to prevent ingress of fluids and/or particles in the connector which can cause malfunction.

Terminal and LED description of the PA0190 Junction box.

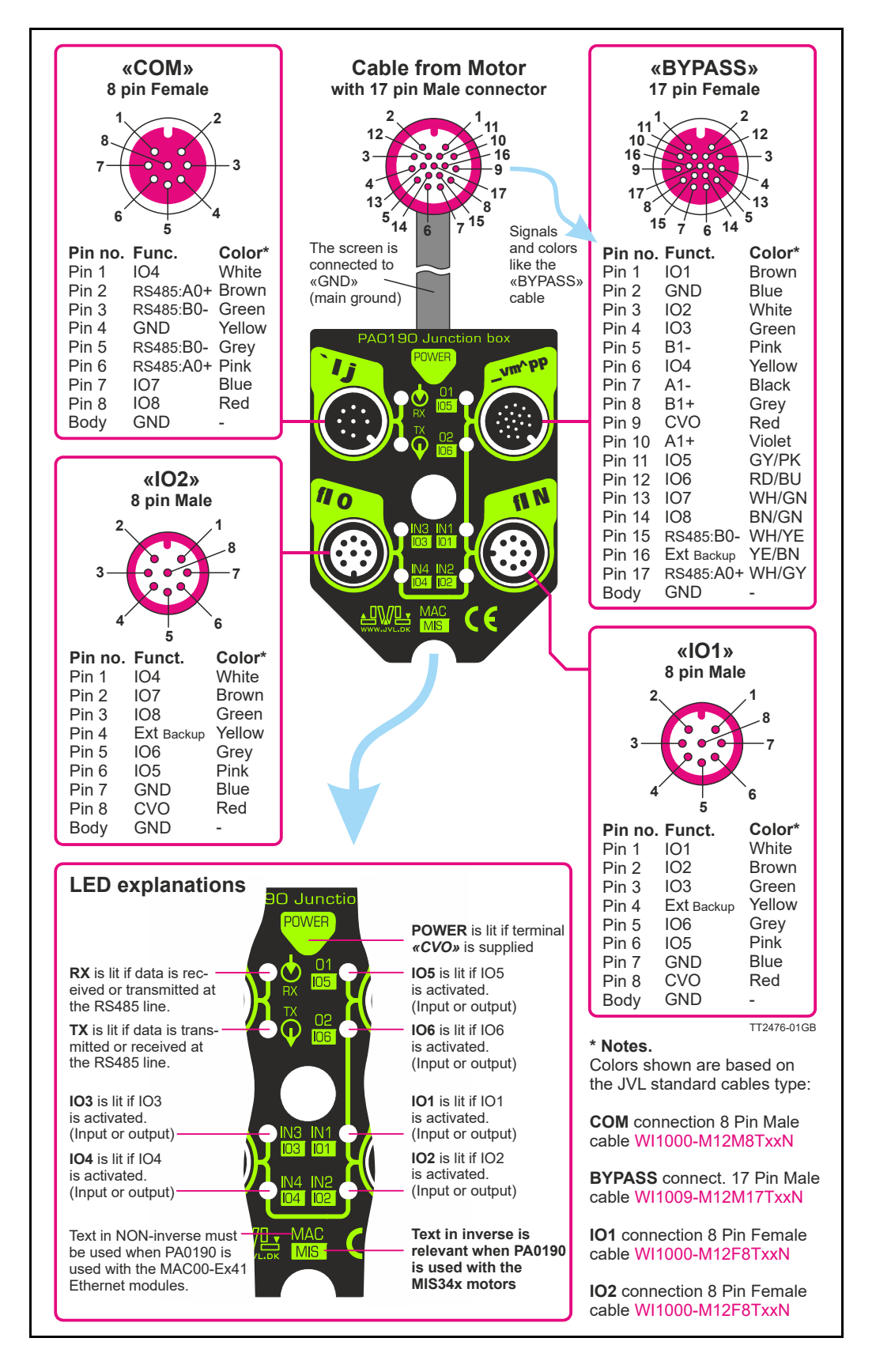

Diagram of the internal details in the PA0190 Junction Box.

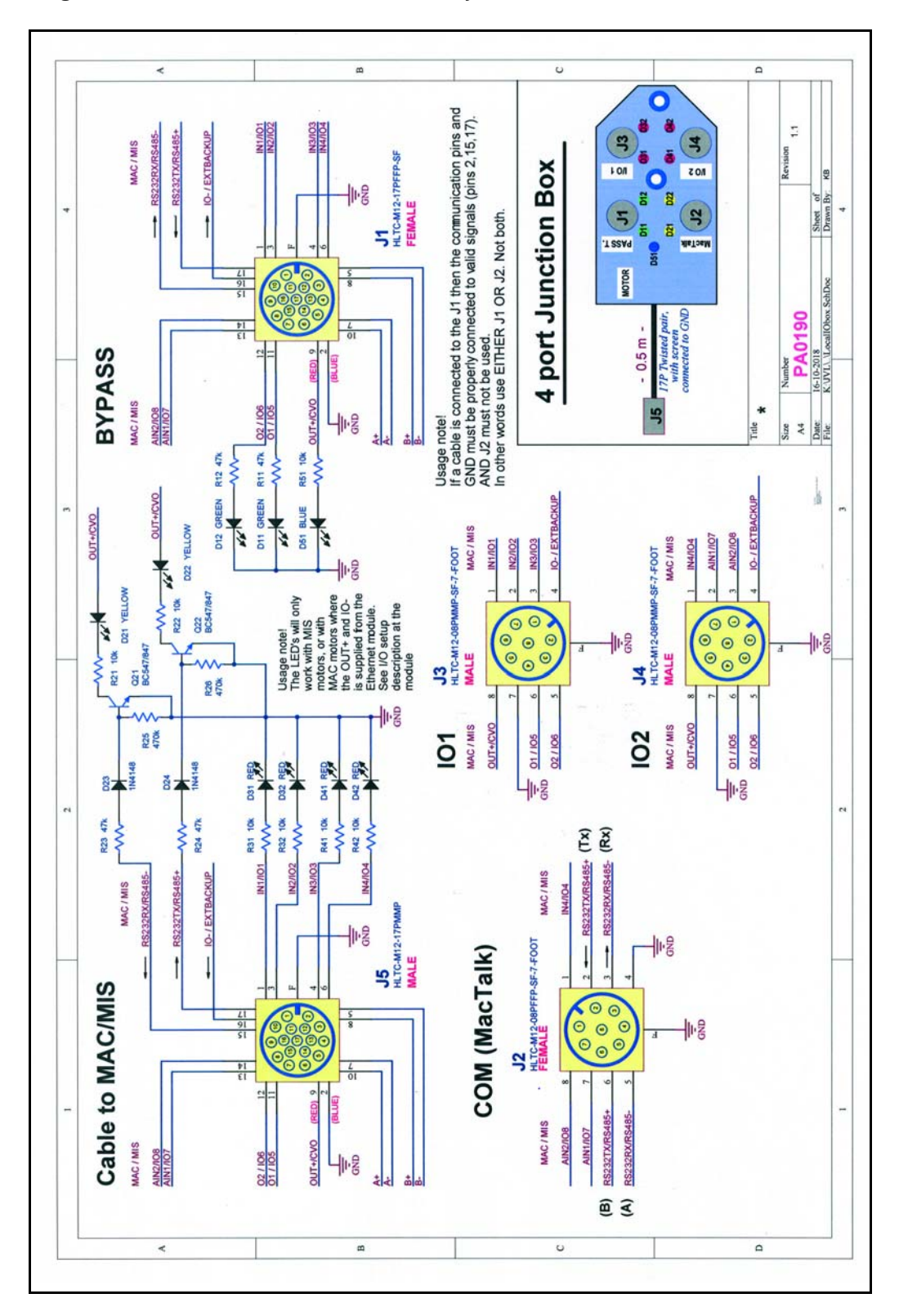

# **2.9.1 LED's - description for products without Ethernet or CANopen.**

This description covers all MIS motors with basic configuration without any Ethernet or CANopen such as MISxxxxxxQ5xxxx, MISxxxxxxQ9xxxx, MISxxxxxxFBxxxx, or MISxxxxxxEWxxxx.

The LED's are used for indicating states and faults.

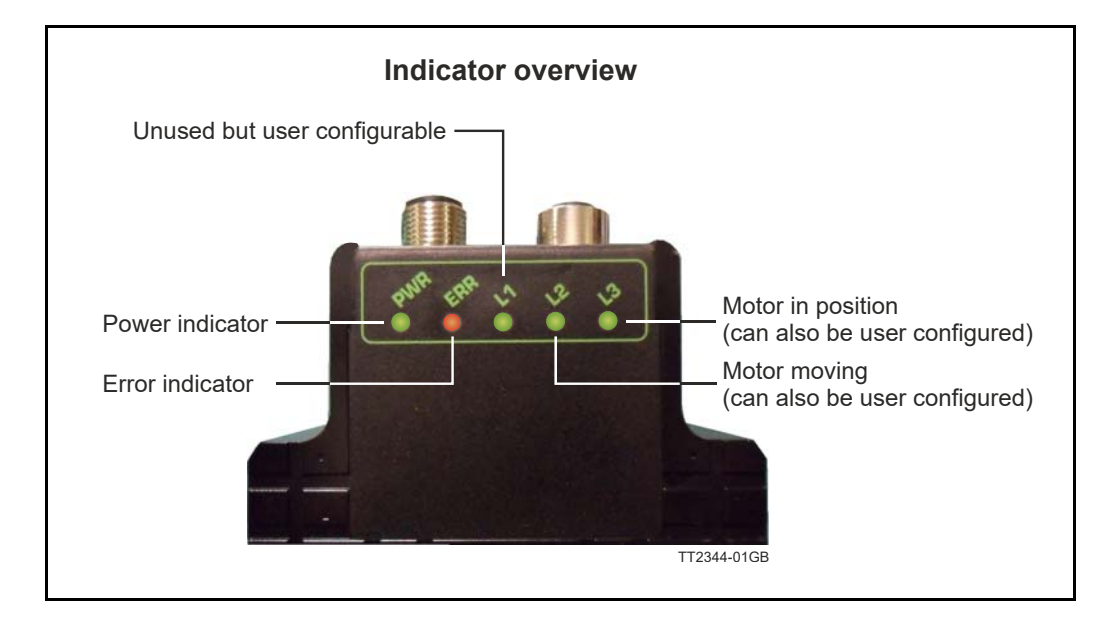

#### LED indicator descriptions (default setup)

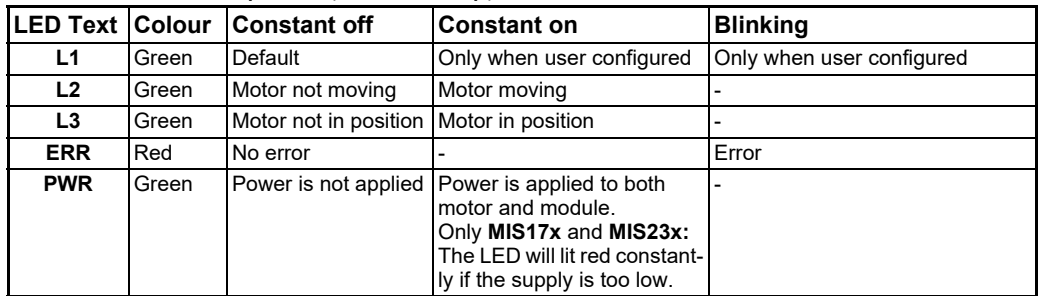

L1, Red, shows by default the Status bit 15: Closed loop lead/lag detected. It tells if the motor is overloaded, which can be caused of too low Running current or too heavy load.

L1 to L3 can be configured to show the status of a almost any single bit from a user defined register. Please see *[FlexLEDSetup1](#page-236-0)*, page 237 for the details.

# **2.10 LED indicators using CANopen**

# **2.10.1 Indicator LED's - description for products with CANopen.**

This description covers all MISxxx products with build in CANopen option such as MIS34xxxxP6xxxx.

The LED's are used for indicating states and faults.

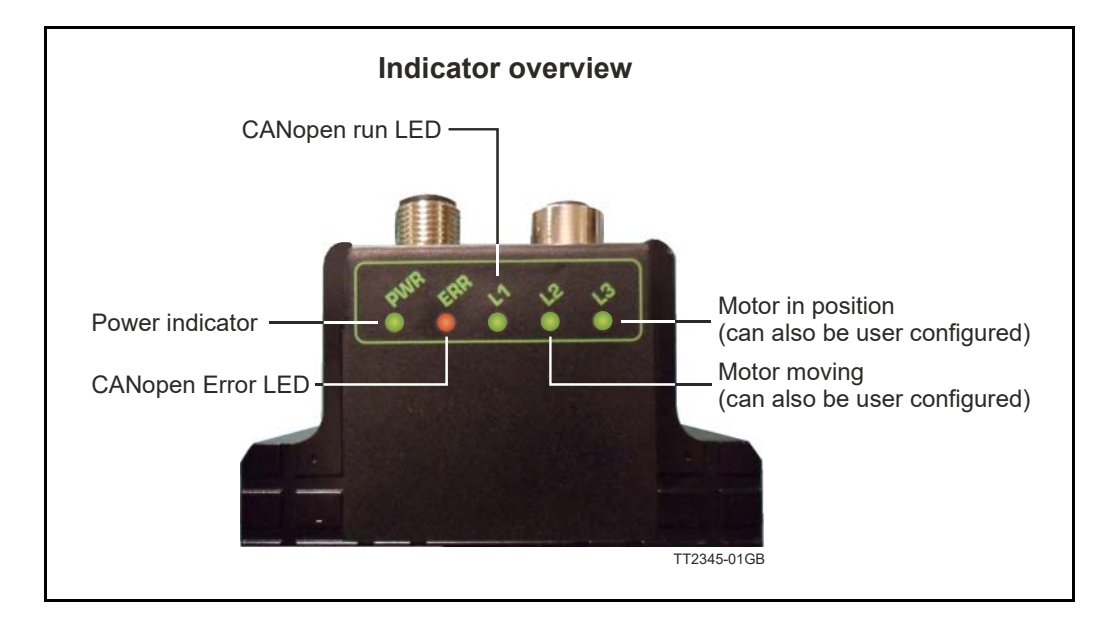

LED indicator descriptions (default setup)

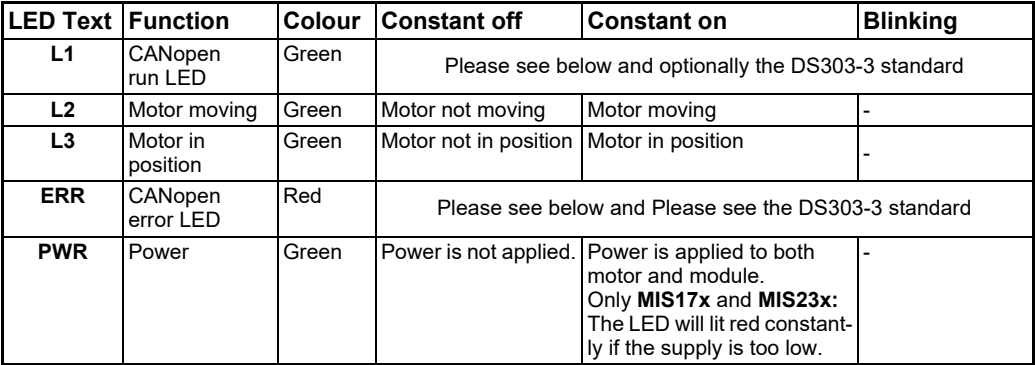

L2 to L3 can be configured to show the status of a almost any single bit from a user defined register. Please see *[FlexLEDSetup1](#page-236-0)*, page 237 for the details.

# **2.11 LED indicators using Ethernet**

# **2.11.1 Indicator LED's - description for products with Ethernet.**

The MIS motors offers optional 6 different Ethernet protocols. These are:

- **EtherCAT**
- **ModbusTCP**
- **Profinet**
- **Powerlink**
- **EthernetIP**
- **SercosIII**

This manual do only cover description of how to connect.

Concerning LED indicators, software and protocol setup and usage please consult a separate manual that can be found at www.jvl.dk using this link: *[www.jvl.dk](http://www.jvl.dk/files/pdf-1/user%20manuals/lb0056gb.pdf)* The LED descriptions are in the chapters "Commissioning" for each protocol.

# <span id="page-61-1"></span><span id="page-61-0"></span>**3.1.1 Introduction**

This section provides information for use of MIS stepper motors in functional safety applications. The section includes information about functional safety standards, the STO function, the related installation, commissioning and service and maintenance for STO.

### **3.1.2 Functional overview**

#### **Introduction**

As an option the MIS motor can be delivered with the so-called STO function which to a certain extend can simplify the safety system in the actual application. If the STO option is present in the motor an extra 4-pin M8 connector is available with 2 inputs. These 2 inputs need to be supplied in order to let the motor be energized and thereby operate. If one or both of the inputs are not supplied, the motor will be de-energized and no movement will happen regardless which commands are sent to the motor. The STO input simply overrule any other attempts to let the motor run. The default settings require manual restart of the motor when the STO signals are re-applied.

#### **Products covered and identification**

The whole range of MIS and MIL stepper motors offers the STO option. To identify whether a motor has the STO option installed, please check the last 2 digits of the type number:

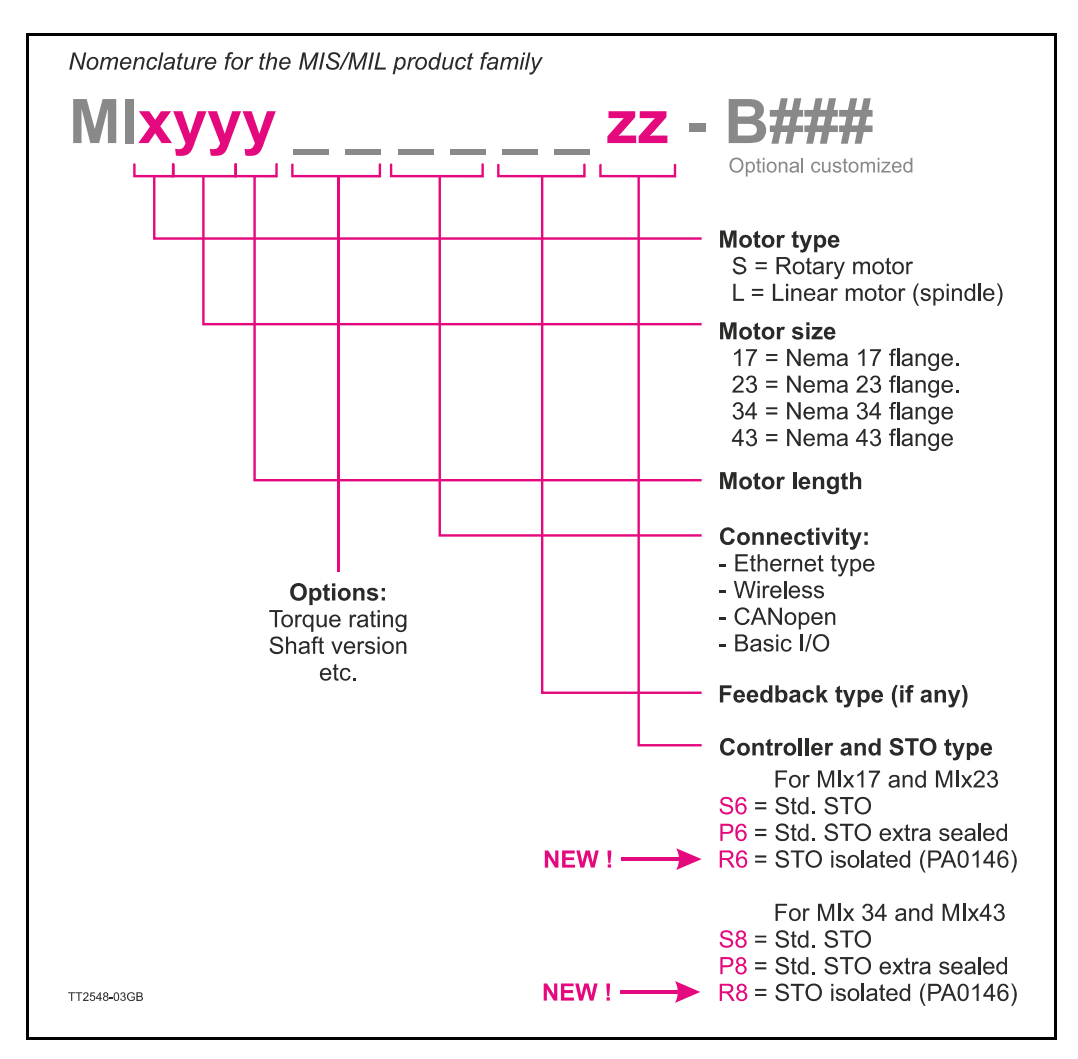

#### **Example:**

Motor type: *MIS173S61EPH4R6-B033* offers following features and options:

- MIS: Rotating motor
- 173: Size Nema 17 with length  $= 3$
- S61:Motor shaft type S61
- EP:ProfiNET communication
- H4:Feedback type H4
- R6:STO galvanically isolated with controller type SMC66.
- -B033:Custom option *Bxxx* means that some kind of customized change have been made. In this case it's another cover foil with alternative reference numbers for the connectors (acc. to ISO standard)

#### **Product label**

Example of the physical label on the motor where the S8 is identified and marked with a red circle. See also the nomenclature for codes that defines other STO options.

**Type** Integrated Stepper Motor  $P/N$ MIS340C12ECH4S8 Rating DC 7-72V 9.0A 3.0Nm  $I/O$ 7-28VDC **MAC** 54:E3:B0:01:68:D0 233016  $S/N$  $V1.31$ TT2559-02GB

# **3.1.3 Abbreviations**

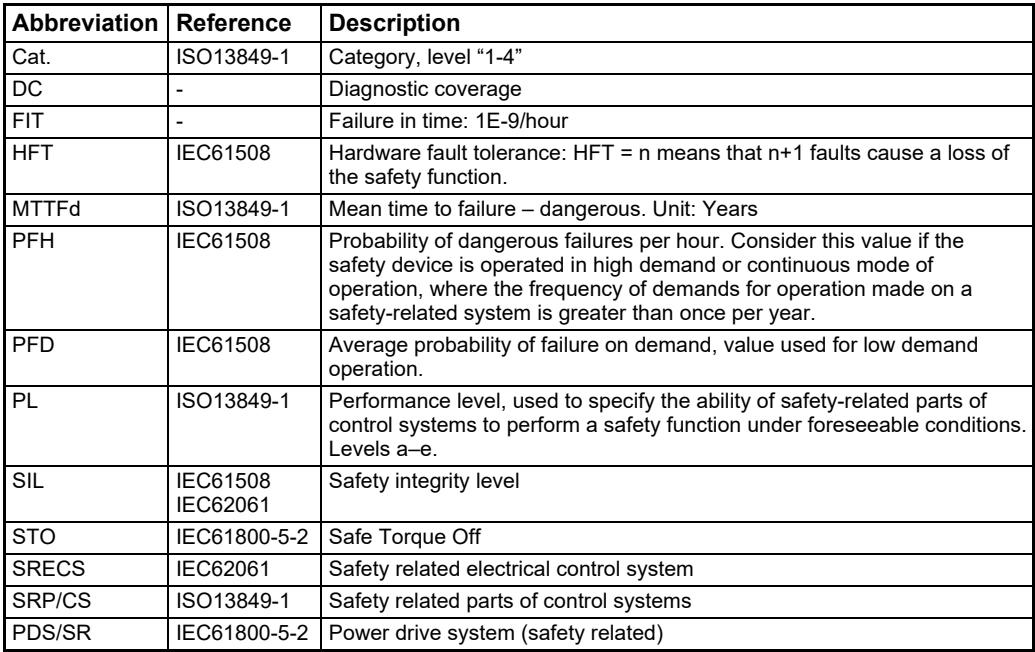

# <span id="page-63-1"></span><span id="page-63-0"></span>**3.2.1 Qualified personnel**

Only persons with proven skills are allowed to assemble, install, program, commission, maintain, and decommission the products.

Persons with proven skills

- Are qualified electrical engineers, or persons who have received training from qualified electrical engineers and are suitably experienced to operate devices, systems, plant, and machinery in accordance with the general standards and guidelines for safety technology.
- Are familiar with the basic regulations concerning health and safety/accident prevention.
- Have read and understood the safety guidelines given in this section and also the instructions given in the general operating instructions of the stepper motor.
- Have a good knowledge of the generic and specialist standards applicable to the specific application.

Users of power drive systems (safety related) (PDS(SR)) are responsible for:

- Hazard and risk analysis of the application.
- Identifying safety functions required and allocating SIL or PLr to each of the functions.
- Other subsystems and the validity of signals and commands from them.
- Designing appropriate safety-related control systems (hardware, software, parameterization, and so on).

Protective measures

- Only qualified and skilled personnel is allowed to install and commission safety engineering systems.
- Check the ingress protection (IP) level of the motor before installation in wet, humid environments - [Ordering information, page 413](#page-412-0).
- Ensure short-circuit protection of the STO cable between the motor and the external safety device according to ISO 13849-2 table D.4.
- When external forces influence the motor axis (for example suspended loads), extra measures (for example a safety holding brake) are required to eliminate hazards.

#### **3.2.2 Safety precautions**

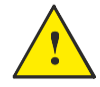

#### **CAUTION**

After installation of STO, perform a commissioning test as specified in chapter [STO com](#page-74-0)[missioning test, page 75](#page-74-0). A passed commissioning test is mandatory after first installation and after each change to the safety installation. In case that the test of STO fails: DO NOT use the motor, return it to JVL A/S for service.

The motor control electronics including the safety related parts must only be serviced and repaired by JVL A/S. Access to the inner parts of the motor will violate the guarantee.

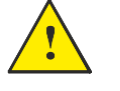

#### **WARNING**

#### RISK OF DEATH AND SERIOUS INJURY

If external forces act on the motor, for example in case of vertical axis (suspended loads), and an unwanted movement, for example caused by gravity, could cause a hazard, the motor must be equipped with extra measures for fall protection. For example, install extra mechanical brakes.

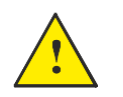

#### **WARNING**

STO is suitable for performing mechanical work on the system or affected area of a machine only. It does not provide electrical safety.

#### **NOTICE**

Perform a risk assessment for each stop function to determine the selection of a stop category in accordance with EN 60204-1:

• Stop Category 0 is achieved with immediate removal of power to the actuator, resulting in an uncontrolled coast to stop. The STO according to EN 61800-5-2 accomplishes a Stop Category 0 stop.

This is the only category available for the MIS motors alone. Other measures must be made to achieve stop category 1 or 2:

- Stop Category 1 is achieved with power available to the machine actuators to achieve the stop. Power is removed from the actuators when the stop is achieved according to EN 61800-5-2 Safe Stop 1 (SS1).
- Stop Category 2 is a controlled stop with power available to the machine actuators. A holding position under power follows the stop.

#### **NOTICE**

When designing the machine application, timing and distance must be considered for a coast to stop (Stop Category 0 or STO). For more information regarding stop categories, refer to EN 60204-1.

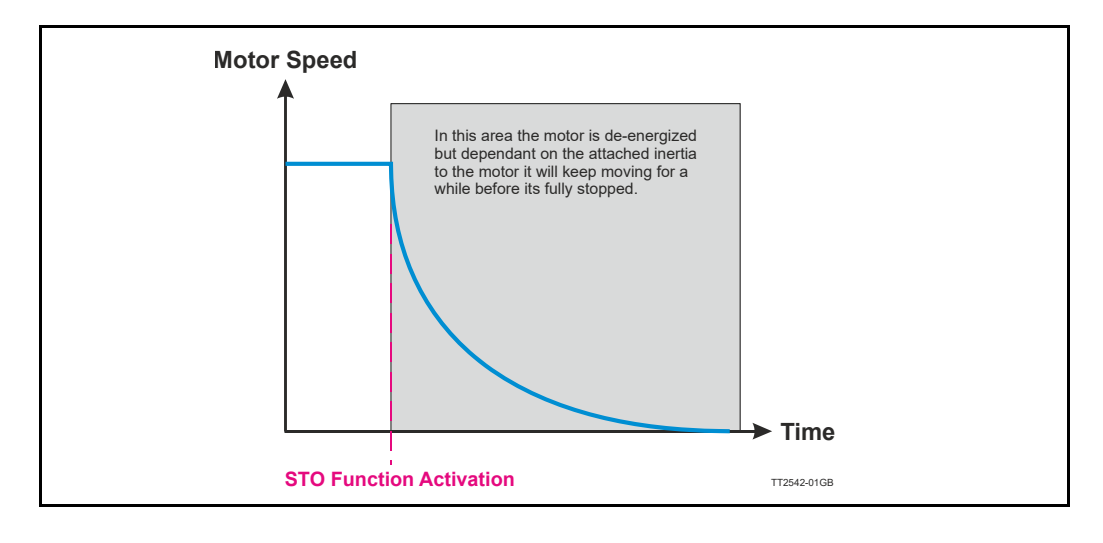

# **3.2.3 Important general information.**

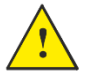

If the motor is used outside the environmental limits given in this instruction the motor can not be expected to perform a safe stop when there is a demand on the STO-safety function.

# <span id="page-66-0"></span>**3.3.1 Safety instructions**

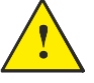

# **CAUTION - ELECTRICAL HAZARD**

The operator or electrical installer is responsible for proper grounding and compliance with all applicable national and local safety regulations. Please see [Power Supply Ground](#page-17-0)[ing and Earthing, page 18.](#page-17-0)

# **3.3.2 STO installation**

Installation must be in accordance with the following steps and must be carried out by competent personnel, see [Qualified personnel, page 64.](#page-63-1) The Safe Torque Off option is intended to be part of the safety related control system. Before installation, perform a risk assessment that compares the Safe Torque Off option specifications and all foreseeable operational and environmental characteristics of the control system. A safety analysis of the machine section controlled by the drive is required to determine how often to test the safety function for proper operation during the life of the machine.

# **3.3.3 Enabling the STO function**

Remember that the STO function is an option.

The MIS motors must be ordered with the right type number to contain the STO option. Note that there are 2 sub-options for the STO.

- •"S" option:Non isolated STO interface. 2 inputs that must be connected to 2 source outputs from the safety controller.
- •"R" option: Galvanic isolation through the PA0146 cable. 2 inputs where one input must be connected to a source output (24V nom.) and one input must be connected to a sink output (0V nom.).

See also the nomenclature overview in the section [Introduction, page 62](#page-61-1)

Common for both STO options is that the STO option is enabled when the NON-STO plug is removed from the motor. Please see the section [Disabling the STO function, page](#page-75-0)  [76](#page-75-0) to learn more about the NON-STO plug.

**Option**

# **3.3.4 Cables and connectors for the STO "S" option**

The STO connector at the motor contains the two enable inputs STOA and STOB. Both inputs must be applied nominal +24VDC in order to energize the motor and make any motor movement possible. STO-signals must originate from a safety isolating transformer in accordance with IEC 61558-1 and IEC 61558-2-6 or from a switch mode power supply with equivalent property. If only one of the inputs is not applied  $+24VDC$  the internal STO circuit will remove the energy from the motor. The illustration below shows the pinout of the connector. A 100 mA fuse must be inserted in each channel.

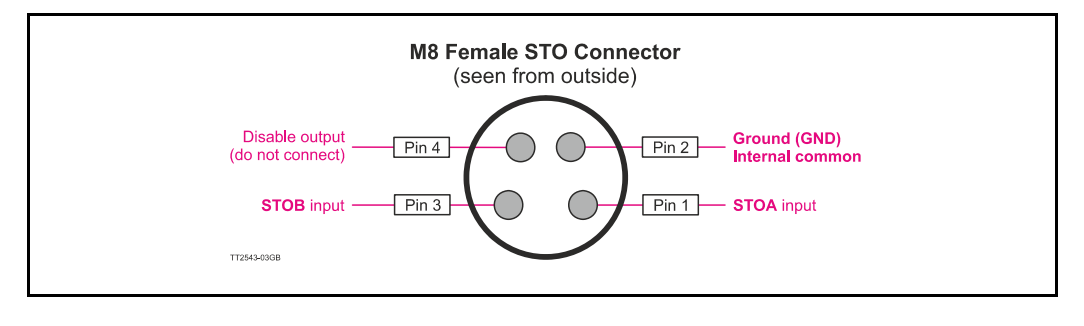

Use only the standard cable for the STO "S" function:

JVL stock no. **WI1010-M08M4V05P** (5m length) other lengths and versions also exist.

# **3.3.5 Cables and connectors for the STO "R" option**

If the motor is having the "R" option the cable PA0146 is delivered with the motor. This cable offers galvanically isolation of the 2 STO inputs and have another input format. One input must be connected to a source output (24V nom.) and one input must be connected to a sink output (0V nom) in order to energize the motor and make any motor movement possible.

The STO-signals must originate from a safety isolating transformer in accordance with IEC 61558-1 and IEC 61558-2-6 or from a switch mode power supply with equivalent property. If only one of the inputs is not applied +24VDC the internal STO circuit will remove the energy from the motor. The illustration below shows the pin out of the connector. A 100 mA fuse must be inserted in each channel.

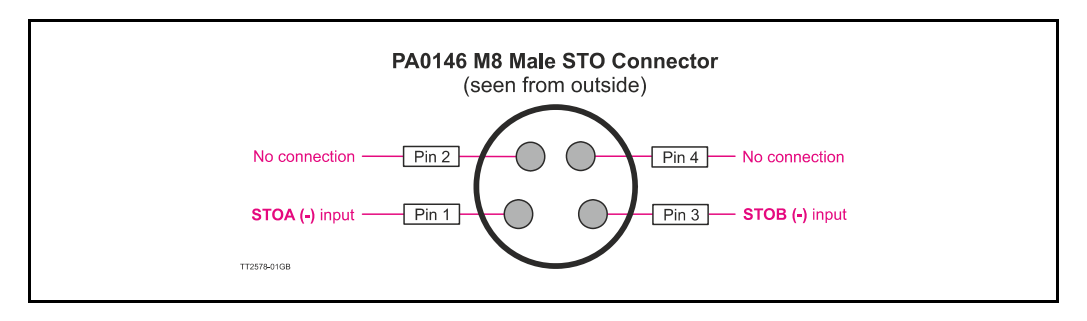

Use only the standard cable for the STO "R" function: JVL stock no. **PA0146**.

The standard STO cable is yellow to signal "safety", and by using this official cable, the disable output (pin 4) is not connected inside. If using another standard cable, pin 4 might be connected and therefore 24 V is inside the cable and could be a risk in safety applications. Also risk of short connection of the 24V exist when using a standard cable.

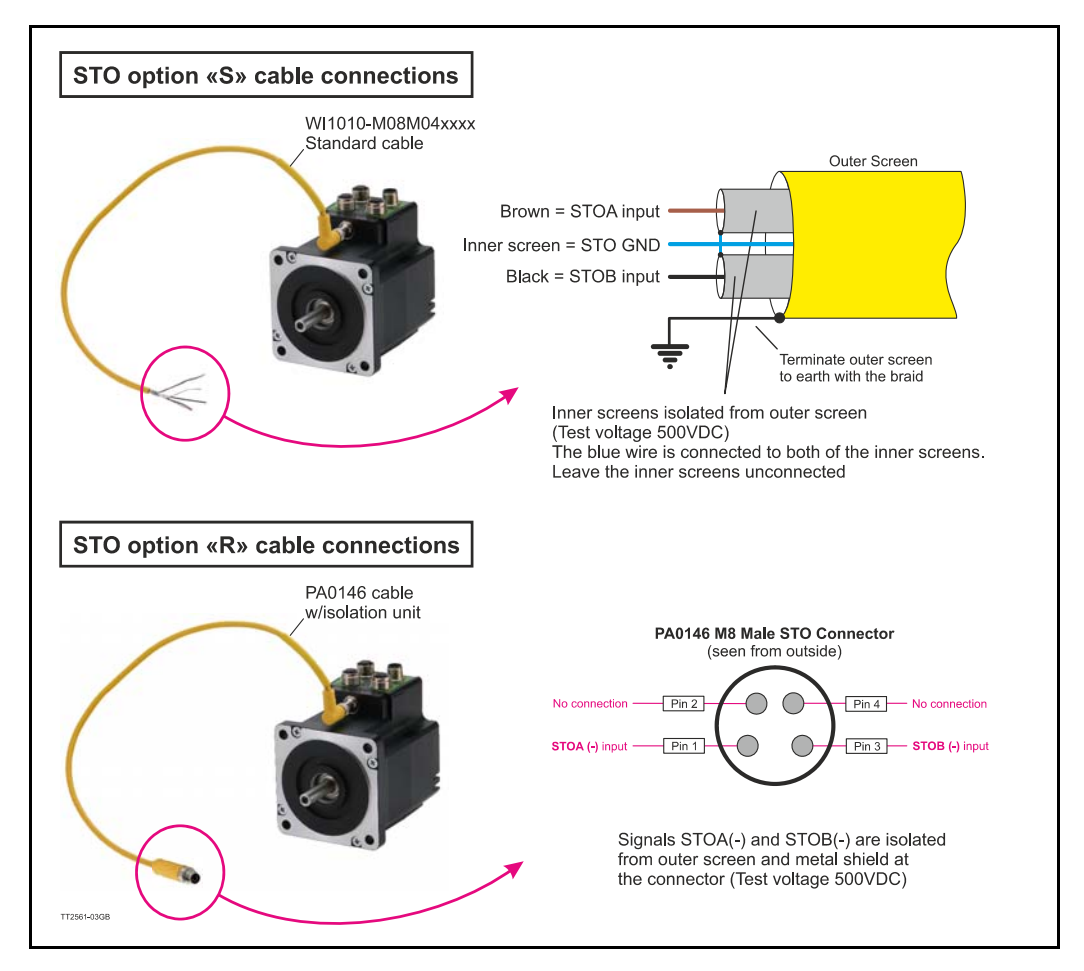

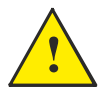

**Please notice:** When connecting the M8 STO connector it must be tightened with 0.4 Nm to prevent ingress of fluids and/or particles in the connector which can cause malfunction.

# **3.3.6 Functional Proof tests**

The functional safety standards require that functional proof tests be performed on the equipment used in the system. Proof tests are performed at user-defined intervals and are dependent upon PFD and PFH values.

#### **IMPORTANT**

The specific application determines the time frame for the proof test interval. Verify operation of safety function after drive installation, modification, or maintenance. Refer to *[STO commissioning test](#page-74-0)*, page 75 for more information about how to test the safety function.

### <span id="page-69-0"></span>**3.4.1 Safety instructions**

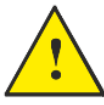

### **CAUTION - ELECTRICAL HAZARD**

The operator or electrical installer is responsible for proper grounding and compliance with all applicable national and local safety regulations. Please see [Power Supply Grounding and Earthing, page 18.](#page-17-0)

# **3.4.2 Activation of STO**

The STO is activated by removing either signal STO\_A, STO\_B or both. In all 3 cases the STO will be active and the motor will not be energized. Motors with the STO option "R" (PA0146 cable) the removal of the input signals STOA(+) or STOB(-) or both, will break the input loop and activate STO.

# **3.4.3 Parameter settings for STO (auto./manual restart behavior)**

AUTOMATIC RESTART

Automatic restart behaviour is only allowed in 1 of the 2 situations:

- The unintended restart prevention is implemented by other parts of the STO installation.
- A presence in the dangerous zone can be physically excluded when STO is not activated. In particular, paragraph 6.3.3.2.5 of ISO 12100: 2010 must be observed.

#### **Compliance with UL requirements (UL61800)**

Only the MIS/MIL34x series are compliant with UL requirements. MIx17x and MIx23x are UL pending.

If the motor is used in an application which require compliance with UL requirements the following precautions must be taken.

Conditions of Acceptability: For use only in complete equipment where the acceptability of the combination is determined by UL LLC:

- 1. Supply voltage  $(P+)$  must maximum be set to 60VDC.
- 2. These devices are to be supplied from an isolating type DC power supply. The devices are evaluated for use in Overvoltage Category II only.
- 3. These devices are provided with terminals suitable for factory wiring only.
- 4. These devices are to be protected by supplementary fuse rated 10A and 60Vdc minimum.
- 5. These devices are not evaluated for functional safety.

# **3.4.4 Operating the STO feature using MacTalk**

If the motor has the Safe Torque Off option installed, The "STO – Safe Torque Off" tab will be shown in MacTalk.

The actual status of both channels can be monitored on this tab. When green, the channel is ON. Both channels must be ON at the same time in order to enable the motor.

When one or both of the channels are OFF, the Safe Torque Off is active and the motor is disabled. The motor will behave according to the settings made:

Below the STO tab in MacTalk.

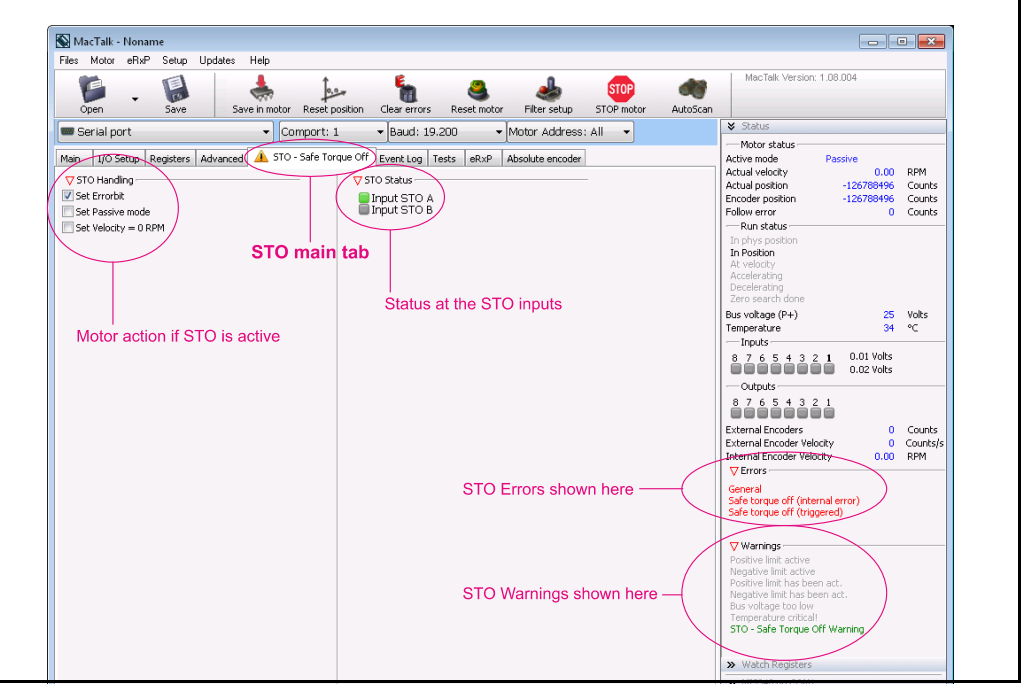

# **3.4.5 Motor action if STO is active**

Below a description of the 3 possible actions that can be done if the STO is activated. They refer to the screen dump above.

#### **Set Errorbit**

#### $Default = OFF$

The motor will set both the General (bit 0) and the STO (bit 29) error bit. To get the motor back in normal operation the STO channels must be ON, the error must be cleared and an active operation mode must be selected.

# **Set Passive mode**

 $Default = ON$ 

The motor will go to passive mode. To get the motor back in normal operation the STO channels must be ON and an active operation mode must be selected.

#### **Set Velocity = 0 RPM**

#### $Default = OFF$

The motor stays in the actual mode and the requested velocity will be set to 0 RPM. After the STO channels are ON, a velocity value  $(>0$  RPM) must be written into the velocity register to get the motor moving again.

# **3.4.6 STO Error messages**

2 error messages exist:

#### **- Safe torque off (triggered)**

When the Safe Torque Off is or has been active and the **Set Errorbit** setting, the STO Error bit is set, and in MacTalk this can be monitored on the right status panel as **"Safe torque off (triggered)"**. The error will only be cleared by sending the "Clear errors" command.

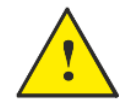

# **- Safe Torque off (internal error)**

Will only be set if the STO self-diagnostic circuit has detected an internal error. In this case, the motor must be returned to the manufacturer (JVL) for repair. This error can not be cleared.

### **3.4.7 STO Warning messages**

#### Warnings

When the Safe Torque Off is active, the STO Warning bit is set, and in MacTalk this can be monitored on the right status panel as "STO- Safe Torque Off Warning".
## **3.4.8 Safe Torque Off without using MacTalk**

If MacTalk is not used for monitoring the status of the STO function it must be done as follows:

The motor contains a number of registers which can be accessed from various protocols depending on which options the motor has.

Protocols available are for example Ethernet (EthernetIP, PROFINET etc.) and CANopen, Modbus or the MacTalk protocol.

The status of the STO function is also available using above protocols.

Each field in MacTalk described earlier in this chapter can be monitored/read from a register in the motor.

The registers that are relevant for the STO function are:

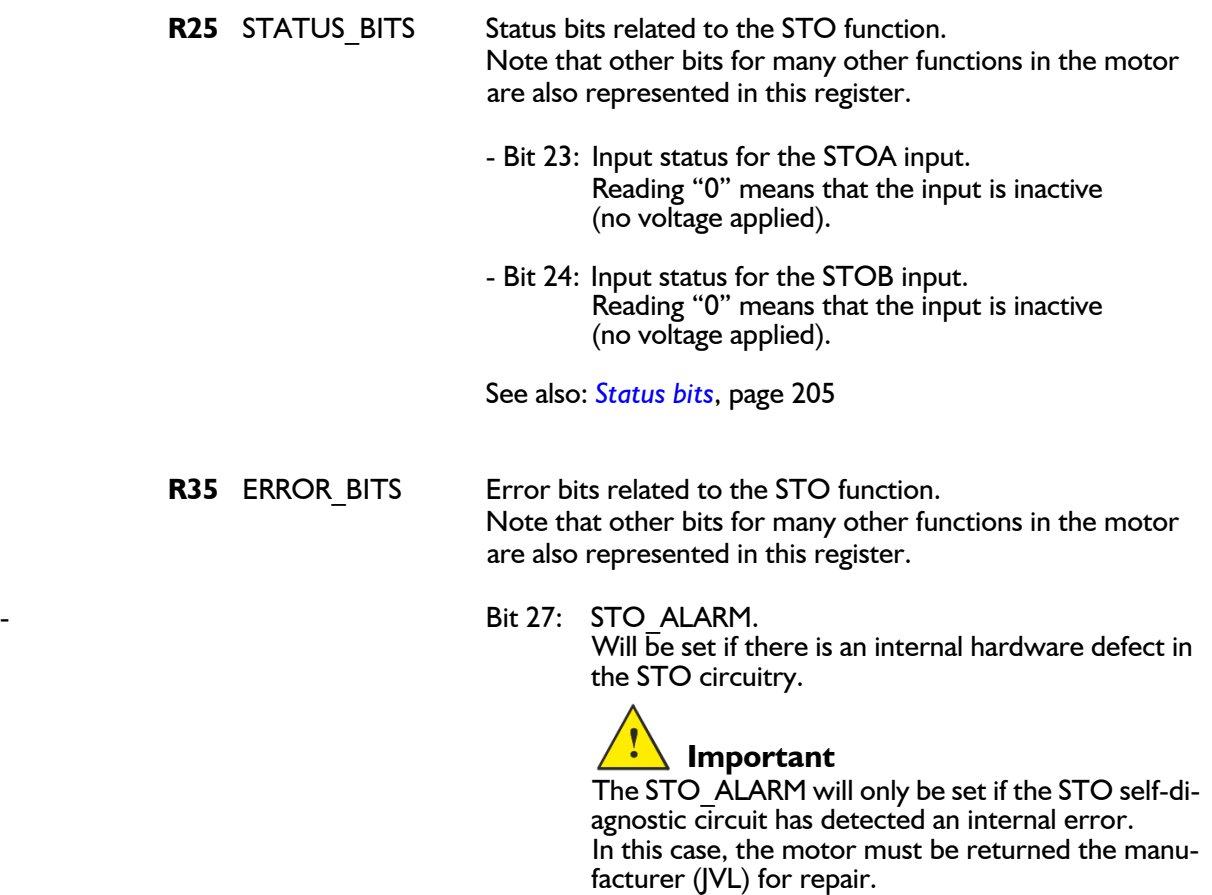

- Bit 29: STO - This bit will be set if one of the 2 STO inputs are off (not applied an voltage). Also STO is set if the STO\_ACTION\_ERROR bit is set.

See also: *Err\_Bits*[, page 208](#page-207-0)

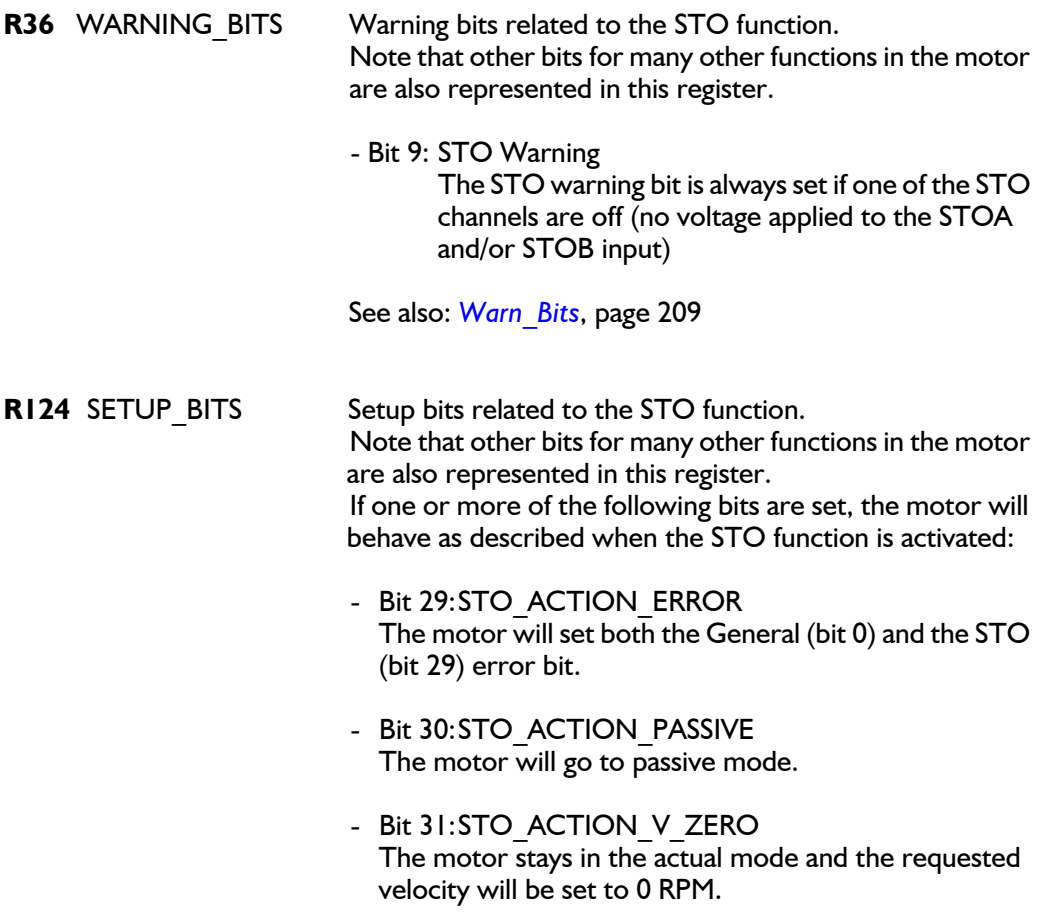

See also: *Setup\_Bits*[, page 220](#page-219-0)

### **3.4.9 STO commissioning test**

After installation and before first operation, perform a commissioning test of the installation, using STO. Perform the test again after each modification of the installation or application involving the STO.

### **NOTICE**

A successful commissioning test of the STO function is required after the initial installation, and after each subsequent change to the installation.

To perform a commissioning test:

- Follow the instructions in chapter [Restart prevention for STO application, page 75](#page-74-0) for applications without automatic restart after a safe stop, or
- Follow the instructions in chapter [Automatic restart of STO application, page 76](#page-75-0) for applications with automatic restart after a safe stop.

### <span id="page-74-0"></span>**3.4.10 Restart prevention for STO application**

Application where SETUPBITS are set to default values STO\_ACTION\_ERROR=1, STO ACTION PASSIVE=0, STO ACTION V ZERO=0:

- 1. Set the motor in an active mode where it runs at well-defined velocity.
- 2. Remove STO channel A.
- 3. Check that:
	- 3a The motor coasts until stop.
	- 3b If any monitoring is connected, then check that ERRORBIT 0 and 29 are set. If MacTalk is connected, it shows "Safe Torque Off – triggered".
- 4. Reapply 24 V DC to STO channel A.
- 5. Verify that the motor remains stopped.
- 6. Clear the ERRORBITS either with MacTalk ("Clear errors" button") or by sending command 97 to register 24.
- 7. Set the motor in the active mode.
- 8. Check that the motor runs at the defined velocity.

Repeat the procedure with STO channel B.

The commissioning test is successfully completed when all the given steps are passed.

# <span id="page-75-0"></span>**3.4.11 Automatic restart of STO application**

Application where SETUPBITS are set to STO\_ACTION\_ERROR=0, STO\_ACTION\_-PASSIVE=0, STO\_ACTION\_V\_ZERO=0:

- 1. Set the motor in an active mode where it runs at well-defined velocity.
- 2. Remove STO channel A.
- 3. Check that the motor coasts until stop.
- 4. Reapply 24 V DC to STO channel A.
- 5. Check that the motor runs at the defined velocity.

Repeat the procedure with STO channel B.

The commissioning test is successfully completed when all the given steps are passed.

### **NOTICE**

See the warning on the restart behavior in chapter [Parameter settings for STO \(auto./](#page-69-1) [manual restart behavior\), page 70](#page-69-1)

# **3.4.12 Disabling the STO function**

If the STO function is not needed the plug JVL type **WI1010-M08M4SSTO** must be inserted in the STO connector at the motor.

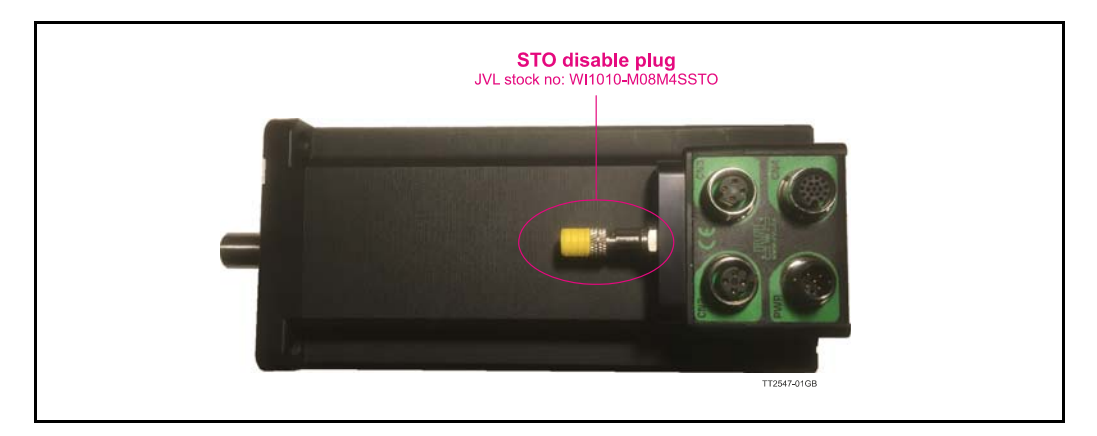

The reason for this external plug to disable the STO function is to obtain a high safety level and make sure that no misunderstandings will occur concerning whether the STO function is active or not.

Pictures of the 4 pin M8 plug

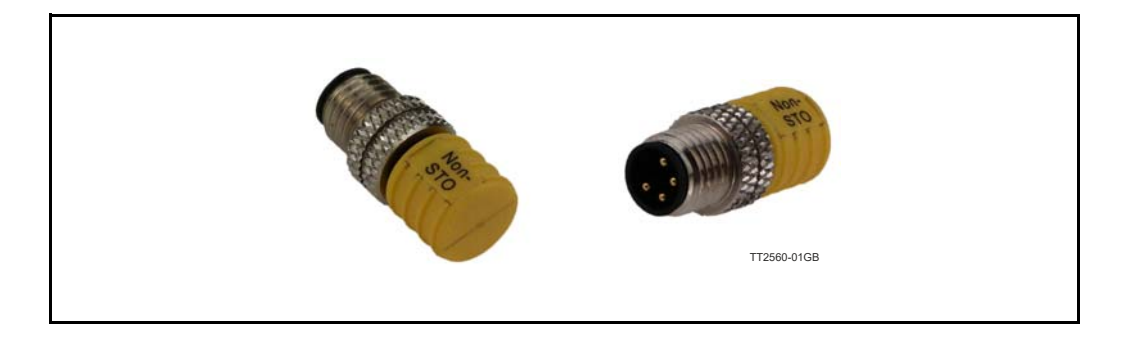

### **3.4.13 Service and maintenance**

For PL e or SIL3, it is a must, for lower PL or SIL it is recommended to conduct a functional test every 12 months to detect any failure or malfunction of the STO functionality. To conduct the functional test, perform the following steps (or a similar method suitable for the application):

1. When using the STO **"S"** option: Remove the 24 VDC voltage supply from the STO A and B inputs.

When using the STO **"R"** option: Remove the input supply loop (24 VDC and 0V) from  $STOA(+)$  and  $STOB(-)$ .

- 2. Check if the monitoring gives an error message.
- 3. Verify that the motor is coasting and comes to a complete stop.
- 4. When using the STO **"S"** option: Verify that the motor cannot be started by re-applying the 24 V DC to the STO A and B inputs. When using the STO **"R"** option: Verify that the motor cannot be started by re-applying 24 VDC and 0 VDC to the STOA(+) and STOB(-) inputs.
- 5. Verify that the motor is not started automatically until errors are cleared and the motor is set in an active mode.

### **3.4.14 Capabilities**

Safe Torque Off performs a safety function such that when one of the STO inputs is not active, (i.e. open-circuit or set at nominally 0V), the motor will not develop torque. The STO function is implemented purely in simple solid state hardware for which substantial failure data exists, allowing meaningful quantitative FMEA to be carried out. The function does not use software or complex hardware.

When using the STO **"S"** option (STO cable **WI1010-M08M4xxx)** the probability of failure of the safety function due to a hardware fault has been estimated by JVL A/S as: 1,38e-10 per hour (IEC61508/IEC62061/IEC61800-5-2) or 4,29e-8 per hour (ISO13849, Table K.1, MTTFd  $=$  100 years)

When using the STO **"R"** option **(PA0146** cable) with galvanic isolation the results are: 1,01e-9 per hour (IEC61508/IEC62061/IEC61800-5-2) for the complete system, meaning PA0146 cable  $+$  Motor or 4,29e-8 per hour (ISO13849, Table K.1, MTTFd  $=$  100 years)

Above values are assessed by the independent notified body TÜV NORD. The input is compatible with self-testing digital outputs of controllers such as PLCs, where the test pulse is a maximum of 1 ms. This means that the drive is not disabled by logic-low input pulses with a maximum of 1 ms duration. This also applies when using the PA0146 cable.

### **3.4.15 Limitations**

- STO uses solid-state techniques, it does not provide physical separation of electrical connections and is not intended to provide electrical isolation. For galvanic isolation of the STO signals use the STO "R" option - see also [Safety instructions](#page-69-2), [page 70](#page-69-2).
- STO does not provide braking, it disables the motor so no motor electrical braking is available. If motor braking is a requirement then an external arrangement must be made to stop the motor conventionally and then to safely remove the STO inputs to activate STO. Braking by the drive is not a high-integrity function, if braking is a safety requirement then an independent fail-safe brake must be provided.

# **3.4.16 STO Technical Data**

NOTICE : The STO signal must be SELV or PELV supplied.

# **Following information is valid for motors with the STO "S" option**.

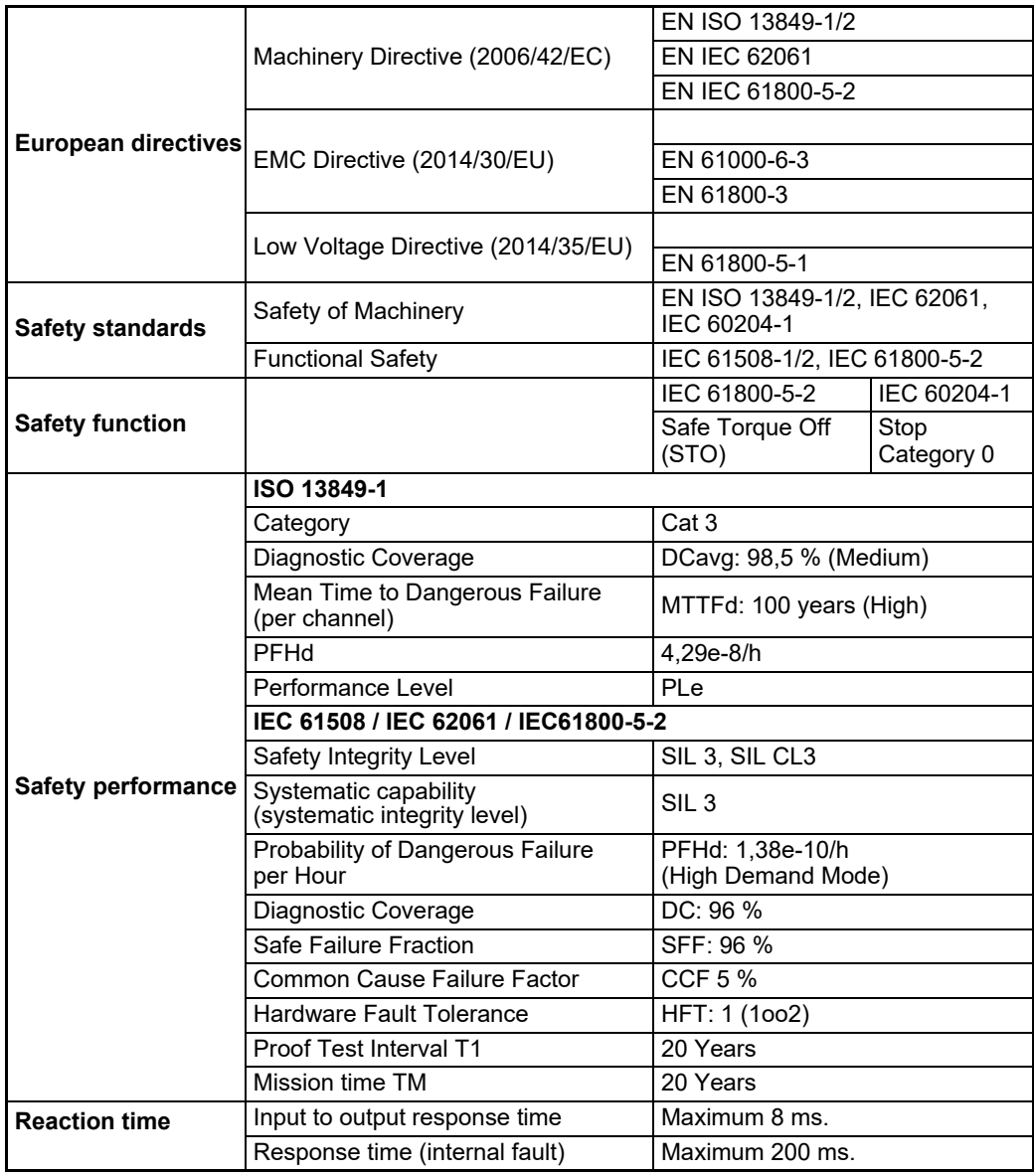

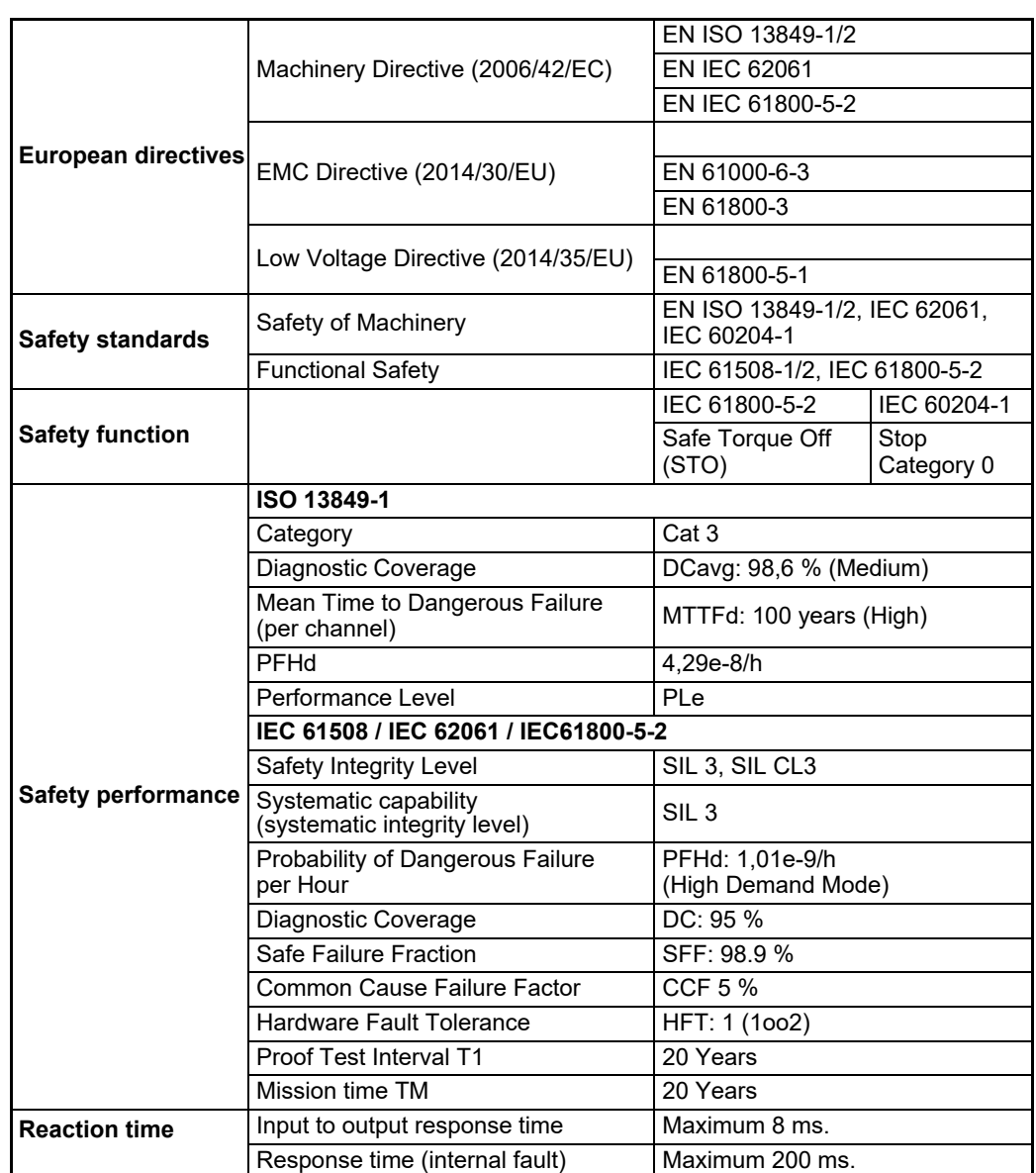

**Following information is valid for motors with the STO "R" option** (isolated)

The following temperature profile is used in safety value calculations:

- 1000 on/off cycles per year with  $T = 85$  °C
- 85 °C board temperature at 100 % of time.
- The STO is a type A safety component as defined in IEC 61508-2.
- Relevant failure modes:
	- 1. The STO trips spuriously (safe failure)
	- 2. The STO does not activate when requested

The analysis is based on an assumption that one failure occurs at one time. No accumulated failures have been analyzed. The conclusion gives that no single dangerous failures can remain undetected, and therefore the motor will always go to safe state in case of one dangerous failure at a time.

• Reaction times are described in section STO function activation and indication response times in the table above.

### **3.5.1 General specifications**

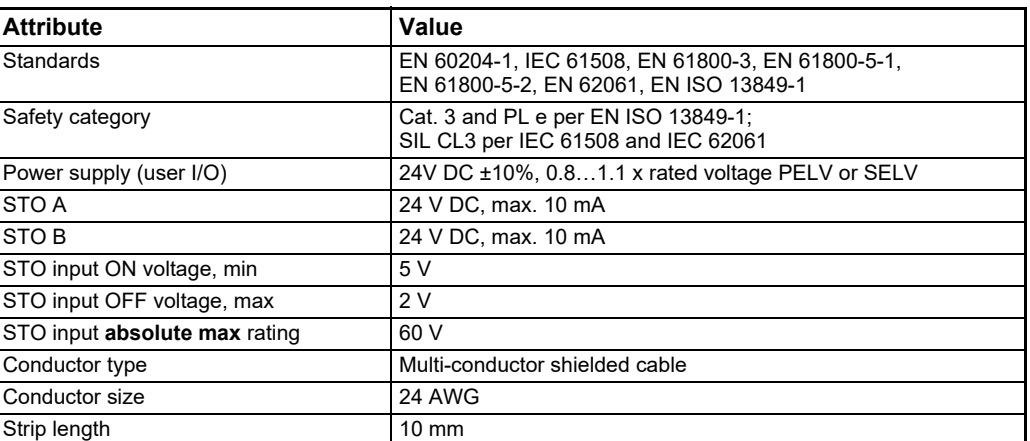

# **3.5.2 Environmental specifications**

The installation must comply with all environmental, pollution degree, and drive enclosure rating specifications required for the operating environment.

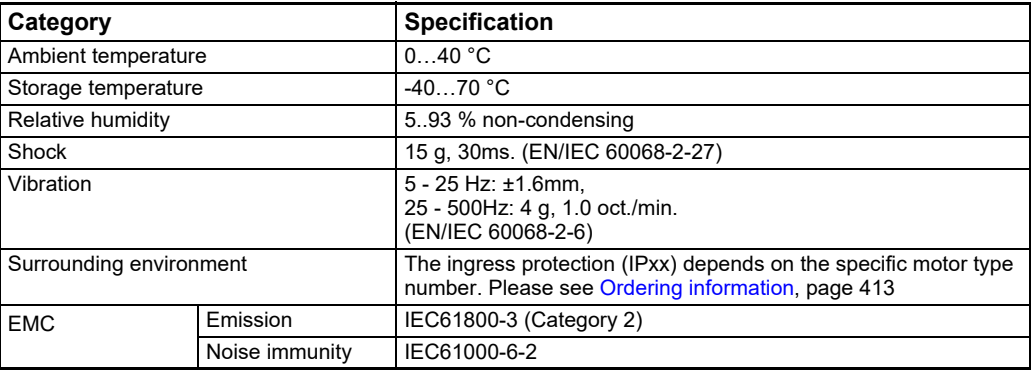

### **ATTENTION**:

Failure to maintain the specified ambient temperature can result in a failure of the safety function.

# **3.5.3 Certifications**

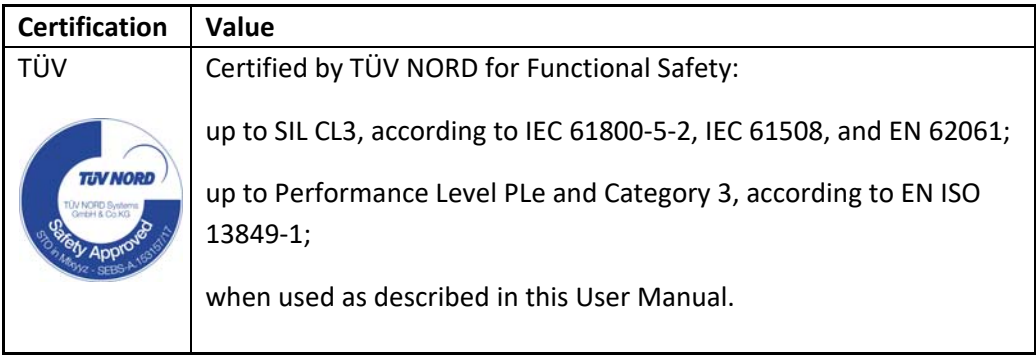

<span id="page-83-0"></span>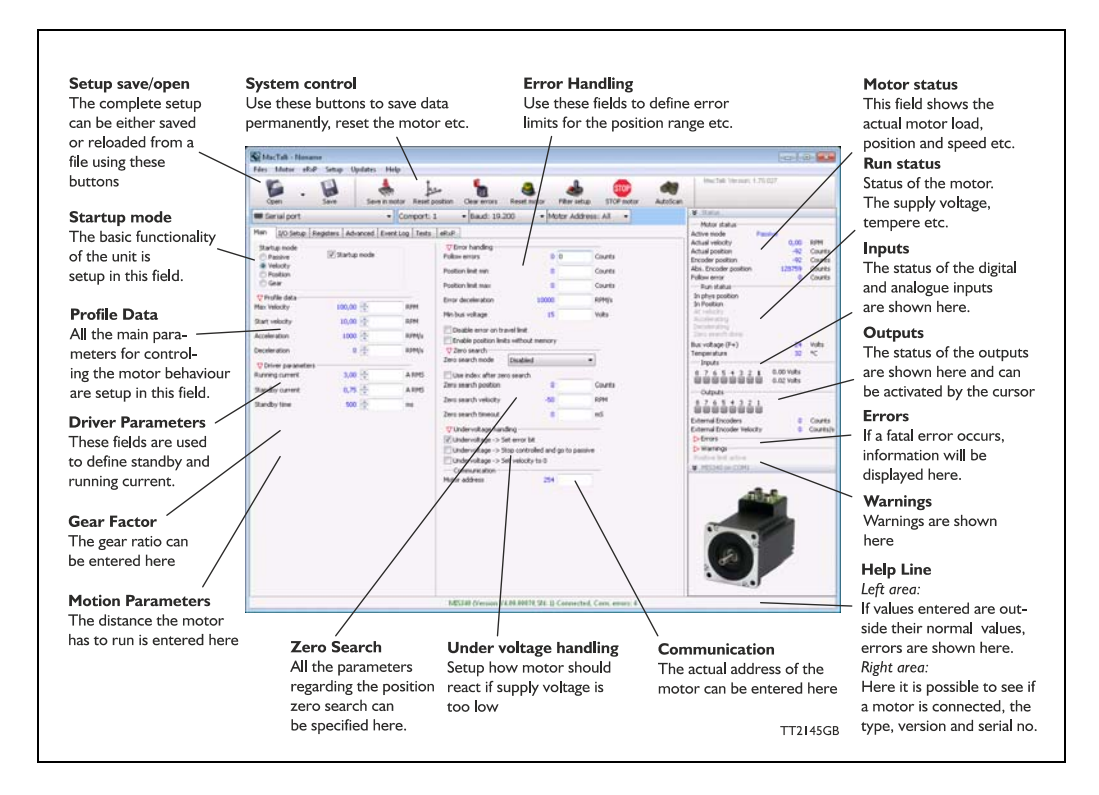

# **4.1.1 MacTalk introduction**

The MacTalk software is the main interface for setting up the MIS motor for a specific application.

The program offers the following features:

- Selection of operating mode of the MIS motor.
- Changing main parameters such as speed, motor current, zero search type, etc.
- Monitoring in real time the actual motor parameters, such as supply voltage, input status, etc.
- Changing protection limits such as position limits.
- Saving all current parameters to PC.
- Restoring all parameters from PC.
- Saving all parameters permanently in the motor.
- Updating the motor firmware or MacTalk software from the internet or a file.

The main window of the program changes according to the selected mode, thus only showing the relevant parameters for operation in the selected mode.

The following pages describe the actual window for each mode and how the parameters affect MIS motor operation.

MacTalk is normally connected through the RS485 interface but may also work on Ethernet (if the Ethernet option is present in the actual motor).

# **4.1.2 Toolbar description**

The toolbar at the top of MacTalk contains the most commonly used features.

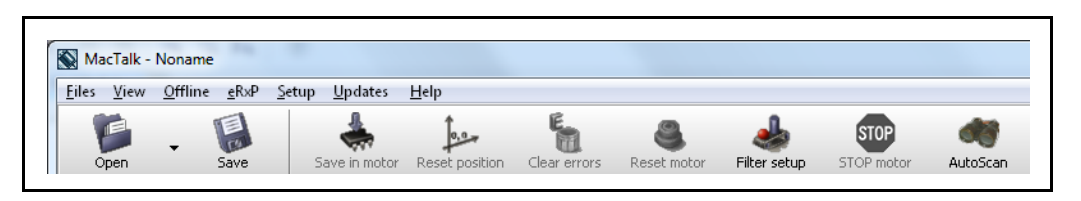

### **Open**

Opens a setup file from PC and downloads the setup to the motor. If no motor is connected, the setup is shown in MacTalk and can be edited and saved to the PC.

### **Save**

Saves the actual setup from the motor to a file. If no motor is connected, the actual offline settings (including module setups and program) are saved.

### **Save in motor**

The complete actual setup in the basic motor will be saved permanently in the flash memory. If the motor is powered down or reset, the saved setup will be used.

### **Reset position**

Resets the position counter to 0. The content of the position counter can be monitored in the right side of the main screen as "Actual position".

### **Clear errors**

Clears all the errors (if any). Please note that if an error is still present, the motor will remain in the actual error state.

### **Reset motor**

Reset the motor. Same as performing a power off / on operation.

### **Filter Setup**

For specifying the filter setup of the analogue inputs.

### **STOP motor**

Stops the motor immediately using a controlled deceleration ramp and puts the motor into passive mode. If a program is present this is stopped as well.

This button shall be considered a functional stop button and is available using the keyboard shortcut F8.

Pressing the "Stop" button will immediately stop the motor by changing the currently running mode to "passive" using a fast controlled deceleration curve.

Using a quickstep motor or a module that enables the user to execute RxP programs this execution is also halted to prevent the motor from starting up if a startup-mode is setup from a program.

### **Warning! Do not consider this button as an appropriate Emergency stop. Always fit an Emergency stop circuitry to your motor setup.**

### **Auto Scan**

If the actual COM port is not known or the motor is setup with an address different from default the Auto Scan feature can help finding the motor(s). Auto Scan is also available when connecting with one of the Ethernet protocols (optional)

# **4.1.3 Saving or opening a setup file to/from PC**

The complete motor setup can be saved to PC or opened from PC and transferred to the motor. Saving and opening a file over a network is also possible. The setup files use the extension *MAC.*  By default, the setup files are saved in the same directory in which MacTalk itself is also installed. Other directories can be selected.

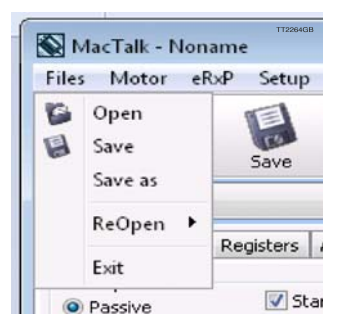

In case a motor is present and a PC file is opened the user is prompted for keeping the connection or going offline and displaying the file-content. The following message box appears.

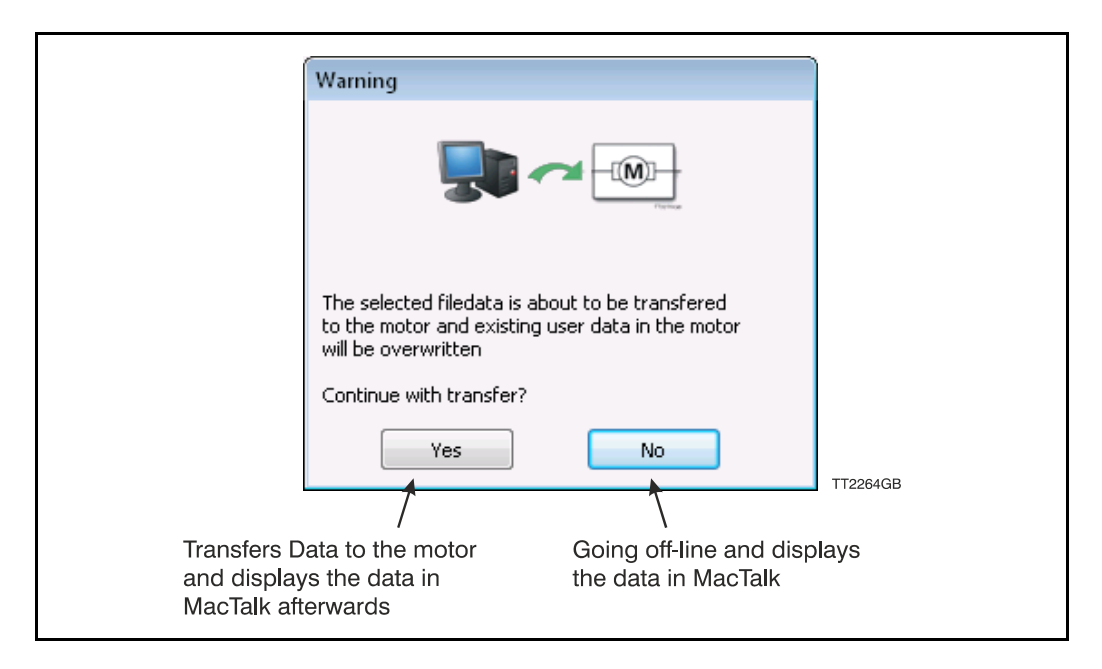

If the user decides to go offline the following text box is presented.

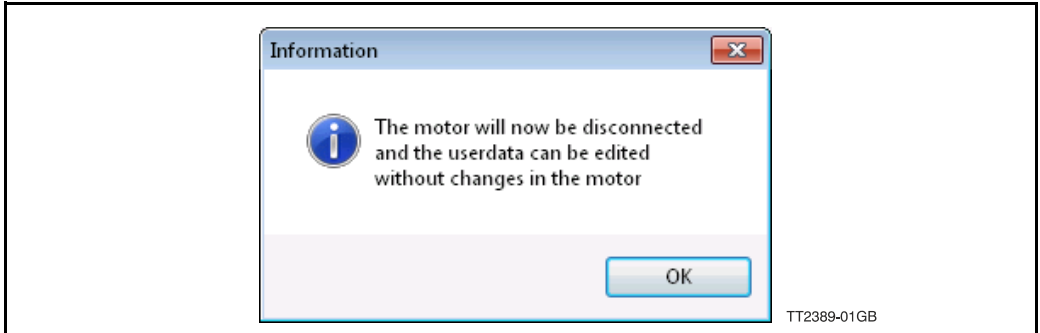

Pressing "OK" disconnects the motor from the PC-application and all data can be edited without any interruption in the motor.

The following MacTalk view is presented.

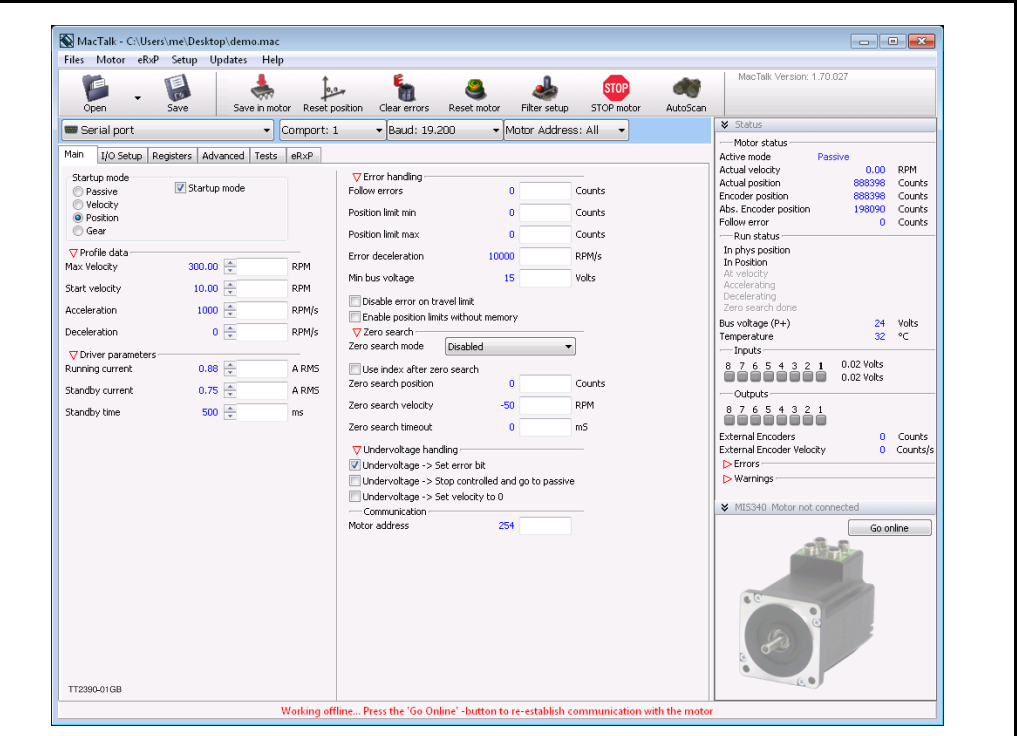

As seen in the bottom info line, the motor is disconnected and the file data is currently present in Mactalk. To re-establish communication with the motor, simply press the "Go Online" -button and if any data has been changed a warning box appears enabling the user to save current data before re-establishing communication with the motor as this will overwrite existing data in MacTalk.

If data is changed in MacTalk the user is warned that current data in MacTalk may be overwritten and needs to be saved. The following warning box is presented.

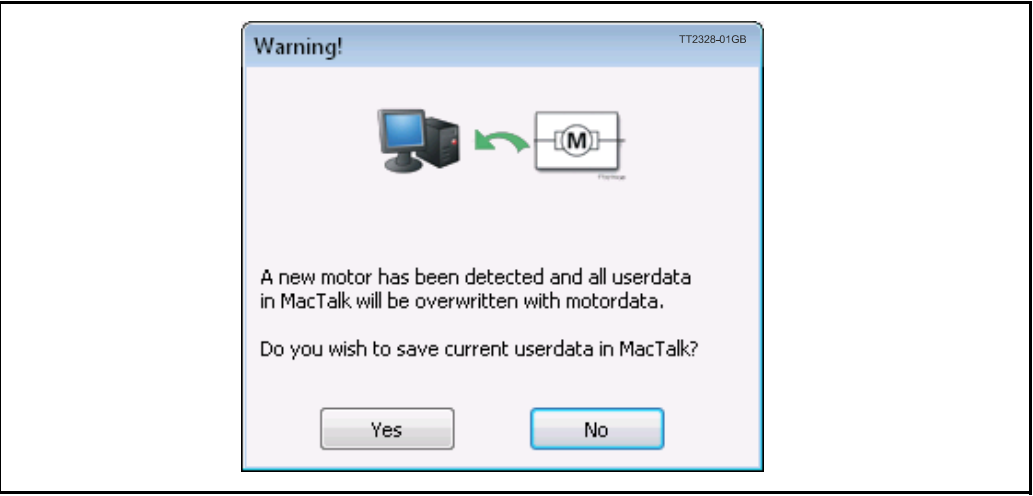

Choosing "No" will immediately upload all motor data, pressing "yes" will save all data in the open file.

### **4.1.4 Main Screen**

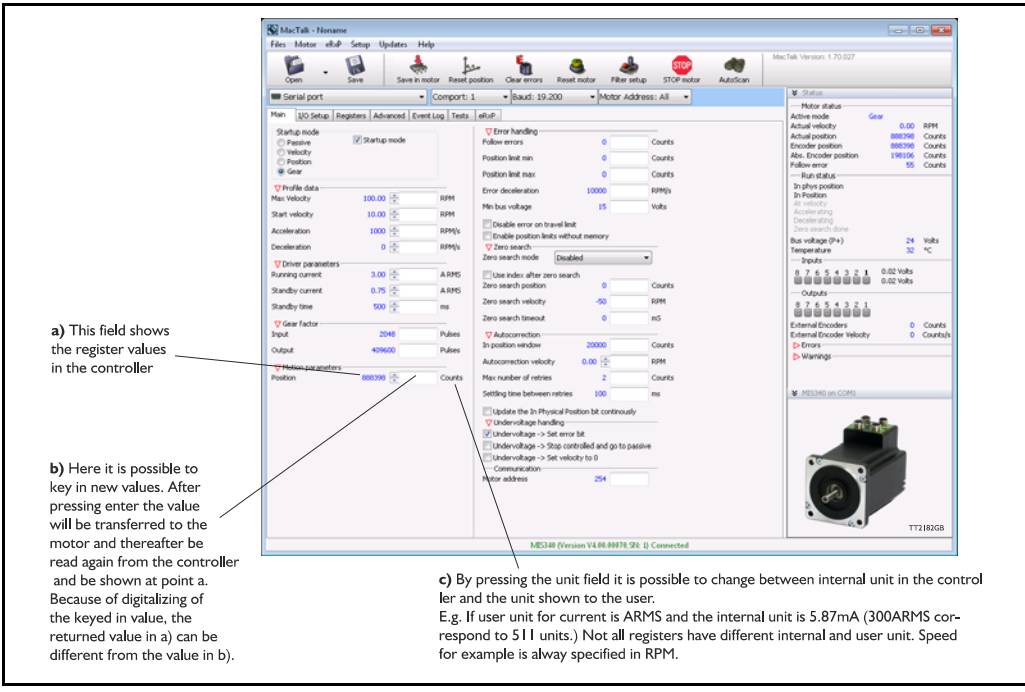

### **4.1.5 I/O Setup tab**

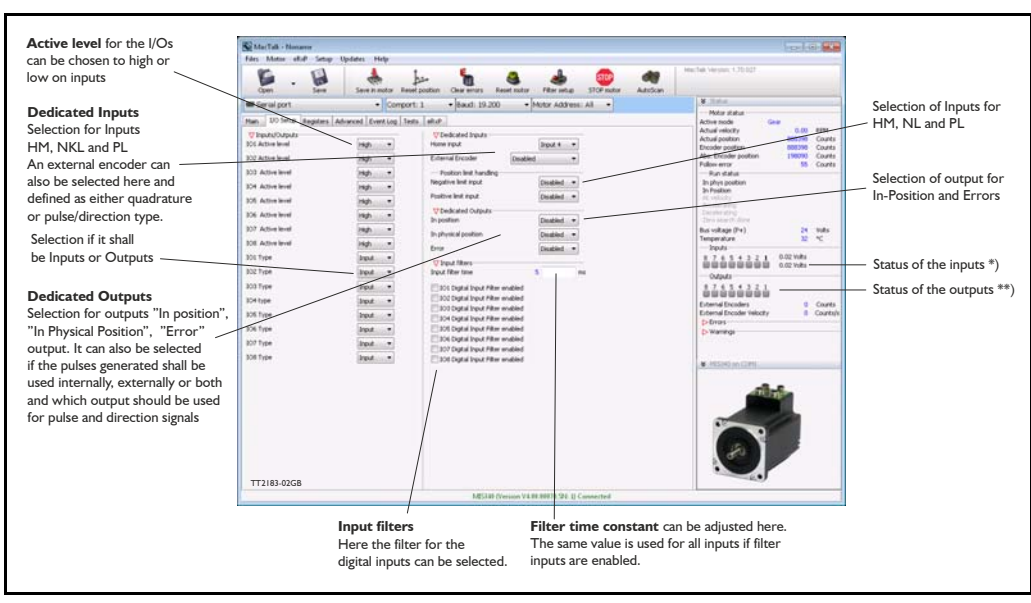

\*) The analogue value of certain inputs can be read. Click at the input lamp and the analogue value will be shown. The upper value is the actual value and the lower value the filtered value.

\*\*) If the IO's are setup as output(s) they can be activated with a click at the output "LED" in the status window. At the same time the digital and analogue input are activated since they share the same I/O terminal. This can be very usefull in test situations when the motor is not installed in the final application with all I/O signals connected.

# **4.1.6 Register Screen**

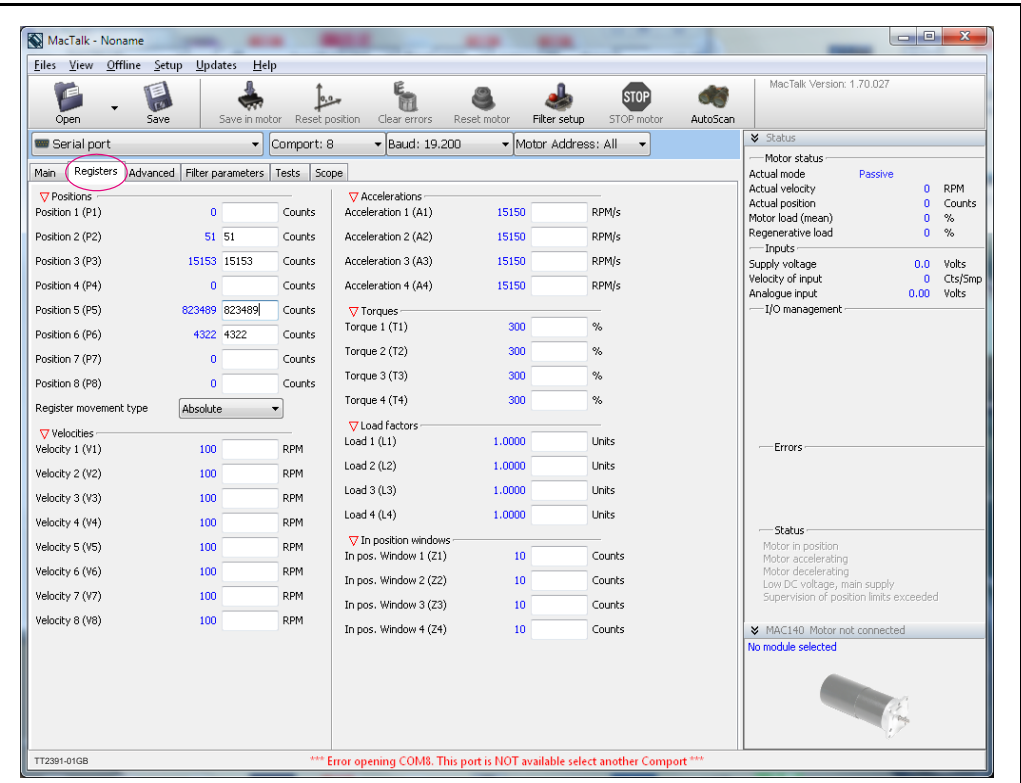

These registers can be used with FastMac commands. For example, the motor can run to position P2 using velocity V2, acceleration/deceleration A2, running current T2, using only a one byte command.

These values are not updated automatically. To update, place the cursor at the specific register value to the left of the box for new values, and click. Otherwise they only update at motor reset or power up.

When relative moves are made using the MOVE command it uses the Position 1 (P1) register.

# **4.1.7 Advanced Screen**

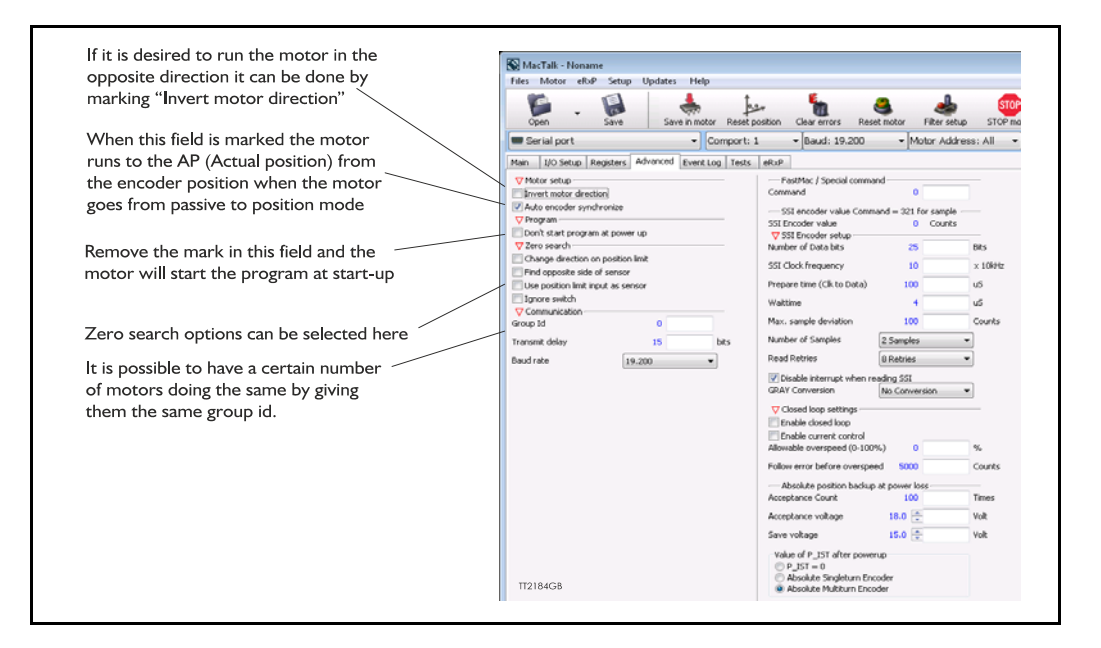

### **4.1.8 Test Screen**

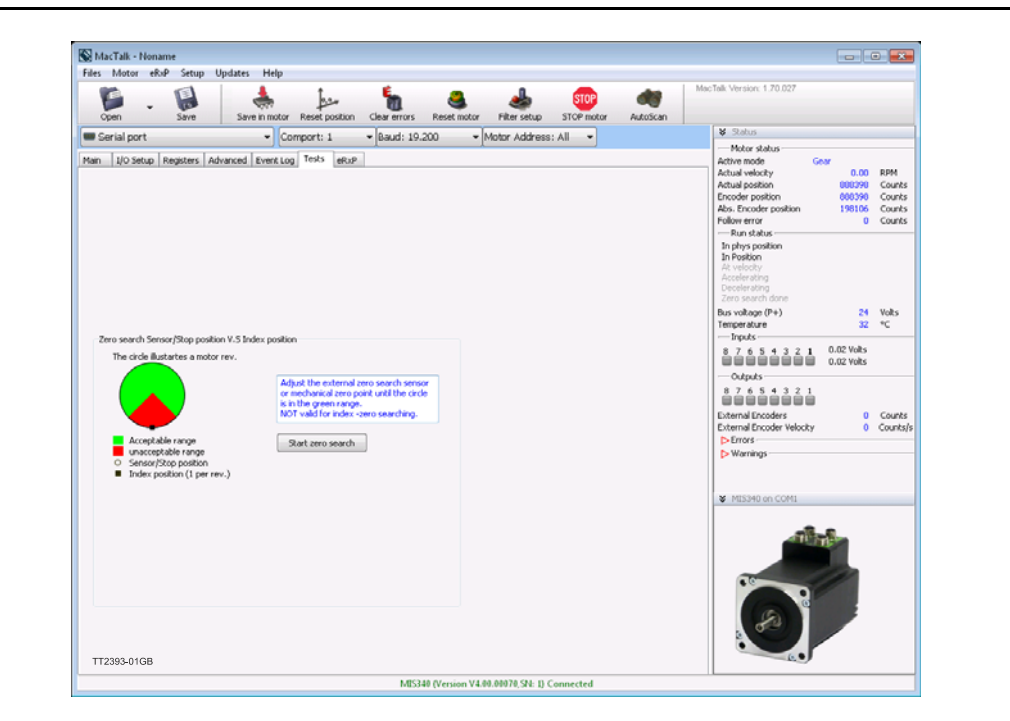

This screen is used for adjusting the Zero search sensor to the correct position when using the index pulse of an encoder. The index pulse should be in the green area. If not, the sensor has to be adjusted.

# **4.1.9 Scope Function**

### This function is not available yet!.

The Scope function is an excellent and necessary function for testing a new application or finding errors in an existing system.

The Setup has to be selected to set up the Scope function correctly before use. Most registers in the MIS motors can be selected for viewing, different trigger functions can be selected, saving and loading scope pictures is possible, etc.

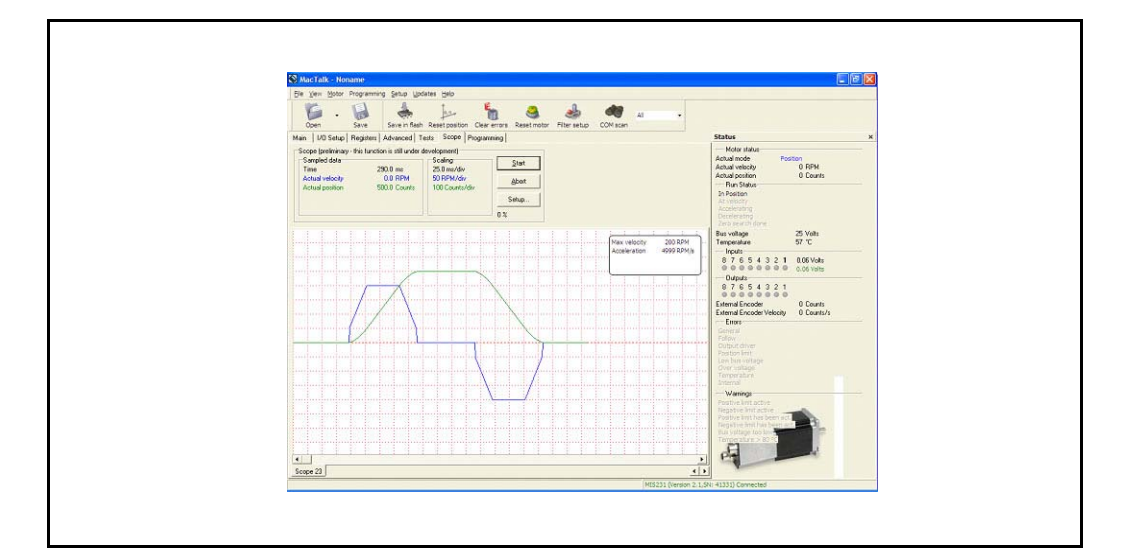

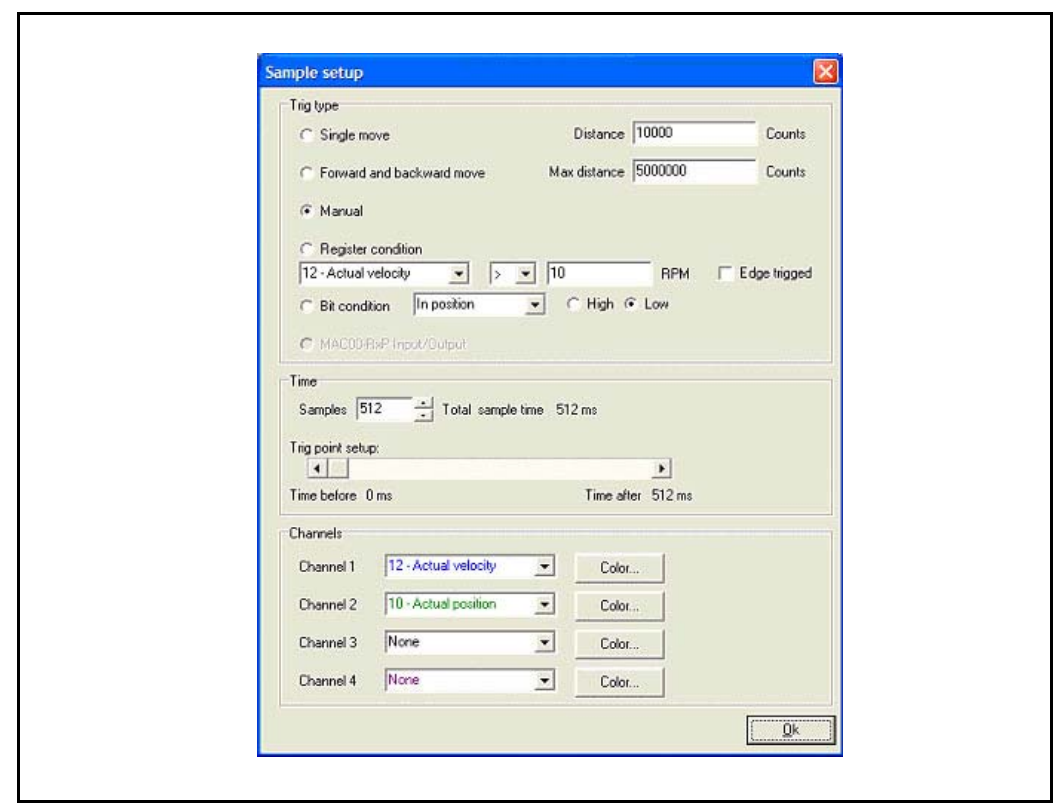

# **4.2 How to update MacTalk**

MacTalk can be updated directly from the internet at any time. It is recommended always to use the latest version of MacTalk since it support the latest features and bugs may have been found and corrected. Below is shown how to make an update of MacTalk.

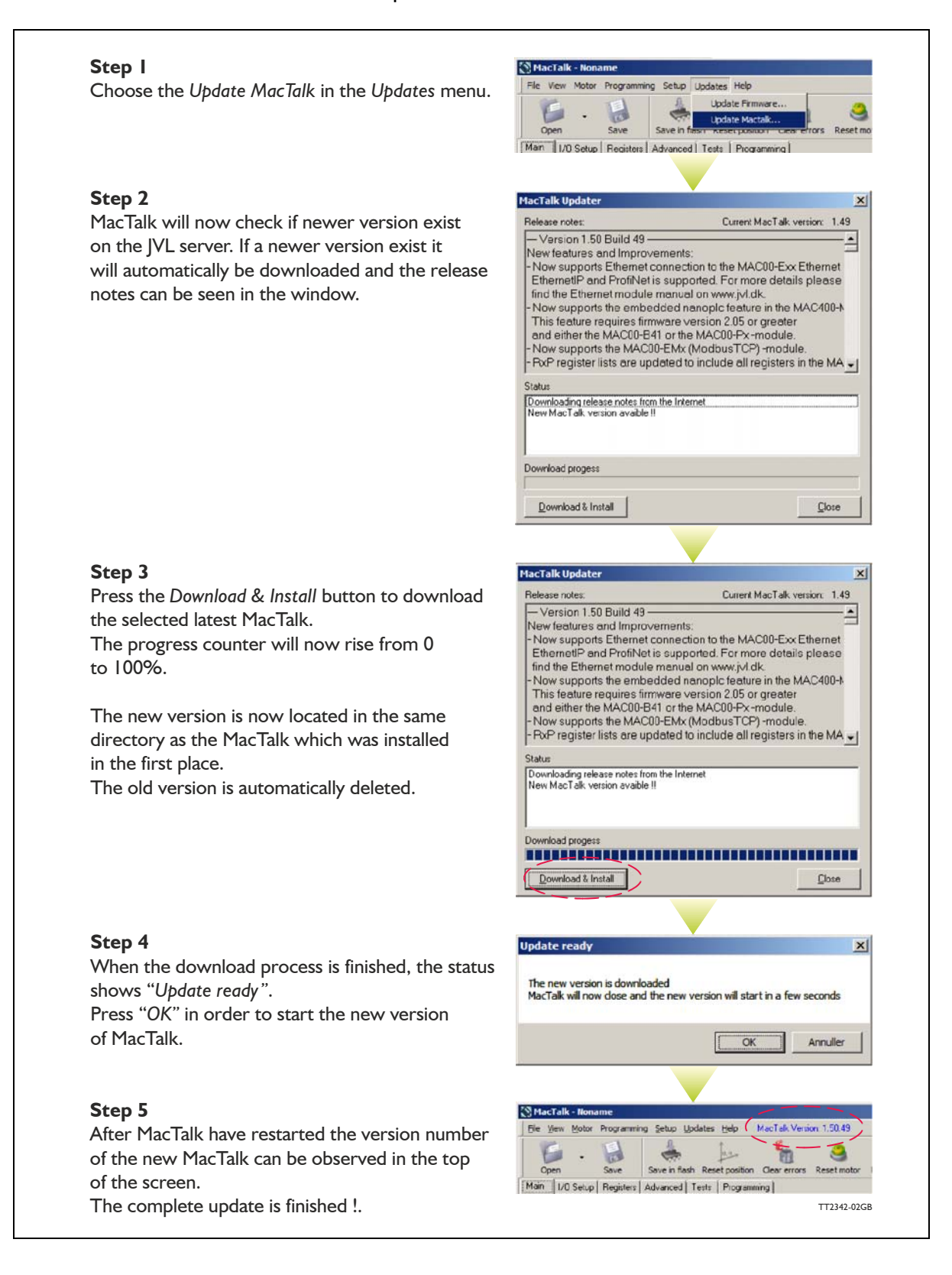

# **4.3 How to update the motor firmware**

The firmware in the motor can be updated directly from the internet at any time by using MacTalk.

It is recommended always to use the latest version of the firmware available for the actual MIS motor used since it will contain the latest features and bugs may have been found and corrected. Below is shown how to make an update of the firmware. Notice that the screen dumps below is based on the update of a MIS34x but could be any other size of MIS motor.

MacTalk

#### **Step 1**

**Step 2**

to 100%. **Step 3**

**Step 4**

shows "Done".

The firmware update will erase the existing user setup of the motor. Use the Save button to save the existing setup before updating the motor. Then choose the Update Firmware in the Updates menu.

related to the actual motor connected. It may also contains encoder and/or Ethernet firmware if these features are present. To see all files also older versions enable the

The progress counter will now rise from 0

corner of the MacTalk main window will now

The firmware update is now fully completed.

checkbox *"Show all files".*

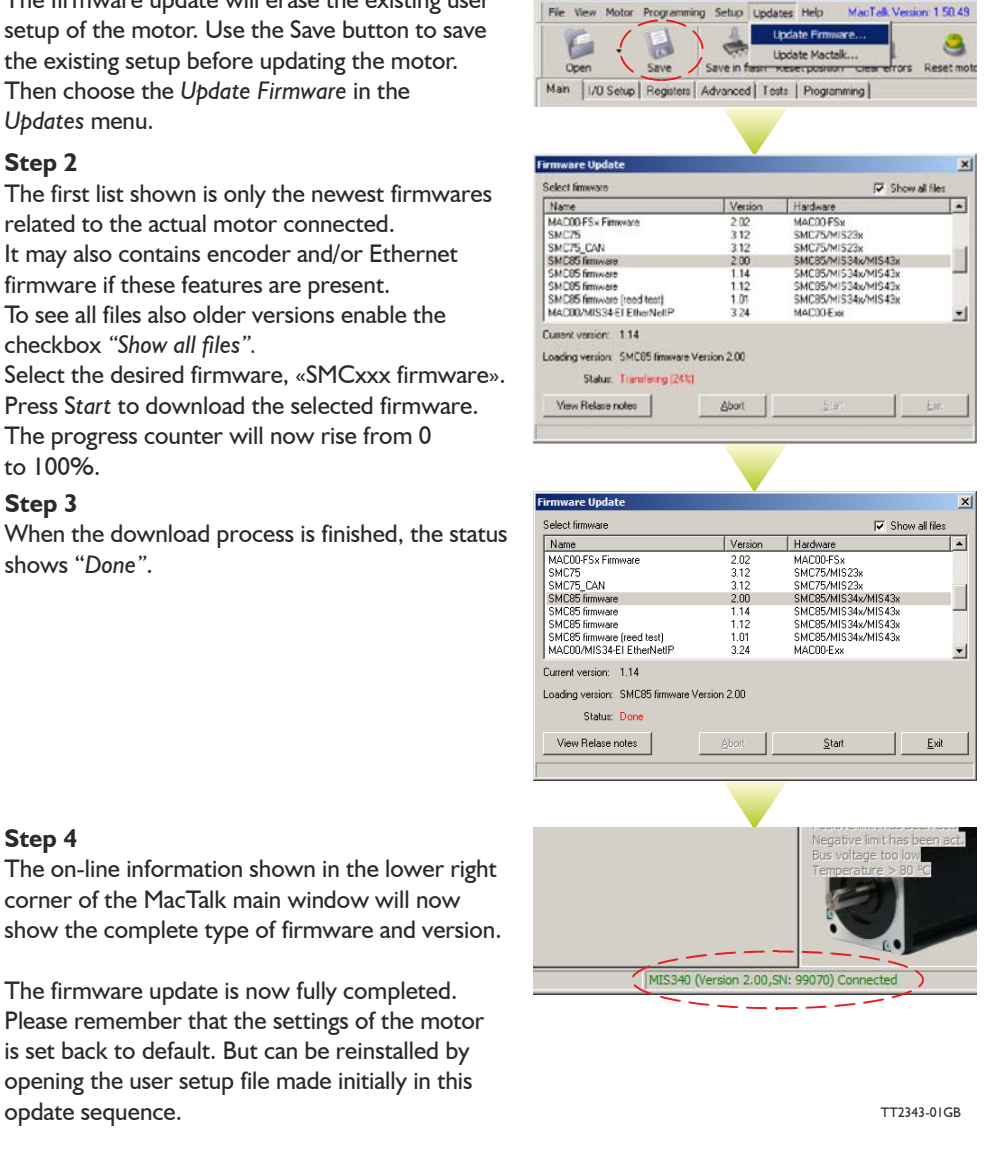

### Hint!: Some older products may not start after pushing the "start" button showed above. If this is the case simply switch off power wait 5 seconds and reapply power. The update should now start.

### 94 JVL A/S - User Manual - Integrated Stepper Motors MIS/MIL 17x, 23x, 34x, 43x

# **4.4 How to update the encoder FW**

If the motor has the H3 or H4 (absolute multiturn encoder feature) then the firmware can be updated directly from the internet very easy at any time by using MacTalk. It is recommended always to use the latest version of the firmware available for the actual MIS motor used since it will contain the latest features and bugs may have been found and corrected. Below is shown how to make an update of the encoder firmware.

MacTalk - Noname

Firmware undate Select firmware

MAC00/MIS34-EL Powerlink

SMC85/MIS34x encoder firmware<br>SMC85/MIS34x encoder firmware

SMCR5/MIS3/ly annotar firmular

SMCR5/MIS34v encoder firmware

SML85/MISS4x encoder nimware 2.2<br>SML85 encoder firmware 1.6<br>Current version Encoder MCU Version: V2.5

Loading version SMC85/MIS34x encoder firmware Version 2.50

 $\overline{\phantom{a}}$ Name

les Motor eRxP Setup (Updates Help

Update firmware Main | I/O Setup | Registers | Advanced | Tests | eRxP | MAC00 EL (P

#### **Step 1**

The encoder firmware update will erase the existing user setup of the motor. Use the *Save* button to save the existing setup before updating the motor. Then choose the *Update Firmware* in the Updates menu.

#### **Step 2**

The first list shown is only the newest encoder firmwares related to the actual motor connected. It may also contains main and/or Ethernet firmware if these features are present.

To see all files also older versions enable the checkbox *"Show all files".* Select the desired firmware, «SMC... encoder

firmware». Press Start to download the selected firmware. The progress status counter will now rise from 0 to 100%.

#### **Step 3**

When the download process is finished, the status shows "Done".

If the download process for some reason did NOT start/succed start from step 1 in this guide but switch off power until the «Start» botton have been activated and then switch on power.

#### **Step 4**

The on-line information shown in the lower right corner of the MacTalk main window will now show the complete type of main firmware and optionally the ethernet firmware version (if ethernet is present) including version. The encoder firmware version is shown by placing the mouse curser at top of the motor for a short while.

The firmware update is now fully completed. Please remember that the settings of the motor is set back to default. But can be reinstalled by opening the user setup file made initially in this opdate sequence.

Hint!: Some older products may not start after pushing the "start" button showed above. If this is the case simply switch off power wait 5 seconds and re-apply power. The update should now start.

Status Transfering 73 View release notes Abort Start Exit Firmware update  $\overline{\mathbf{x}}$ Select firmware Show all files **Hardware** Name Version MACROWIS34-FL Powerlink MACODE xx  $310$ SMC85/MIS34x encoder firm  $250$ SMC85 Encode  $2.40$ SMC85 Enc SMCR5/MIS34v encoder firm  $220$ SMC95 Encode SMC85/MIS34x encoder firm SMC85 Encode SMC85 encoder firmware SMC95 Fr Current version SMC85/MIS34  $m<sub>2.50</sub>$ Loading version Status Do View release notes Abort  $\Box$ Start  $\Box$  Exit

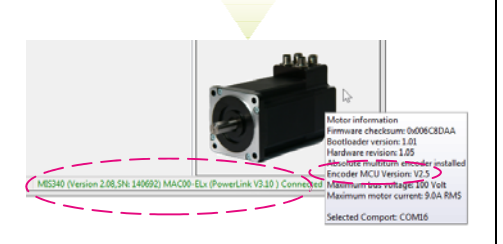

TT2349-01GB

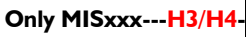

 $\overline{\mathbf{x}}$ 

V Show all files

Hardware

MAC00-Exx

SMC85 Encoder

SMCS5 Encode

SMC85 Encode

SMPS5 Encode

SMC85 Encod

Version

 $3.10$ 

 $2.50$ 

 $\frac{240}{240}$ 

 $\frac{1}{2}$  30

 $\frac{2.38}{2.20}$ 

 $\frac{1}{1}$  en

# <span id="page-94-0"></span>**4.5 How to get SW/HW motor info**

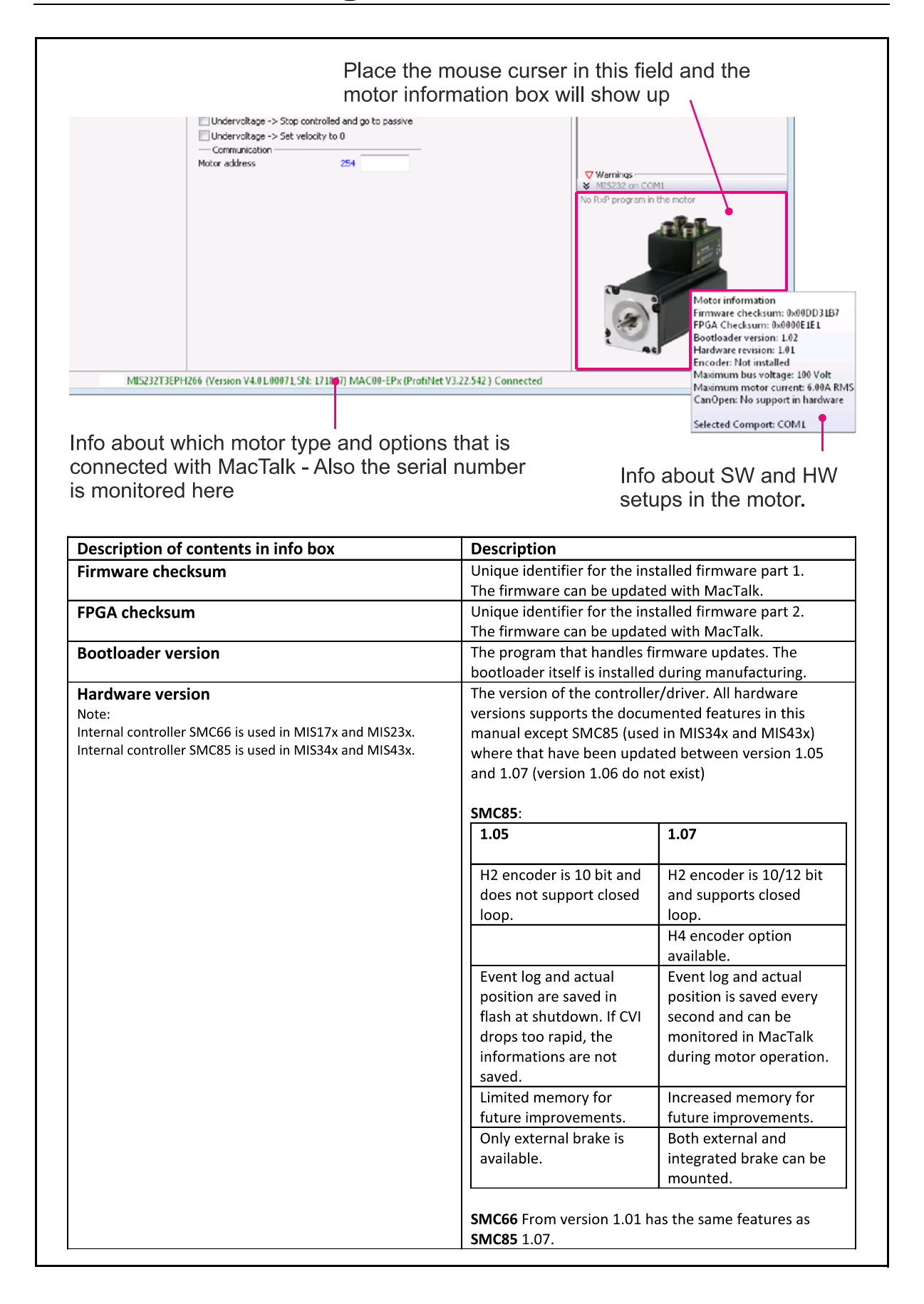

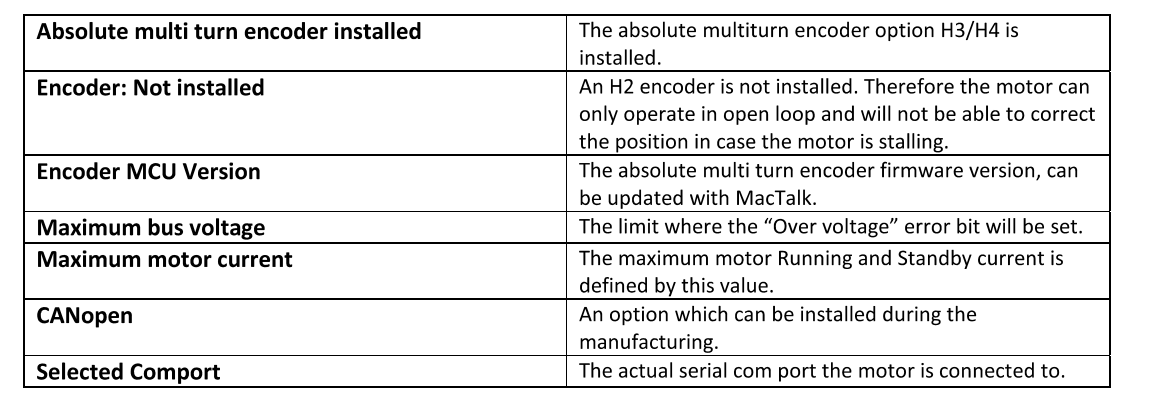

# <span id="page-97-0"></span>**5.1 Setting up the motor current**

The current supplied to each of the step motor's phases can be adjusted for standby and running currents by changing the values of standby and running currents under "Driver parameters" in the MacTalk program. The register is also accessible in general through the serial interface.

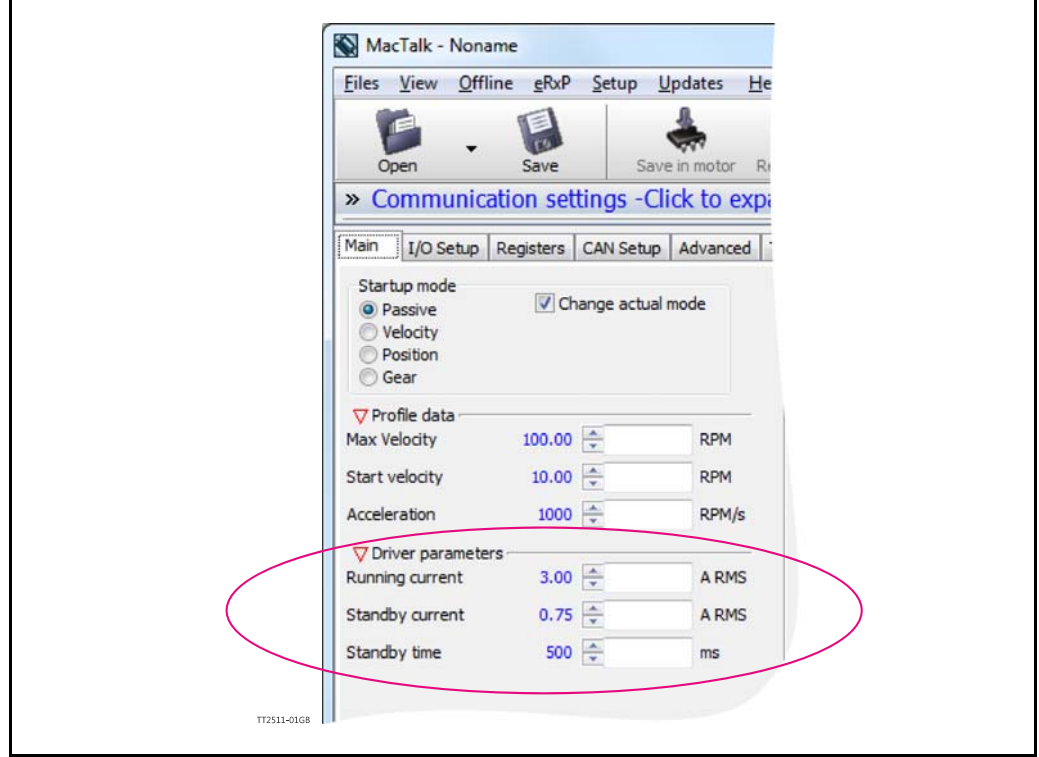

The electronics automatically switches between the two currents by detecting the presence of step-pulses. If a rising edge is detected at the step-clock, the "Move current" is selected. If no rising edge is detected during the period specified by "Standby time" at the step-clock input, the current is automatically switched back to "Standby current".

Values for the two currents are typically adjusted so that the Operating Current is significantly higher than the Standby Current, since the motor must be supplied with more power to drive its load during acceleration and constant operation than when it is stationary.

### **5.1.1 Standby current considerations**

The main reason for having the Standby current setting is to optimise the heat produced by the motor.

Having a suitable standby current will make sure that the motor do no loose position but also make sure that the motor is not producing more heat than necessary.

A typical setting of the Standby Current typically is 30-40% of the Running current. Normally the motor do not need to produce any significant torque during standby and therefore it makes sense to lower the standby current.

# **[5.1 Setting up the motor current](#page-97-0)**

# **5.1.2 MIS17x Current and torque relation**

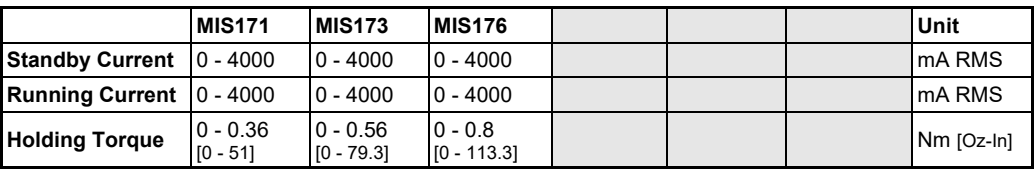

### **5.1.3 MIS23x Current and torque relation**

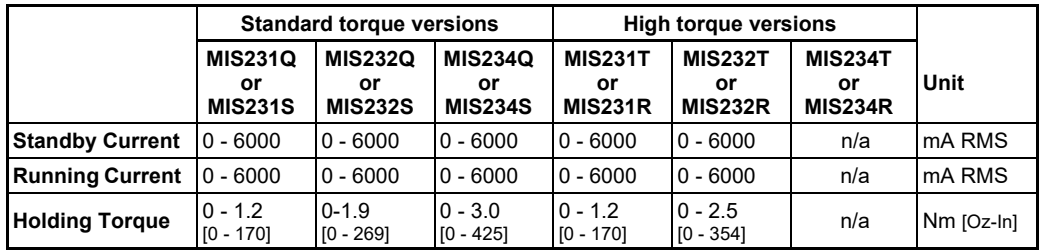

### **5.1.4 MIS34x Current and torque relation**

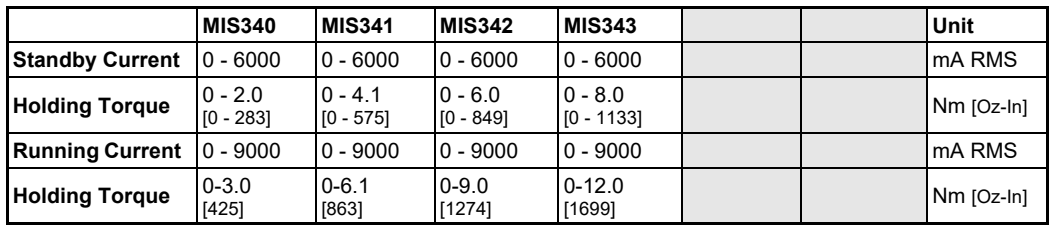

# **5.1.5 MIS43x Current and torque relation**

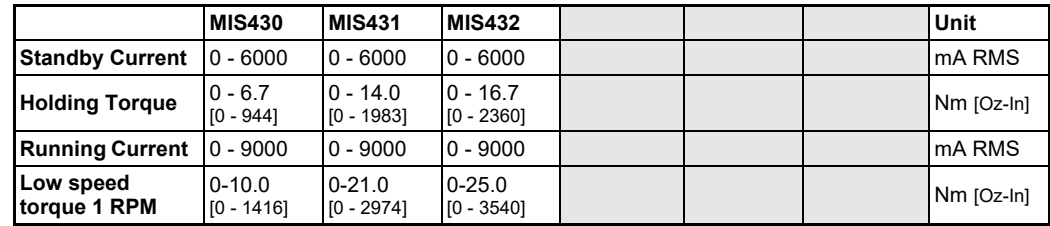

### **5.1.6 Current and torque relation**

If a MIS232 motor is used and the current is set to 6000 mA, the motor will be able to deliver a torque of 1.9 Nm at low speed. If the current is set to 3000 mA, the motor will be able to deliver 0.85Nm.

In other words the torque produced is proportional to the current setup at low speeds. At increased speed the relation stops to be proportional since the motor current which is setup can not be achieved fully due to the motors electrical and mechanical timeconstants.

See also *[Run\\_Current](#page-198-0)*, page 199 for information about Running Current and *[Standby\\_Cur](#page-199-0)rent*[, page 200](#page-199-0) for information about Standby Current.

# <span id="page-99-0"></span>**5.2.1 Position "Auto correction"**

This feature is only active when the motor is in Position Mode. Also the function is only active if the motor is equipped with one of the encoder options -H2/H3 or H4. The function can be called a semi-closed loop feature since it do only correct the motor position after a move have been done or tried done and not dynamically during a move like closed loop will do. See also *[Introduction to closed loop operation.](#page-103-0)*, page 104 The auto correction feature can be useful to assure that the motor reach its target position. The feature will take effect if for example the movement was physically blocked, the torque of the motor was insufficient, or a bad value for start velocity or acceleration were used. It might also be used to handle occasional mechanical oscillations.

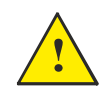

**The** Auto correction feature is not recommended to use if the motor also has enabled the closed loop regulation.

### **5.2.2 "Auto correction" - basic function**

The auto-correction feature is only used when the motor has stalled and not reached its final target position within the given position window.

Each time the motor has done a movement the "Actual position" counter and the "Encoder position" counter is compared.

If the difference without sign is within the value specified in the "In position window" as shown below no further action is taken.

If the difference is larger than the value in the "In position window" the motor will try to correct the position by doing a new motor movement. The "Max number of retries" is the number of times the motor will try to correct the position, and the "Settling time between retries" is the time the motor will wait between each retry.

The AutoCorrection system will first wait (unconditionally) for a certain time (settling time) to allow the initial movement to settle mechanically before testing for the target position. It will then attempt a normal movement, using the same values for velocities and acceleration as the movement that failed. It will continue until the encoder position is within the target window, or the selected number of retries has expired.

Note that AutoCorrection will only start after the value of the Position (P\_SOLL) register is changed. In other words, changing P\_SOLL (not just writing the same value again) will reload the maximum number of retries and set the Auto Correction Active status bit. The Auto Correction Active status bit will remain set until either the position is within the target window or the max number of retries has been exhausted.

Also note that if the motor is used to control other motors by sending out the pulse and direction signals on digital outputs, any extra movements caused by AutoCorrection will send out additional steps to the other motors.

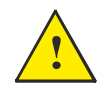

The Auto correction feature is not recommended to use if the motor also has enabled the closed loop regulation.

# **5.2.3 Setup with MacTalk**

Following parameters are available in MacTalk.

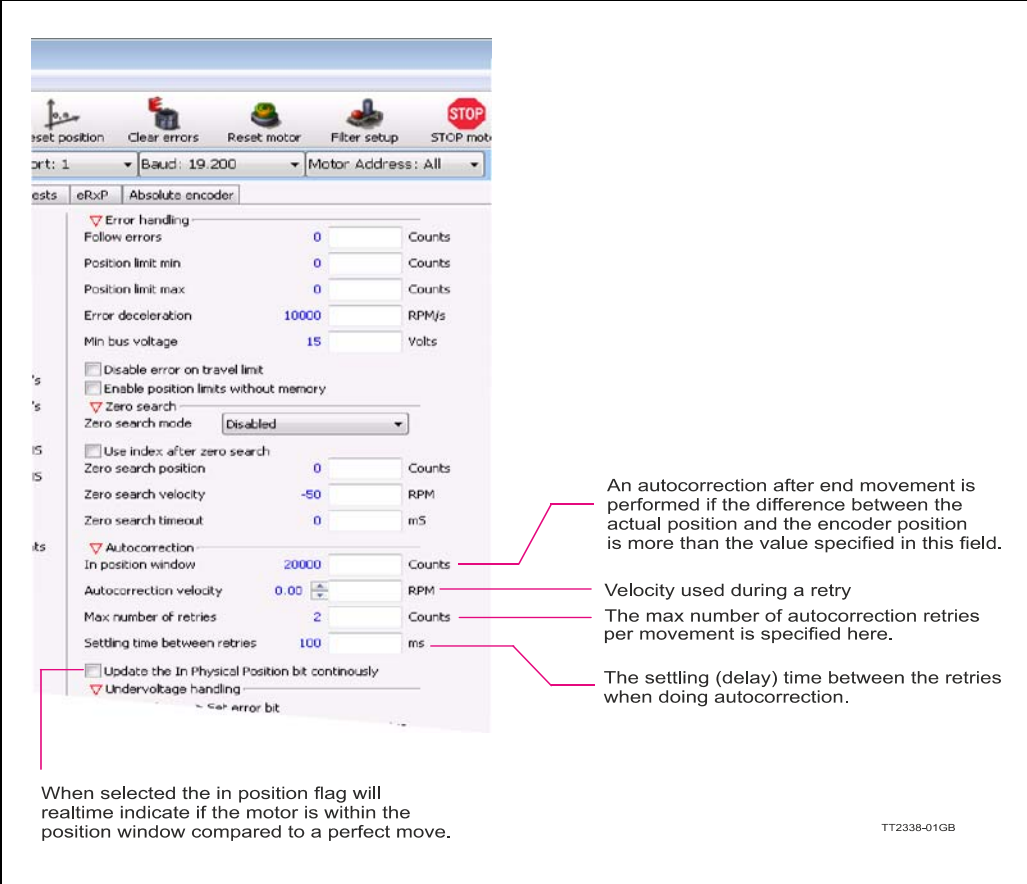

#### **In position window**

Defines the window wherein the motor must be before the In Physical Position flag is set.

### **Autocorrection velocity**

Defines the velocity used if a correction is done. Can be useful when Ethernet or other protocol is used since the main velocity register can be overwritten with a velocity value which is not optimal for auto correction.

#### **Max number of retries**

Defines how many auto correction retries that are allowed to be done

#### **Settling time between retries**

Defines defines the time between the auto correction retries

### **Update the In Physical Position bit continuously**

Defines if the In Physical Position bit is updated continuously or only after the motor has stopped (default)

The relation between settings and behaviour of the In Physical Position flag can be seen below.

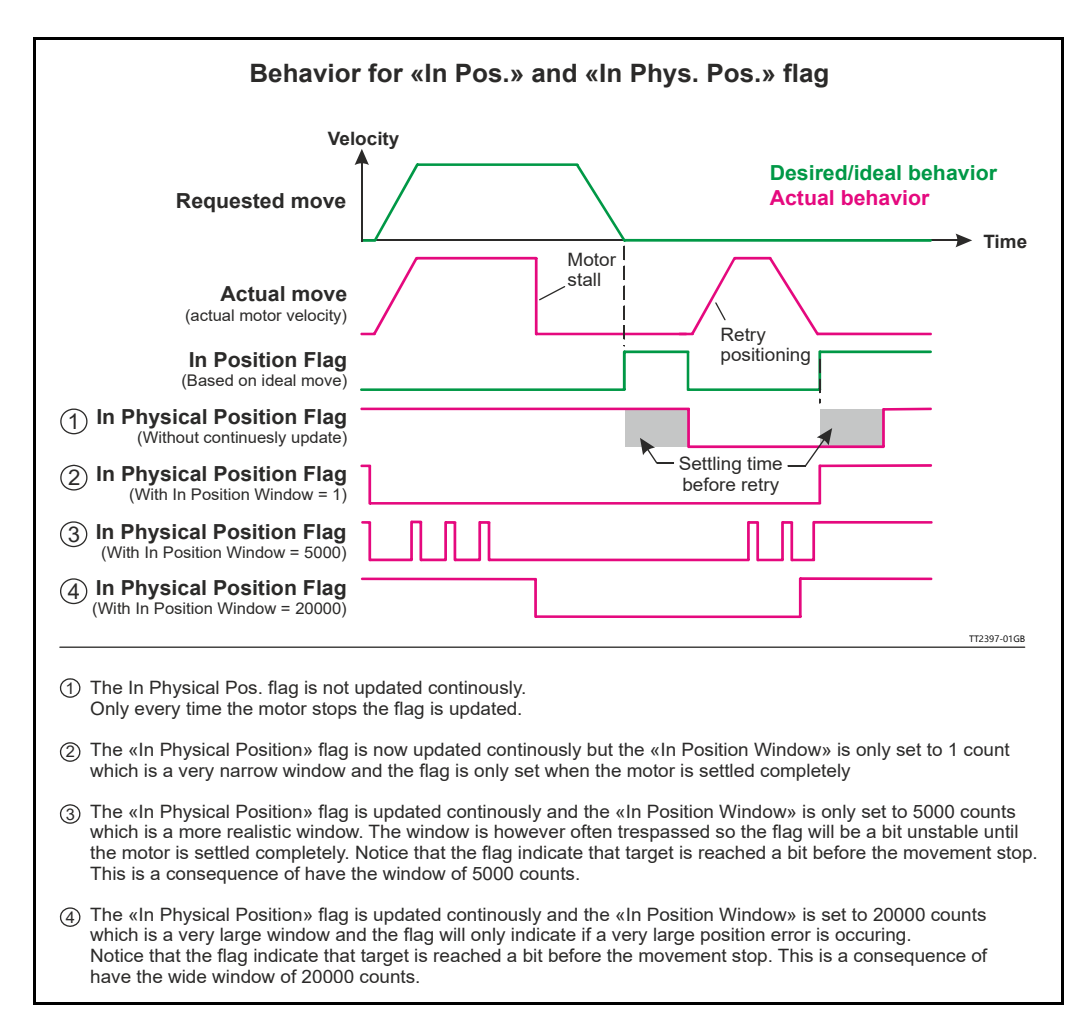

# **5.2.4 Setup without MacTalk**

If MacTalk is not used for setting up parameters/registers related to the auto correction feature it must be done as follows.

The motor contains a number of registers which can be accessed from various protocols depending at which options the motor has.

Protocols available are for example Ethernet (EthernetIP, Profinet etc.) and CANopen, Modbus or the MacTalk protocol.

Each field in MacTalk described earlier in this chapter is accessing a register in the motor. The registers that are relevant for auto correction operation are:

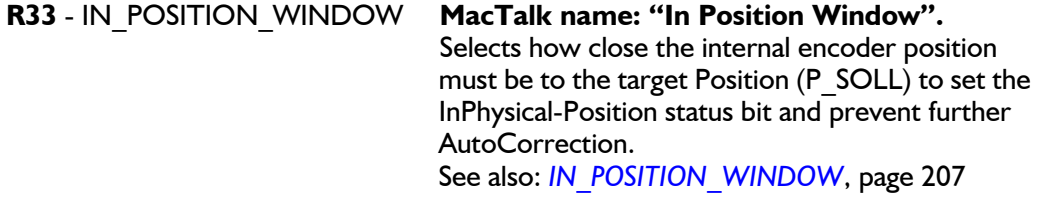

**Only MISxxx---H2/H3/H4---**

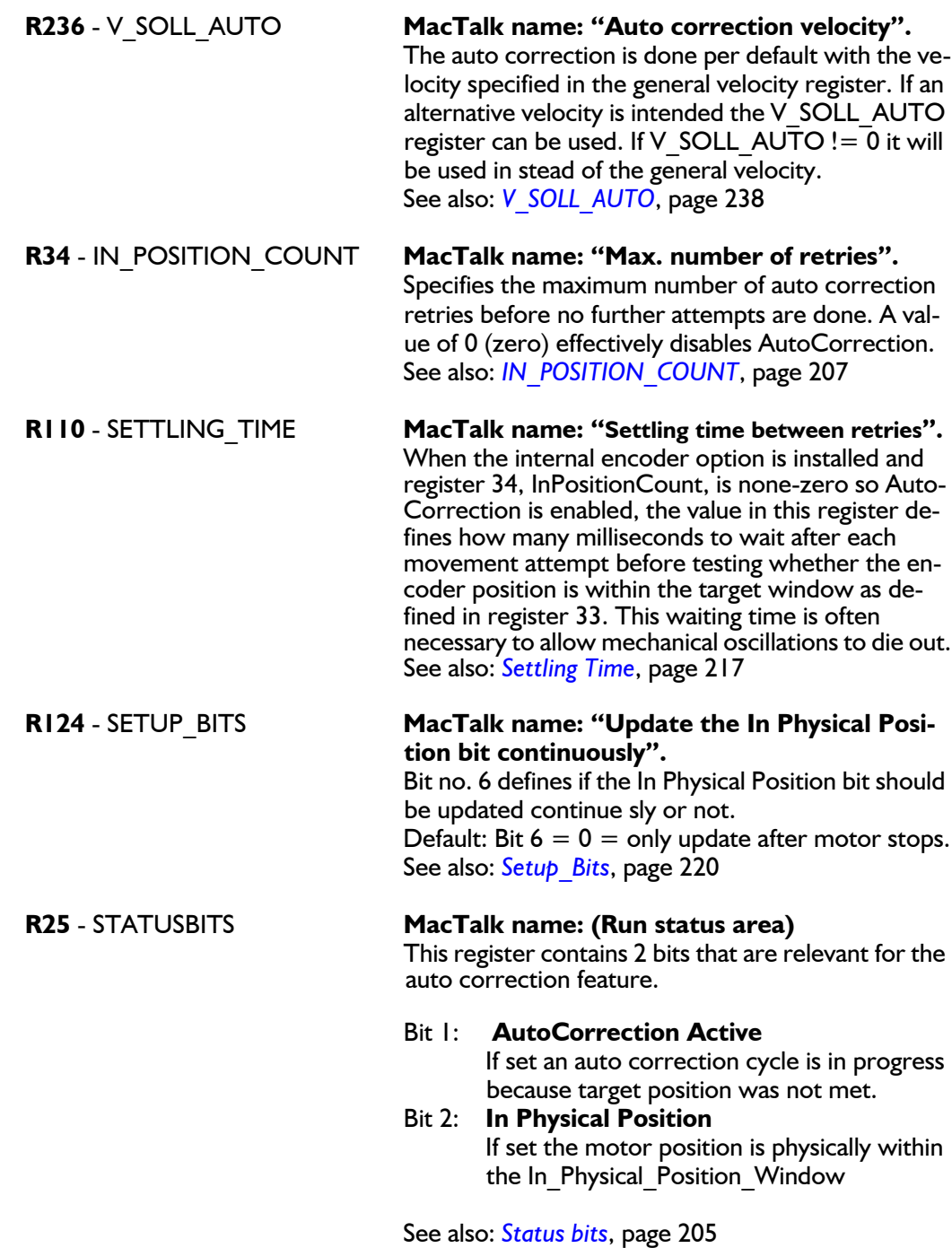

# <span id="page-103-1"></span><span id="page-103-0"></span>**5.3.1 Introduction to closed loop operation.**

When running a stepper motor under normal operating conditions the load torque will cause a small displacement of the rotor from its nominal position, but normally such displacements do not lead to a loss of synchronization.

However, synchronization will be lost if the load exceeds the available motor torque. This can cause the motor to stall with a position loss which must be corrected afterwards – for example with the *Auto correction* function (see also *[Auto Correction](#page-99-0)*, page 100) or by monitoring the position externally with an encoder.

The MISxxH2xx (only available from serial numbers 173000) and MISxxH4xx have the ability to run in **closed loop** and therefore always tracks the rotor displacement in real time. The control algorithm aligns the commutation angle and motor current when needed. This avoids that the motor is stalling and runs the motor at a lower current when possible with the advantage that the overall system efficiency is much better.

### **The closed loop offers 2 ways of operation**

- 1. Closed loop with constant current. The current is maximum all the time regardless which load is applied to the motor.
- 2. Closed loop with dynamic current control. The current is adjusted real time to match the actual load. The advantage is that the motor runs more efficient (less heat) and the audible noise when running is much less.
- **Note:** When "closed loop" is enabled, then the InPosition flag changes its behaviour so that it will act as the "InTargetPosition" bit, which means that it will tell if the encoder position and P\_SOLL are within the "in position window".

# **[5.3 Closed loop operation](#page-103-1)**

### **5.3.2 Examples of motor behaviour in closed loop**

### **Example 1:**

A too high acceleration has been set. The motor cannot accelerate the load fast enough and therefore a follow error will be incremented until the motor is able to maintain the right speed.

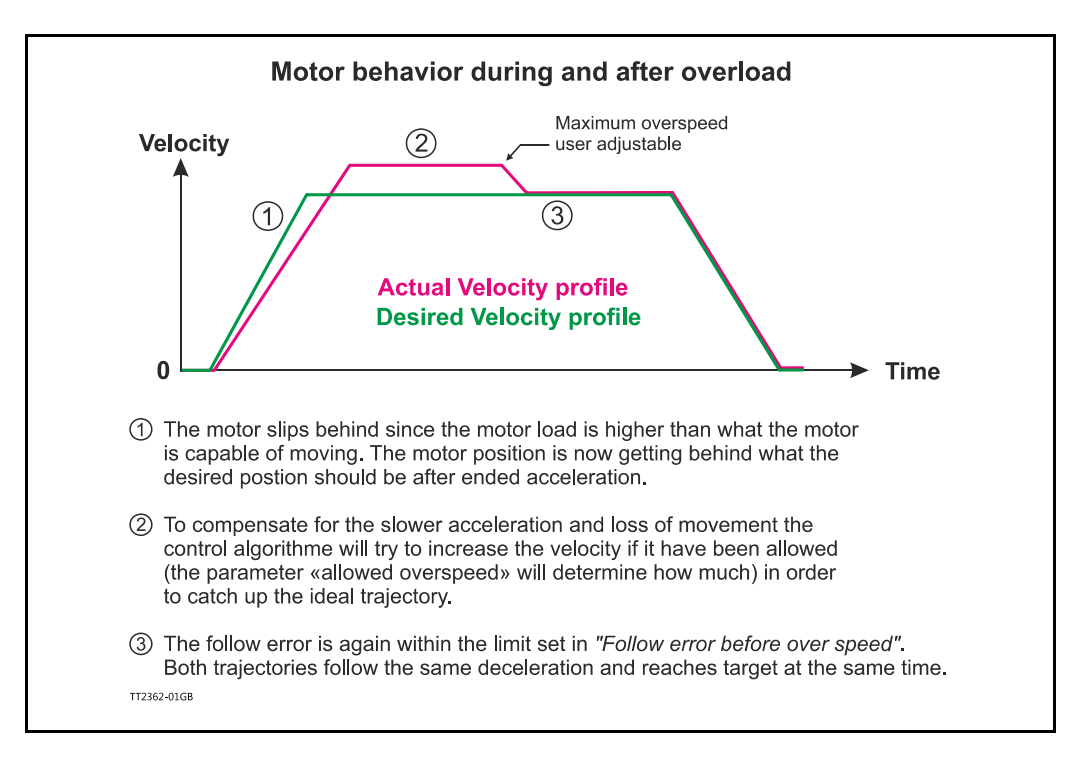

### **Example 2:**

The motor is not able to follow the ideal acceleration and therefore increases the velocity to catch up the follow error. During the movement overloads also occur forcing the motor to go down in speed because lack of torque to overcome the load.

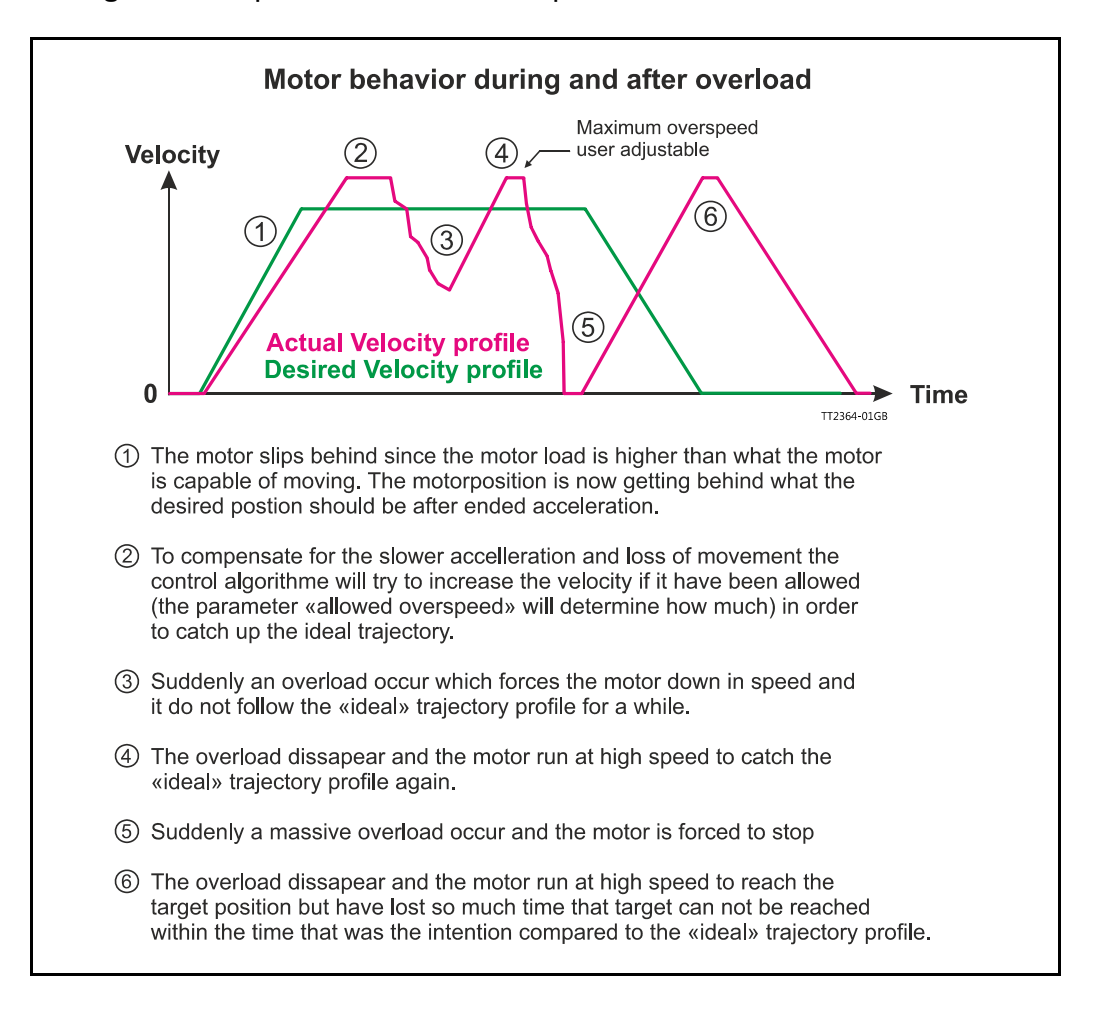

# **5.3.3 Current control (optional)**

In a classic stepper motor system (not closed loop) the motor current is typically set to maximum to make sure that the motor do not stall and loose track of its position. The disadvantage is that the motor becomes hot and energy is wasted.

When running in closed loop, loss of position (motor stall) is not a concern and therefore the control algorithms current control will (if enabled) adjust the current to a level where the motor is able to follow the requested velocity and not loose the position. The actual running current ("Actual torque" in MacTalk) is a percentage of the user defined "Running current". The motor can never run with a higher RMS current than the one specified in the "Running current" register, and the algorithm decreases the actual running current according to the follow error.

The allowed maximum current that can be used when the motor is running is setup in the "Running current" register which is found at the main tab in the left side. Notice that when using the closed loop current control feature only the "Running current setting is used".

The "Standby current" and "Standby time" setting is **not** used at any time.

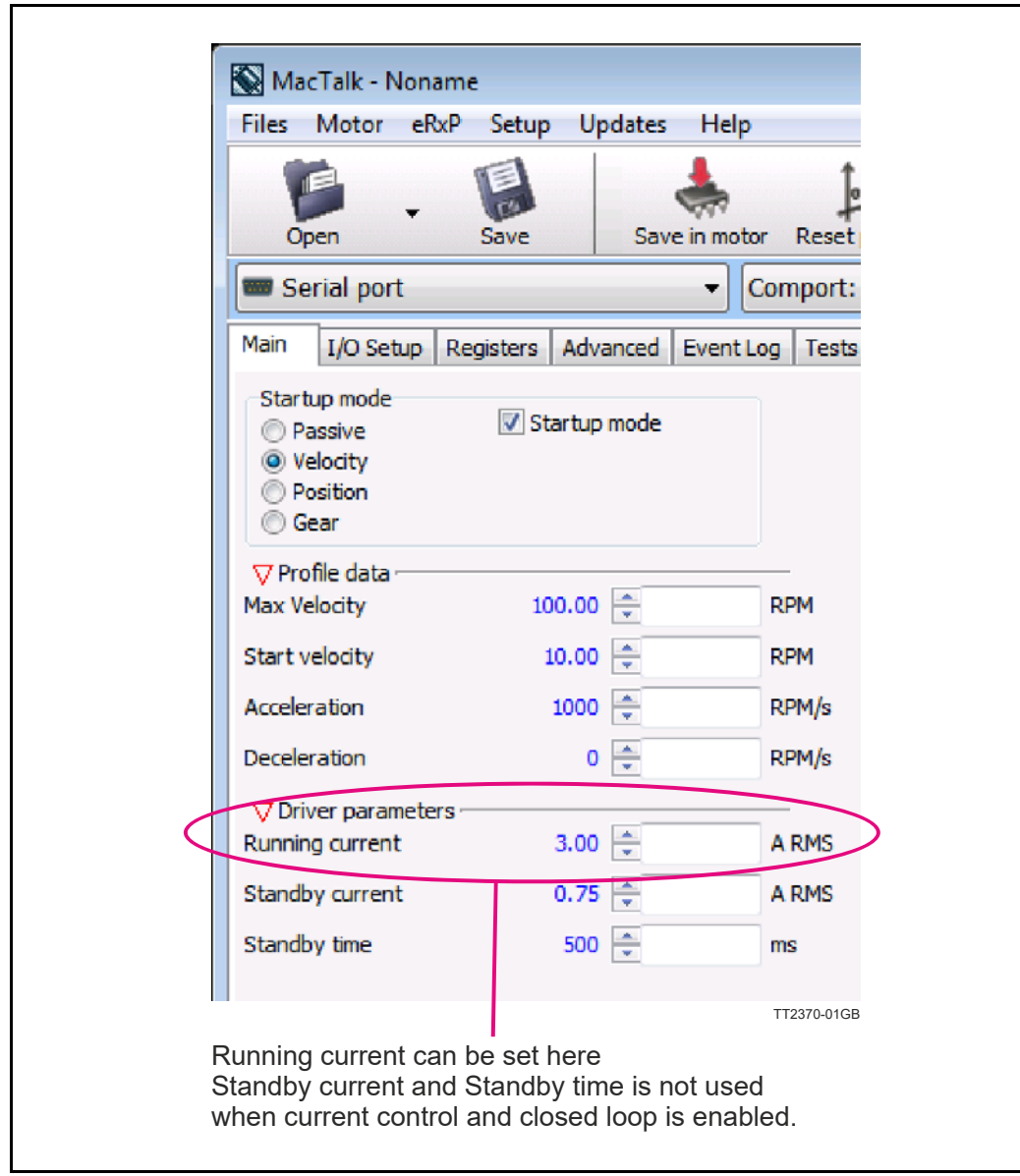

### **Example:**

The example shows a situation where the motor is running at a steady velocity and the follow error is stable. Suddenly the motor is temporarily overloaded, motor current is increased. When the current has reached 100% it settles since the electronics can not produce more than 100% and also have to respect the user current setting. The follow error still increases because the load on the shaft exceeds the available torque. In the last part of the cycle the load is lowered and when the position error becomes below 2048 counts (1 full step) the current is also proportionally decreased by the control algorithm and it settles at the same level as before the increased load/position error. As illustrated on the figure, the slope of the current increase and decrease are asymmetrical. This is to stabilize the current control.

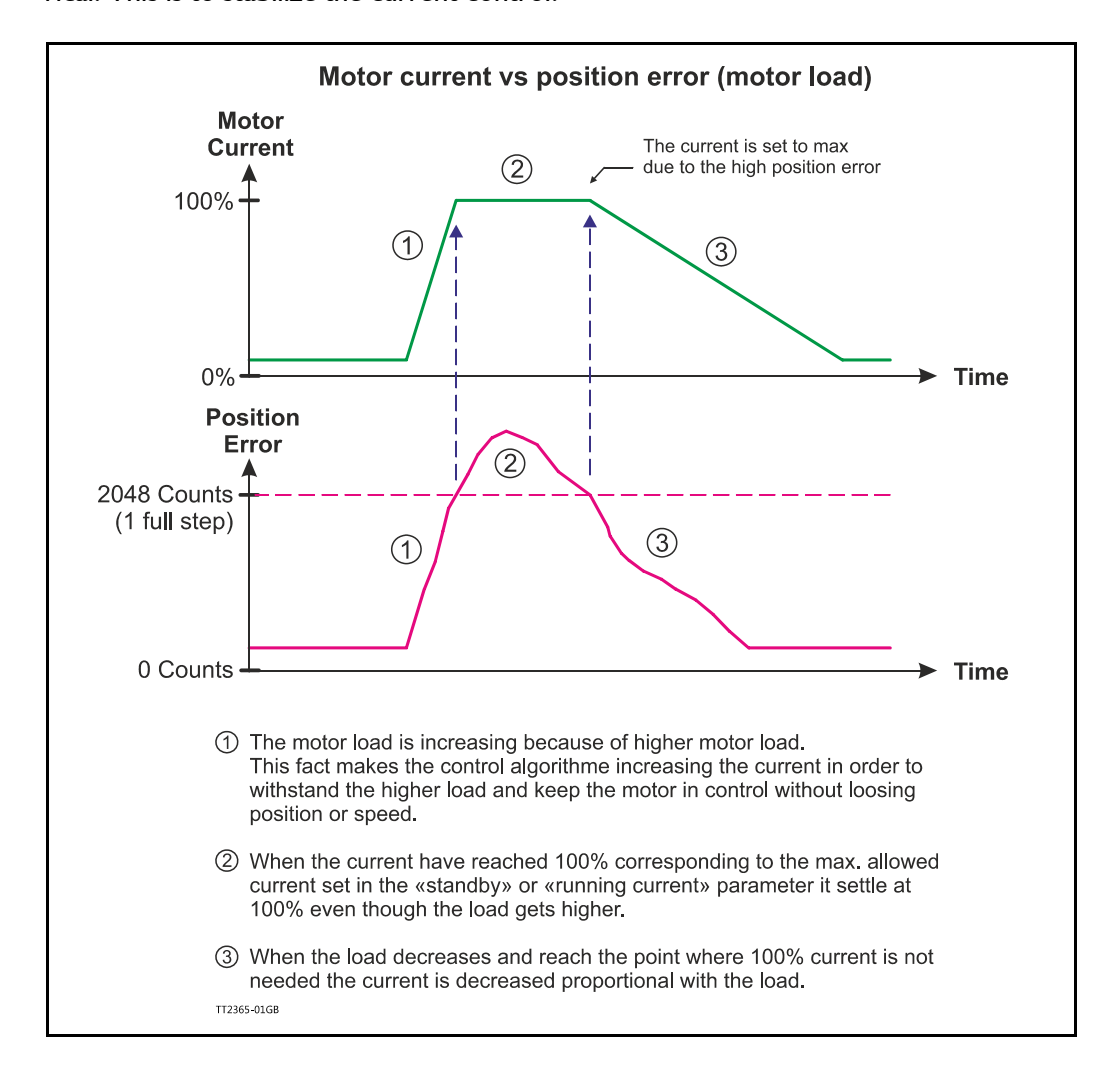
# **5.3.4 Setup with MacTalk**

From firmware version 4.00 the closed loop control is available, if either the H2 or H4 encoder option is installed. Only motors with serial number 173000 or higher support the closed loop feature.

The closed loop function is by default enabled, also the current control is by default enabled.

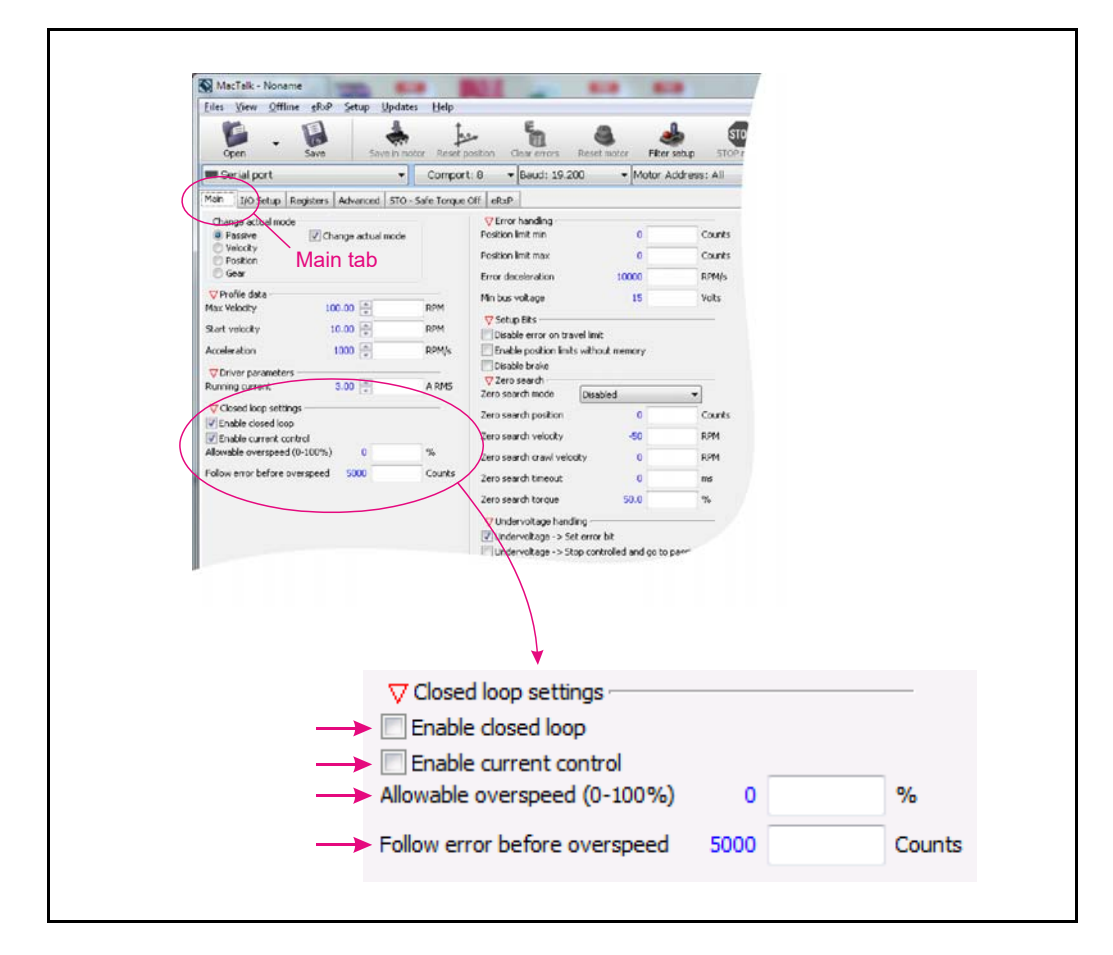

Parameter explanations:

#### **Enable closed loop**

Check this field to activate the overall closed loop feature. Can be activated/deactivated on the fly and have immediate effect. Default: inactive.

#### **Enable current control**

Check this field to add current control. The current control will increase/decrease the current proportional to what is needed for driving the motor load. Can be activated/deactivated on the fly and have immediate effect. Default: inactive.

### **Allowable over speed (0-100%)** and **Follow error before overspeed**

Allows the motor to run with a higher velocity if the encoder position deviate from the theoretical position by more than "Follow error before overspeed" counts. The default for "Allowable overspeed..." is 0% which means that the maximum speed will never exceed the "Max velocity" setting.

The default for "Follow error before overspeed" is 5000 counts.

# **5.3.5 Monitoring the actual motor torque**

When using the closed loop feature and having the current control activated at the same time - the actual torque can be monitored.

The actual torque read-out is based on the actual motor current as a percentage of the "Running current" setting.

In MacTalk it is labelled "Actual torque". Its monitored among the other motor status values in the right side of the main screen.

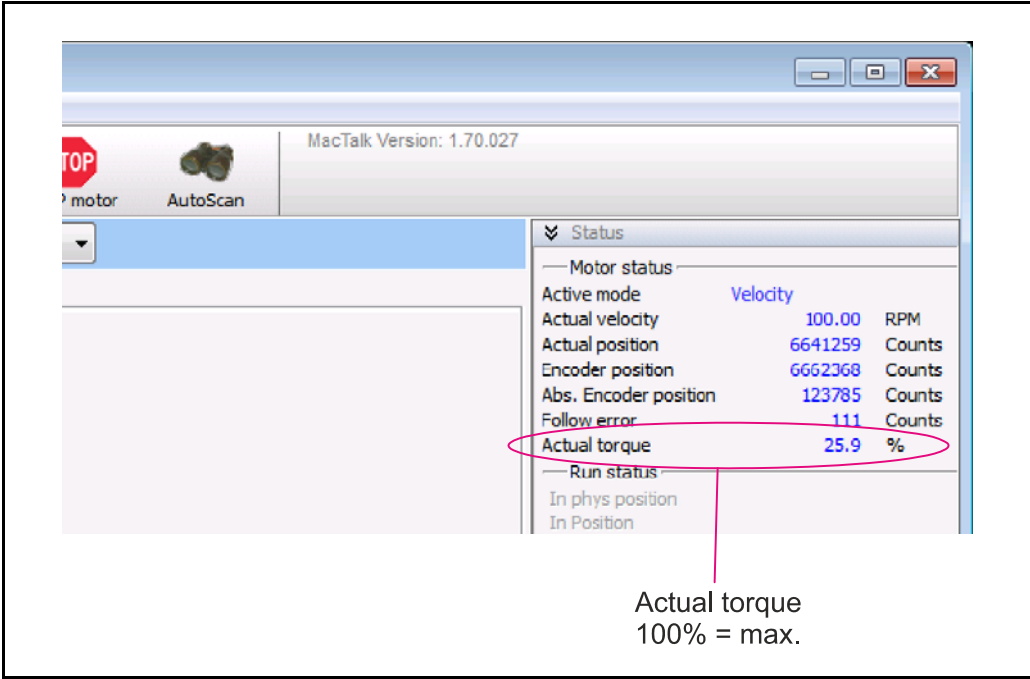

The "Actual torque" is defined from how many percentage of the "Running current" that is used.

# **5.3.6 Setup without MacTalk**

If MacTalk is not used for setting up parameters/registers related to the closed loop feature it must be done as follows.

The motor contains a number of registers which can be accessed from various protocols depending at which options the motor has.

Protocols available are for example Ethernet (EthernetIP, PROFINET etc.) and CANopen, Modbus or the MacTalk protocol.

Each field in MacTalk described earlier in this chapter is accessing a register in the motor. The registers that are relevant for closed loop operation are:

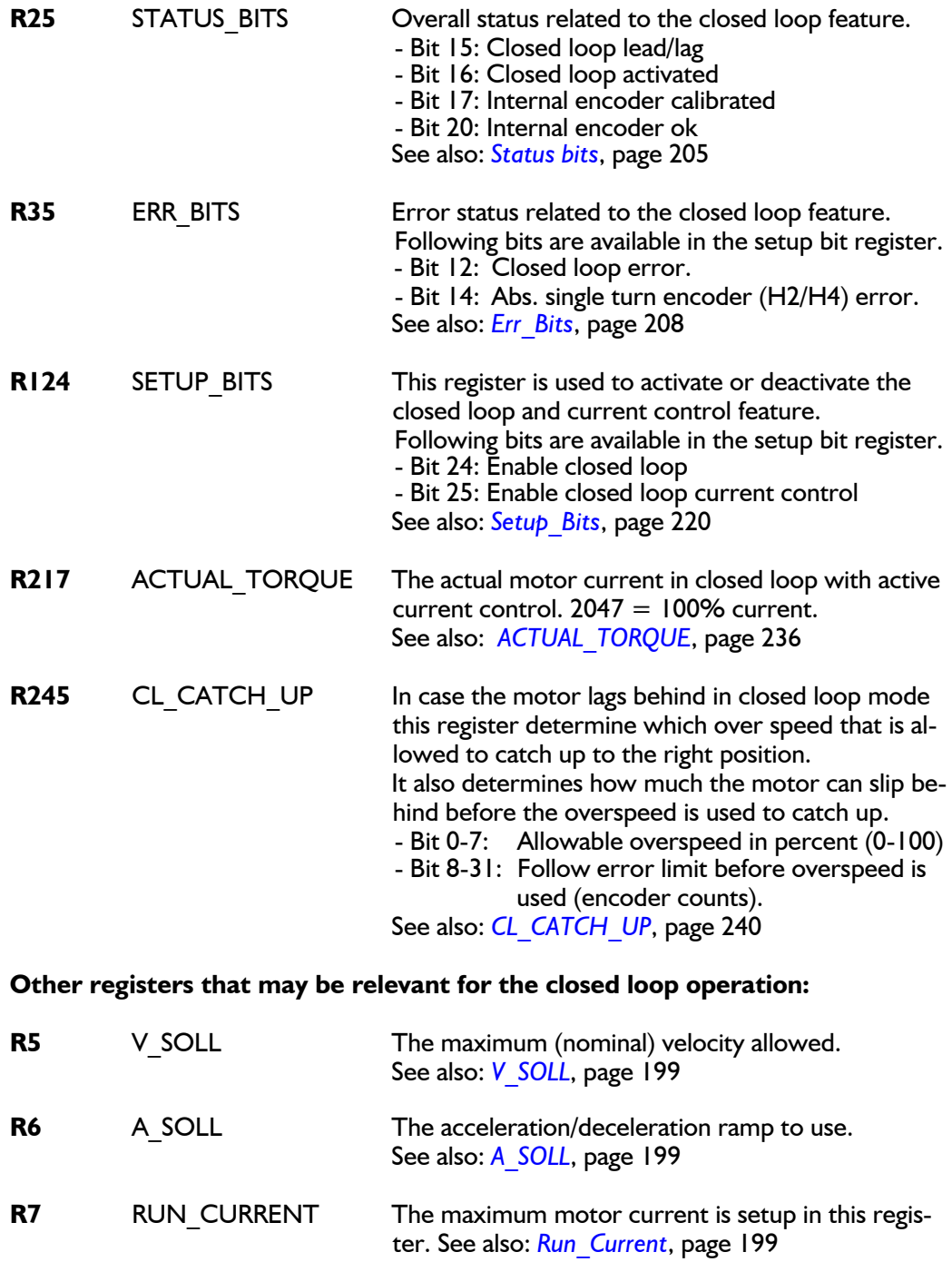

# **5.3.7 Special settings**

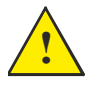

**Please note:** The following parameters are optional and it is not recommended to modify them since they are optimized from factory. The following 2 registers are relevant for the closed loop operation

### **Motor commutation and encoder setup:**

- 1. KPHASE register that offsets the magnetic field as function of the velocity See also: *[Internal\\_Encoder\\_Setup](#page-231-0)*, page 232
- 2. Internal Encoder Setup register that define the encoder resolution and other encoder related parameters. See also: *[Internal\\_Encoder\\_Setup](#page-231-0)*, page 232

### **Current control advanced registers:**

None of the below shown registers are accessible from MacTalk but only from other protocols such as Ethernet, Modbus, CANopen etc. The registers shown below are all related to optimizing the current control performance.

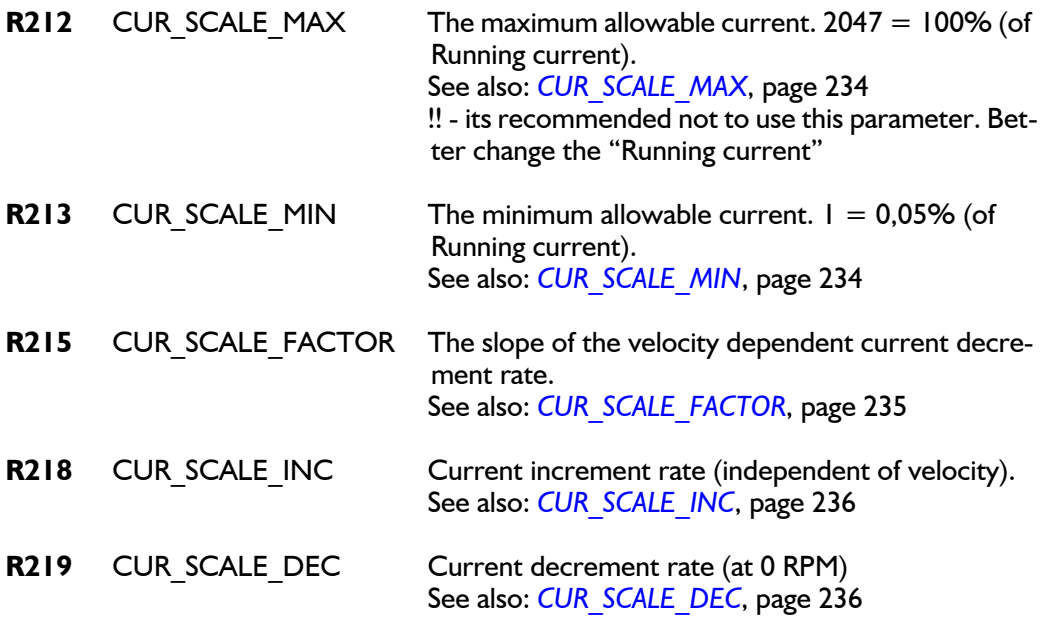

*Continued next page.*

The relationship between the current control rate and velocity is illustrated on the figure. The decrement rate is inverse proportional to the velocity because the motor is much more sensitive to variations in the running current at high speeds. It gives a more stable motor behaviour if the current is decreased slower at high speeds.

The increase rate must always be fast enough to detect the worst case where the motor is blocked at 3000 RPM.

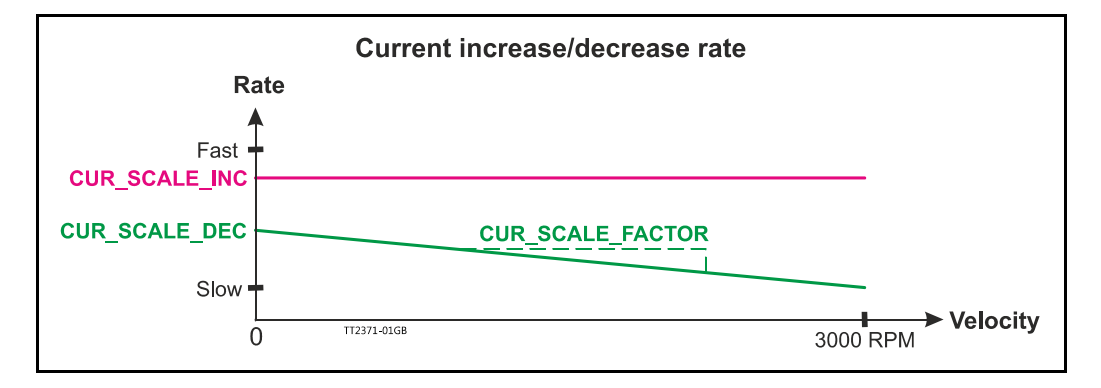

The start value and the slope can be modified with the registers CUR\_SCALE\_INC, CUR\_SCALE\_DEC and CUR\_SCALE\_FACTOR.

The default values are already optimised to give the best overall performance on all velocities, some other values could be better for at specific velocity.

How to calculate how the registers affect the timing at a specific velocity (RPM):

$$
DEC\_CNT(RPM) = \left(\frac{RPM \times 100}{4096} \times CUR\_SCALE\_FACTOR\right) + CUR\_SCALE\_DEC
$$
  

$$
T_{DEC} = \frac{1}{36MHz} \times DEC\_CNT
$$

The increment timing is independent of velocity:

$$
T_{INC} = \frac{1}{36MHz} \times CUR\_SCALE\_INC
$$
  
Timing for the default factory settings:  

$$
DEC\_CNT(0) = \left(\frac{0 \ RPM \times 100}{4096} \times 500\right) + 4000 = 4000
$$
  

$$
T_{DEC_0} = \frac{1}{36MHz} \times 4000 = 111us
$$
  

$$
DEC\_CNT(3000) = \left(\frac{3000 \ RPM \times 100}{4096} \times 500\right) + 4000 = 40621
$$
  

$$
T_{DEC_3000} = \frac{1}{36MHz} \times 40621 = 1,13ms
$$
  

$$
T_{INC} = \frac{1}{36MHz} \times 2000 = 55,56us
$$

The current is regulated in 2048 steps from 0-100 %.

This means that it will take  $T_{\text{INC}}$  \* 2048 = 113 ms for the current to increase from 0 to 100 % - at all velocities.

It will take  $T_{DEC_0}$  \* 2048 = 227 ms for the current to decrease from 100 % to 0 % at 0 RPM and  $T_{DEC 3000} * 2048 = 2.3$  s at 3000 RPM.

# <span id="page-113-0"></span>**5.4 Absolute position back-up**

# **5.4.1 Position back-up**

This feature is specifically ment to be used when the motor is equipped with a H2 encoder and is ment to be a "low cost" solution compared to having the H3 or H4 encoder which is a full featured absolute multiturn encoder that takes care of keeping the motor position intact regardless if the motor is powered or not.

# **5.4.2 Functional description**

The position backup feature makes it possible to save the last position before power was removed (the power supply at the CVI terminal). If the motor has not been moved more that half a revolution in either direction during power down.

An hardware improvement have been made on newer motors having a serial number (label at motor will tell) >SN173000. Before and after serial number 173000 the MIS motor therefor have a different functionality. Motors with a serial number >SN173000 automatically saves the position every 1 second.

# **5.4.3 Setup position backup using MacTalk**

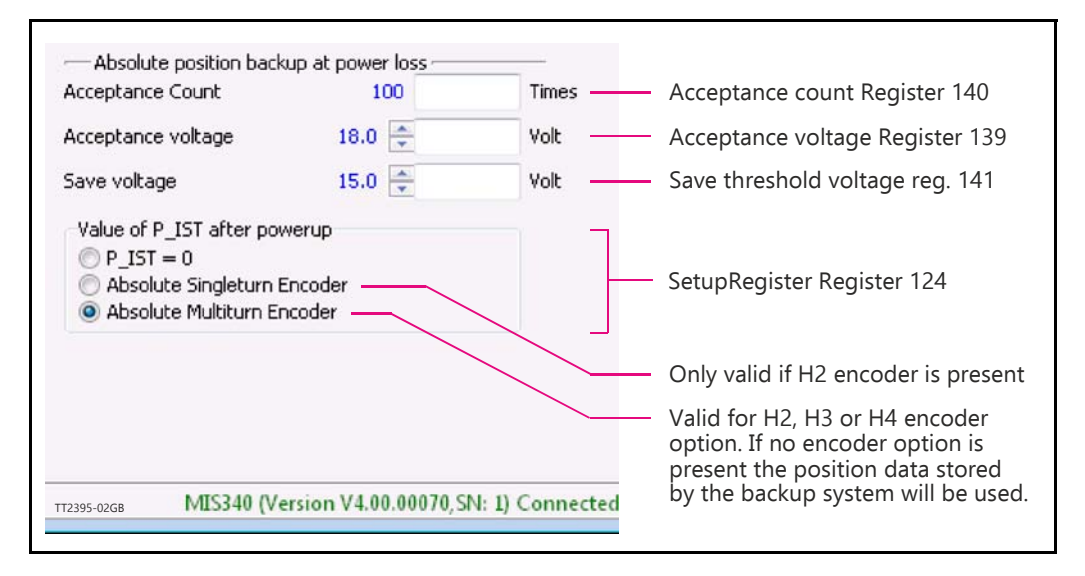

The available options when using the absolute position backup feature is available in Mac-Talk as shown above.

The parameters available and their function are as follows: Acceptance Count Acceptance Voltage Save Voltage

Value of P\_IST after power up

P $IST=0$ Absolute Single turn Encoder Absolute Multiturn Encoder

The table below describes how various combinations of setup and encoder options will affect the value of the actual position register/counter (P IST) after the motor have powered power up.

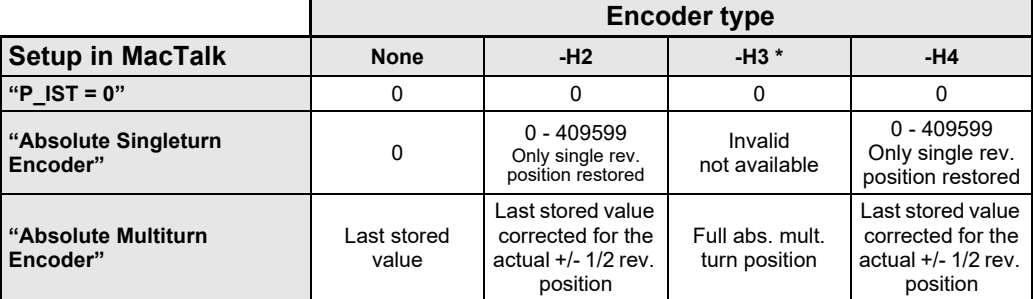

 $* =$  Activating the absolute position back-up function makes no sense when the -H3 encoder option is installed since it will fully take care of tracking the position including multiturn in case power is not applied to the motor.

```
Only MISxxx--- H2---
```
### **5.4.4 Setup position backup NOT using MacTalk**

An hardware improvement have been made on newer motors having a serial number (label at motor will tell) >SN173000. Before and after serial number 173000 the MIS motor therefor have a different functionality.

### **Only MIS34x and MIS43x: Serial numbers < 173000 or HW<V1.6:**

See also *[How to get SW/HW motor info](#page-94-0)*, page 95 to obtain this information. The absolute position backup system is activated when a voltage goes under a level, defined by SAVE\_VOLTAGE (register 141). Then all absolute multiturn information is saved to the flash memory at once.

When power is applied again all data are recalled from the flash memory and the motor can start operating based on the actual position that it had before power down. It is required that the supply control voltage drops relatively slowly to allow time to save the values to flash memory. This can be secured by adding, if necessary, a large capacitor on the CVI supply voltage and powering on/off the external power supply on the AC side. Beside the position information also the Event log information is saved. This is very helpful for later troubleshooting.

### **Only MIS34x and MIS43x: Serial numbers < 173000 or HW>V1.5:**

See also *[How to get SW/HW motor info](#page-94-0)*, page 95 to obtain this information. The absolute position backup system is active all the time and is saving the absolute multi turn position data once every second. This feature is based on a relatively new memory technology called FRAM (Ferroelectric RAM) and no battery backup is involved. If suddenly the supply power is removed and the motor stay within half a revolution during power down the position is valid. If the motor was running during power down the position data is probably invalid.

When power is applied again all data are recalled from the memory and the motor can start operating based on the actual position that it had before power down. Beside the position information also Event log information is saved. This is very helpful for later troubleshooting.

## **5.4.5 Registers involved**

### **Register 141**,

Save Threshold Voltage, selects the voltage threshold, that will trigger the flash backup save operation (and stop all other motor operation).

When register 142 has the value 12, the scaling/unit of register 141 is the same as register 97, Bus Voltage  $(4095 = 111.4V)$ .

The register 142 has the values of 1-8 or 81-88, the scaling/unit of register 141 is the same as registers  $81-96$  (4095 = 5.0V)

### **Register 139**,

Acceptance Voltage, selects the voltage threshold that defines when the power supply is ready to use for erasing flash memory after power up. The scaling/unit is the same as register 141.

### **Register 140**,

Acceptance Count, selects the number of times the Acceptance Voltage must be measured after power up before the flash erase operation is started. The count is in units of I ms.

#### **Register 124**,

SetupBits, selects to use Flash-based Absolute Multi turn Encoder functionality when bit 11 is set.

All data storage done by the absolute position backup function can also be monitored in the event log - see also : *[Reading the Event log](#page-173-0)*, page 174

<span id="page-117-0"></span>The MIS motor contain a dual RS485 port also called the Multifunction port, since it can be setup for many purposes such as data I/O, pulses out from the internal encoder, and pulses in from an external encoder. By RS485 means that its a bi-directional balanced inteface port which can also be configured as RS422 input or output used to for example to transmit the internal encoder pulses to a connected PLC or similar.

The setup is not yet fully integrated in MacTalk but the following guide shows how to setup the most common combinations.

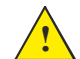

Notice that the Multifunction port is 5V levels and it is destructive if operated with voltages outside the voltage range 0 to 5V.

### **Following setups are described in this chapter:**

- 1 Internal encoder (H2 or H4 option only) is send out at multifunction channel A and B. Link to description: *[Internal encoder \(H2/H4\) signals](#page-118-0)* , page 119
- 2 Quadrature signals from the internal pulse generator is sent to the multifunction channels. Link to description: *[Quadrature signals from the internal pulse generator](#page-118-1)*, page 119
- 3 Same as #2 but in pulse/direction format instead of quadrature. Link to description: *[Pulse/direction signals from the internal pulse generator](#page-119-0)*, page 120

### **5.5.1 Configuration of the Multifunction port in general**

The RS485 interface (dual) can be setup to output internal encoder signals, pulse/direction or quadrature signals from the internal pulse generator etc.

The registers mentioned below can be written by any supported protocol/interface, but are not visible as fields in MacTalk. By using the RxP program, the 2 registers can be written with 2 lines in the beginning of the program:

**R223 XFIELD\_DATA** Data for the internal switch board/cross field setup.<br> **R222 XFIELD\_ADDR** Address for the internal switch board/cross field set Address for the internal switch board/cross field setup.

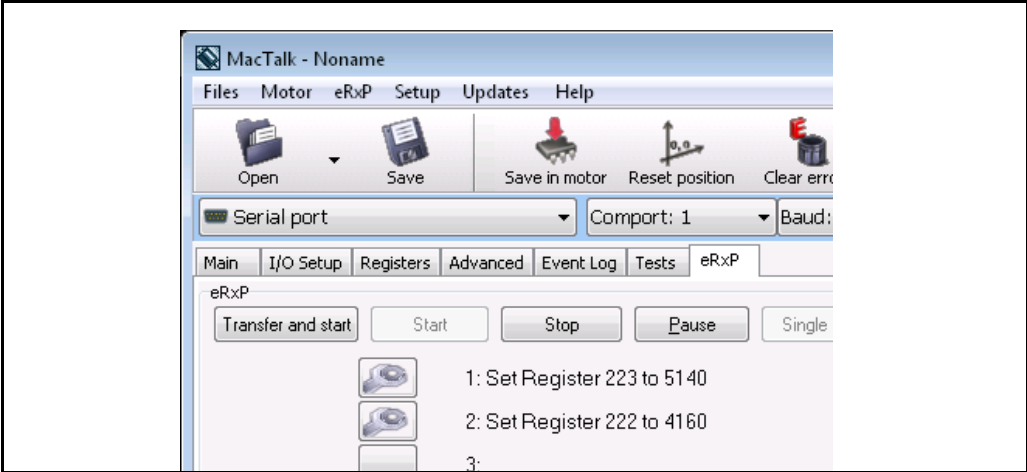

Following text describe specifically which values that must be written into register 222 and 223 to obtain various outputs from the motor.

# **[5.5 Multifunction I/O setup](#page-117-0)**

# <span id="page-118-0"></span>**5.5.2 Internal encoder (H2/H4) signals**

The internal encoder quadrature signal generates 1024 pulses (4096 counts) per revolution. To output the signals A and B on the RS422/485 A and B port, write to the following registers via a little program in the RxP program:

Set register 223 to 5140 Set register 222 to 4160

The Multifunction interface is thereby set up as a permanent RS422 output interface.

### <span id="page-118-1"></span>**5.5.3 Quadrature signals from the internal pulse generator**

The internal pulse generator has a resolution of 409600 cpr (20 MHz at 3000 RPM), but for the output channel it is scaled by 16 in order to limit the max output frequency to 1.28 MHz at 3000 RPM.

Set register 223 to 4626 Set register 222 to 4160

Then set the internal pulse generator to quadrature format:

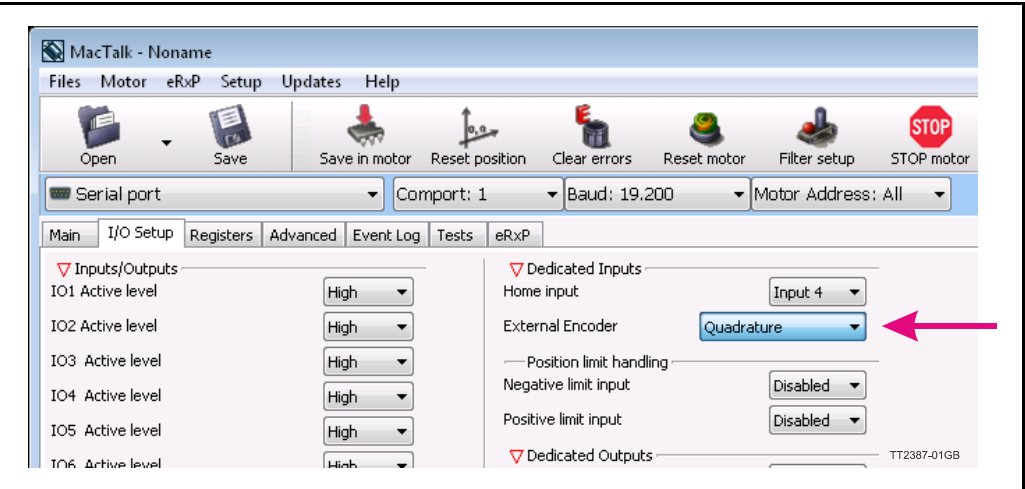

**Which can also be done without MacTalk:**

**R124 SETUP\_BITS** A general setup register for many settings in the motor. Only bit 2 and 3 are used for this setting, all other bits must not be changed. This table shows how the combo box in MacTalk is setting the bits:

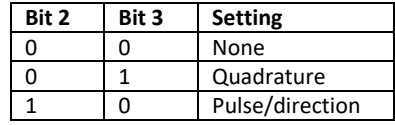

# **[5.5 Multifunction I/O setup](#page-117-0)**

# <span id="page-119-0"></span>**5.5.4 Pulse/direction signals from the internal pulse generator**

The internal pulse generator has a resolution of 409600 cpr (20 MHz at 3000 RPM), but for the output channel it is scaled by 16 in order to limit the max output frequency to 1.28 MHz at 3000 RPM.

Set register 223 to 4626 Set register 222 to 4160

Then set the internal pulse generator to pulse/direction:

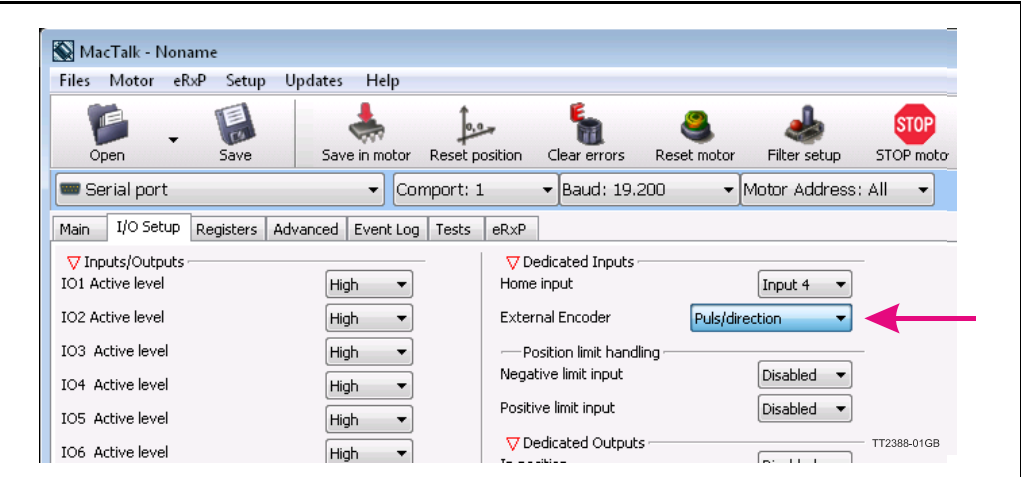

### **Which can also be done without MacTalk:**

**R124 SETUP BITS** A general setup register for many settings in the motor. Only bit 2 and 3 are used for this setting, all other bits must not be changed. This table shows how the combo box in MacTalk is setting the bits:

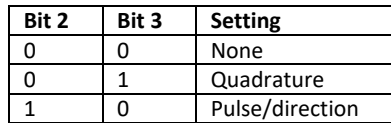

# <span id="page-120-0"></span>**5.6 Dedicated outputs**

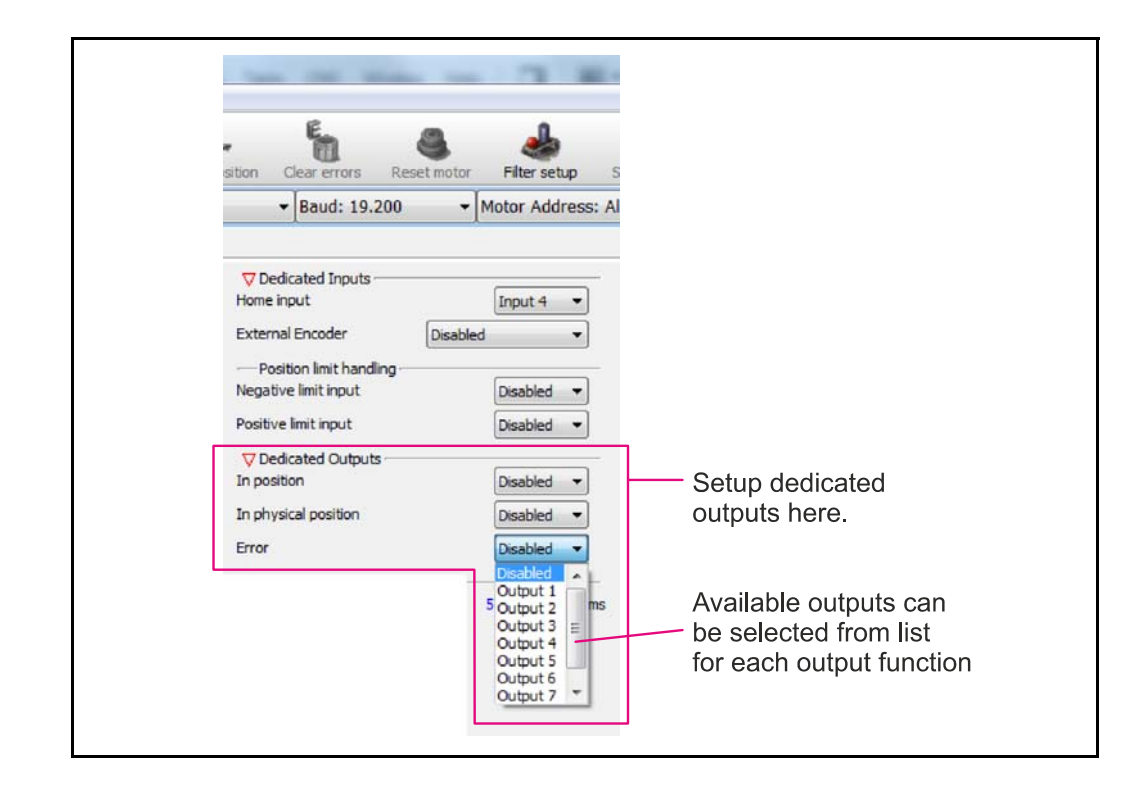

# **5.6.1 Error Output**

The internal flag that indicate when a fatal error have occurred can be copied to a physical output. This setup is done in MacTalk - please see illustration above or by setting a bit in register Error\_Mask. See also : *[Error\\_Mask](#page-222-0)*, page 223.

This feature can be used for signalling to a PLC or other equipment in a motion control system that an error have occurred. Under normal operation the Error Output is active. If an error occur such as temperature too high the output is set to passive.

# **5.6.2 In Position Output**

The internal flag that indicate when the motor has reached its target position can be copied to a physical output. This selection is done in MacTalk or by setting a bit in register 137 (bit 0-7) InPos\_Mask, See also *[Inpos\\_Mask](#page-222-1)*, page 223.

Function at output: When the motor is running, the output will be inactive. When the motor has reached target position and is at stand-still, the output will be activated.

# **5.6.3** In Physical Position Output" (Only valid for H2, H3, H4 options)

This signal can be used only if the MIS motor is equipped with an internal encoder (H2, H3 or H4) or an external encoder for measuring the actual position of the motor. This signal can be selected to be continuously updated and will then indicate if the motor is inside the "In Position Window" all the time.

If continuous update of the "In Physical Position" is not selected and the autocorrection is used, this signal is changed after a move and when a check has been made of the position after the "settling time between retries" if the motor is inside the "In Position Window".

The signal can be copied to a physical output

This selection is done in MacTalk or by setting a bit in register 137 (bit 8). See also *[Inpos\\_Mask](#page-222-1)*, page 223.

# **5.6.4 Brake output.**

An external electro mechanical brake can be controlled by one of the user outputs. The output goes high when the brake is released, and it goes low when the brake is engaged. This is controlled automatically at the switch between an active mode (Position, Velocity, Gear, Zero search) and Passive mode (motor not powered). This selection is done in MacTalk or by setting a bit in register 179. See also the chapter: *[Electro Mechanical brake](#page-141-0)*, page 142

# <span id="page-122-0"></span>**5.7 SSI encoder/sensor interface**

# **5.7.1 General information on how to connect the SSI device.**

The SSI interface is based on 2 differential lines.Both lines are available in the M12 connectors and are named  $AI +$ ,  $AI -$  and  $BI +$ ,  $BI -$  (4 wires) -In order to see the exact physical location of the signals please consult the pages:

- *[Connector overview for the MIS motors](#page-40-0)*, page 41

The function of the signals is as follows:

- Line **A1+** and **A1-** transmit a clock signal to the SSI device.
- Line **B1+** and **B1-** receives the data stream from the SSI device.

### <span id="page-122-1"></span>**5.7.2 Setup and operation of the SSI function when using MacTalk.**

When using the MacTalk Windows program supplied by JVL the following descriptions must be used.

In order to setup for SSI support 2 codes need to be executed in a RxP program. These 2 commands setup the RS485 multifunction interface covering the 4 lines to the SSI device for transmitting a clock and receiving data from the SSI device.

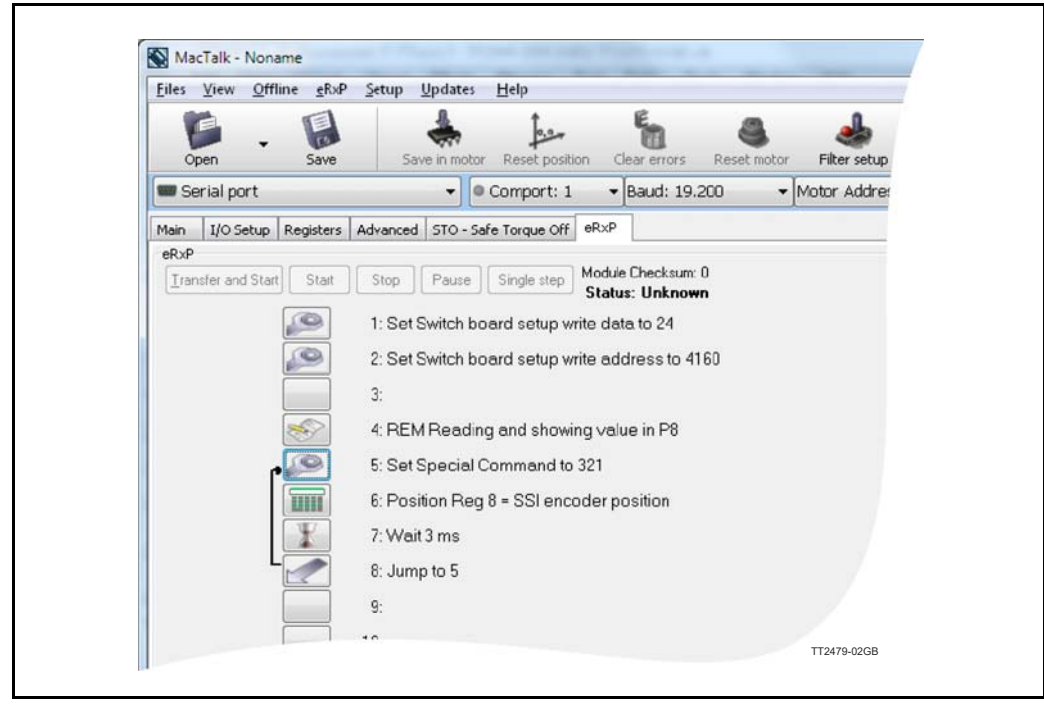

# **[5.7 SSI encoder/sensor interface](#page-122-0)**

From MacTalk all configurations and settings are accessible.

Choosing the **"Advanced"**-tab gives access to the "SSI encoder value" and the "SSI encoder setup".

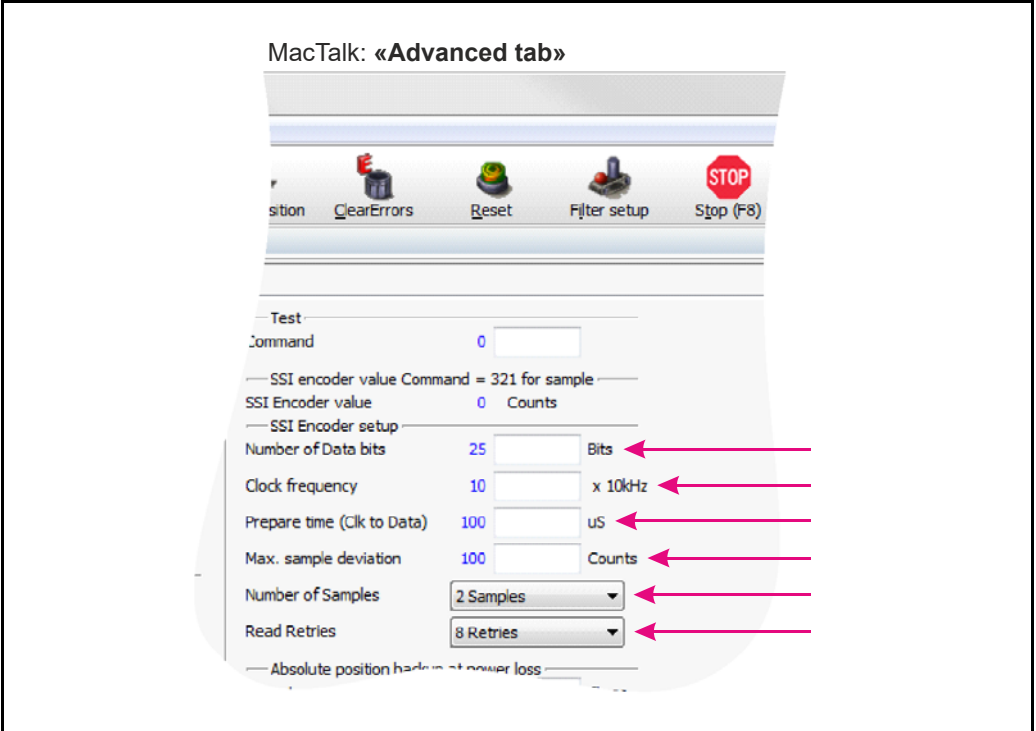

### **Field: "Number of Data bits"**

Selects the number of data bits in each SSI transfer. The valid range is 1 to 31. Set this value according to the actual SSI device connected. Please consult the data sheet for the actual SSI device concerning which value to be used.

### **Field: "Clock frequency"**

Selects the maximum clock speed in units of 10 kHz. The valid range is 1 to 255, corresponding to 10 kHz to 2.55 MHz.

Set this value according to the actual SSI device connected. Please consult the data sheet for the actual SSI device concerning which value to be used.

#### **Field: "Prepare time"** (Clk to Data)

A typical SSI device needs a so called prepare time to sample the position data before transfer. This field is dedicated to type in the prepare time in micro seconds at the start of an SSI transfer. The valid range is 1 to 255, corresponding to 1 to 255 micro seconds. Set this value according to the actual SSI device connected. Please consult the data sheet for the actual SSI device concerning which value to be used.

#### **Field "Max. sample deviation"**

Selects the maximum allowed deviation between two samples. The valid range is 1 to 8191. This function is ment to be an extra safety to avoid invalid reading of position data caused by noise influencing the signal. Please bear in mind that if the external SSI device is tracking the position of something that moves the value and thereby the deviation from one sample to the next can be significant.

### **Field: "Number of Samples"**

Selects the number of samples in each SSI measurement. If all samples stay below the "Max. sample deviation" value (described earlier in this text), no retry is required. If one pair of samples fails the whole measurement fails and a retry is attempted if allowed according to the "Read Retries" parameter.

### **Field: "Read Retries"**

Selects the number of retries before time out and reporting an error.

The MISxxx / SMC66 and SMC85 has a build in data validation function which automatically compares the current sample with the previous and makes sure that the deviation is within the "Max. sample deviation" limit. "Number of samples" determines how many samples one measurement contains. If the measurement fails, a retry is attempted if number of retries has not exceeded the "Read Retries" value.

```
|Sample(x) - Sample(x+1)| < (Max sample deviation) = OK|Sample(x) - Sample(x+1)| > (Max-sample deviation) = ERROR
```
If the number of retries has exceeded the "Read Retries" value and the measurement still reports an error, the reading will be discarded and "SSI Encoder value" still shows the last correct measurement.

An error bit will be set in the ERR BITS register (34) on position 11.

MacTalk will report this error :

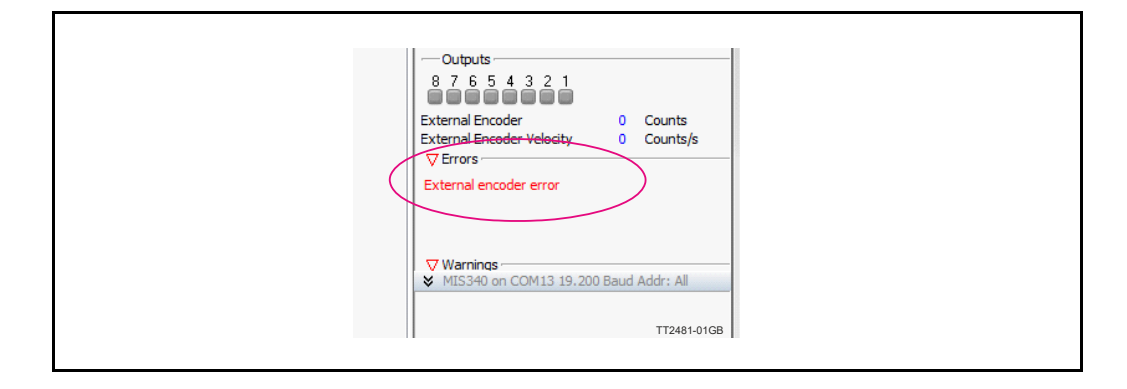

### **Additional hardware settings:**

Some LIKA SSI encoders offer 2 additional hardware settings, for instance "Zero Setting" and "Invert Counting Direction". These settings can be controlled by having user I/O 5 and 6 set as output. Consult the data sheet for the specific encoder to read more about the behaviour of these settings and to make sure they are available.

If counting direction has been changed - the zero set (clearing the position counter) must be done to make sure that position data is valid.

We suggest performing the zero set when the encoder is stationary (no rotation).

# **[5.7 SSI encoder/sensor interface](#page-122-0)**

# **5.7.3 Setup and operation of the SSI function when NOT using MacTalk.**

Following lines describe how to access relevant registers when having a SSI device connected.

When reading the data from the SSI device the data will be places as a signed 32 bit integer in register 47 shortly after the read command have been executed. The time before data is present can be calculated after following formula:

Total time from the read command 321 is executed until valid data is present is equal:

Time = Prepare time (timer) + (1/ **Clock frequency** \* (**Number of Data bits**+1))

### **Example:**

Encoder used have following setup: Prepare time  $= 100uS(0.0001 \text{ sec.})$  $Clock frequency = 10kHz (10000Hz)$ Number of data bits  $= 25$ 

 $0.0001 + (1/10000 * (25 + 1) = 0.0027$  sec. = 2.7ms

### **Note:**

If noise have affected the signal the time before valid data is presented will be longer. Depending on the specific setting for the data validation function.

The position data from the encoder is presented in register 47 as shown below.

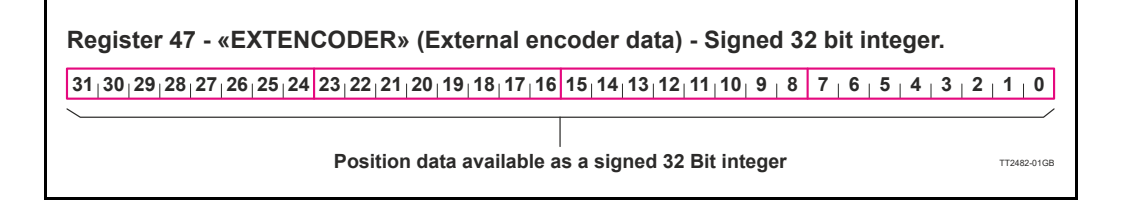

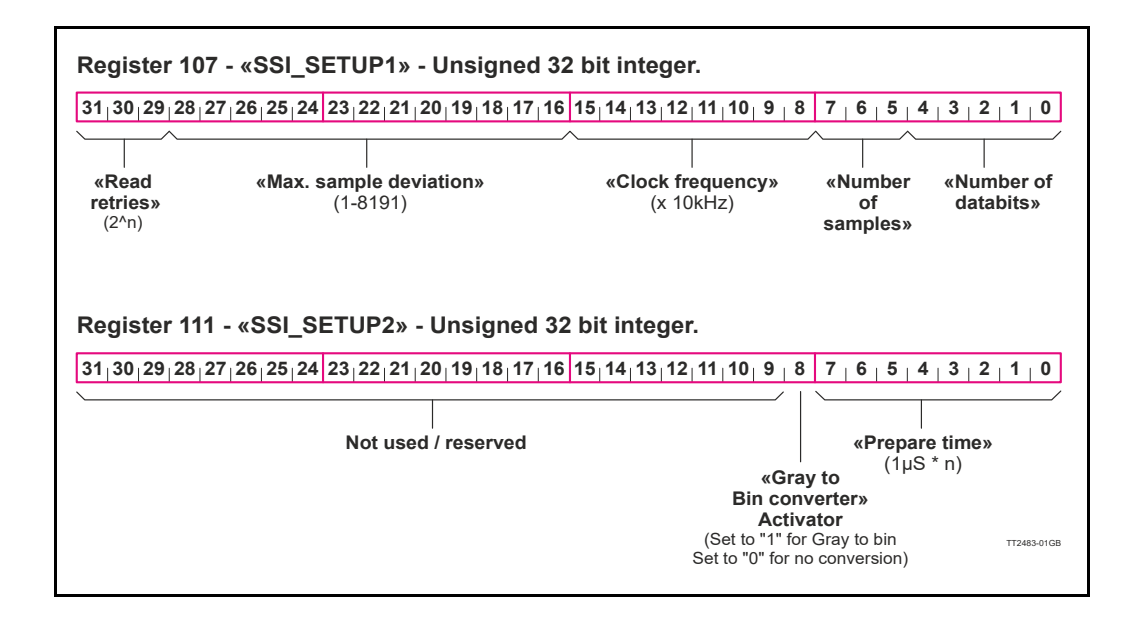

# **[5.7 SSI encoder/sensor interface](#page-122-0)**

# **5.7.4 The SSI interface principle of operation.**

When the differential lines are used for SSI, the  $AI +/-$  lines work as a clock signal to the encoder, while the  $B1 + / -$  signals work as a data signal from the encoder to the controller (MISxxx/SMCxx).

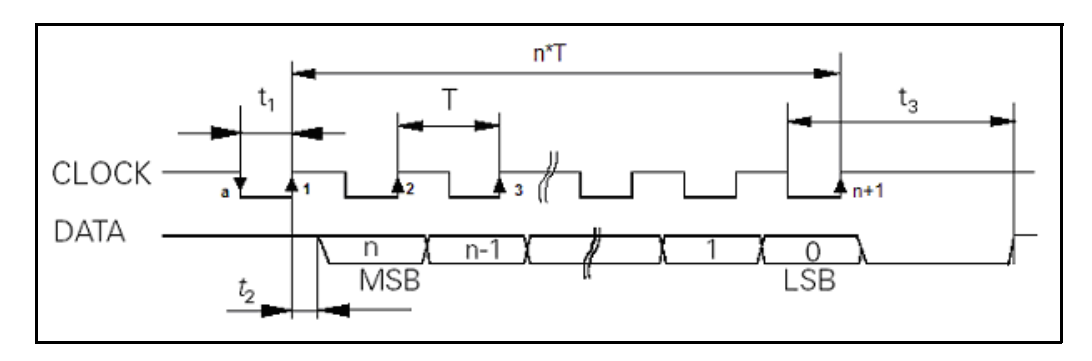

The figure above shows the SSI protocol principle.

The clock line is normally high. When a reading is requested, the clock goes low for **t1** micro seconds (see illustration above) to allow the encoder to sample and prepare a value.

On the first rising edge of the clock (1), no sampling is done but on the second rising edge of the clock (2) the first data bit is read from the data line.

Shortly after reading the bit value, the MISxxx/SMCxx will set the clock high and execute another cycle, where the data bit is sampled just before each rising clock. After the last data bit has been sampled, the clock stays high.

Se also [Setup and operation of the SSI function when using MacTalk., page 123](#page-122-1) where a sample program is shown.

# **5.7.5 Connecting an external SSI encoder to SMC66 or SMC85**

Below is shown how an external LIKA encoder type SMA5 is connected to a SMC66 or SMC85 stand-alone controller equipped with the optional encoder connector.

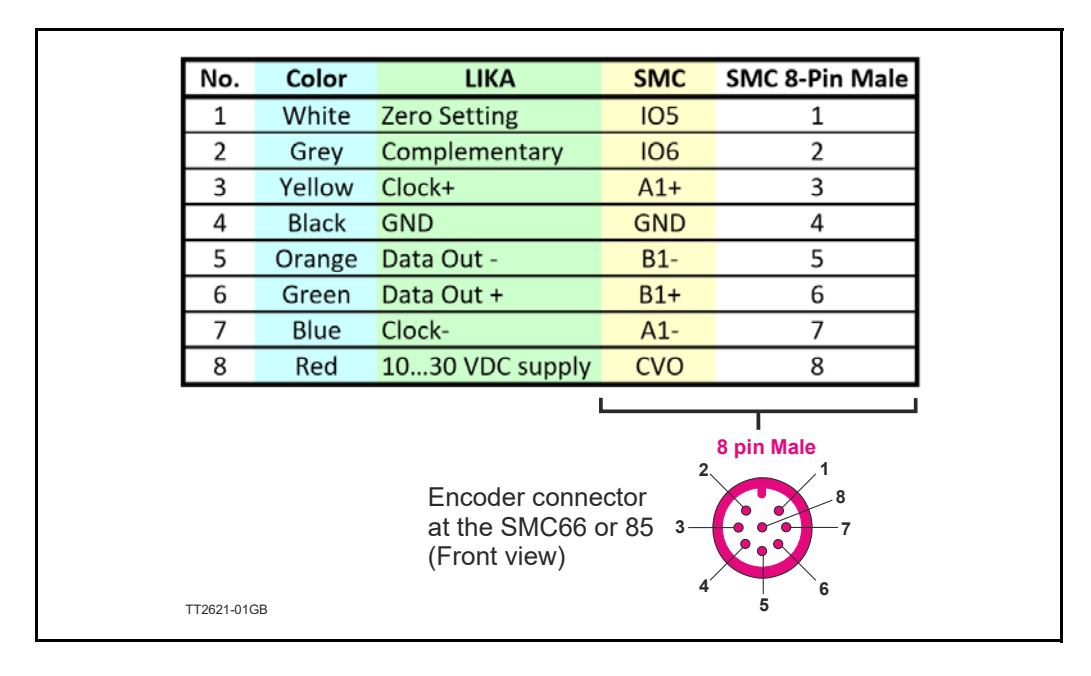

# <span id="page-127-0"></span>**5.8.1 Introduction**

Optional the MIS motors can be equipped with the absolute multi-turn encoder (MISxxxzzyy**H3/H4**nn option) which offers the possibility to keep track of the position regardless if power is connected or not.

When this option is present a mechanical zero search is only necessary one time after installation and the system will keep track of the actual motor position at any time afterwards.

The encoder is based on a magnetic principle which do not offer the same resolution and precision as the more expensive optical based solutions. It do however offer the advantage to keep track of the position without power applied. The magnet principle is also much more tolerant to mechanical stress such as shock and extreme temperatures.

The absolute multi-turn option offers the following main features.

### **Encoder:**

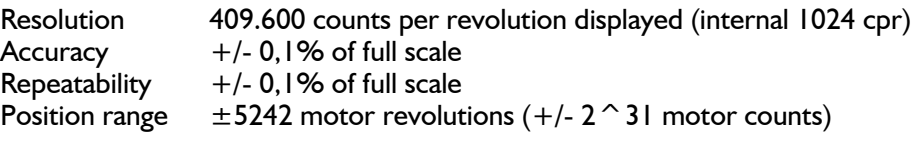

### **Motor:**

Resolution 409.600 counts per revolution (standard)

As seen above the motor resolution is much higher than the encoder resolution. The encoder option is however mostly used for stall detection at the motor (the motor loose its position) and for this situation the encoder will be adequate since the motor can only stall in multiples of a 1/50 shaft revolution corresponding to 7.2 mechanical degrees.

# **[5.8 Absolute Multi-turn Encoder](#page-127-0)**

**Only MISxxx---H3/H4--**

### **5.8.2 How to Preset the encoder position.**

After installing the motor it is normally desired to make an alignment of the encoder position which represent the "Actual position" compared to the actual physical position of the motor and its load.

This operation is recommended to do in the following manner.

- 1. Set the motor in a known position
- 2. Insert the corresponding position value as shown below.
- 3. Press the "Set position" button to preset the new position value.
- 4. The encoder position and all other relevant position registers are now preset with the new value. No further action is needed. The motor will remember this change also during power off.

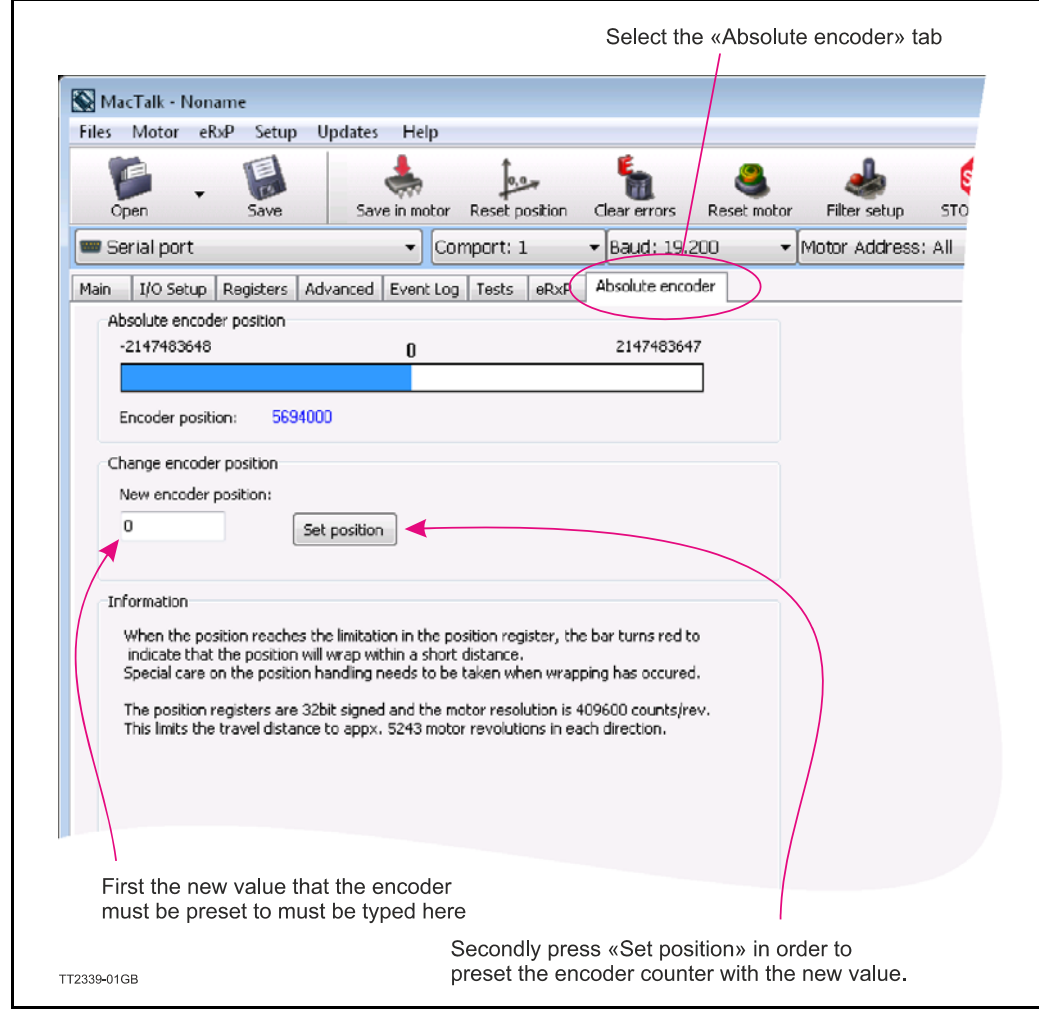

# **5.8.3 Position "Auto-correction"**

This feature is only active when the motor is in position mode. The auto-correction feature is only used when the motor has stalled and not reached its final target position within the given position window.

Each time the motor has done a movement the "Actual position" counter and the "Encoder position" counter is compared.

If the difference without sign is within the value specified in the "In position window" as shown below no further action is taken.

If the difference is larger than the value in the "In position window" the motor will try to correct the position by doing a new motor movement. The "Max number of retries" is the number of times the motor will try to correct the position, and the "Settling time between retries" is the time the motor will wait between each retry.

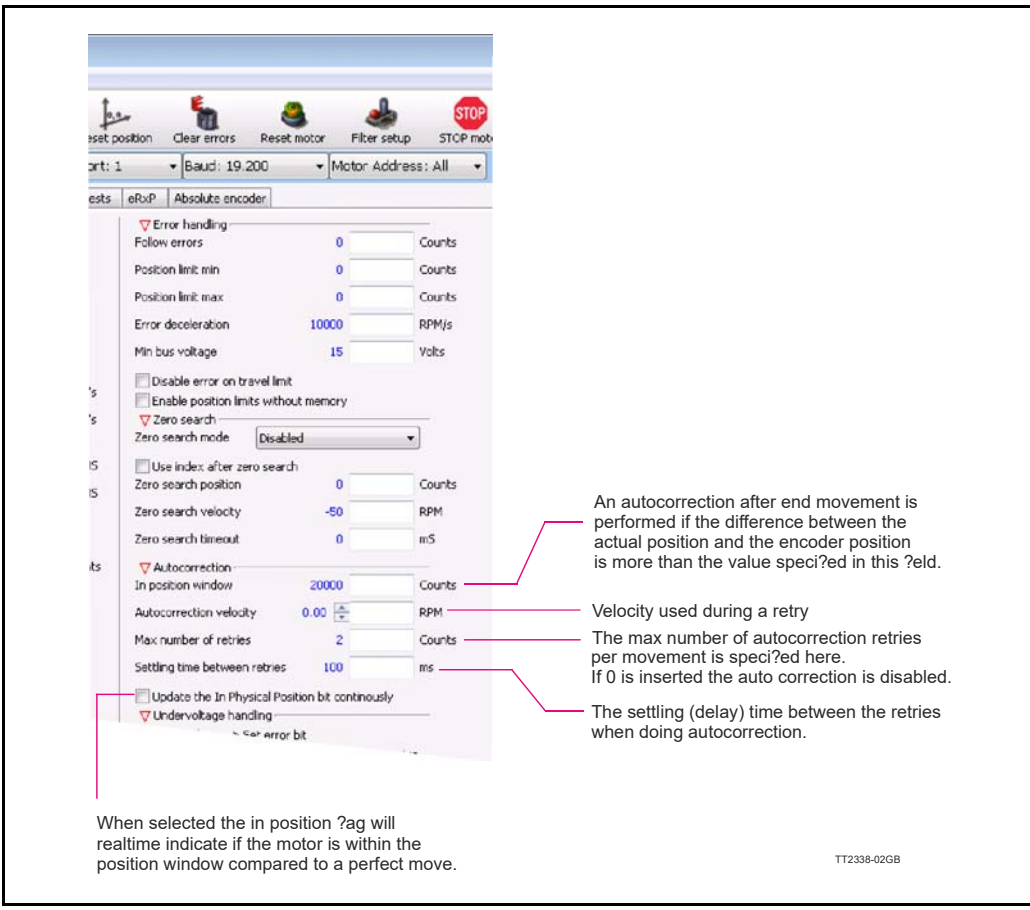

See also *[Position "Auto correction"](#page-99-0)*, page 100

# **[5.8 Absolute Multi-turn Encoder](#page-127-0)**

## **5.8.4 Operation of the encoder when NOT using MacTalk.**

The following description is useful for reading the encoder or presetting a new encoder value if MacTalk is not used for the communication. This could for example be when using one of the Ethernet options.

# **Reading the encoder position.**

The encoder position is read from the register 46 (AbsEncPos). The value is scaled to match the motor resolution which means 409600 counts per motor revolution.

### **Presetting a new encoder position.**

Write the new encoder value to register 144 (P\_NEW) and afterward write 316 into the register 24 (Command reg). Notice that this value must match the motor resolution which means 409600 counts per motor revolution.

Optionally the desired position value (P\_SOLL and P\_IST) can be set to the same position by writing the value 119 to the register 24 (Command reg).

# **5.8.5 Updating the Encoder firmware**

The the H3/H4 encoder contain a firmware which is programmed from factory. This firmware normally follow the encoder through the products lifetime. Bit if it have been lost for some reason or need an update because a newer firmware have been released having additional features it described in details how to do in *[How to up](#page-93-0)[date the encoder FW](#page-93-0)*, page 94.

# **5.8** Absolute Multi-turn Encoder  $_{\text{Only MISxxx--H3/H4--}}$

### **5.8.6 Position retention time**

A special high temperature "Poly-carbon mono fluoride" lithium cell is used as backup for the absolute multi-turn encoder. Compared to standard cells this one has extremely good performance at high temperatures up to 125 degrees Celsius.

Normal lithium cells self-discharge very rapidly just being exposed to a temperature of 60 degree celsius.

The retention time of the position when the motor is not supplied is better than **10 years**. This depends of how long time the motor is in use and the temperature.

The self-discharge at 85 degrees celsius (185 degrees Fahrenheit) is 6% per year, and 2% per year at 40 degrees celsius (104 degrees Fahrenheit).

Concerning the retention time, there is no big difference if the motor is in use at a high temperature or it is powered down (low temperature).

The absolute multi-turn encoder's current consumption from the battery when the motor is not externally powered, is max. 1.5μA.

The curves below shows what is considered as a worst case scenario for the retention time. The curves are based on 40 and 85 degree celsius (108/185F) **without any external power applied to the motor** meaning that the internal battery have to supply current to the encoder circuitry all the time. The current consumption of the encoder circuitry is not dominant compared to the internal leakage current in the battery.

### **Hints to optimise the battery lifetime:**

- 1. Avoid to place the motor in an environment with high temperatures.
- 2. Set the running and especially the standby motor current as low as possible in order not to heat up the motor unnecessarily.
- 3. Keep the external power applied as much as possible.
- 4. Connect an external battery to the terminal "*EXTBACKUP*" at CN4 (17 pin connector pin 16) - see also: [Connecting an external power source for the H3/H4 encoder, page](#page-132-0)  [133](#page-132-0)

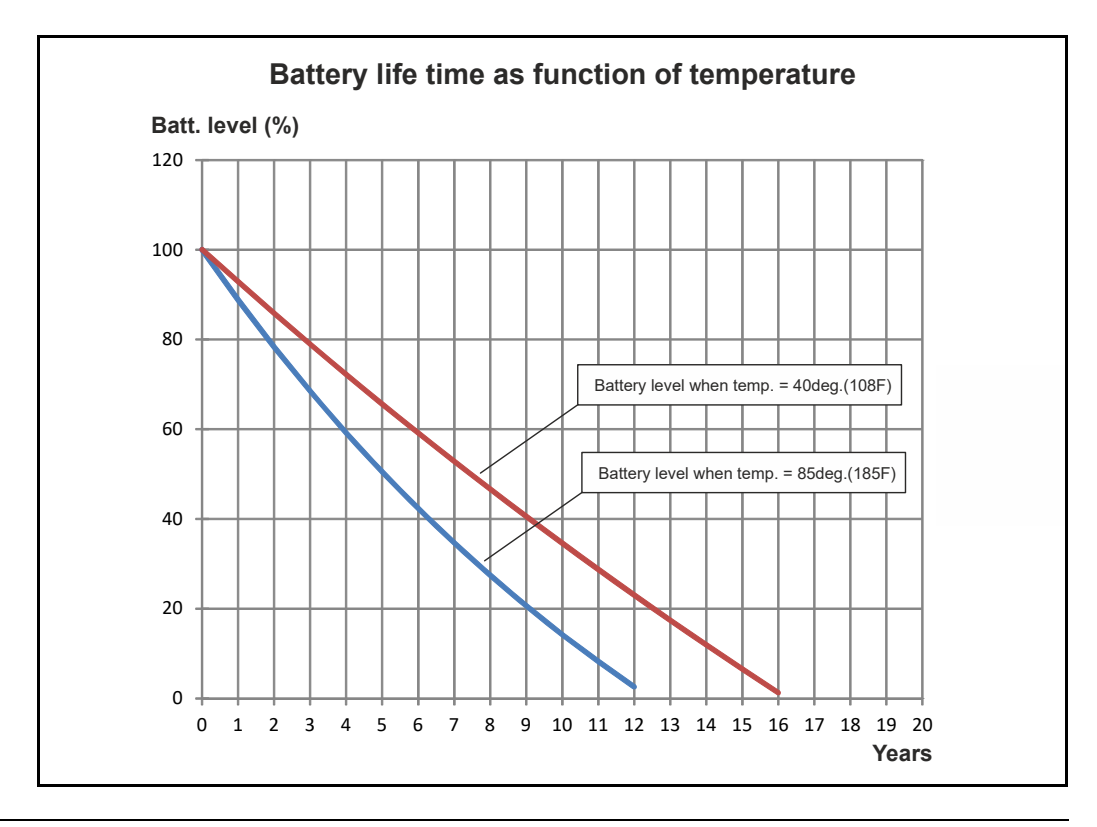

#### **[5.8 Absolute Multi-turn Encoder](#page-127-0) Only MISxxx---H3/H4--**

The battery level can not be measured in the present version of the MIS motors. If the internal battery is empty no pre-warnings will be given but the error "lost encoder position" will be reported in MacTalk and the error register.

### <span id="page-132-0"></span>**5.8.7 Connecting an external power source for the H3/H4 encoder**

An external power source such as a battery can also be connected. The illustration below shows how. See also [How to connect a MIS motor, page 41.](#page-40-1)

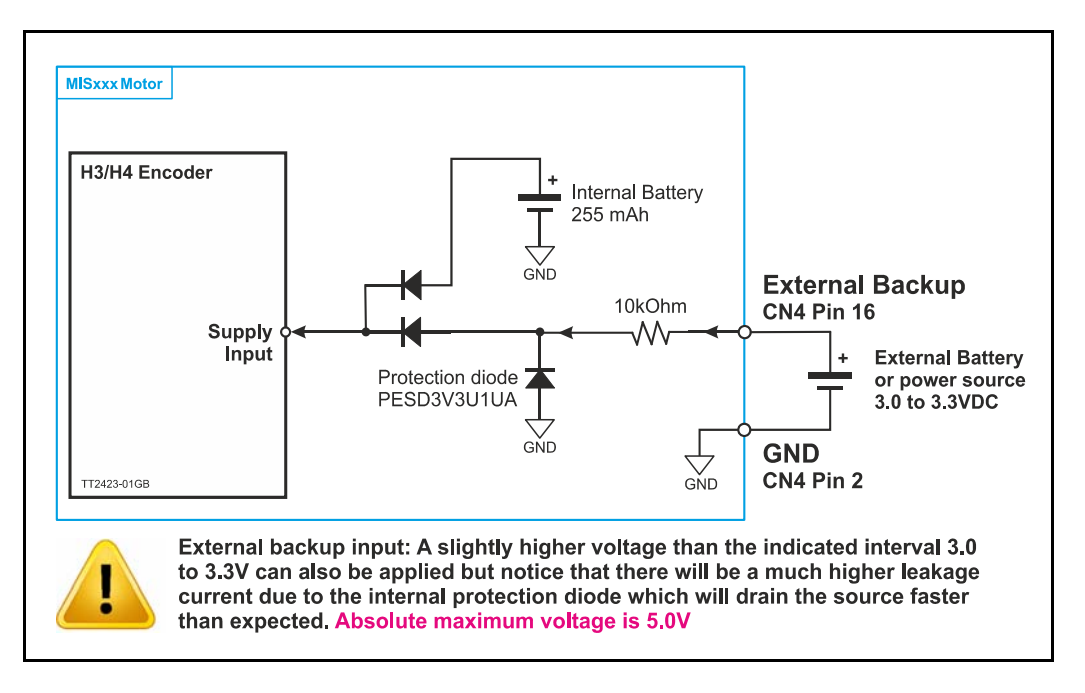

The lifetime of the internal battery will not get significant longer when connecting an external battery since a significant part of the lifetime is based on the internal leakage current in the battery.

### **Frequently asked questions**

- Q1 How can i see the status level of the internal battery ?
- A1 Sorry but not possible in the present hardware version
- Q2 What happens if the internal battery is empty ?
- A2 The absolute position will not be retained but the motor can still function. The error "Encoder lost position" will however be reported. See also [Error message 'Encoder](#page-177-0)  [lost position', page 178](#page-177-0) for details how to reset the error. If the internal battery is empty an external can be connected and the motor will operate normally again.
- Q3 If i connect an external battery which size must it be ?
- A3 The internal battery is 3.0V/255mAh. The external battery is recommended to be minimum the same size. Do only use batteries with a nominal voltage of 3.0 to 3.3V.
- Q4 Can i replace the internal battery ?
- A4 No this is not possible. The motor need to be serviced by JVL.
- Q5 If the internal battery is empty how long time is the position then kept ?
- A5 The position data is not kept if the internal battery is empty.

# <span id="page-133-0"></span>**5.9.1 Position limitation features.**

The MIS motor family offers 2 different methods of limiting the movement of the motor. In some applications it may be fatal or critical if the position of the motor passes a certain mechanical position range.

The 2 methods are as follows:

### • **End of Travel Limit Inputs.**

Limit switch inputs for detecting the physical position of the mechanics.

### • **Software Position Limits.**

Limits in software to prevent the motor to move outside a certain position range.

The next pages describe the function and how to use these 2 methods.

# **5.9.2 End-of Travel Limit Inputs**

Any of the 8 general inputs (IO1 to IO8) can be used as limit inputs. The input can be set from MacTalk or via register *NL\_Mask*[, page 221](#page-220-0) or *PL\_Mask*[, page 222](#page-221-0).

### **Positive limit (PL)**

Activation of the Positive limit (*PL)* Input will halt motor operation if the motor is moving in a positive direction. The motor can however operate in a negative direction even if the *PL* Input is activated.

### **Negative limit (NL)**

Activation of the Negative limit (*NL)* Input will halt motor operation if the motor is moving in a negative direction. The motor can however operate in a positive direction even if the *NL* Input is activated.

Below is shown how to select the desired input(s) to be used for the limit switch(es). Notice that the inputs default are set to disabled. Its also possible to select only one input for one of the directions and keeping the opposite input disabled.

Please use the general chapter *[I/O Setup tab](#page-87-0)*, page 88 for setting up the active level, optional input filter etc.

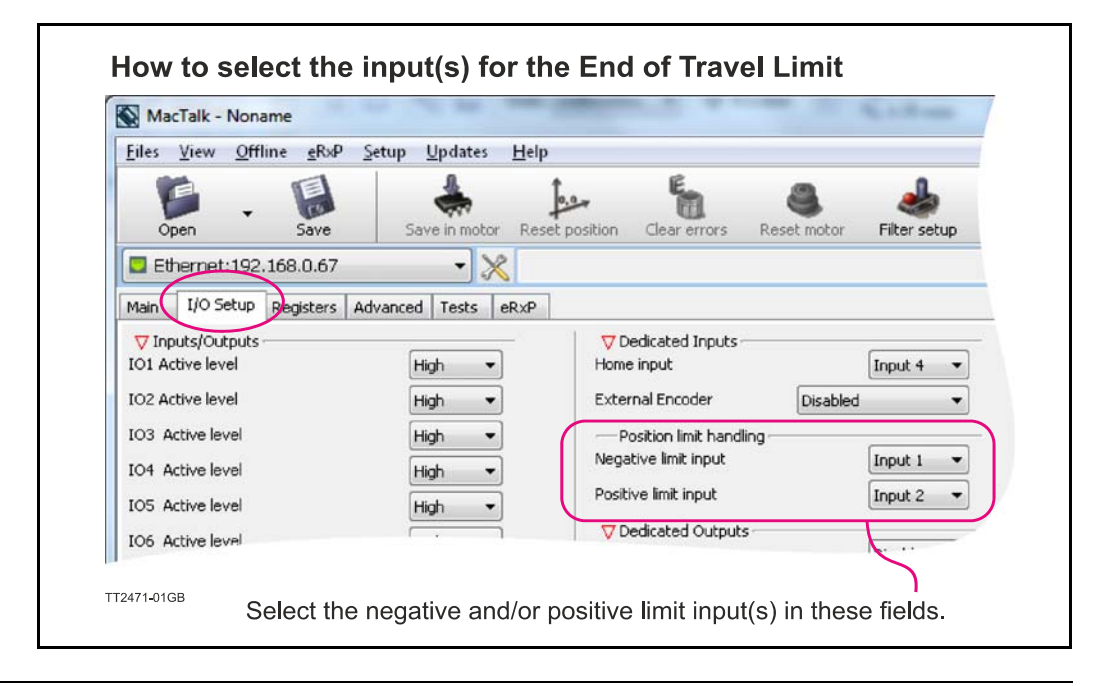

The following illustration shows the timing and motor behaviour when the limit switch inputs are activated.

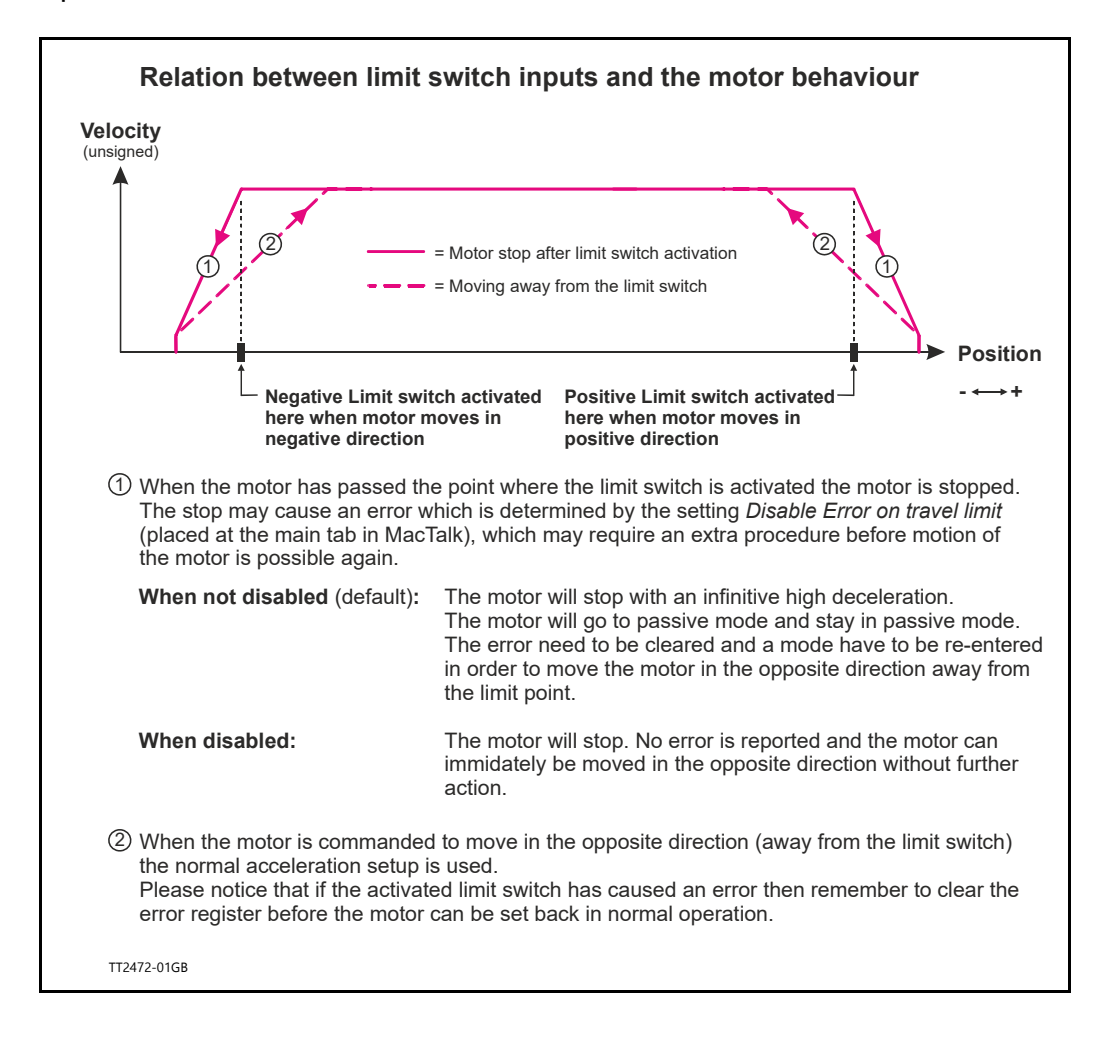

# **5.9.3 Software Position Limits.**

These limits are software limits and are can optionally be used to prevent the motor to move outside a certain position range in cases where for example faulty position commands are send to the motor or similar cases.

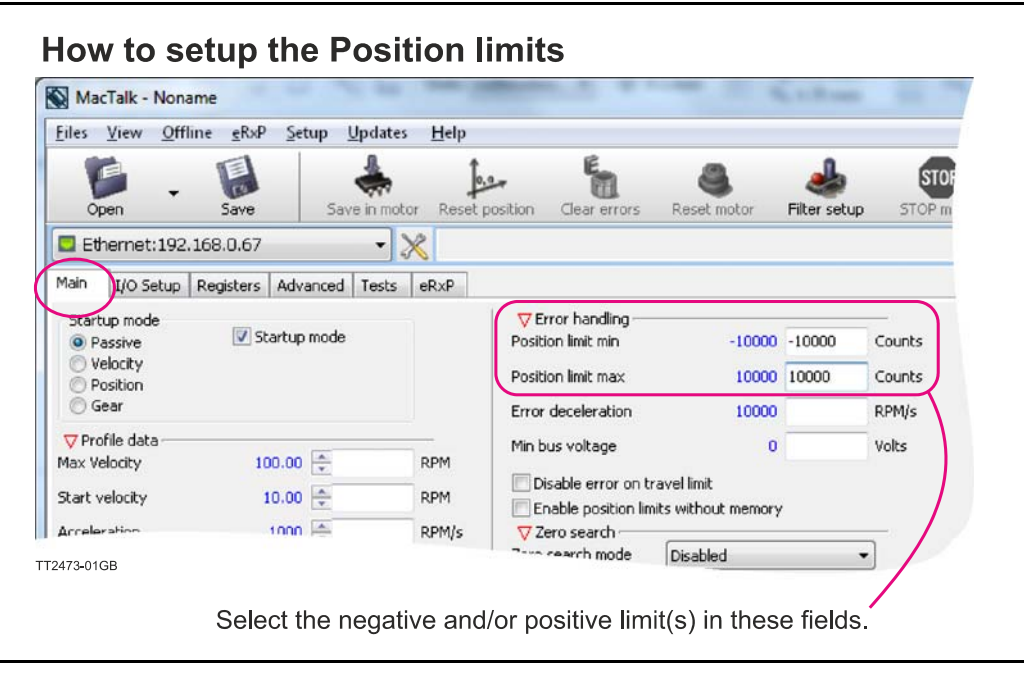

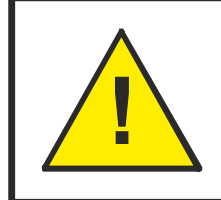

CAUTION - Please notice that the motor may start to move if the position limits are changed after a situation where they have been passed and have forced the motor to stop. Its recommended to set the motor in passive mode before changing the limits in order to avoid personal injuries.

The limits has the same function as the physical End of travel inputs but is a pure software limitation. Default for both parameters is 0 meaning that the feature is disabled. Notice that if one of the parameters are different from 0, both values are activated.

## **Positive Position Limit (PLS)**

When the motor is moving in a positive direction in position mode or gear mode, the motor will stop at Position Limit Max. In velocity mode the speed will internally be set to 0 when passing Position Limit Max, causing the motor to decelerate and stop.

## **Negative Position Limit (NLS)**

When the motor is moving in a negative direction in position mode or gear mode, the motor will stop at Position Limit Min. In velocity mode the speed will internally be set to 0 when passing Position Limit Min, causing the motor to decelerate and stop.

The illustration below shows how the software limits take effect at the motor movement.

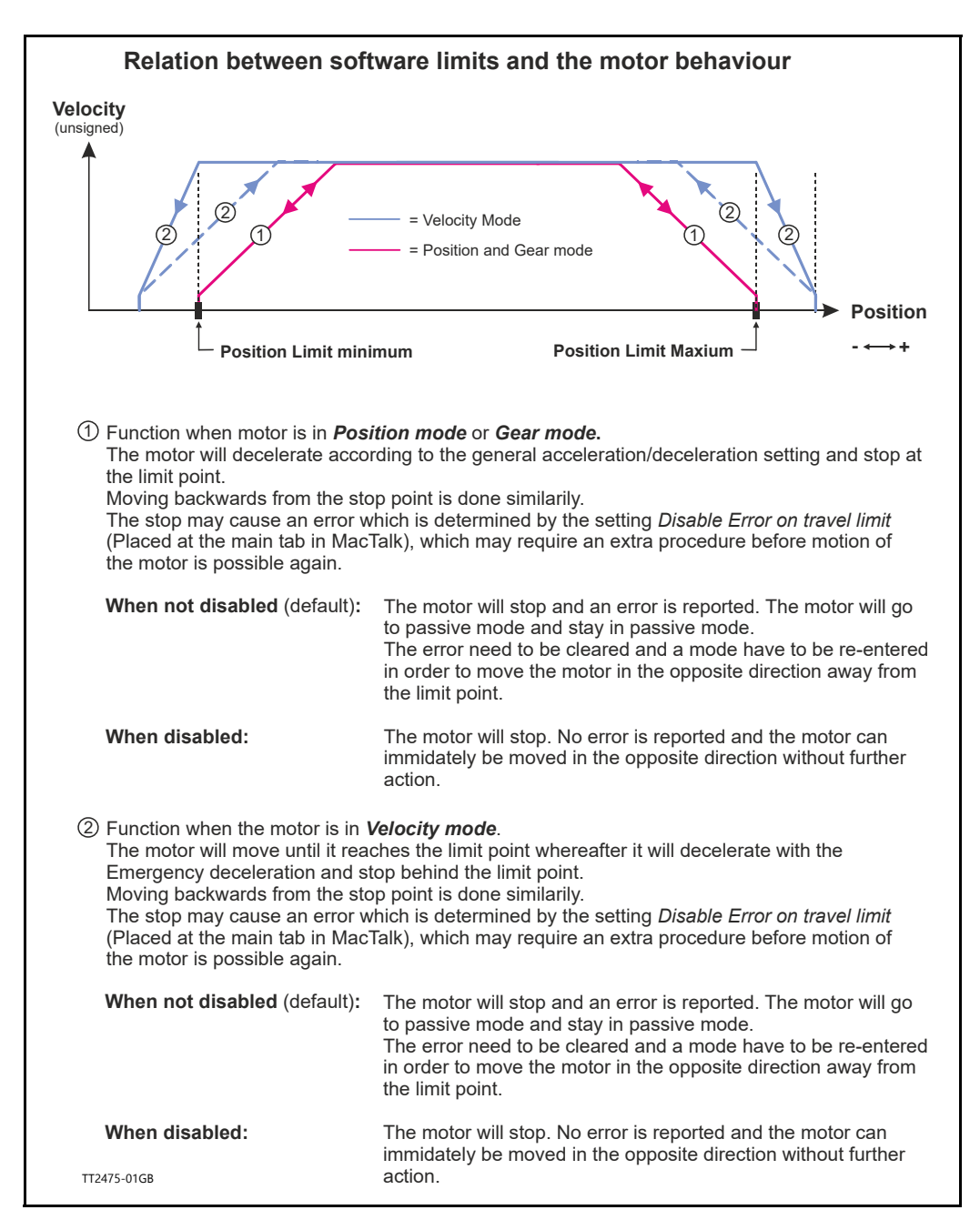

For further information about the internal registers that are behind the fields in MacTalk see also: *[MIN\\_P\\_IST](#page-205-0)*, page 206 and *[MAX\\_P\\_IST](#page-206-0)*, page 207.

# **5.9.4 Limit Error handling**

A bit will be set in the Controller's warning register if either the NL, PL, NLS or PLS has been activated or are active. See *Warn\_Bits*[, page 209](#page-208-0). Bits 0 and 2 are common for PL and PLS. Bits 1 and 3 are common for NL and NLS.

The motor will stop and activate an error, when reaching a limit. When a limit error is active the motor is forced into passive mode, and further movements are impossible. To reset the error press the *"Clear Errors"* button in MacTalk. Clearing errors automatically also clears warnings too.

## **5.9.5 Limit handling - optional**

The MIS motors can be configured to stop and stay in the current mode when reaching a limit. This can be done by setting the *DisableErrorOnTravelLimit-bit* in the *SETUP\_BITS*  register. See *Setup\_Bits*[, page 220.](#page-219-0)

When the NoErrorOnPositionLimit-bit is set the motor decelerates with the "Error deceleration" on travel limits in all modes and on position limits in velocity mode. The normal acceleration is used on position limits in position and gear mode.

### **5.9.6 Simple mode: Position limits without memory**

When using position limits without memory, the sensor has-been warning is automatically cleared when the direction of the motor is reversed and the limit switch is no longer active.

"Position limits without memory" is enabled in the *Setup\_Bits*[, page 220,](#page-219-0) **bit 28**.

<span id="page-138-0"></span>The MIS motors offer the possibility to define the behaviour during and after the  $P+$  bus voltage (main supply) disappear. This situation could for example be during an emergency stop, which causes the P+ supply to be cut while the control voltage (CVI) is still applied to the motor.

3 options available:

### **Under voltage -> Set error bit**

### $Deltault = ON$ .

If this option is selected an under voltage will be handled like an error situation and the corresponding error bit will be set. The motor is stopped using the "Error deceleration' before the motor is switched to Passive mode, like any other error situation. When P+ is re-applied to the motor it will stay in Passive mode and report a "Low bus voltage" error. To get the motor back in normal operation the error must be cleared and an operation mode must be selected. If this function is activated it will have first priority and the "Error deceleration" will be used compared to the 2 other options "Under voltage - > Stop controlled and go to passive" and "Under voltage -> Set velocity to 0" which both use normal deceleration.

### **Under voltage -> Stop controlled and go to passive**

### $Default = Off.$

This option makes the motor decelerating according to the normal acceleration parameter and go to Passive mode when  $P+$  is removed. When  $P+$  is re-applied the motor stays in Passive mode. To get the motor back in normal operation an operation mode must be selected.

### **Under voltage -> Set velocity to 0**

### $Default = Off.$

This option simply just sets the velocity to 0 causing the motor to decelerate and stay stationary when  $P+$  is removed. The velocity setting will stay at 0 also after  $P+$  is reapplied. A velocity value  $(>0$  RPM) must be written into the velocity register to get the motor moving again.

*Continued next page*

# **[5.10 Under voltage Handling](#page-138-0)**

# **5.10.1 Setup with MacTalk**

The 3 options that define the behaviour of the motor when  $P+$  bus voltage is lower than what is set in the "Min bus voltage" field can all be accessed from MacTalk as shown below.

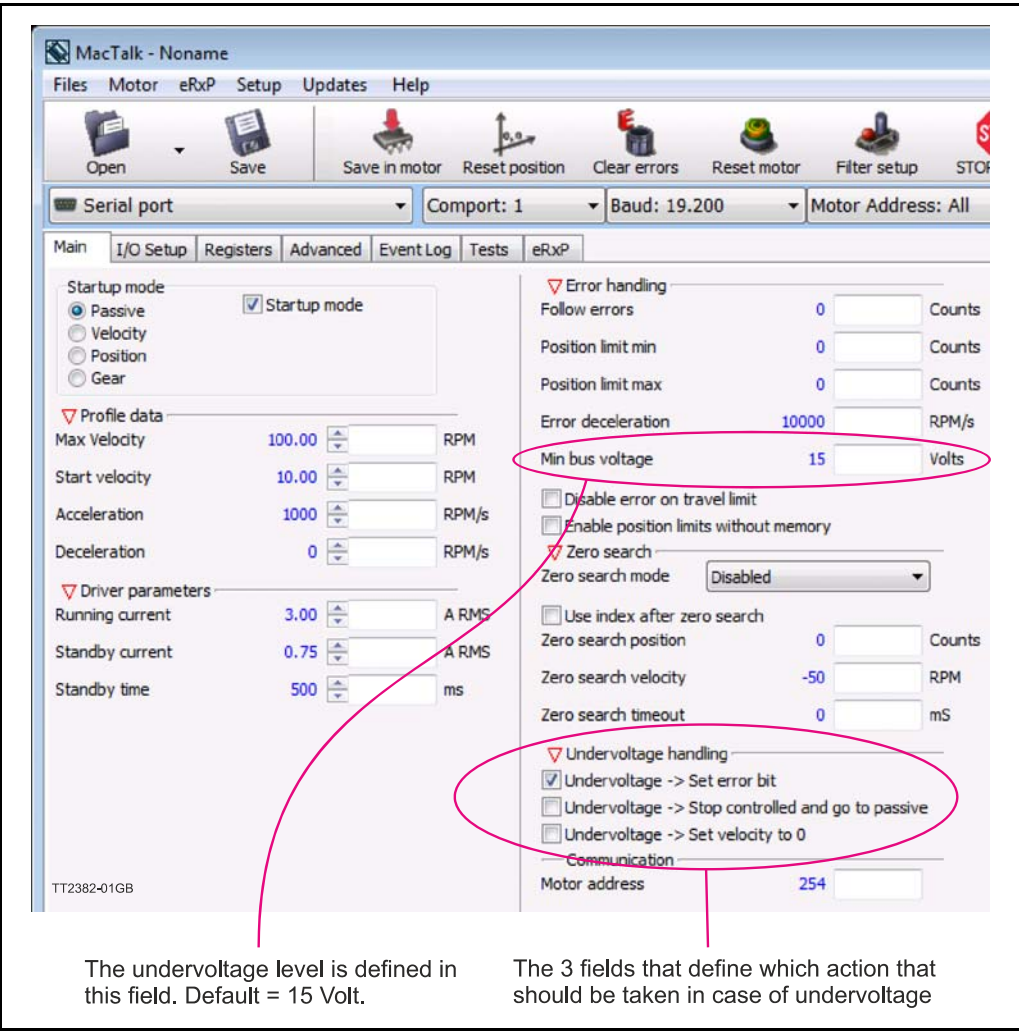

# **[5.10 Under voltage Handling](#page-138-0)**

# **5.10.2 Setup without MacTalk**

If MacTalk is not used for setting up parameters and registers related to the under voltage feature it must be done as follows.

The motor contains a number of registers which can be accessed from various protocols depending at which options the motor has. Protocols available are for example Ethernet (EthernetIP, PROFINET etc.) and CAN-

open, Modbus or the MacTalk protocol.

Each field in MacTalk described earlier in this chapter is accessing a register in the motor.

The registers that are relevant for the under voltage feature are:

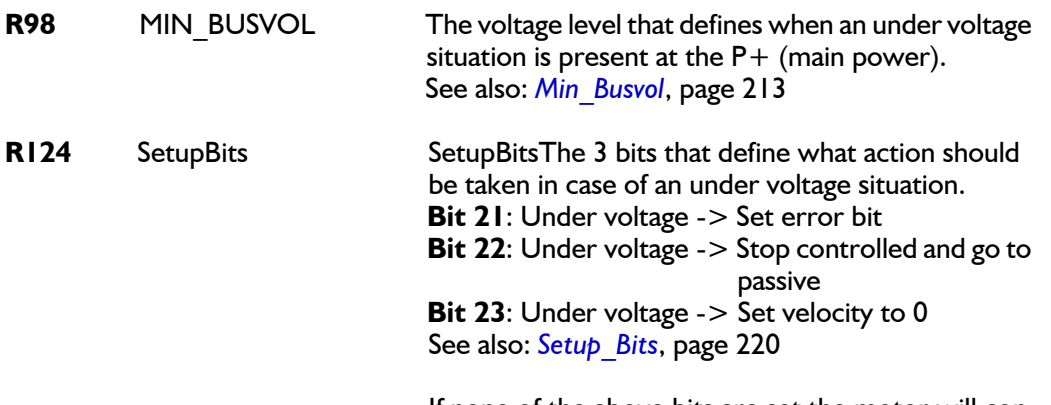

If none of the above bits are set the motor will continue to run when the main power  $(P+)$  is back.

# <span id="page-141-0"></span>**5.11 Electro Mechanical brake**

## **5.11.1 Brake Introduction**

The motor can be equipped with a electro mechanical brake to hold the position in Passive mode and power off situations where the motor has no torque. This is often desired to keep mechanics in position for example if it's a vertical movement.

The brake control always takes care that the brake is activated (hold the motor) if a situation occurs where the motor is not powered and therefore can slip away from the desired position.

This will typically be in situations like when the motor is in Passive mode or an error has occurred which will cause the motor to be power less and not able to keep its position in a controlled manner.

No involvement from users side is needed to activate and de-activate the brake. It is also possible to connect an external brake via one of the user outputs I/O1 to 8.

### **5.11.2 Brake timing**

The brake is always active in Passive mode because the motor has zero torque. When changing to an active mode, the standby current is applied and the brake is disabled. The brake needs some milliseconds to release and therefore there will be a short delay (typically  $\sim$  40 ms) before the motor can move. The brake is always off in active modes. When changing to Passive mode the motor goes into Stop mode to decelerate according to the "Deceleration"-ramp. When "Actual velocity" is 0, the brake is activated and also here a short delay makes sure that the brake is active before the motor goes passive.

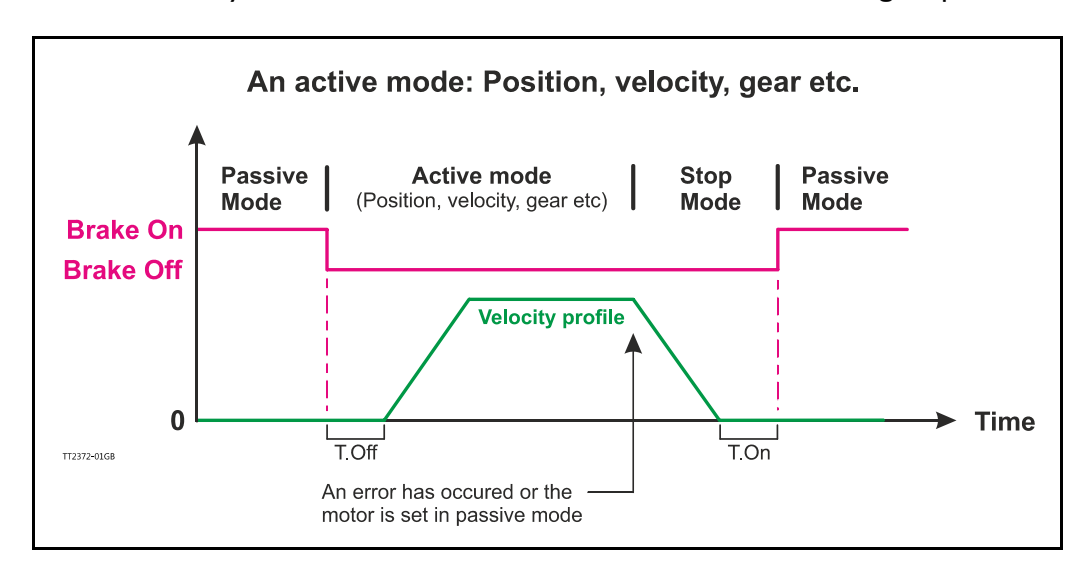

# **5.11.3 Connecting an external brake**

An external brake can also be connected to one of the eight user outputs I/O1 to 8. The external brake will be operated in parallel with the internal brake without any time delay.

MacTalk do not support setup of the external brake but an internal register is available for setting up the brake. Please refer to *[Access without MacTalk](#page-143-0)*, page 144

# **[5.11 Electro Mechanical brake](#page-141-0)**

# **5.11.4 Brake registers**

2 registers in the motor are relevant for the operation of the brake.

One register makes it possible to disable the brake so that the motor can run freely regardless which mode or condition the motor is in.

The other makes it possible to verify if the brake is active or passive.

### **5.11.5 Access from MacTalk**

A field named "Disable brake" at the main tab in MacTalk makes it possible to disable the brake.

In the status bar at the right side its also possible to see whether the brake is active or not.

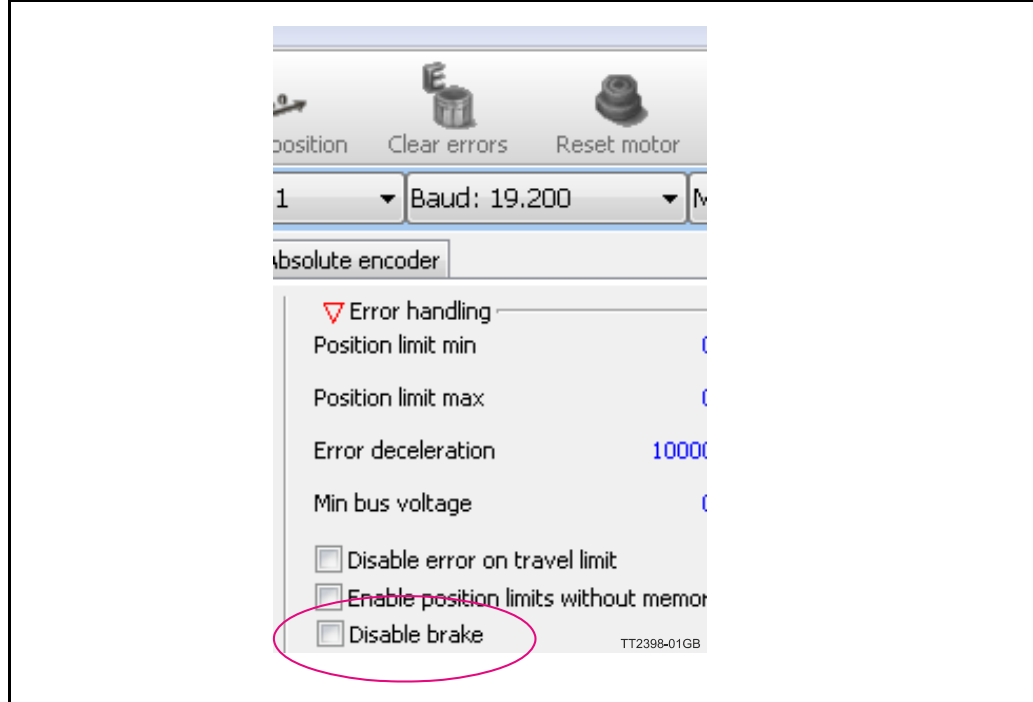

# **[5.11 Electro Mechanical brake](#page-141-0)**

## <span id="page-143-0"></span>**5.11.6 Access without MacTalk**

If MacTalk is not used for setting up parameters/registers related to the brake feature it must be done as follows.

The motor contains a number of registers which can be accessed from various protocols depending which options the motor has.

Protocols available are for example Ethernet (EthernetIP, PROFINET etc.) and CANopen, Modbus or the MacTalk protocol.

Each field in MacTalk described earlier in this chapter is accessing a register in the motor.

The registers that are relevant for operating the brake are:

# **R25** STATUS\_BITS **MacTalk name:** N/A

Bit 14 in this register monitors the actual brake status. If Bit 14 is 0 the brake is not active (motor can run freely) and if bit 14 is 1 the brake is active and keeps the motor in position. Notice that other bits in this register are used for other purposes. See also: *Status bits*[, page 205](#page-204-0)

**R124** SETUP\_BITS **MacTalk name: Disable brake**  Bit 19 in this register set to 1 will disable the brake which will allow the machine operator to move the shaft. Notice that other bits in this register are used for other purposes. See also: *Setup\_Bits*[, page 220](#page-219-0)

Connect an external brake

**R179** BRAKE **MacTalk name:** N/A The user outputs I/O1-8 can be used to control an external brake. The BRAKE register sets this up:

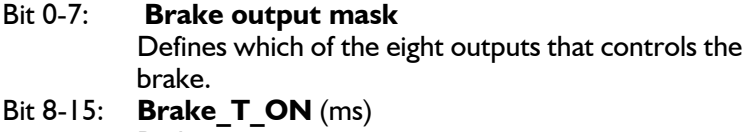

Brake turn on time Bit 16-23: **Brake\_T\_OFF** (ms) Brake turn off time

See also: *Status bits*[, page 205](#page-204-0)

.
## <span id="page-144-0"></span>**5.12.1 General description**

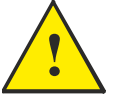

**Please note:** The Turn Table Mode is only available under following conditions:

- 1. MIS34x/43x: Hardware need to be version 1.7 or newer. MIS17x/23x: all hardware versions support turn table mode.
- 2. Firmware need to be version 4.06 or newer.
- 3. Serial number need to be 173.000 or newer.

All 3 conditions have to be met. See also *[How to get SW/HW motor info](#page-94-0)*, page 95

The Turn Table Mode, also sometimes called Dividing head, Indexing table or Rotary Table, makes the motor work in three different ways that limits the actual position and target position to a smaller position range than normal. This is useful for supporting some mechanical systems.

One of the strong features of this is the motor's ability to calculate the shortest movement to a new target position automatically.

The option can also be used to have the motor always move in the same direction for any target position value even if the new target position value is below the old position in this case the motor will turn in the configured CW or CCW direction until it returns to the lower target position.

The actual position will not overflow even when always running in the same position for any length of time. Notice that when using the -H3 or -H4 encoder option the total position range must be within  $(-2^{31})$  -  $(2^{31})$ - counts from the initial zero position. When using the -H2 encoder option there is no restrictions.

The general idea is to define a range of positions by a Minimum and a Maximum value that can be freely selected within the normal position range of the motor  $(\pm 2^{31}$  counts). Whenever the actual position exceeds the maximum it will wrap around and continue from the minimum position while still running in the same direction.

Also when moving below the minimum position it will wrap around and continue to count down from the maximum position.

During operation the motors main operation mode is usually set to Position mode (MODE REG  $= 2$ ), and the motor is commanded to a new target position by writing a new value to the Target Position, register 3, P\_SOLL. See also *[- Modes other than Position](#page-149-0)  mode*[, page 150.](#page-149-0)

The value written to P SOLL should be within the Turn Table position range. If the value is outside the working range specified by *"Turn table pos. min."* or *"Turn table pos. max"* it will be clipped to be within the values specified by *"Turn table pos. min."* or *"Turn table pos. max"*. To make a full turn in CW or CCW mode, a multiturn operation is supported see following illustration. The registers normally used for software position limits are used to define the Turn Table working range in Turn Table Mode operation.

(Continued next page)

# **[5.12 Turn Table Mode](#page-144-0)**

The 5 operation modes for the Turn Table are shown in the following table:

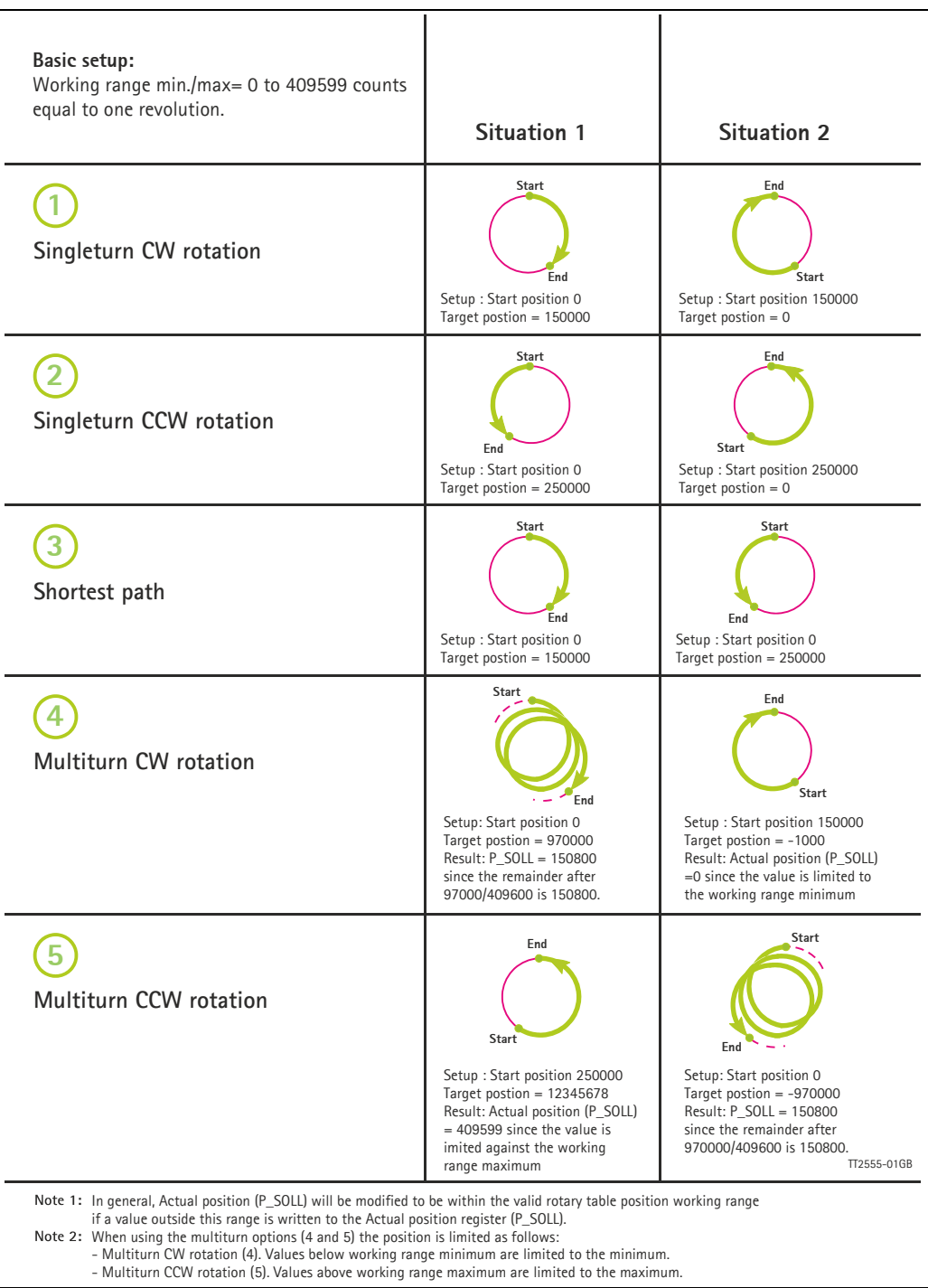

## **5.12.2 Configuration via MacTalk.**

When using MacTalk for configuration the following parameters are used:

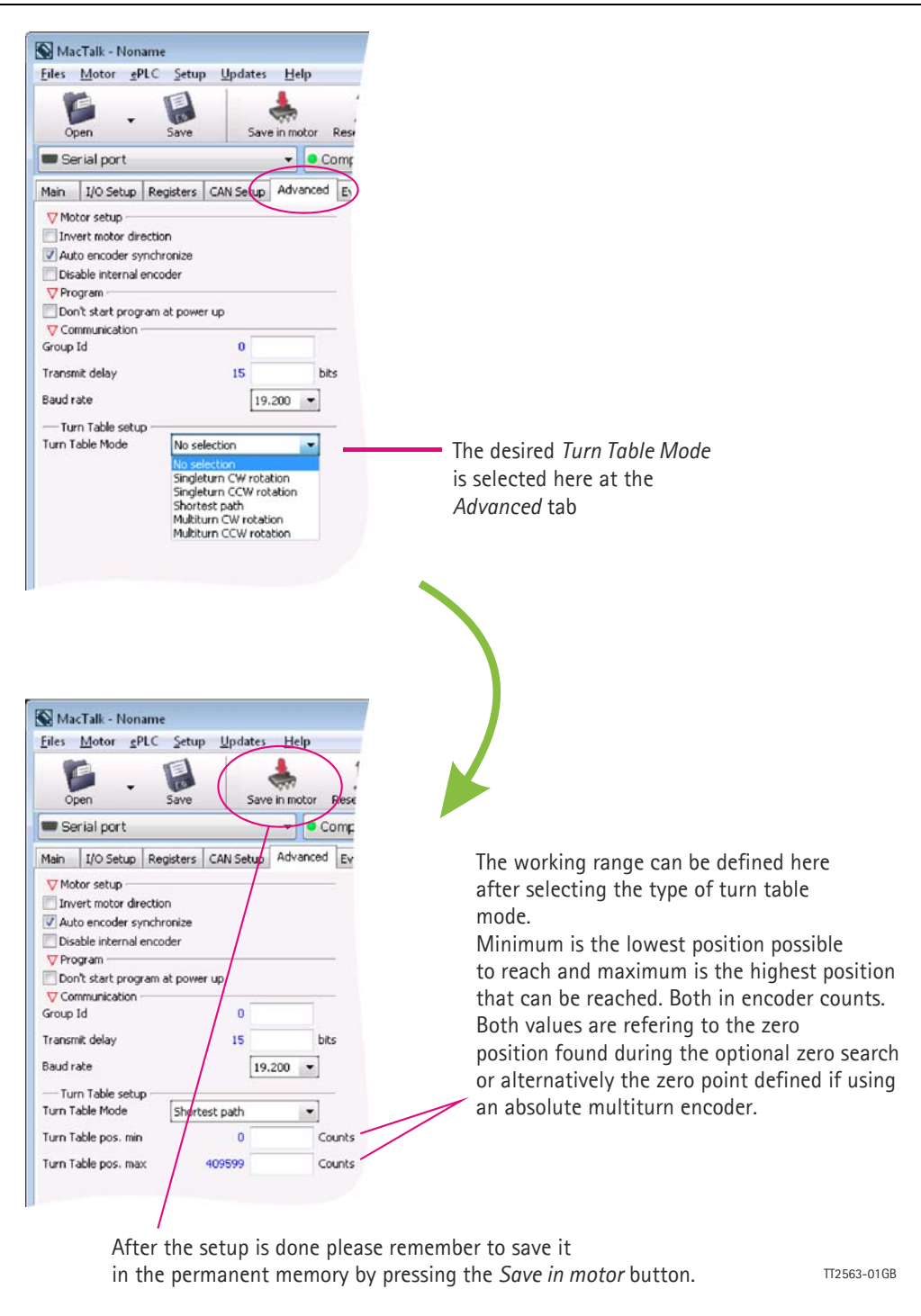

## **5.12.3 Configuration via motor registers.**

When the configuration is done by channels other than MacTalk such as Ethernet, Profibus, CANopen etc. or just a simple serial interface connection to the basic motor the following description must be followed.

The main Turn Table Mode operation is selected by Register 126. See also *[Turntable\\_Mode](#page-220-0)*, page 221.

#### **Register 28, MIN\_P\_IST**

Sets the minimum position for the Turn Table working range.

#### **Register 30, MAX\_P\_IST**

Sets the maximum position for the Turn Table working range. Note that the firmware will swap the min. and max. values if the minimum is larger than the maximum at startup.

#### **Register 126, TURNTABLE\_MODE**

The value of this register defines the Turn Table Mode:

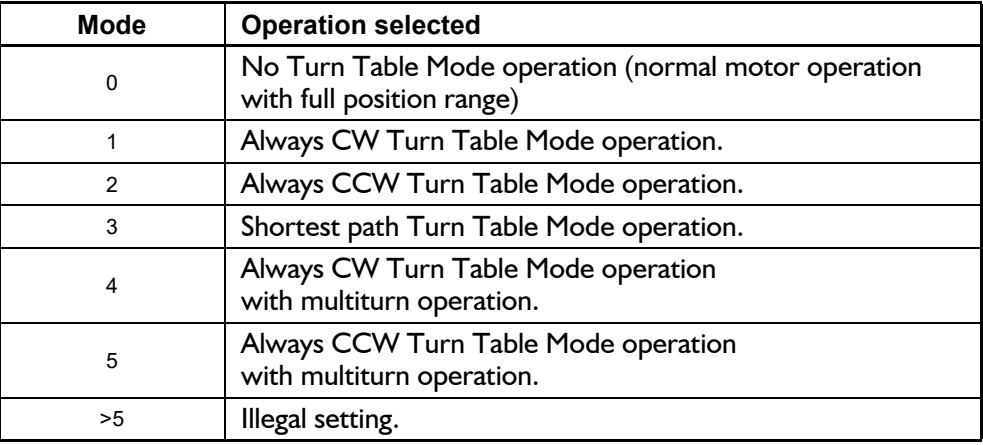

**Important:** Please remember to save the setup in permanent memory (save in flash) before the setup is applied and used by the motor.

#### **5.12.4 Status read out via MacTalk.**

When status read out is done via the MacTalk program, data is presented as follows:

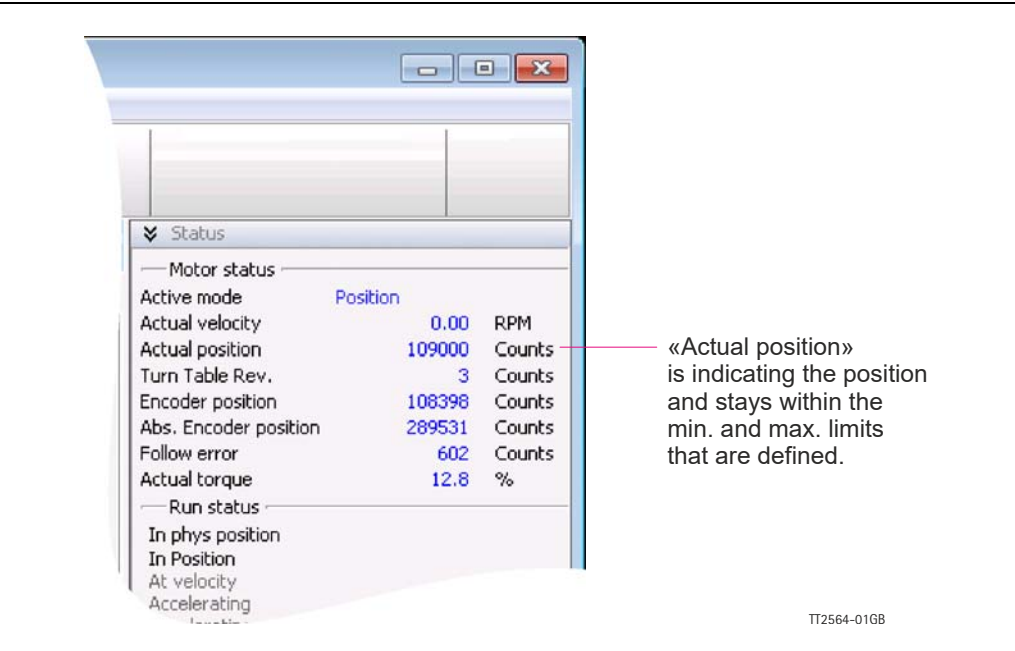

## **5.12.5 Status read out via motor registers.**

When status read out is done by channels other than MacTalk such as Ethernet, Profibus, CANopen etc. or just a simple serial interface connection to the basic motor the following description must be followed.

#### **Register 3, P\_SOLL**

P SOLL will be modified to be within the valid Turn Table position working range if a value outside this range is written to P\_SOLL.

#### **Register 10, P\_IST**

"Actual position" is the actual motor position and stays within the min. and max. limits defined.

#### **Register 27, TURNTAB\_COUNT**

Is a counter that keeps track of wrap-arounds since the last reset of the motor. This register can be written to another value by the user at any time.

#### **Register 46, ABSENCPOS position**

For H2 encoder: Gives the absolute single turn position, 0-409500. Not corrected for the turntable.

For H3 and H4 encoder: Gives the absolute multi turn position,  $(-2^{31})$  -  $(2^{31})$ -1. Not corrected for the turn table.

## <span id="page-149-0"></span>**5.12.6 Turn Table notes**

#### **- Start up position.**

The motor will start up with the position according to the settings descriped in section *[Absolute position back-up](#page-113-0)*, page 114 but will be adjusted to be within the turn table range.

#### **- Modes other than Position mode**

Software position limits are disabled when a turntable mode is selected.

Register 25, P\_IST\_TURNTAB is still updated to show the actual position relative to the Turn Table position range - even while P\_IST gets outside MIN\_P\_IST or MAX\_P\_IST.

One common way to do manual adjustment of the motor is to make a JOG function by using Velocity mode. After a JOG function the P\_IST may be left outside the Turn Table position range, so switching back to Position mode may cause the motor to move 'unexpectedly'. It is generally recommended to set the maximum velocity V\_SOLL, to zero when exiting a JOG operation and update P\_IST and P\_SOLL to desired values before setting V\_SOLL back to a non-zero value.

The QuickStep motor offers the following modes of operation:

#### **Passive mode:**

The motor will be in a completely passive state but communication is active and internal registers can be set up.

#### **Velocity mode:**

The motor velocity can be controlled using MacTalk software or by setting register 5 (V SOLL) using serial or program commands.

#### **Position mode:**

The motor position can be controlled using MacTalk software or by setting register 3 (P SOLL) using serial or program commands.

#### **Gear mode:**

The motor position and velocity can be controlled by pulse and direction or encoder signals at IN1 and IN2.

The gear ratio can be set to a large ratio using register 14 (GEAR1) and register 15 (GEAR2).

#### **Zero search mode type 1, type 2 and torque:**

Searches for sensor to define a zero position (Reference point).

#### **Cyclic Synchronous Position mode (CSP):**

This mode is entered by the Ethernet module and enables very accurate positioning from the PLC. Cycle times down to 1 ms are supported and means that P\_SOLL is updated once every ms. Please consult the Ethernet manual for details.

## **6.1.1 Passive Mode**

After power up, the controller will start up in passive mode. This means that it is possible to communicate and read/write to/from registers, but no current is supplied to the motor. It should thus be possible to turn the motor shaft as no voltage is connected to the motor. If there is encoder feed-back, the encoder counter will always register the correct position.

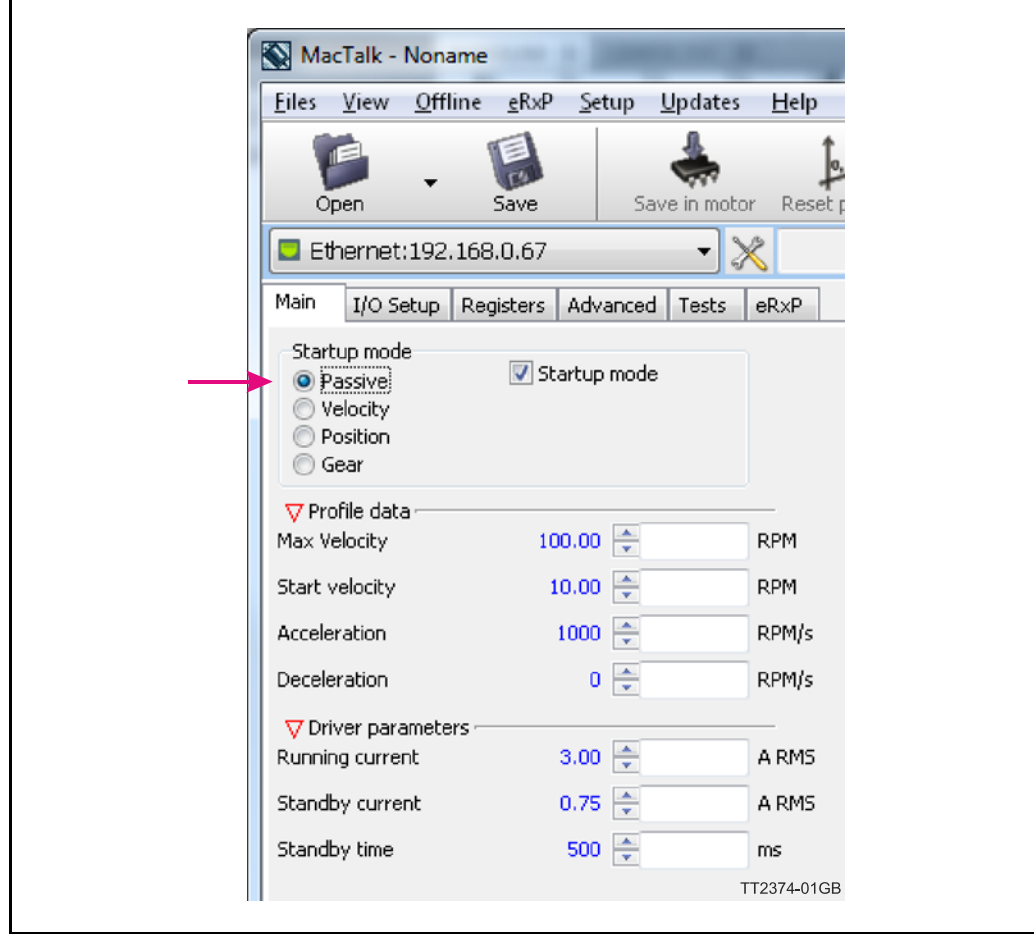

## **6.2.1 Velocity Mode**

In this mode, the QuickStep motor controls the motor velocity via the Max Velocity setting. This mode is typically used for simple tasks or for applications in which an overall unit, such as a PC-board or PLC, controls velocity and positioning.

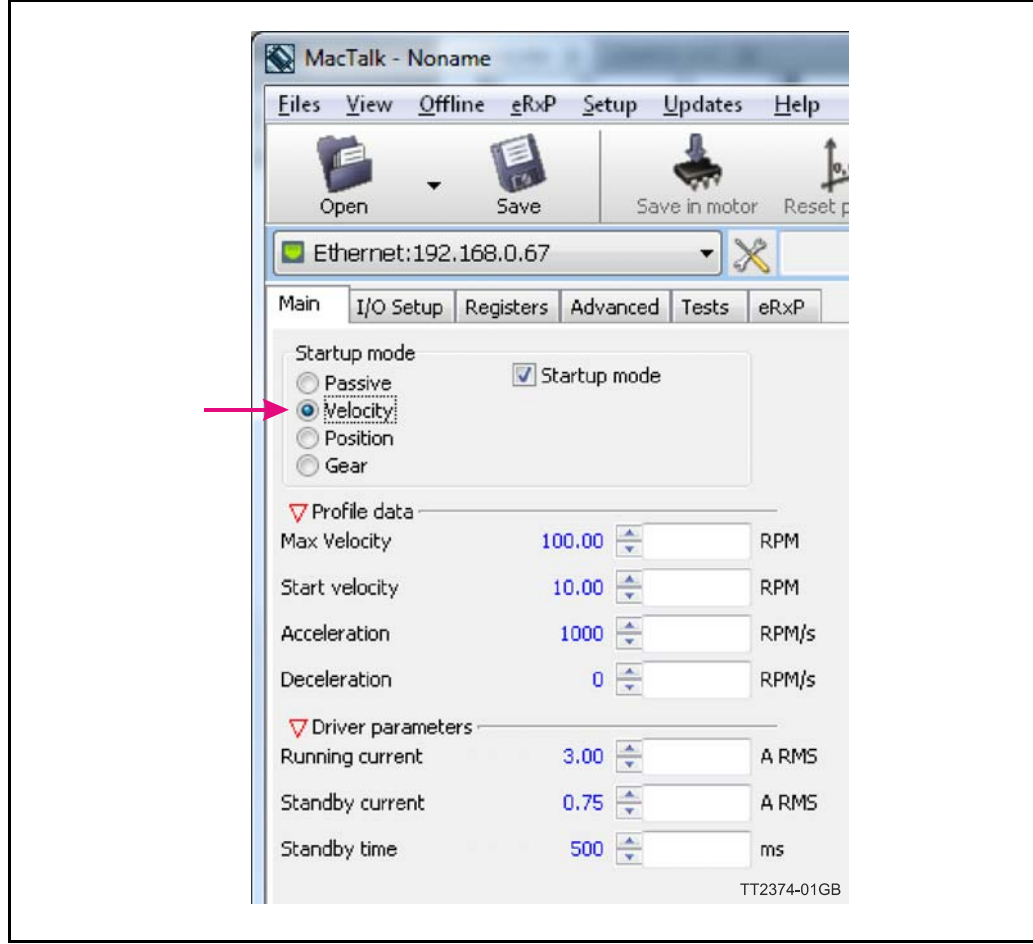

## **6.3.1 Positioning Mode**

In this mode, the QuickStep motor positions the motor via commands sent over the serial interface. Various operating parameters can be changed continuously while the motor is running. This mode of operation is used primarily in systems where the Controller is permanently connected to a PC/PLC via the interface. This mode is also well suited for setting up and testing systems. The mode is also used when programming is done.

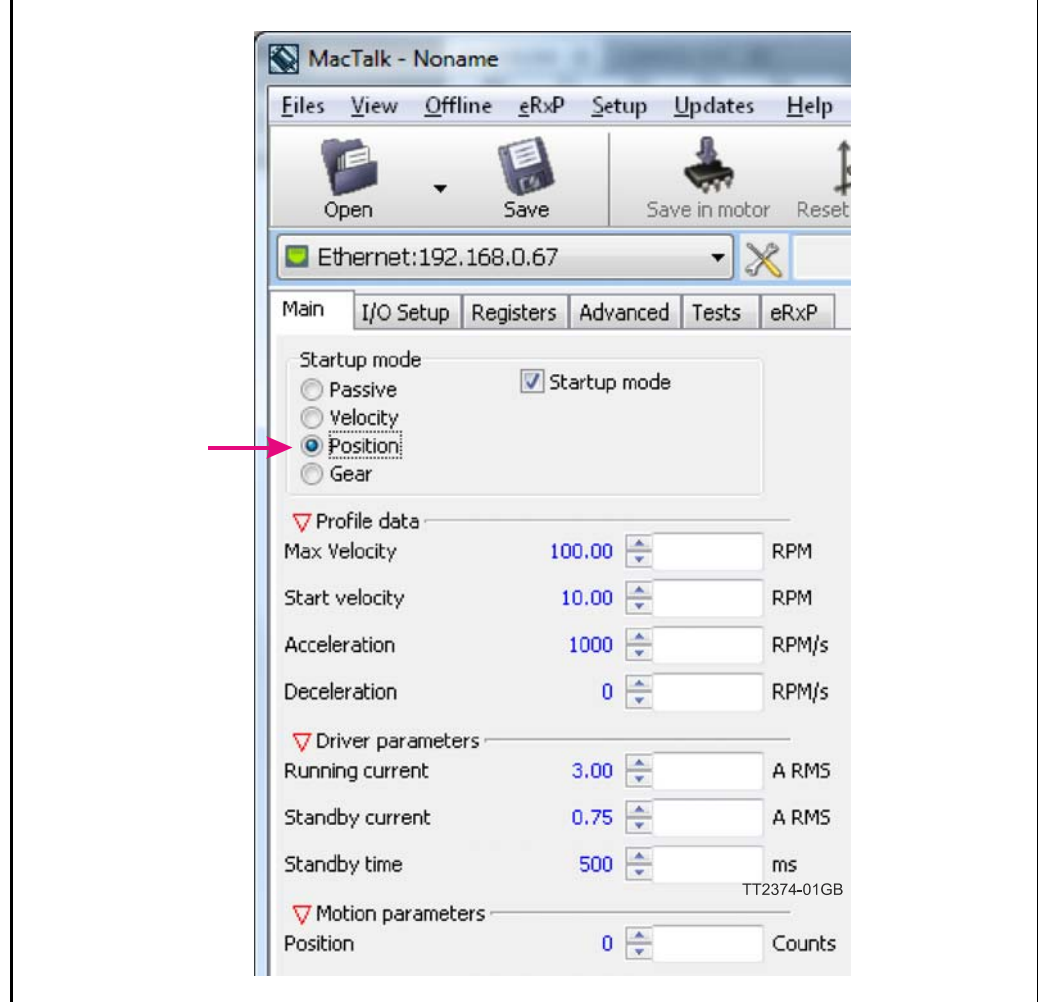

## <span id="page-154-1"></span><span id="page-154-0"></span>**6.4.1 Gear Mode.**

In this mode, the QuickStep motor functions as in a step motor driver. The motor moves one step each time a pulse is applied to an input.

Velocity, acceleration and deceleration are determined by the external frequency but can be limited and controlled by the QuickStep motor. In addition, the QuickStep motor also provides a facility for electronic gearing at a keyed-in ratio in the following intervals:

**- MIS17x, 23x, 34x, and 43x:** 1/2147483647 to 2147483647/1.

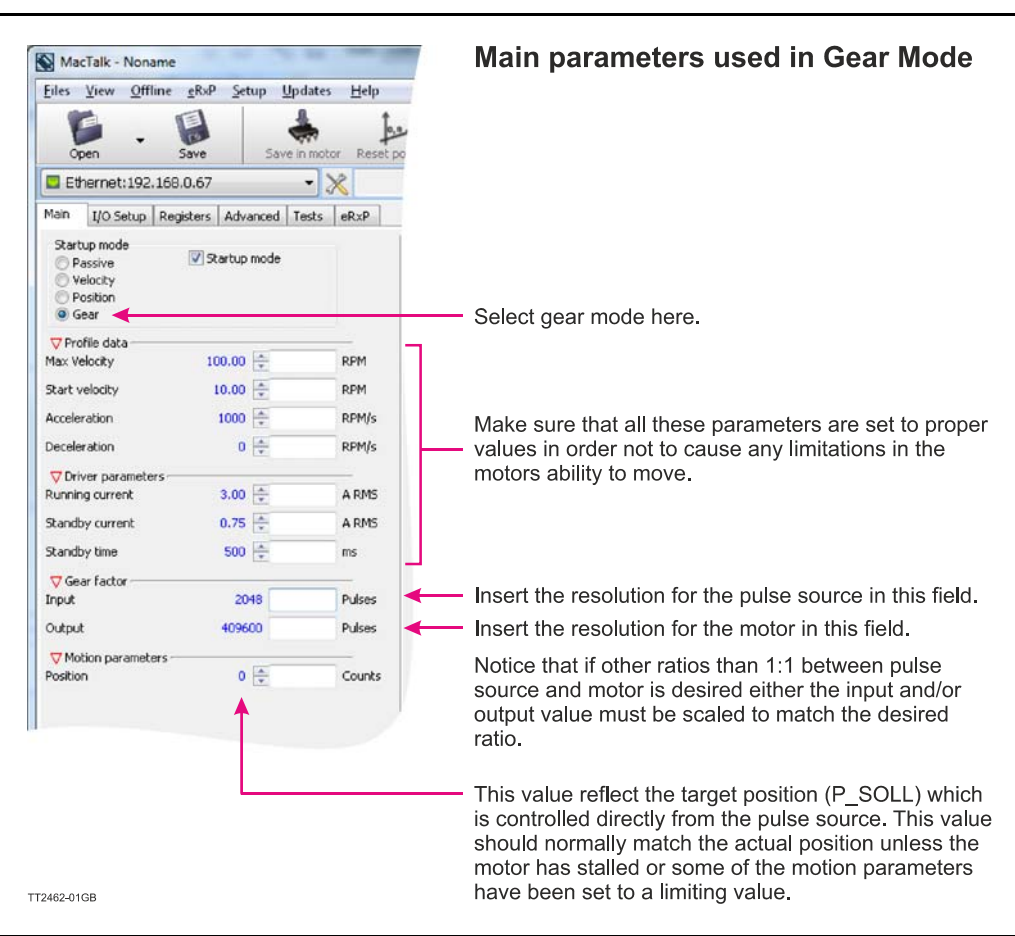

#### **Example:**

A MIS231 motor has a resolution of 409600 steps/rev. and an encoder is connected which has a resolution of 2048 counts/rev.

If one revolution of the encoder should result in one motor revolution the Input must be set to 2048 and the Output to 409600.

If the motor must run 5 revolutions because there is a gear with a reduction of 5:1 the output must be set to  $5 \times 409600 = 2048000$  instead.

Notice that a very high ratio may cause unstable behaviour in the motor speed.

## <span id="page-155-0"></span>**6.4.2 Signal formats supported.**

If gear mode is selected an external pulse source can control the position of the motor. Following 2 formats are supported in all the MIS motors:

#### **1. Pulse and direction control**

One input is applied with a pulse signal. Each rising edge at this input will cause the motor to move with a certain ratio (length) according to the gear registers "input" and "output" described at the previous page (see *[Gear Mode.](#page-154-1)*, page 155). A secondary input controls in which direction the motor moves. A faling edge at the pulse input do not have any effect.

#### **2. Quadrature control**

When selecting this format 2 square wave signals (channel A and B) 90 degree phase shifted is applied to 2 inputs. Each transition (count) at the A or B channel will cause the motor to move with a certain ratio (length) according to the gear registers "input" and "output" described at the previous page (see *[Gear Mode.](#page-154-1)*, page 155).

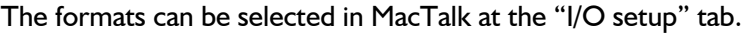

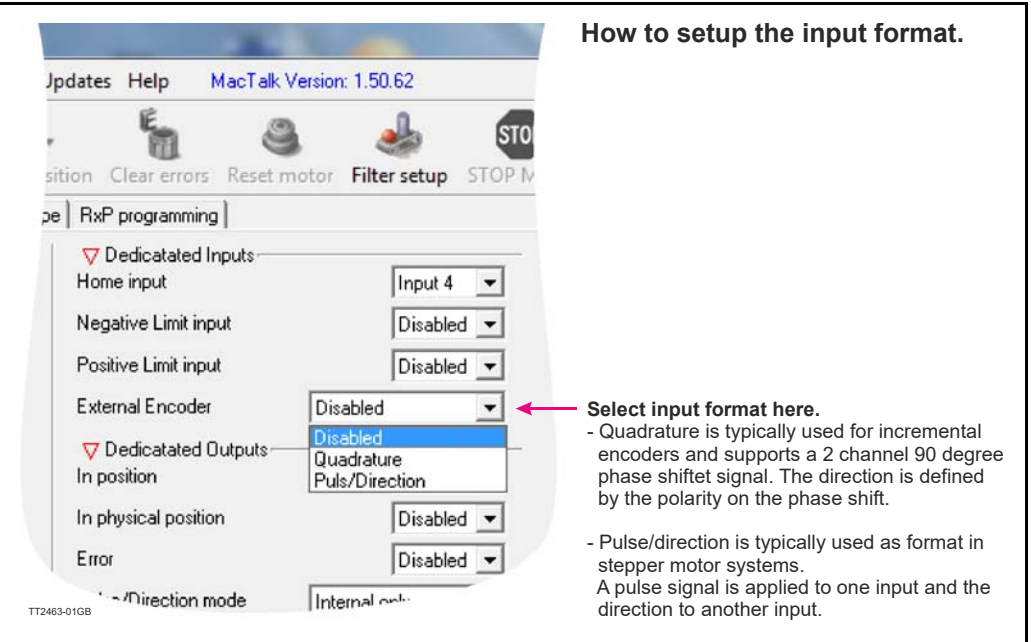

## <span id="page-156-0"></span>**6.4.3 How to connect the pulse source.**

The present firmware require that the external pulse source is applied to specific inputs. These inputs differ from motor family to motor family.

Other input options are under development.

The external source must be connected to the following inputs:

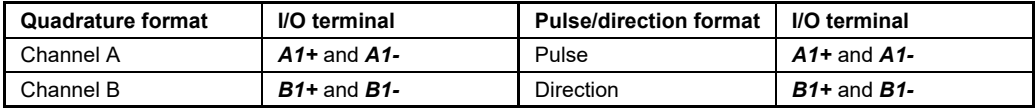

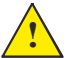

Notice that the Multifunction port pins mentioned above only operate at 5V levels and it is destructive if voltages outside the voltage range 0 to 5V is applied.

## **6.4.4 Single ended signals**

If the external encoder signals are only available as single ended and with voltage levels up to CVO (typical 24V) it is possible to use IO2+3 as inputs.

To make this change, a small RxP program is required in addition to the settings in *[Signal](#page-155-0)  [formats supported.](#page-155-0)*, page 156 Signal formats supported:

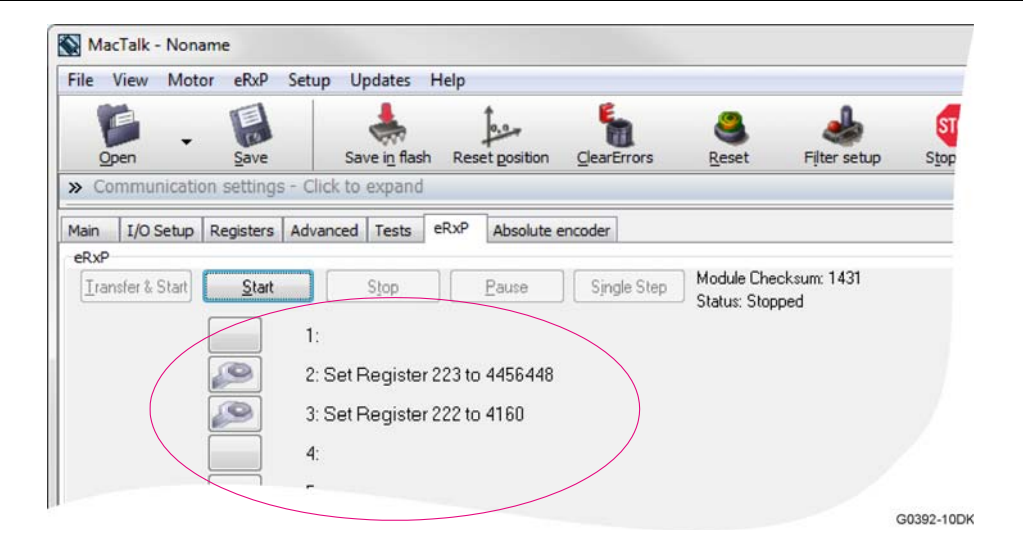

Continued next page

After this program has been executed, the external source must be connected to the following inputs:

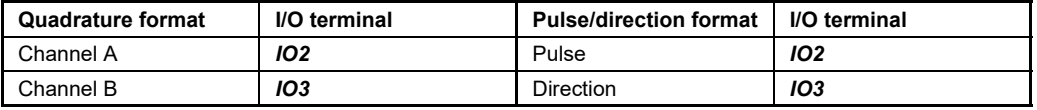

Please note that the MIS motor family offers different connector configurations. For specific details about at which connectors the I/O terminals are available please consult: - *[Connector overview for the MIS motors](#page-40-0)*, page 41.

## **6.4.5 General considerations concerning cabling.**

It is strongly recommended that shielded cable is always used when connecting the external pulse source to the pulse input to ensure that no noise from the surroundings affect the quality of the signal and worst case cause the motor movement to get affected. Also a good, solid ground wire between the motor and the source is recommended since any differences in the potential between the pulse source and the motor can affect the motor movement.

General guidelines concerning the I/O's are given in the following chapters:

- *[User Inputs](#page-24-0)*, page 25 or *General*[, page 36](#page-35-0).

## **6.4.6 Signal function and timing.**

The description below shows how to connect the pulse source when using the pulse and direction format. Also the timing is shown. Please be aware that if the indicated minimum timing is not respected the motor may loose some of the step clocks and the position of the motor will end up being out of synchronism with the pulse generator.

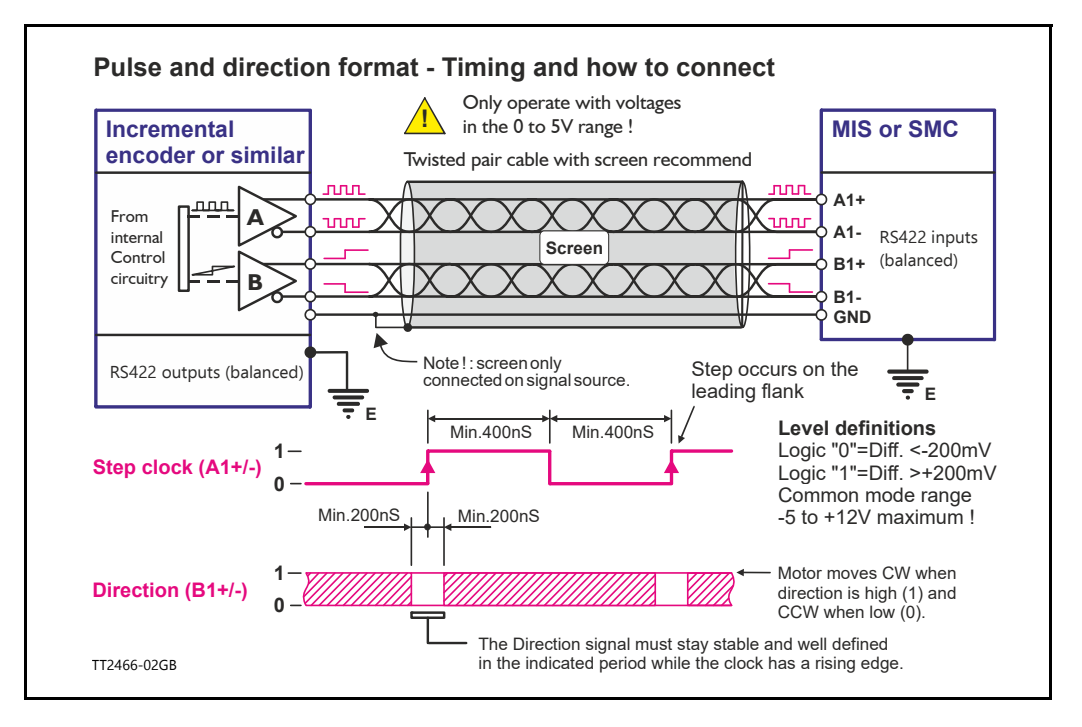

The description below shows how to connect the pulse source when using the quadrature format. Also the timing is shown. Please be aware that if the indicated minimum timing is not respected the motor may loose some of the step clocks and the position of the motor will end up being out of synchronism with the pulse generator.

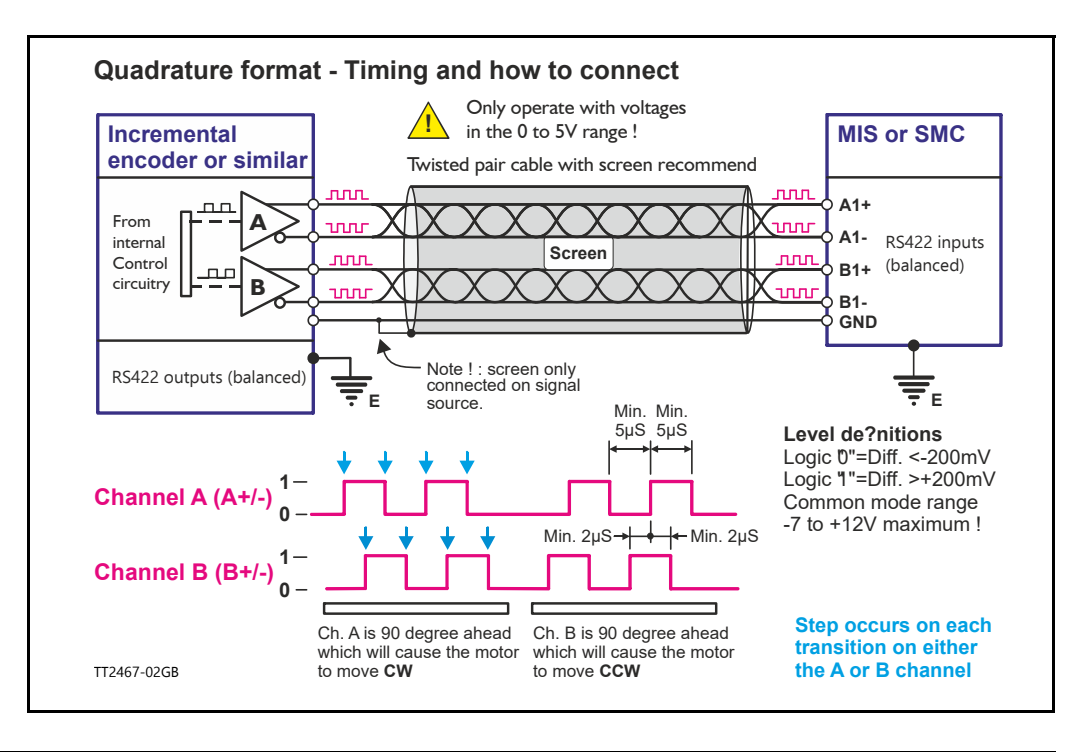

## **6.4.7 Principle of gear mode.**

As mentioned on the previous pages the motor will follow the input signal synchronously to a certain extend according to the gear ratio setup. There are, however, a few other parameters which are vital for success in the actual application. These parameters are:

- **Velocity** The value of the velocity register will be respected at any time when the motor is in gear mode. Therefore, care must be taken if this is set lower than the equivalent speed of the external source producing clocks to the gear input since it will be a limiting factor.
- **Acceleration** Similar to the velocity register the acceleration setting will be respected at any time and if set lower (slower speed rise time) than the external source producing the clocks it will start to be a limiting factor.

Below can be seen an example of the relation between applied clocks and the actual motor movement when having velocity and acceleration set to low values.

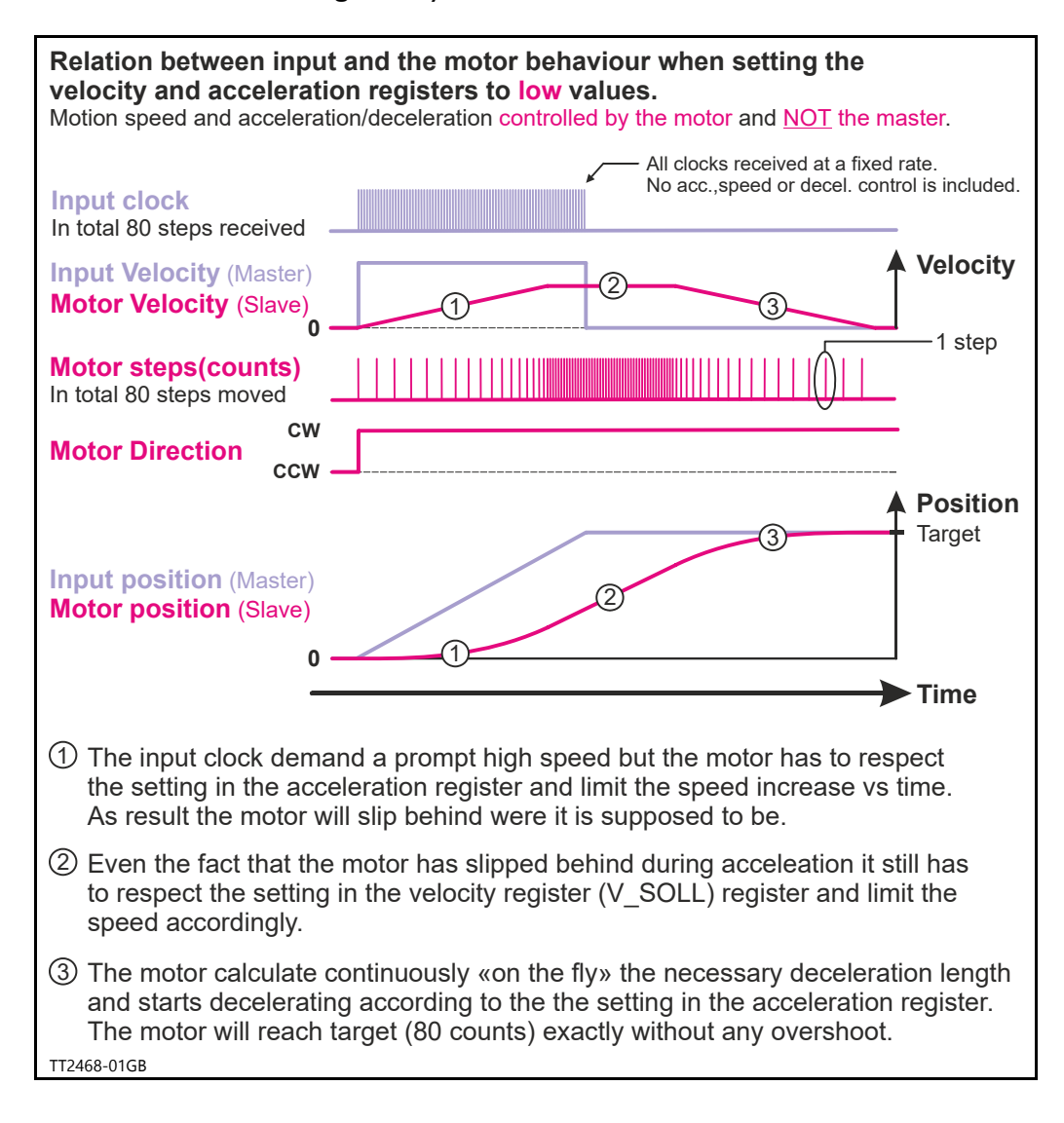

As an alternative to the previous illustration the full control can be done by the master by setting the velocity and acceleration registers to a significant higher value than the equivalent value of the clock source which will assure that the motor follows each clock with a very narrow timing and no delays.

This solution must be used if the master that produces the clocks do generate the full motion profile with acceleration to a desired top speed and make sure to decelerate and hit target.

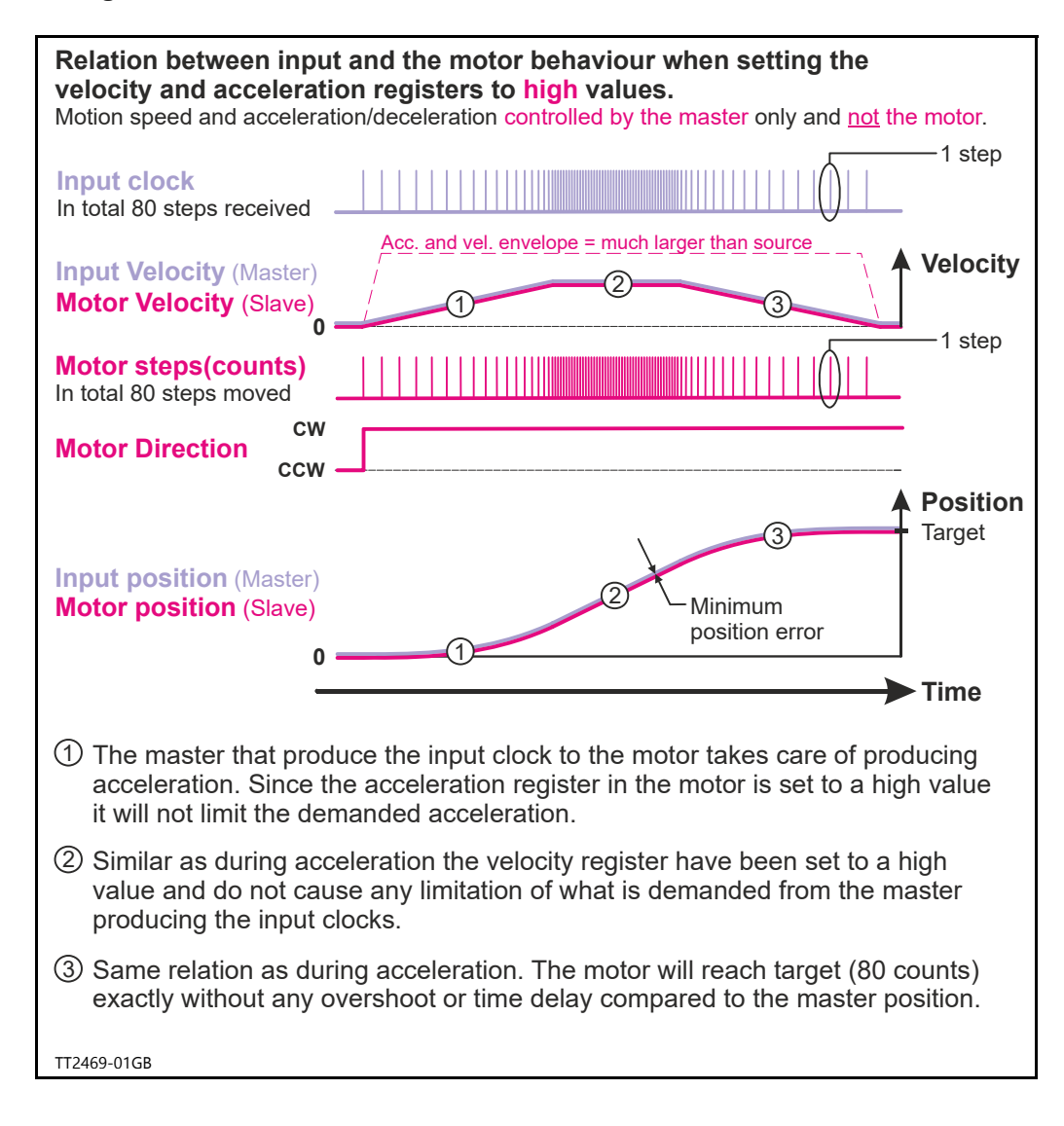

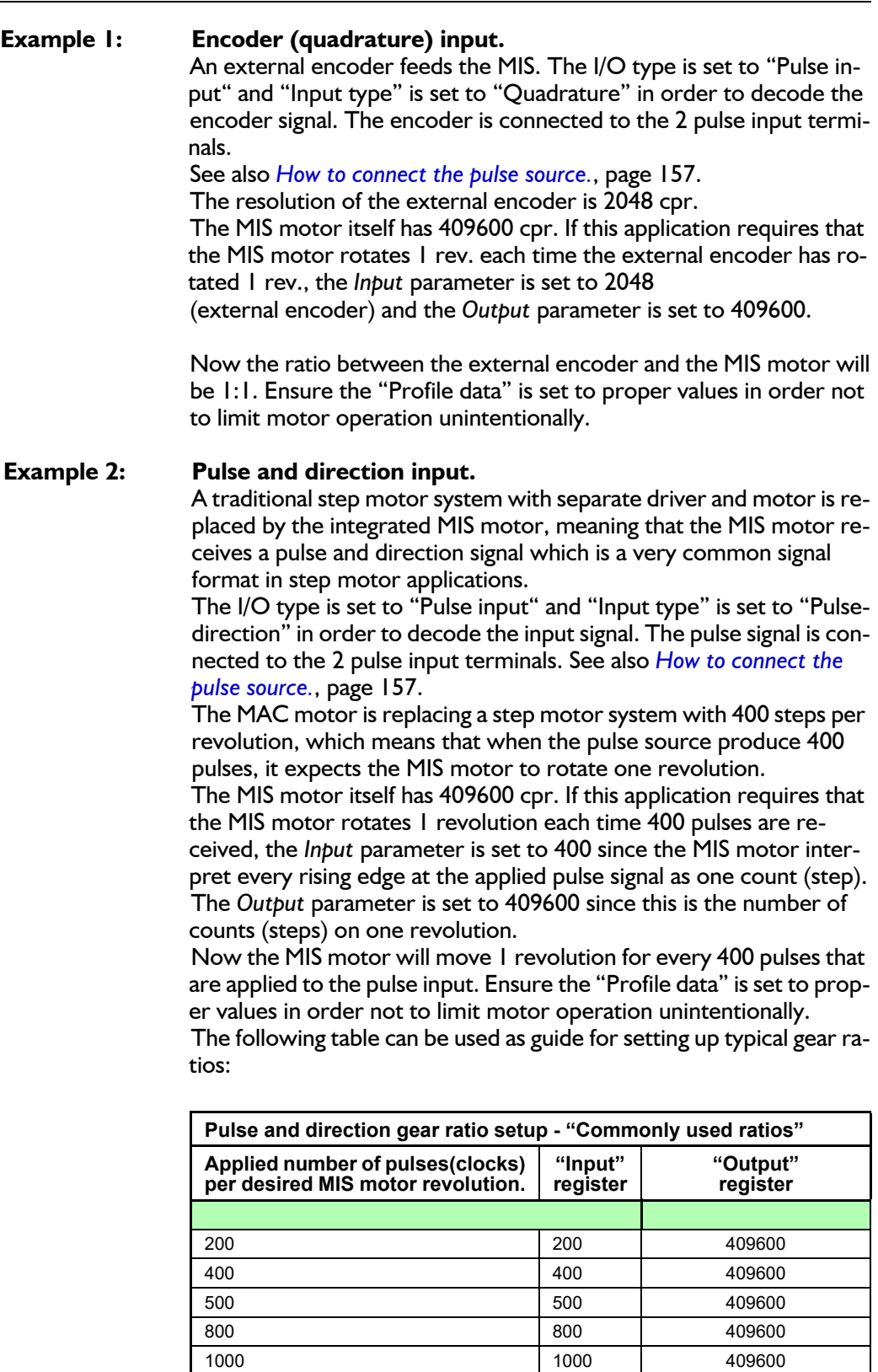

1600 1600 409600 2000 2000 409600 409600 (Equal to the MISxxx resolution) 409600 409600

## <span id="page-162-0"></span>**6.5.1 Mechanical zero search modes**

In all positioning systems there is a requirement to be able to find a mechanical zero position after the system is powered up or at specific times during operation. For this purpose the MIS motor offers 3 different Zero search modes which can be selected from the MacTalk main window or by sending a command via one of the serial interfaces.

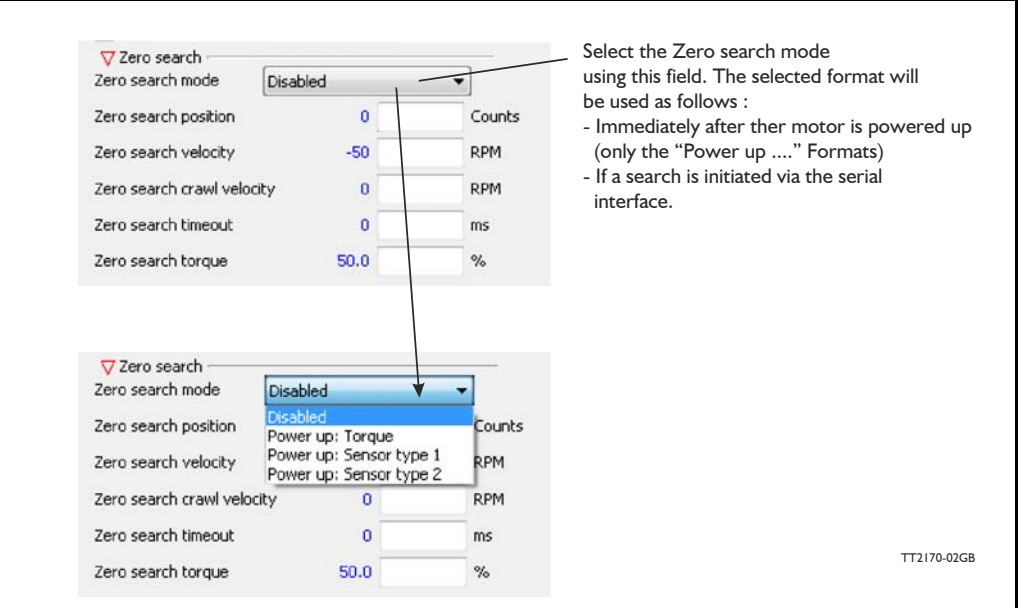

The menu offers 3 options:

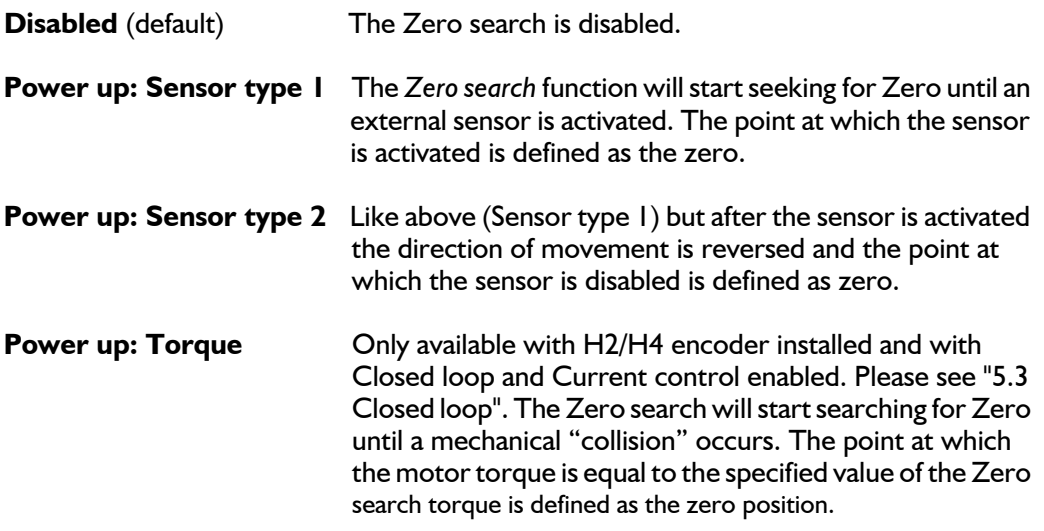

The following sections explain in detail the functionality of the 3 fundamental Zero search modes.

## **6.5.2 Starting a Zero search**

If the Zero search mode is set to *Disabled,* no Zero search is done at any time unless written in a program or ordered from an external interface such as RS485, CANopen or ethernet.

If one of the 3 modes *Power up: Sensor type 1*, *Sensor type 2 or Torque* is selected, the respective Zero search mode will be executed every time the MIS motor is powered up unless a eRXP program exist. If a program has been made and is running, the Zero search command must be executed within the program to execute a Zero search.

The MIS motor´s zero search facility is very flexible. The inputs for reference and limit switches must be set up correctly before use. The active levels must also be set up correctly.

**6.5.3 Set up the I/O's for zero search**

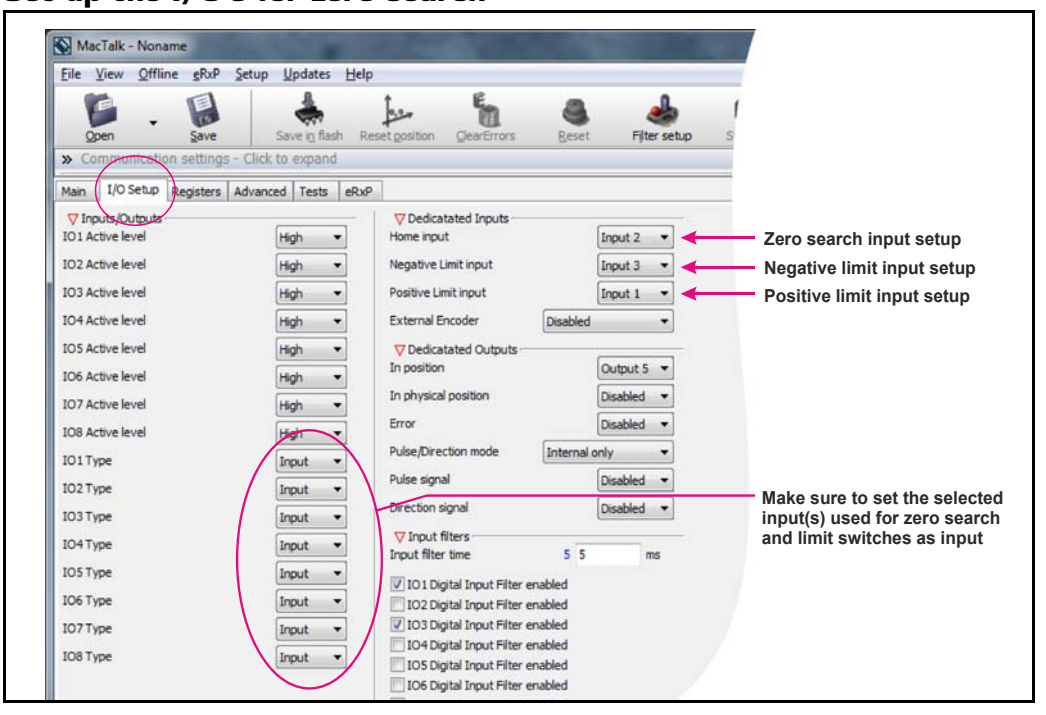

**Important information**: Each of the 8 pins can be defined as inputs or outputs. The active digital input level for each input is also defined in the above screen. Furthermore, it is possible to set up a filter for each input to avoid noise interfering with the program. The inputs for Home, Negative Limit and Positive Limit are selected here.

## <span id="page-164-0"></span>**6.5.4 Advanced settings**

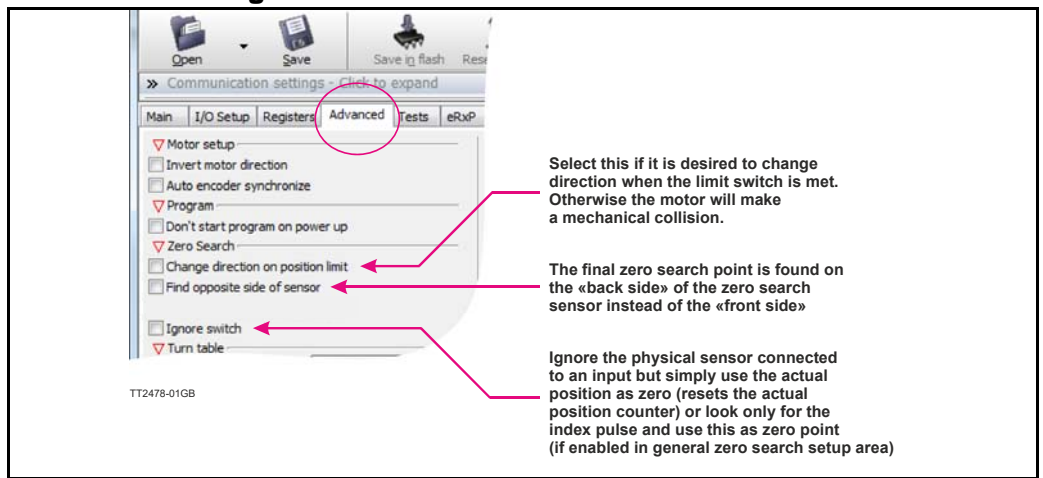

There are several ways to perform a Zero search:

- Start from both sides of the reference sensor in a system with limit switches without having position limit problems.
- to go to the opposite side of the sensor and use this position as zero position.
- use a position limit as reference position. In this case the zero search position must be be different from 0 or the motor enters passive mode.
- ignore the reference switch input and use the actual position or index pulse as zero position before using the zero search position.

## **6.5.5 "Sensor type 1" Zero search**

Sensor type 1 zero search is carried out according to the following illustration:

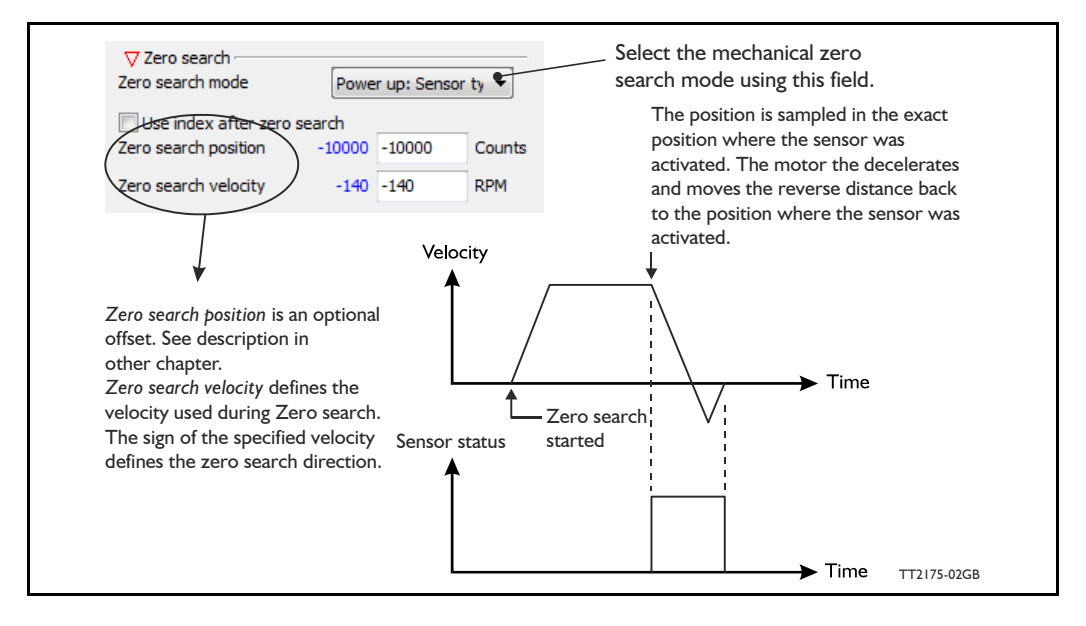

The Zero sensor must be connected to a user input For connection information, see *[User Inputs](#page-24-1)*, page 25

## **6.5.6 "Sensor type 2" Zero search**

Sensor type 2 zero search is carried out according to the following illustration. This type of zero search is more precise than the other types of zero search.

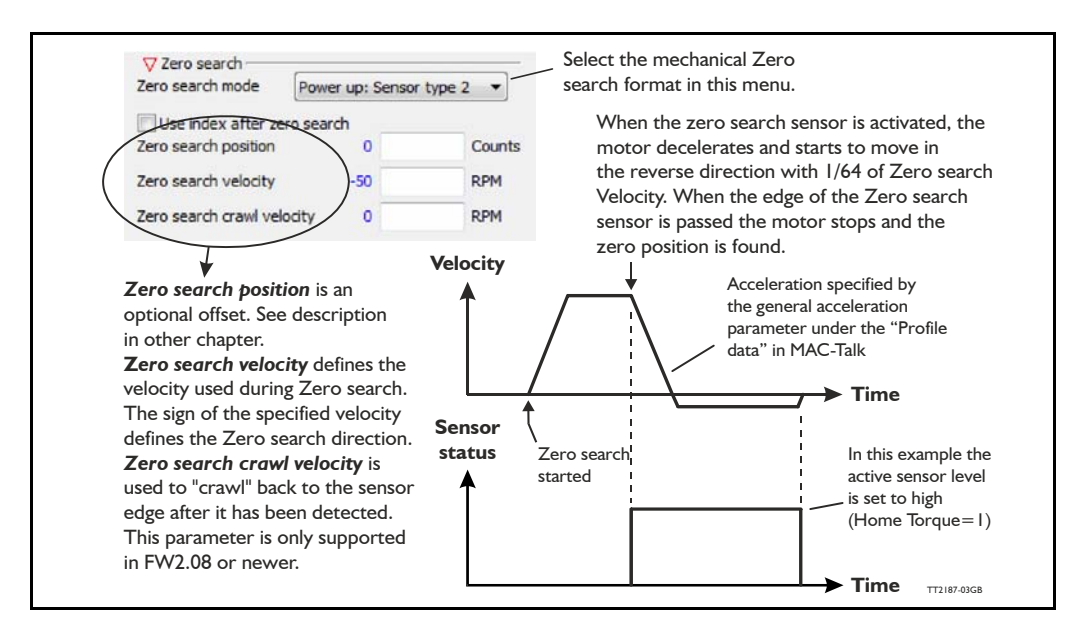

The Zero sensor must be connected to a user input. For connection information, see *[User Inputs](#page-24-1)*, page 25.

**Hint:** Make sure the acceleration/deceleration is set to an appropriate value which stops the motor when the Zero search switch is detected but before mechanical collision.

## **6.5.7 "Torque" Zero search**

Torque *Zero search* is carried out according to the following illustration.

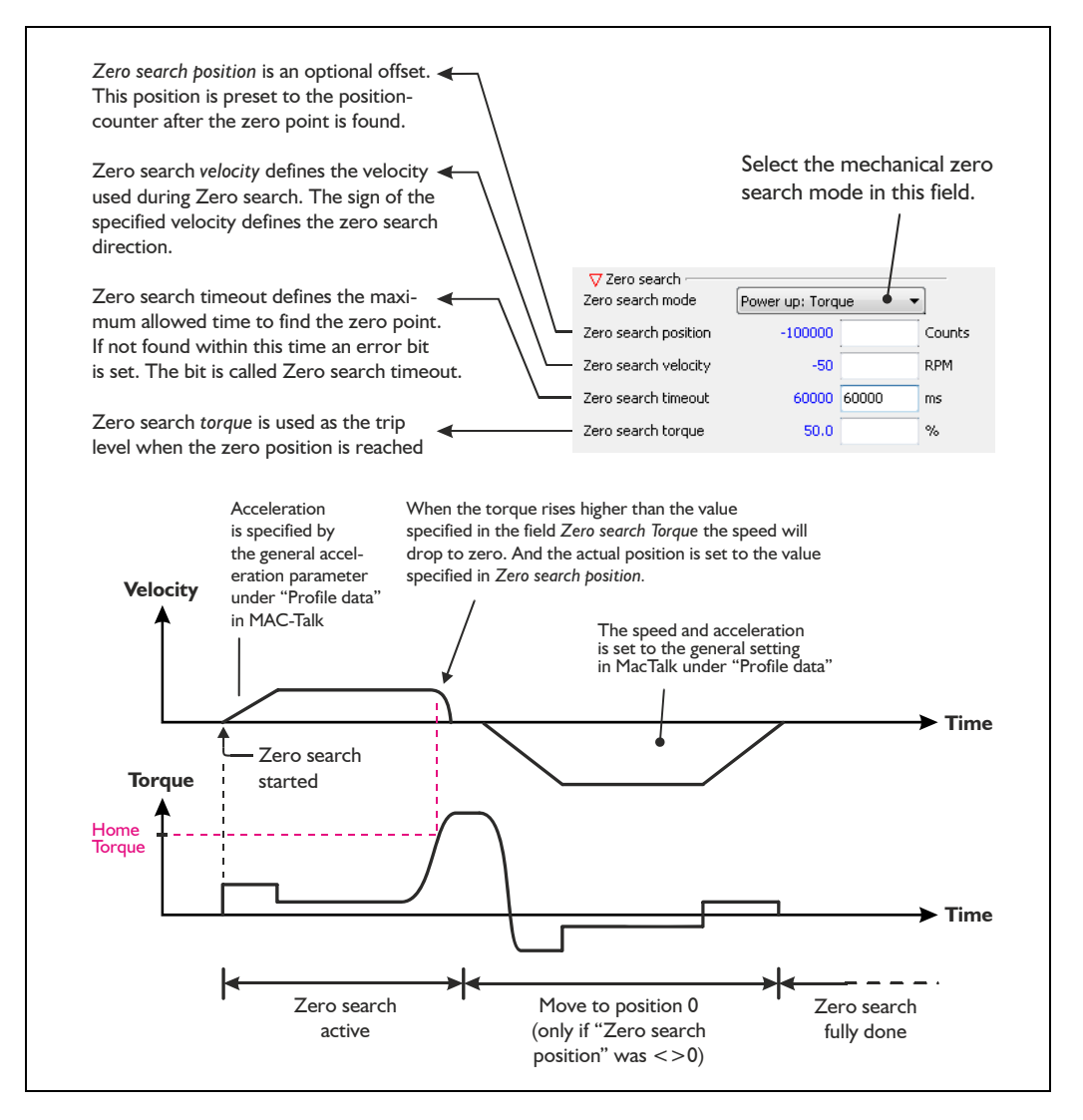

The *Zero search* method using a torque as a reference is a cheap, simple way to find the mechanical zero position, but please be aware of following critical points.

- Make sure that the *Zero search* torque is set to a proper value higher than the mechanical friction in the system in order to avoid a faulty zero point being found. It is a good idea to let the motor run in velocity mode with the same velocity and observe what the actual motor torque is. This value can be observed in the status area in the right side of the main window. Set the *Zero search* torque to a value 10-20% higher than the actual torque observed during this procedure.
- To improve the repeatability precision of the zero point make sure that the mechanical "collision" point is as stiff and well-defined as possible.

## **6.5.8 Making a Zero point offset**

Common for all the zero search modes, it is possible to optionally define the zero point as a value other than zero (position 0).

When is it useful to use the zero point offset?

- If it is required that the position interval under normal operation is always convenient values from 0 to x instead of a mixture of negative and positive values. This can happen if the zero point sensor is placed a long distance away from the normal positioning interval or inside the normal positioning interval.
- If an automatic move to an initial position is desired after a power up zero search.

The offset value must be specified in the "Zero search position" field. The complete zero search will be performed in the following order:

- 1. The zero search is started either automatically (power up) or initiated by a command from the serial interface.
- 2. The basic Zero search is completed and the position counter is set to the value specified in the "Zero search position" field.
- 3. If the zero search position value is different from position, the motor will now move to position 0.
- 4. The zero search is now complete and the motor will switch to normal operation, i.e. the mode selected in the "Start up mode" field in the main window.

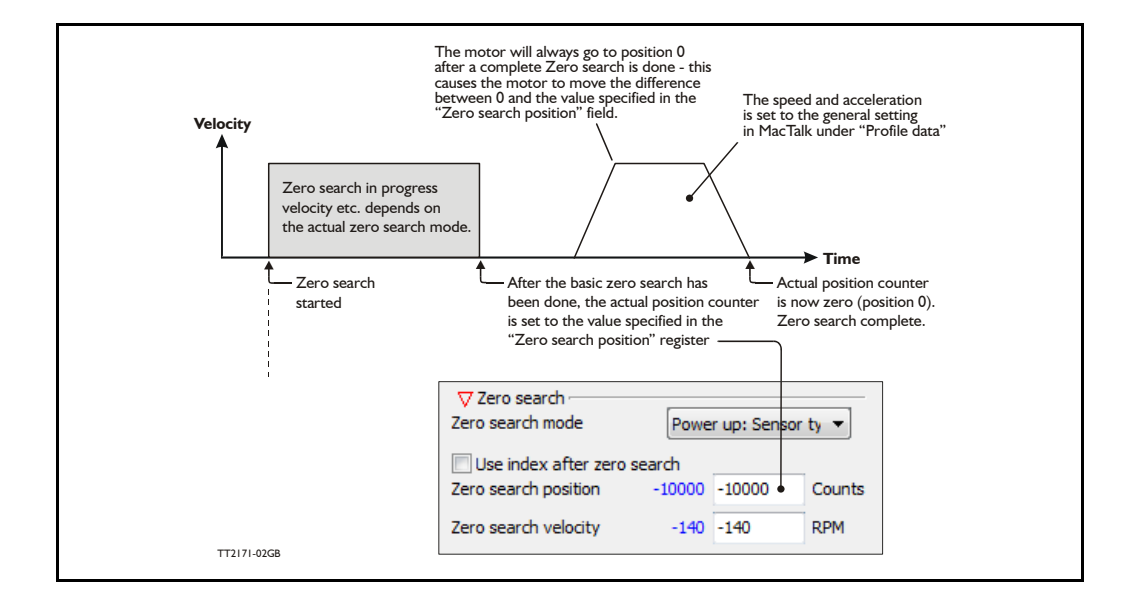

The illustration below shows the complete zero search cycle.

#### **Zero point offset Example.**

Setup done before start:

- Zero search velocity  $= -128$  rpm
- Zero search position  $=$  10000 counts

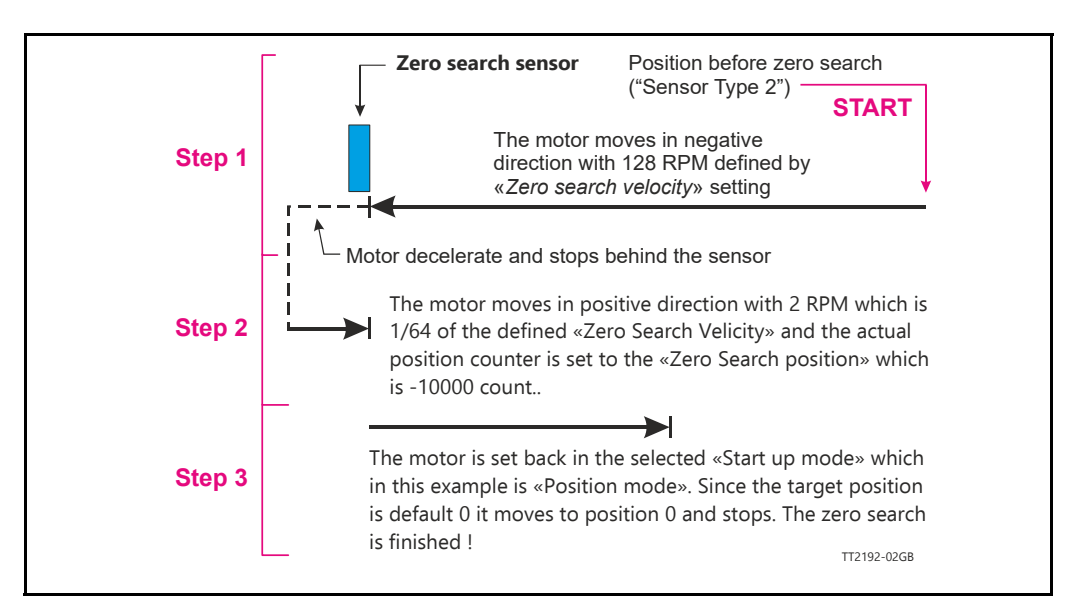

## **6.5.9 Setting up zero search without MacTalk**

If MacTalk is not used for setting up parameters/registers related to the zero search feature it must be done as follows.

The motor contains a number of registers which can be accessed from various protocols depending at which options the motor has.

Protocols available are for example Ethernet (EthernetIP, PROFINET etc.) and CANopen, Modbus or the MacTalk protocol.

Each field in MacTalk described earlier in this chapter is accessing a register in the motor. The registers that are relevant for zero search operation are:

#### **Zero search basic settings:**

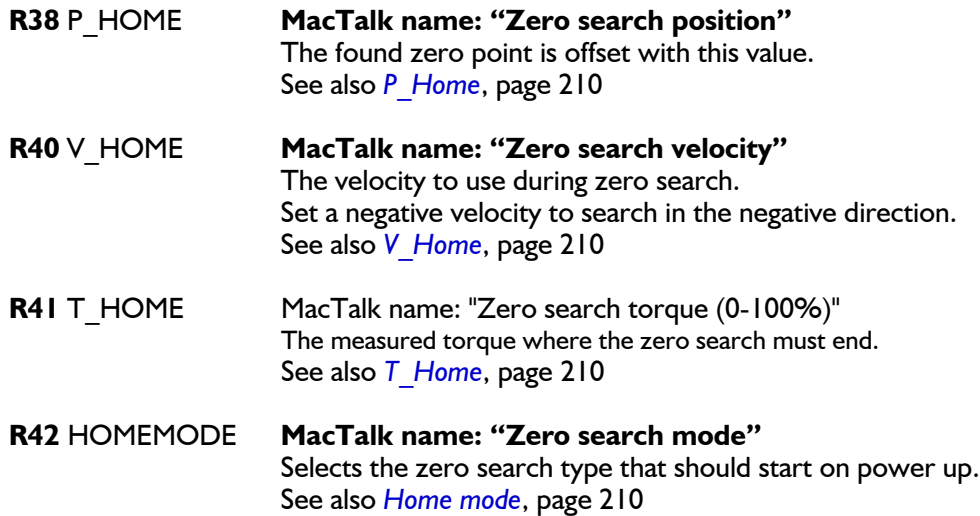

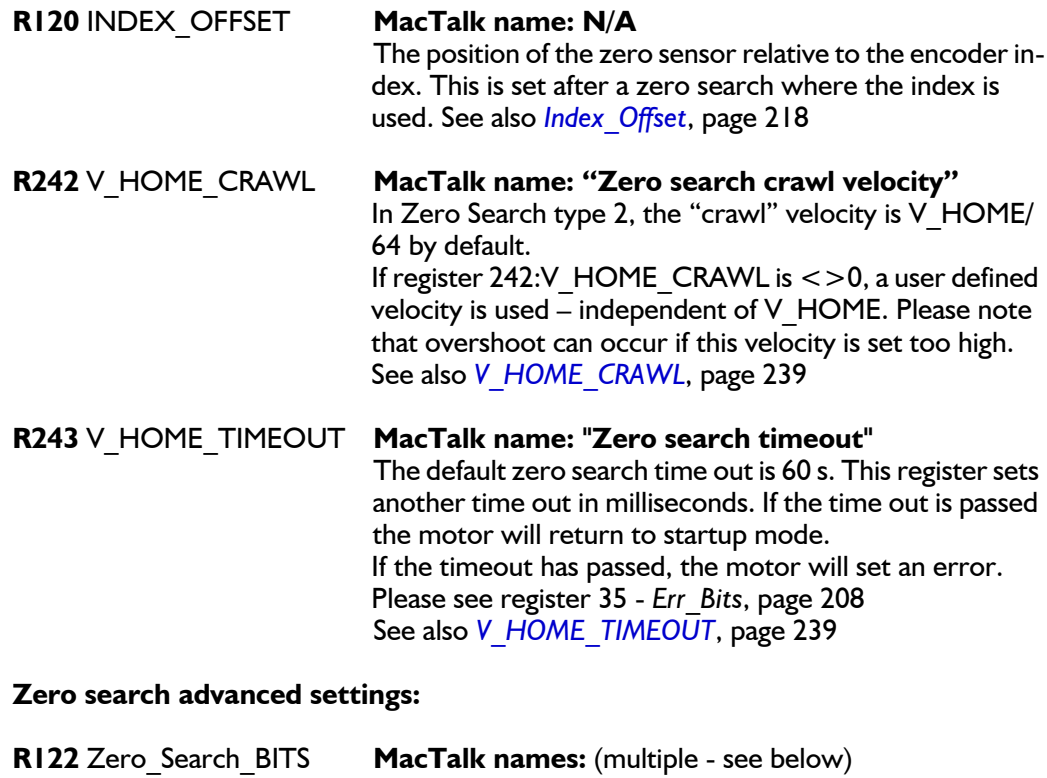

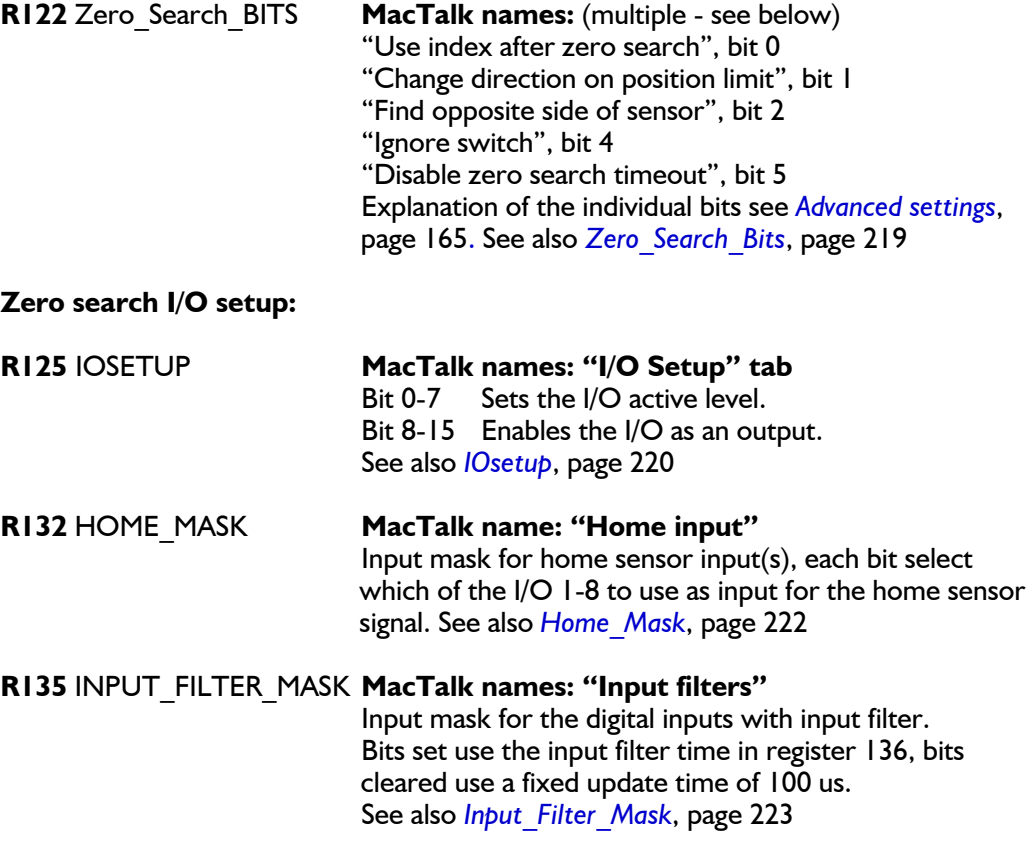

#### **R136** INPUT\_FILTER\_CNT **MacTalk name: "Input filter time"** The number of milliseconds the filtered digital inputs must be stable before accepting a change. See also *[Input\\_Filter\\_Cnt](#page-222-1)*, page 223

# **7.1 Setup error limits**

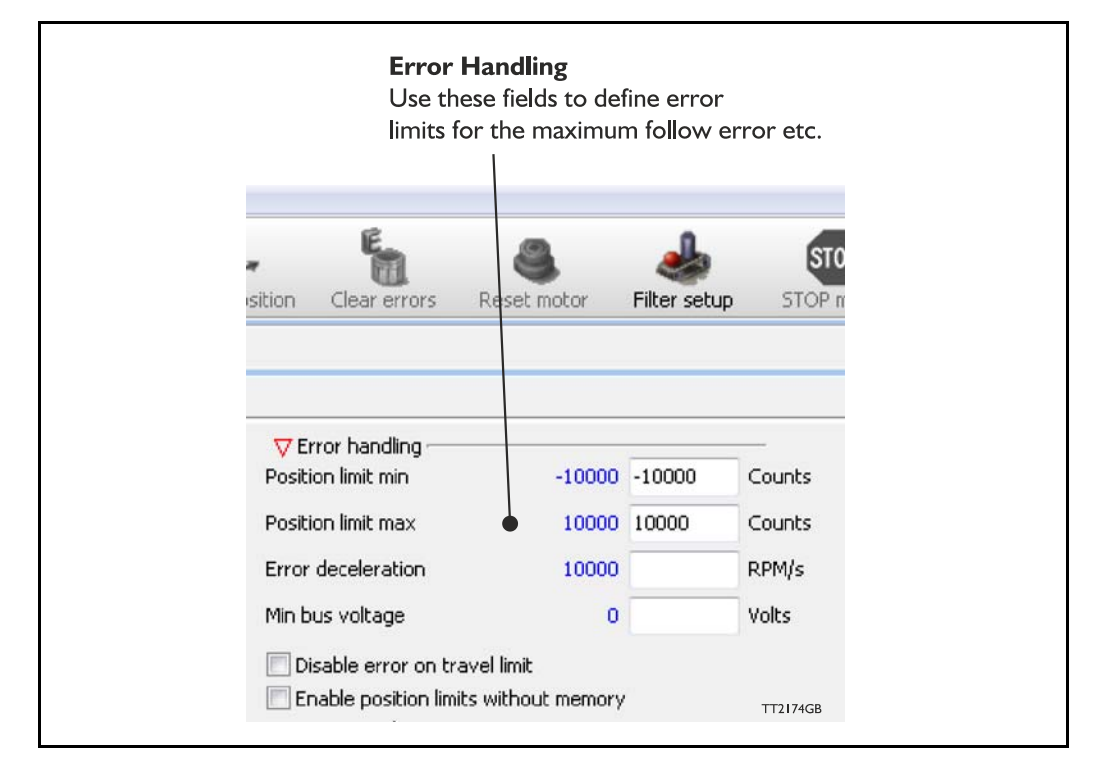

The MIS motor contains 5 fundamental parameters which are used for protection related purposes. They all have effect regardless of which mode of operation the motor is set to use.

#### **Position limit min. and max.**

Same as physical limit switches but implemented in software. Default is 0 meaning that the feature is disabled. If one parameter is different from 0, both values are activated. See also *[End-of Travel Limit Inputs](#page-133-0)*, page 134

#### **Error acceleration**

If a fatal error occurs, it can be convenient to use a controlled deceleration instead of a sudden stop. If the inertia in the system is high and the mechanical parts are weak, a sudden stop can cause damage and unintended behaviour. Use this parameter to define the deceleration used during a fatal error. Default is 0, meaning that the feature is disabled.

#### **Min. bus voltage**

This is the level of P+ at which the motor goes into error state "low bus voltage".

#### **Disable error on travel limit**

If one of the position limits (external sensors) are activated no error is generated. This will avoid that the motor enter passive mode and make the motor power less. See also *[End-of Travel Limit Inputs](#page-133-0)*, page 134

#### **Enable position limits without memory**

See *[Simple mode: Position limits without memory](#page-137-0)*, page 138

## <span id="page-172-0"></span>**7.2.1 How to monitor Errors**

Any error that occur will show up in the right side of the MacTalk screen. Some errors can be cleared by pressing the "Clear Error" button. Other errors are fatal and need other actions.

For example will a temperature error not be possible to clear before the temperature is lower than what is accepted.

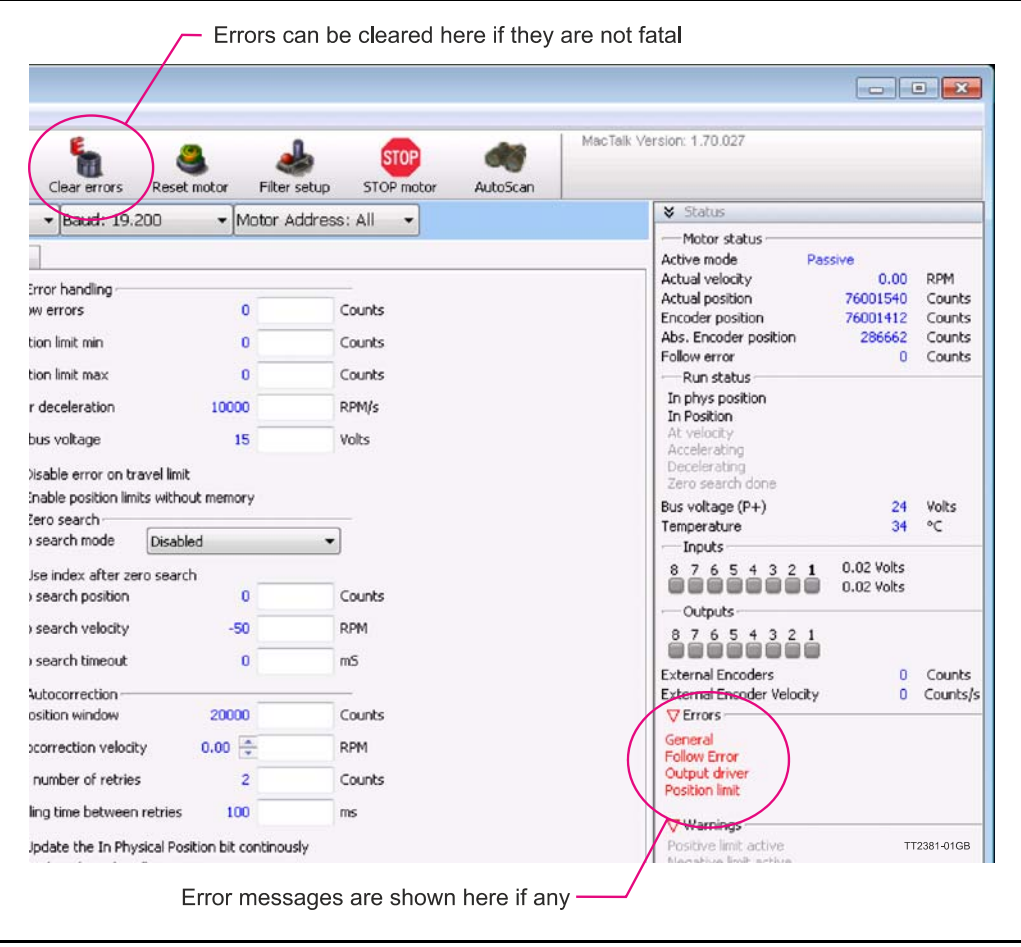

The next pages describe every error including cause for the error and how to solve the error situation.

## **7.2.2 Reading the Event log**

In MacTalk it is possible to monitor all the saved data. This tab shows the total amount each error has occurred, the last 20 errors with time stamps, total amount of revolutions the motor has run during the entire lifetime etc.

The motor do not have a real time clock so all time stamps are based on the active time where the motor has been powered also showed as "Up time".

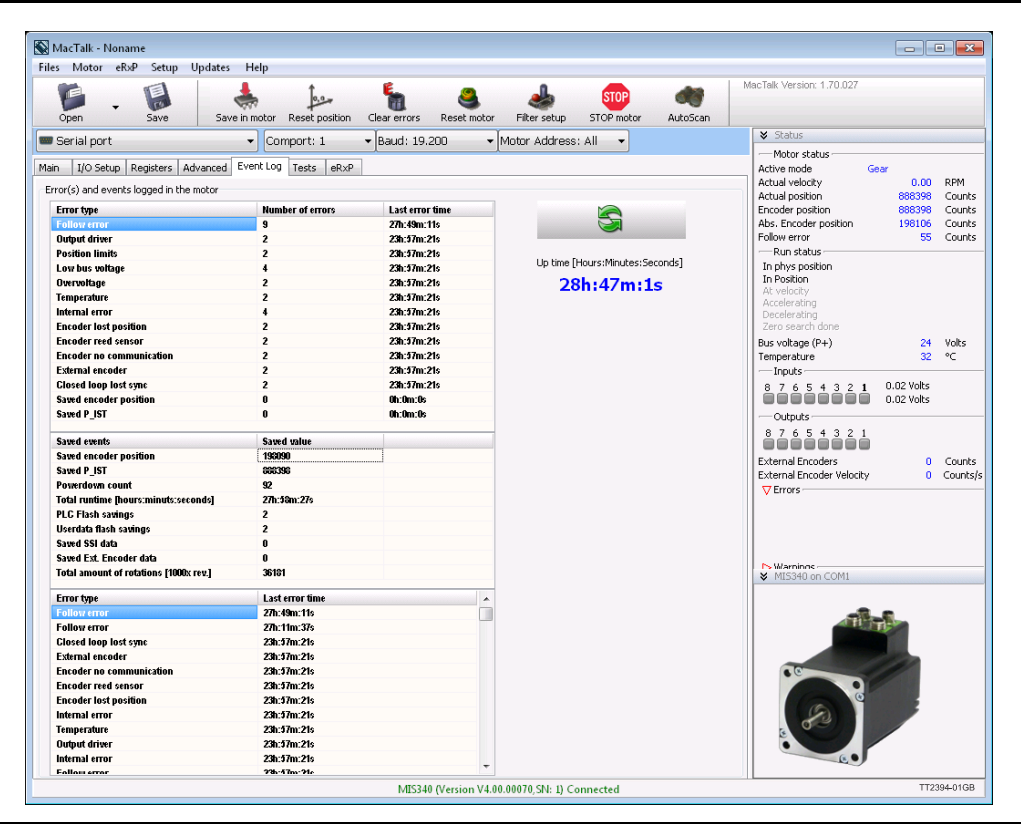

## **7.2.3 Error messages and error handling**

The following list show the possible error messages, the cause of the error and possible actions to prevent the error from happening. Each error can also be monitored by reading the Error register (register 35) by using software packages like the OCX driver or MacRegIO.

## **7.2.4 Error message 'Follow error'**

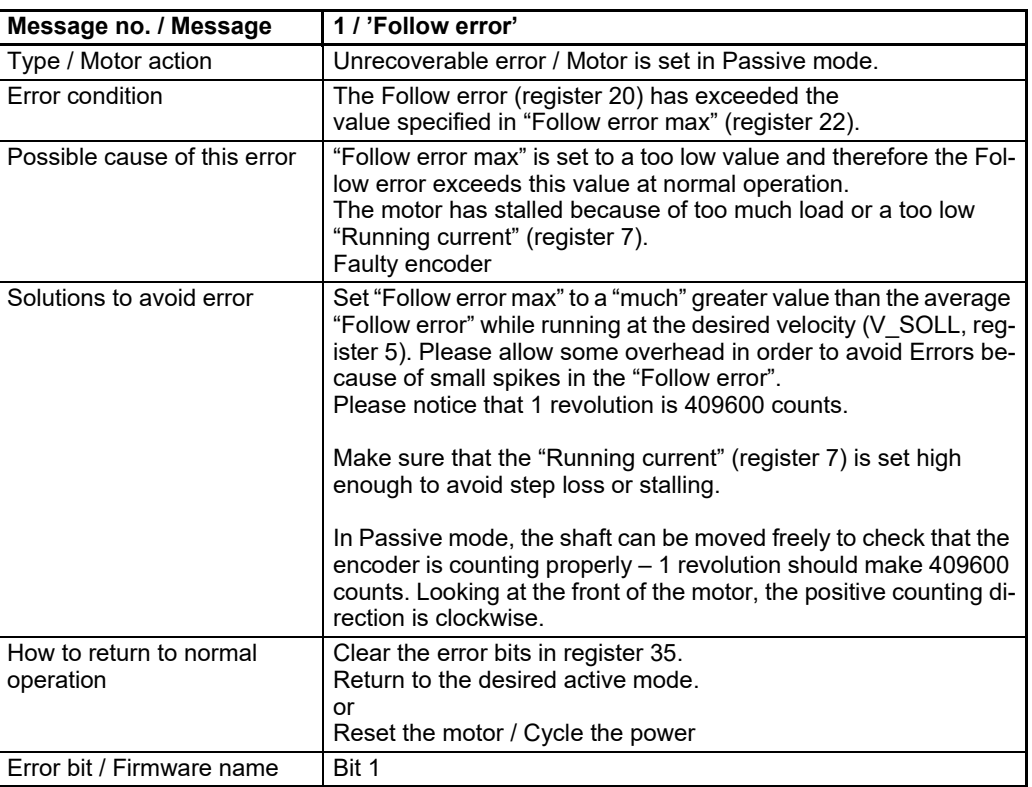

## **7.2.5 Error message 'I/O Output driver'**

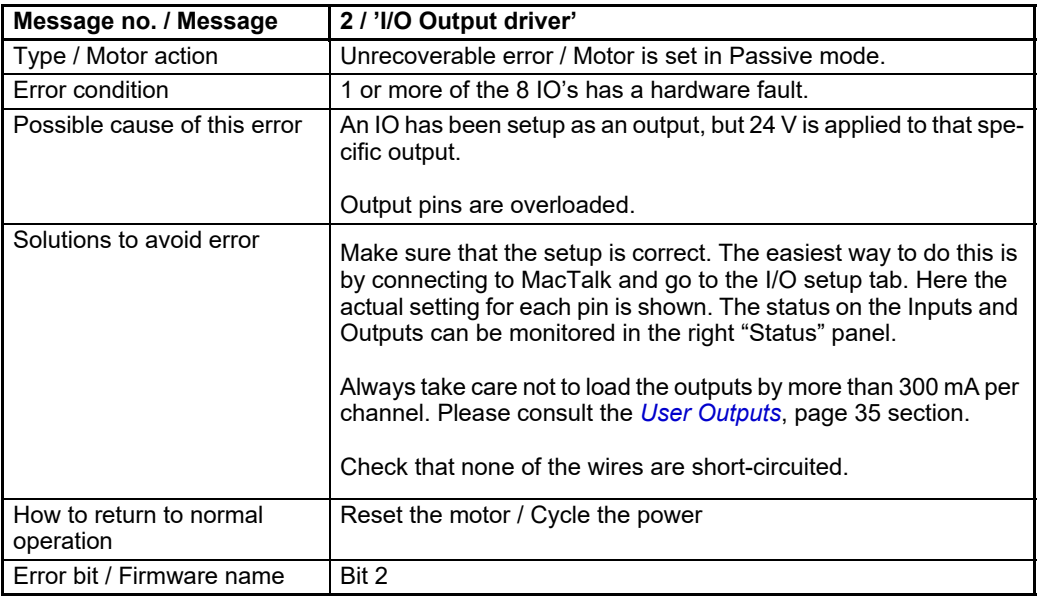

## **7.2.6 Error message 'Position limit'**

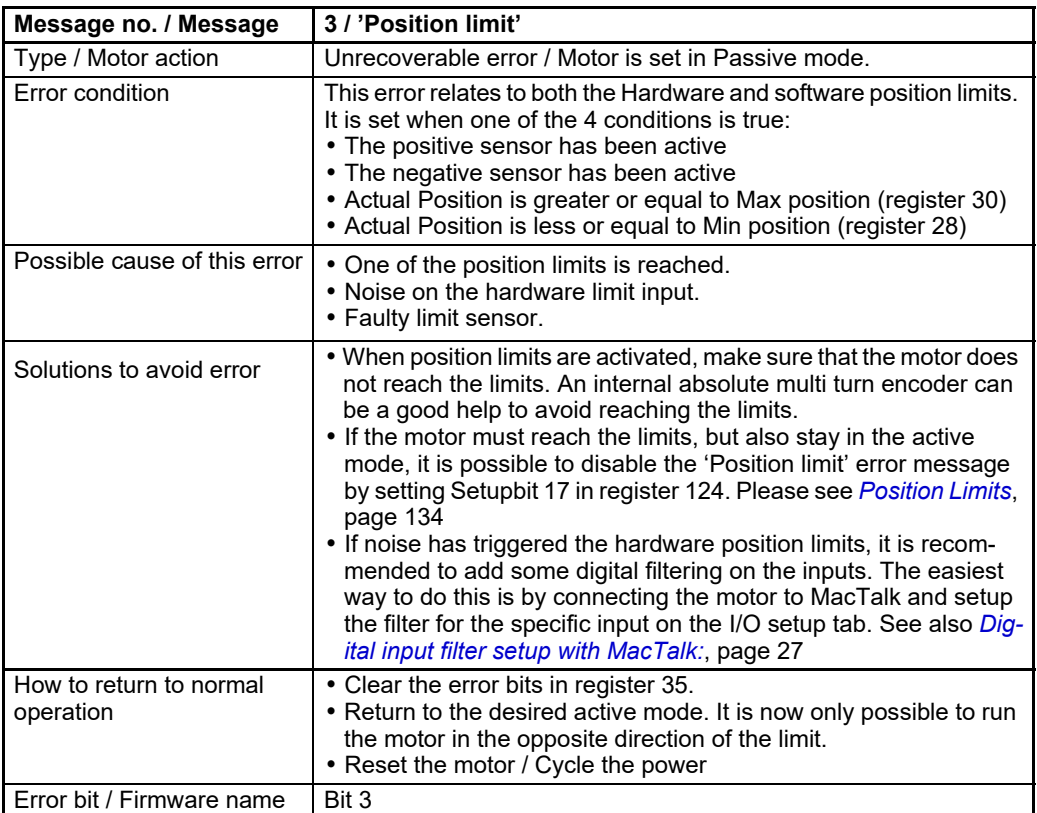

## **7.2.7 Error message 'Low bus voltage'**

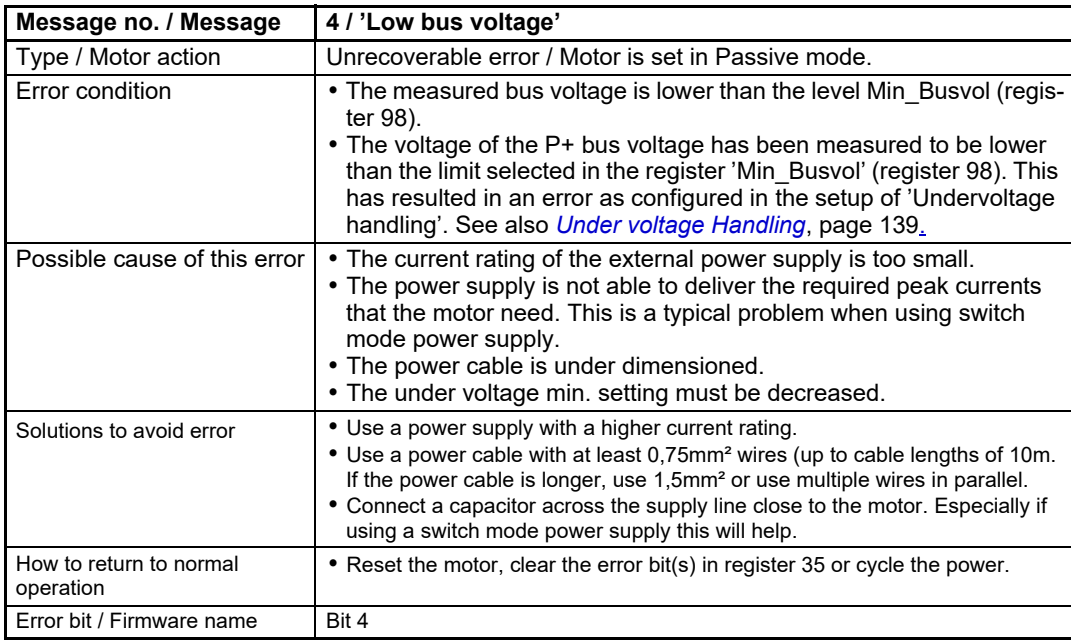

## **7.2.8 Error message 'Over voltage'**

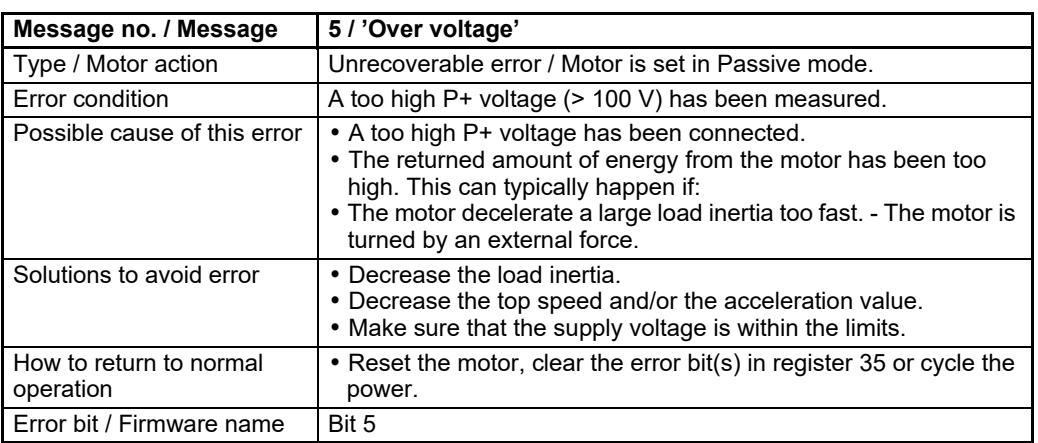

## **7.2.9 Error message 'Temperature'**

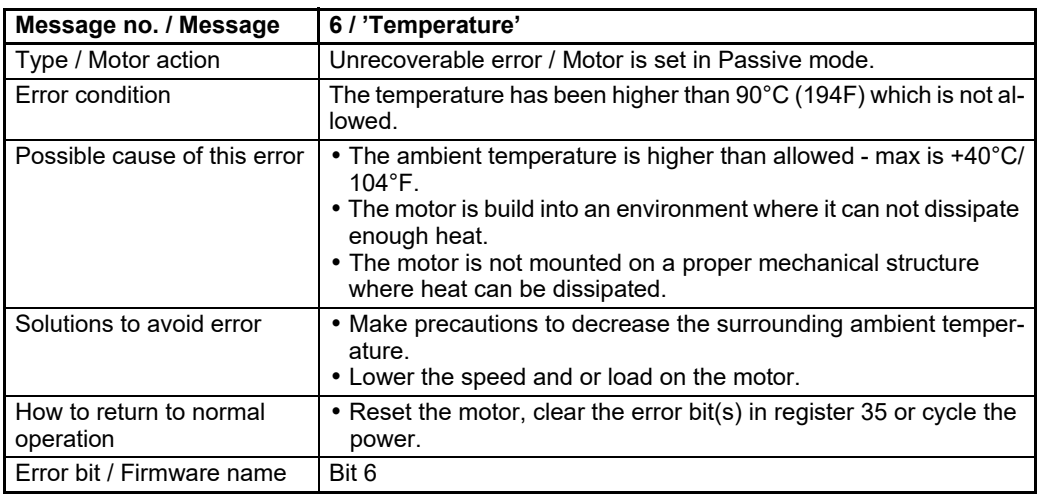

## **7.2.10 Error message 'Internal error'**

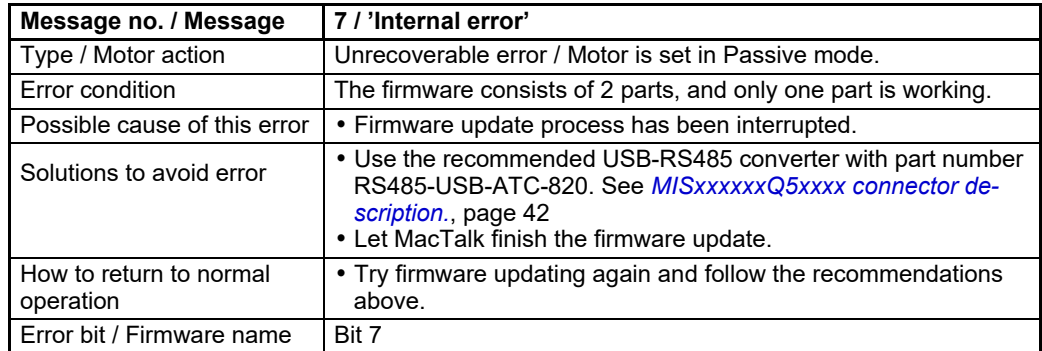

## **7.2.11 Error message 'Encoder lost position'**

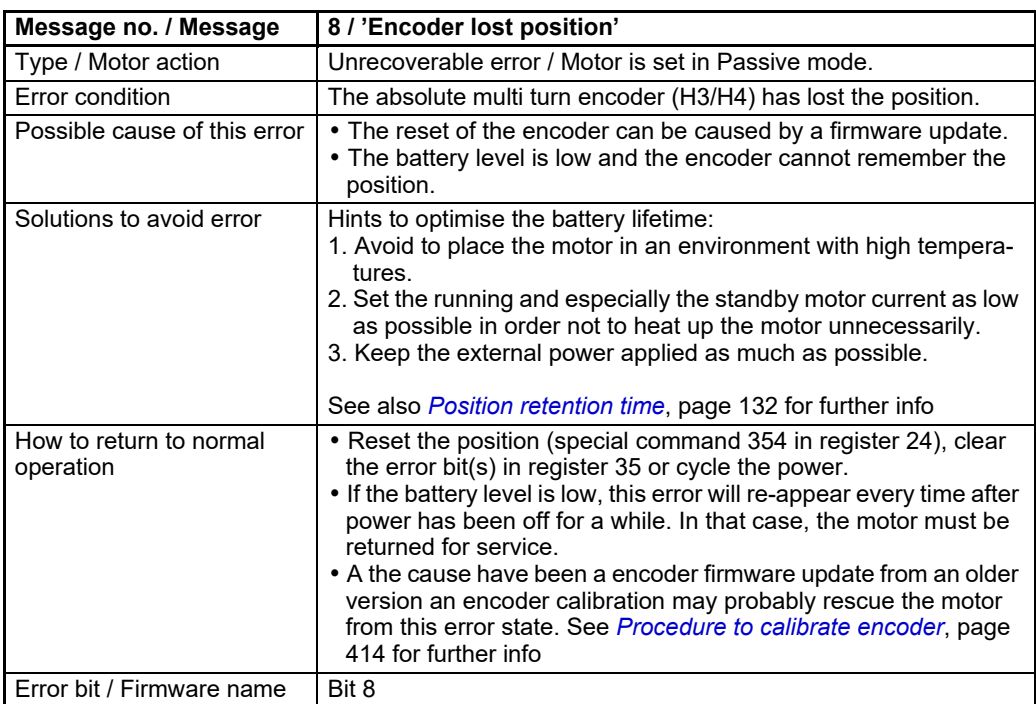

## **7.2.12 Error message 'Encoder Reed error'**

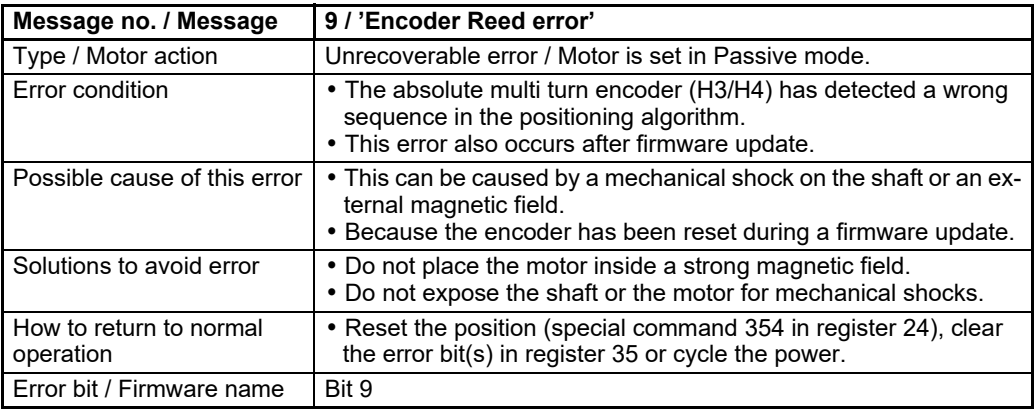

## **7.2.13 Error message 'Encoder COM error'**

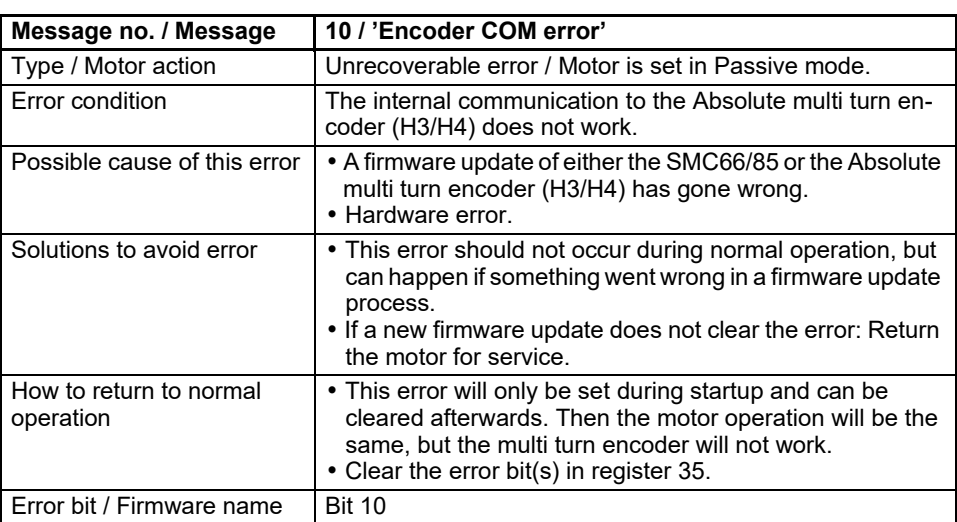

## **7.2.14 Error message 'External encoder'**

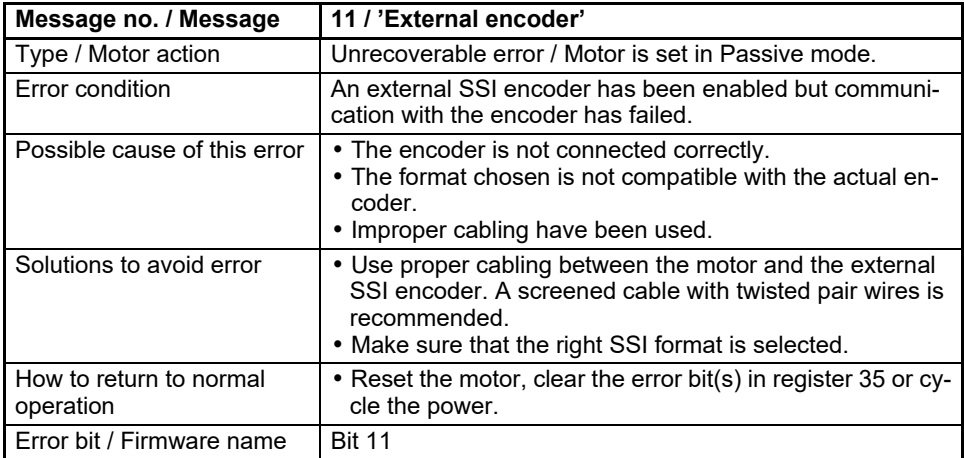

## **7.2.15 Error message 'Closed loop'.**

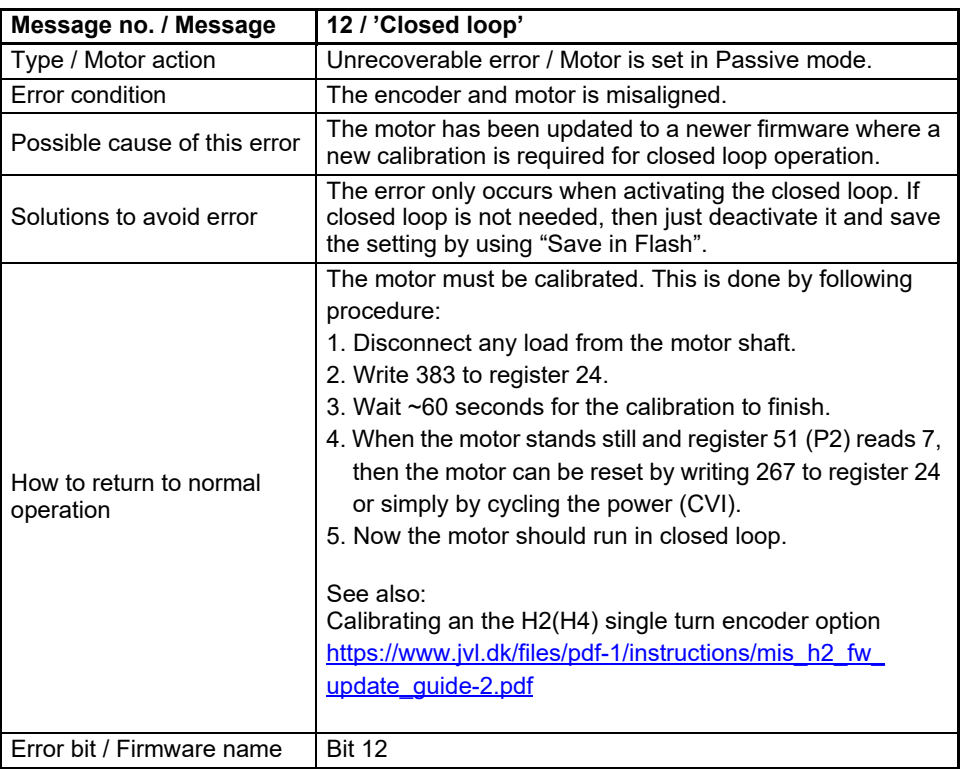

## **7.2.16 Error message 'External memory'**

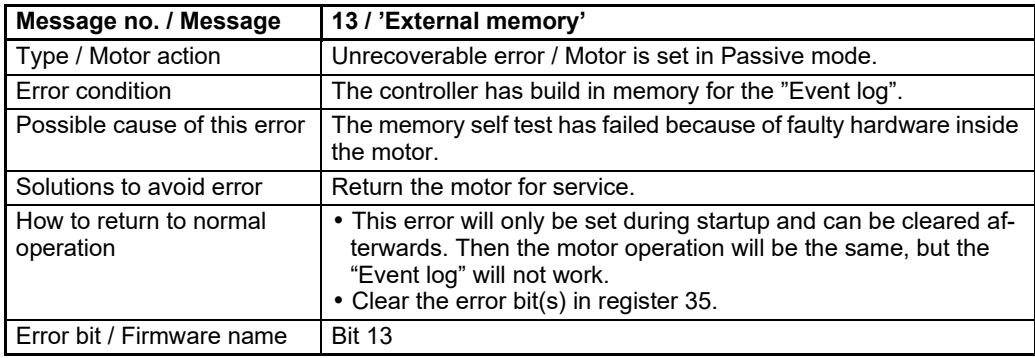
## **[7.2 Error messages](#page-172-0)**

## **7.2.17 Error message 'Single turn encoder error'**

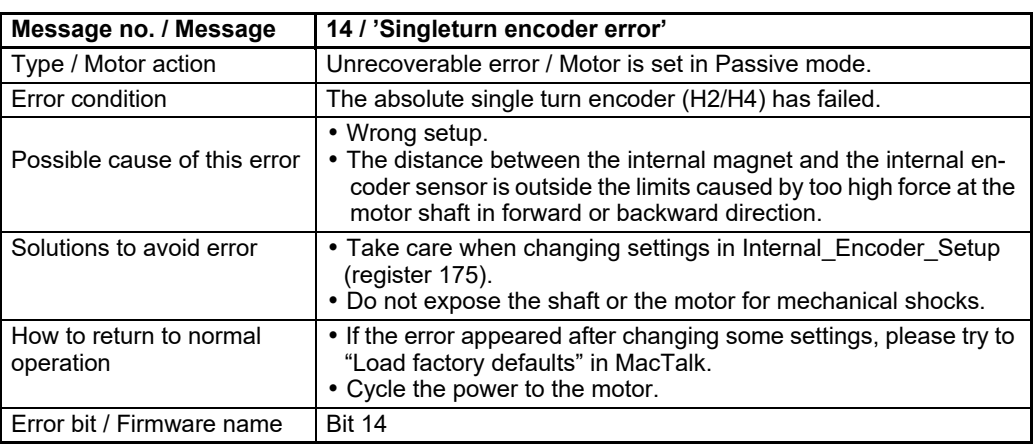

## **7.2.18 Error message 'Safe Torque Off'**

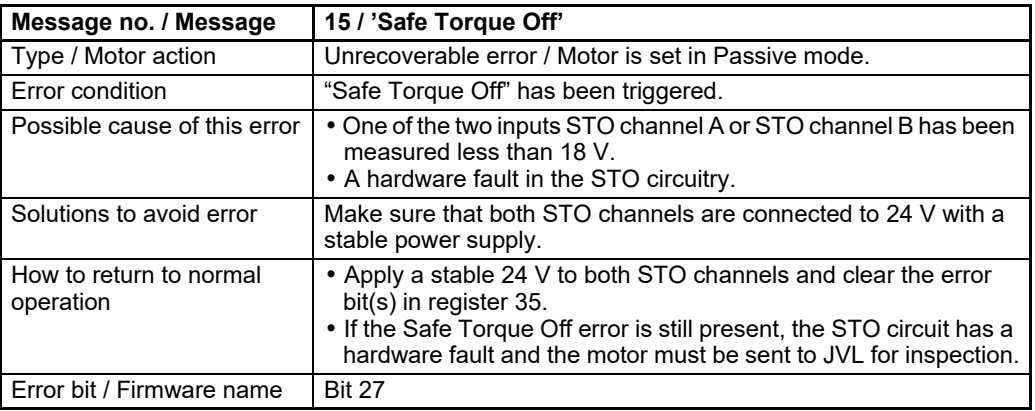

## **7.2.19 Error message 'Zero search timeout'**

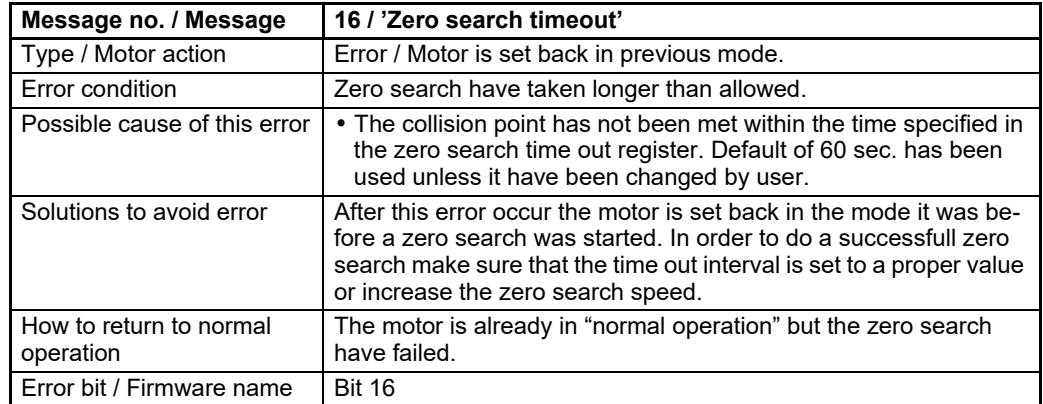

See also *[Zero search modes](#page-162-0)*, page 163 for further details.

## **7.2.20 Error message 'CVI unstable'**

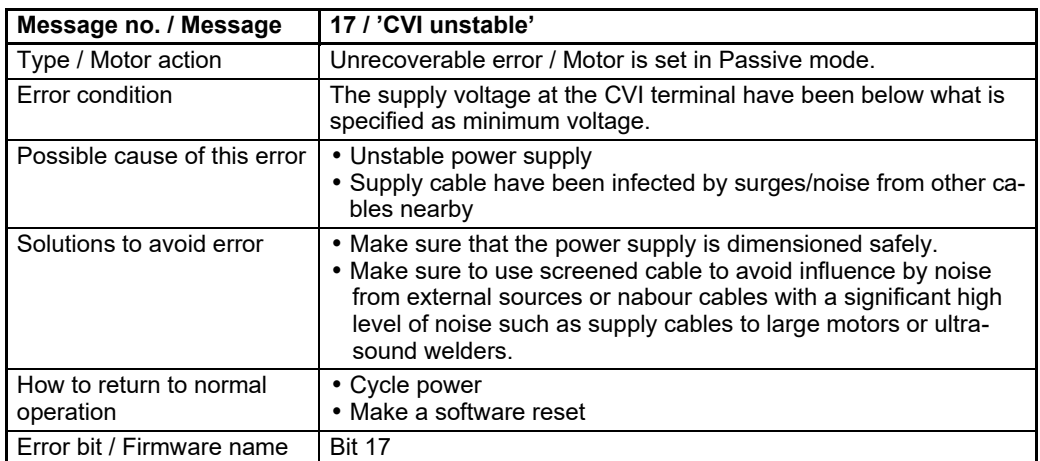

## **7.2.21 Error message 'Motor driver overload'**

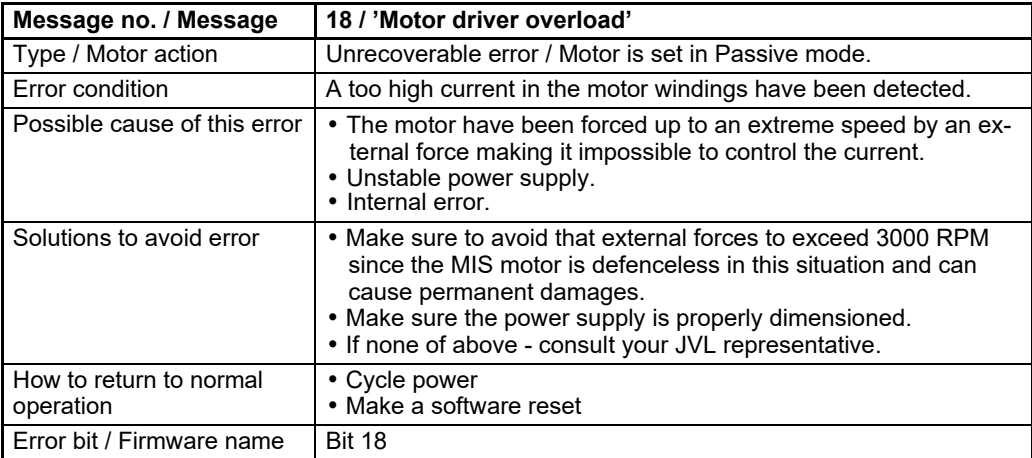

All of the motor registers can be accessed either through the RS485 interface which is the standard interface in the MIS motors.

Optionally the registers can also be accessed through the optional CANopen, or Ethernet interface. A separate manual LB0056 exist for the industrial ethernet protocols. The Ethernet manual can be found at www.jvl.dk using this link : [www.jvl.dk](http://www.jvl.dk/files/pdf-1/user%20manuals/lb0056gb.pdf)

When accessing registers over CANopen, they are mapped to object indexes 2012 and 2014 (hex) with the sub-index equal to the register number 1...255. Use index 2012 for the 32-bit registers and index 2014 for the 16-bit registers.

For example to access all 32 bits of P\_SOLL, use index 2012, subindex 3. To access 16 bits of V\_SOLL use index 2014, subindex 5. This is described in more detail in *[CANopen](#page-276-0)  (optional)*[, page 277](#page-276-0).

All of the registers can be accessed over CANopen with the same Read/Write access restrictions as when using the RS485 interface.

Some registers are tagged as R for Read-only. There are different reasons for this, such as protecting the serial number from being changed or indicating that the value in registers, such as analogue Inputs, will never be read by the motor but always overwritten using the latest sampled values.

## <span id="page-184-0"></span>**8.2.1 Register Overview**

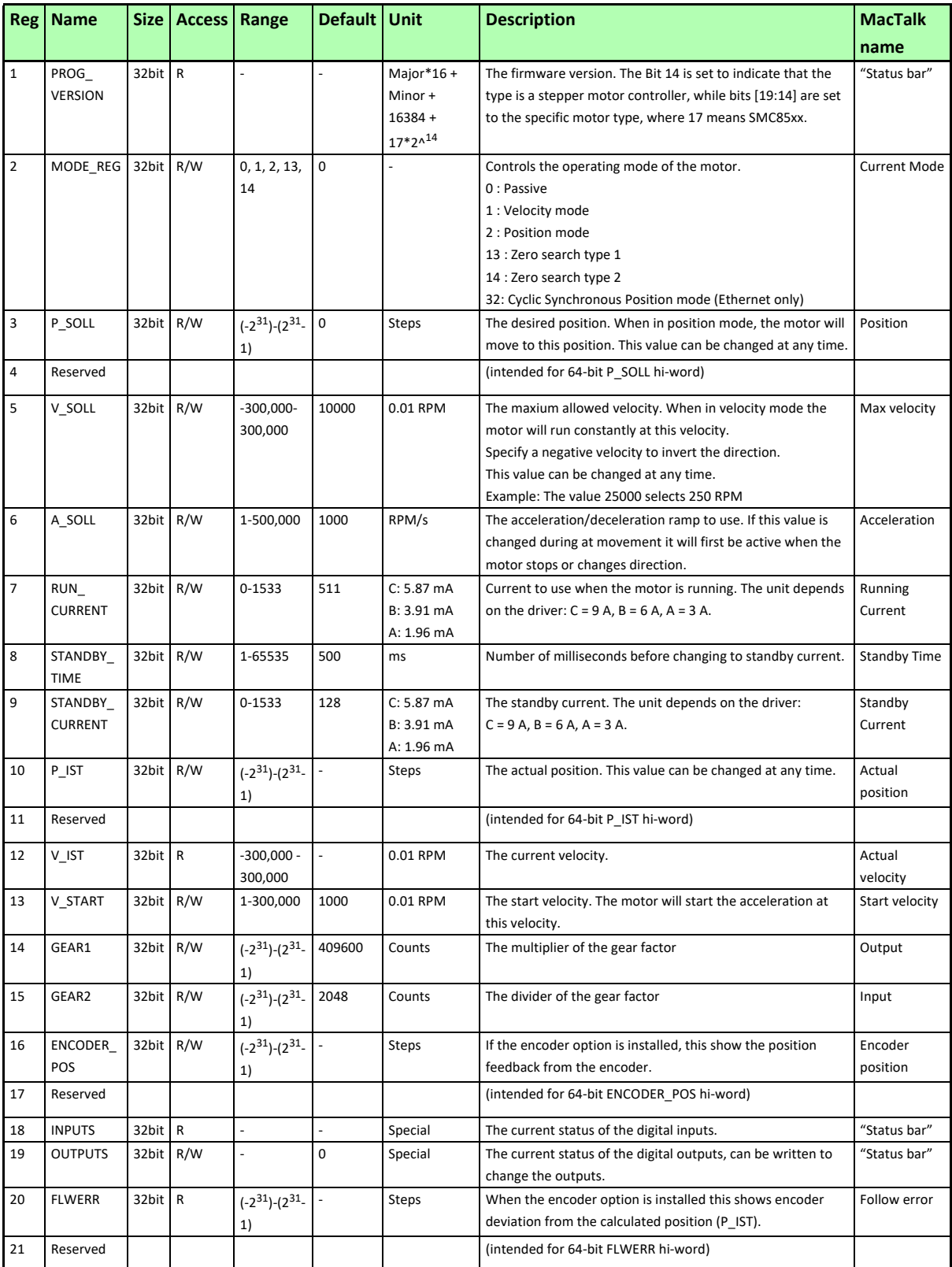

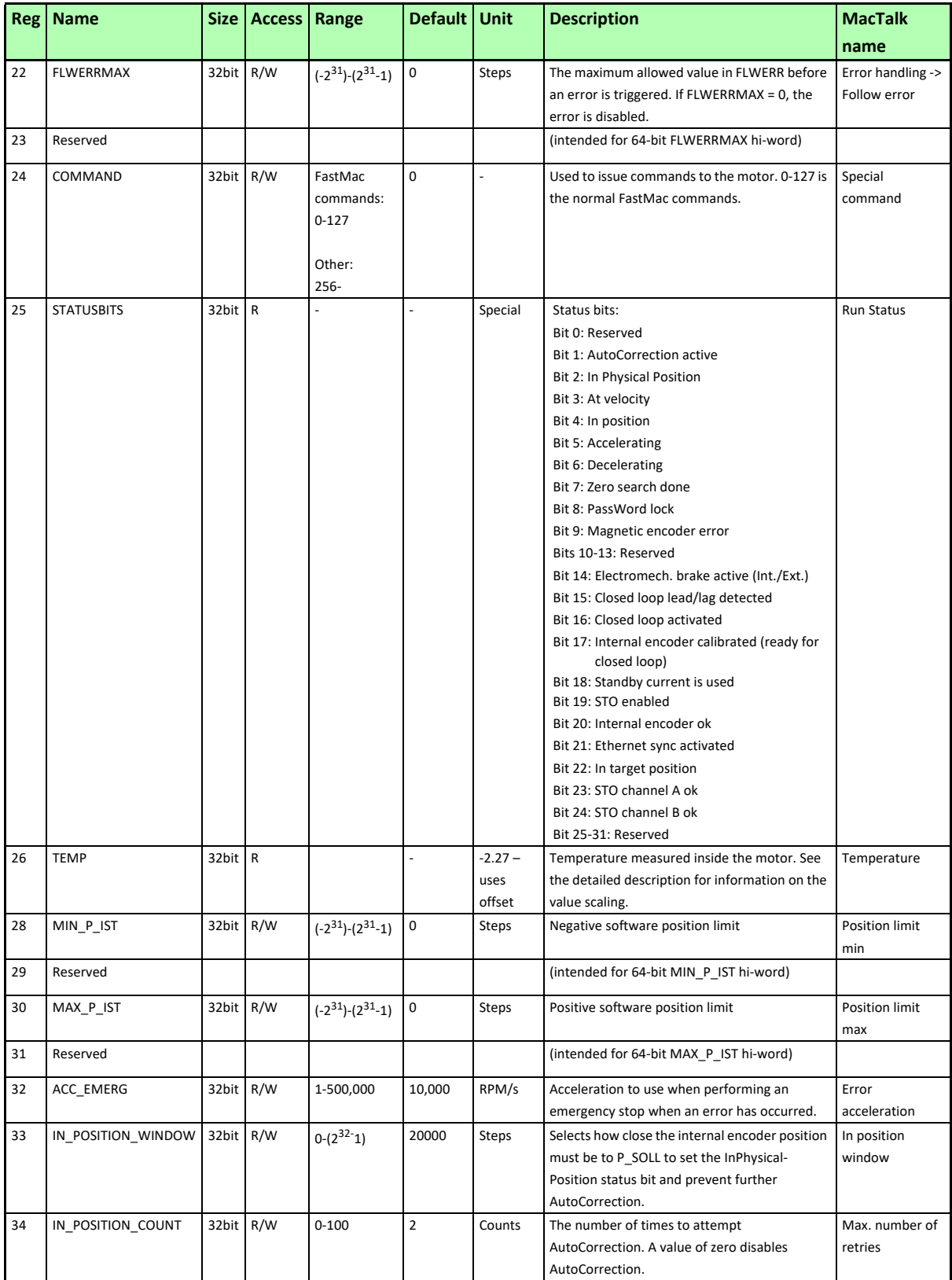

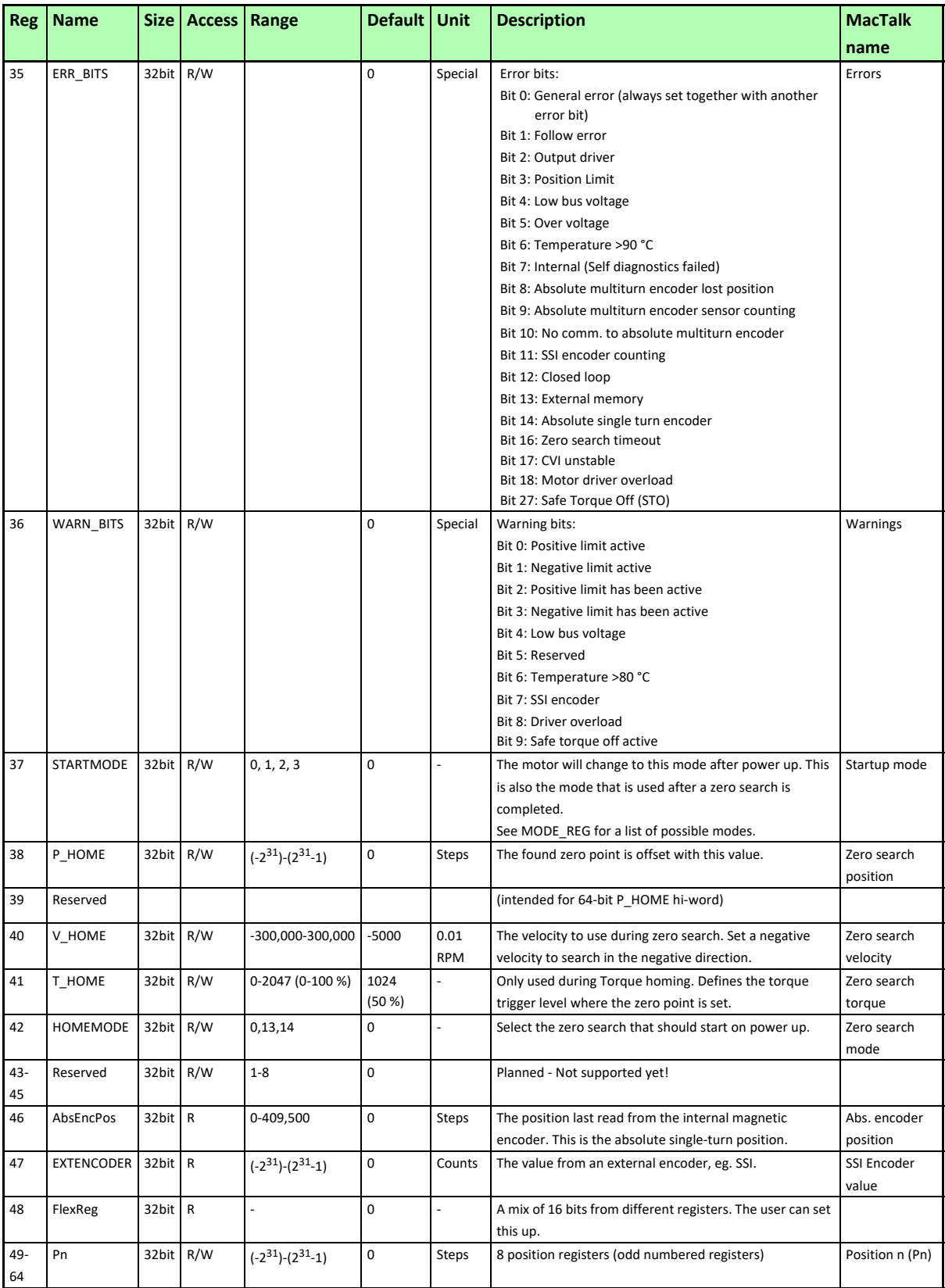

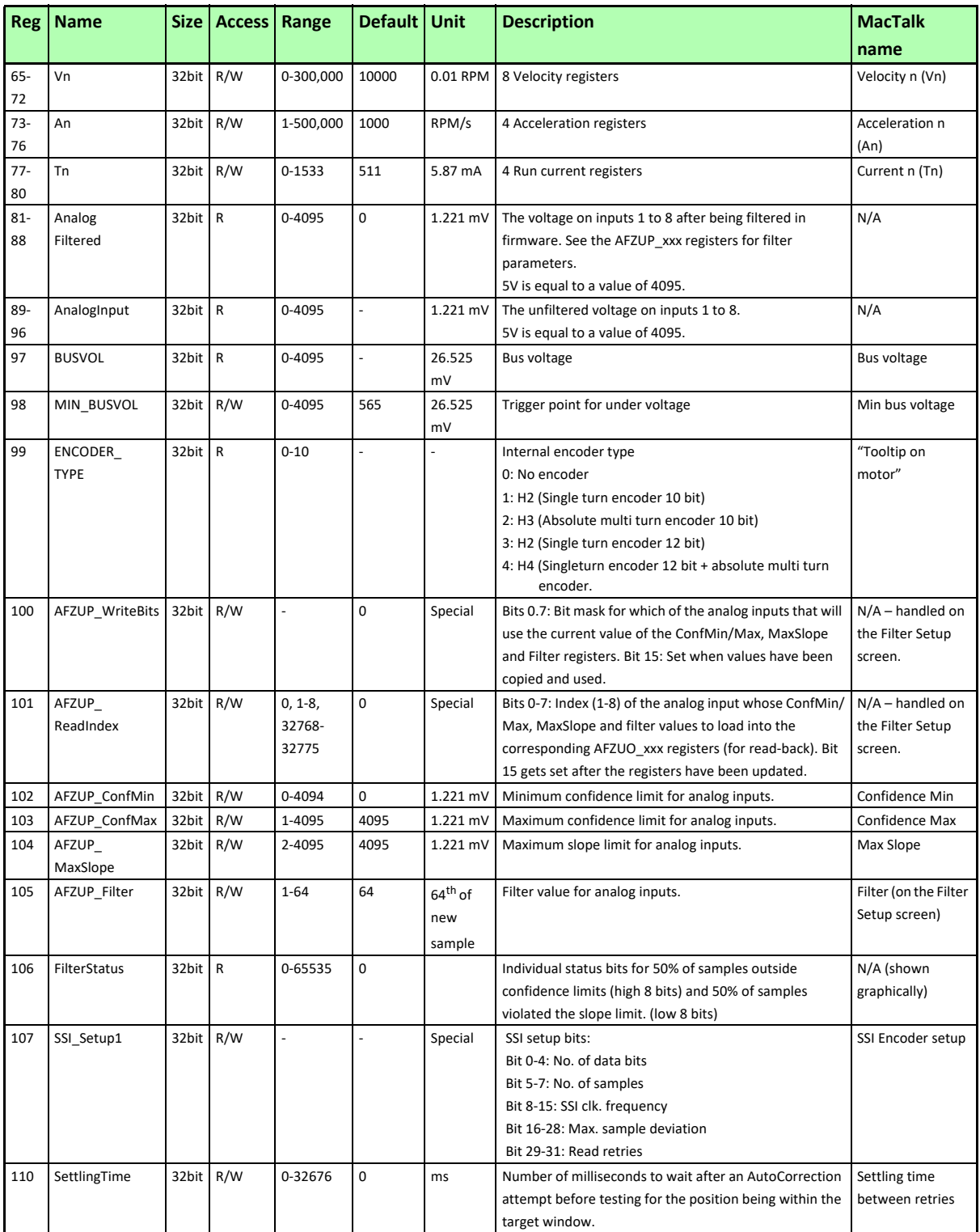

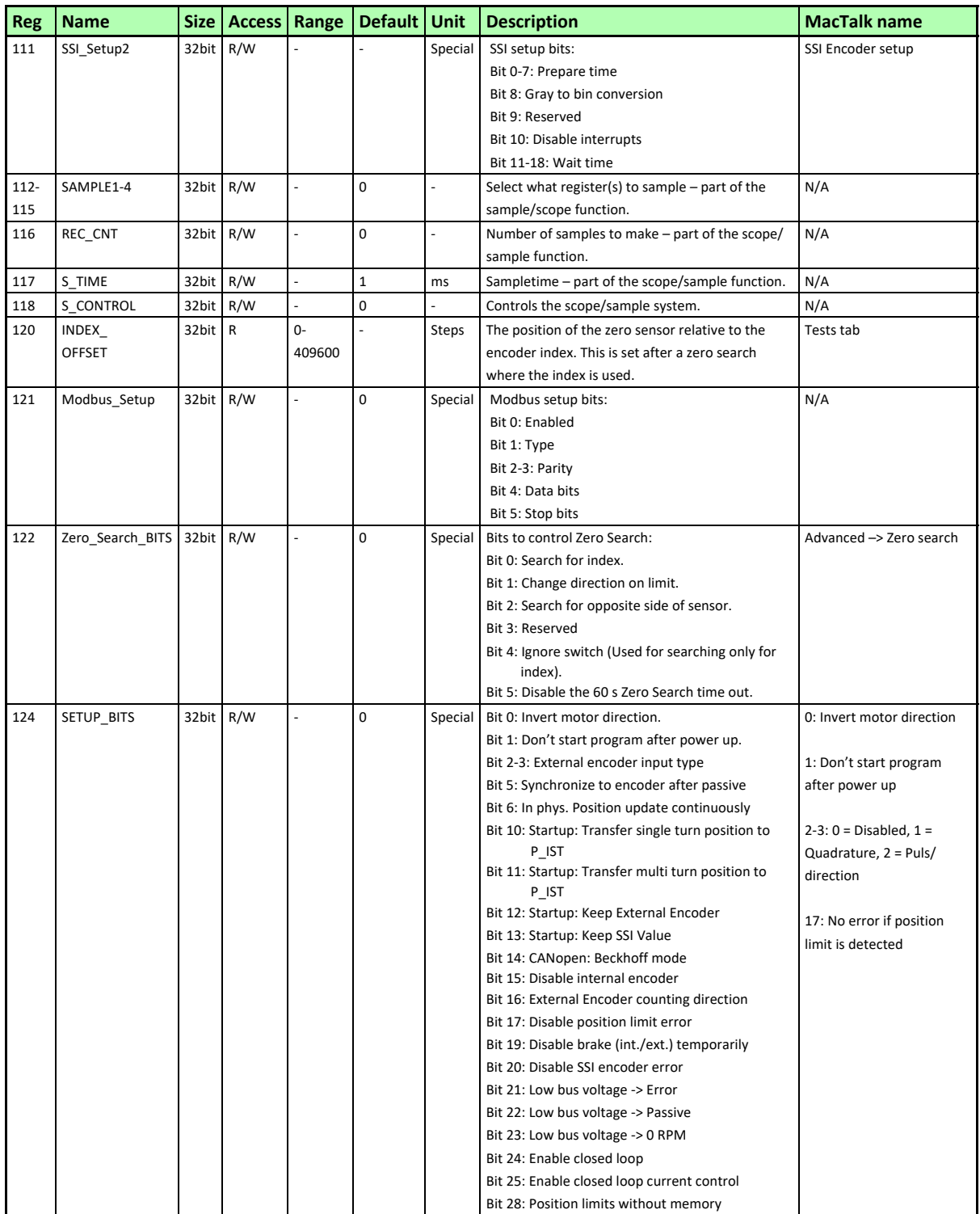

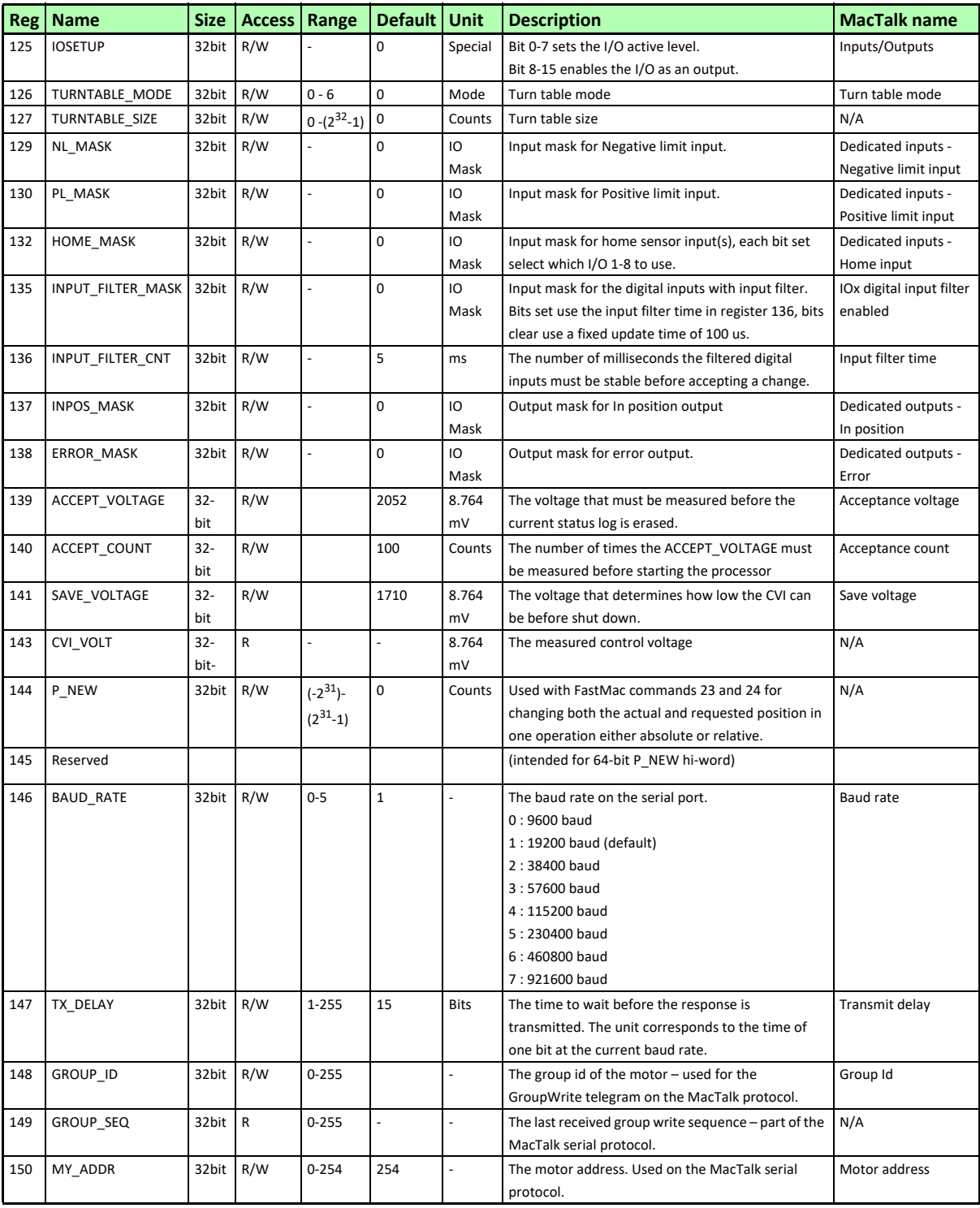

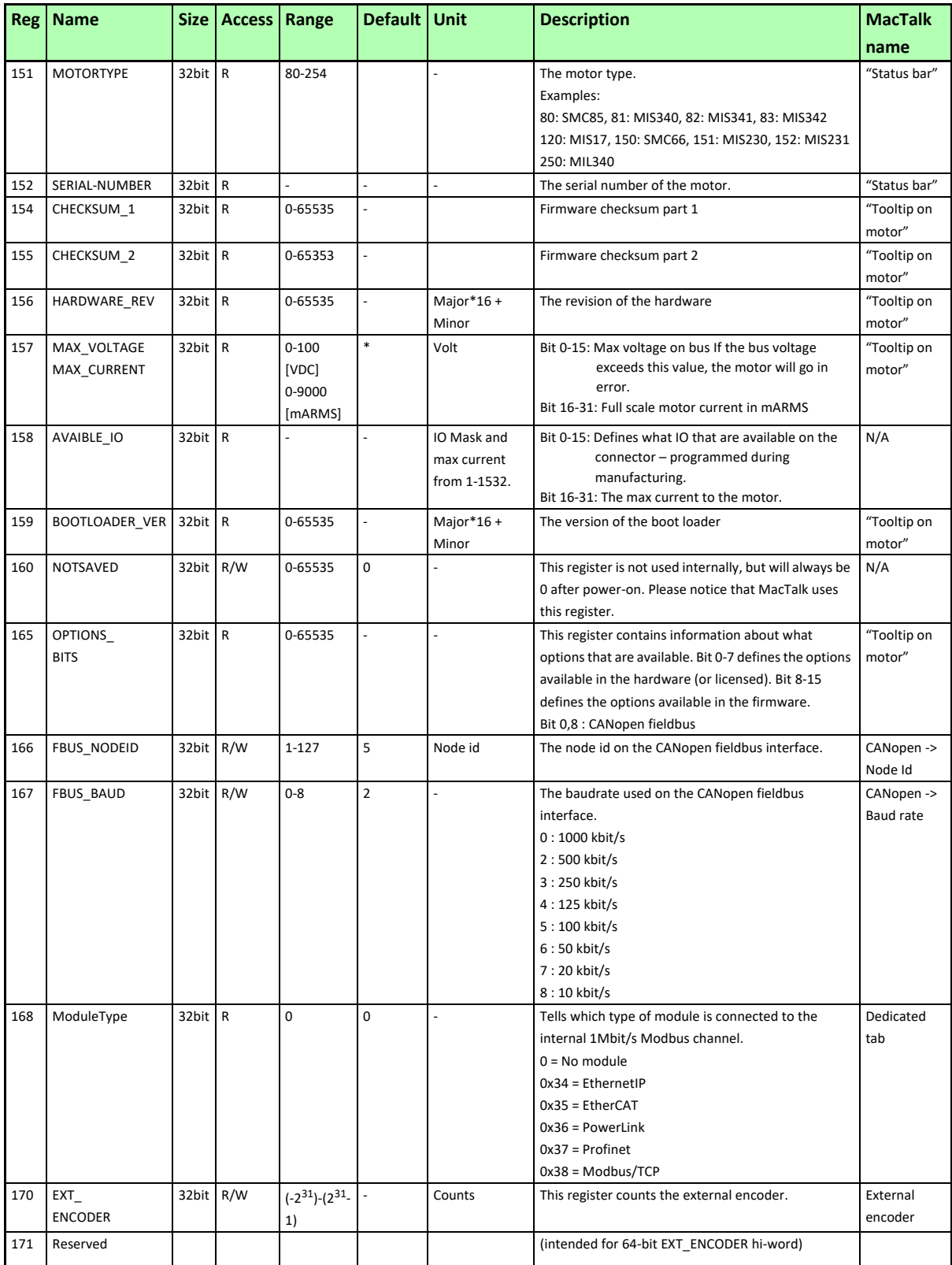

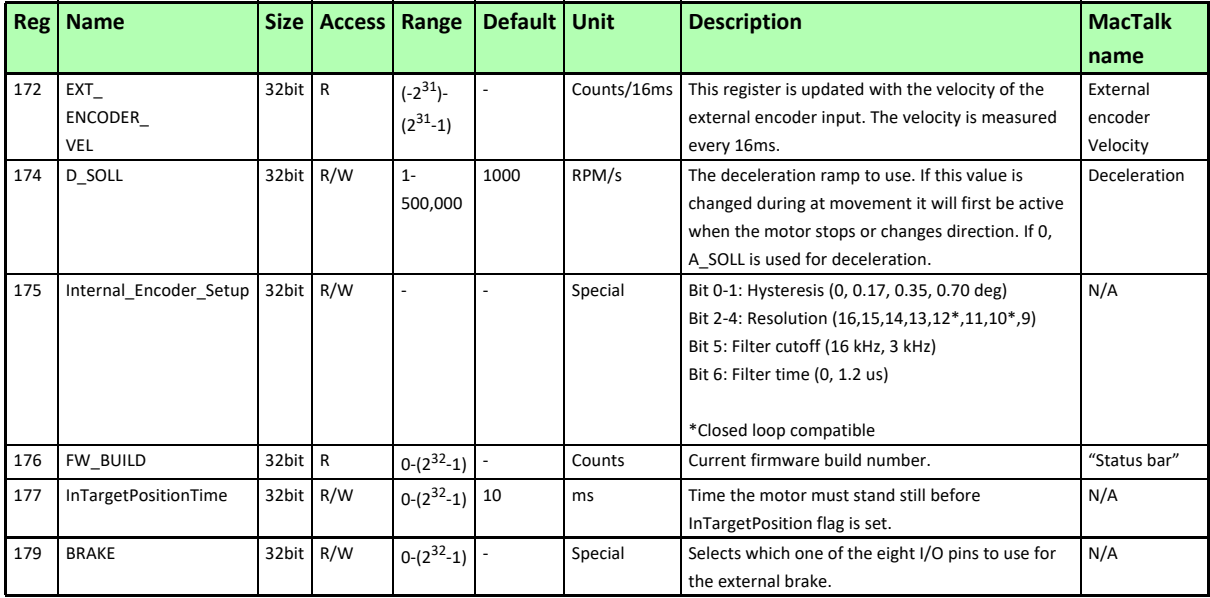

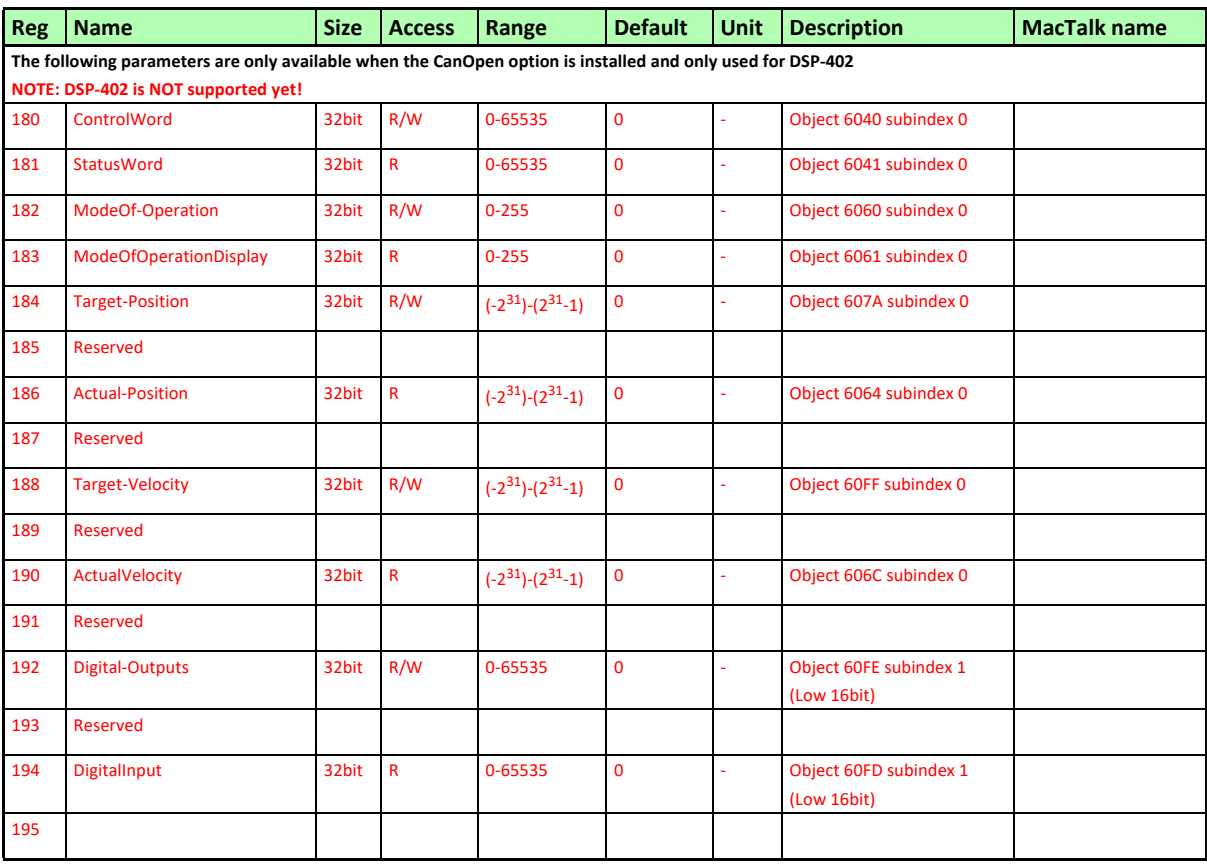

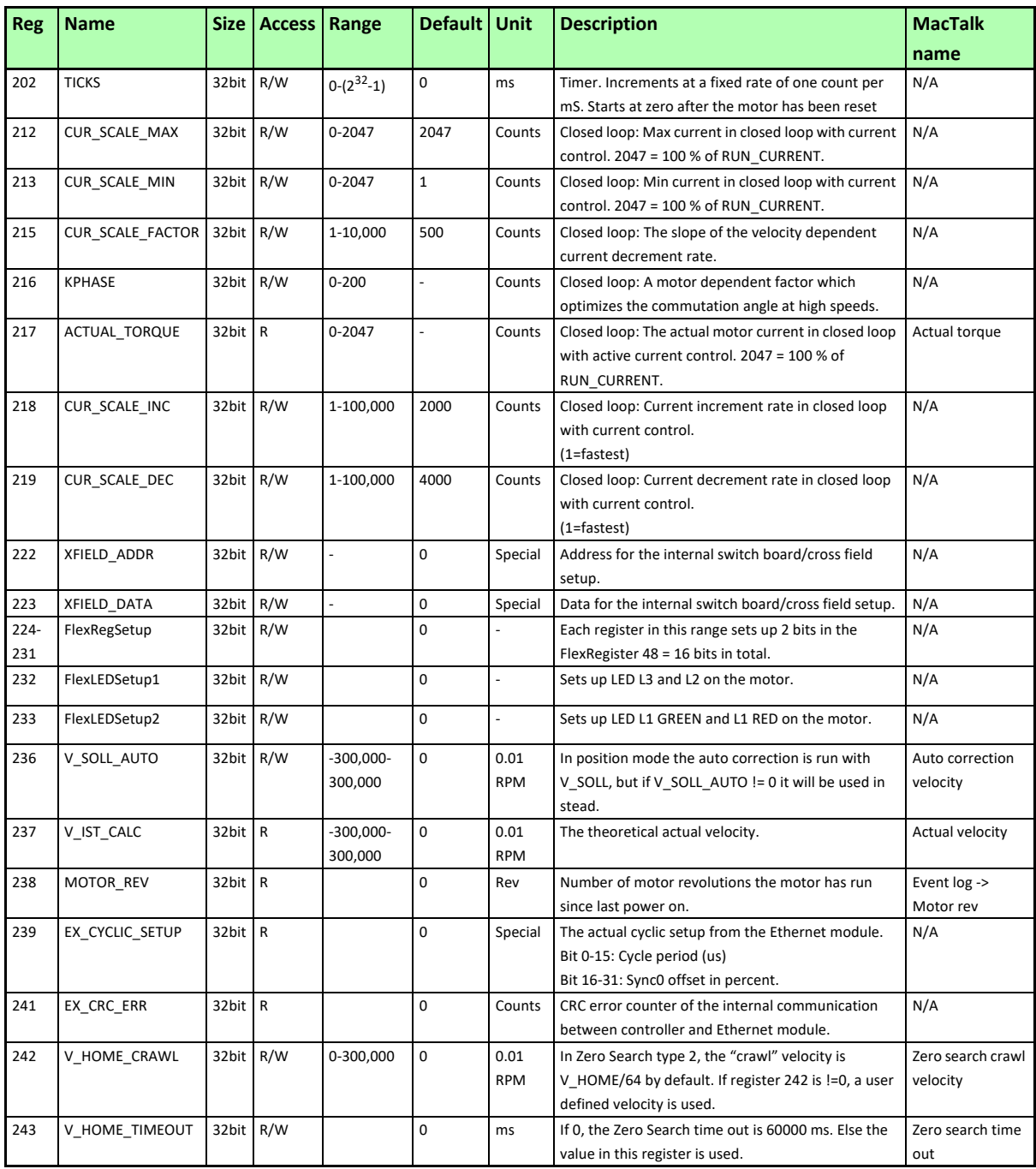

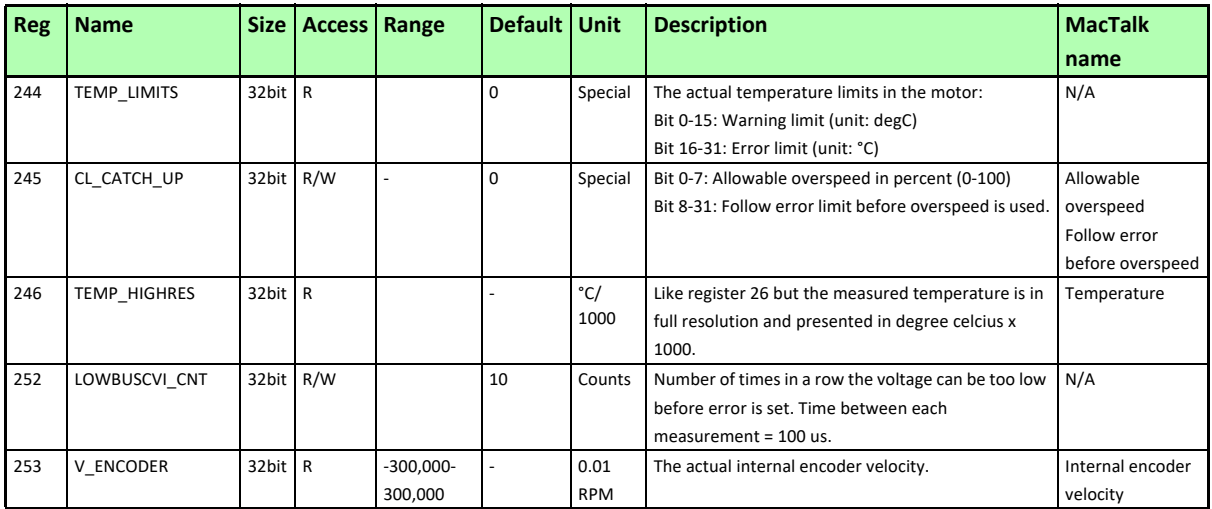

## **8.2.2 Prog\_Vers**

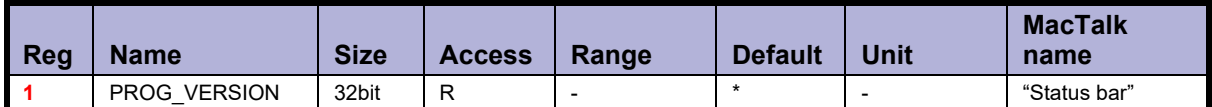

Description: The firmware version. The Bit 14 is set to indicate that the type is SMC75 or SMC85. Bit 0-3 is the minor version and bit 4-12 is the major version. Bit 13 is set if the actual firmware is a beta version (not officially released).

Bit 14 to 23 indicate the overall motor type. For specific motor type see also the register *[Motor type](#page-226-0)*, page 227

Detailed description of the individual bits:

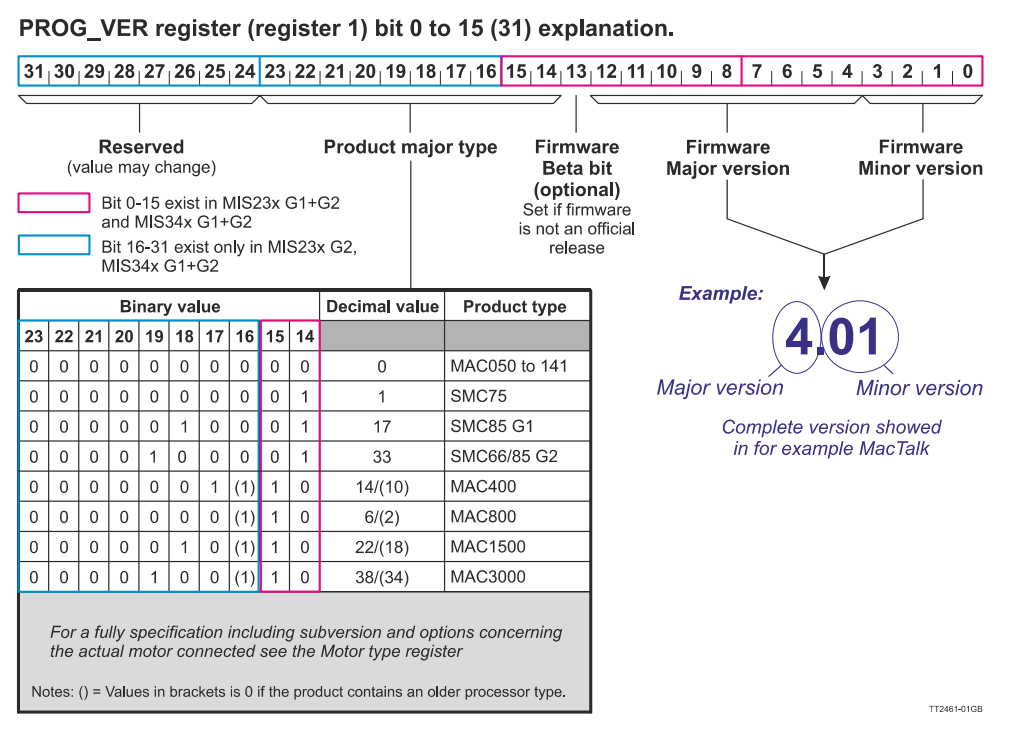

## <span id="page-196-0"></span>**8.2.3 Mode\_Reg**

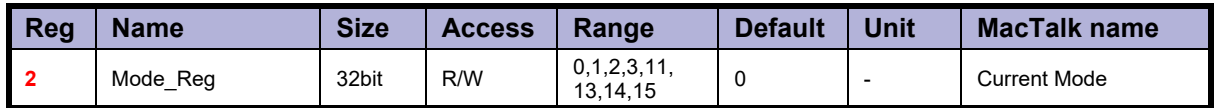

Description: Controls the operating mode of the motor. The following modes can be selected:

- 0: Passive
- 1: Velocity mode
- 2: Position mode
- 3: Gear mode
- 11: Stop mode
- 13: Zero search type 1
- 14: Zero search type 2
- 15: Safe mode

#### **Passive mode (0)**

In this mode, the motor current is turned off and the motor will not react to any position/ velocity commands.

#### **Velocity mode (1)**

When the motor is in velocity mode, the controller accelerates the motor to the velocity in V SOLL. V SOLL can be changed at any time and the move will decelerate/accelerate accordingly.

It is permissible to change A SOLL and V START during a movement, but the changes will first take effect after the motor has stopped. Please note that if the motor needs to change direction, it will decelerate and stop, and the new A\_SOLL and V\_START will be activated.

#### **Position mode (2)**

When the motor is in position mode, the controller will always try to move until P\_IST  $=$  P SOLL.

The movement will follow the profile specified by V\_SOLL, A\_SOLL and V\_START.

P SOLL can be changed at any time and the motor will move accordingly.

 $\sqrt{\ }$  SOLL can also be changed during a movement.

It is permissible to change A\_SOLL and V\_START during a movement, but the changes will first take effect after the motor has stopped. Please note that if the motor needs to change direction, it will decelerate and stop, and the new A\_SOLL and V\_START will be active.

## **Gear mode (3)**

The GEAR mode works as position mode, but has an additional feature. The input on the external encoder is multiplied with GEAR1/GEAR2 and added to P\_SOLL. Any remainder of the result is saved and used next time the external encoder changes. The result is that this mode can be used as an electronic gear.

When using gear mode, it is not recommend to set V START below 10 rpm. This can gives problems at low speeds, because the motor will lag behind when doing the first step. It will then accelerate in order to catch up.

**NOTE:** Time from the first input pulse to the first step is typically 30-60μs if not on standby. 72-102μs if on standby.

#### **Stop mode (11)**

When changing from an active mode (Velocity, Position, Gear) to passive mode the motor decelerates with A\_SOLL (or D\_SOLL if not = 0) before it goes passive.

#### **Zero search type 1 (13)**

When the operation mode is set to 13, the controller will start the search for the zero point. See *["Sensor type 1" Zero search](#page-165-0)*, page 166 for details.

#### **Zero search type 2 (14)**

When the operation mode is set to 15, the controller will start the search for the zero point. See *["Sensor type 2" Zero search](#page-165-1)*, page 166 for details.

#### **Safe mode (15)**

This mode is similar to passive mode, but also allows the "save in flash" and "reset" commands. Safe mode cannot be entered/exited directly; this must be done using the serial commands ENTER/EXIT SAFEMODE.

#### Example:

Writing MODE\_REG=2 will set the motor in position mode. When P\_SOLL is changed, the motor will move to this position with the specified max velocity (V\_SOLL) and acceleration (A\_SOLL).

Writing MODE\_REG=13 will start a zero search for a sensor. When the search is completed, the MODE\_REG will automatically be changed to the mode specified in START\_-MODE.

### **8.2.4 P\_SOLL**

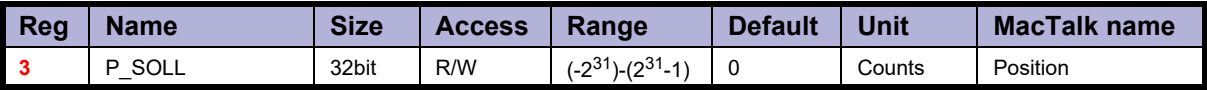

Description: The desired position. When in position mode, the motor will move to this position. This value can be changed at any time. The maximum possible position difference is  $2^{31}$ -1. If relative movement is used, the P\_SOLL will just wrap at  $2^{31}$ -1 and the motor will move correctly.

The MISxxx motor family all have 409600 counts per motor revolution.

Example: If P SOLL = 0 and then P SOLL is set to 409600, the motor moves one revolution forward.

#### **8.2.5 V\_SOLL**

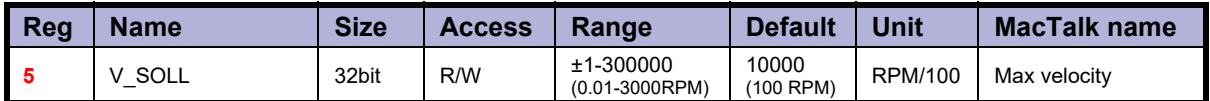

Description: The maximum velocity allowed. When in velocity mode, the motor will run constantly at this velocity. Specify a negative velocity to invert the direction. This value can be changed at any time.

Example:  $V$  SOLL = 25000, will limit the velocity to 250 RPM.

## **8.2.6 A\_SOLL**

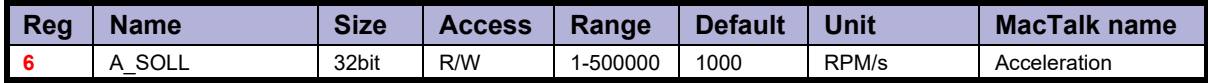

Description: The acceleration/deceleration ramp to use. If this value is changed during at movement, it will first be active when the motor stops or changes direction.

Example: A SOLL = 100, will set the acceleration to 100 RPM/s.

#### <span id="page-198-0"></span>**8.2.7 Run\_Current**

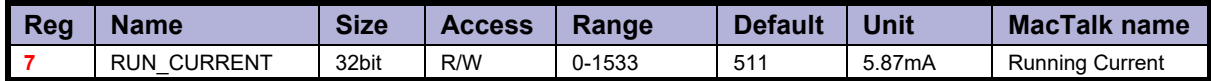

Description: This register sets the running current for the motor. The software is made for controlling motors up to 9 ARMS per motor phase but the maximum allowed current setting is different from motor to motor size.

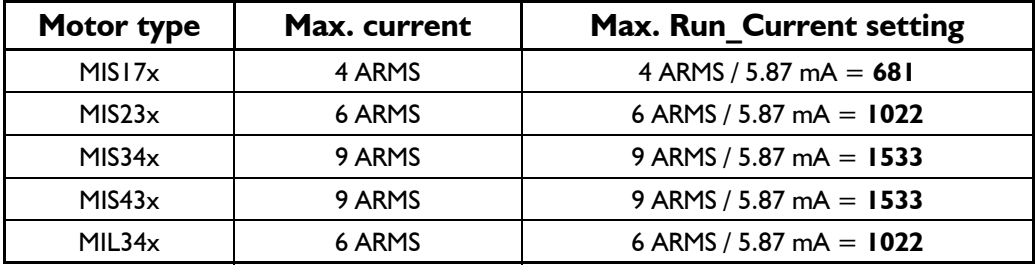

The running current is active when the motor is running and after it stops until the spec-<br>ified standby time has elapsed. See Standby Time, page 200. When a new value is written to the RUN<sup>CURRENT</sup> register, the new motor current will be set instantly.

Example: RUN CURRENT = 100, will set the running current to 0.587 ARMS.

#### <span id="page-199-0"></span>**8.2.8 Standby\_Time**

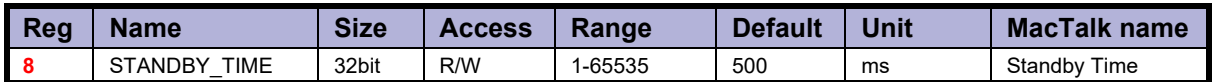

Description: This register sets the standby time. This time is the time from the last step has been performed until the current changes from running to standby. When a new request for a move is received the current changes from standby to running with no delay.

Example: STANDBY TIME = 200, will result in the controller switching to the standby current after 200ms.

#### **8.2.9 Standby\_Current**

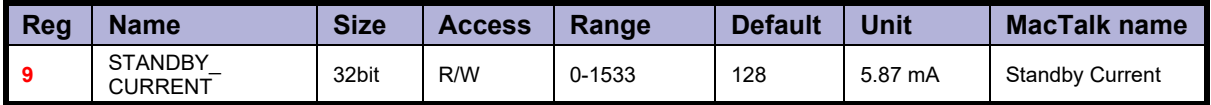

Description: The current range is defined similar to the running current. Please see *[Run\\_Current](#page-198-0)*, page 199. The standby current is active when the motor has stopped and the specified Standby time has elapsed. See *[Standby\\_Time](#page-199-0)*, page 200. When the STANDBY CURRENT is changed, the new standby current be set instantly.

**Example:** STANDBY CURRENT = 50, will set the standby current to 0.285 ARMS.

## **8.2.10 P\_IST**

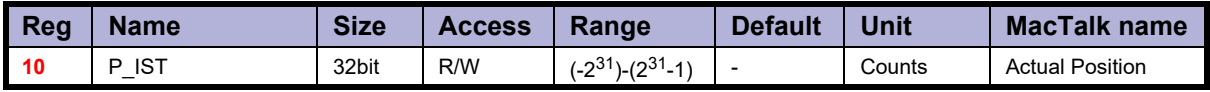

Description: This register shows the actual position of the motor. This is updated each time the motor makes a step. If P\_IST is changed when in position mode or gear mode, the motor will move until P\_IST = P\_SOLL. When P\_IST reaches  $2^{31}$ -1, it will wrap around to - $2^{31}$ .

Example: P IST = 1000, P SOLL = 1000. P IST is set to 500. The motor will move 500 steps forward and P\_IST will again be  $1000$ .

### **8.2.11 V\_IST**

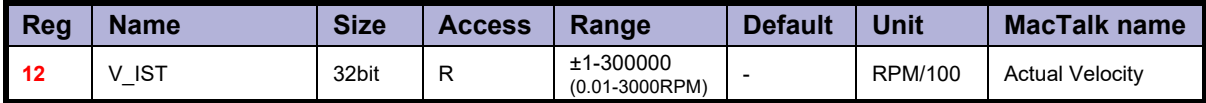

Description: This register shows the actual velocity of the motor. The velocity is positive when running in a positive direction and negative when running in a negative direction.

Example: If V\_SOLL = 40000 (400 RPM) and a movement of -10000 steps is done, V\_IST will be -40000 (400 RPM) during the move and when the move is complete V\_IST will be 0.

## **8.2.12 V\_START**

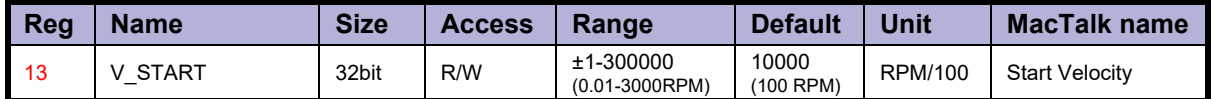

Description: The start velocity. The motor will start the acceleration at this velocity. It will also stop the deceleration at this velocity. If  $|{\sf V\_SOLL}|$  is lower that  ${\sf V\_START}$  the motor will not accelerate at all, but start to run at <code>V\_SOLL</code> instantly. The motor will actually start the movement with an internal V START = V SOLL. If V START is changed during a movement, it will first be active when the motor stops or changes direction. This also means that if V\_SOLL is changed to a value below

V START, while the motor is in motion, the motor will decelerate to V START and run at that velocity.

Example: V START = 10000 (100 RPM), V SOLL = 20000 (200 RPM), MODE\_REG = 1. The motor will accelerate from 100 RPM to 200 RPM. V SOLL is now changed to 5000 (50RPM). The motor will decelerate to 100 RPM and continue at 100 RPM.

V SOLL is now changed to -50 RPM. The motor will stop and start at -50 RPM.

#### **8.2.13 GEAR1**

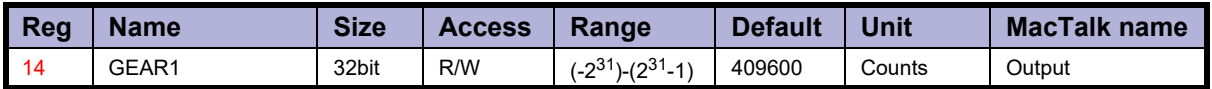

Description: When the gear mode is active, the input from the external encoder is multiplied by GEAR1 and divided by GEAR2.

Example:  $1.$  GEAR1 = 409600, GEAR2 = 2048. If 2048 counts are applied to the input, the motor will turn I revolution.

2. If one step is applied, the motor will move 200 counts.

### **8.2.14 GEAR2**

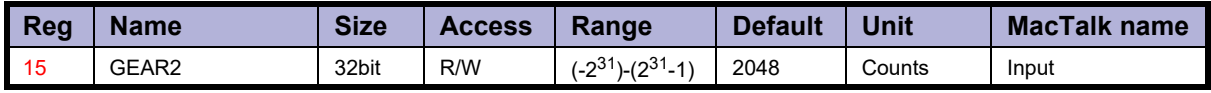

Description: The denominator of the gear factor. See GEAR1 for details.

#### **8.2.15 Encoder\_Pos**

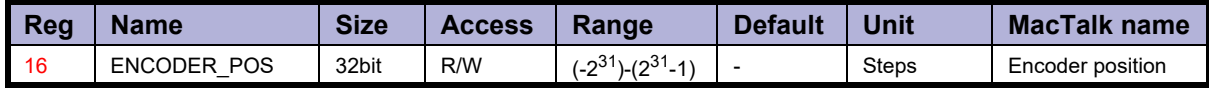

Description: If the internal encoder option is installed, this register shows the position feedback from the encoder. This value is initialized to zero at power-up and modified by the firmware when a zero search is performed. The value can be used internally by the AutoCorrection system to retry a movement in position and gear modes.

## **8.2.16 Inputs**

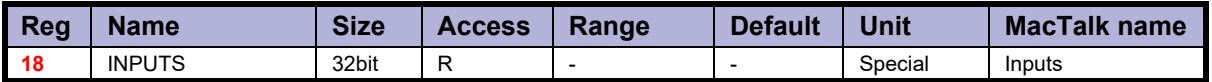

Description: This register shows the status of the digital inputs. Bit 0-7 shows whether IO 1-8 is active or inactive. The active level can be set using IOSETUP. See *IOsetup*[, page 220](#page-219-0). Bits 8-15 are not used and will always be 0. The inputs can be filtered or unfiltered. See *[Input\\_Filter\\_Mask](#page-222-0)*, page 223. Note that all of the inputs have a digital state and an analogue value at the same time. This

register shows their digital state only. Note that the digital inputs can be filtered by setting bits in register 135 (*[Input\\_Filter\\_Mask](#page-222-0)*, page 223).

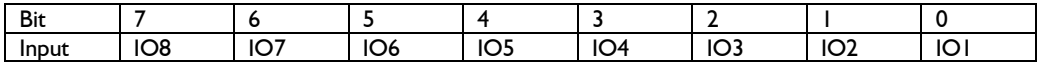

### **8.2.17 Outputs**

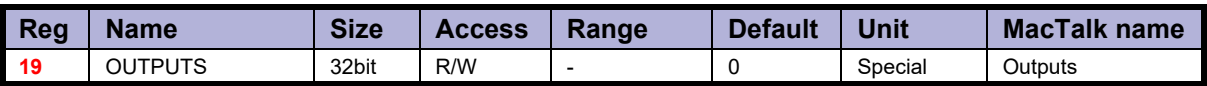

Description: This register shows the status of the outputs. Bit 0-7 shows whether IO 1-8 is active or inactive. The active level can be set using IOSETUP. See *IOsetup*[, page 220.](#page-219-0) Please note that the output driver for each output also has to be enabled. This is also done using IOSETUP. The register can be changed in order to change the status of the outputs.

### **8.2.18 Flwerr**

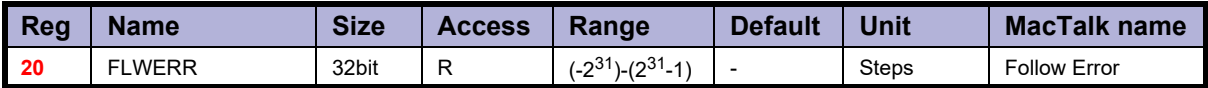

Description: When the encoder option is installed, this register shows the encoder deviation from the calculated position  $(\dot{P}$  IST).

#### **8.2.19 Flwerrmax**

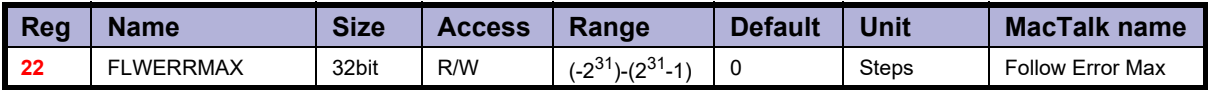

Description: The maximum allowed value in FLWERR before an error is triggered. If FLWERRMAX = 0, the error is disabled. See register 35 (*Err\_Bits*[, page 208\)](#page-207-0) for a description of the error bit.

## **8.2.20 Command**

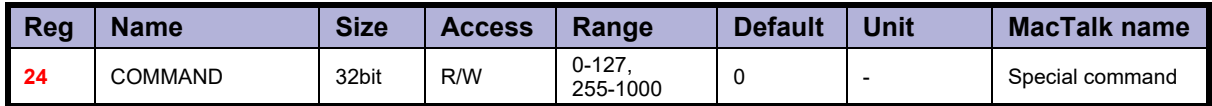

Description: Used to issue commands to the motor. There are 2 kind of commands

#### • **FastMac commands:**

A FastMac command typically executes multiple operations by only one command. These commands is therefore very useful if timing is critical. Often FastMac commands are used in a eRxP program.

#### • **General commands:**

These commands are a kind of system commands which can be used to activate or read special functions/values inside the motor/controller.

All the FastMac and general commands is defined as a number which is simply written to the COMMAND register.

Number 0-128 are the FastMac commands. The values 128-255 are reserved. Commands number 256 and higher is the Normal commands.

#### **8.2.21 Table of FastMac commands**

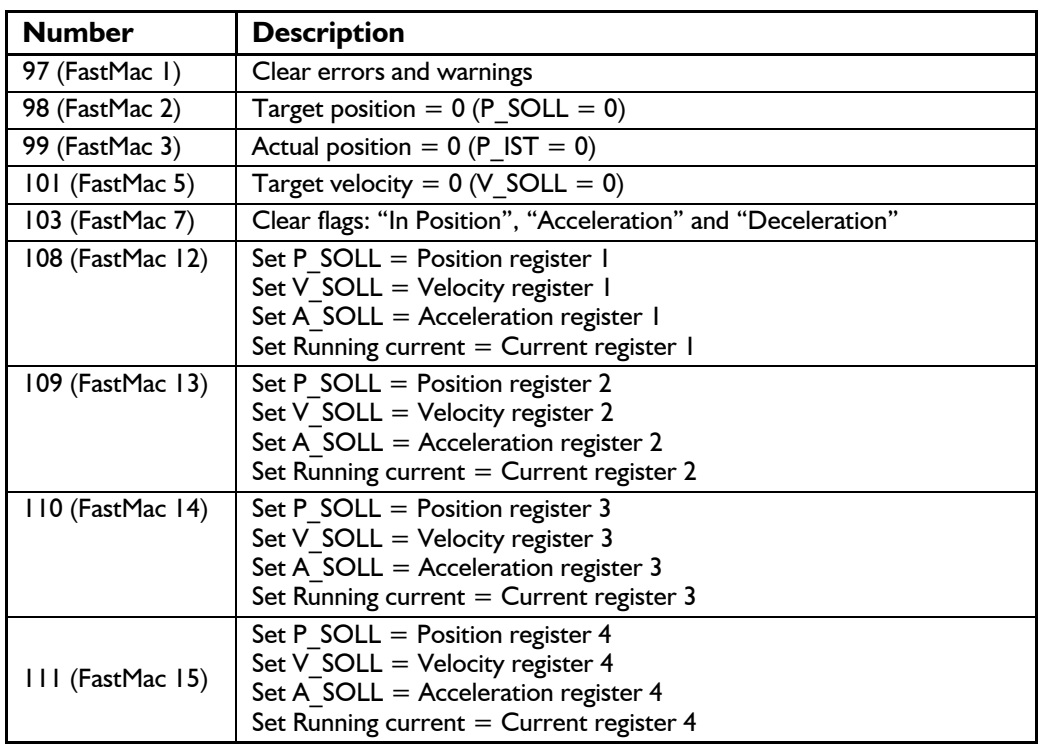

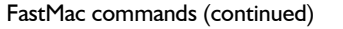

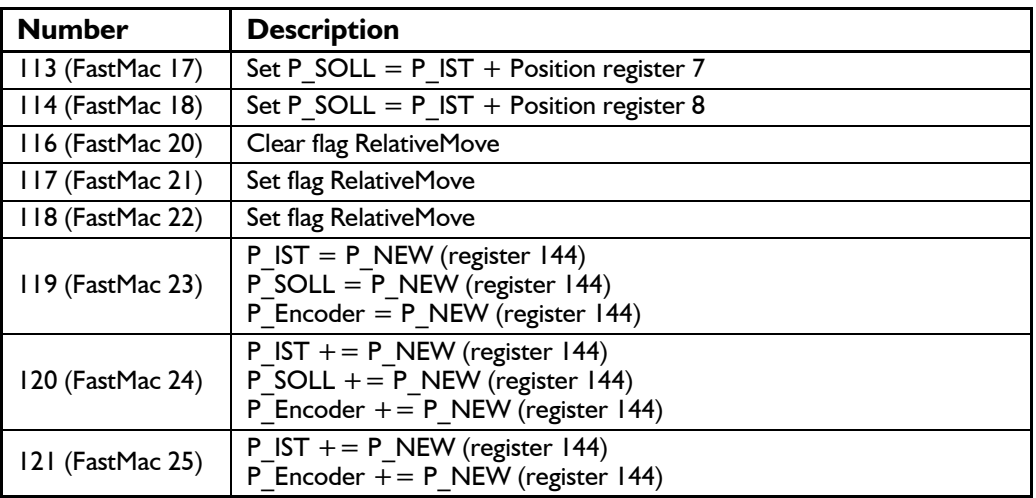

#### **8.2.22 Table of User commands**

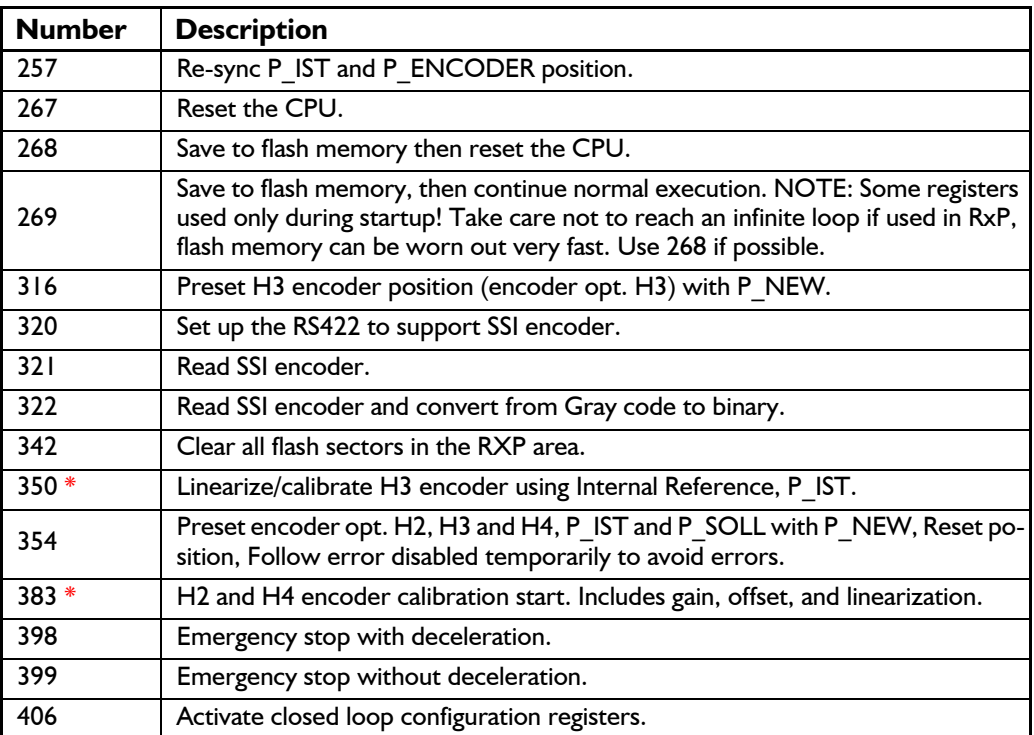

 $* =$  See also following links which may be usefull: Calibrating the H2(H4) single turn encoder option. [https://www.jvl.dk/files/pdf-1/instructions/mis\\_h2\\_fw\\_update\\_guide-2.pdf](https://www.jvl.dk/files/pdf-1/instructions/mis_h2_fw_update_guide-2.pdf) Calibrating the H3(H4) absolute multiturn encoder option. [Encoder calibration, page 414](#page-413-0)

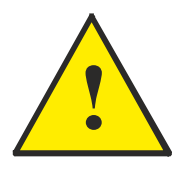

**Please note:** Several of the commands access the flash memory. Please notice that the flash memory have restricted number of write cycles (100000 write cycles) and can be permanent damaged if this number i exceeded. The primary commands that access (write) in the flash memory are: Command 268, 269 and 342.

#### **8.2.23 Status bits**

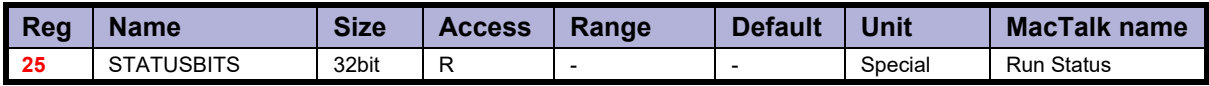

Description: This register contains a number of status bits that indicate status of various functions in the motor. The status bit are:

- Bit 0: Reserved
- Bit 1: AutoCorrection Active
- Bit 2: In Physical Position
- Bit 3: At velocity
- Bit 4: In position<br>Bit 5: Acceleratin
- Accelerating
- Bit 6: Decelerating
- Bit 7: Zero search done<br>Bit 8: Reserved
- Bit 8: Reserved<br>Bit 9: Internal e
- Internal encoder error
- Bit 10: H3 calibration data present
- Bit 11: H3 linearisation table recorded
- Bit 12: General Error (Same as register 35 bit 0).
- Bit 13: H3 calibration data locked
- Bit 14: Electromechanical brake active (Int./Ext.)
- Bit 15: Closed loop lead/lag detected. Bit also activates the L1 LED if no Ethernet or CANopen option is present.
- Bit 16: Closed loop activated
- Bit 17: Internal encoder calibrated (ready for closed loop)
- Bit 18: Standby current is being used in stead of Running current
- Bit 19: Safe Torque Off is enabled in the motor.
- Bit 20: Internal encoder OK
- Bit 21: Ethernet Sync is activated. Motor will only change the velocity and position when sync pulse is received.
- Bit 22: In target position if encoder position and P SOLL are within the window.
- Bit 23: STO channel A status
- Bit 24: STO channel B status
- Bit 25-26: External memory size:  $0 = 0$  kbit,  $1 = 4$ kbit,  $2 = 64$ kbit

## **8.2.24 Temp**

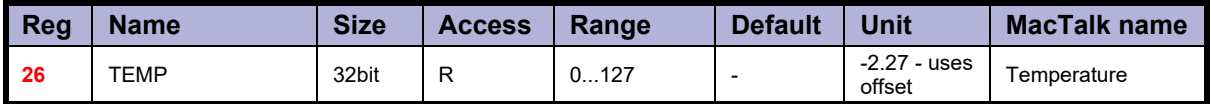

Description: Temperature measured inside the motor electronics.

The approximate temperature in degrees Celsius is calculated from the value in this register using the formula:  $T_c = 2.27 * Value$ .

## **8.2.25 MIN\_P\_IST**

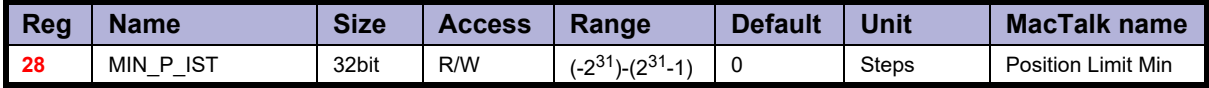

Description: Position limit for movement in the negative direction. The motor can be configured to stop automatically when it reaches this position. The MIN\_P\_IST is also used when using the Turn Table Mode to define the lower position limit of the turn table.

Please also see *[Turn Table Mode](#page-144-0)*, page 145 for detailed description.

## **8.2.26 MAX\_P\_IST**

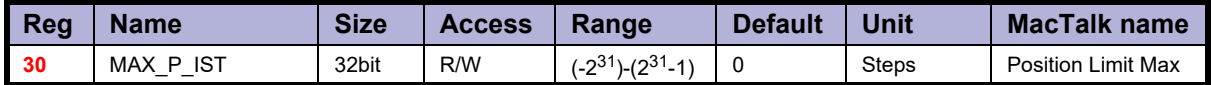

Description: Position limit for movement in the positive direction. The motor can be configured to stop automatically when it reaches this position. The MAX P IST is also used when using the Turn Table Mode to define the upper position limit of the turn table. Please also see *[Turn Table Mode](#page-144-0)*, page 145 for detailed description.

#### **8.2.27 Acc\_Emerg**

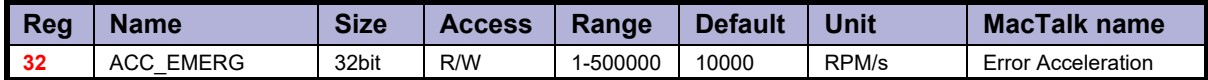

Description: The motor will use this acceleration during an emergency stop.

## **8.2.28 IN\_POSITION\_WINDOW**

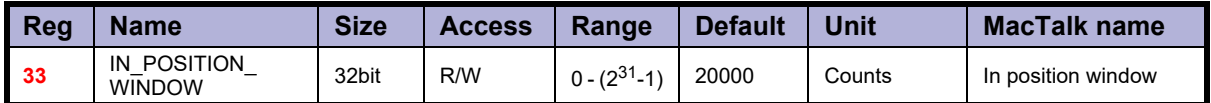

Description: Selects how close the internal encoder position must be to the target Position (P\_SOLL) to set the InPhysical-Position status bit and prevent further AutoCorrection.

## **8.2.29 IN\_POSITION\_COUNT**

.

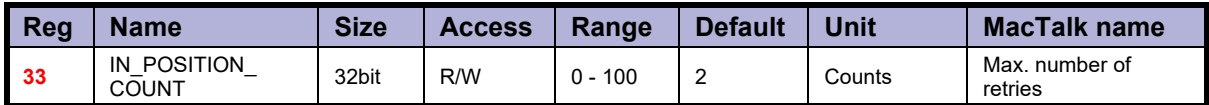

Description: The number of times to attempt AutoCorrection. A value of zero disables AutoCorrection.

#### <span id="page-207-0"></span>**8.2.30 Err\_Bits**

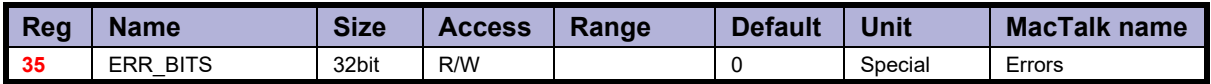

Description: This register contains all information about present errors - if any.

#### **Error bits:**

- Bit 0: General error. Will always be set together with one of the other bits.
- Bit 1: Follow error
- Bit 2: Output driver. Bit is set if one of the user outputs is short circuited.
- Bit 3: Position Limit
- Bit 4: Low bus voltage
- Bit 5: Over voltage
- Bit 6: Temperature too high  $(>90^{\circ}C)$
- Bit 7: Internal error (Self diagnostics failed)
- Bit 8: Encoder Lost Position (Absolute Multi-turn Encoder option, H3).
- Bit 9: Encoder Reed Error (Absolute Multi-turn Encoder option, H3).
- Bit 10: Encoder Communication Error (Absolute Multi-turn Encoder option, H3).
- Bit 11: SSI encoder.
- Bit 12: Closed loop.
- Bit 13: External memory.
- Bit 14: Single turn encoder error (H2).
- Bit 16: Zero search has timed out.
- Bit 17: Control voltage (CVI) has been too low.
- Bit 18: Motor driver overload (only available in SMC85/MIS34x/MIS43x).
- Bit 27: STO\_ALARM.
- Bit 29: STO.

#### **Important Bit 27 - Functional safety related !**

The STO ALARM will only be set if the STO self-diagnostic circuit has detected an internal error. In this case, the motor must be returned the manufacturer (JVL) for repair.

#### **In general**

If any of these bits are set, the motor is in a state of error, and will not move until all the errors have been cleared.

Some of the errors can be cleared by writing zero to this register.

Other errors will require hardware fixes or intervention, such as allowing the motor cool down or adjusting the power supply voltage.

#### **8.2.31 Warn\_Bits**

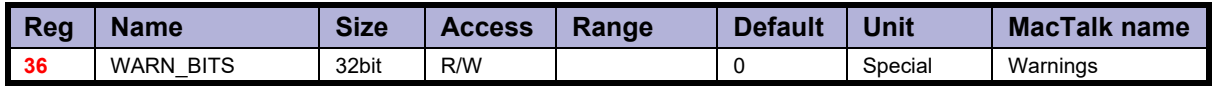

Description: Warning bits:

- Bit 0: Positive limit active. This bit will be set as long as the positive limit is active.
- Bit 1: Negative limit active. This bit will be set as long as the negative limit is active.
- Bit 2: Positive limit has been active.
- Bit 3: Negative limit has been active.
- Bit 4: Low bus voltage.
- Bit 5: Reserved.
- Bit 6: Temperature has been above 80°C.
- Bit 7: SSI encoder.
- Bit 8: Driver overload.
- Bit 9: Safe torque off is active.

These bits provide information on both the actual state and remembered state of the end position limits, the supply voltage and the temperature. These are used for diagnostic purposes as well as handling position limit stops, also after the motor may have left the end position mechanically.

## **8.2.32 Start mode**

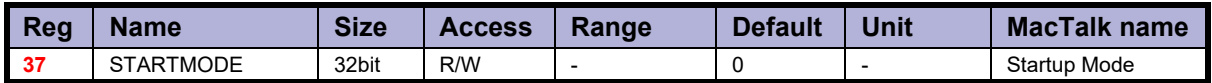

Description: The motor will switch to this mode after power up. This is also the mode that is used when a zero search has been completed. See *Mode\_Reg*[, page 197](#page-196-0) for a list of possible modes.

## **8.2.33 P\_Home**

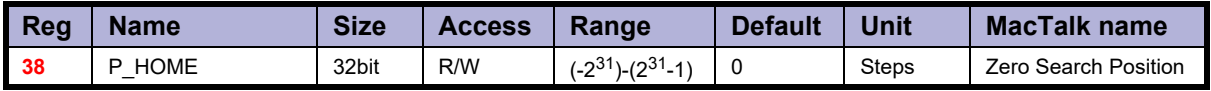

Description: The zero point found is offset with this value.

### **8.2.34 V\_Home**

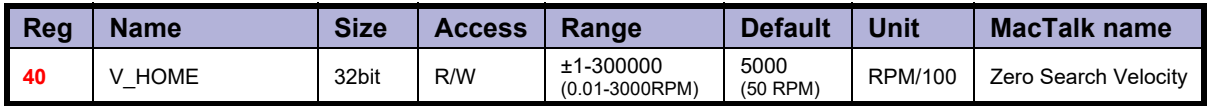

Description: The velocity used during zero search. Set a negative velocity to search in the negative direction.

## **8.2.35 T\_Home**

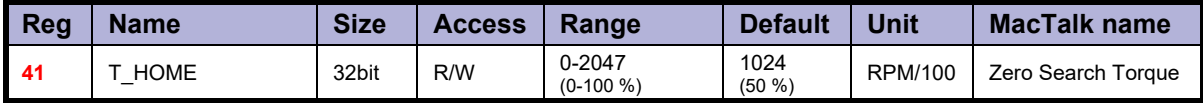

Description: The torque trigger point when doing a torque zero search.

## **8.2.36 Home mode**

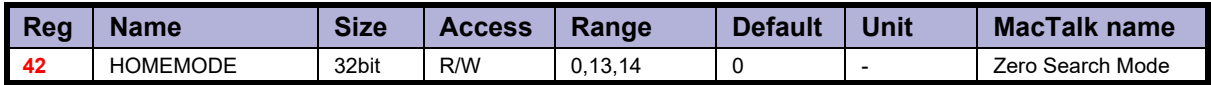

Description: Selects the zero search that should start on power up. A value of 13 will use sensor type 1, while a value of 14 will use sensor type 2. Select 0 (default) if no automatic zero search must be done after power up.

#### **8.2.37 Absolute encoder position**

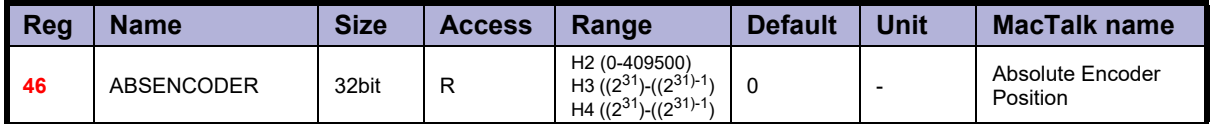

Description: If one of the encoder options are present in the motor this register monitors the position value. The value are shown in 2 different formats depending on which encoder option that is present.

#### **H2 encoder option:**

The register contains the absolute single turn position shown in the range 0-409500 counts.

#### **H3+H4 encoder option:**

The register contains the absolute multi turn position for the whole 32 bit signed range.

### **8.2.38 EXTENCODER2**

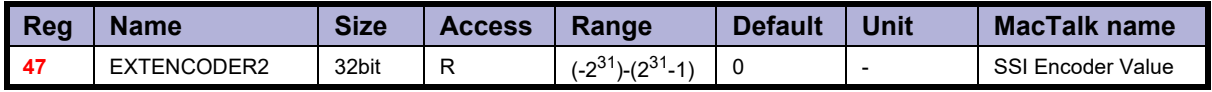

Description: This is the actual encoder position data received from the external SSI encoder. Some SSI encoders output Gray coded values. The firmware offers the possibility to do the Gray code to binary conversion before updating the EXTENCODER2 register with the actual position.

**Example:** An SSI encoder outputs the position in binary. We want to sample, and update the EXTENCODER2 register 47 without any conversion. This can be done by use command 321.

> If the SSI encoder outputs the position in Gray code, the value can be converted to binary before updating the EXTENCODER2 register by using command 322 instead.

> For further description of the external encoder interface using SSI format please consult *[The SSI interface principle of operation.](#page-126-0)*, page 127

#### **8.2.39 FlexRegister**

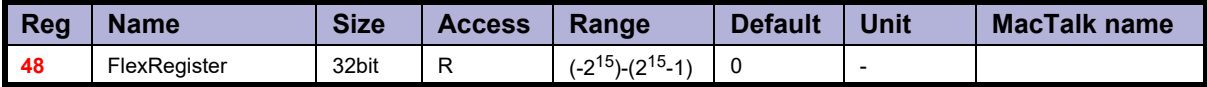

Description: A register that can be set up to contain different bits from several registers. 16 bits are available.

## **8.2.40 Pn**

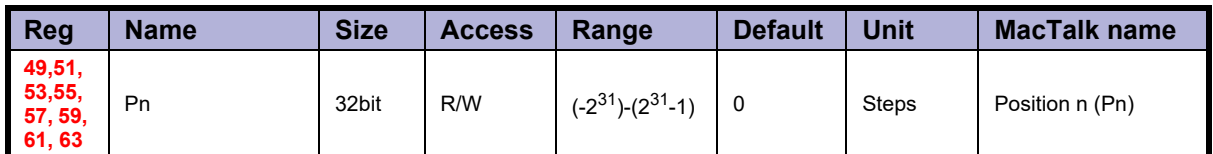

Description: These eight general-purpose position registers are referred to as P1... P8 and can be used to make absolute or relative movements in several different ways, either from the user program or via the serial interfaces. See also the sections on FastMac commands, and the P<sup> $N$ </sup> NEW register description (*P<sub>New*[, page 225](#page-224-0)).</sub>

## **8.2.41 Vn**

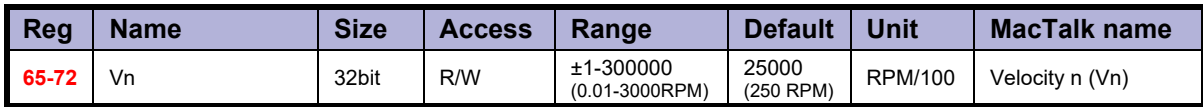

Description: These eight general-purpose Velocity registers are referred to as V1...V8 and can be used to change the velocity in several different ways, either from the user program or via the serial interfaces. See also the sections on FastMac commands.

## **8.2.42 An**

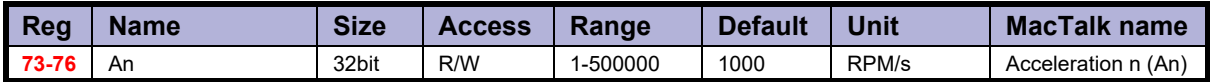

Description: These four general-purpose Acceleration registers are referred to as A1... A4 and can be used to change the acceleration in several different ways, either from the user program or via the serial interfaces. See also the sections on FastMac commands.

## **8.2.43 Tn**

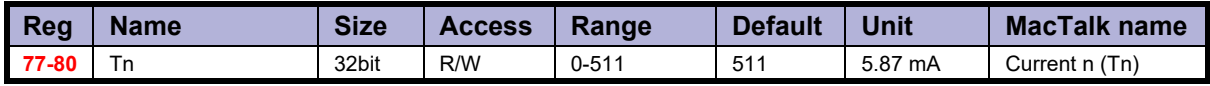

Description: These four general-purpose Torque registers are referred to as T1...T4 and can be used to change the Running current in several different ways, either from the user program or via the serial interfaces.

See also the sections on FastMac commands. They select the current in the motor windings used during movement.

#### <span id="page-212-1"></span>**8.2.44 Analogue Filtered**

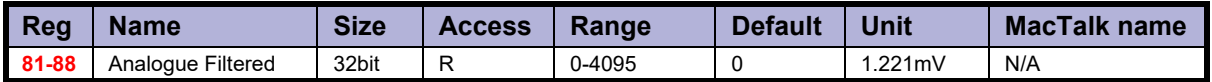

Description: These eight registers hold the software-filtered analogue value of each of the eight I/O's: IO-1 to IO-8. Their values are updated every ten milliseconds. See the AFZUP xx registers 100-106 for the filter parameters. Important: Also read the section on analogue filters in this manual. To use the unfiltered values of the inputs for faster updates, but with no noise immunity, use registers 89-96 instead (*[Analogue In](#page-212-0)*, page 213). An input voltage of 5.00 Volts corresponds to a register value of 4095. See also : *[Analogue input filters](#page-29-0)*, page 30

#### <span id="page-212-0"></span>**8.2.45 Analogue In**

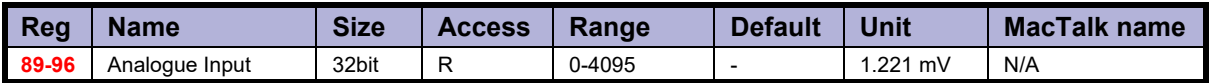

Description: These eight registers hold the unfiltered analogue value of each of the eight I/Os: IO-1 to IO-8. Their values are updated approximately every 1 ms. To use the filtered values of the inputs for better noise immunity, use registers 81-88 instead (*[Analogue Filtered](#page-212-1)*, page 213). An input voltage of 5.00 Volts corresponds to a register value of 4095. See also : *[Analogue input filters](#page-29-0)*, page 30

#### **8.2.46 Busvol**

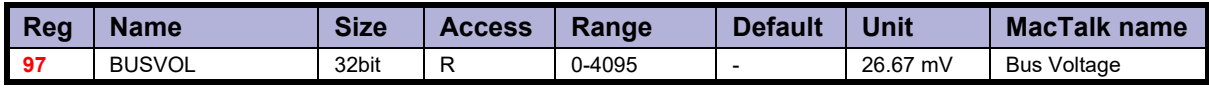

Description: The supply voltage inside the motor is continually measured and stored in this register. This value is the basis for the warnings and errors of Low Bus Voltage and Over Voltage.

#### **8.2.47 Min\_Busvol**

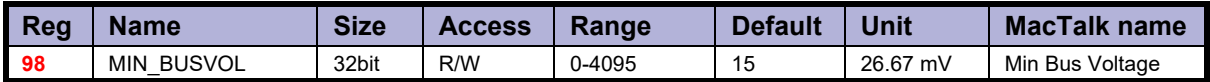

Description: Trigger point for under-voltage

## **8.2.48 Encoder\_Typ**

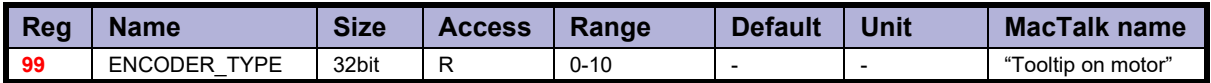

Description: This register monitor which encoder option that is installed in the motor.

- $0 = No$  encoder
- $1 =$  Absolute single turn encoder 10 bit (H2)
- $2 =$  Absolute multi turn encoder (H3)
- $3 =$  Absolute single turn encoder 12 bit (H2)
- $4 =$  Absolute single turn  $+$  multi turn encoder (H4)

#### **8.2.49 Afzup\_WriteBits**

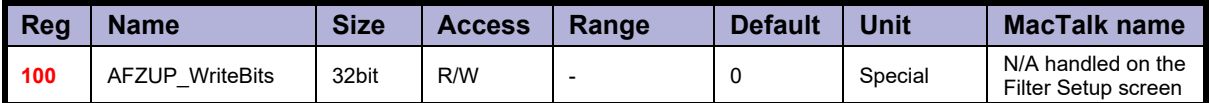

Description: When changing values for the analogue input filter parameters, this register is used in combination with registers 102-106. First, all of the registers 102-106 must be loaded with the values to be used for one or more analogue input filters. Then the lower eight bits in this register are set to select which inputs the parameters in registers 102-106 should control.

> The firmware will detect this and copy the parameter values from registers 102-106 to internal storage. Once this has been completed, the firmware sets bit 15 in this register to show that registers 102-106 are free to receive new values for programming the remaining inputs with other filter parameters. To use the same filtering for all analogue inputs, this register can be loaded with 255 (hex FF).

### **8.2.50 Afzup\_ReadIndex**

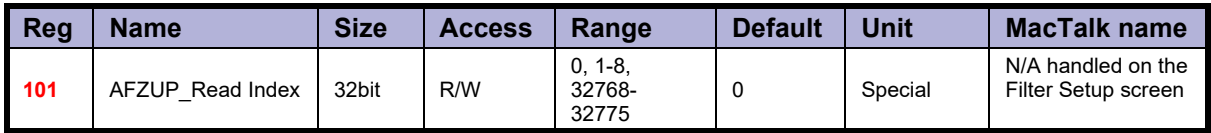

Description: This register makes it possible to read back the analogue input filter parameters for one analogue input at a time. To select a new input, write a value of 1 to 8 to this register and wait for bit 15 to be set high. When bit 15 has been set by the firmware, the registers 102-106 have been loaded with the filter parameters currently used by that analogue in- put.

### **8.2.51 Afzup\_ConfMin**

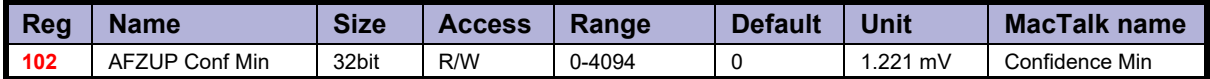

Description: The minimum confidence limits for analogue inputs are set and read back using this reg-<br>ister in combination with the read and write 'command' registers 100 and 101. If a new raw sample value is less than the value in this register, it is simply discarded and the filtered input value in registers 81-88 will not change. A value of zero in this register will effectively disable the minimum confidence check.

## **8.2.52 Afzup\_ConfMax**

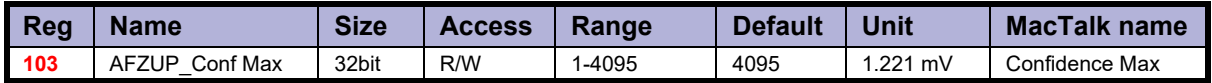

Description: The maximum confidence limits for analogue inputs are set and read back using this register in combination with the read and write 'command' registers 100 and 101. If a new raw sample value is larger than the value in this register, it is simply discarded and the filtered input value in registers 81-88 will not change. A value of 4095 in this register will effectively disable the maximum confidence check.

### **8.2.53 Afzup\_MaxSlope**

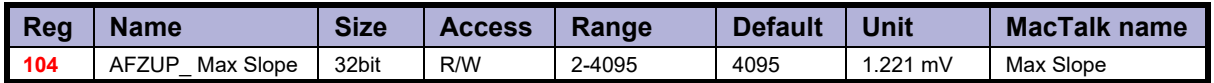

Description: The maximum slopes per sample for analogue inputs are set and read back using this register in combination with the read and write 'command' registers 100 and 101. If a new raw sample value on an analogue input lies farther from the previous filtered value in registers 81-88, the new sample will be modified to lie at most MaxSlope units from the filtered value. This is used to suppress noise and limit acceleration. Note that the value is optionally filtered after being slope limited, in which case the effective slope lim-<br>itation will be divided by the filter ratio. A value of 4095 will effectively disable slope limitation.

## **8.2.54 Afzup\_Filter**

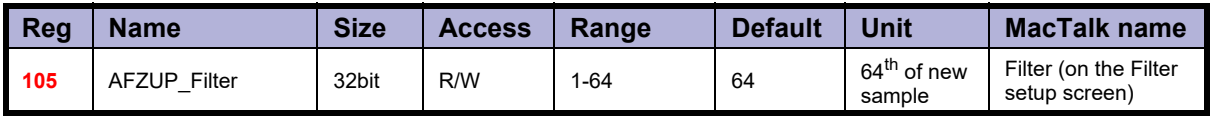

Description: The final filtering of new samples on the analogue inputs can be selected using this register in combination with the read and write 'command' registers 100 and 101. The final filtered value results from taking Filter/64 of the new sample plus (64-Filter)/64 of the old value and storing the result in registers 81-88. A value of 64 effectively disables this filtering, so the new sample simply replaces the old value.

## **8.2.55 FilterStatus**

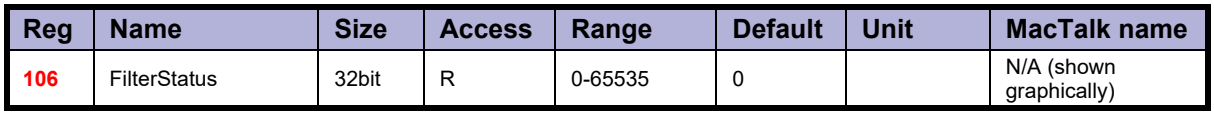

Description: This register contains status bits for the analogue input filters. The lowest eight bits hold confidence errors for each of the eight inputs, while the highest eight bits hold the status of their slope errors.

The filter status is updated each second. The confidence error bit will be set if more than half of the samples within the last second fell outside either of the confidence limits. The slope errors will be set if more than half of the samples within the last second were slope limited.

## **8.2.56 SSI\_SETUP1**

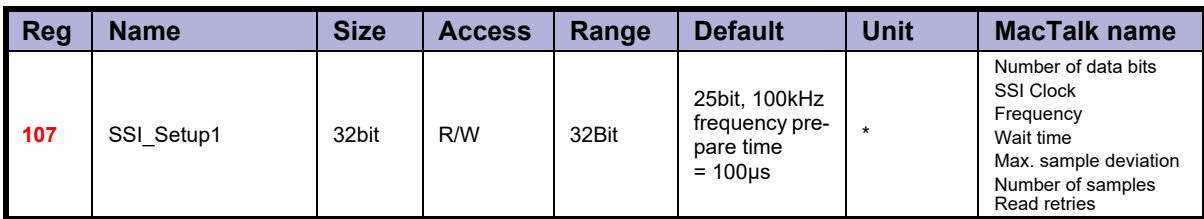

\* Number of data bits. Clock frequency, Disable interrupts when Reading SSI

Description: SSI encoder interface setup bits: Bit 0-4: Number of data bits in each SSI transfer Bit 5-7: Number of samples for each SSI position reading Bit 8-15: SSI clock frequency in units of 10 kHz Bit 16-28: Max. sample deviation between each sample Bit 29-31: Read retries

See also: *[SSI encoder/sensor interface](#page-122-0)*, page 123
## **8.2.57 Settling Time**

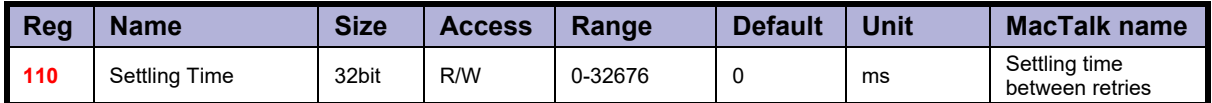

Description: When the internal encoder option is installed and register 34, InPositionCount, is nonezero so AutoCorrection is enabled, the value in this register defines how many milliseconds to wait after each movement attempt before testing whether the encoder position is within the target window as defined in register 33. This waiting time is often necessary to allow mechanical oscillations to die out.

## **8.2.58 SSI\_SETUP2**

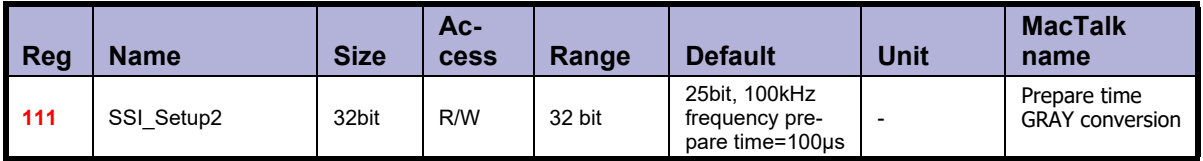

Description: SSI encoder interface setup bits:

Bit 0-7: Prepare time in milliseconds

Bit 8: Gray to bin conversion  $(I = on, 0 = off)$ 

## **8.2.59 Sample 1-4**

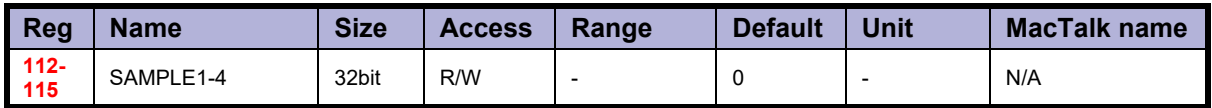

Description: Up to four registers can be set up to be sampled into buffers for diagnostic purposes. These registers define which registers are sampled. All of the registers 1-255 can be sampled.

A value of zero in any of these four registers will cause the corresponding sample buffer to contain zeroes.

See registers 116-119 for more information on the sampling system.

## **8.2.60 Rec\_Cnt**

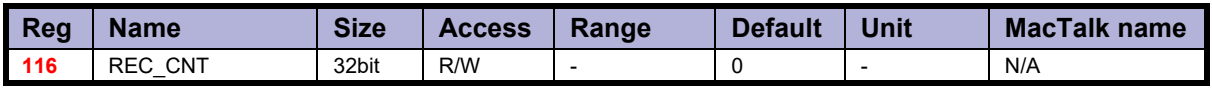

Description: This value specifies the number of samples to take for each of the sampled registers selected in registers 112-115. This value must never be set larger than the value in the read-only register 119. Sampling will stop automatically after the specified number of samples has been taken.

# **[8.2 Internal registers](#page-184-0)**

# **8.2.61 S\_Time**

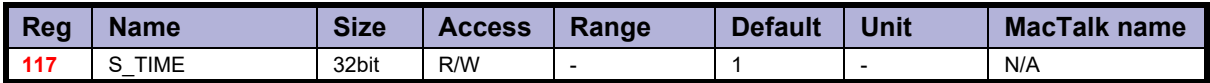

Description: This value selects the time in milliseconds between samples of the registers selected in registers 112-115.

## **8.2.62 S\_Control**

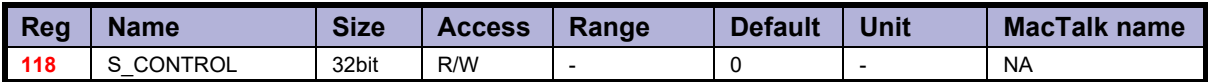

Description: This value controls the sample system. It can assume three different values:

A value of zero is set by the firmware after all sampling has completed.

A value of one will initialize the sample system.

A value of two will start a new sample sequence and set this register to zero at completion.

The sampled values are read back using the command hex 53 *SMC\_READSAMPLE*.

## **8.2.63 Buf\_Size**

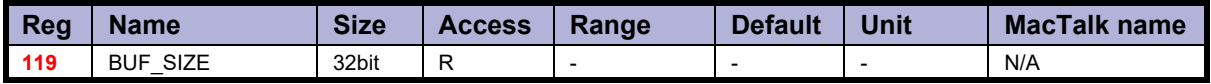

Description: This read-only register contains the maximum length of the sample buffers used to sam-<br>ple the registers selected in registers 112-115.

Register 116 should never be set to a value higher than the value in this register.

# **8.2.64 Index\_Offset**

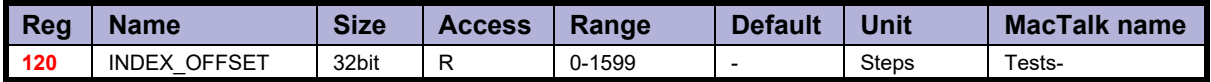

Description: This register can be selected to receive the absolute value of the internal encoder where the Zero search/home position was found during Zero Search. This is selected by bit 0, Use Index, in register 122. It requires that the internal encoder option is installed.

## **8.2.65 Modbus\_setup**

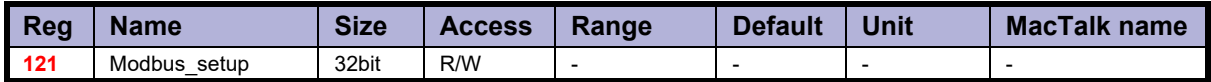

Description: The traditional MacTalk channel can be setup to run Modbus protocol according to these settings:

> Bit description: Bit 0: Enabled Bit  $I:$  Type  $(0 = RTU, I = ASCII)$ Bit 2-3: Parity (0=None,  $1 = Odd$ ,  $2 = Even$ )<br>Bit 4: Data bits (0=7 bits,  $1 = 8$  bits) Bit 4: Data bits  $(0=7 \text{ bits}, 1=8 \text{ bits})$ <br>Bit 5: Stop bits  $(0=1 \text{ bit}, 1=2 \text{ bit})$ Stop bits  $(0=1$  bit,  $1=2$  bit)

When enabled, the motor can still be connected with the MacTalk protocol the 1.st. second after power on. This way the Modbus settings can be disabled again if necessary.

## **8.2.66 Zero\_Search\_Bits**

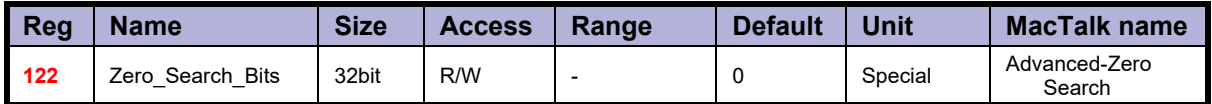

Description: This register contains configuration bits, that define how Zero search should be carried out.

Bit 0: Search for index

Bit 1: Change direction on limit.

Bit 2: Search for opposite side of sensor

Bit 3: (reserved)

Bit 4: Ignore switch (Used for searching only for index)

Bit 5: Disable zero search time out

### JVL A/S - User Manual - Integrated Stepper Motors MIS/MIL 17x, 23x, 34x, 43x 219

# **8.2.67 Setup\_Bits**

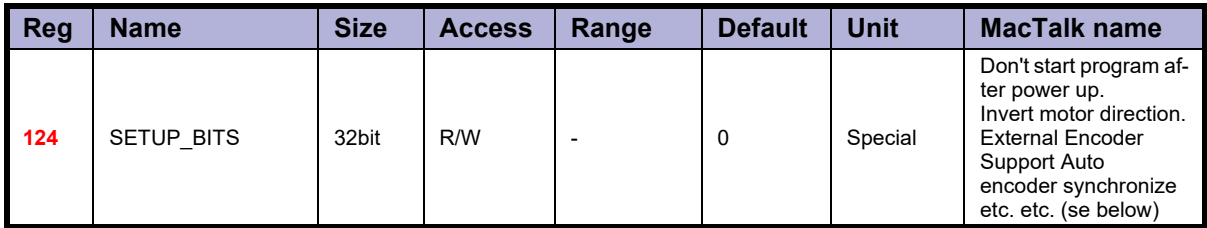

Description: Bit 0: Invert motor direction

- Bit 1: Do not start RxP program after power up.
- Bit 2-3: Select encoder input type.  $0 =$  Disabled,  $1 =$  Ouadrature,  $2 =$  Pulse/direction Bit 4: Reserved
- Bit 5: Synchronize encoder position to P\_IST after change to active mode. Follow error  $= 0$
- Bit 6: InPhysPosMode (If set, recalc InPhysPos continuously. If 0, only after stop)
- Bit 7-9: Reserved
- Bit 10: EncoderToP IST (Automatically transfer the absolute single turn encoder position to P\_IST at power up)
- Bit  $1!$ : Multiturn (Automatically transfer the multi turn encoder position to actual P\_IST at power up)
- Bit 12: KeepExtEncoder (Do not zero the external encoder count on startup)
- Bit 13: KeepSSIValue (Do not zero the SSI data register on startup)
- Bit 14: UseBeckhoff (use the Beckhoff variant of CAN required by TwinCAT)
- Bit 15: Reserved
- Bit 16: External Encoder counting direction (1 = inverse)
- Bit 17: Disable position limit error. Motor stays in active mode on position limit.
- Bit 19: Disable brake (int./ext.) temporarily in order to move the shaft in passive mode.
- Bit 20: Disable SSI encoder error. Motor can stay in active mode even if SSI position is wrong.
- Bit 21: "Low bus voltage" gives an Error
- Bit 22: "Low bus voltage" sets the motor in Passive mode.
- Bit 23: "Low bus voltage" sets V\_SOLL to 0 RPM.
- Bit 24: Enable closed loop
- Bit 25: Enable closed loop current control
- Bit 28: Position limits without memory.

These individual bits are used to control various functions in the firmware. Bits marked in grey are not fully available - consult JVL !.

## **8.2.68 IOsetup**

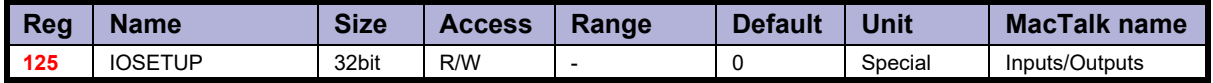

Description: This register controls the eight IO's: IO-1 to OI-8. These pins can be used either in input mode as combined digital and analogue inputs or used in output mode as digital outputs. The lowest eight bits in this register can be used to individually invert the active level of the digital inputs. The highest eight bits are used to select the corresponding pin as an output.

## **8.2.69 Turntable\_Mode**

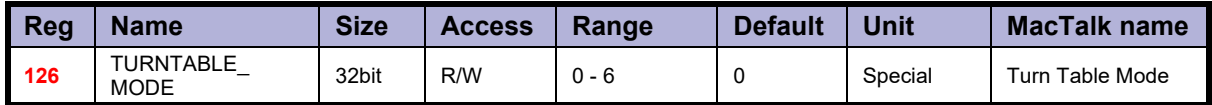

Description: In turntable mode, the motor controls the revolution of a turntable that has the number of positions specified in register 127, Turntable Size.

This means the same position will be reached after rotating this number of steps in either direction.

This register selects one of three modes that define how the motor should move to a new position when the P SOLL register is changed.

If the value of this register is zero, the motor will not operate in turntable mode.

Several modes of operation exist. Please also see *[Turn Table Mode](#page-144-0)*, page 145 for detailed description.

### **8.2.70 Turntable\_Size**

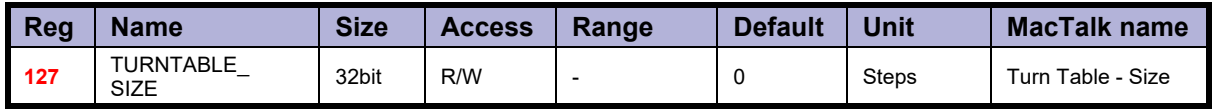

Description: If turn table mode is selected in register 126, the number of steps needed for a full revolution of the turn table is set in this register. Note that the register P\_SOLL must always have a value between zero and the value in this register minus one. Negative values are not allowed for P\_SOLL or Turntable\_Size.

Please also see *[Turn Table Mode](#page-144-0)*, page 145 for detailed description.

#### **8.2.71 NL\_Mask**

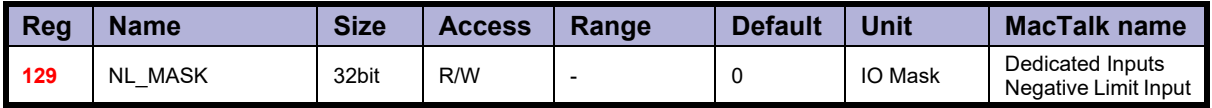

Description: Selects which one of the eight IO pins to use for the dedicated function of Negative Po- sition Limit. Exactly one bit must be set, and the IO pin must be configured in register 125 as an input. Example: If input 7 is to be used for the Negative Input Limit, write  $26 = 64$  to this register.

# **[8.2 Internal registers](#page-184-0)**

# **8.2.72 PL\_Mask**

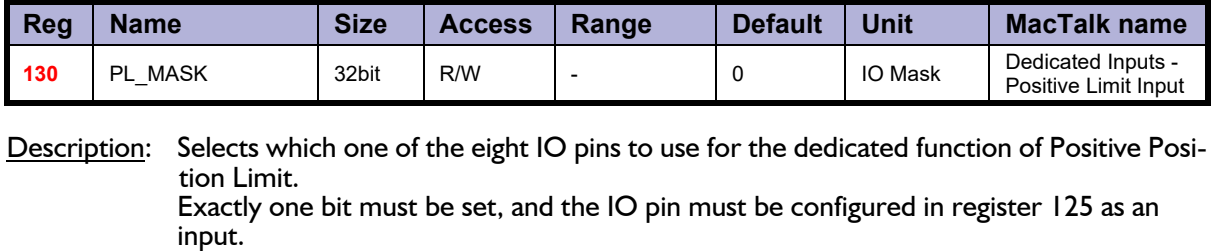

**Example:** If input 8 is to be used for the Positive Input Limit, write  $27 = 128$  to this register.

# **8.2.73 Home\_Mask**

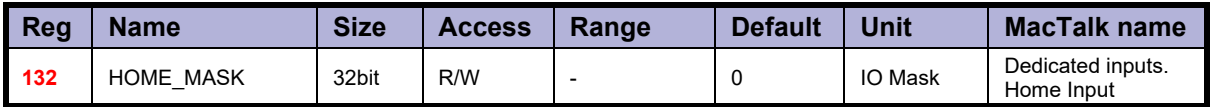

Description: Selects which one of the eight IO pins to use for the dedicated function of Home Input. Exactly one bit must be set, and the IO pin must be configured in register 125 as an input.

**Example:** If input 2 is to be used for the Home Input, write  $21 = 2$  to this register.

## **8.2.74 Input\_Filter\_Mask**

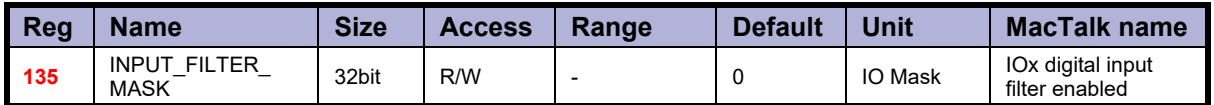

Description: This register controls filtering of each of the eight IO pins that are used as digital inputs. If the bit corresponding to the input number is set in this register, the input value will be filtered to a new logical level is only accepted after that level has been measured on the hardware pin for the number of milliseconds specified in register 136. If the bit is not set, the input will be updated directly from the hardware value every 100 microseconds. Please read the section on Digital Input filters in this manual.

## **8.2.75 Input\_Filter\_Cnt**

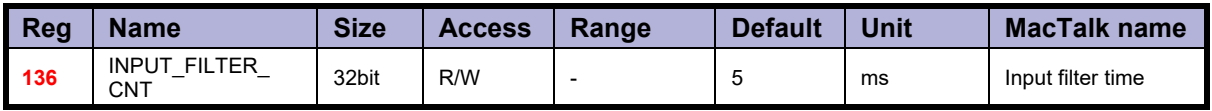

Description: The filtering of all of the eight digital inputs is controlled by the value in this register together with register 135. The input must be sampled at the same value for the specified number of milliseconds in this register to be accepted as the new filtered value. See also the section on Digital Input Filters in this manual.

#### **8.2.76 Inpos\_Mask**

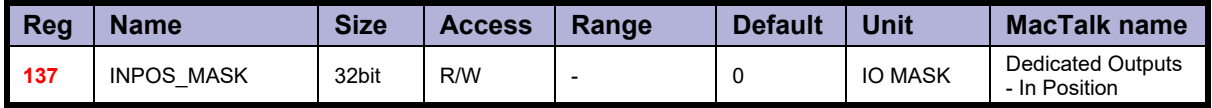

Description: Selects which one of the eight IO pins to use for the dedicated function of In Position Output.

Exactly one bit must be set, and the IO pin must be configured in register 125 as an output.

The In Position output will then be set after a movement has completed.

Example: If output "n" is to be used for the In Position Output, write  $2^{(n-1)}$  to this register.

## **8.2.77 Error\_Mask**

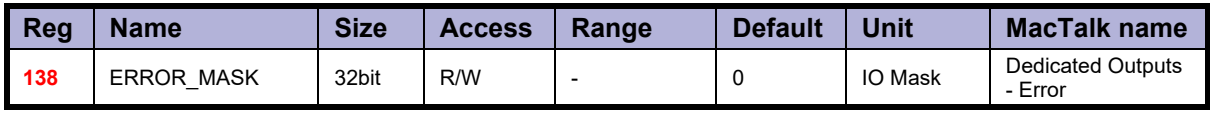

Description: Selects which one of the eight IO pins to use for the dedicated function of Error Output. Exactly one bit must be set, and the IO pin must be configured in register 125 as an output. The Error Output will set be set when any error is set. See register 35 (*Err\_Bits*[, page 208](#page-207-0)) for more information on errors.

Example: If output "n" is to be used for the Error Output, write  $2^{(n-1)}$  to this register.

## **8.2.78 Acceptance voltage**

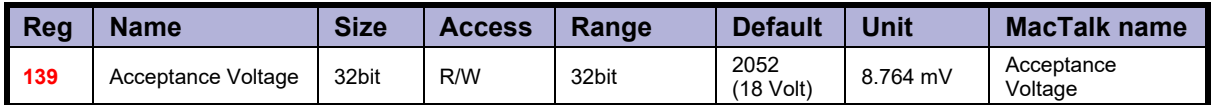

Description: The acceptance Voltage, is the voltage required at the CVI supply terminal (PWR connector) for the program to start up. The typical and recommended nominal voltage is 24VDC but if a lower voltage is used in

for example battery powered applications please make sure that the acceptance voltage also covers that the battery is much lower than if its fully charged.

## **8.2.79 Acceptance count**

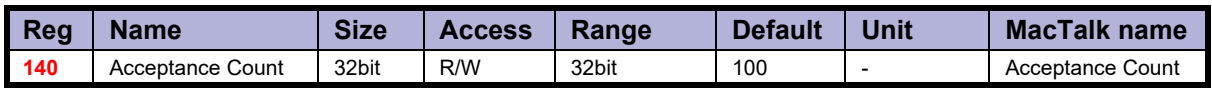

Description: Acceptance Count is the number of times a voltage above the acceptance voltage must have been measured before the program starts.

The basic idea behind this register/function is to make sure that the startup is completed and the supply voltage is stable.

## **8.2.80 Save voltage**

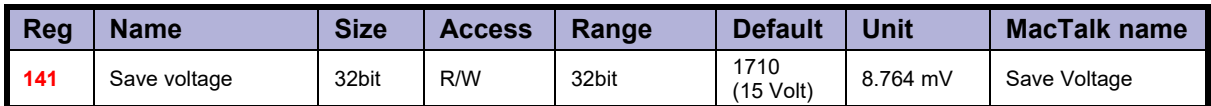

Description: This register sets the voltage level where the program shuts down and all motor activity stops.

# **8.2.81 CVI\_VOLT**

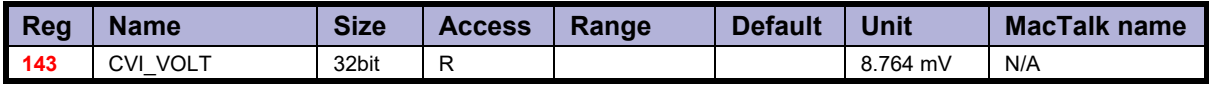

Description: The measured control voltage.

## **8.2.82 P\_New**

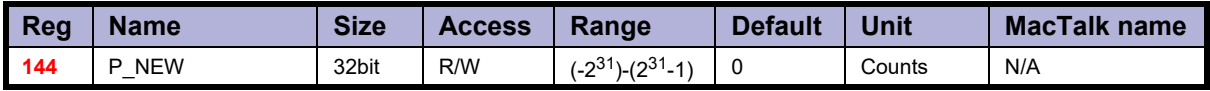

Description: This register can be used to change both of the registers P\_SOLL and P\_IST in one operation. This can be used to correct or offset the current position without performing a movement. The register value can be copied to P\_IST and P\_SOLL using FastMac com-<br>mand 23, or it can be added with sign to both of these registers using FastMac command 24.

### **8.2.83 Baud\_Rate**

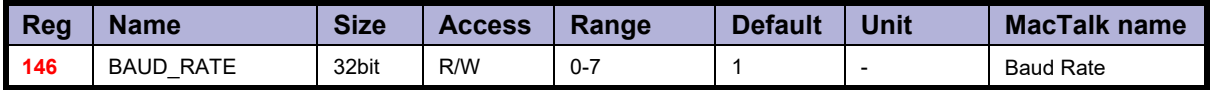

Description: The baud rate on the serial port.

- 0: 9600 baud<br>1: 19200 baud
- 1: 19200 baud (default)<br>2: 38400 baud
- 2: 38400 baud<br>3: 57600 baud
- 3: 57600 baud<br>4: 115200 baud
- 4: 115200 baud<br>5: 230400 baud
- 5: 230400 baud
- 460800 baud
- 7: 921600 baud

The firmware will automatically update the baud rate after this value is changed over the serial interface (RS485) once the motor has finished transmitting all data bytes that are queued.

# **[8.2 Internal registers](#page-184-0)**

# **8.2.84 Tx\_Delay**

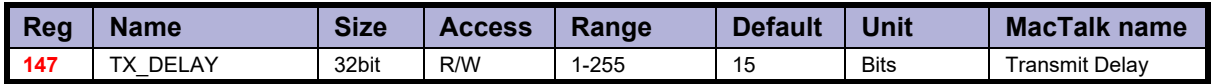

Description: The time to wait before the response is transmitted. The unit corresponds to the time of one bit at the current baud rate. Many PLCs and communications processors require a minimum delay after they have sent a command to the motor before they are able to receive the response.

## **8.2.85 Group\_Id**

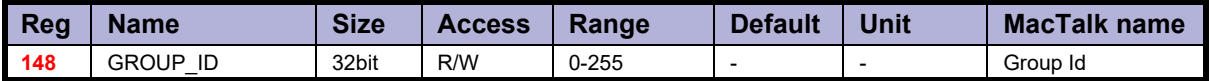

Description: The group ID of the motor. The motor will accept data from a group write command only if the group ID number in the command matches this number. The idea is that several motors can have the same group ID so they can be updated with new register values in parallel to save transmission time.

# **8.2.86 Group\_Seq**

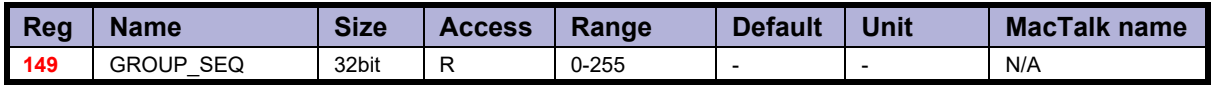

Description: The last received group write sequence.

# **8.2.87 My\_Addr**

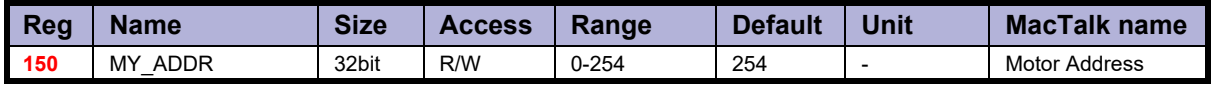

Description: The motor address. Data communicated over the serial interface will only be accepted if the address byte in the command is either equal to this value or has the value 255, which means broadcast to all motors.

## **8.2.88 Motor type**

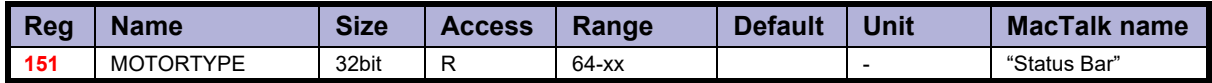

Description: The actual motor type or controller type. Please notice that this register is in common for all motor families and sizes from JVL including the MAC servomotor range. The list show all available types within stepper motors including versions with build in brake. The motor type register will contain the following values dependent at the actual motor type.

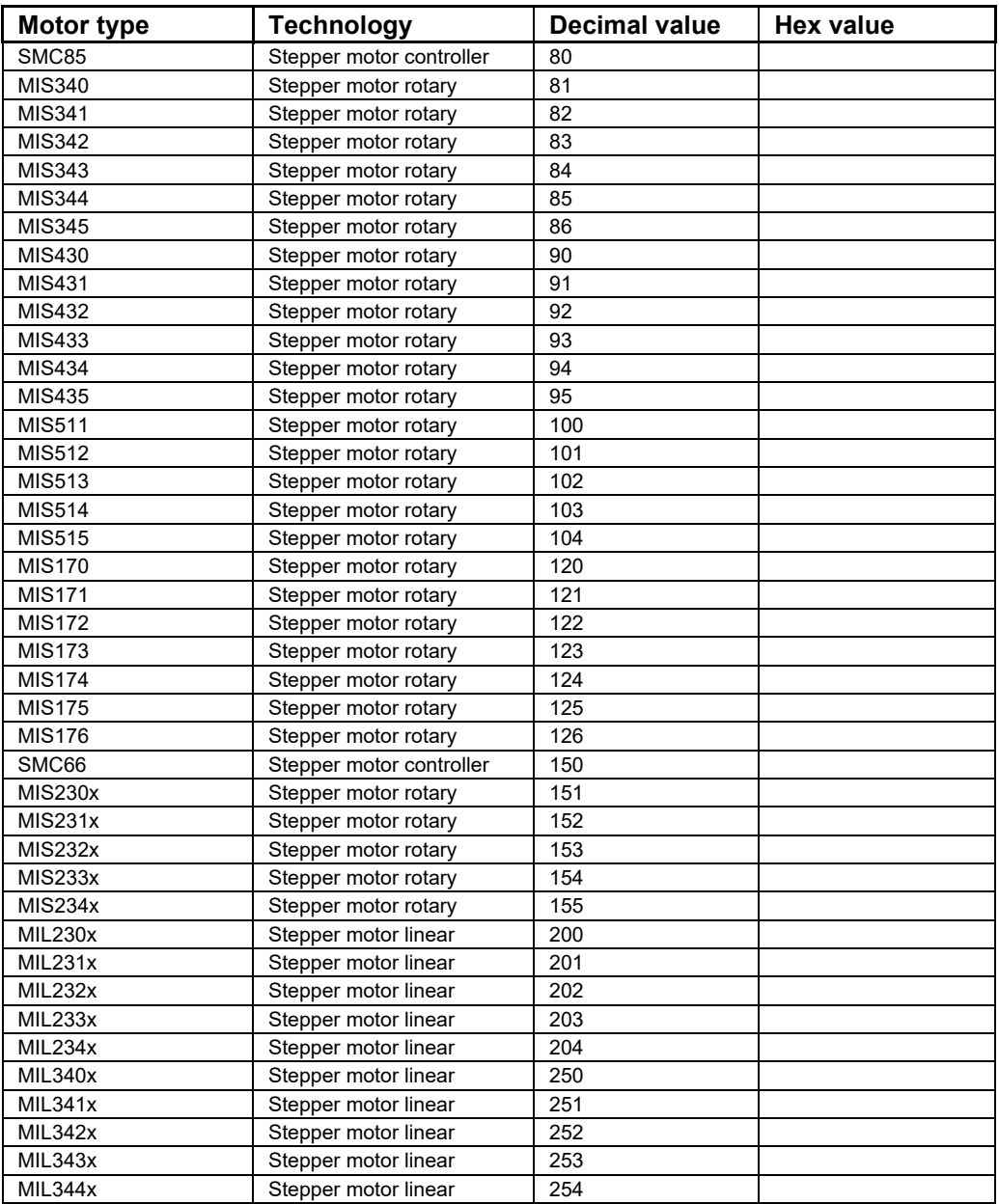

This value is read-only and is programmed into the motor during manufacturing.

## **8.2.89 Serial\_Number**

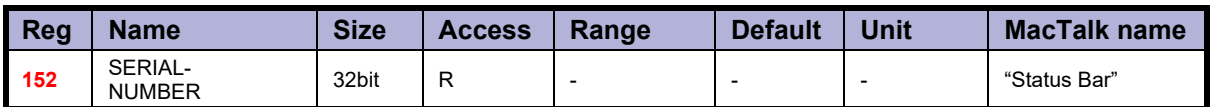

Description: The serial number of the motor.

This value is read-only and is programmed into the motor during manufacturing.

# **8.2.90 Checksum**

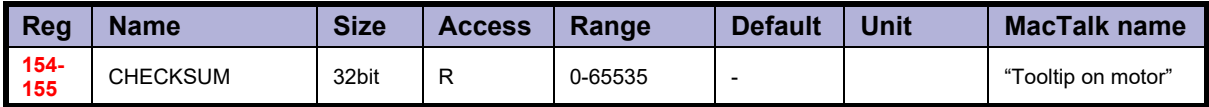

Description: Firmware checksum.

This value is read-only and is programmed into the motor during firmware update.

## **8.2.91 Hardware\_Rev**

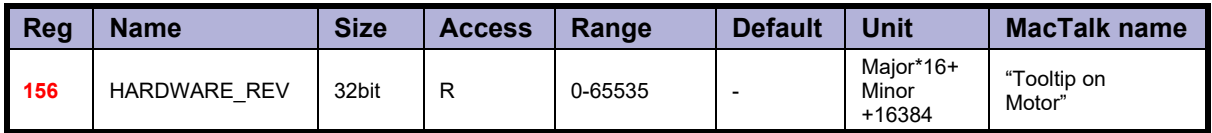

Description: The revision of the hardware. This value is read-only and is programmed into the motor during manufacturing.

# **8.2.92 Max\_Voltage**

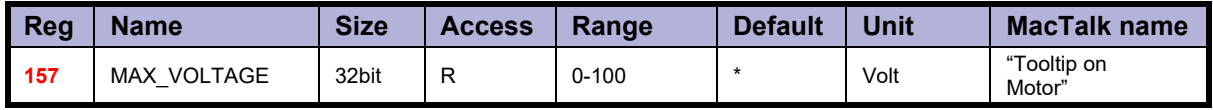

Description: The maximum allowed voltage on the bus. If the bus voltage exceeds this value, the motor will enter an error state.<br>This value is read-only and is programmed into the motor during manufacturing. It re-

flects the rating of the hardware components. Supplying a higher voltage can damage the electronics components permanently. If in doubt, it is strongly recommended to first supply 24 Volts and connect the motor to MacTalk. In MacTalk this value can be read by holding the mouse cursor over the image of the motor in the lower right of the main window.

Bit 0-15: Max voltage on bus Bit 16-31: Full scale motor current in mARMS

## **8.2.93 Available\_IO**

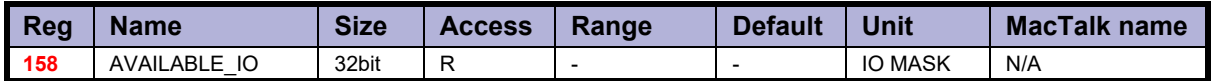

Description: Defines what IO that are available on the connector.

This value is read-only and is programmed into the motor during manufacturing. Service personnel may ask for this value to identify the type of connector board mounted on the motor. The values are not documented here.

Bit 0-15: Defines what IO that are available on the connector

Bit 16-31: The max current to the motor in the same units as Running current register 7

### **8.2.94 Bootloader\_Ver**

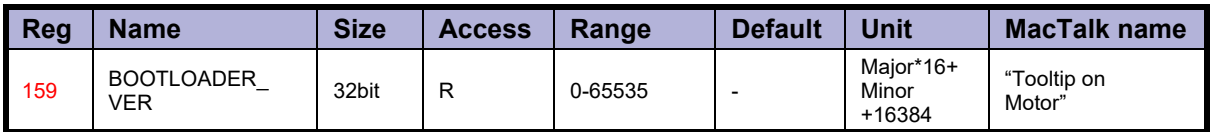

Description: The version of the boot-loader.

This value is read-only and is programmed into the motor during manufacturing

### **8.2.95 Not saved**

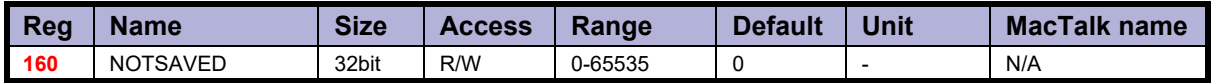

Description: This register is not used internally, but will always be 0 after power on. Please note that MacTalk uses this register

#### **8.2.96 Option\_Bits**

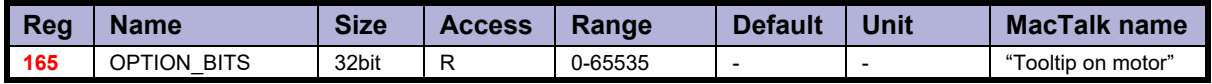

Description: This register contains information about what options are available. Bit 0-7 defines the options available in the hardware (or licensed). Bit 8-15 defines the options available in the firmware.

> Bit 0,8: CANopen fieldbus Bit 1.9: DeviceNet fieldbus

JVL A/S - User Manual - Integrated Stepper Motors MIS/MIL 17x, 23x, 34x, 43x 229

# **[8.2 Internal registers](#page-184-0)**

## **8.2.97 Fbus\_Node\_Id**

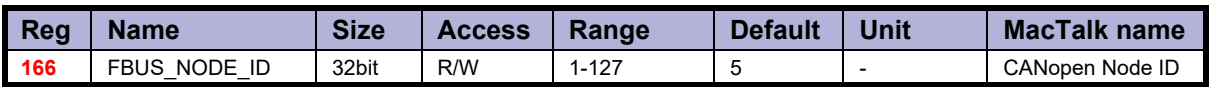

Description: The node id on the CANopen interface.

# **8.2.98 Fbus\_Baud**

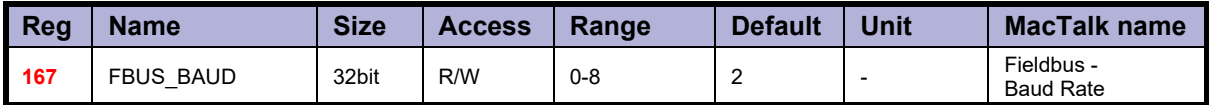

Description: The baudrate used on the CANopen interface (optional).

0: 1000 kbit/s 1: 800 kbit/s (unsupported) 2: 500 kbit/s 3: 250 kbit/s 4: 125 kbit/s 5: 100 kbit/s 6: 50 kbit/s 7: 20 kbit/s 8: 10 kbit/s

## **8.2.99 Module Type**

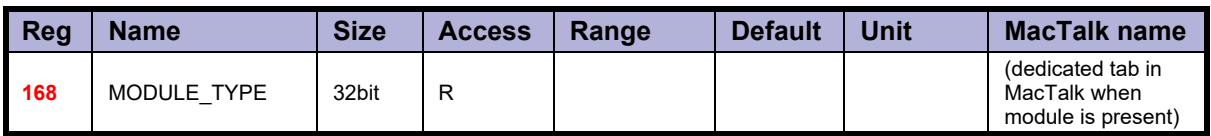

Description: Tells which type of module is connected to the internal IMbit/s Modbus channel.

0= No module

- $0x34 =$  EthernetIP
- $0x35 =$  EtherCAT  $0x36 = PowerLink$
- $0x37 =$  Profinet
- $0x38 =$  Modbus/TCP

# **8.2.100 Ext\_Encoder**

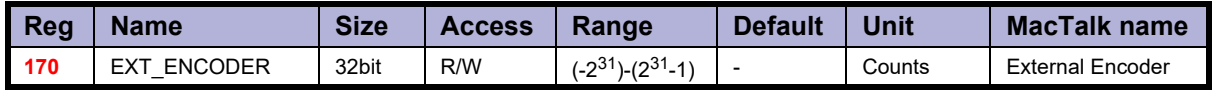

Description: This register counts the external encoder input at the multifunction I/O.

# **8.2.101 Ext\_Encoder\_Vel**

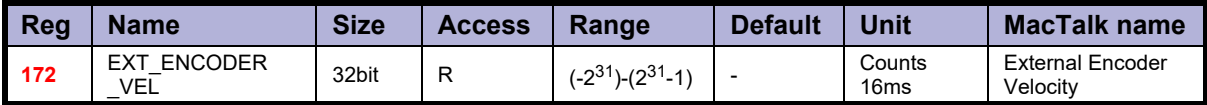

Description: This register is updated with the velocity of the external encoder input. The velocity is measured every 16ms.

## **8.2.102 Internal\_Encoder\_Setup**

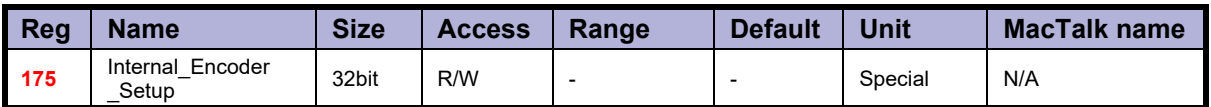

The internal encoder has different settings available:

#### **Hysteresis**

Is used to prevent flickering of the angular position LSBs. Bit 0-1 set the hysteresis.

#### **Resolution**

Bit 2-4 determines the resolution, i.e. number of counts in 1 revolution. If the motor is set up to output the encoder pulses, this will also be affected by changing the resolution.

#### **Filter**

The filter can be enabled to allow resolutions above 12 bits. Bit 5 set the filter.

#### **Filter cutoff frequency.**

A filter cutoff frequency on 3 kHz is recommended in the entire velocity range from 0 to 3000 RPM. The cutoff frequency is controlled by bit 6.

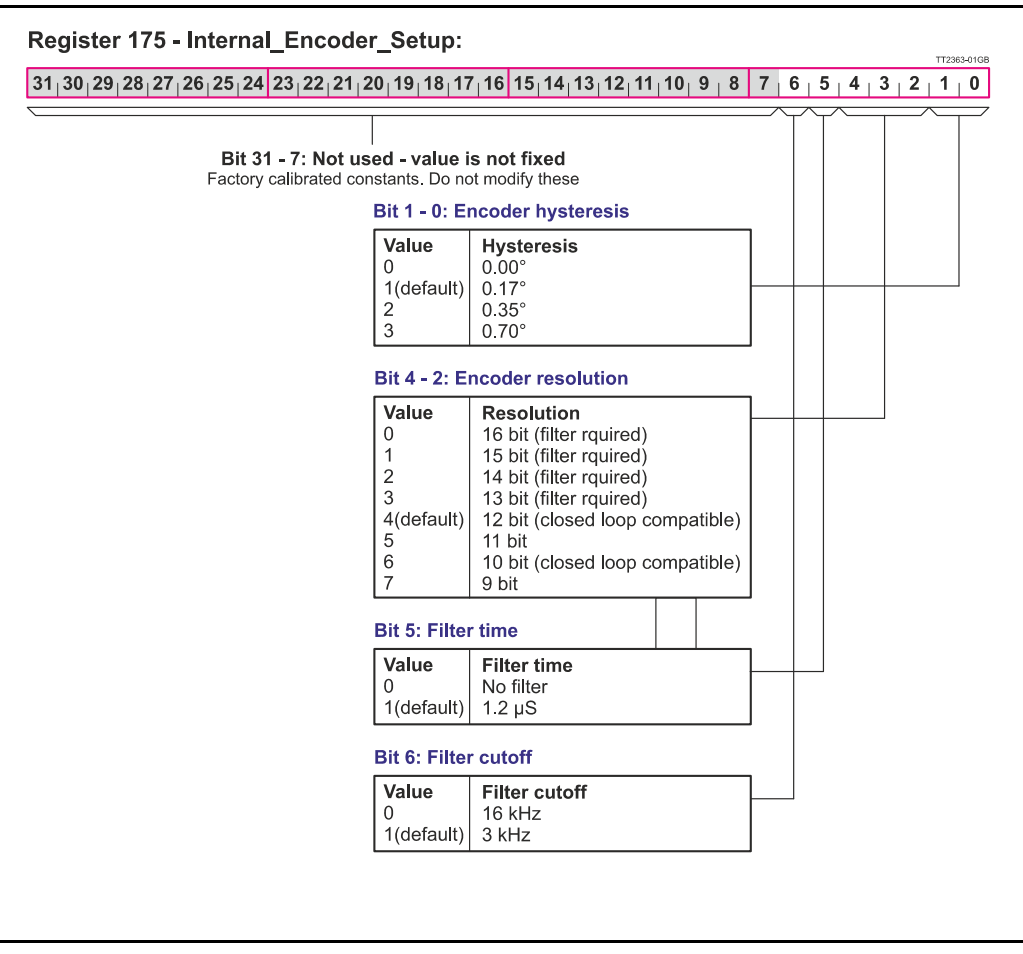

## **8.2.103 FW\_BUILD**

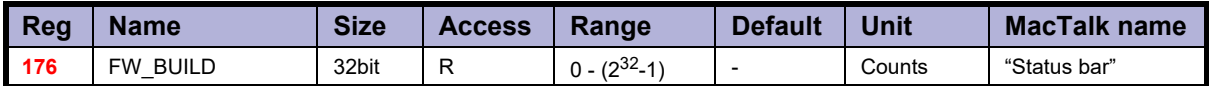

Description: The actual firmware build number. This number is unique for each beta and released version.

### **8.2.104 InTargetPositionTime**

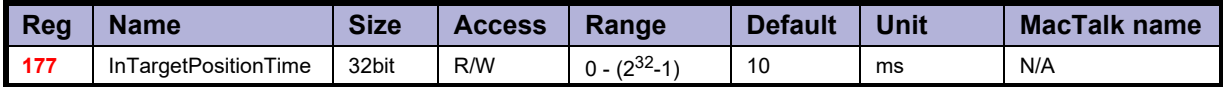

Description: Time the motor must stand still before InTargetPosition (reg 25: Statusbits) flag is set.

### **8.2.105 BRAKE**

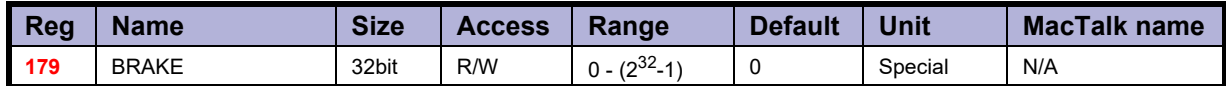

Description: This register selects which one of the eight IO (IO1 to IO8) pins to use for the external brake.

> Each of the first 8 bits in this register corresponds to 1 output pin. The selected IO pin must be configured in register 125 as an output. See also *[User outputs](#page-34-0)*, page 35.

The bits have following function:

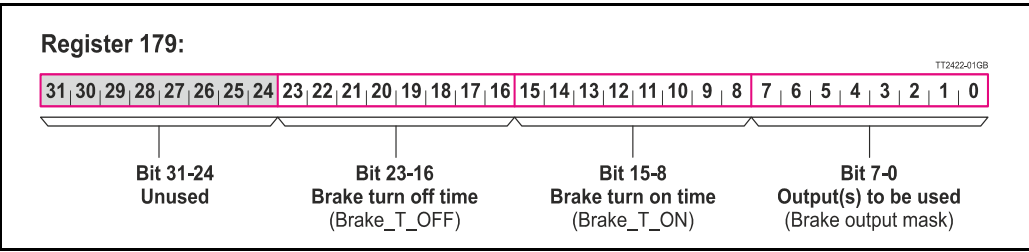

#### **Example:**

Output 4 is used for the Brake Output. T\_ON time is 40 ms and T\_OFF is 50 ms:

The following string will define this (shown in groups of 8 bits)

00000000 / 00110010 / 00101000 / 00001000 = in hex : 00 32 28 08

Bit 0-7: Brake output mask  $= 8$ , define that output 4 controls the brake.

Bit 8-15: Brake  $T$  ON - Time from motor is stopped until brake is activated = 40 ms

Bit 16-23: Brake T OFF - Time from the motor is activated until the brake is de-actived  $= 50$  ms.

## **8.2.106 TICKS**

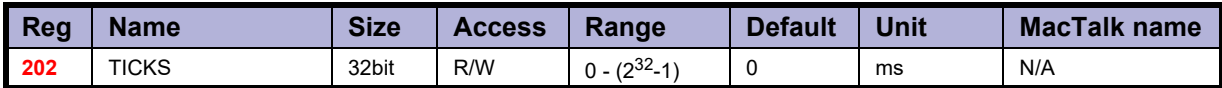

Description: Increments at a fixed rate of 1 count per millisecond. Starts at zero when CVI has been applied.

## **8.2.107 CUR\_SCALE\_MAX**

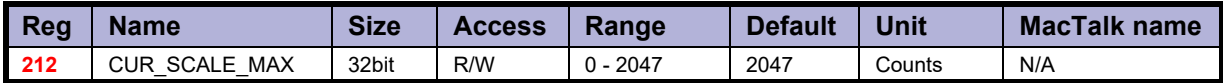

Description: Closed loop: Max running current in closed loop with "Current control" enabled. 2047  $= 100$  % of RUN\_CURRENT.

### **8.2.108 CUR\_SCALE\_MIN**

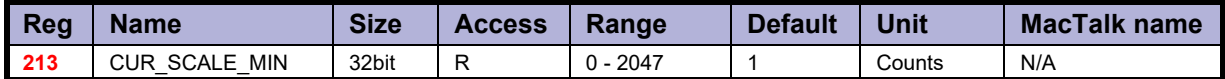

Description: Closed loop: Minimum running current in closed loop with "Current control" enabled. 2047 = 100 % of RUN\_CURRENT. See also *[Special settings](#page-111-0)*, page 112.

## **8.2.109 CUR\_SCALE\_FACTOR**

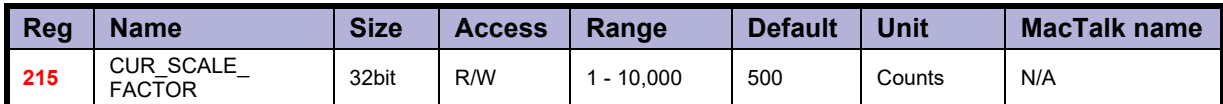

Description: Closed loop: The slope of the velocity dependent current decrement rate. See also *[Spe](#page-111-0)[cial settings](#page-111-0)*, page 112.

## **8.2.110 KPHASE**

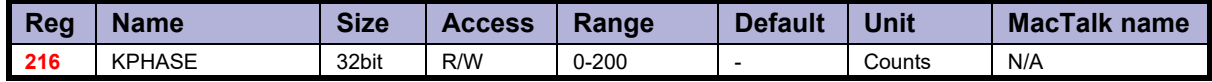

The KPHASE parameter is decisive for how far commutation of the motor is offset from the motor's actual position. KPHASE is velocity dependent, which means that it has increasing significance as motor velocity increases. The KPHASE parameter is factory calibrated, but can be adjusted by the user if necessary.

#### **Finding the optimal KPHASE**

The optimal KPHASE value is found by running the motor at high speed (2000 RPM) and observing the "Actual torque" in MacTalk. The actual torque will settle at its minimum value at the optimal KPHASE. The new KPHASE can be saved in flash and will then be used automatically after a reset.

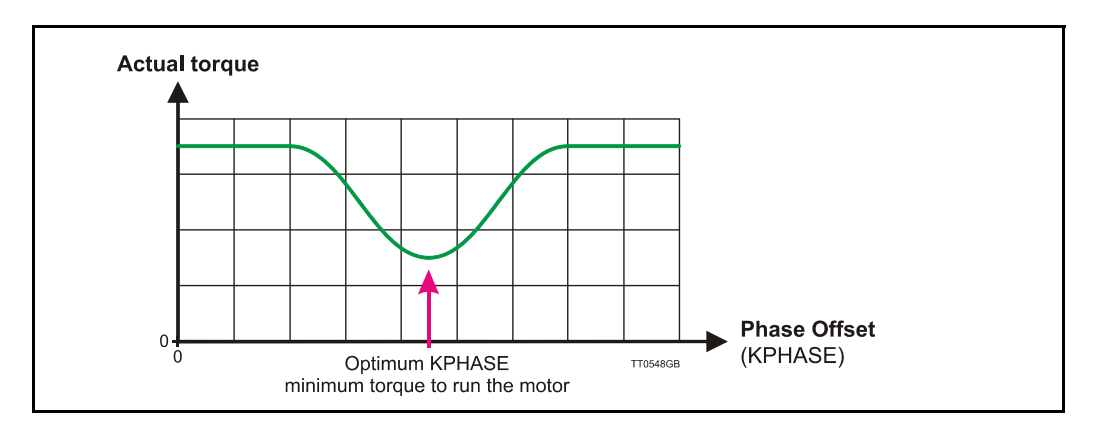

## **8.2.111 ACTUAL\_TORQUE**

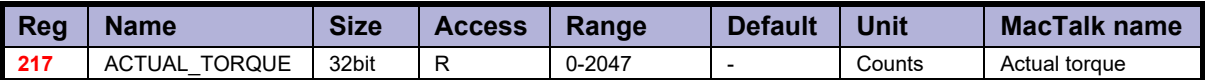

Only used when the closed loop operation is active.

The register show the actual motor torque as a value from 0 to 2047 corresponding to 0-100% of the setting done in the motor "Running current" register.

- see also *[Run\\_Current](#page-198-0)*, page 199.

In passive mode =  $0\%$ 

In active mode without current control enabled  $= 100\%$ 

In active mode with current control enabled  $= 0$ -100 % dependent on the load.

## **8.2.112 CUR\_SCALE\_INC**

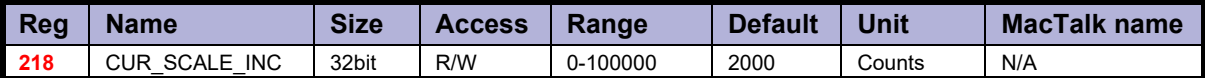

Used in closed loop operation.

The increment rate of the current determines how fast the actual torque must be increased when a rotor displacement has been measured. The rate is independent of the actual velocity. See also: *[Special settings](#page-111-0)*, page 112

## <span id="page-235-0"></span>**8.2.113 CUR\_SCALE\_DEC**

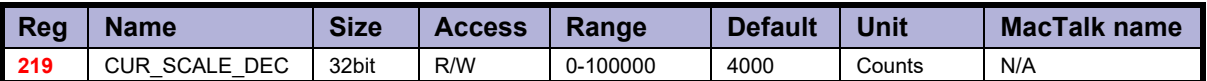

Used in closed loop operation.

The increment rate of the current determines how fast the actual torque can be de- creased. The rate is inverse proportional to the actual velocity, which means the it will decrease slower at higher velocities.

The slope is determined by register 215 see: *CUR\_SCALE\_DEC*[, page 236](#page-235-0). See also:*Special settings*, page 112

# **8.2.114 XFIELD\_ADDR**

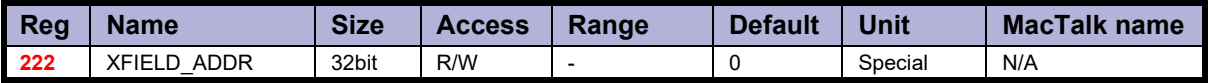

The internal XFIELD allows the user to configure many different combinations of inputs and outputs from the motor. The RS422 interface can be used for connections like:

- External SSI encoder

- Quadrature/pulse-direction encoder input

- Internal encoder output

- Quadrature/pulse-direction step generation output

This register controls the internal addressing for this setup. It is strongly recommended to use MacTalk as interface for the setup.

## **8.2.115 XFIELD\_DATA**

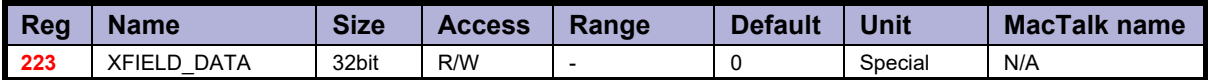

The internal XFIELD allows the user to configure many different combinations of inputs and outputs from the motor. The RS422 interface can be used for connections like: External SSI encoder Quadrature/pulse-direction encoder input Internal encoder output Quadrature/pulse-direction step generation output

This register controls the internal data for this setup. It is strongly recommended to use MacTalk as interface for the setup.

#### **8.2.116 FlexRegSetup**

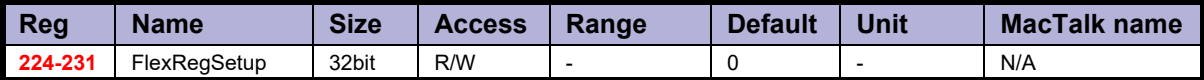

A set of registers that determine the address for each (0-15) bit in register 48: FlexRegister.

Each register in this range sets up 2 bits in the FlexRegister  $48 = 16$  bits in total.

## **8.2.117 FlexLEDSetup1**

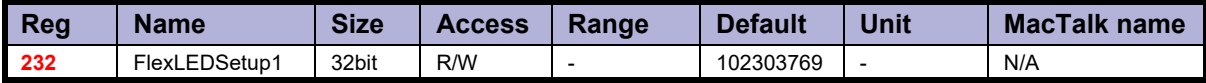

Sets up LED "L2" and "L3" on the motor.

If the motor has **no** Ethernet module or CANopen interface, it will be in the default configuration and the  $\overline{2}$  LEDs "L2" and "L3" can be configured to show various conditions. In default configuration the L2 (green) and L3 (green), can be configured to display the status of a single bit in any register.

The default settings show:

 $L2 =$  "At velocity" bit from the Status register (25).  $L3 =$  "In position" bit from the Status register (25).

#### **Setup:**

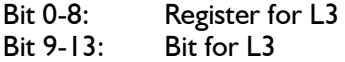

Bit 16-24: Register for L2 Bit 25-29: Bit for L2

## **8.2.118 FlexLEDSetup2**

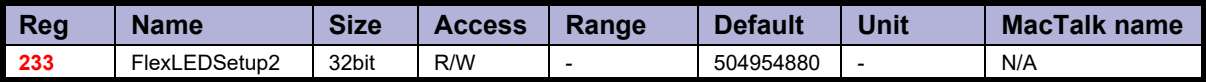

Sets up LED "L1" GREEN and "L1" RED on the motor.

If the motor has **no** Ethernet module or CANopen interface, it will be in the default configuration and the LED "L1" can be configured to display the status of a single bit in any register.

The default settings show:

L1 (green)  $=$  OFF

L1 (red)  $=$  "Closed loop lead/lag detected" bit from the Status register (25).

#### **Setup:**

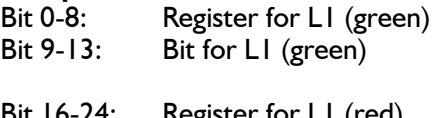

Bit 16-24: Register for L1 (red)<br>Bit 25-29: Bit for L1 (red) Bit for L1 (red)

## **8.2.119 V\_SOLL\_AUTO**

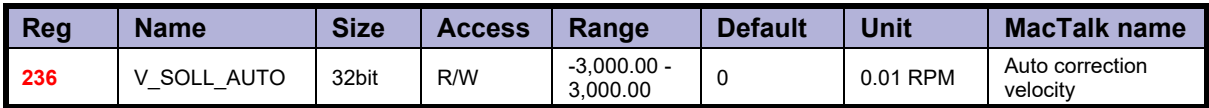

In position mode the auto correction is run with V\_SOLL, but if V\_SOLL\_AUTO != 0 it will be used in stead.

# **8.2.120 V\_IST\_CALC**

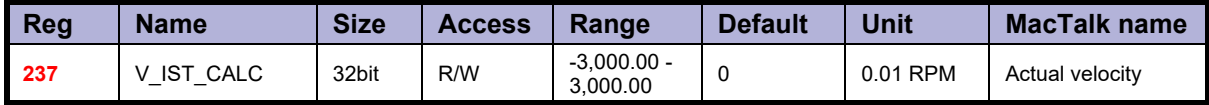

The theoretical actual velocity.

## **8.2.121 MOTOR\_REV**

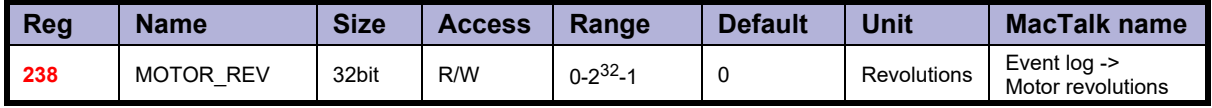

Counts multiples of 409600 counts since power on. The value is added to the motor revolution counter in the Event log in order to keep the total amount of revolutions the motor has run in its entire lifetime.

## **8.2.122 EX\_CYCLIC\_SETUP**

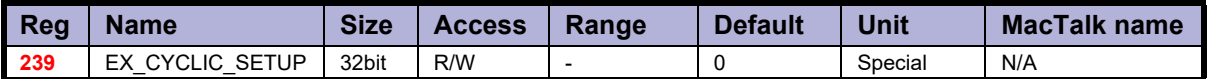

The actual cyclic setup from the Ethernet module.

Settings from the Ethernet module to setup the cycle period and how many percent the sync-pulse must be offset. These settings can be changed with the specific Ethernet protocol, but not directly in this register. This is read only.

Bit 0-15: Cycle period  $(\mu s)$ 

Bit 16-31: Sync0 offset in percent.

## **8.2.123 EX\_CRC\_ERR**

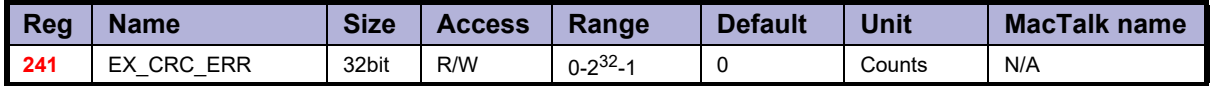

CRC error counter of the internal communication between controller and Ethernet module.

## **8.2.124 V\_HOME\_CRAWL**

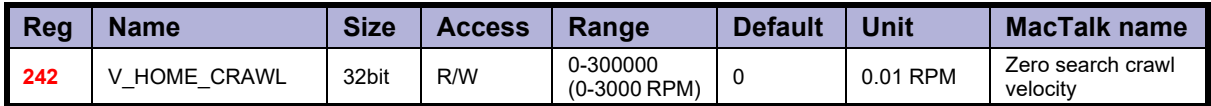

In Zero Search type 2, the "crawl" velocity is V HOME/64 by default. If register 242:V HOME CRAWL is  $!=$  0, a user defined velocity is used – independent of V HOME. Please note that overshoot can occur if this velocity is set too high.

# **8.2.125 V\_HOME\_TIMEOUT**

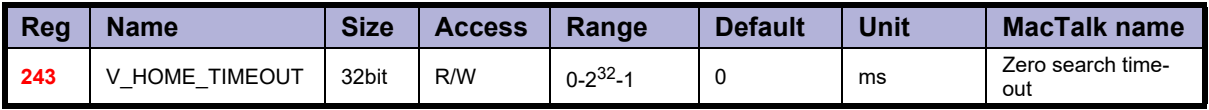

In all Zero Search modes, the time out is by default 60 s. This delay can changed by writing a value different from 0 to this register. The unit is milliseconds.

If 0, the Zero Search time out is 60000 ms. Else the value in this register is used.

## **8.2.126 TEMP\_LIMITS**

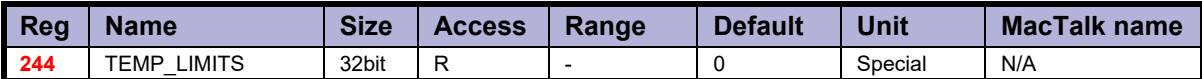

The actual temperature limits in the motor.

A Warning will be set when the temperature exceeds this value: Bit 0-15: Warning limit (unit: degC)

An Error bit will be set when the temperature exceeds this value: Bit 16-31: Error limit (unit: °C)

The limits cannot be changed by the user. They are factory settings.

## **8.2.127 CL\_CATCH\_UP**

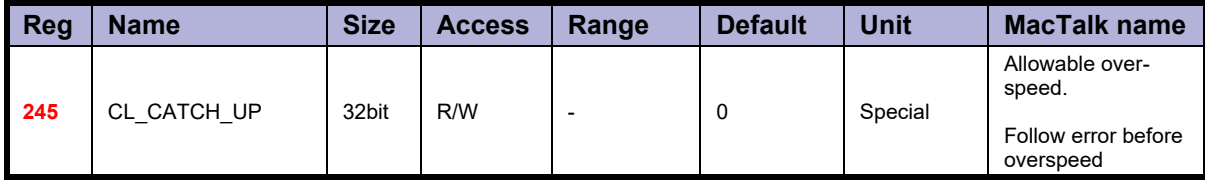

Bit 0-7: Allowable overspeed in percent (0-100)

The motor can exceed the Max velocity (V\_SOLL) set in register 5 if this register is non zero. It means that the motor can catch up the follow error. Default  $0\%$  = No over speed allowed.

Bit 8-31: Follow error limit before overspeed is used. The motor will exceed the Max velocity (V\_SOLL) if the Follow error (register 20) is higher than specified in this register. Default 5000 counts.

## **8.2.128 TEMP\_HIGHRES**

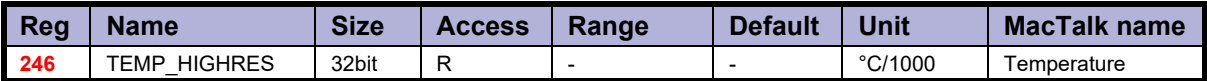

Description: Temperature measured inside the motor electronics.

The measured temperature is presented in °C/1000 with higher resolution than register 26.

# **8.2.129 LOWBUSCVI\_CNT**

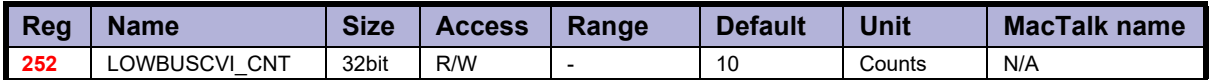

Number of times in a row the voltage can be too low before error is set. Time between each measurement  $= 50$  us.

For motors with serial numbers <173000 this also sets the time before start saving of the internal Event log. From serial number  $>173000$  the Event log is saved continuously, every 1 seconds.

## **8.2.130 V\_ENCODER**

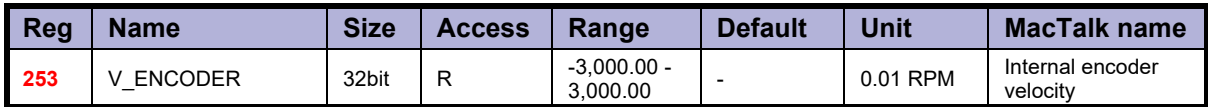

The actual velocity measured from the internal (H2/H4) encoder.

# **9.1 Getting started with programming**

When using the MIS motors, almost any kind of program can be created using a set of user friendly icons.

Make the required choice on the eRxP Programming tab. The name eRxP refers to the programmable module (R-module) from the MAC motor series. [e]mbedded [R]-module number [x] [P]rogramming

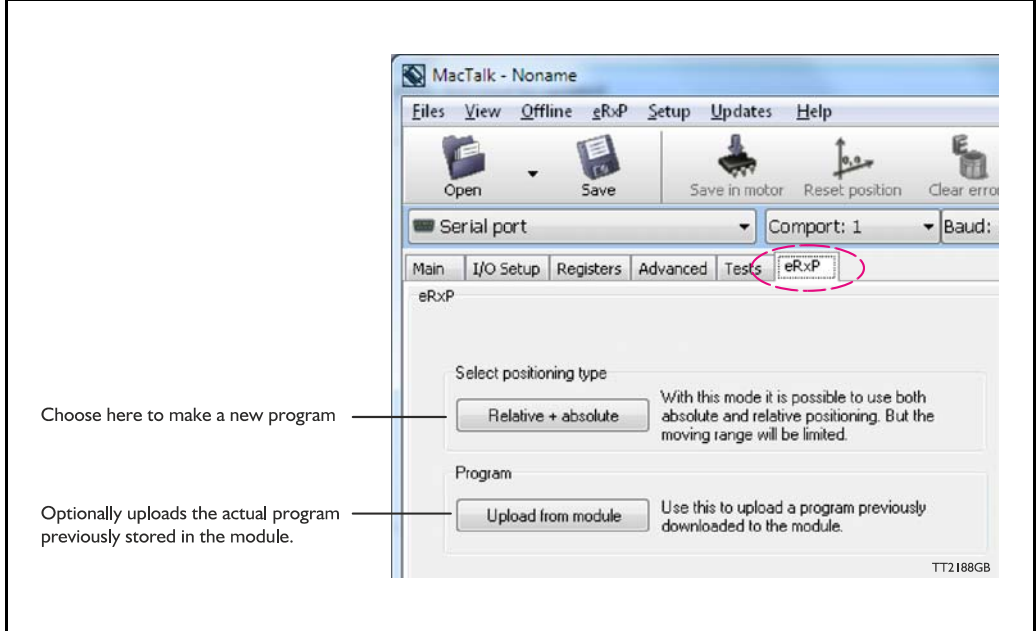

After making one of these 2 choices, the program window will be opened.

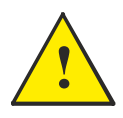

**Please note:** When a program is made and stored the motor will always startup in position mode. If this is not convinient insert a Mode  $=$  "passive" on first program line.

# **9.2 Programming Main window**

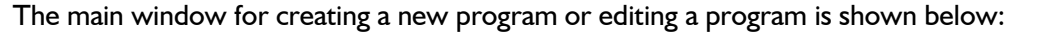

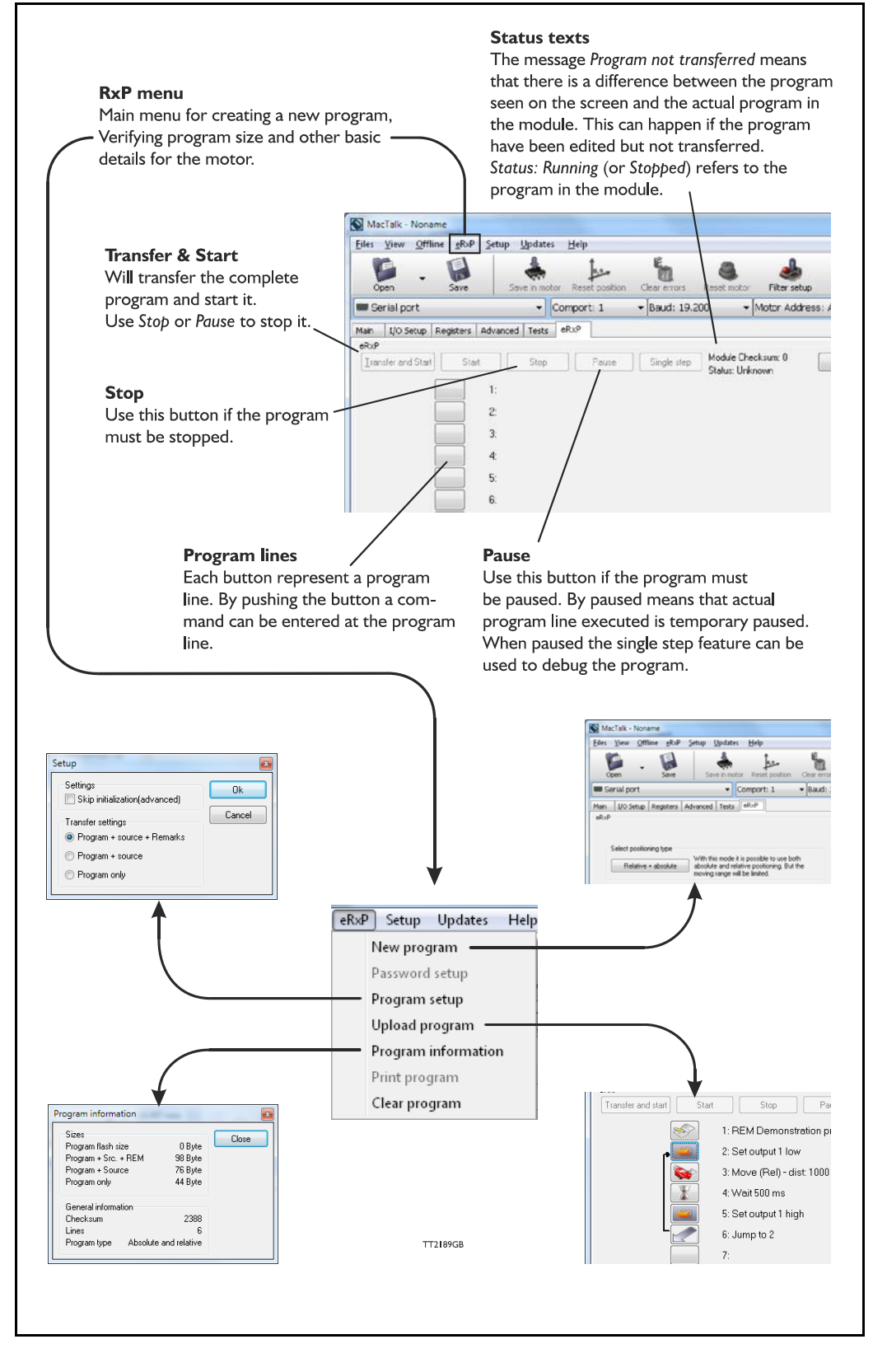

The menu found at the top of the main window gives access to the following options:

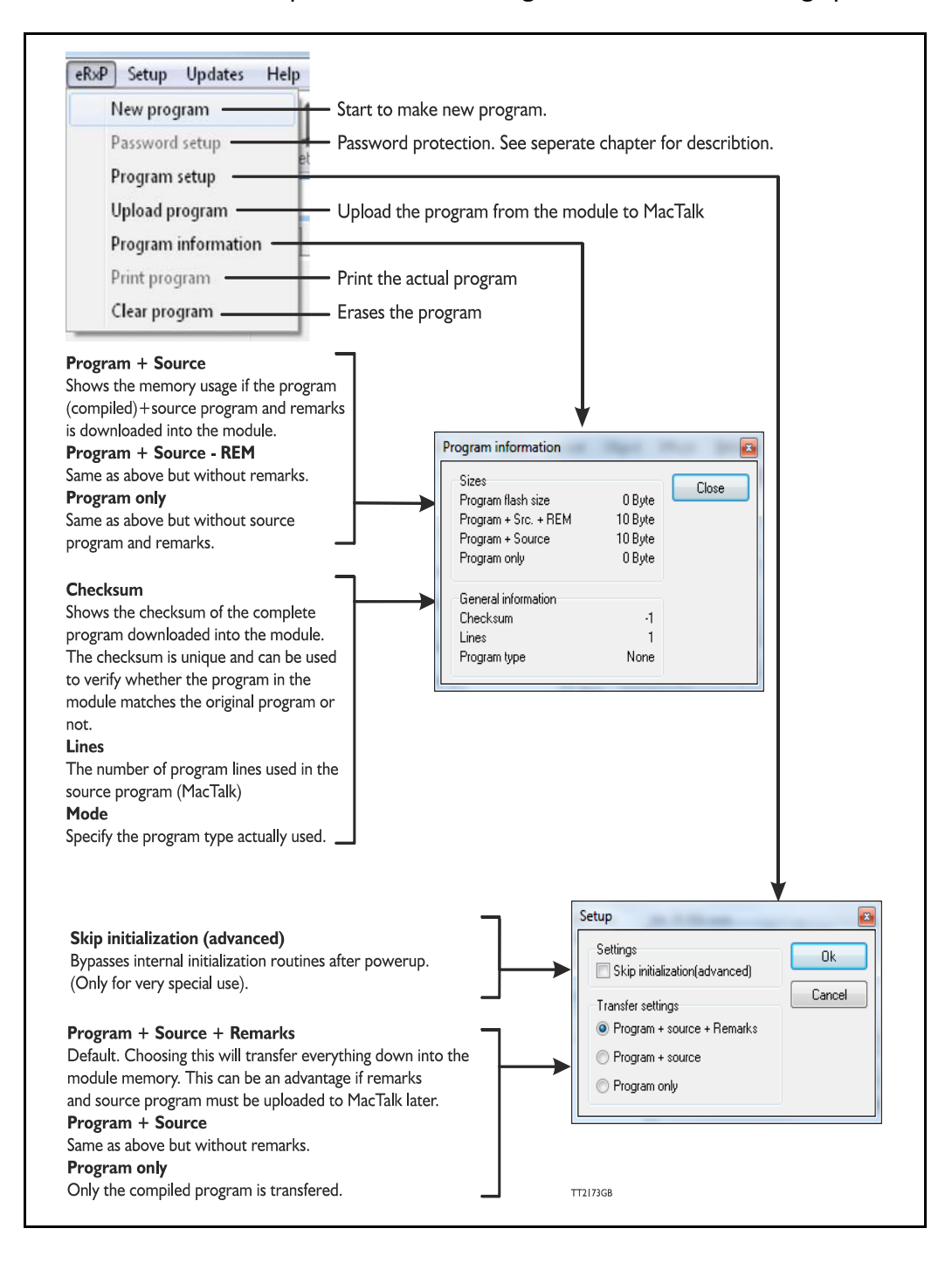

<span id="page-246-0"></span>When choosing New program in the Programming menu or entering MacTalk for the first time, programming can be started.

Press the button at line 1 and a tool box will pop up.

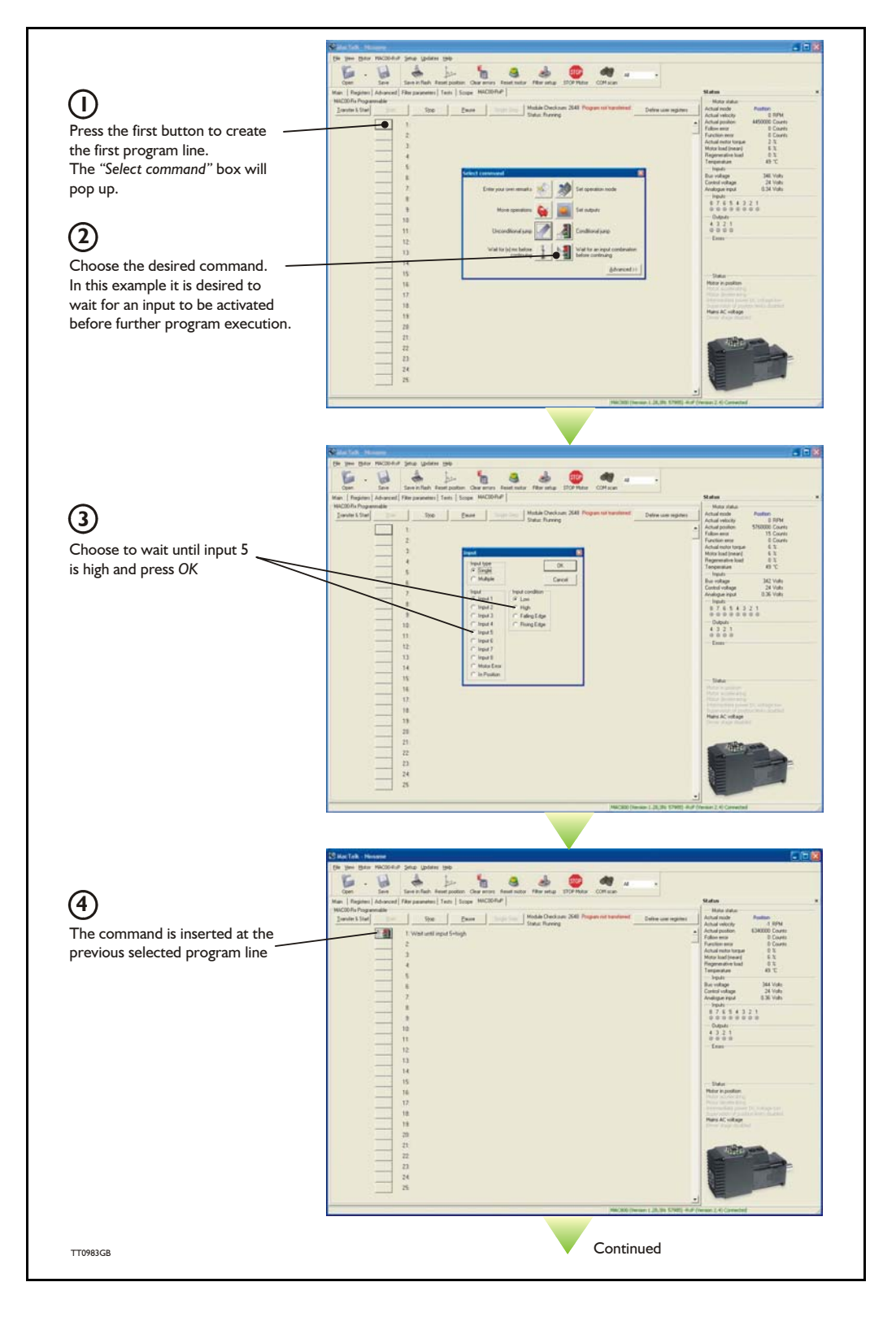

# **[9.4 How to build a program](#page-246-0)**

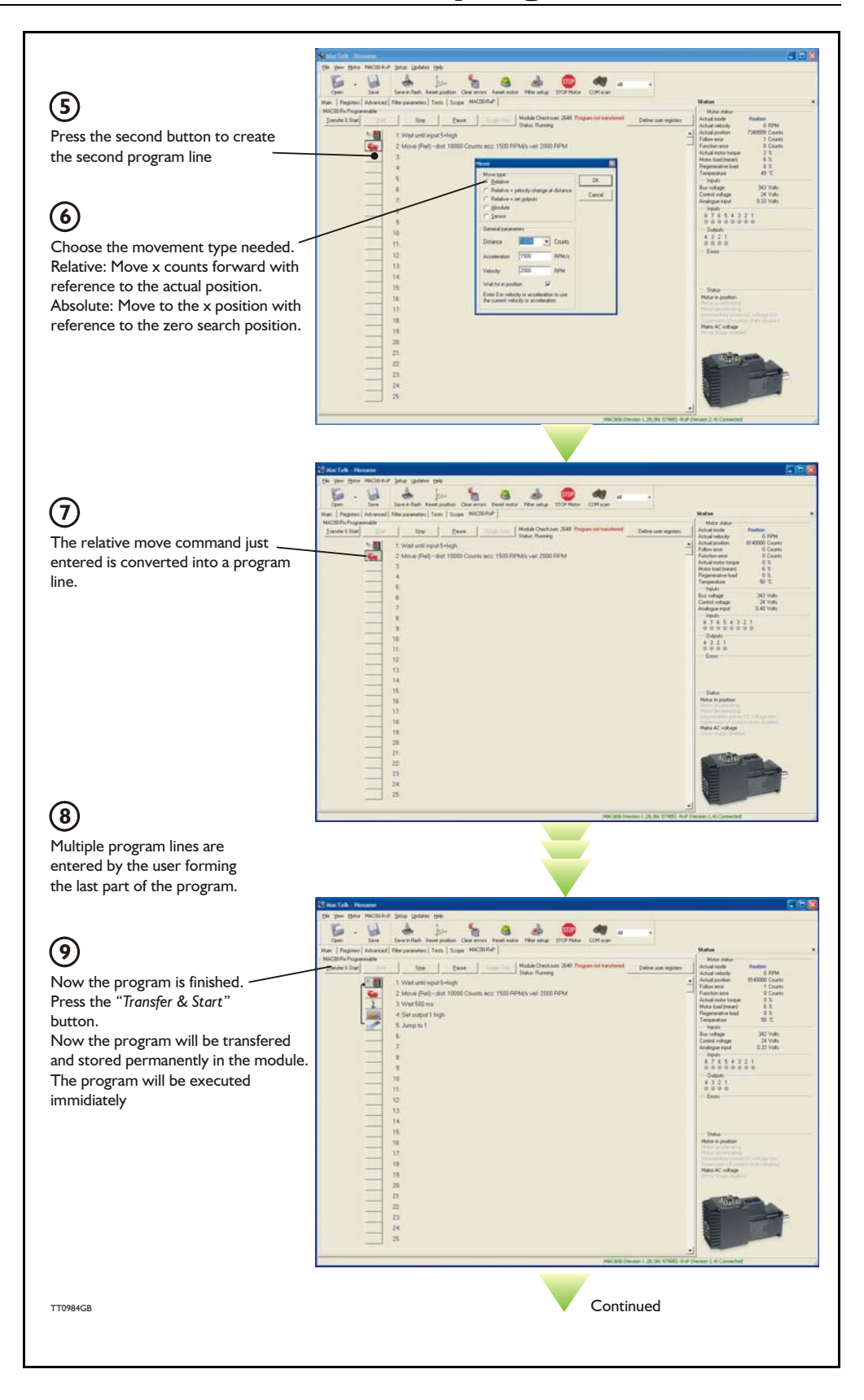

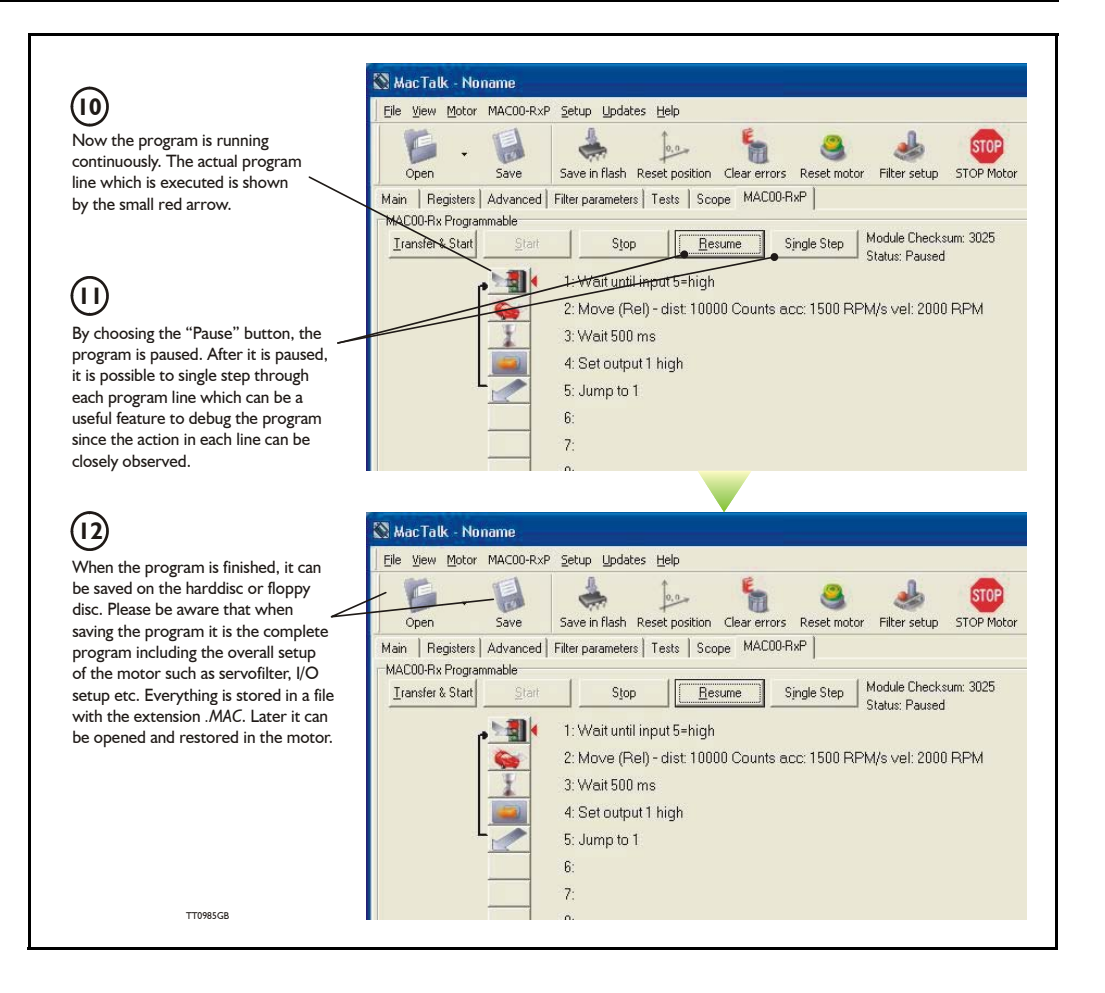

When programming and saving programs the following hints may be useful to ensure that the program behaves as expected.

- 1. When transferring the program to the motor, it is saved permanently in memory and the program will be executed each time the motor is switched on.
- 2. Before beginning to program, ensure that the basic parameters for controlling acceleration, torque, safety limits, etc. are set to proper values. When saving the program to the PC, all of these basic parameter settings will be saved together with the program as a complete motor setup package.
- 3. A program line can be edited by double-clicking on the command text.
- 4. When the cursor is placed on top of the command icon, an edit menu will be shown by right-clicking.

The toolbox used for programming covers 18 different command types.

The basic idea of the commands is to provide easy access to the most common functions of the motor. Some functions may seem to be missing at first glance, but the buttons "Set register in the QuickStep motor" or "Wait for a register value before continuing" give direct access to all the 50 registers in the basic QuickStep motor, such as the gear ratio or the actual torque register.

In total, this gives a very powerful programming tool since >95% of a typical program can be built using the simple command icons, while the remaining 5% is typically achieved by accessing the basic motor registers directly.

The following gives a short description of all 18 command icons.

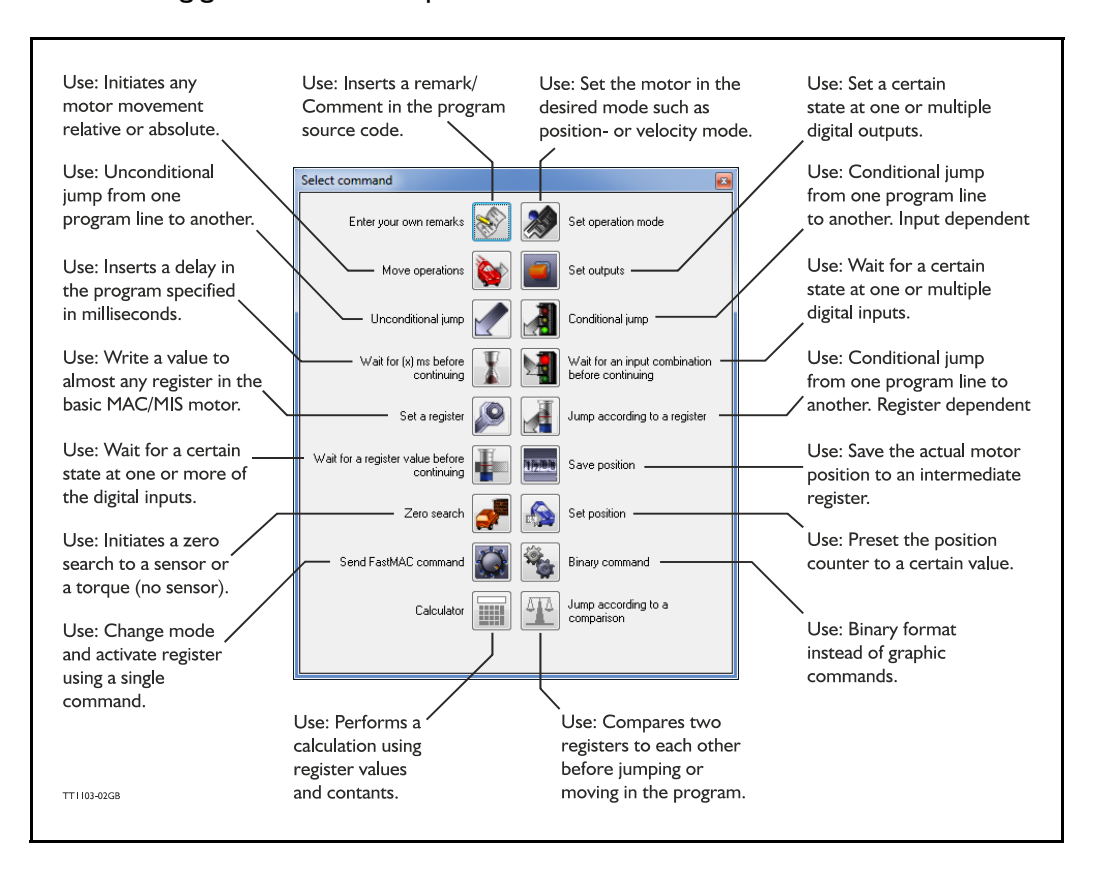

# **9.7 Graphic programming command reference**

# **9.7.1 Enter your own remarks**

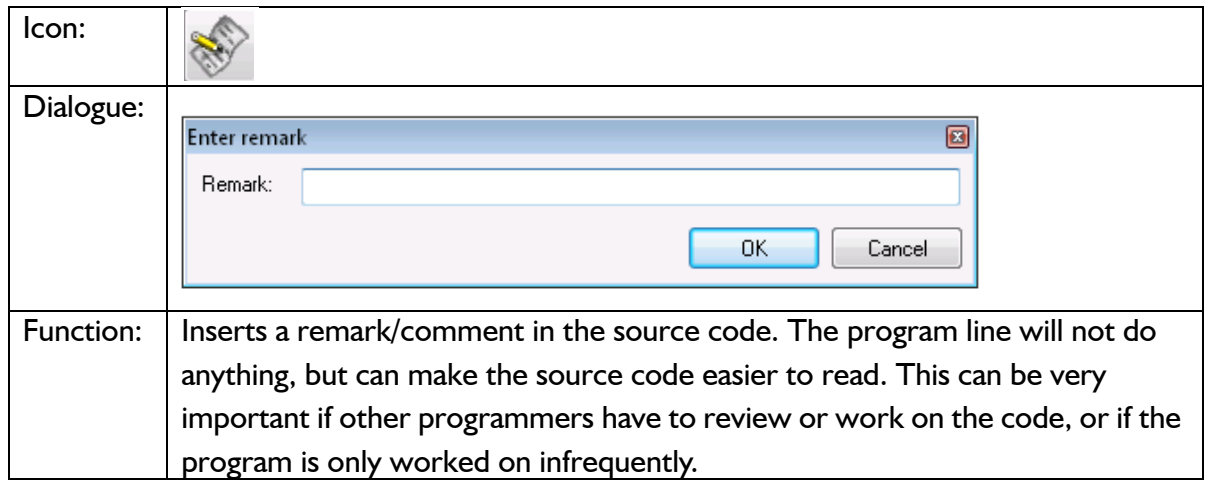

# **9.7.2 Set operation mode**

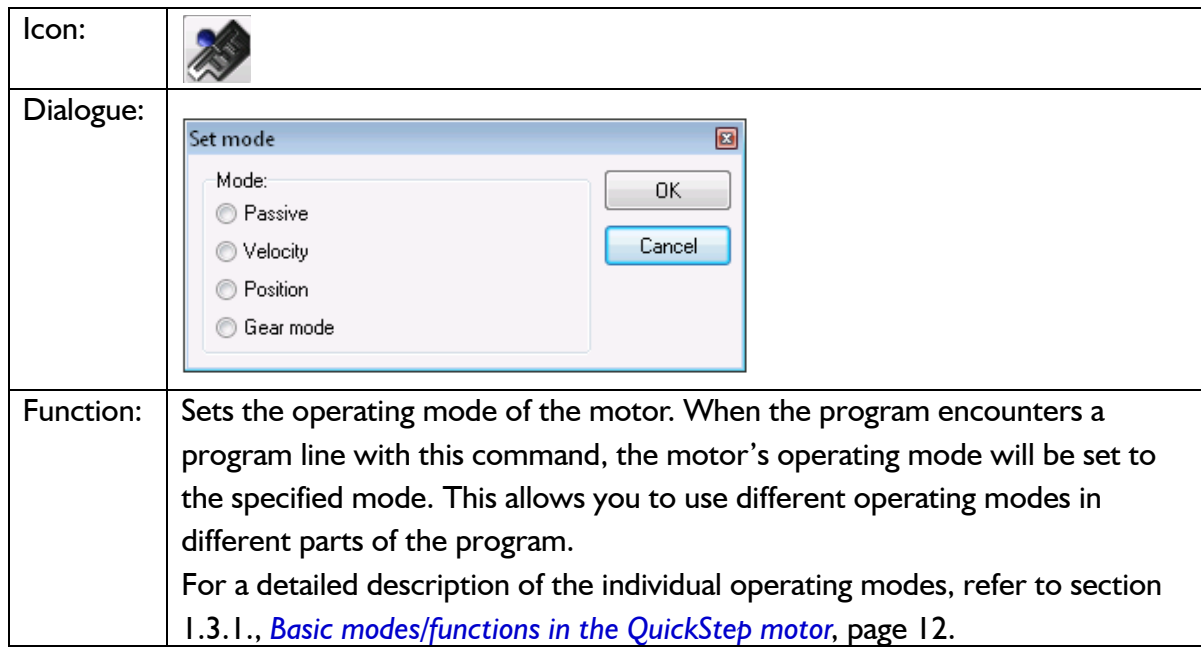

# **9.7.3 Move operations**

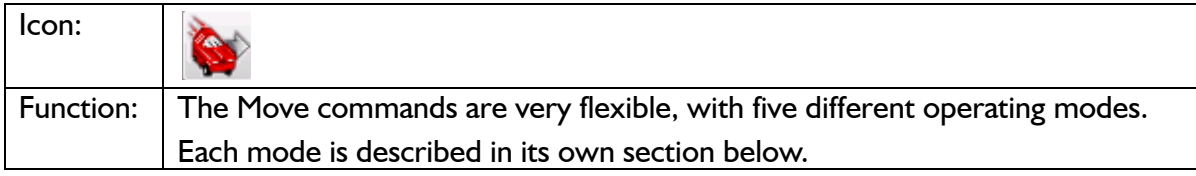
**9.7.4 Move (Relative)**

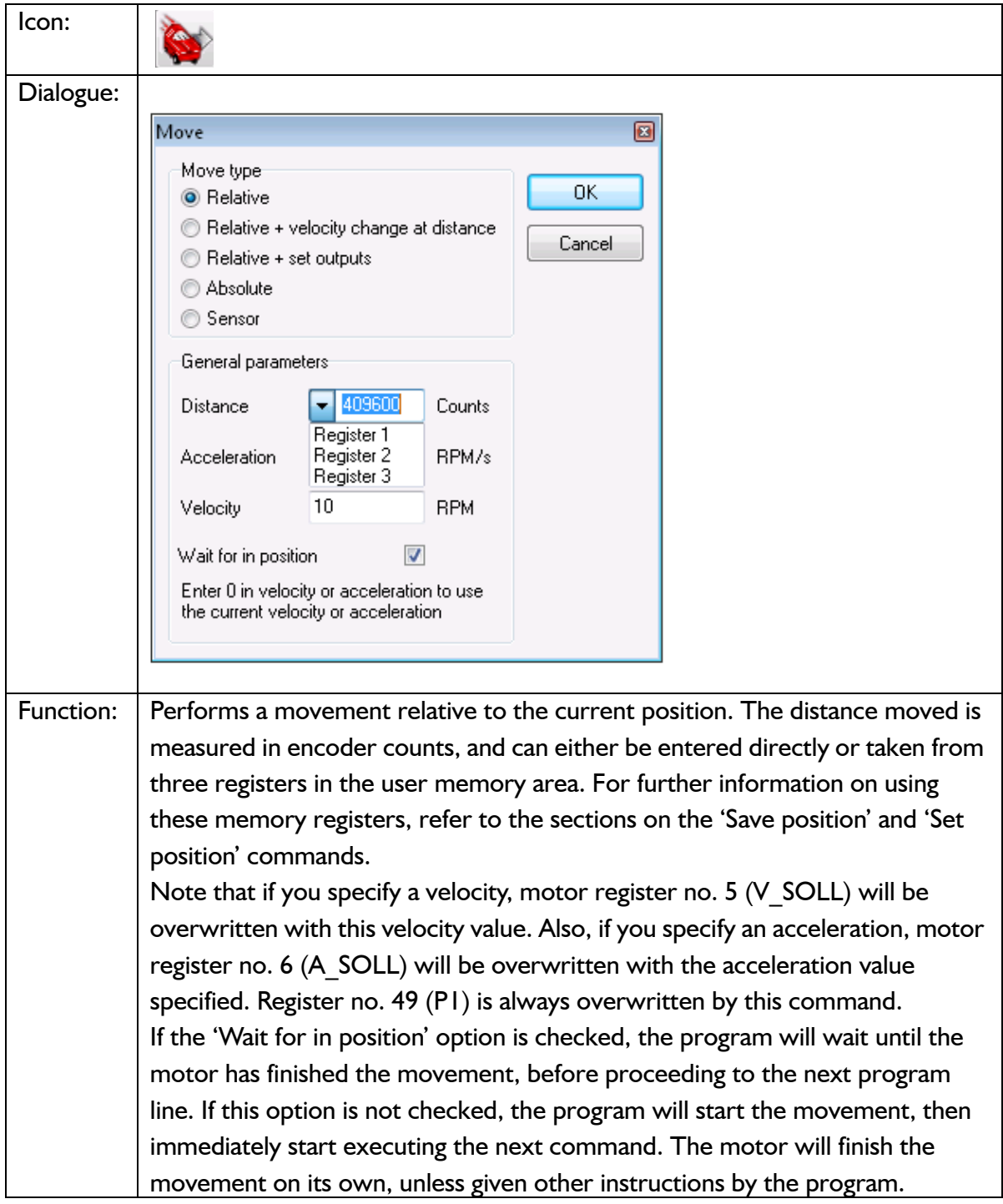

**9.7.5 Move (Relative + velocity change at a distance)**

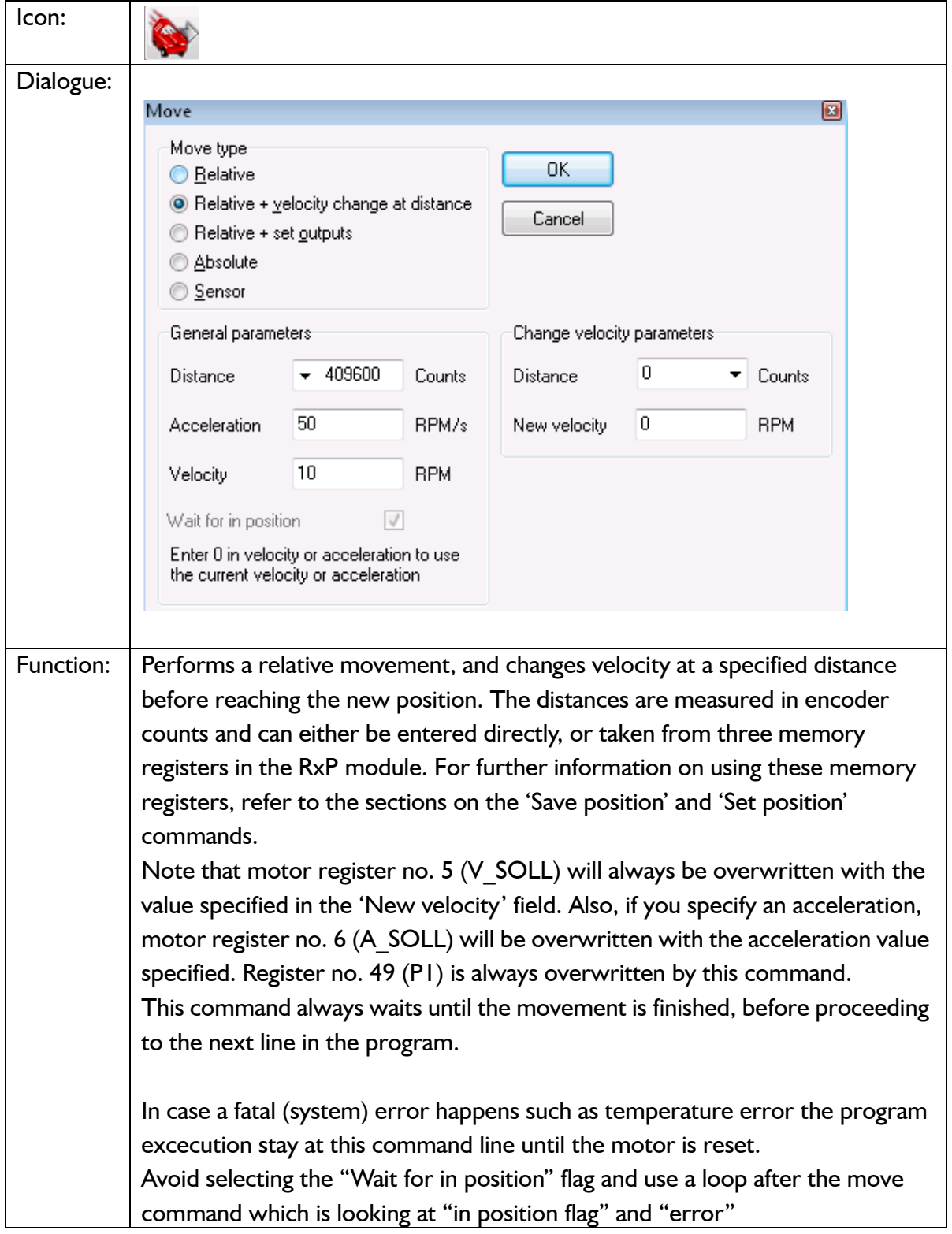

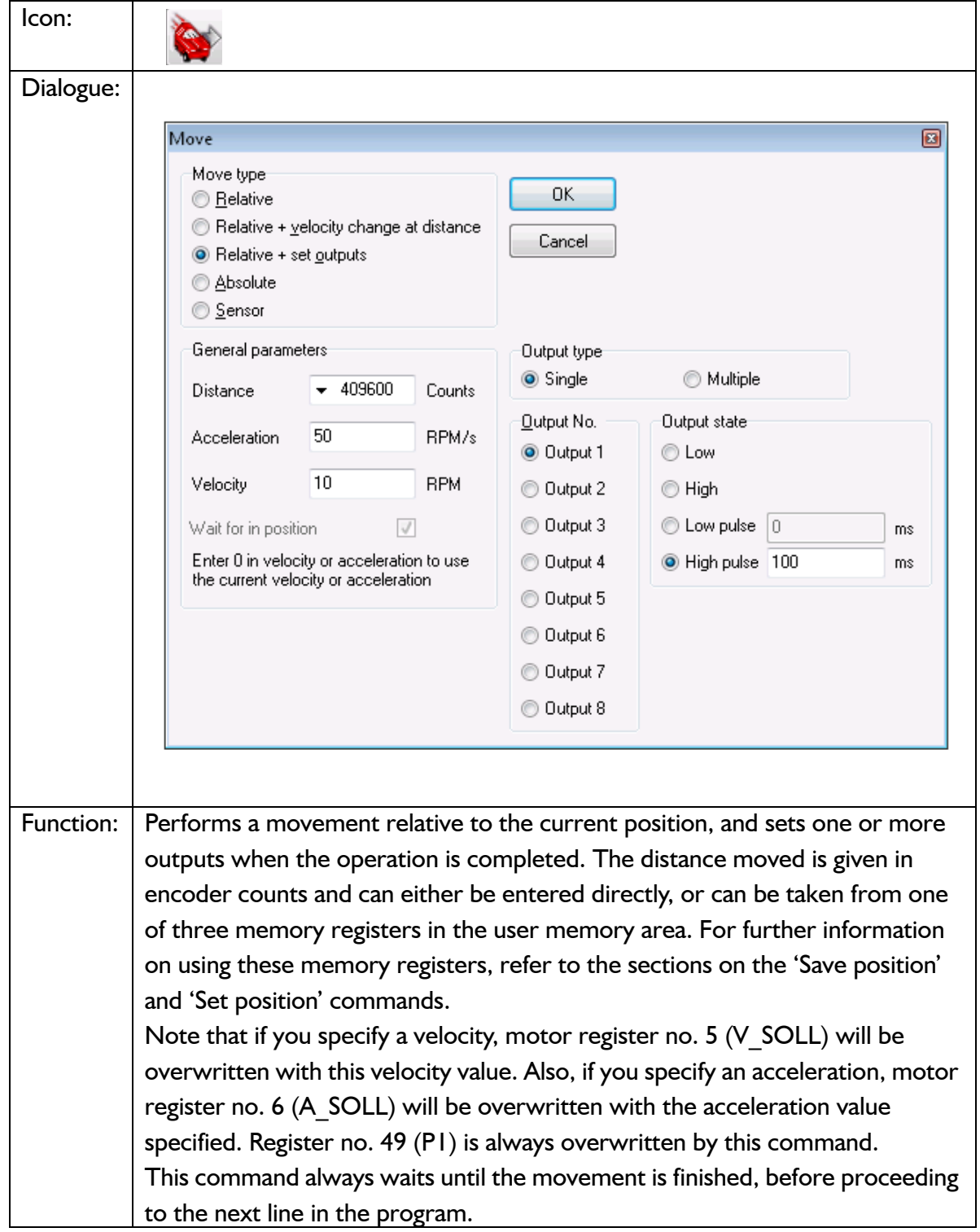

**9.7.6 Move (Relative + set outputs)**

**9.7.7 Move (Absolute)**

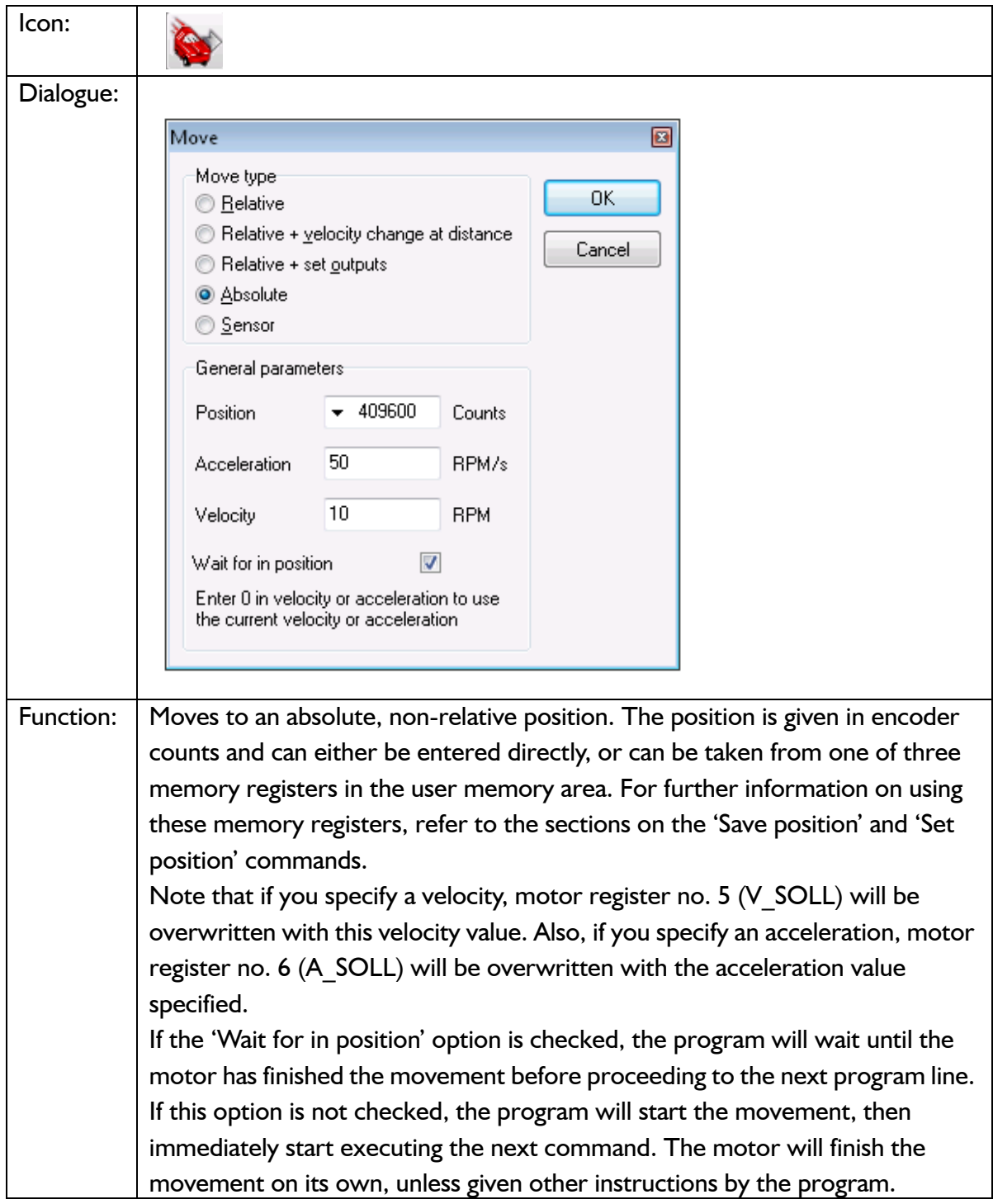

### **9.7.8 Move (Sensor)**

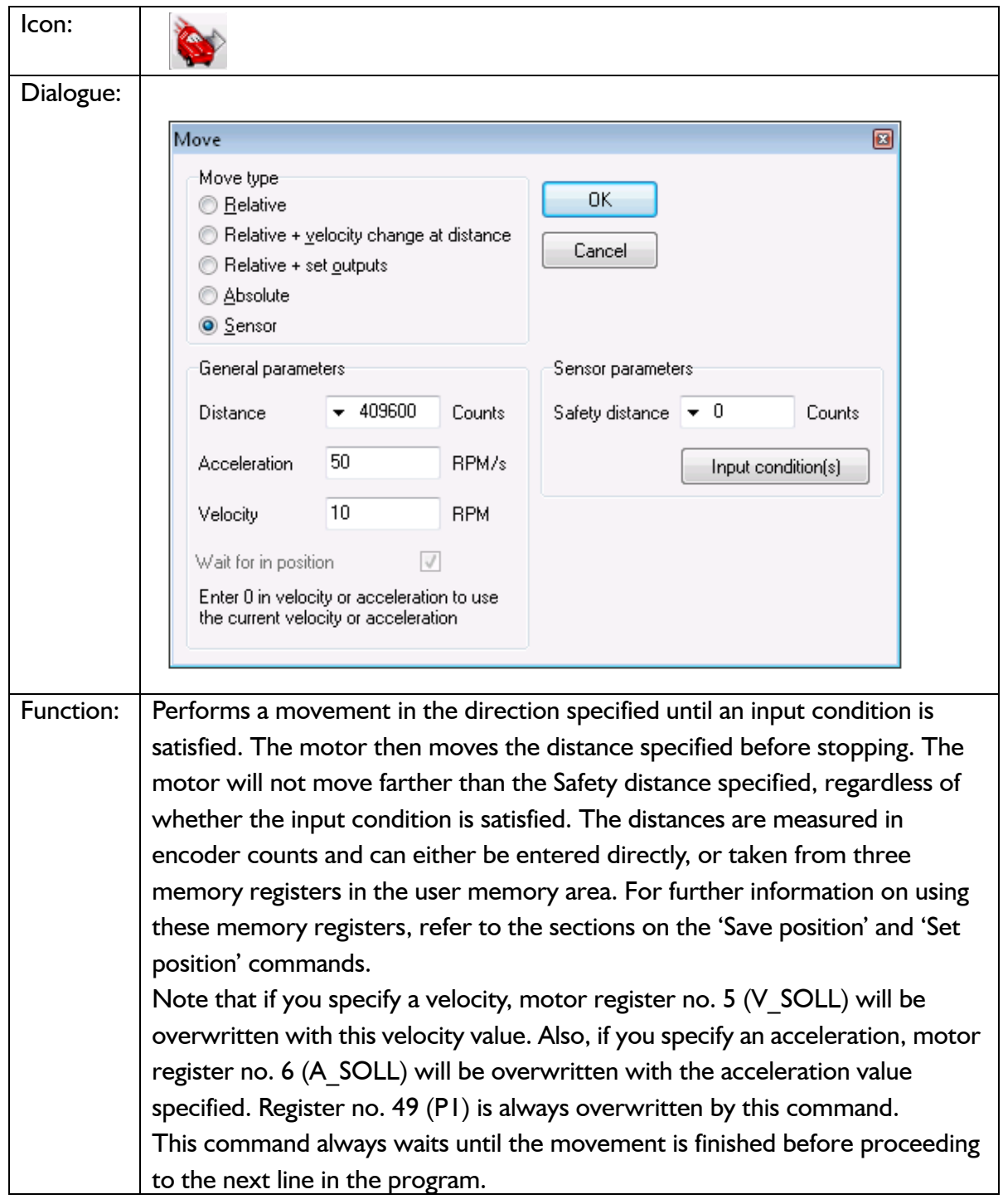

### **9.7.9 Set outputs**

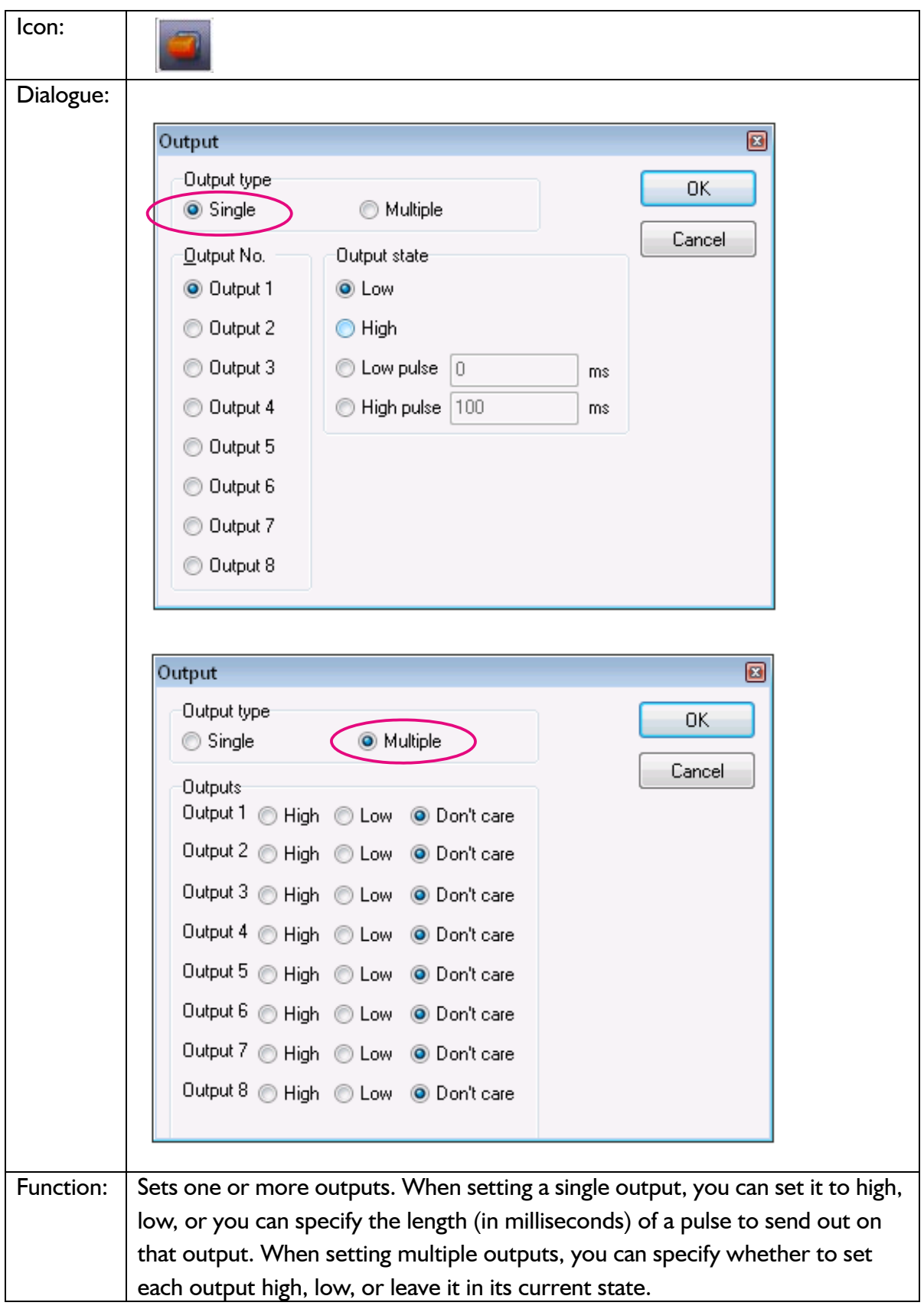

### **9.7.10 Unconditional jump**

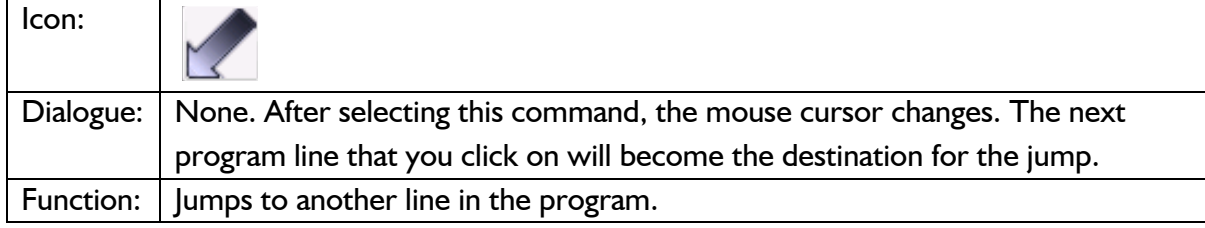

### **9.7.11 Conditional jump (single input)**

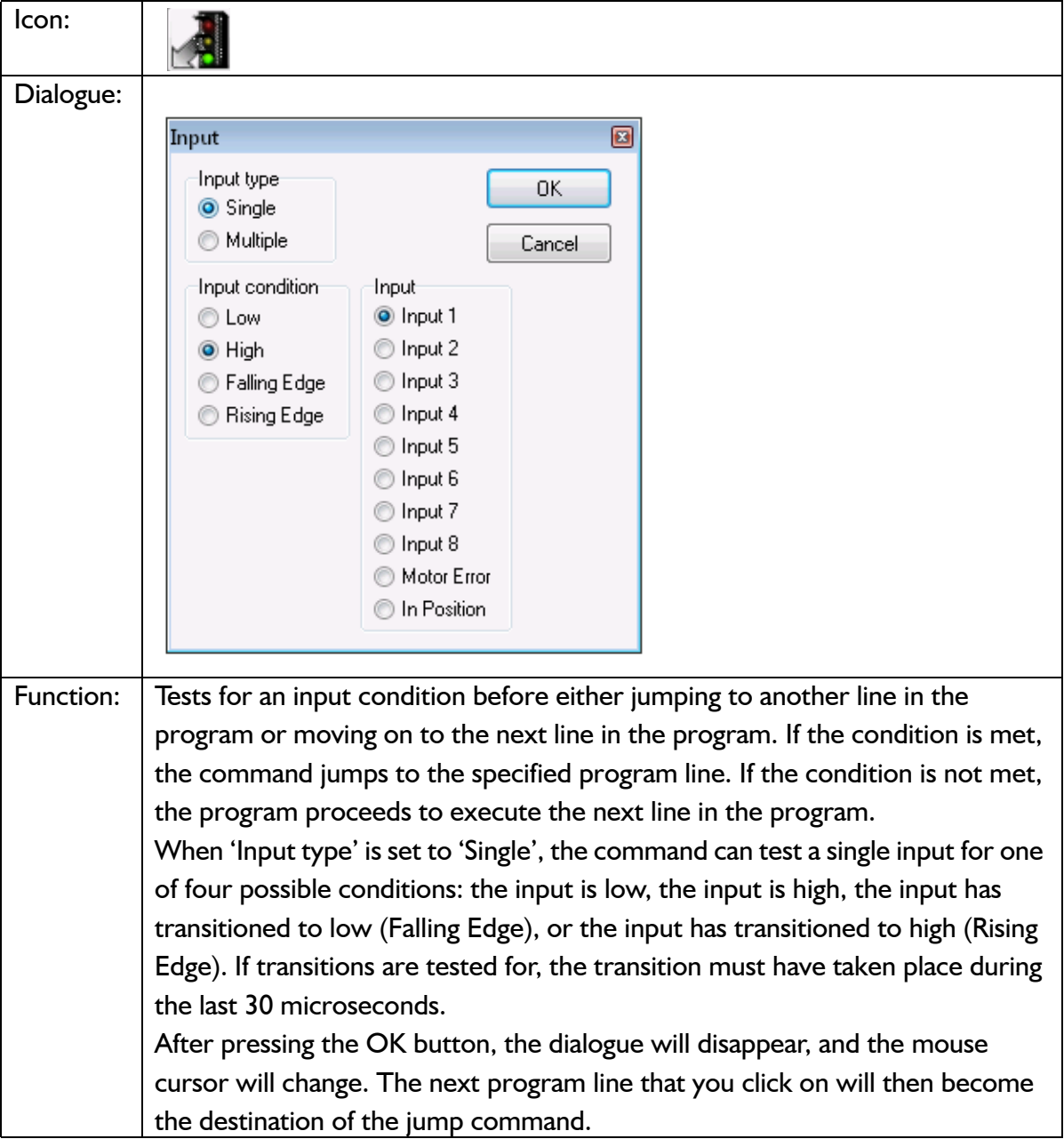

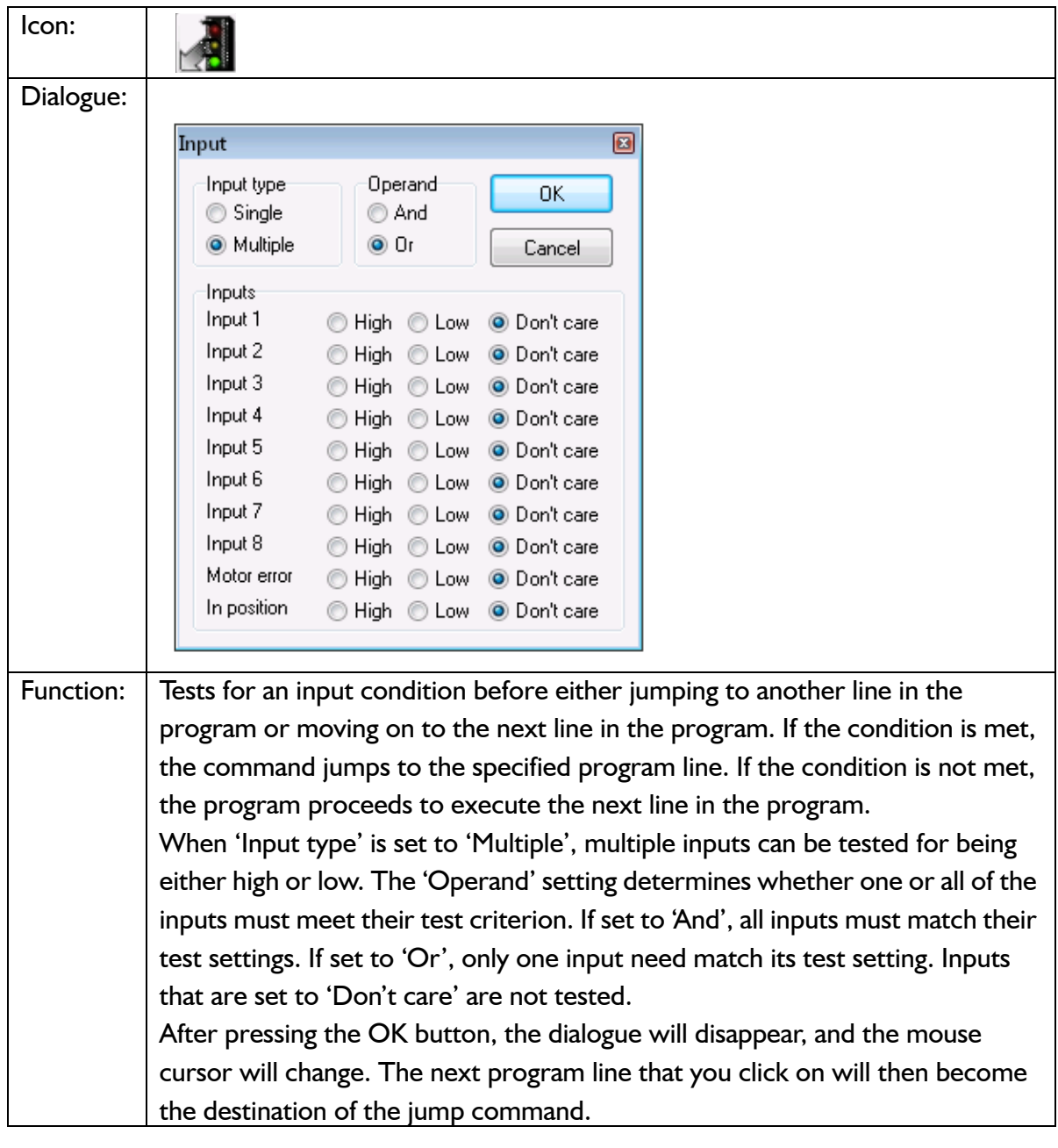

**9.7.12 Conditional jump (multiple inputs)**

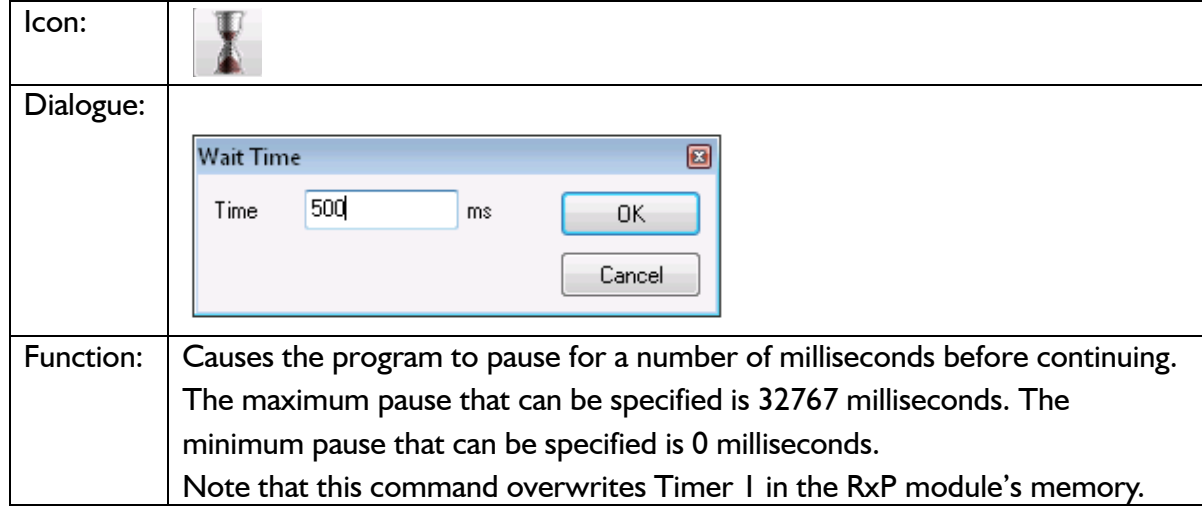

### **9.7.13 Wait for (x) ms before continuing**

### **9.7.14 Wait for an input combination before continuing (single input)**

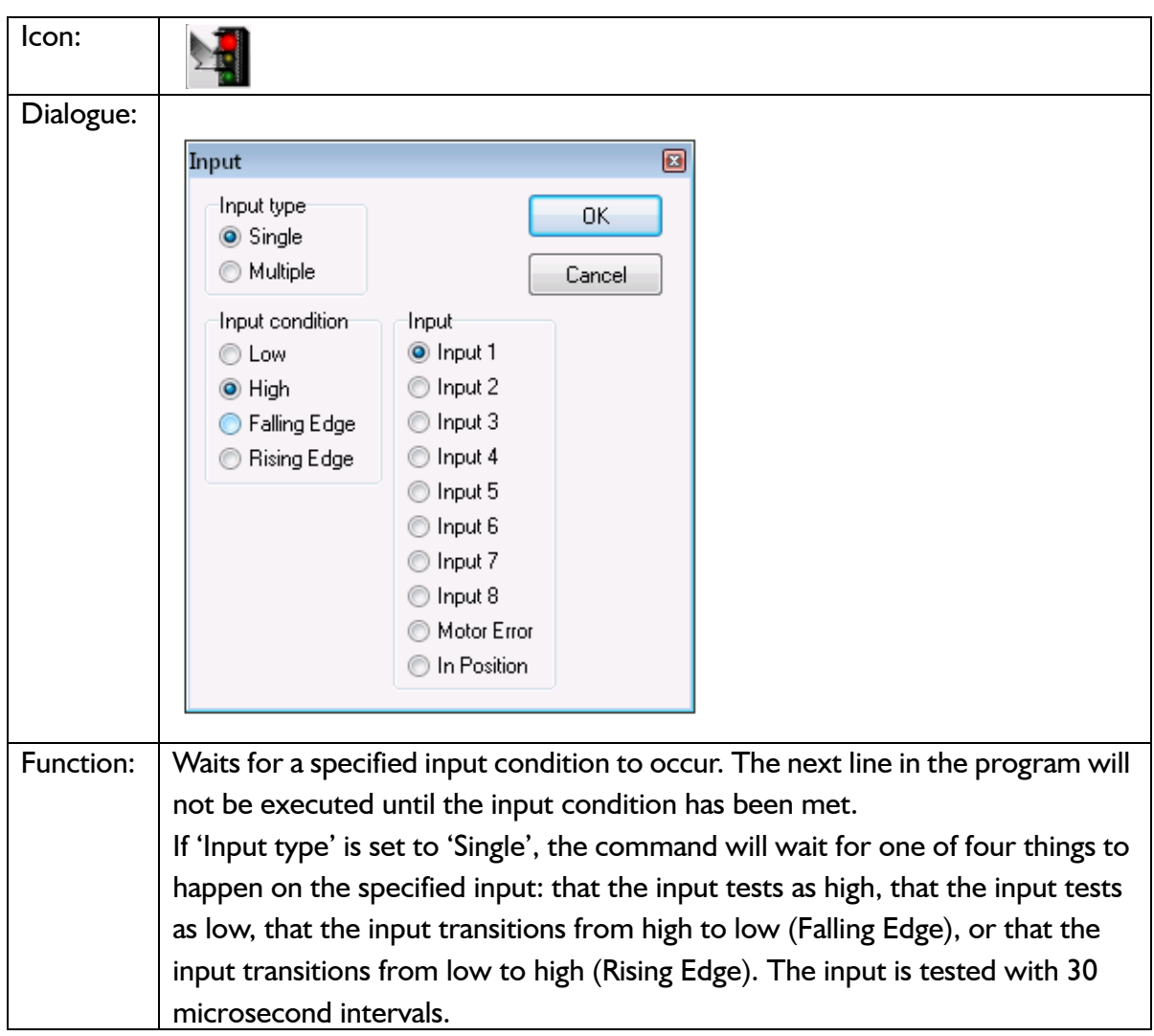

### **9.7.15 Wait for an input combination before continuing (multiple inputs)**

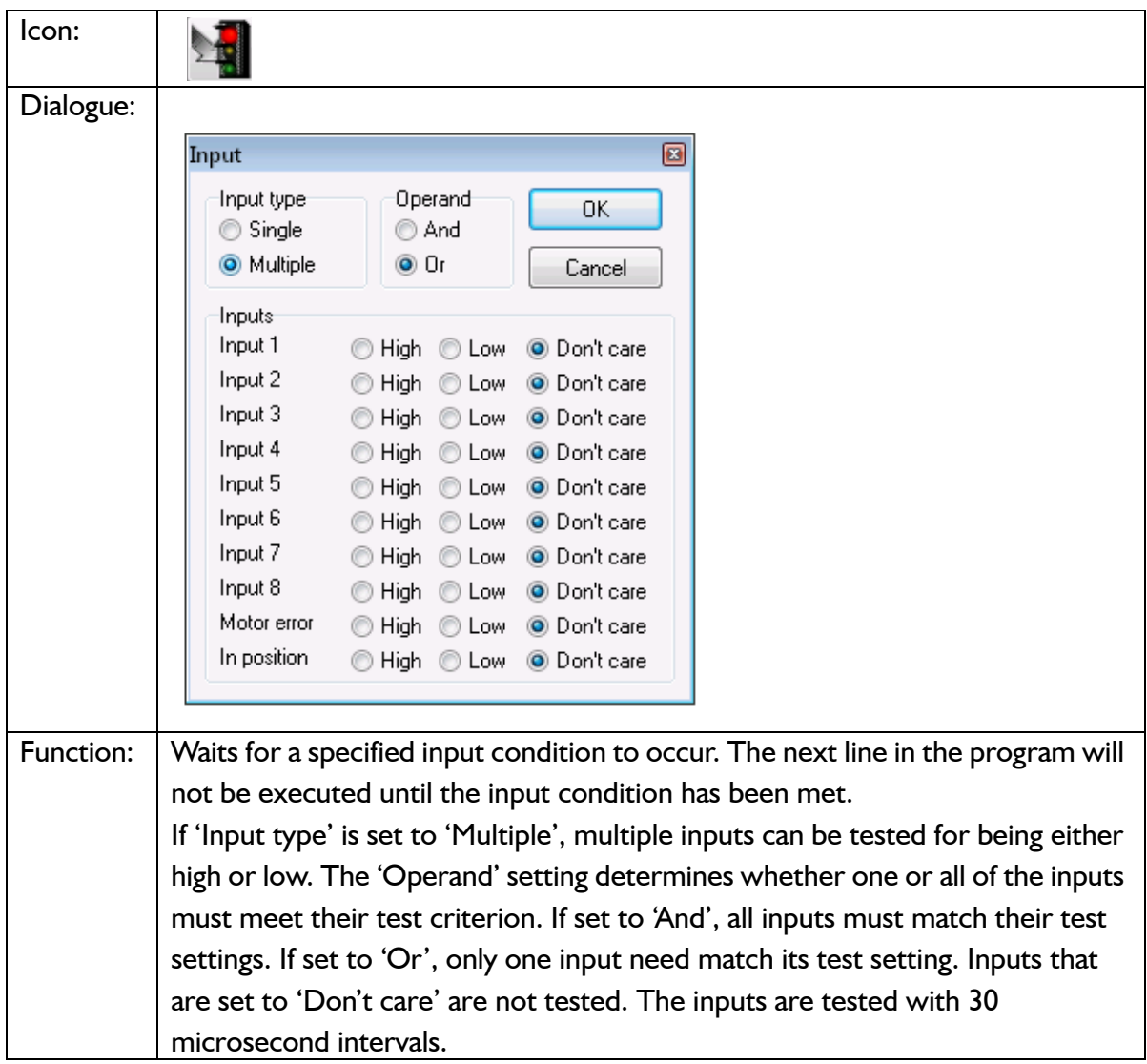

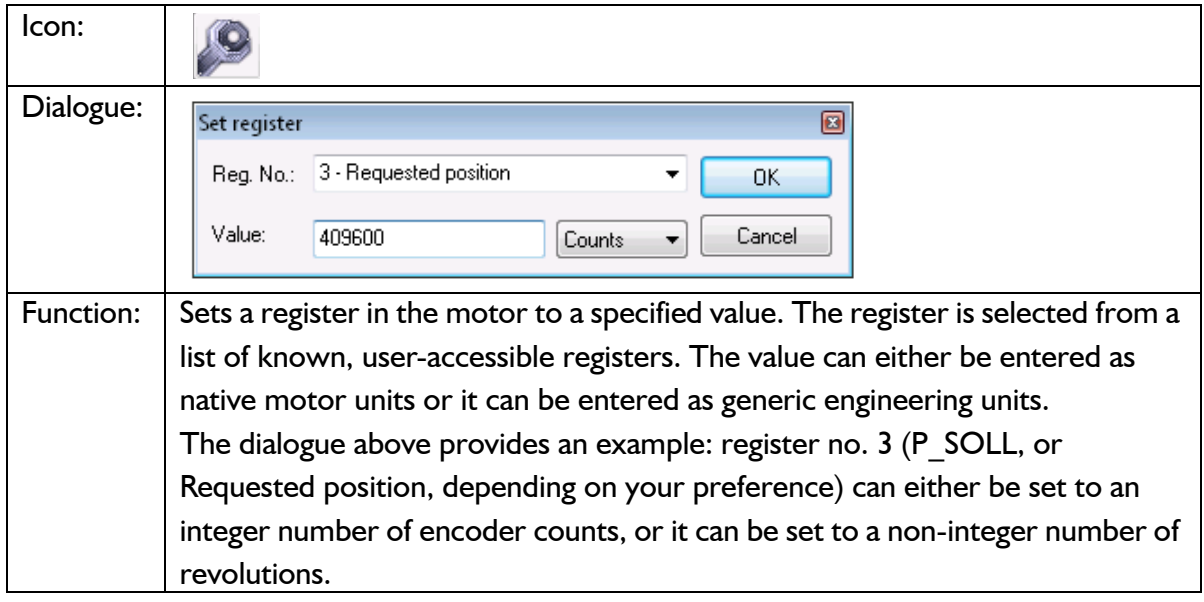

### **9.7.16 Set a register in the MIS motor**

### **9.7.17 Jump according to a register in the MAC motor**

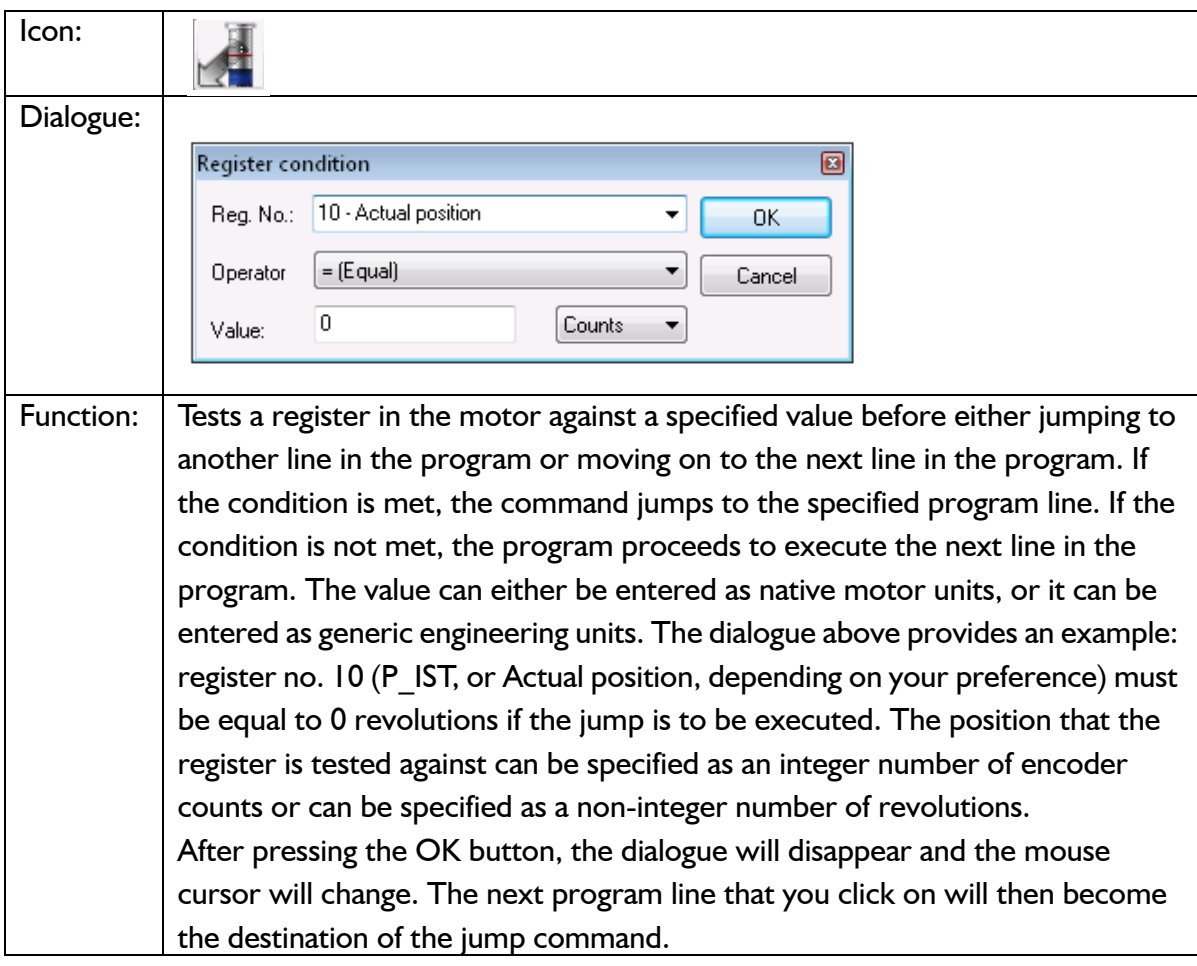

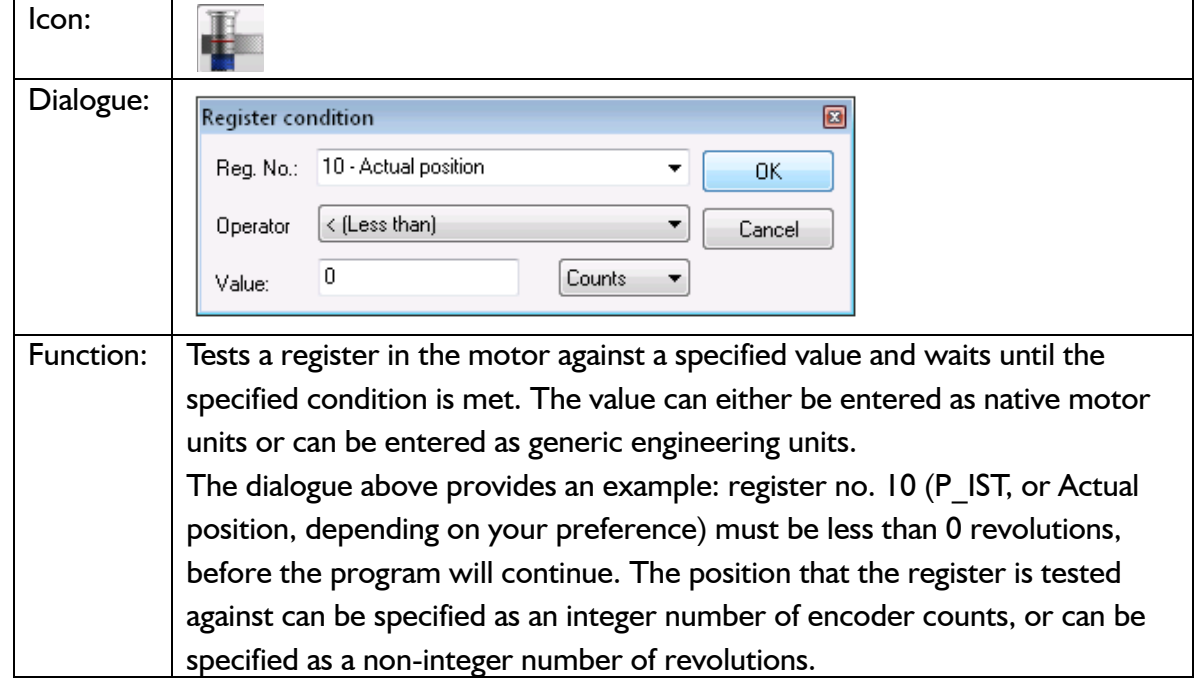

### **9.7.18 Wait for a register value before continuing**

### **9.7.19 Save position**

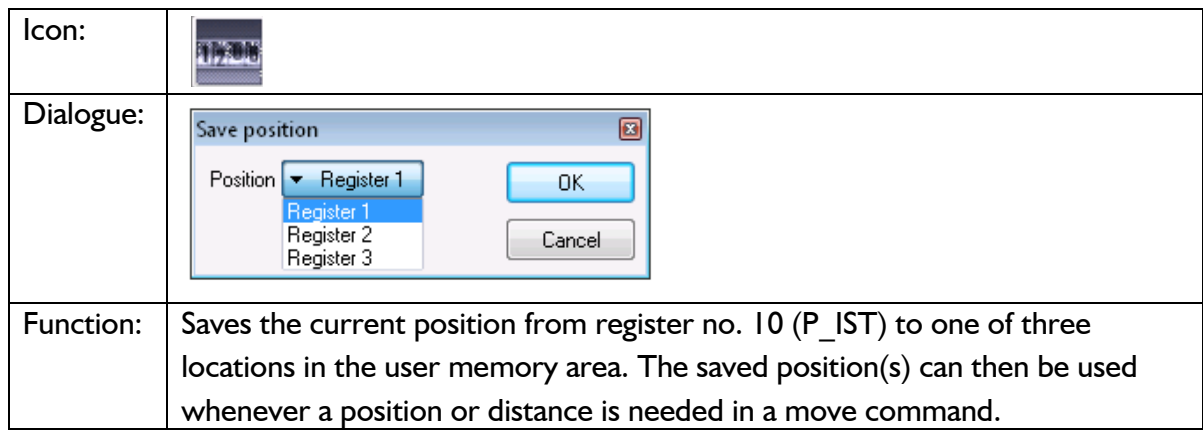

### **9.7.20 Set position**

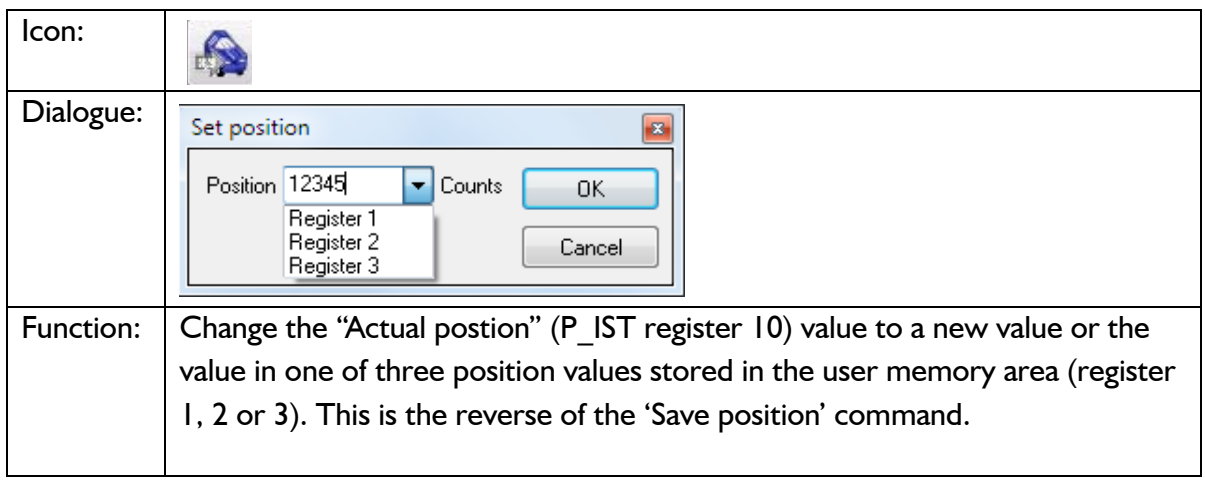

### **9.7.21 Zero search**

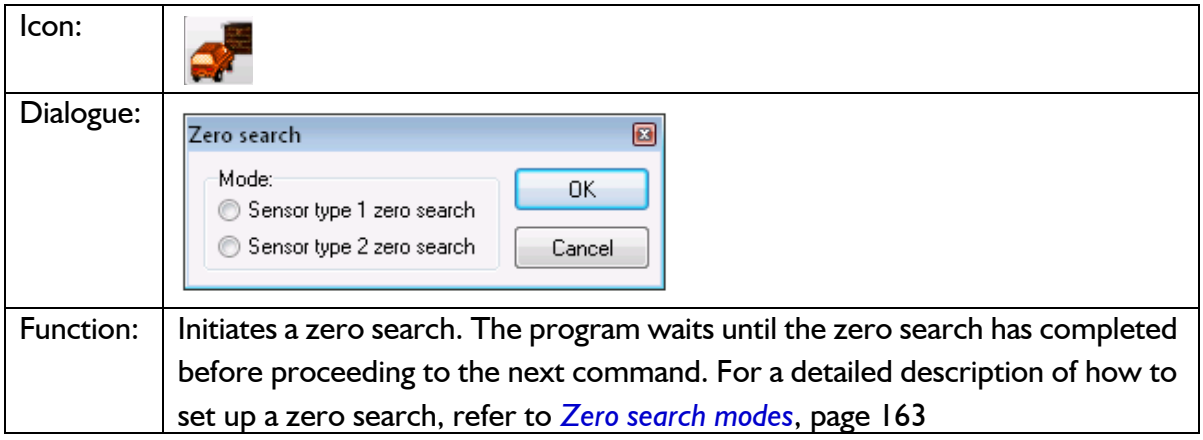

#### Icon: Dialogue: FastMAC  $\blacksquare$ Mode Register Number 0K Number <sup>O</sup> Passive <sup>O</sup> Position Cancel ◯ Velocity ◯ Velocity 2345678 ● Position Acceleration Command ◯ Torque C Load In position window Function: | FastMAC commands are also sometimes referred to as FlexMAC commands. The advantage of these commands is a very low communication overhead. FastMAC/FlexMAC commands are described in detail in section 4.5.7 of the MAC user manual, JVL publication no. LB0047-20GB (V2.0 or newer). However, a brief summary is in order. If 'Mode' is set to 'Passive', 'Velocity', or 'Position', the motor will switch to that mode. Also, one of the passive motor registers will be activated, in the sense that its value will be written to the corresponding active motor register, which actually controls motor behaviour. In the example above, the value in register no. 65 (V1) will be written to register no. 5 (V\_SOLL). Move operations will then take place at that velocity.

### **9.7.22 Send FastMAC command (change mode and activate register)**

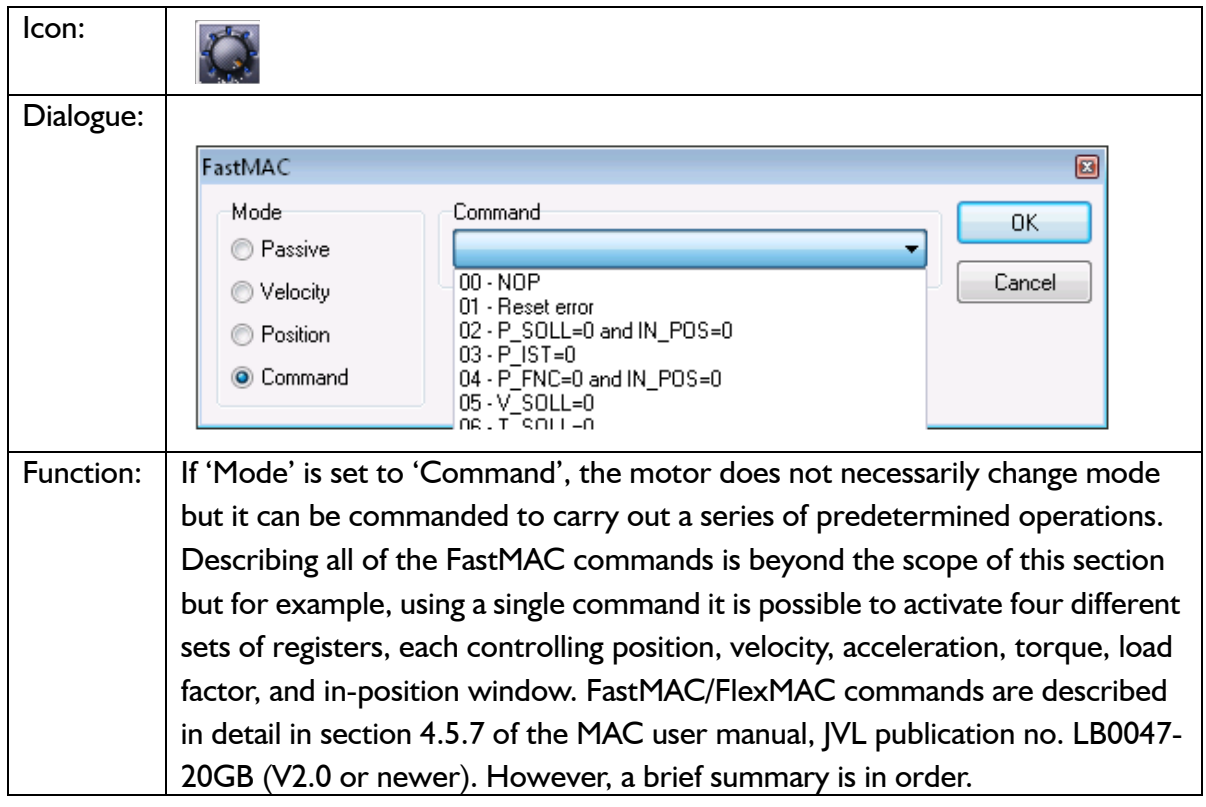

### **9.7.23 Send FastMAC command (macro command)**

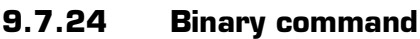

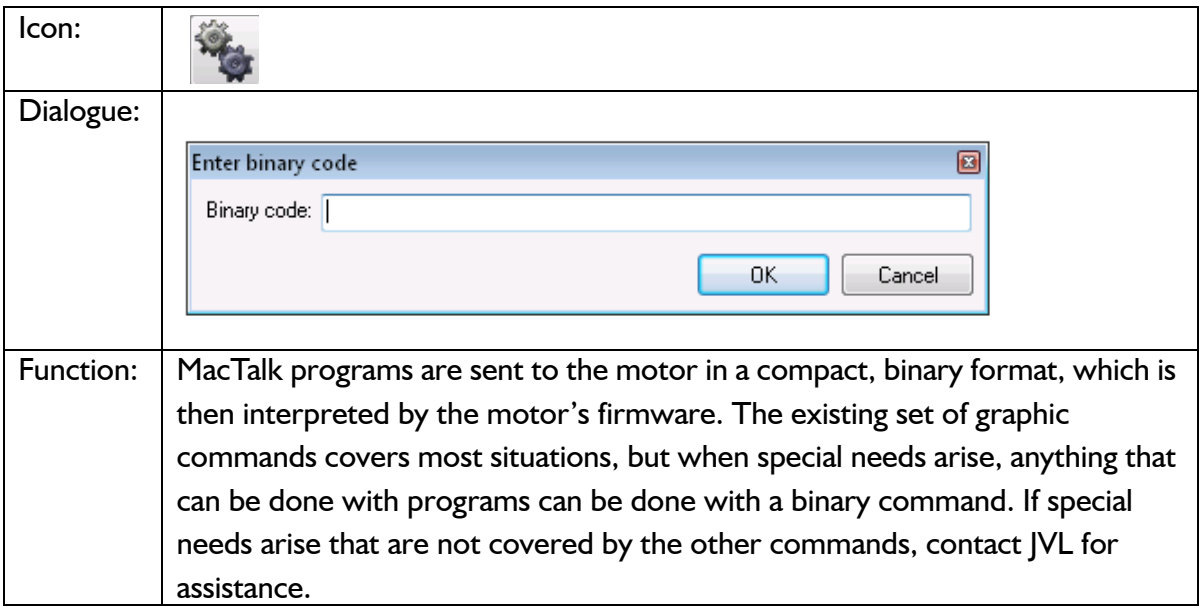

### **9.7.25 Calculator (basic)**

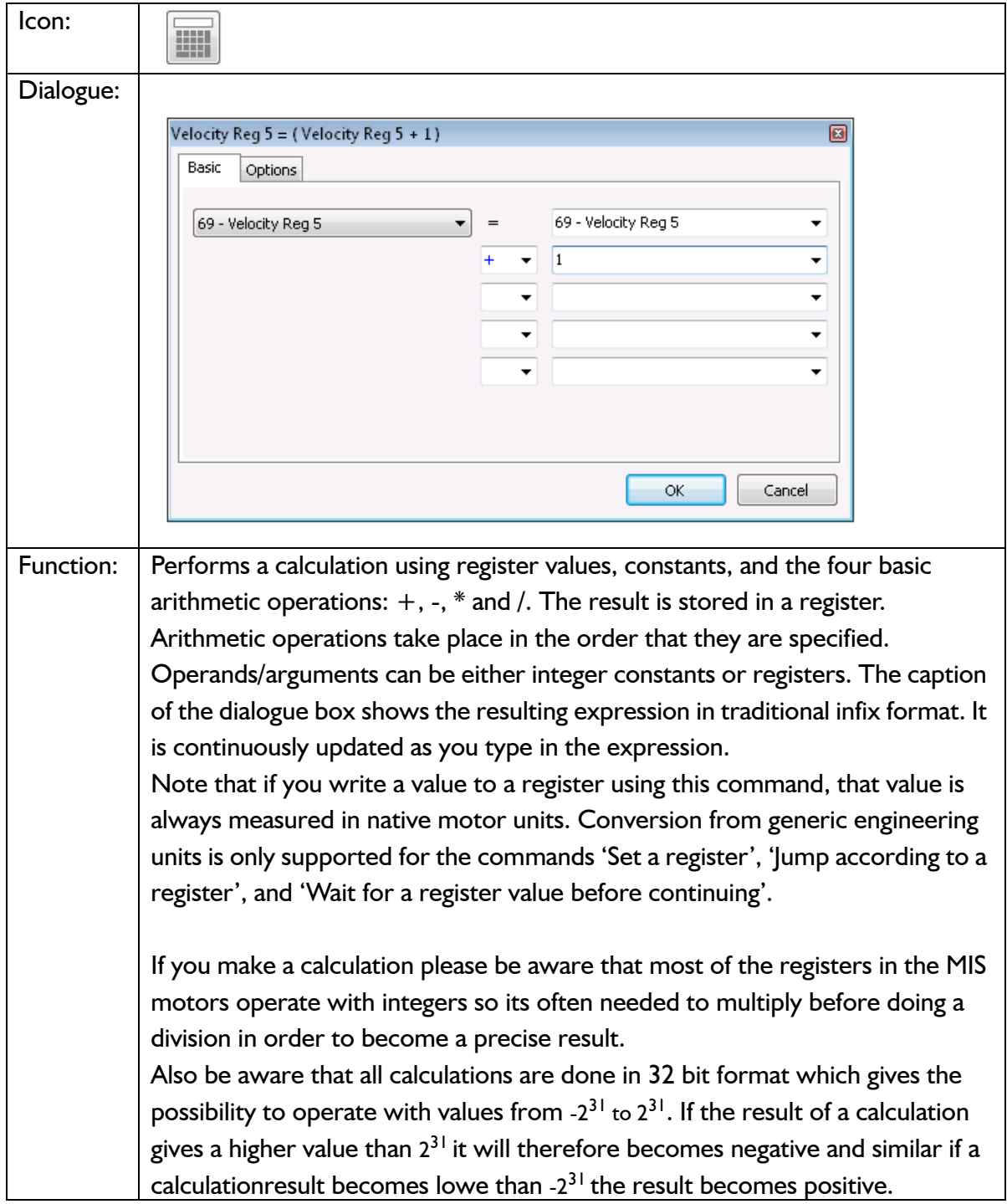

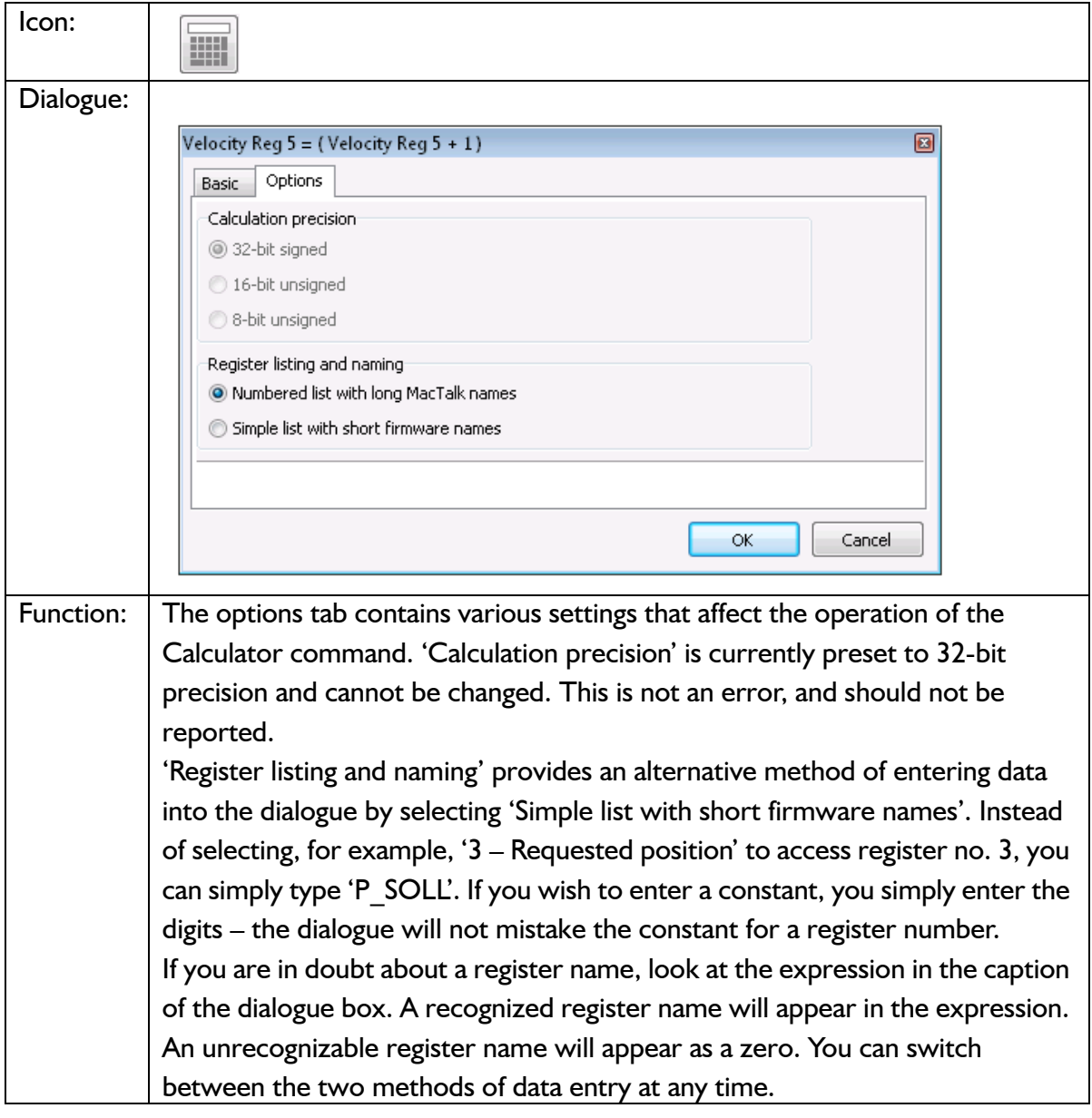

**9.7.26 Calculator (options)**

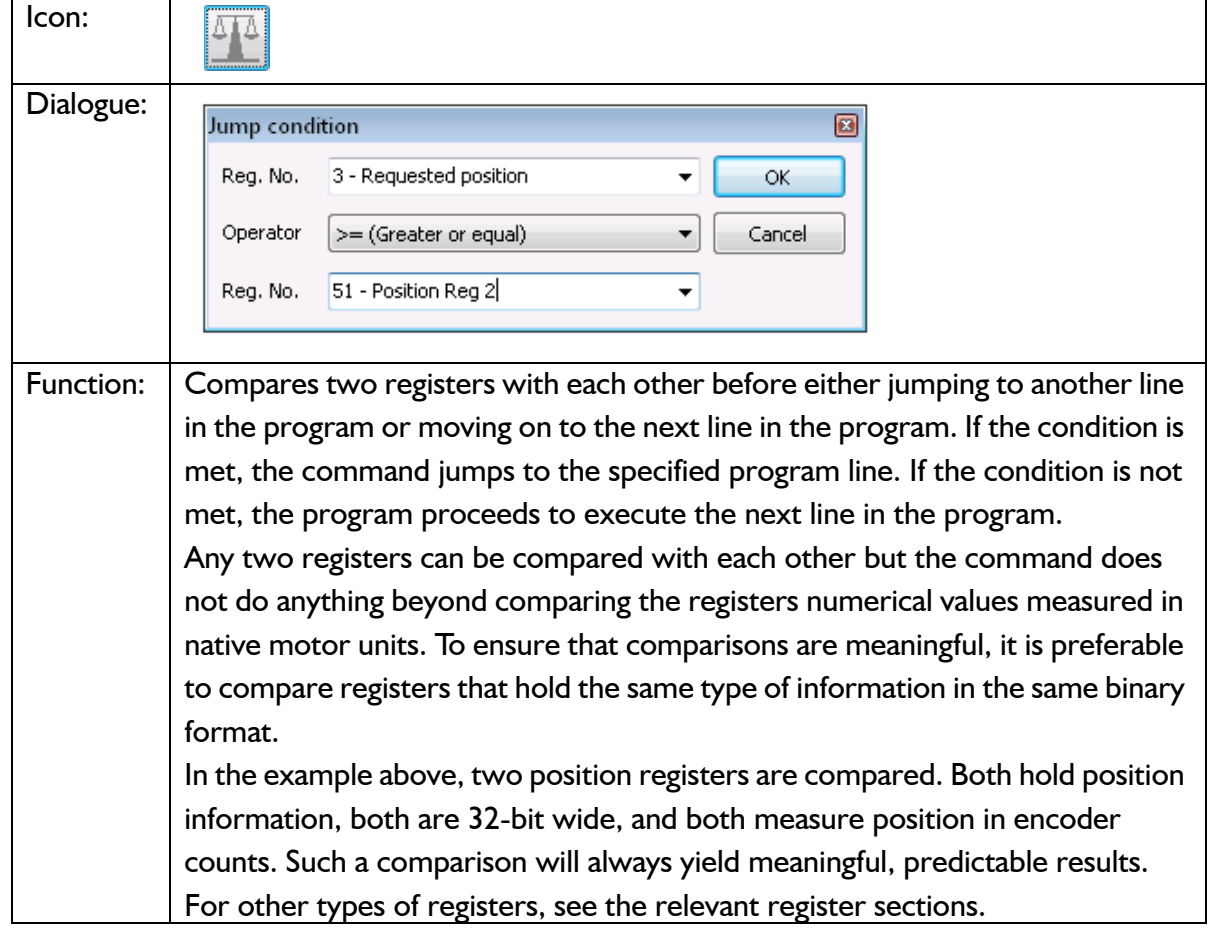

### **9.7.27 Jump according to a comparison**

Each command has a certain execution time. The specified execution time in the following table is the maximum execution time if not using CANopen, serial communication and the motor is disabled. The actual execution may be faster.

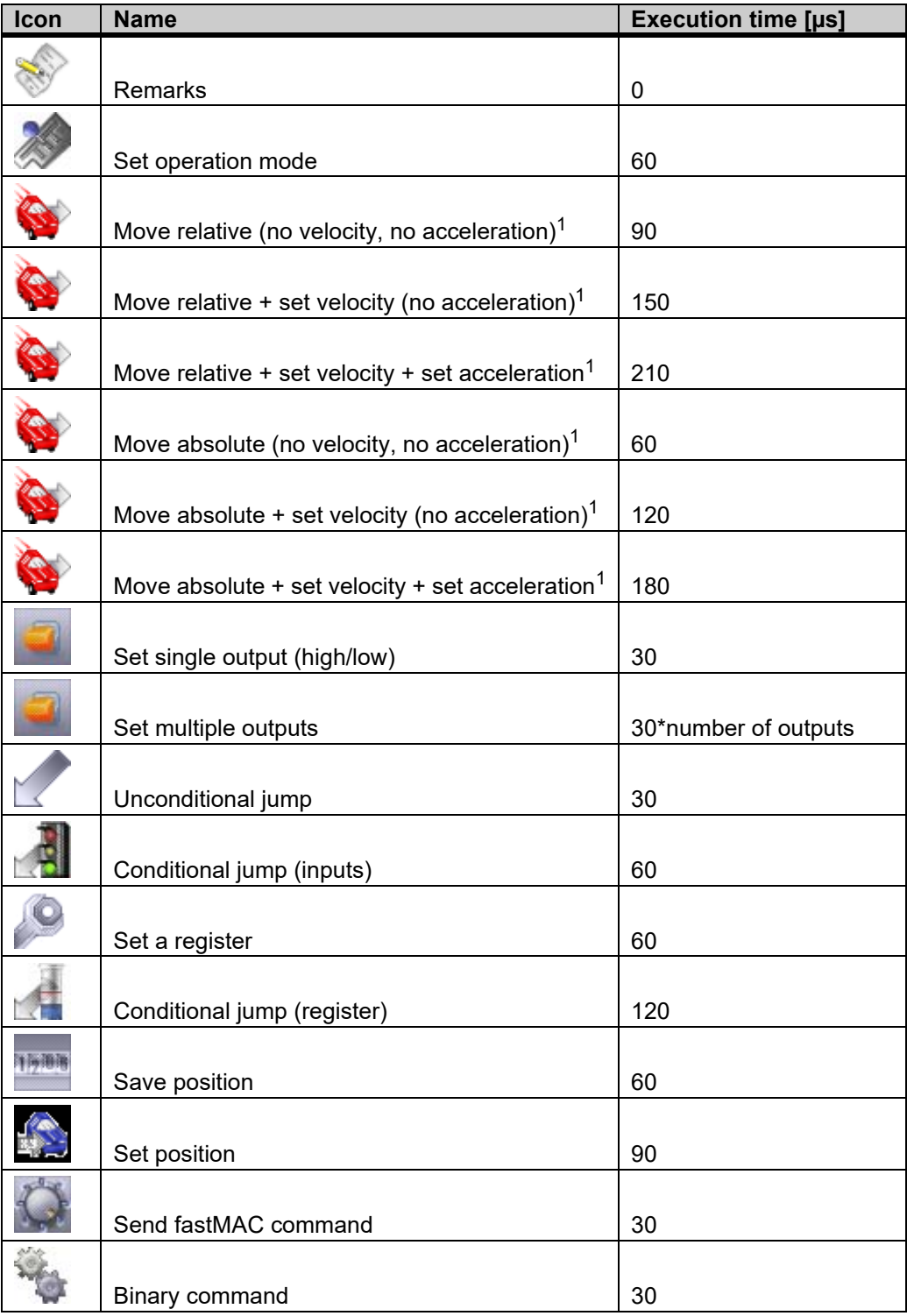

1) The time for all move commands is shown without waiting for in position

The firmware is structured so that one program instruction is executed for each pass of the main loop, which takes approximately 30 microseconds (μs) without CANopen, without serial communications and when the motor is not running. The Main Loop Time is termed MLT in the following text.

A single program line in MacTalk can generate more than one instruction. For example, assigning a constant value to a register uses two instructions: First load the value to the internal stack and then Store from the stack to the target register. The above table in *[Mo](#page-405-0)[tor Connections](#page-405-0)*, page 406 reflects this operation.

The main loop time will vary depending on a number of factors: The serial communications speed and load, whether CANopen is installed, and the CANopen communications speed and load.

Serial communications on the RS-485 line can load the motor up to 1% at 19.200 baud, which is insignificant, but at the maximum baud rate of 921.600 the communications can load the motor up to 45%, which would result in an MLT of  $\sim$  60  $\mu$ s.

When CANopen firmware is installed, the basic MLT will change from 30 to 90 μs with no communications.

When loading the CANbus with communications, the MLT can rise significantly. For example, when using seven transmit PDOs with an event timer value of 1 ms and a CANbus link speed of 500 kbits/s, the MLT can rise to 150-200 μs. Also using RS-485 communications at high baud rates can result in even longer MLT values. However, this scenario is very unlikely.

**Note: In applications where program timing is critical, tests must be performed to ensure that timing is satisfactory when communication is running according to conditions used in production!**

### **10 Ethernet protocols (optional)**

The MIS motors offers optional 6 different Ethernet protocols. These are:

- **EtherCAT**
- **ModbusTCP**
- **Profinet**
- **Powerlink**
- **EthernetIP**
- **SercosIII**

This manual do only cover description of how to connect.

Concerning software and protocol setup and usage - please consult a separate manual that can be found at www.jvl.dk using this link: [www.jvl.dk](http://www.jvl.dk/files/pdf-1/user%20manuals/lb0056gb.pdf)

The litterature number is LB0056-xxGB  $(xx=version)$ .

This chapter covers the JVL Stepper motor controllers SMC66 and SMC85 which are used with the MIS17x, 23x, 34x and 43x motor series on a CANopen network.

The chapter covers the following main topics:

- General introduction: a section with general information about CANopen. See [section 11.1.1](#page-277-0) to [section 11.1.5](#page-280-0).
- Setting up the Baud-rate, node-id and termination of the CAN bus. Covers also the wiring of the CAN bus. See [section 11.2.1](#page-282-0) to [section 11.2.5](#page-283-0).
- Using CAN-explorer. See [section 11.3.1](#page-284-0) to [section 11.3.3.](#page-287-0)
- Survey of Communication specific objects and manufacturer specific objects in the DS301standard. Communication objects consist of the general information about the settings in the module, while the Manufacturer specific objects consist of the settings of input/output and the motor parameters. This section also covers the settings of the transmit and receive PDOs in the module. See [section 11.4.1](#page-289-0) to [section 11.4.10.](#page-299-0)
- Survey of objects which are used in the DSP-402 standard. See [section 11.5.1](#page-303-0) to [section 11.5.11.](#page-318-0)
- Section with more detailed explanations of the CANopen theory, particularly DS-301. See [section 11.9.1](#page-351-0) to [section 11.9.7.](#page-359-0)

### <span id="page-277-1"></span>**11.1 General info about CANopen**

### <span id="page-277-0"></span>**11.1.1 Introduction**

The CANopen option is available for the MIS17x and MIS23x (SMC66) and MIS34x, MIS43x (SMC85).

When this option is installed, the controllers include a CANopen slave. Through the CANopen slave, all the registers of the controller can be accessed. Both implement object dictionaries that follow the CiA DS-301 standard. The controllers and motors are designed to be used on a CANbus, CANopen DS-301 and CANopen DSP-402. Do not use the modules together with CANKingdom or DeviceNet.

#### **DSP402 mode.**

All the MIS motors (G2) and the SMC66 and 85 controllers supports dynamic mapping. DSP402 mode.

All profile specific objects that are PDO mappable, can be dynamically mapped and combined.

The motor comes with a factory setting for default mapping which has faster updating than the dynamic mapping. See the EDS file for default mapped objects.

#### **DS301 mode**

In this mode. No objects above index 59FFh are available.

Dynamic mapping of all objects in both 16- and 32-bit are supported. The data field length of a PDO can be between 1 and 8 bytes so the user can decide how to combine these objects to obtain the most efficient packed amount of information in order to decrease bus load. Please consult the section *[Dynamic Mapping](#page-295-0)*, page 296 to learn how to construct these PDO's. Default mapping is also supported, which makes it compatible with the old generation MIS23x motors (SMC75) if no changes in the PDO mapping have been made by the user or EDS-file.

### **11.1.2 CiA membership**

CiA (CAN in Automation) is a non-profit society. The object of the society is to promote CAN (Controller-Area-Network) and to provide a path for future developments of the CAN protocol. CiA specifications cover physical layer definitions as well as application layer and device profile descriptions.

In order to receive the CAN standard, is it necessary to obtain CiA membership. The membership fee depends on a company's number of employees. Membership runs from January  $1^{st}$  until December  $31^{st}$  and is renewed automatically unless cancelled in writing by the end of a calendar year. Companies applying for membership after July  $1^{st}$  pay 50% of annual membership.

A PDF application form can be downloaded from http://www.can-cia.org/cia/application.html.

Note: Once you have received a license from CIA, standards will be sent on a CD and are downloadable via member login. All of the CiA specifications can be ordered from the following URL: *<https://www.can-cia.org/groups/specifications/>*

### **11.1.3 CANopen network**

The CAN bus is a serial bus with multi-master capabilities where different products from different manufacturers can communicate with each other. These include, for example, devices such as PLCs, motors, sensors and actuators. Some message types have higher priority and are sent first, for time-critical applications. New devices can easily be integrated on an existing bus, without the need to reconfigure the entire network. The devices are connected through a 2-wire bus cable with ground, and data is transmitted serially.

### **[11.1 General info about CANopen](#page-277-1)**

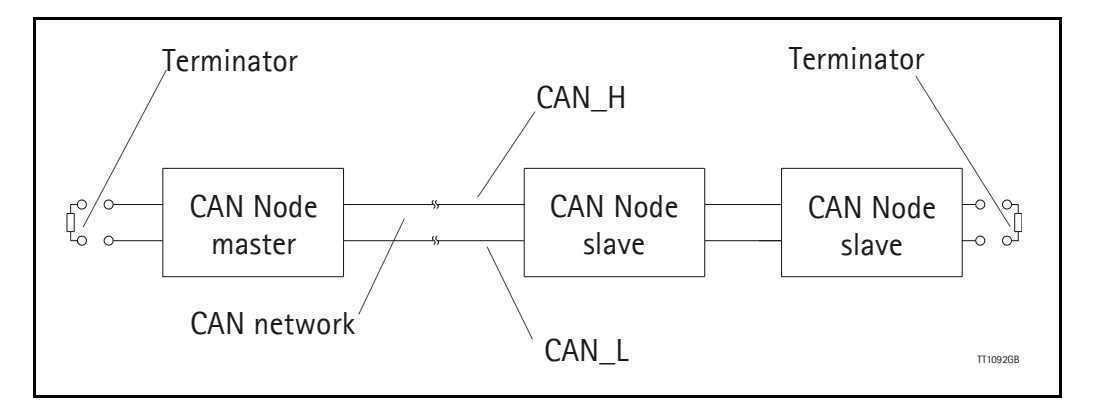

### **11.1.4 CANopen, general information**

CANopen is a CAN-based, higher-level protocol. The purpose of CANopen is to give an understandable and unique behaviour on the CAN network. The CAN network is the hardware level of the system, and CANopen is the software level. CANopen is based on the communication profile described in CiA DS-301, and specifies all of the basic communication mechanisms.

CiA DS-301contains message types on the lowest software level. The DSP-402 CANopen standard defines the device profile and the functional behaviour for servo drive controllers, frequency inverters and stepper motors. The DSP-402 constitutes a higher software level, and it uses the DS-301 communication, but makes the device independent of the manufacturer. Not all JVL functionality is available.

The CANbus with real-time capabilities works in accordance with the ISO11898 standard. The major performance features and characteristic of the CANopen protocol are described below:

#### **Message-oriented protocol:**

The CANopen protocol does not exchange data by addressing the recipient of the message, but rather marks each transmitted message with a message identifier. All nodes in the network check the identifier when they receive a message to see whether it is relevant for them. Messages can therefore, be accepted by none, one, several or all participants.

#### **Prioritisation of messages:**

As the identifier in a message also determines its priority for accessing the bus, it is possible to specify a correspondingly rapid bus access for messages according to their importance. Especially important messages can thus gain access to the bus without a prolonged wait-time, regardless of the loading on the bus at any instant.

This characteristic means that important messages are transmitted with high priority even in exceptional situations, thereby ensuring proper functioning of a system even during phases of restricted transmission capacity.

#### **Multi-Master capability:**

Bus access rights are not issued by a mean-level control unit (bus master) per network. Instead, each network node can start to send a message with equal rights as soon as the bus has become free. If several participants access the bus at the same time, an arbitration process allocates each participant the bus access right in line with the priority of the message they want to send at that particular moment. Each participant can therefore communicate directly with every other participant. As the transmission of a message can be initiated by the message source itself, then in the case of event-controlled transmission of messages, the bus is only occupied when a new message is on-hand.

#### **No-loss bus arbitration:**

As the bus is accessed at random under the CANopen protocol, it is possible that several participants try to occupy the bus at the same time. In other random bus access routines, this causes the destruction of suppressed messages. In order to solve such a bus access conflict, a repeated occupation of the bus is required using an appropriate triggering strategy. The CANopen protocol therefore deploys a routine to ensure that the message with the highest priority at any given time is sent without any destruction of message contents.

#### **Short block length:**

The maximum data length of a CAN message is limited to 8 bytes. This data length is usually sufficient to transmit the information occurring in the lowest field area in a CAN message.

#### <span id="page-280-0"></span>**11.1.5 Header**

A CAN message transmits the communications object and a variety of management and control information. The management and control information bits are used to ensure error-free data transmission, and are automatically removed from the received message and inserted before a message is sent. A simplified CANopen message could be as in the figure below:

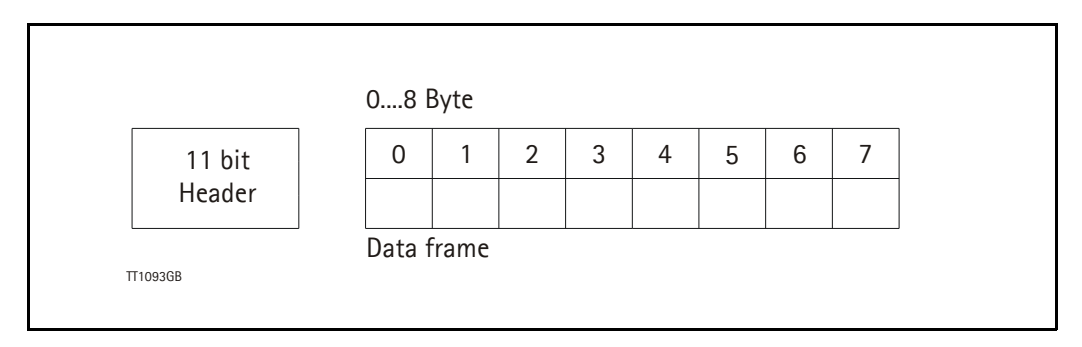

The two bit fields "Header" and "Data" form the simplified CANopen message. The 11 bit Header is also designated as the identifier or as the COB-ID (Communication Object identifier).

JVL uses the 11-bit format type CAN A, but not the 29-bit format type CAN B.

The COB-ID carries out two tasks for the controller communications object.

- Bus arbitration: Specification of transmission priorities.
- Identification of communications objects.

The COB-ID comprises two sections:

- Function code, 4 bits in size (0....15)
- Node address (Node ID), 7 bits in size (0....127).

The function code classifies the communications objects, and controls the transmission priorities. Objects with a small function code are transmitted with high priority. For example, in the case of simultaneous bus access an object with the function code "1" is sent before an object with the function code "3".

#### **Node address:**

Every device is configured before network operation with a unique 7-bit long node address between 1 and 127. The device address "0" is reserved for broadcast transmissions, in which messages are sent simultaneously to all devices.

PDO, SDO, EMCY, NMT and heartbeat use the header frame for communication on the CANopen bus.

### <span id="page-282-1"></span><span id="page-282-0"></span>**11.2.1 Connecting the motor to the CAN bus**

Before you connect the motor to the CAN-bus, the Baud-rate, the Node-ID and the termination must be selected.

On the serial bus it is possible to set a transmission speed (Baud-rate) of max.1000 Kbit/s and a minimum of 10 Kbit/s. The Baud-rate depends on the cable length, and the wire cross-section. The table below gives some recommendations for networks with less than 64 nodes. Recommended bus cable cross-sections are according to CIA. :

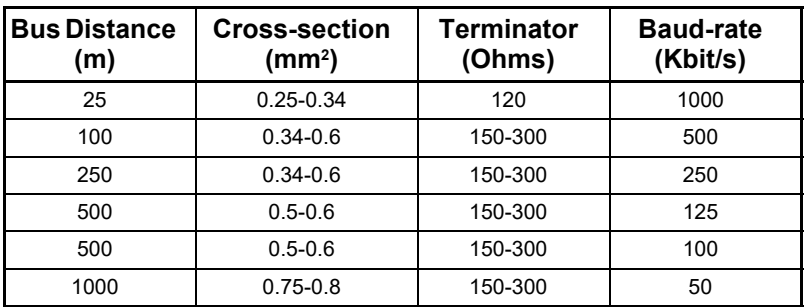

The bus wires may be routed in parallel, twisted and/or shielded, depending on EMC requirements. The layout of the wiring should be as close as possible to a single line structure in order to minimize reflections. The cable stubs for connection of the bus node must be as short as possible, especially at high bit rates. The cable shielding in the housing must have a large contact area. For a drop cable, a wire cross-section of 0.25 to 0.34 mm² would be an appropriate choice in many cases.

For bus lengths greater than 1 km, a bridge or repeater device is recommended. Galvanic isolation between the bus nodes is optional.

### <span id="page-282-2"></span>**11.2.2 Necessary accessories:**

The EDS file for the MIS motors is available for download at JVL's web-site, [http://](https://www.jvl.dk/428/configuration-files) [www.jvl.dk,](https://www.jvl.dk/428/configuration-files) under the downloads menu, Field bus Interface Specifications Files. EDS means Electronic Data Sheet. This file contains the information about the motor settings that are required to configure the setup and program in the master. The MIS motor is a slave module on the CAN-bus. The master can, for example, be a PLC or a PC.

If you are using a PLC as master, then make sure it is provided with a CANopen communications module, and that the correct programming tools are available. For support of the PLC master, the PLC vendor is recommended.

If you are using a PC as master, JVL provides some tools that can help when installing and using the MIS motors.

#### **[11.2 Connect and setup of the CAN bus](#page-282-1) Option**

The latest firmware for the MIS motors is available at JVL's web-site under the menu downloads/firmware. In the site's programs menu, the software CAN-explorer is also available. Use this link to find and download the CAN-explorer: *[https://www.jvl.dk/430/](https://www.jvl.dk/430/free-and-trial-programs) [free-and-trial-programs](https://www.jvl.dk/430/free-and-trial-programs)*[.](https://www.jvl.dk/430/free-and-trial-programs)

Note that this is a free-ware program. See also the chapter: *[Using CAN-explorer](#page-284-2)*, page 285

CAN-explorer can be used to load the EDS file and operate with the motor. The CAN-explorer software must use a special dongle for communication with the PC. For further information about the dongle, see *[An overall method for communication test](#page-284-1)*, [page 285](#page-284-1). The PC must be provided with a CANopen communications module.

#### **11.2.3 EDS (Electronic data Sheet)**

In order to give the user of CANopen more support, the device description is available in a standardised way, and gives the opportunity to create standardised tools for configuration of CANopen devices, designing networks with CANopen devices, and managing project information on different platforms. The EDS file are ASCII-coded.

### <span id="page-283-1"></span>**11.2.4 Setting the node id and baud rate**

The node id is set using MacTalk. It is located in register 166. The baud rate is also set using MacTalk and is located in register 167. See also *[Baud\\_Rate](#page-224-0)*, page 225

### <span id="page-283-0"></span>**11.2.5 Bus termination**

In order to guarantee correct operation of the CAN bus, bus terminating resistors must be provided at both ends of the bus cable.

See the general connection guide for connecting CAN bus to the MIS motors. *[How to connect a MIS motor, page 41](#page-40-0)*

#### <span id="page-284-2"></span><span id="page-284-0"></span>**11.3.1 The CAN-explorer program**

The CAN-explorer is a program that is very help full during installation of a CAN system. The program offers features that are very convenient and which make it very easy to start up the MIS motor when this is supplied with the CANopen option.

The program can write and send SDOs, PDOs, SYNC and heartbeat messages, and also can read EDS files.

Use this link to find and download the CAN-explorer: *[https://www.jvl.dk/430/free-and-tri](https://www.jvl.dk/430/free-and-trial-programs)[al-programs](https://www.jvl.dk/430/free-and-trial-programs)*

Note that this is a free-ware program.

#### <span id="page-284-1"></span>**11.3.2 An overall method for communication test**

Depending on the type of master and software solution available, the following components must be available:

PLC: PLC with a CANopen module and software that can communicate with this module.

The CANopen module must be connected to a CAN bus, as shown in *[section](#page-283-0)  [11.2.5](#page-283-0)*. To set up the master, download the EDS file from the JVL web site (see *[section 11.2.2](#page-282-2)*). This file contains all register set-up data for the MIS motors. For details of the node-ID and the Baud-rate, see *[section 11.2.4](#page-283-1)*. The power supply must be connected to the motor as shown in *[How to connect a MIS motor](#page-40-0)*, [page 41](#page-40-0).

PC: PC with a CAN adaptor and software that can communicate with this module, or if the CAN-explorer software is used, the PCAN-USB Dongle from Peak-system that is connected to a USB port on the PC. The Peak systems web site address is *<http://www.peak-system.com>*. This includes a list of distributors. To set up the master, download the EDS file from the JVL web-page, see *[section 11.2.2](#page-282-2)*. This file contains all register set-up data for the MIS motors. For details of the node-ID and the Baud-rate, see *[Setting the node id and baud rate](#page-283-1)*, page 284. The power supply must be connected to the motor as shown in *[How to connect a MIS](#page-40-0)  motor*[, page 41.](#page-40-0)

If *CAN-explorer* is used, see the following method for testing the motor communication:

- Download the program from: *https://www.jvl.dk/430/free-and-trial-programs*[.](https://www.jvl.dk/430/free-and-trial-programs)
- [Install CAN-explorer](https://www.jvl.dk/430/free-and-trial-programs)
- Connect the motor to the USB port via the Dongle.
- Connect power supply, see section *[How to connect a MIS motor](#page-40-0)*, page 41.
- Run the CAN-explorer program on the PC.

- 1: Select the correct node ID in the slave using MacTalk. See *[Setting the node id and baud rate](#page-283-1)*, page 284.
- 2: Select the EDS file. For all the MIS motors this file is SMC85\_V1\_00\_S.eds or newer.
- 3: Load the EDS file by pressing load.

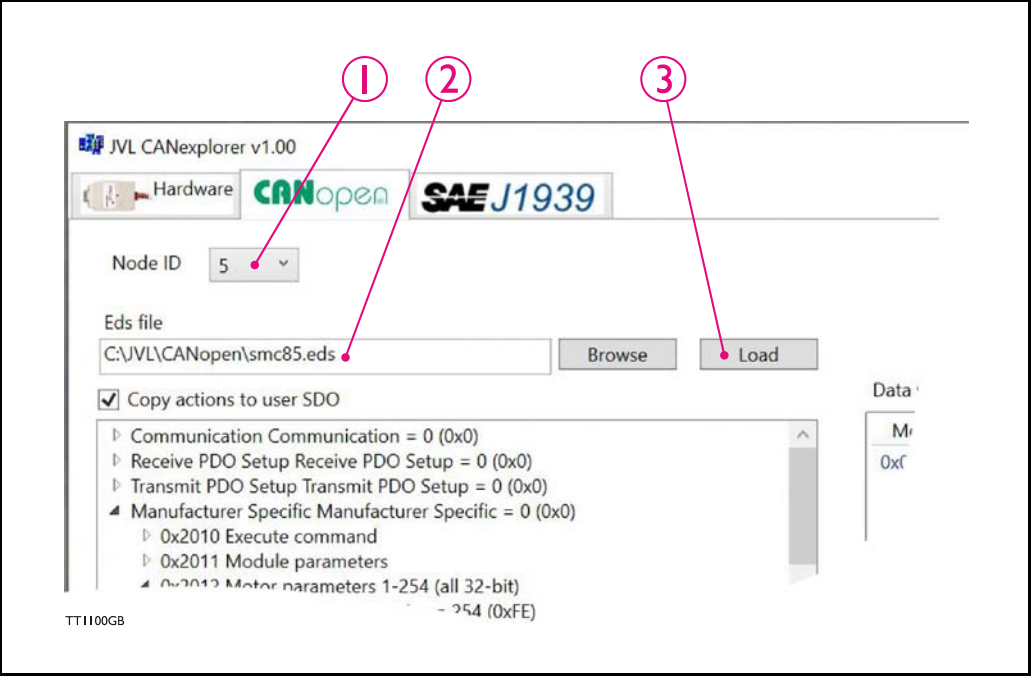

4: Select here on the ► the manufacturer specific register.

5: Select thereafter the object 0x2012. Object 0x2012 contains the motor parameters.

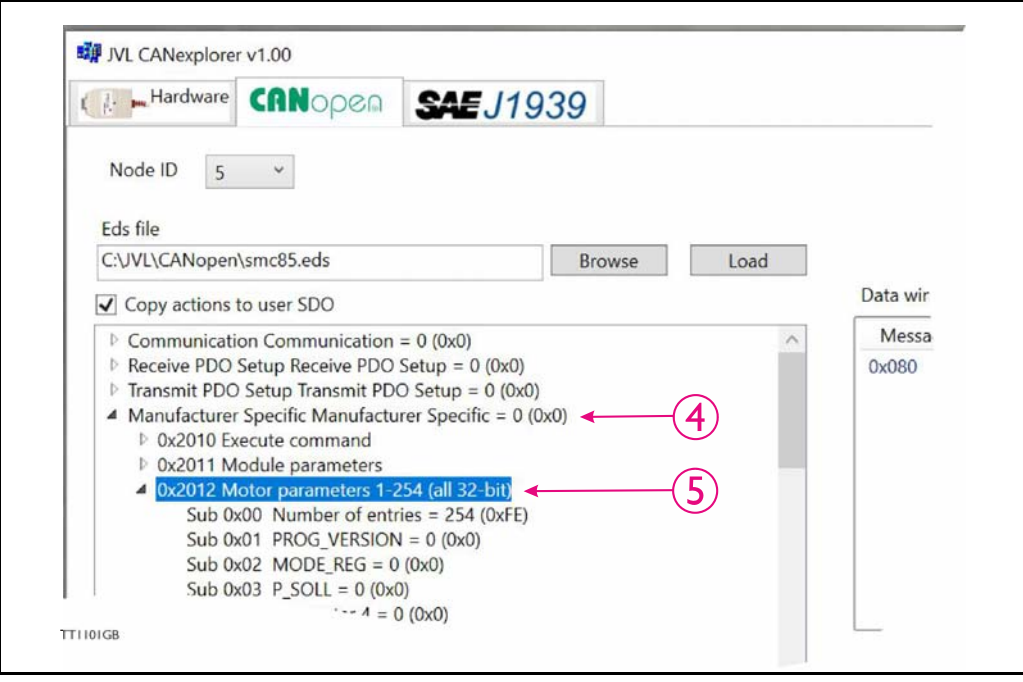

6: Point to the sub register 0x02, which is the register that determines in which mode the motor will operate.

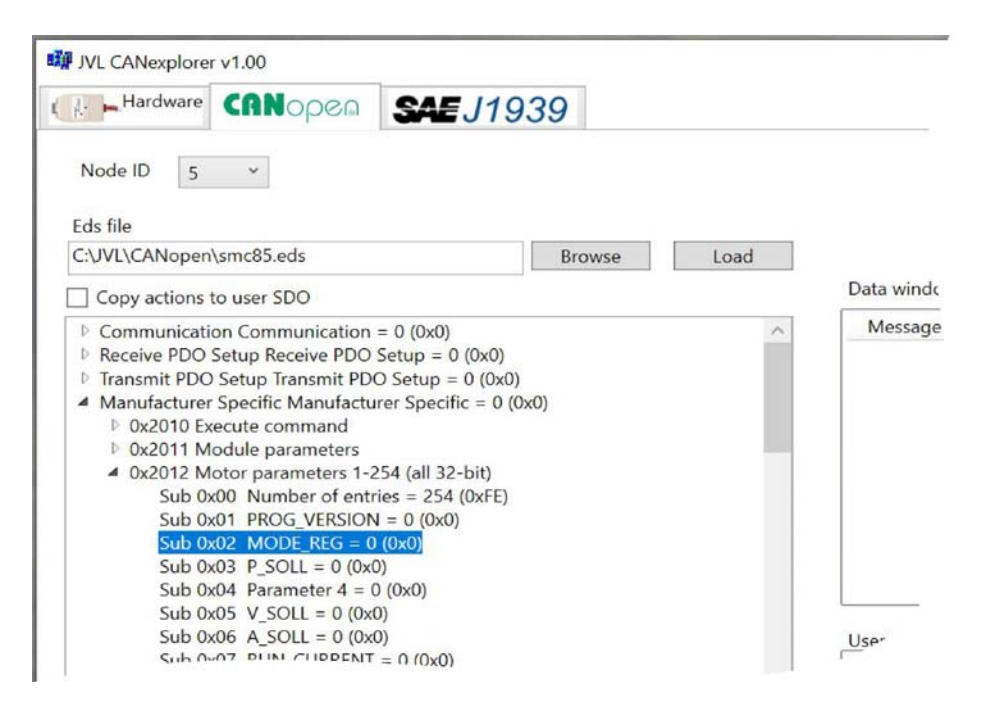

Press W on the keyboard. The following screen appears:

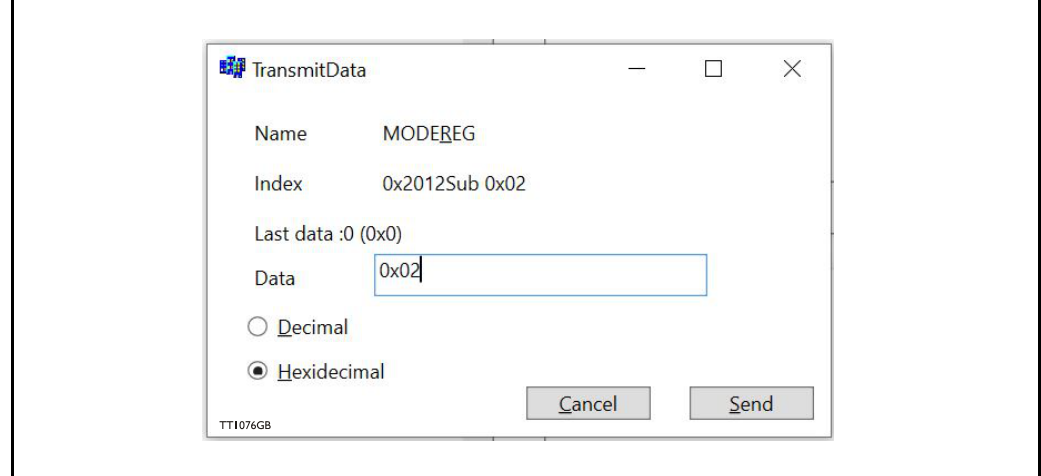

- 7: Type 02 in the window, and press *Send*.
- 8: Click on the sub register 0x05, which is the register to choose the velocity the motor will use. Press W on the keyboard, type 10000 in the window, and press Send. The value 10000 is in RPM/100.
- 9: Click on the sub register 0x03, which is the register to choose the distance the motor will run. Press W on the keyboard, type 4096000 in the window, and type Send. The value 4096000 is in Steps and equivalent to 10 revolutions.

Now the motor shaft will rotate slowly, until the motor has counted 4096000 Encoder pulses. If you want to stop the motor, then click on sub register 0x02 and write 0 in the window, and the motor will switch to passive mode. If using other software, the test could be described as, (using object 2012h):

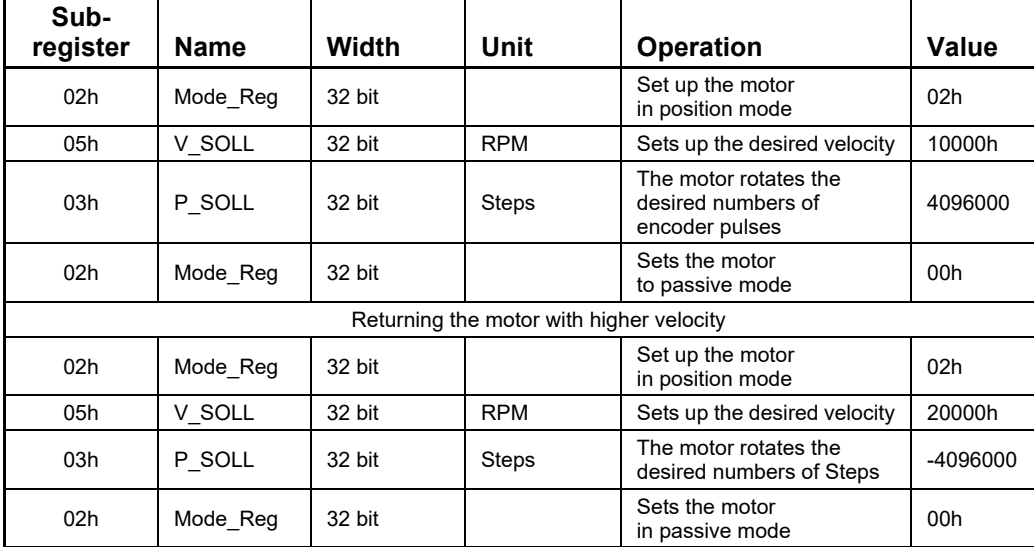

#### <span id="page-287-0"></span>**11.3.3 How to use CAN-explorer**

After start up, the name and details of the HW-interface, such as PCAN\_USB should appear upper left.

When you turn on a motor/CAN node after having started CAN-explorer, the Data Window (large centre right), will contain a message with the number 0x7xx, where xx is the node ID. For example: 0x704 will indicate node 4. Set the Node ID field top left to that value (4).

Ensure that the correct EDS\_file is loaded. The program loads a hard-coded default file - either SMC85\_V1\_00\_S.eds (or newer). It is also possible to load another EDS file by clicking on the browse button, and browse to another EDS file.

When clicking on the load button, the new eds file is loaded into the EDS window.

Normal operation will be to select an object in the EDS view pane, and press either R for read or W for write. Pressing R should read the value (successful if no error pops up). Pressing W for write will pop up a small window in which the present value is displayed in both decimal and hex. It is then possible to write a new value either in decimal or hex using a 0x prefix, such as 0x185 to enable the first TPDO on node 5 (by clearing the high bit). If the "Copy action to user SDO" checkbox is checked, the object will be added to the user SDO list as a write SDO.

The SDOs in the user SDO pane can be rearranged by dragging them with the mouse. Pressing "U" while a line in the user SDO is selected, will update the object, either by reading or writing the object.

The bus state can be changed using the NMT buttons, lower left, e.g. to Operational to enable PDOs.
The button Read User SDOs will read all of the "R" type objects in the user SDO list. This is useful for updating a large number of values in the SDO view.

The button Write User SDOs will write all of the "W" type objects in the user SDO list. This is useful for automated testing.

Entries can be deleted from the user SDO list by selecting them with the mouse and pressing the delete key.

The sync Time field (top right) sets the time in milliseconds for the SYNC, heartbeat or node guarding messages to be sent out. Cyclic transmission can be started and stopped on the start cyclic button.

The button "single sync" send one sync message for PDO testing.

The close button exits the program after saving the list of user SDOs, which will be automatically reloaded at the next program start.

The "user SDO window" will show the commands sent if the "Copy actions to user SDO" are marked.

This window can be edited so the commands can be moved up or down in the list and delays can be added using mouse – right bottom.

Just below this window there is an option for saving the user SDO list, loading an old user SDO list and Read or Write all the SDO's in the list.

This is very useful for setting up the module for testing the PDO's and functionality of the motor using the SDO's in an easy way.

## <span id="page-289-0"></span>**11.4.1 DS301 specified Communications objects**

The DS301 specified Communications objects are shown in the table below. To obtain the default value in CAN-explorer, press  $\vec{R}$  on the keyboard, and the actual value will be shown.

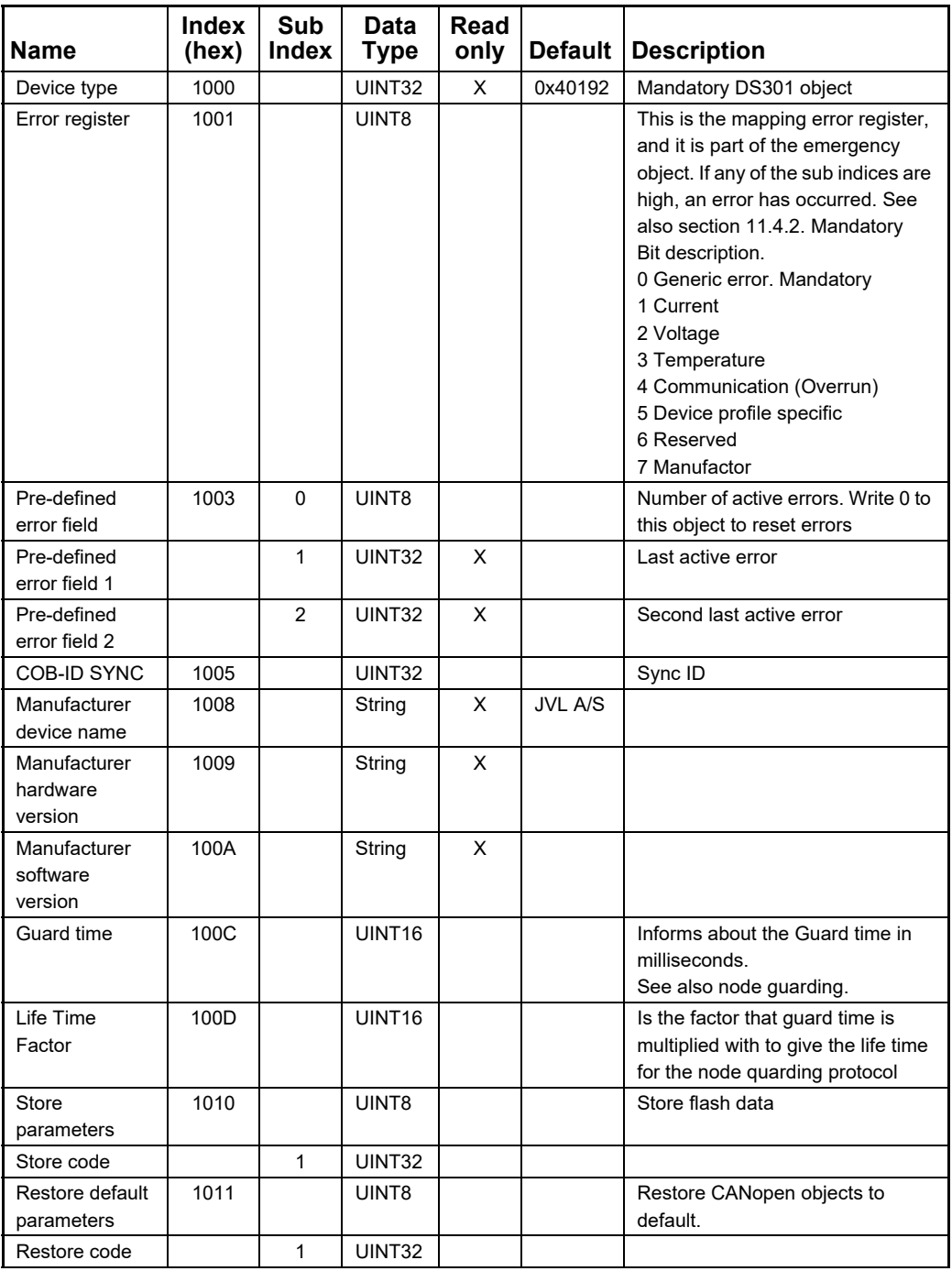

## Continued

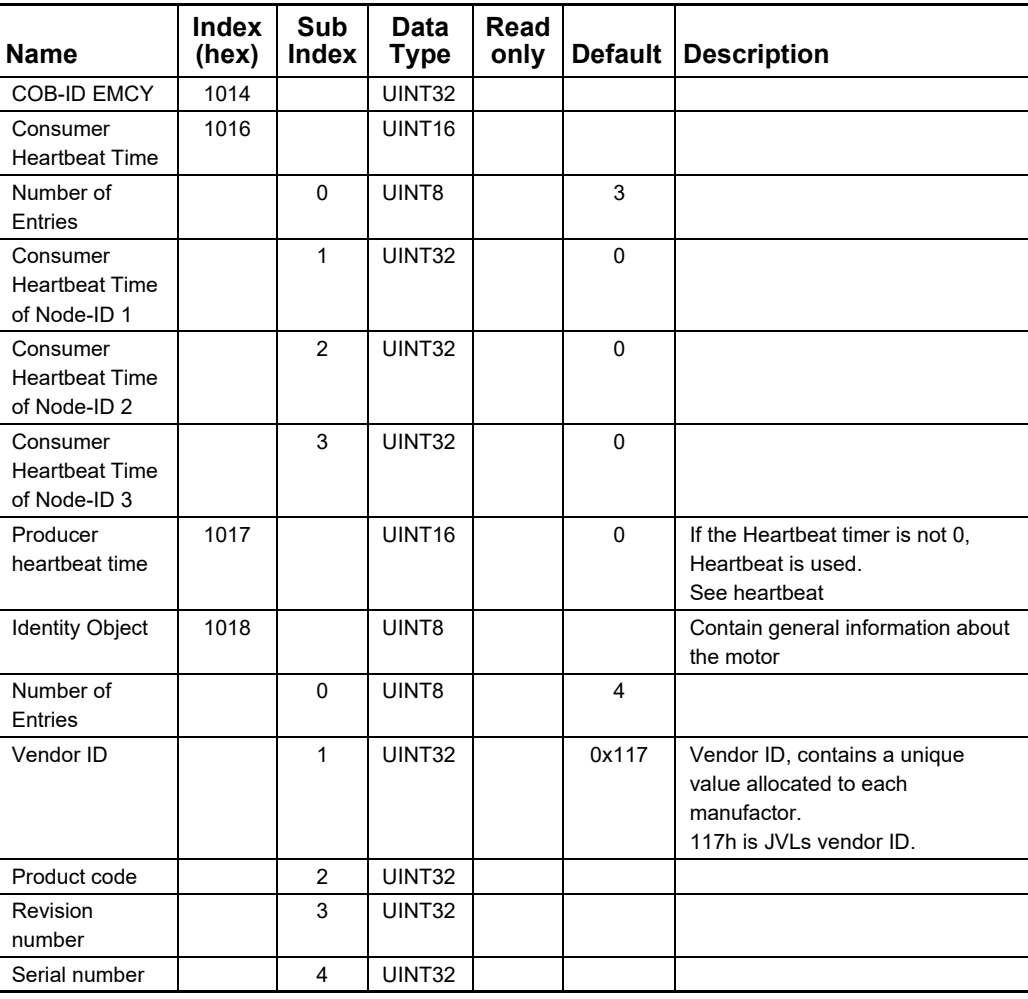

## **Option**

# **11.4.2 Emergency object**

The EMCY (emergency) object is used to transfer an error message to the CANopen master, or also to another node which can process the error message. The reaction on the emergency object is not specified. An emergency object is transmitted only once per "error event". The COB ID of the emergency object Is  $80h + node$ 

- 2 bytes CANopen Errorcode
- 1 byte Error register index 1001h
- 2 bytes ERR\_BITS register 35 (only with DSP402 enabled)

The following CANopen error codes can be generated in the first two bytes: Supported error codes

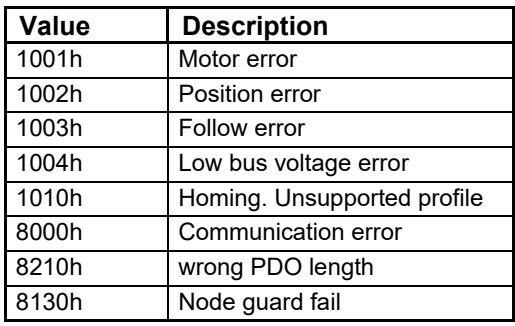

Errors be read from the Predefined error register 1003h

Sub index 0: Number of buffered errors. Sub index 1 : Predefined error field 1. Last error to occur Sub index 2 : Predefined error field 2. Previous error.

By writing the value 0 to 1003h sub index 0, a clear error event is raised in the motor, and the predefined error buffer is emptied.

Content of predefined error field: 2 bytes CANopen Errorcode 2 bytes ERR\_BITS Low word register 35 (only with DSP402 enabled)

# **11.4.3 Node guarding**

The motor support both node guarding and heartbeat. This is two different ways to assure that nodes on the network is present.

### **Heartbeat.**

Heartbeat is a signal sent from the motor on a cyclic basis. The enabling and setting of the heartbeat is done with object 1017h When this object has a value different then 0 the slave will transmit a heartbeat message with the time interval according to the value of object 1017h in milliseconds. The master can monitor this signal to verify that the slave is present on the CAN bus.

### **Node guarding**

With the node guarding protocol, the master and slave can monitor each other. If enabled the slave will answer each node guard request with a response. The slave will monitor the time between each request and go into error state if guard

time is exceeded.

Node guard is configured with the objects

100Ch Guard time in milliseconds. Value 0 disables the Node Guard.

100Dh life time factor. The life time factor multiplied with the Guard time gives the maximum milliseconds allowed between two node guard poll request from the master.

# **11.4.4 Restore**

Object 1011h Restore data.

By writing 64616F6Ch "LOAD" to object 1011h sub 01 the motor restores all DSP402 parameters to factory default.

No parameters are stored by this action. If factory default should be startup values, a store command should be issued after the restore command.

# **11.4.5 Store parameters**

Object 1010h Store parameters

By writing 65766173h "SAVE" to object 1010h sub 01 all storable registers are stored in flash.

Some DSP402 objects are storable. See Object dictionary for DSP402 objects with store support.

# **11.4.6 Object dictionary**

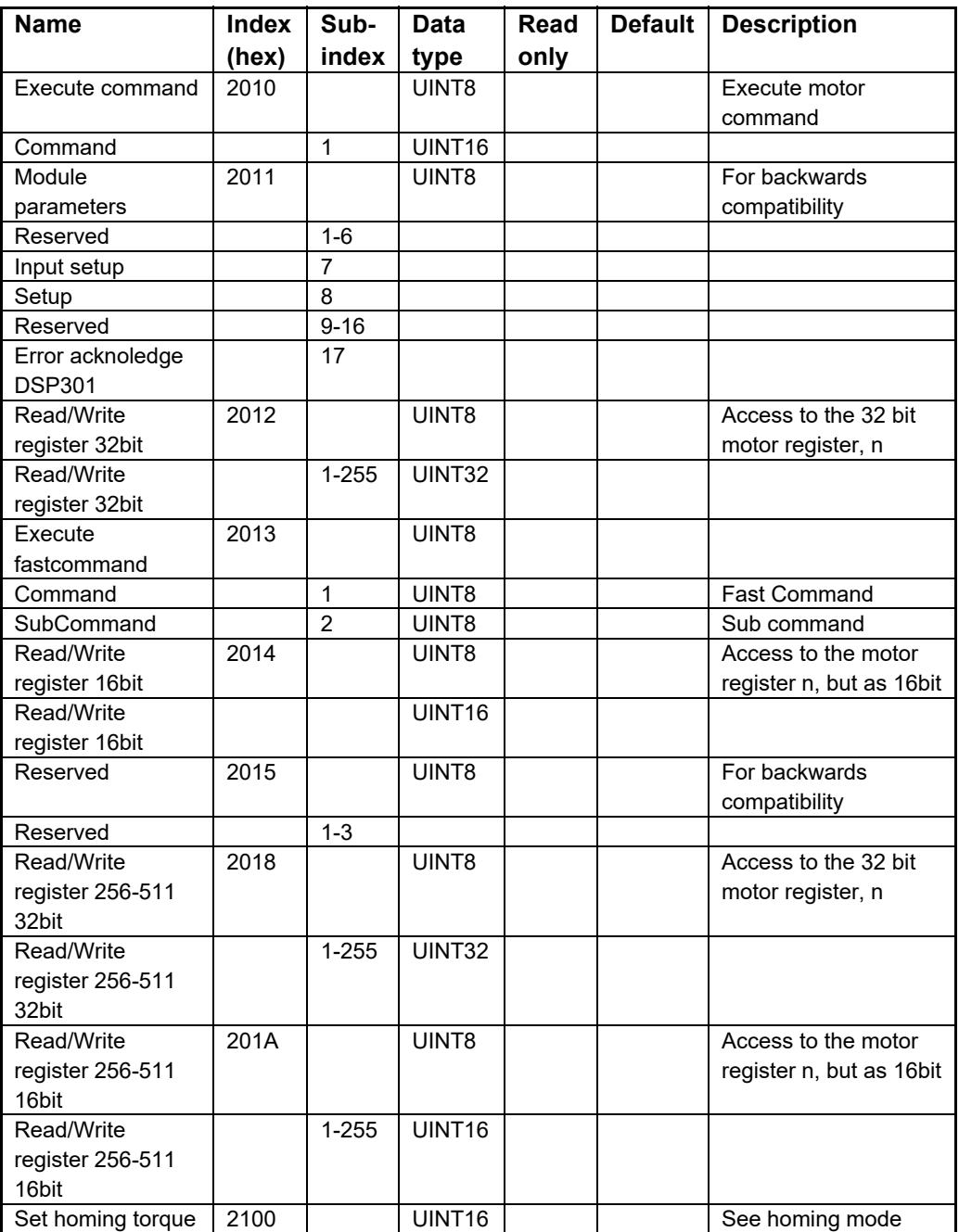

Writing to these objects in CAN-explorer is done by pressing W on the keyboard when the register in folder Manufacturer is selected. Reading is done by pressing R.

### **Object 2012h – Motor parameters 1-255**

#### **Object 2018h – Motor parameters 257 - 511**

With these objects, most of the registers of the MIS motor can be accessed. All the registers are accessed as 32 bit. When reading and writing to 16-bit registers, the values are automatically converted.

## **Object 2014h – Motor parameters 1 - 255(16 bit)**

#### **Object 201Ah – Motor parameters 257 - 511 (16 bit)**

2014h and 201Ah works as 2012h and 2018, but the parameters are accessed as 16-bit. If writing to a 32bit parameter, the lsb 16-bit value will be treated as signed.

All the registers in the stepper motor is 32 bit. These object are only for backwards compatibility.

## **11.4.7 Enable and Disable PDOs**

In the CANopen profile, it is recommended to limit the use of transmit and receive PDOs to max. four each, enabled at the same time.

In mode DSP301 and DSP402, all PDOs are disabled when the module is booted up. The user must choose which PDOs the application will use and enable these.

There are some DSP402 specific objects default mapped in the motor. If these are used, there is a performance advance, compared to dynamically mapped objects. See the EDS file for default mapped objects.

To enable or disable a PDO, it is necessary to write to the MSB (bit 31) in the PDO COB-ID entry in the PDO communication parameter Record. The COB-ID register is sub-index 1h, and the value range of this register is UNSIGNED32.

The PDOs are enabled when bit 31 is reset, and is disabled when bit 31 is set.

# <span id="page-295-0"></span>**11.4.8 Dynamic Mapping**

All motor registers are available in the "Manufacturer Specific" objects. The JVL service program CAN-explorer can be used to test and verify all parameters related to the CAN interface and connection. Example: Dynamic Mapping in CAN-explorer CAN-explorer shows that TxPDO1 is mapped to transmit object 0x2012, sub 0x02, 32 bit.

If the user wants to map to another object, following procedure must be followed:

1. Set NMT state pre-operational:

Set the motor NMT state to Pre-operational by clicking on the "Pre-oper" button ender the EDS window. In this state its allowed to change the PDO mapping.

2. Disable PDO:

The object 1800 Sub01 contains the ID of the PDO, and is used to both contain the COP-ID of the PDO and disable the PDO by setting the 31bit in the object. Read the value from the motor, in this case 185h. Set the 31 bit, and write 80000185h back to the motor: - see  $#$  at the illustration below.

3. Enable remapping:

Write 0 in object 1A00h Sub 00 Number of Entries, to allow to edit PDO mapping. 4. Remap:

Remap to another object by writing to object 1A00 sub01 PDO Mapping Entry 1: 20120520h. This will map the object 2012h Sub05 to the first TX PDO. The last two digits is the number of bits in the object.

For object 2012h Sub05 this is a 32bit object  $= 20$ h.

5. Lock mapping:

Write 1 in object 1A00h Sub00 Number of Entries. This will lock the mapping and enable 1 entry in the PDO mapping. The number of entry should match the number of mapped objects in the list. In this case, we only have one mapped object. This step is necessary before enabling the PDO.

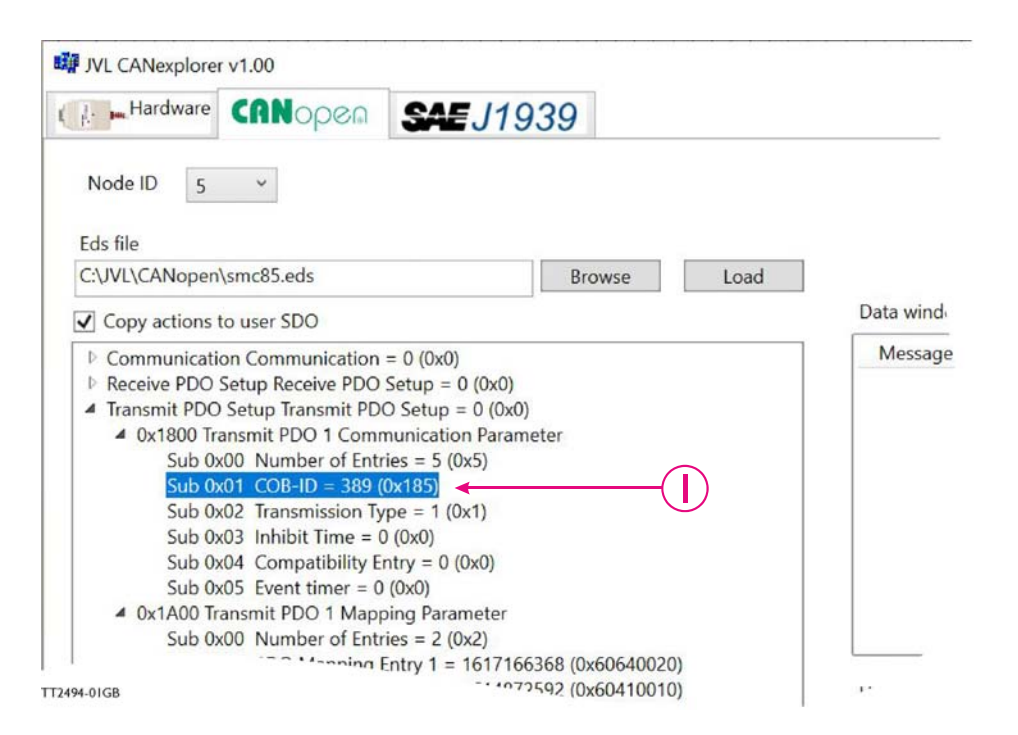

- 6. Set transmission state:
- Set the transmission state to cyclic by writing 255 to object 1800 sub02 7. Set event time:
- Set the event timer to 100ms by writing 100 to object 1800 sub05. This combined with the transmission type 255 enables the PDO to be transmitted every 100ms. 8. Enable PDO:
	- Activate the PDO by resetting the MSB bit in object 1800 Sub01, by writing the value 185h - see #2 at the illustration below
- 9. Set NMT state Operational:

Click the button "Start" to set the slave to NMT state operational. The PDO is transmitted according to the transmission type object.

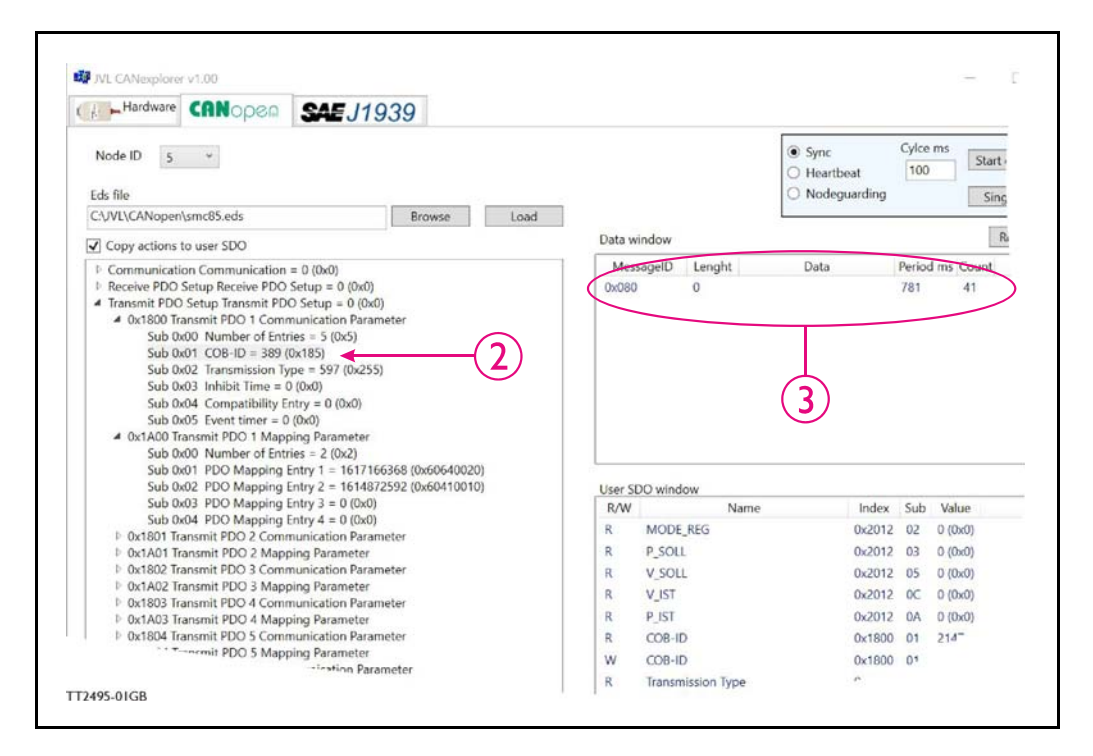

# **11.4.9 Receive PDOs**

All the available PDO's are dynamical map-able.

The DSP401 objects (PDO 1- 19) default mapping does have a performance advance if used without remapping. The pre mapped DSP 301 object (PDO 20 - 24), are suggested mapping.

All objects in DSP402 profile support event driving transmission types.

Default mapping:

#### Receive PDO1

Writes the DSP402 Controlword.

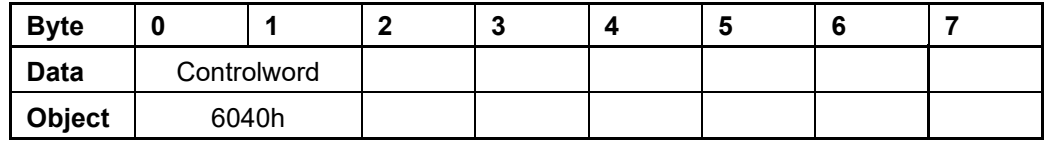

**Option**

## Receive PDO2

Writes the DSP402 Controlword, and the DSP402 mode of operation.

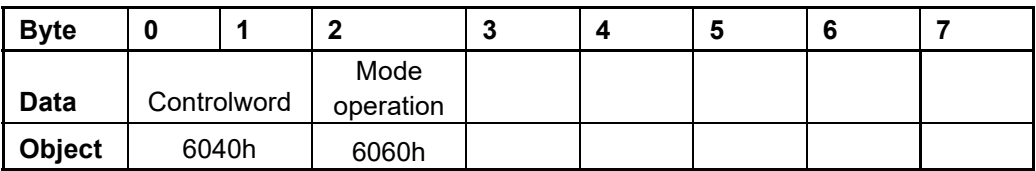

#### Receive PDO3

Set the target position and Profile velocity. e.g. Used for Profile position mode.

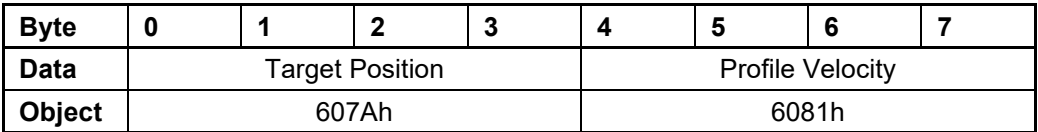

Receive PDO4

Set the acceleration and target velocity. e.g. used for profile velocity mode.

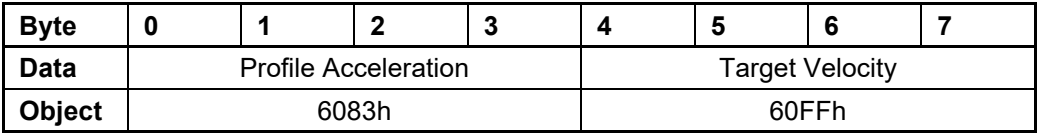

## Receive PDO5

Set data to the data record object. This is used in the interpolated position mode.

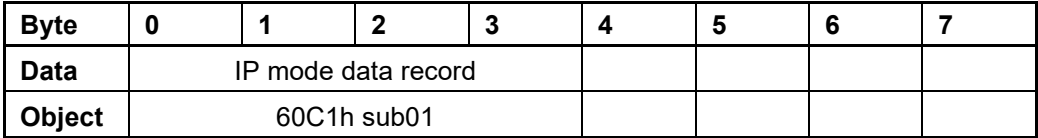

#### Receive PDO6

Set the Torque slope and Target torque. e.g. used for Profile torque mode.

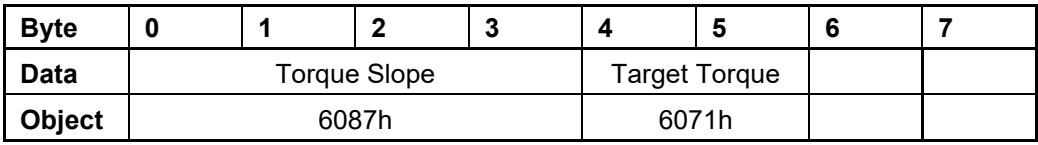

Receive PDO21

Update the target position (P\_SOLL), the maximum velocity (V\_SOLL) and the acceleration (A\_SOLL).

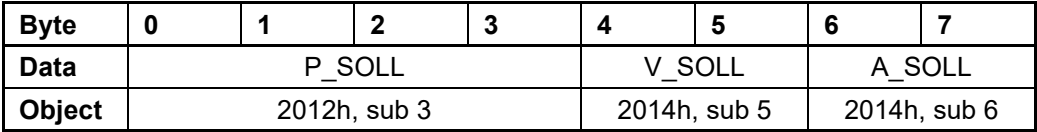

**Option**

## Receive PDO22

Update the running current and operating mode.

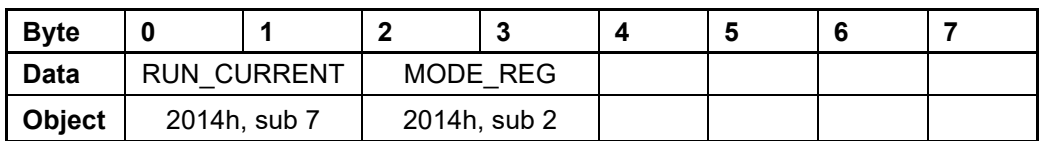

## Receive PDO23

PDO23: Used to issue a Motor command.

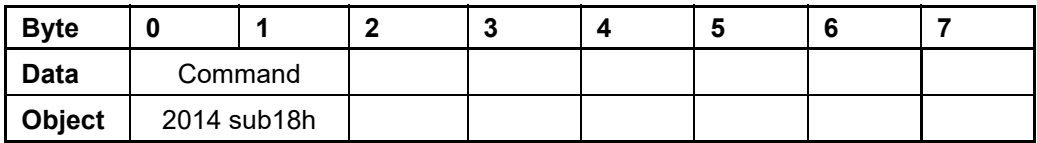

## Receive PDO24

Updates the output

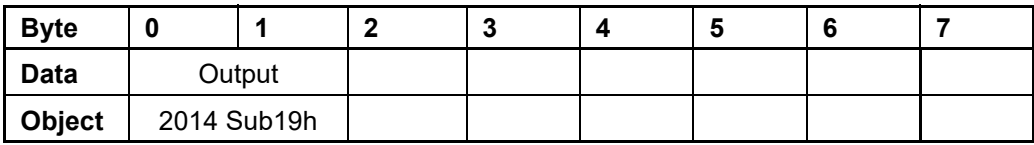

## **11.4.10 Transmit PDOs**

Default mapping:

Transmit PDO1:

Read actual position, DSP402 status word.

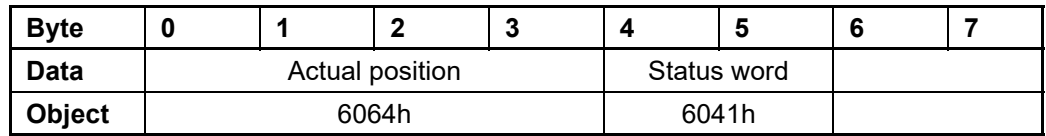

# Transmit PDO2:

Read digital inputs and Actual position.

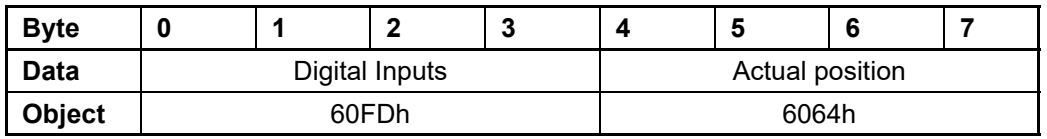

Transmit PDO3:

Read the DSP402 status word, and the active mode of operation.

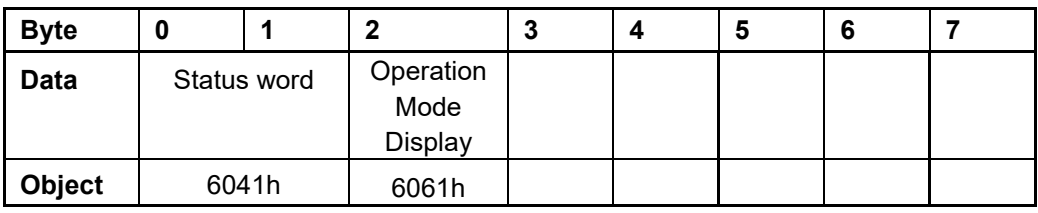

## Transmit PDO4:

Read the requested torque, actual torque and the actual velocity.

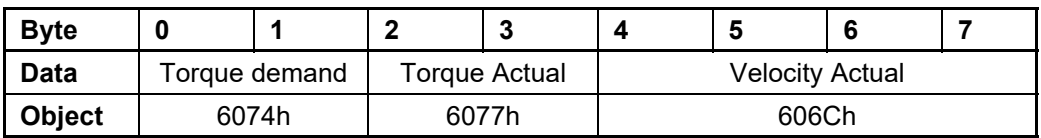

## Transmit PDO21:

Read the Actual position, actual velocity (as 16 bit) and the error register (First 16 bits).

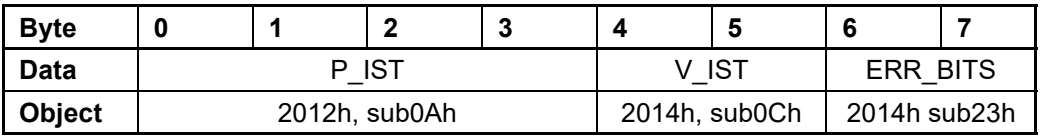

## Transmit PDO22:

Read actual velocity (as 16 bit).

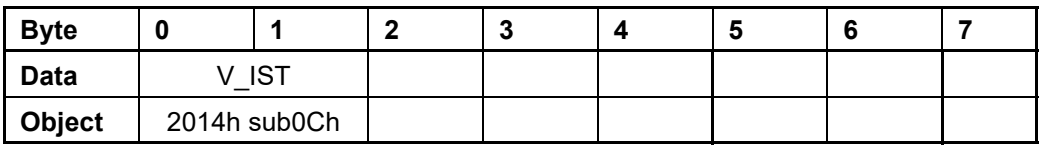

**Option**

## Transmit PDO23:

Read analog input 1,2,3 and 4.

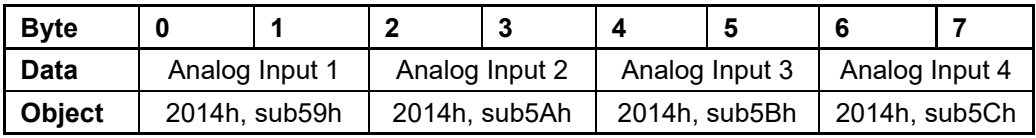

Transmit PDO24:

Read analog input 5,6,7 and 8.

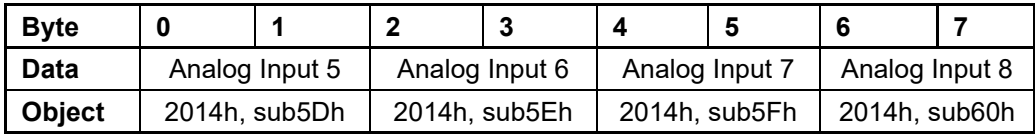

# **11.4.11 Beckhoff support**

The MIS motors (or SMC66/85) supports running CAN with Beckhoff PLC. In this mode, 4 receive and transmit PDO's are enabled from startup and are configured as PDO 1-4.

 $COB$  ID = 0x800000xxx: NOT ENABLED  $COB$  $ID = 0x000000xxx$ : ENABLED

# **11.4.12 PDO setup in Beckhoff mode**

Normally each selected PDO needs to be enabled after power up and initialization but in Beckhoff mode PDO 1-4 is automatically enabled at power up.

To setup and use the Beckhoff mode, enable the Beckhoff support from MacTalk and press the Save in flash -button.

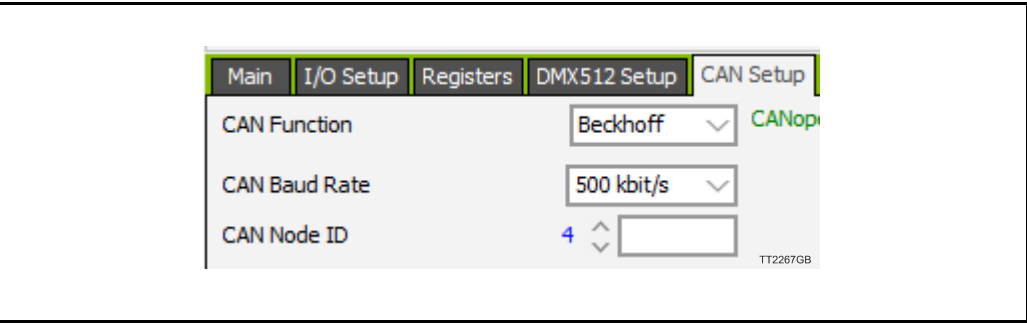

**Option**

## **11.4.13 Beckhoff receive PDO setup**

The table below shows default values of the COB-ID:

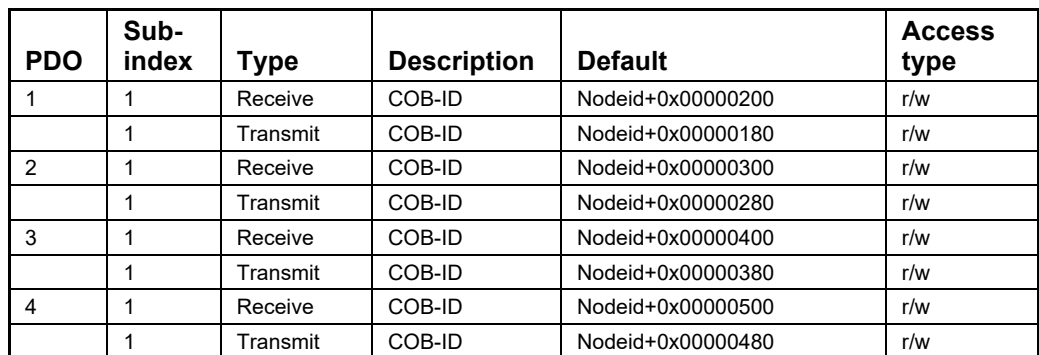

Receive PDO1

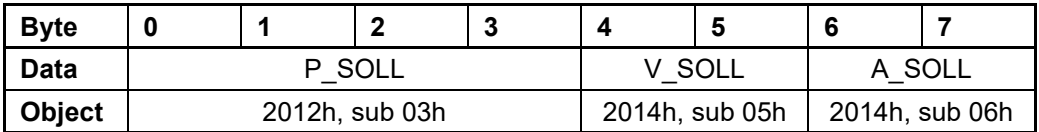

Receive PDO 2:

With this PDO it is possible to update the running current and operating mode.

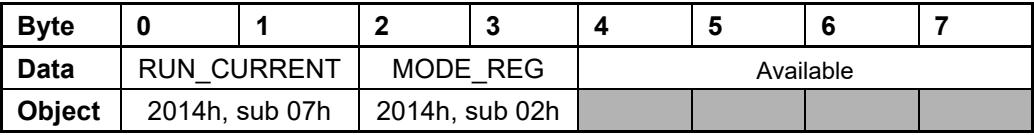

Receive PDO 3:

This PDO can be used to issue a Motor command.

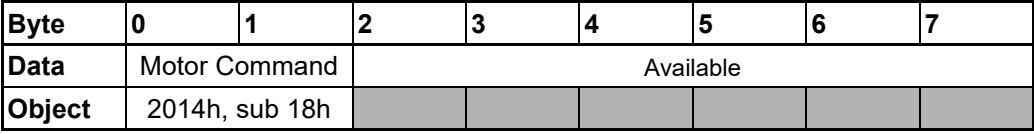

Receive PDO 4: This PDO updates the outputs.

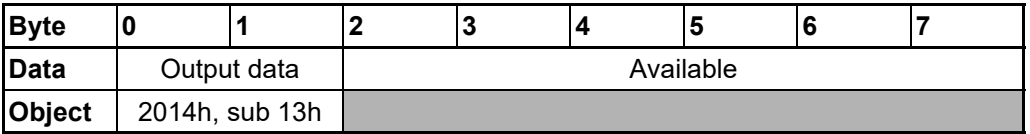

Tables shown above are default mapping.

The mapping can however also be changed dynamically. See *[Dynamic Mapping](#page-295-0)*, page 296

# **11.4.14 Beckhoff transmit PDO setup**

Tables shown below are default mapping. The mapping can however also be changed dynamically. See *[Dynamic Mapping](#page-295-0)*, page 296

Transmit PDO 1:

With this PDO the actual position can be read.

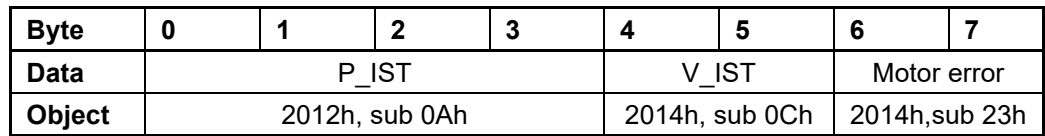

Transmit PDO 2:

With this PDO the value of the analogue inputs 1-4 can be read.

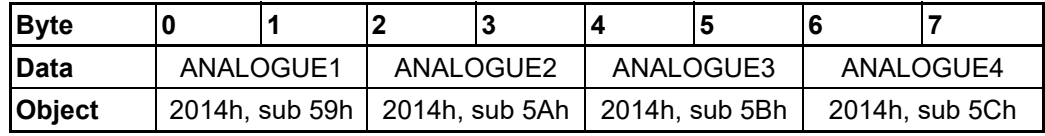

Transmit PDO 3:

With this PDO the value of the analogue inputs 4-8 can be read.

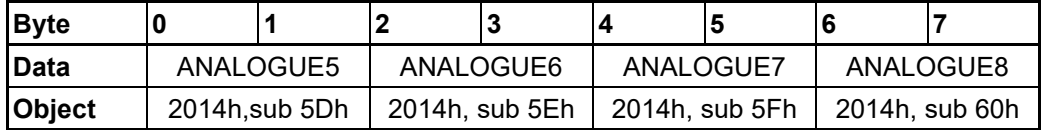

Transmit PDO 4:

With this PDO the actual velocity can be read.

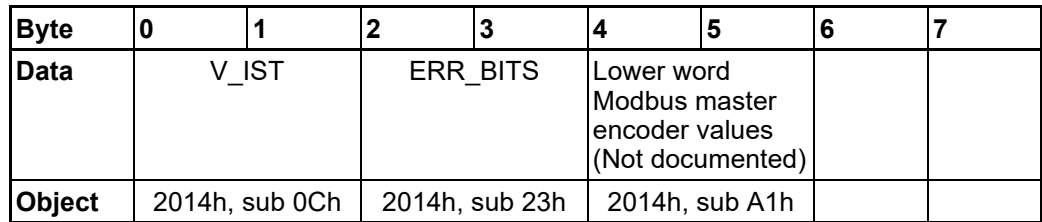

# <span id="page-303-0"></span>**11.5.1 DSP-402 Support**

#### **Introduction**

The MISxxx motors and SMC66/SMC85 supports the DSP-402 standard from CiA (http:/ /www.can-cia.com/).

Please refer to this standard for details of the functions.

The DSP-402 is only a standard proposal and might be changed in the future. JVL therefore reserves the right to change future firmware versions to conform to new versions of the standard.

Not all of the functionality described in DSP-402 is supported, but all mandatory functions are supported.

The following operation modes are supported:

- Profile position mode
- Velocity mode
- Profile torque mode
- Homing mode
- Interpolated position mode
- Cyclic sync position mode
- Cyclic sync velocity mode
- Cyclic sync torque mode

#### **Preconditions**

The start mode of the motor must be set to passive.

No power up zero searches must be selected.

When using the DSP-402 mode, manipulating parameters with object 2012h or 2014h can corrupt the behaviour of the DSP-402 functions. Also be aware that manipulating parameters in MacTalk should be avoided when using DSP-402.

# **Supported objects**

The following table gives the additional object dictionary defined for DSP-402 support.

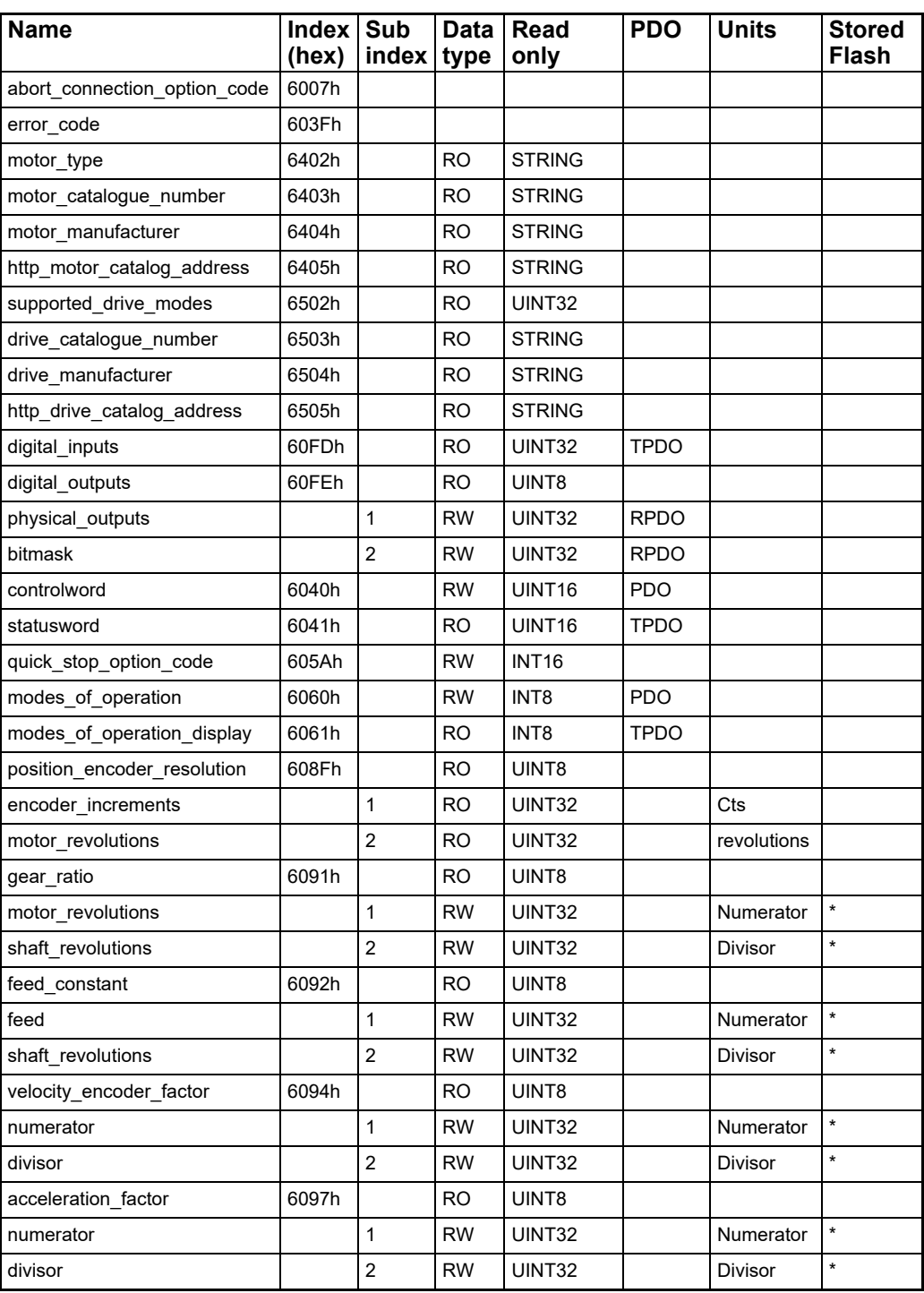

# **[11.5 Objects in the DSP-402 standard](#page-303-0)**

**Option**

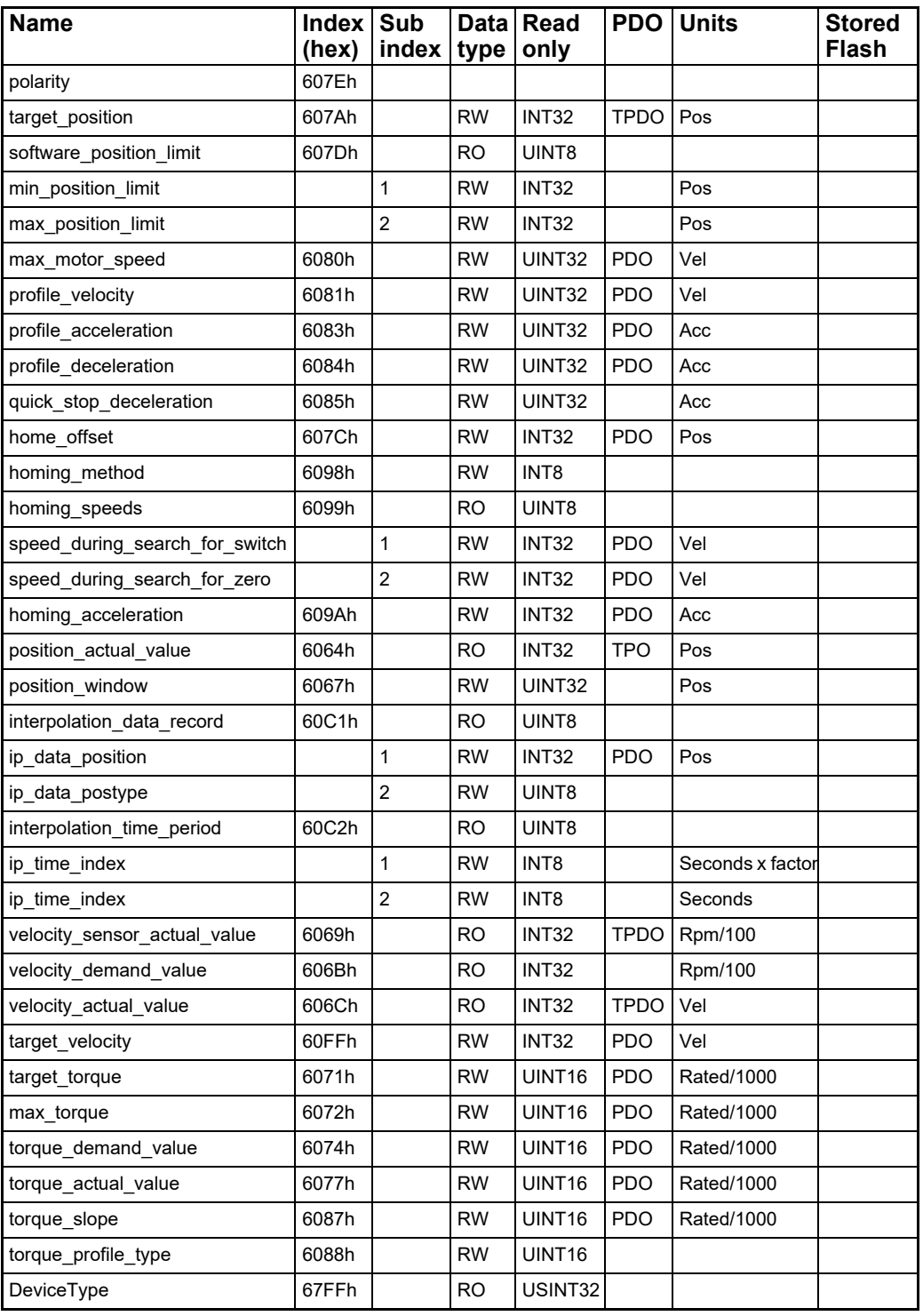

# **11.5.2 Factors**

### **Position factor**

The position factor is the relation between the user unit and the internal position unit (steps).

The position factor is automatically calculated when the feed constant (Object 6092h) and gear ratio (Object 6091h) are set.

Example:

A MIS232 Motor with a 3.5:1 gear box is connected to a belt drive. The diameter of the drive wheel is 12.4 cm. The unit of position is required to be in millimetres.

The perimeter of the drive wheel is 389.56mm (124mm\*pi)

The parameters should be set as follows:

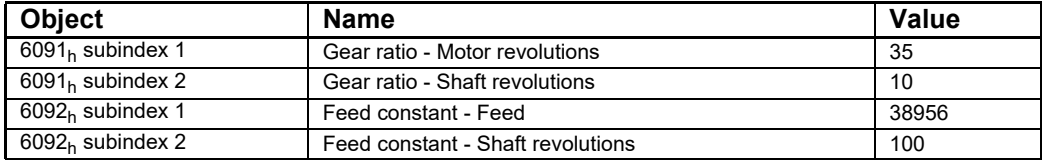

#### **Velocity encoder factor**

This factor is used to convert the user unit into the internal unit (RPM). The factor is adjusted with the object 6094h.

Example 1:

An MIS232 has 1600 counts/revolution.

We want the user unit of velocity to be in RPM. This is the same as the internal unit.

The parameters should be set as follows:

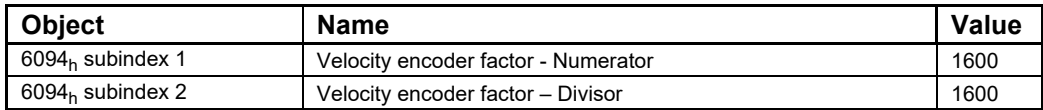

Example 2:

We have an MIS232 that uses RPM as the internal velocity and the same belt drive as in the above Position factor example.

We want the user unit of velocity to be in mm/s.

The parameters should be set as follows:

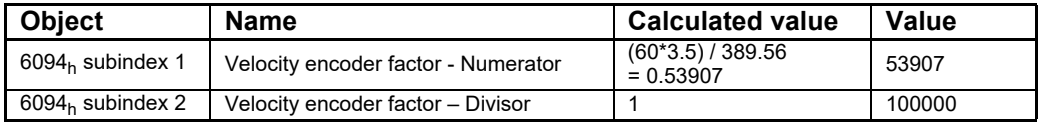

#### **Acceleration factor**

This factor is used to convert the user unit into the internal unit (9.54 RPM/s). The factor is adjusted with the object 6097h.

Example 1:

We have an MIS232 with 1600 counts/revolution. We want the user unit of acceleration to be in RPM/s.

The parameters should be set as follows:

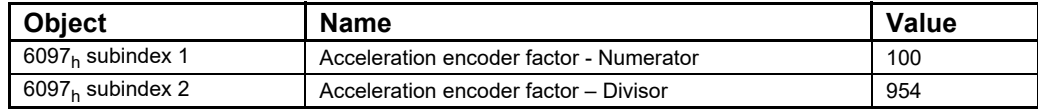

#### Example 2:

We have an MIS232 with 1600 counts/revolution and the same belt drive as in the above Position factor example. We want the user unit of acceleration to be in mm/s<sup>2</sup>.

The parameters should be set as follows:

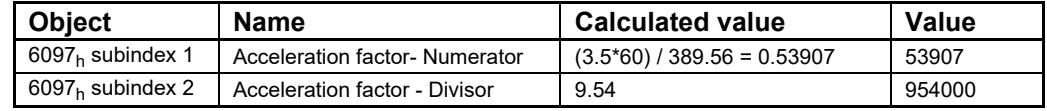

# **11.5.3 Changing operation mode**

Change of operation mode is only possible when the operation mode is not enabled. There is one exception and that is when changing from Zero Search mode to profile position mode. This is possible when the Zero Search sequence is completed and can be done even though the operation mode is enabled.

## **11.5.4 Profile position mode**

This mode can be used for positioning in which a move profile can be set up. The acceleration and maximum velocity can be programmed.

In this mode both absolute and relative movement is supported. This is selected using bit 6 (absolute/relative) in the status word. It is also possible to select different movement modes. This is done with bit 5 (change set immediately) in the status word. When this bit is 0 and a move is in progress, the new set-point is accepted, but the new set-point and profile are not activated until the previous movement is finished. When this bit is 1, the new set-point is activated instantly and the motor will move to the new position with the new profile parameters.

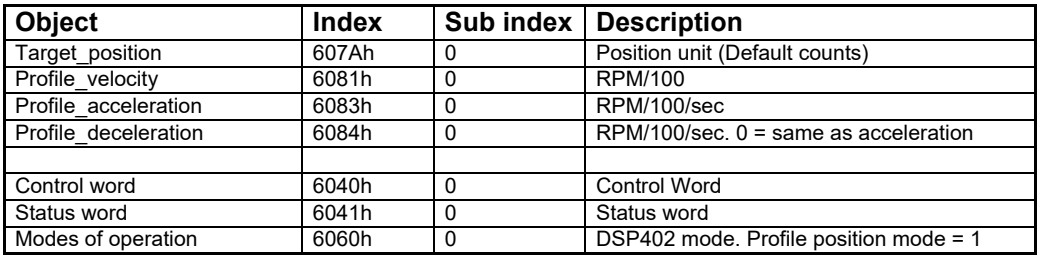

Objects affected.

#### Profile specific bits

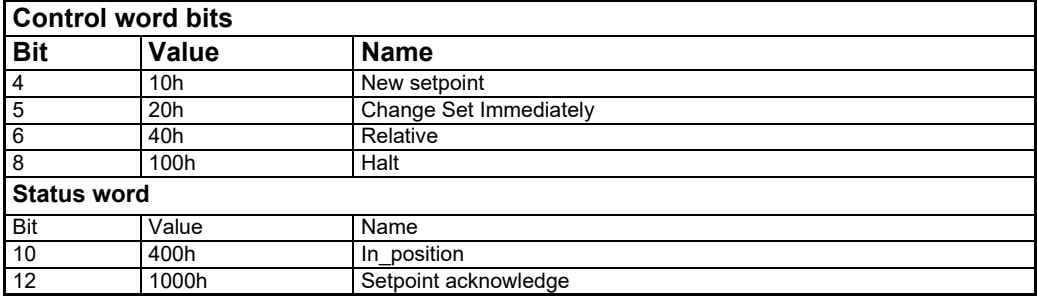

# **[11.5 Objects in the DSP-402 standard](#page-303-0)**

**Option**

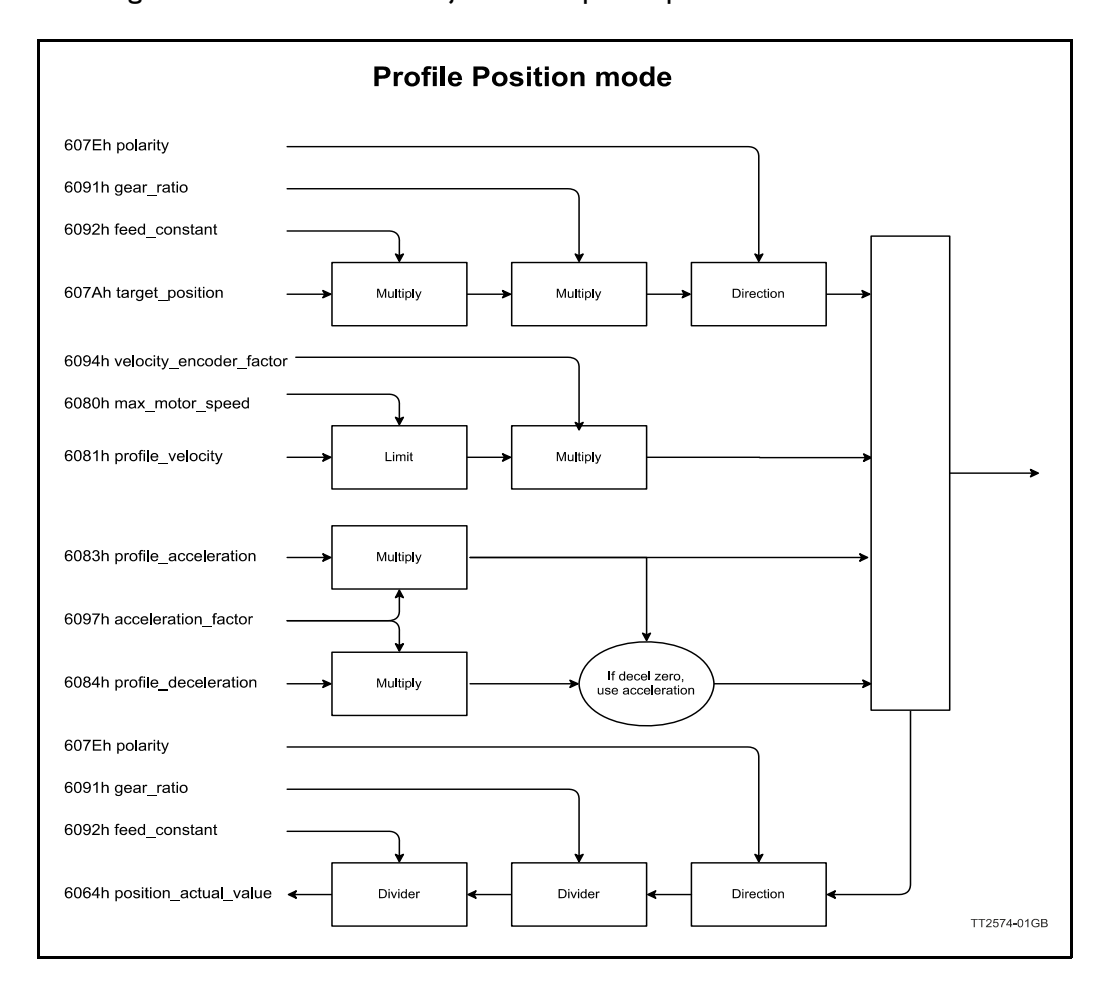

The diagram below shows how objects affect profile position mode

This mode can be used for positioning in which a move profile can be set up. The acceleration and maximum velocity can be programmed. In this mode both absolute and relative movement is supported.

This is selected using bit 6 (absolute/relative) in the control word.

It is also possible to select different movement modes. This is done with bit 5 (change set immediately) in the control word.

When this bit is 0 and a move is in progress, the new set-point is accepted, but the new set-point and profile are not activated until the previous movement is finished.

See sequential profiles. When this bit is 1, the new set-point is activated instantly and the motor will move to the new position with the new profile parameters. See overlapping profiles.

**Option**

## **Single profile**

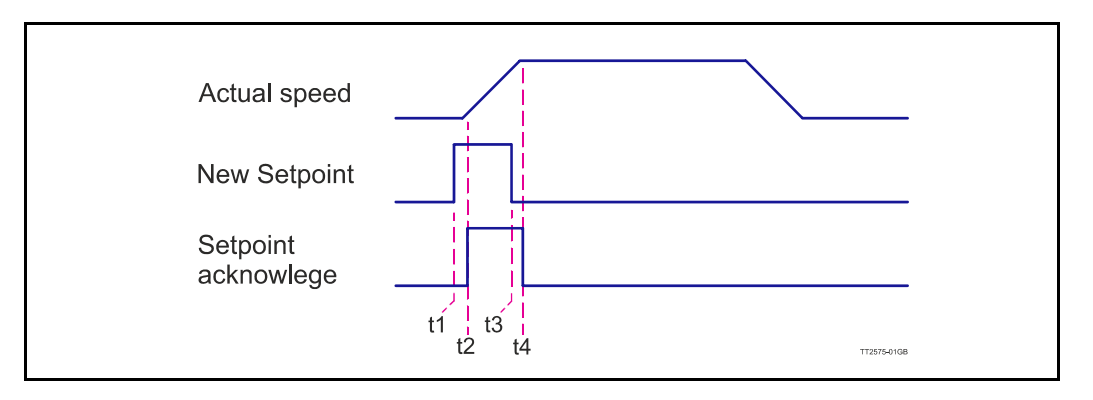

Prepare the target position, velocity, and acceleration.

- t1 Set the "setpoint" bit when ready
- t2 The motor responds with setpoint acknowledge and start the move.
- t3 Reset the "setpoint" bit when the setpoint been acknowledged.
- t4 The setpoint acknowledge is reset when setpoint is reset.

The motor is ready for next profile.

## **Sequential profiles**

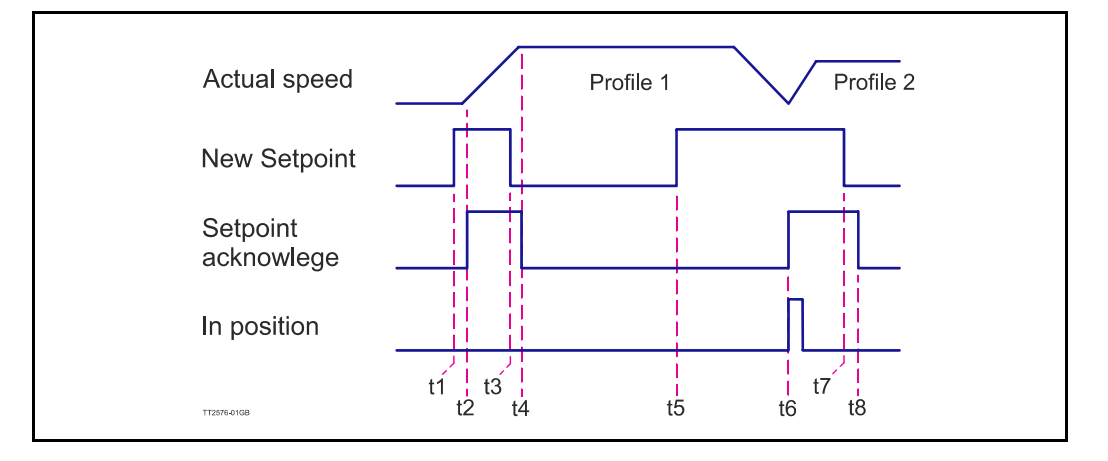

t1 – t4 same as single profile

Prepare profile 2 target position, velocity, and acceleration.

- t5 Set the "setpoint" bit when done with profile settings
- t6 The motor responds with setpoint acknowledge when profile 1 position reached. Profile 2 movement is started.
- t7 Reset the "setpoint" bit when the setpoint been acknowledged.
- t8 The setpoint acknowledge is reset when setpoint is reset.

#### **Overlapping profiles**

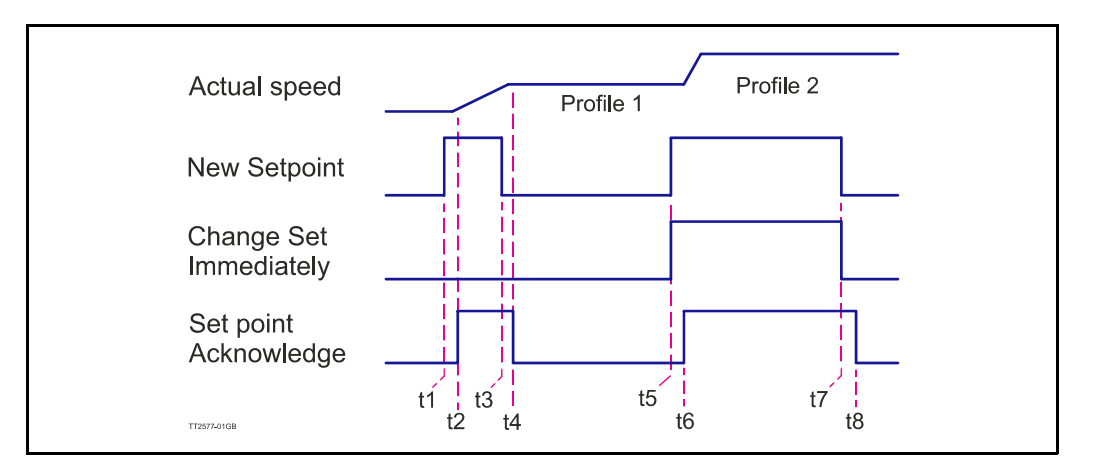

t1 – t4 same as single profile

Prepare profile 2 target position, velocity, and acceleration.

- t5 Set the "setpoint" and the "Change immediately" bit when done with profile settings.
- t6 The motor responds with setpoint acknowledge. Profile 1 is aborded and Profile 2 movement is started.
- t7 Reset the "setpoint" bit when the setpoint been acknowledged.
- t8 The setpoint acknowledge is reset when setpoint is reset.

### **11.5.5 Velocity mode**

In this mode the motor runs at a selected velocity. A new velocity can be selected and the motor will then accelerate/decelerate to this velocity.

The maximum slippage error is not supported in this mode.

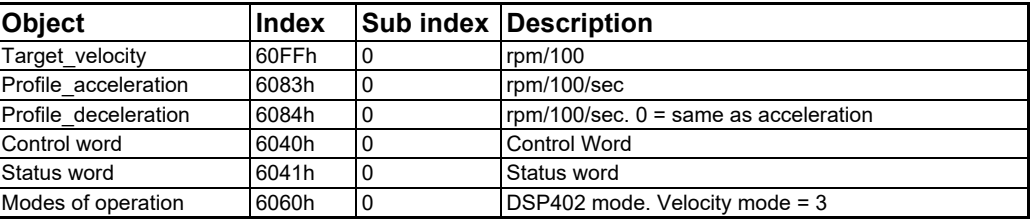

Objects affected:

Profile specific bits

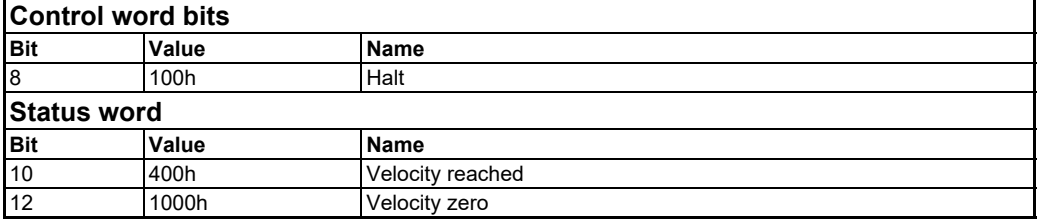

# **[11.5 Objects in the DSP-402 standard](#page-303-0)**

In this mode the motor runs at a selected velocity.

A new velocity can set with target velocity object and the motor will then accelerate/decelerate to this velocity with the profile acceleration.

The motor start to accelerate towards target velocity as soon as the operation state is operational, unless the Halt bit is set.

The Halt bit will decelerate to zero velocity with the profile deceleration.

The diagram below shows how objects affect profile velocity mode

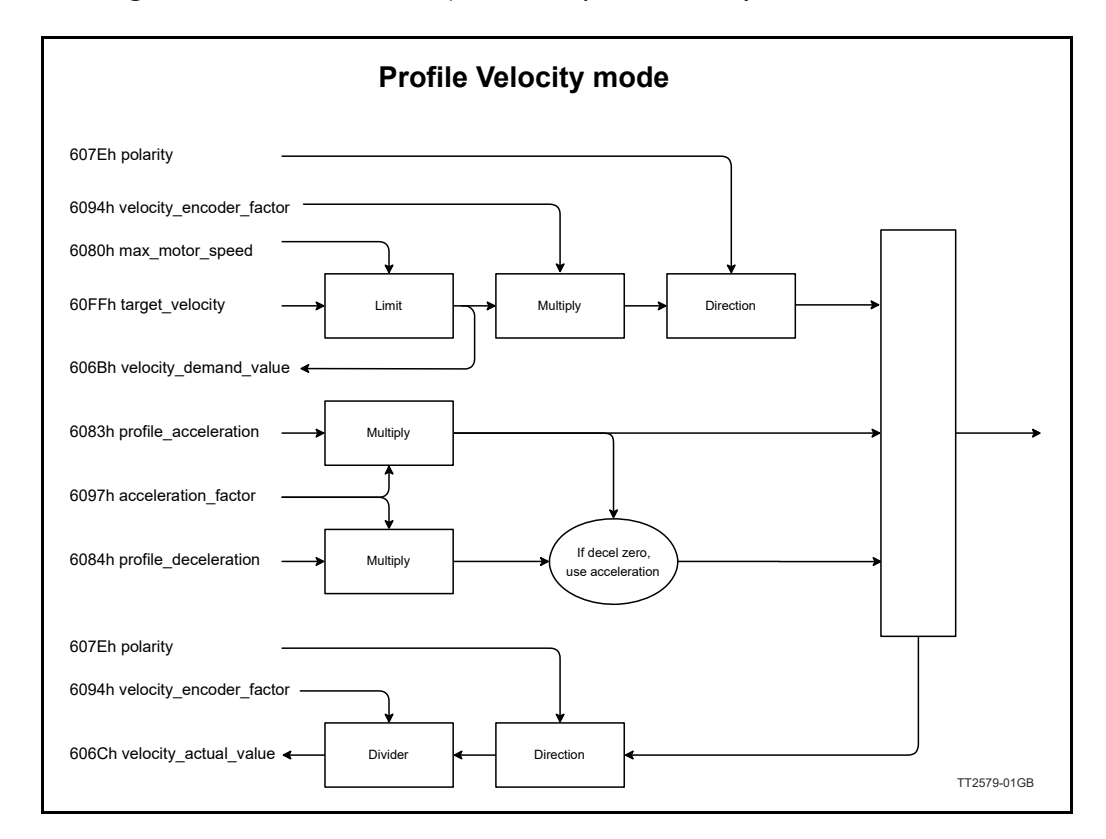

## **11.5.6 Homing mode**

Using this mode, different homing search sequences can be initiated. The standard Homing Search modes from 1-34 are supported. Before starting the Homing Search, the inputs must be configured properly using MacTalk or parameters 125,129,130,132.

#### Objects affected.

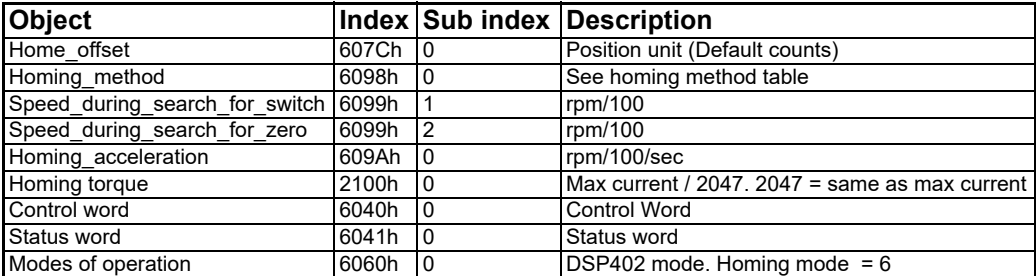

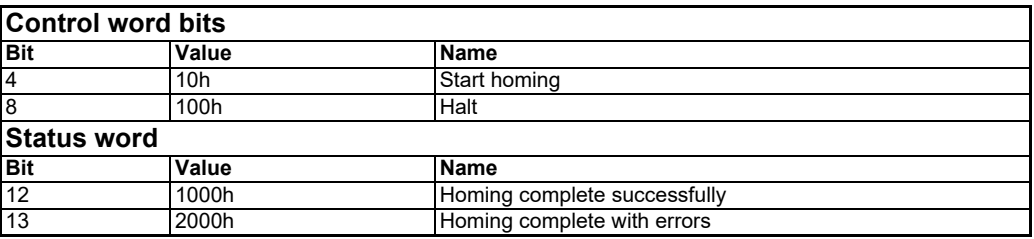

**Option**

#### **Supported homing modes**

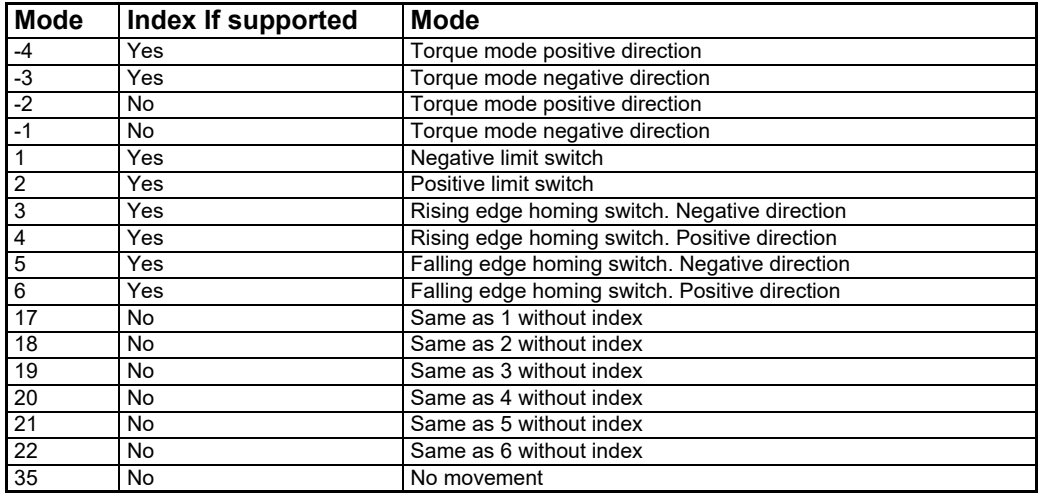

#### **Homing signals**

Set the mode of operation 6060h to value 6 for homing mode.

Enable the motor, by setting the state to Operation Enable.

Set the profile for the homing sequence object 6098h e.g. 4 for Rising edge reference switch, in positive direction.

Set the speed for homing towards switch in object 609901h and the crawl speed away from the switch in object 609902h. Both objects are in RPM/100.

Acceleration is set with object 609Ah in RPM/second.

Homing offset object 607Ch, is the position of the homing switch. The motor will get this position when leaving the switch in the homing sequence.

Then the Activate homing (bit 4) is set in the Control word 6040h.

When either the Homing completed (bit 10) or the Homing Error (bit11) is set in the Status word object 6041h, the homing sequence is done.

If homing ended with the Homing Error bit, the motor will go into error state when the Activate homing bit is cleared from the control word. It will be necessary clear this error before the motor can be activated again.

An error occur unrelated to homing, the homing mode cancelled and motor transits to Fault state.

#### **Reference switch settings**

Before using the one of the homing modes that require a switch, the input must be configured according to the homing mode.

Homing on reference switch:

Homing mode Sensor input should be set to the input where the switch is connected. Input 4 is default. The homing switch can be selected from Mactalk.

Make sure that the homing switch sensor input is set to the same input as the limit switch that is used for reference.

In the figure below, the negative limit switch is set to input 4. The sensor input is also set to input 4. This setting will allow the Homing mode 1 to be used.

Remember to set the right active level on the limit switch input, depending on the use of a Normally Open or a Normally Closed type switch.

 When using one of the limit switches as homing switch, the limit switch will not raise an error when activated during home sequence.

### **Torque homing**

Torque homing with the MIS motor is actually current triggered homing.

Set the object 2100h to current that should be considered the reference point, when reached.

Object 2100h accept the values from 0 to 2047.

The value 2047 is considered the max current in object 6072h.

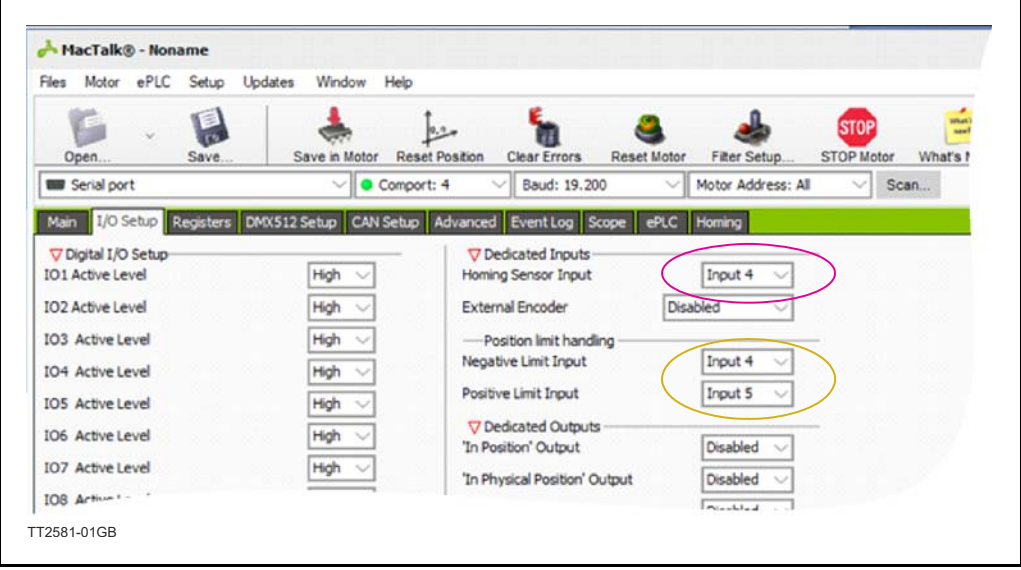

# **11.5.7 Profile Torque mode**

Object affected:

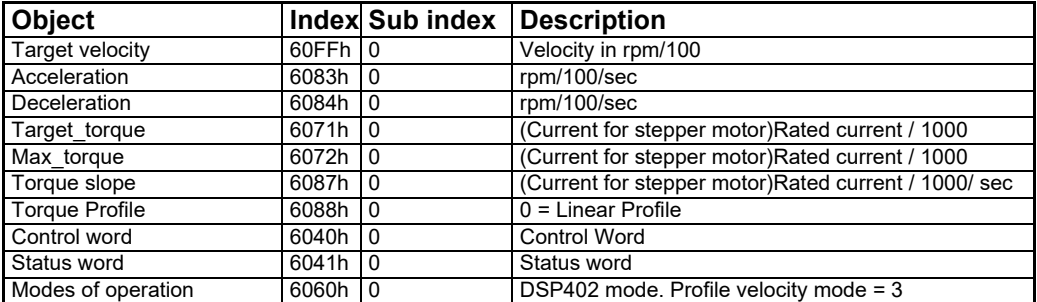

**Option**

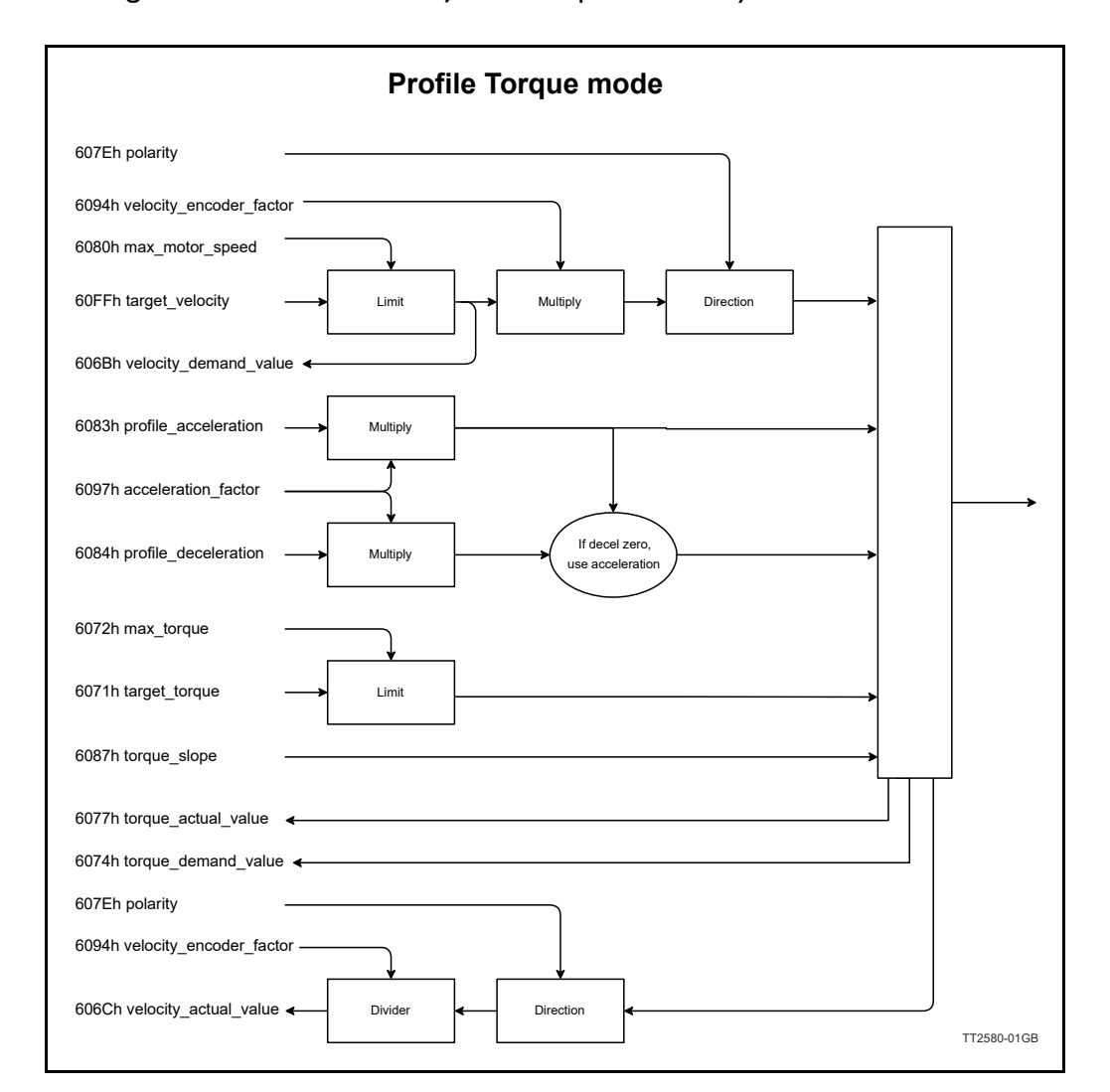

The diagram below shows how objects affect profile velocity mode

The stepper motor does not have a linear torque curve. Its is affected by the input voltage and velocity of the motor.

Therefore, the stepper motor uses current to control the Power.

The Profile Torque mode behaves like a servo motor but uses current instead of torque to regulate output power.

The torque mode is working like the velocity mode. Only in torque mode, is it possible to control the torque with a slope. This enables slowly applying force the axel of the motor, and gradually apply the force requested to drive the motor.

The Velocity and direction of the axel is controlled with the target velocity objects, just like the Profile velocity mode.

Torque is in rated current/1000. Rated current is different for different models of MIS motors.

If both max torque and target torque is set to 1000, the motor will allow the regulation to use maximum current to achieve target velocity. The maximum current for your motor can be read in the Data sheet.

#### **[11.5 Objects in the DSP-402 standard](#page-303-0) Option**

### **11.5.8 Interpolated position mode. IP MODE**

Objects affected.

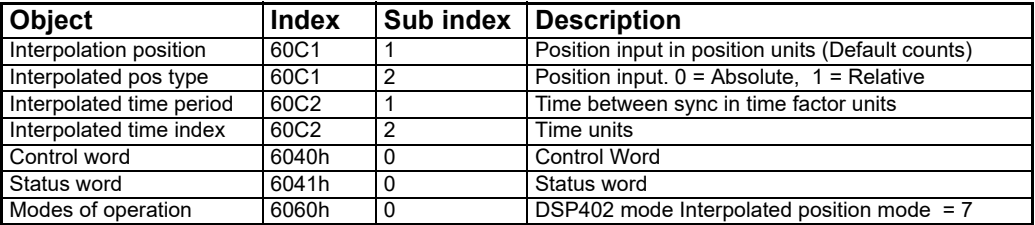

Profile specific bits

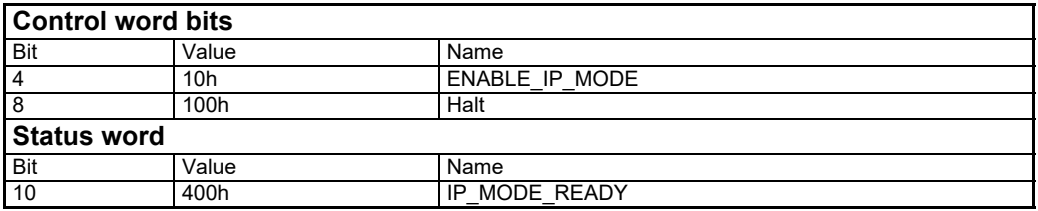

This mode is used to control the motor in syncronized mode from a CANopen master. This can be used to synchronize multiple axis with an axis controller.

The position is sent to the motor in segments from 1ms to 20ms.

When the segment is sent to the motor, the next sync pulse will run the motor to the new segment position in the time set in object 60C2:01.

The segment time is controlled by the master with the sync message. A new segment position should be sent to the motor in each sync cycle.

The motor will behave like there is unlimited acceleration.

#### **Controlword:**

To enable Ip mode position data, set bit 4. ENABLE\_IP\_MODE

#### **Status word:**

When IP mode I ready for position data, bit 10 is set. (IP\_MODE\_READY) Objects used for interpolation

#### **60C1:01 Interpolation position**

Segment data.

If Interpolated data type  $= 0$  the interpolated data is in Absolut position units. The motor will attempt to reach that position in the time until next sync message. If Interpolated data type  $= 1$  the interpolated data is in relative position units. Meaning that the motor will attempt to move that distance between two sync messages.

#### **60C1:02 Interpolated pos type**

Select what format interpolated data is in 0: (default) interpolated data is in Absolut position units. 1: interpolated data is in relative position units.

#### **60C2:01 Interpolated time period**

Time between sync messages from master. Unit depends on interpolated time index object. Default is 10ms.

# **[11.5 Objects in the DSP-402 standard](#page-303-0)**

### **Option**

#### **60C2:02 interpolated time index**

Supported value: -3 Factor for time segment. -3 means  $10^{-3}$  second = 1 milli second.

### **Sample sequence**

 $60C2:01 = Set time period$  $6060 = 7$  (Set operation mode interpolated) ENABLE IP MODE = 0 Controlword bit 4 Change operation state  $=$  operational  $60C1:01 = 6064:00$  Set interpolated data to current position. Set Controlword bit 4 ENABLE IP MODE = 1 Wait for Statusword bit 10 IP\_MODE\_READY 60C1:01 next position Sync message from master 60C1:01 next position Sync message from master Repeat position and Sync

## **11.5.9 Cyclic Synchronous position mode CSP**

Objects affected.

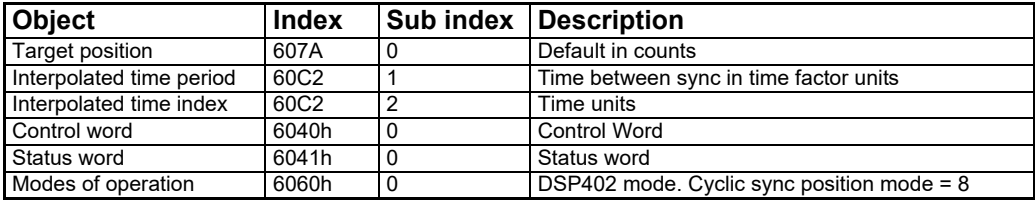

Profile specific bits

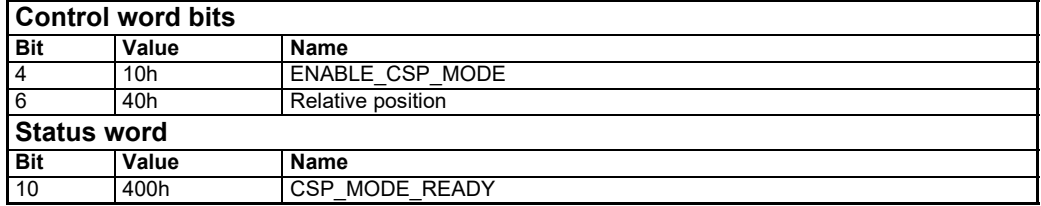

CSP mode is used for synchronized control. On every write to target position object, the motor will attempt to reach the target in the time set up in the interpolation time object, with close to no ramp.

Ramp is generated from the master, by moving the motor in small steps in the beginning of a profile, and then increasing the step size in each time interval, thereby accelerating the motor.

# **[11.5 Objects in the DSP-402 standard](#page-303-0)**

**Option**

## **11.5.10 Cyclic Synchronous velocity Mode CSV**

Objects affected.

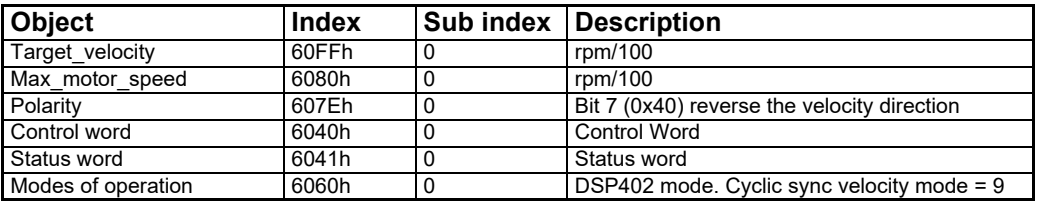

Profile specific bits

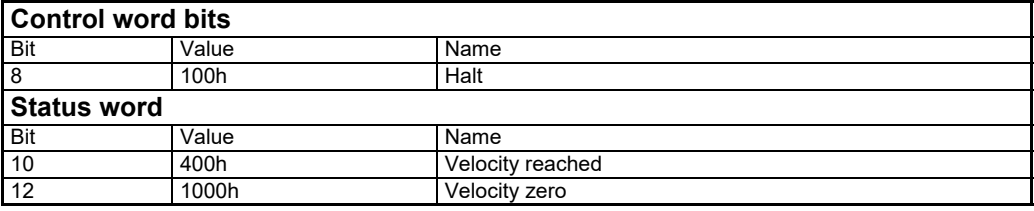

CSV mode is used for cyclic update. On every write to target velocity object, the motor will attempt to reach the target as fast as possible with close to vertical ramp. Ramp is generated from the master, by increasing the velocity in small steps, thereby controlling acceleration of the motor.

# **11.5.11 Cyclic Synchronous torque Mode CST**

Objects affected.

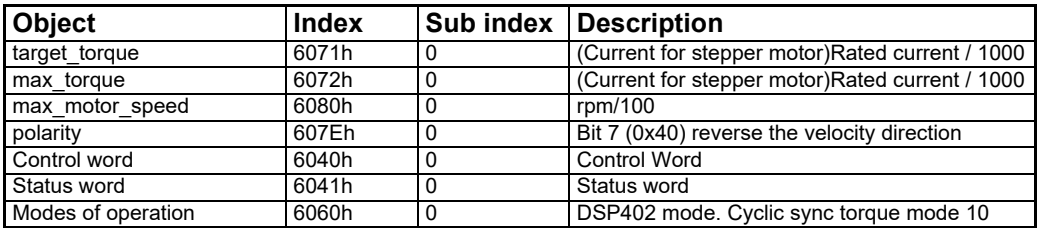

The stepper motor does not have a linear torque curve.

Its is affected by the input voltage and velocity of the motor. Therefore, the stepper motor uses current to control the Power. The Profile Torque mode behaves like a servo motor but uses current instead of torque to regulate output power.

CST mode is used for cyclic update. In this mode, the motor will attempt to reach the max motor speed as fast as possible with the torque set in target torque.

The Velocity and direction of the axel is controlled with the max\_motor\_speed and ploarity objects.

Torque is in rated current/1000. Rated current is different for different models of MIS motors.

If both max torque and target torque is set to 1000, the motor will allow the regulation to use maximum current to achieve target velocity.

The maximum current for your motor can be read in the Data sheet.

#### <span id="page-320-0"></span>**11.6 Running MIS as NC axis in TwinCAT Option**

The MIS motor support the Beckhoff program TwinCAT NC axis. The NC axis enables you to control the motor with PLC open standard.

NC axis support synchronized axis, with interpolation.

The following pages describes how to set up the MIS motor to run as NC axis in

TwinCAT3 with Visual studio 2017, on a CX55130 PLC with EL 6751 CANopen master module.

Other variants of IDE or Hardware may variant in behaviour

This sample will guide you in the following:

- Setup the motor for CANopen
- Create a new TwincCAT project.
- Connect to your PLC hardware.
- Scan your Hardware.
- Setup the connected motor for NC axis support.

# **11.6.1 Copy EDS file to TwinCAT folder**

Down load the EDS file for the MIS34 from the JVL homepage (down load menu). The EDS file is an Electronic Data sheet, that describes the interface between the PLC and the motor. This enables the PLC to map the right registers in the motor.

- # Open the TwinCAT folder.
- $#$  Copy the EDS file to this location. I am using EDS file version 1.10 in this sample.

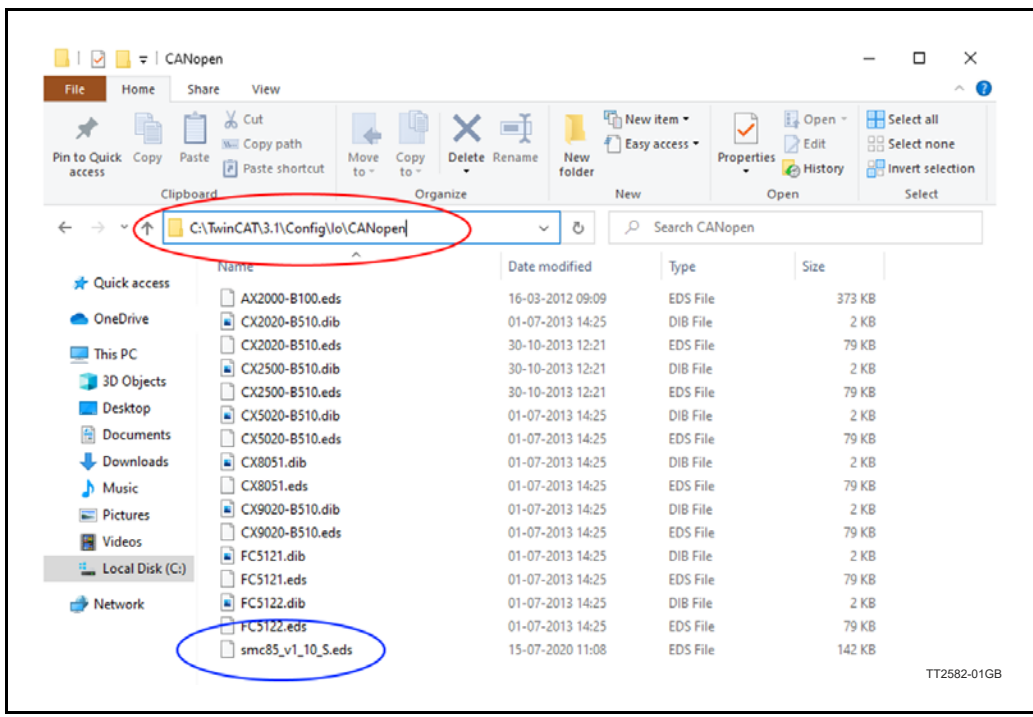

# **11.6.2 Setup the motor**

Connect to the MIS34x motor with Mactalk. Open the CANopen setup page.

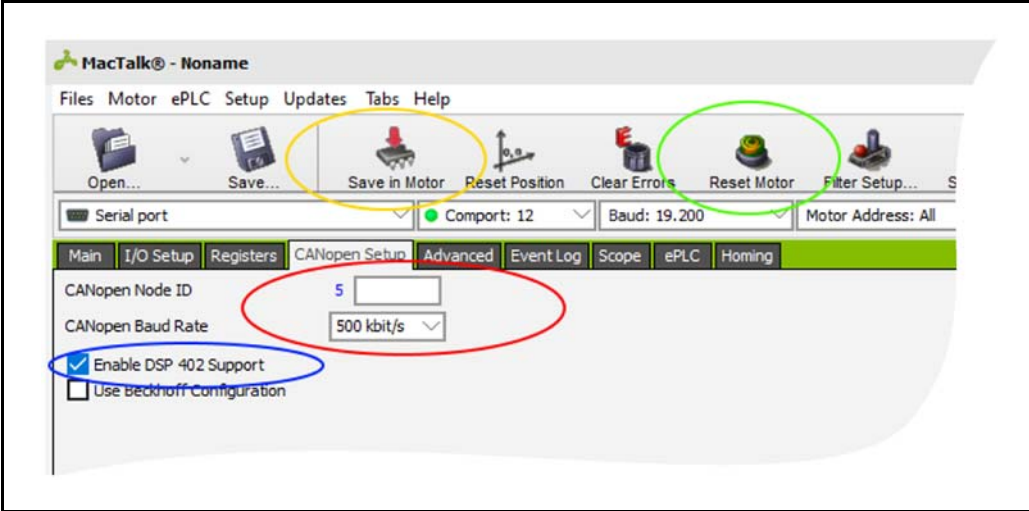

- # Choose you node ID and Baud rate. Node id 5 and 500kbits/second is default.
- # Make sure Enable DSP 402 support Is checked
- $#$  Save the settings in the motor.
- $#$  Reset the motor

#### **[11.6 Running MIS as NC axis in TwinCAT](#page-320-0) Option**

# **11.6.3 Create new TwinCAT project**

Open Visual studio 2017 with TwinCAT3 integration. If TwinCAT is not installed on the computer, the TwinCAT project will not be available. The rest of this sample is done in Visual Studio. Click File->New project.

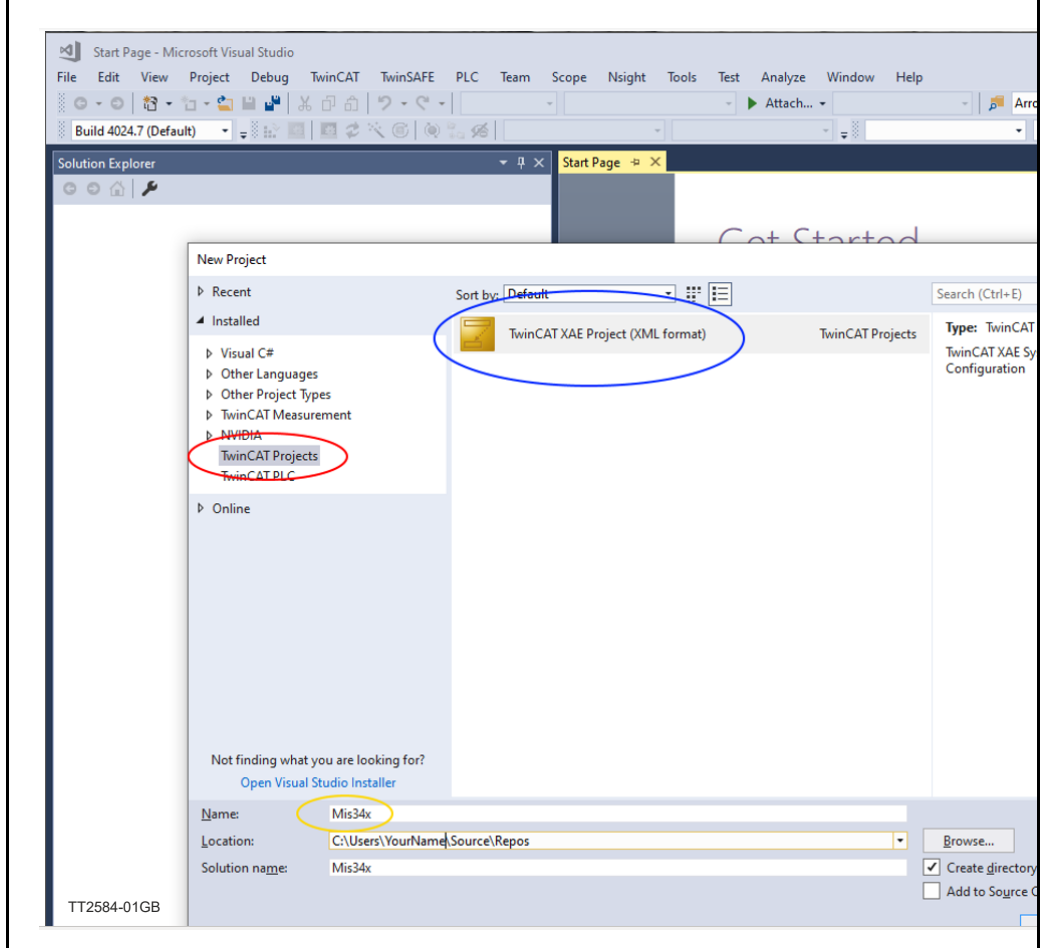

 $#$ In the new project window, select TwinCAT project.

- # Select the twinCAT XAE project
- $#$  Give your project a name and click "ok" button.

#### **[11.6 Running MIS as NC axis in TwinCAT](#page-320-0) Option**

# **11.6.4 Connect to PLC in Config mode**

Connect to PLC to scan connected hardware. This will also detect node attached to the Canbus. Make sure that all other nodes are disconnected, to get the same result as this sample.

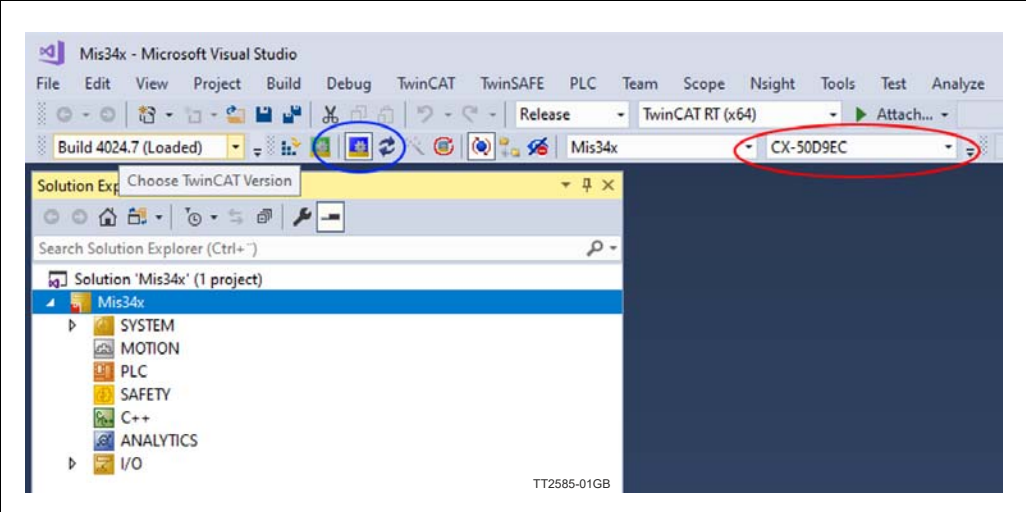

# Select the ADS connection for your PLC.

# Click the Restart TwinCAT in config mode.

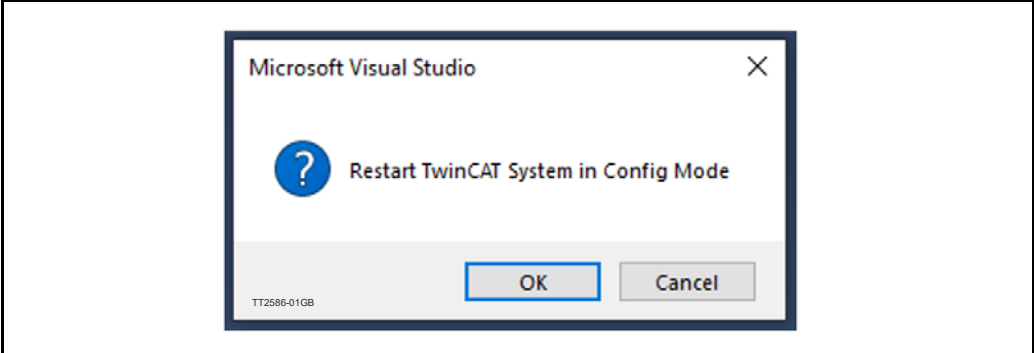

Click OK to allow TwinCAT to restart.

You should be connected to your PLC.
# **11.6.5 Scan for hardware**

Make sure your motor is connected to the Beckhoff CANopen master module and ready for communication with the master.

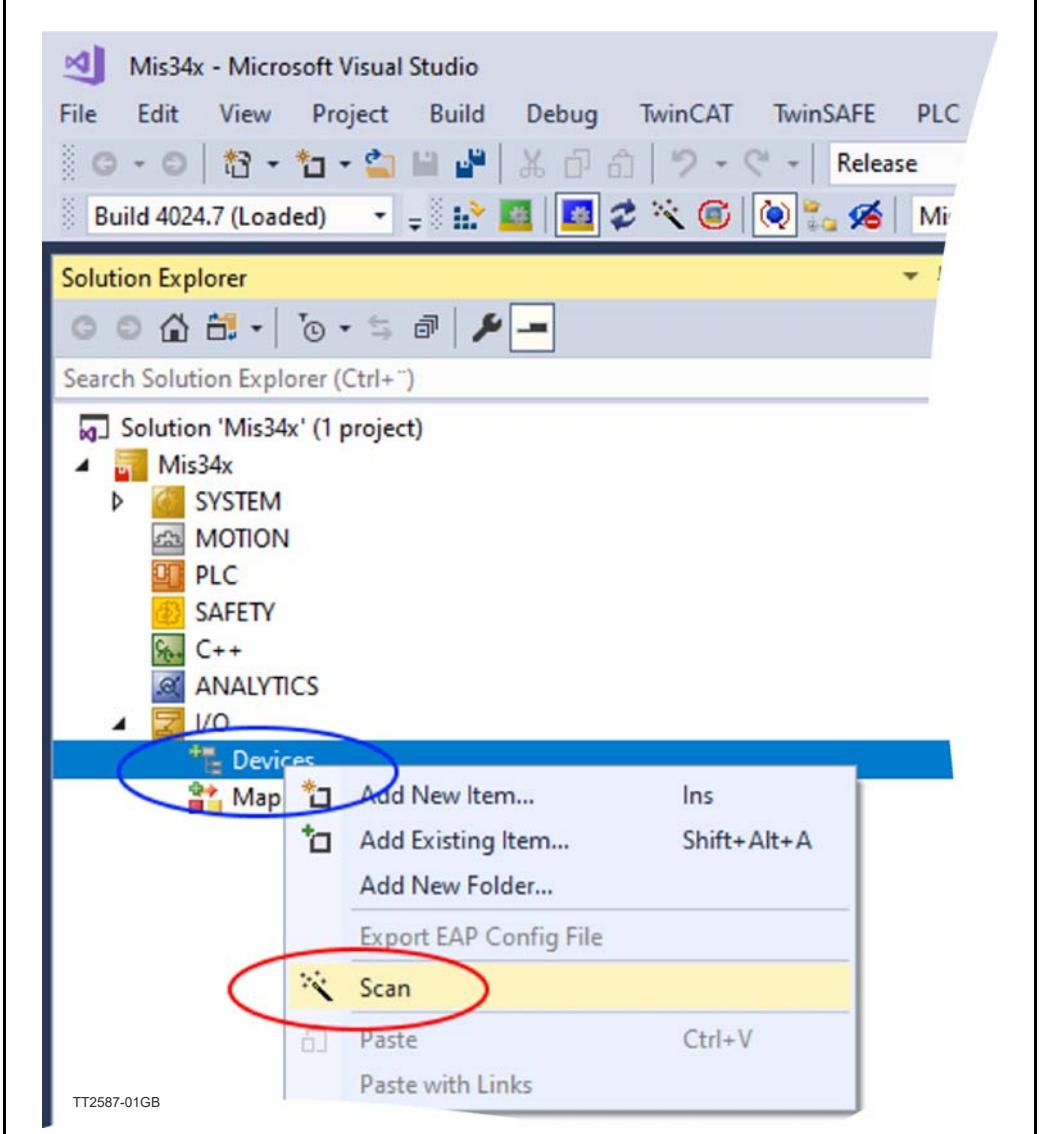

 $#$  Right click IO- $>$ Devices in your solution tree.

# Select Scan

This will find all hardware on your PLC. IO's, busses, etc. Sometime the Scan function does not find the CANopen master. In this case just scan the bus where the master is connected. In my case, the Device1 Ethercat.

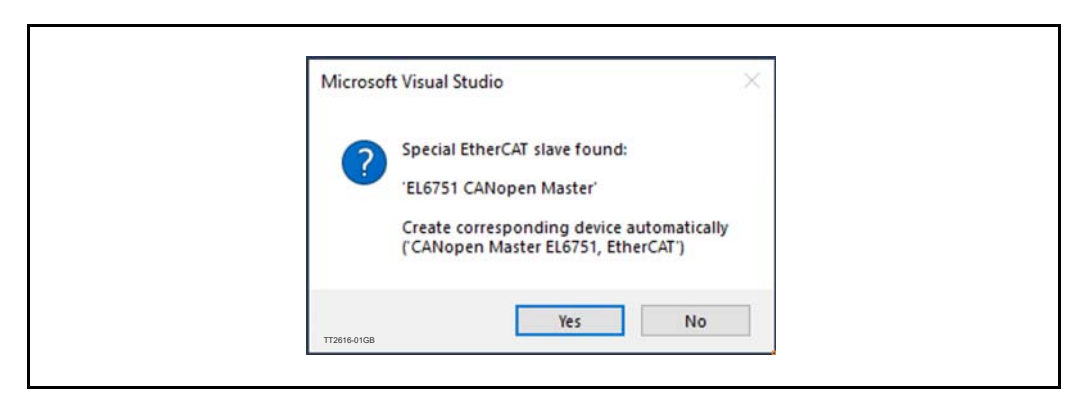

When the master is found, you will be prompted to create CANopen devices automatically. Click "Yes". I am using the EL6751 CANopen Master module.

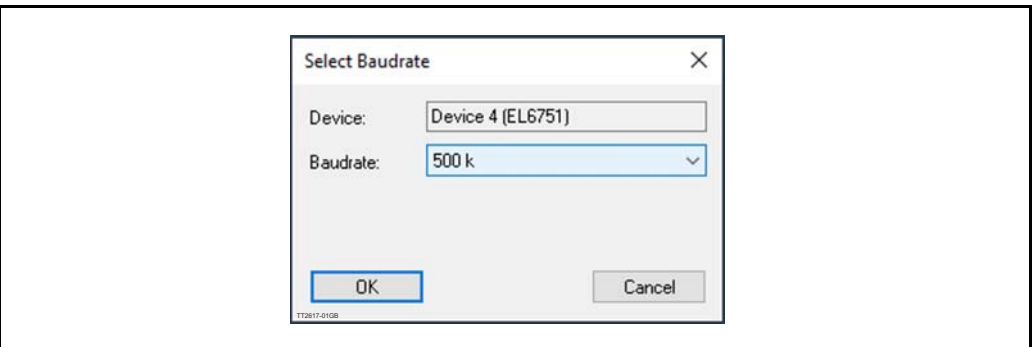

Select the baudrate you selected in macktalk, to scan your CANopen bus with and Click "OK"

If the scan was able to detect the PDO automatically, skip to the next paragraph "Configure PDO mapping".

If you get this message below, the PLC did not recognize the motor as the one in the EDS file.

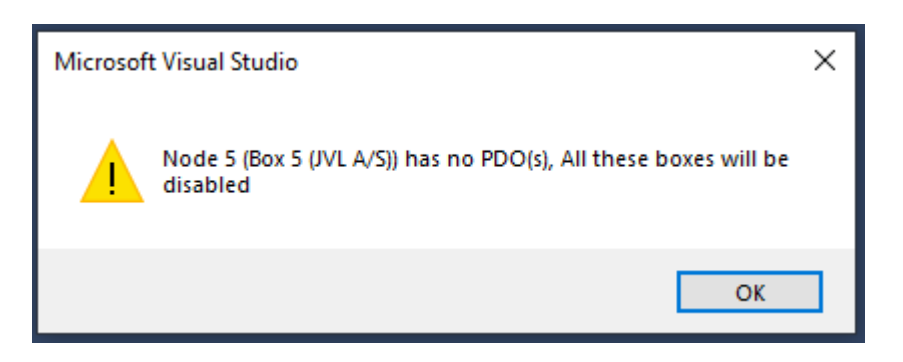

Continue with enabling the node, and load the PDOS manually from file.

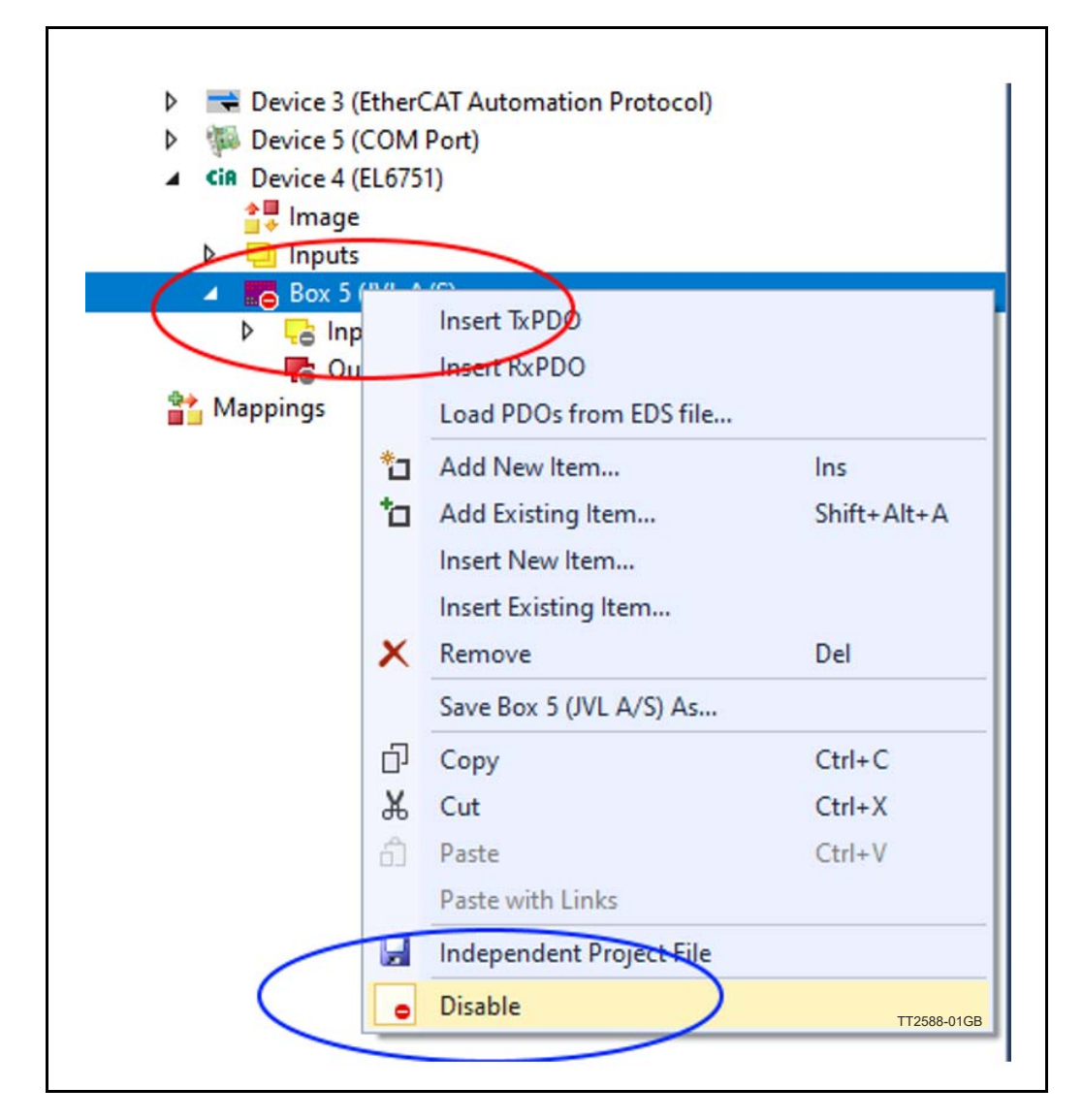

Find the Motor box under your CANopen master device.

- $#$  Right click the motor Box.
- $#$  Click Disable, to re enable the node.

**Option**

Load the PDOs from EDS file.

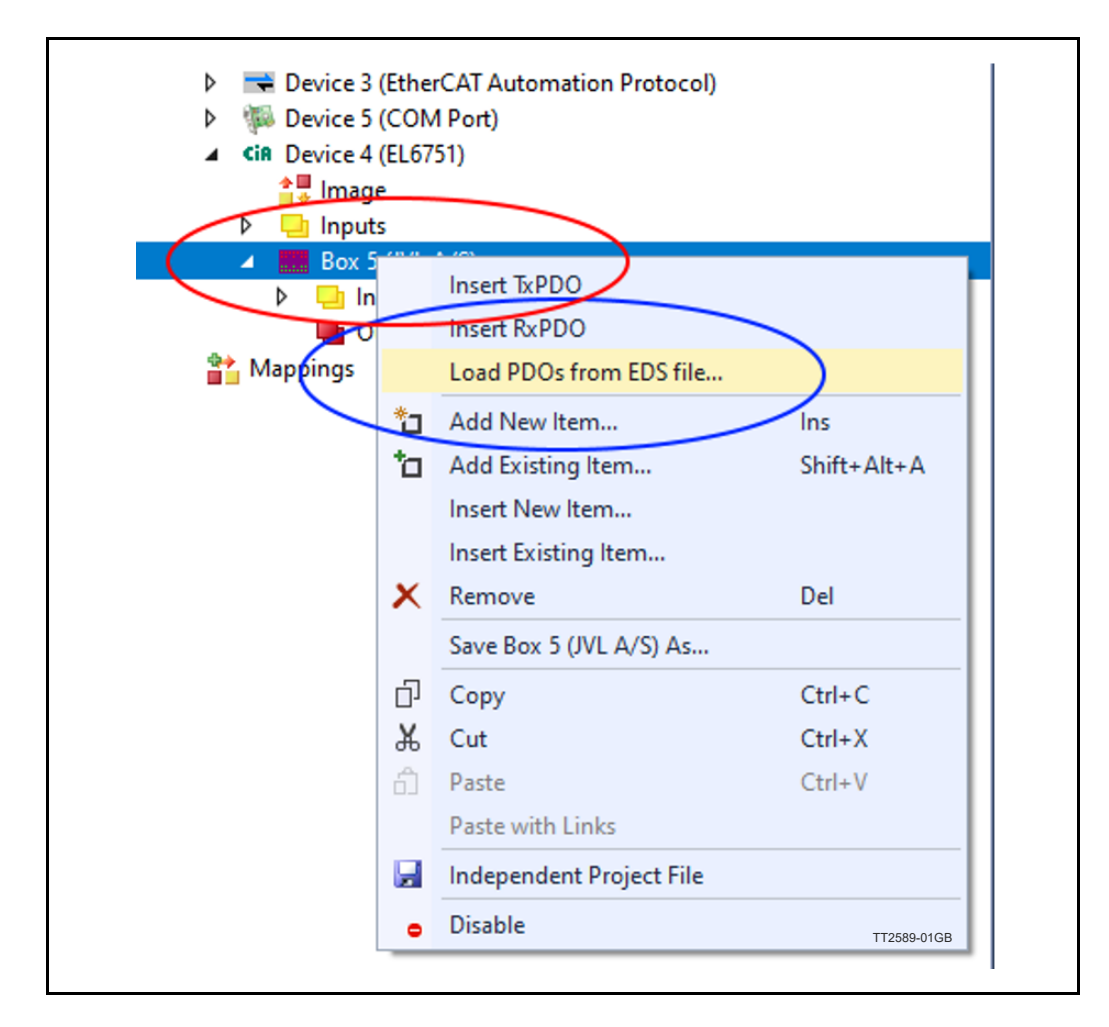

 $#$  Right click the motor Box.

# Select Load PDOs from EDS file.

Select the EDS file you copied to the EDS folder earlier.

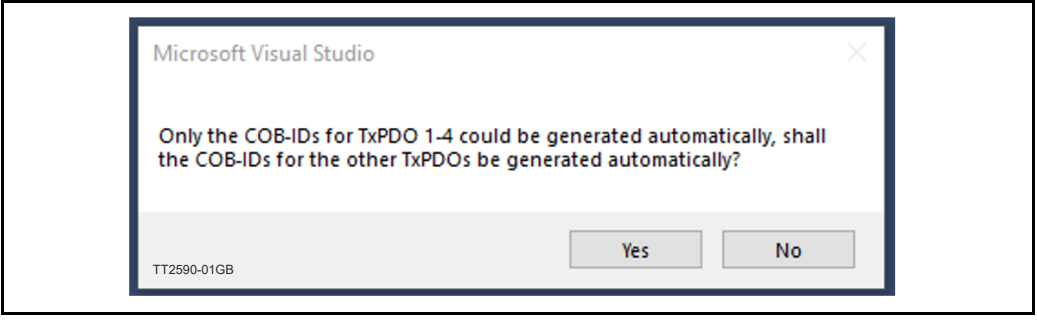

TwinCAT will generate COB'ids for unused PDO's.

Click "Yes" for both RX and TX PDO's. Unused PDO's are removed later in the guide, but allow automatically generated COBid's for now.

## **11.6.6 Configure PDO mapping**

The PDO is the data send cyclic to and from the node. We need to send (RX PDO) Controlword and requested position to the motor, and we need to receive (TX PDO) Status word and actual position from the motor. This is easy to setup when the EDS file does most of the work.

The scan can generate up to 24 RX PDOs, and 24 TX PDO's

We only need TXPDO1 and RXPDO1 and RXPDO4

To limit the communication to what is essential for NC axis, all PDO's larger than the ones used, can be deleted. Delete TXPDO2 to TXPDO24 and RXPDO5 to RXPDO24. You should end up with something like this:

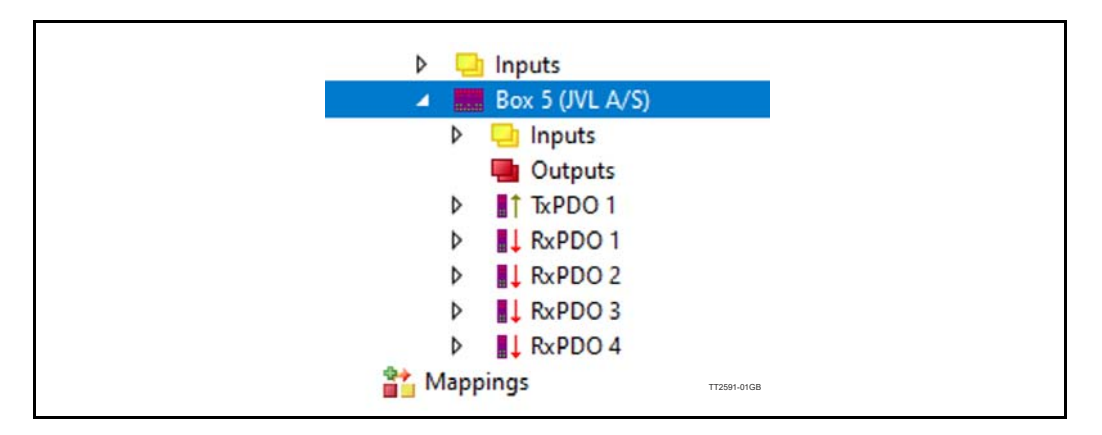

We do not need RxPDO2 and RxPDO3, but we cannot delete them without destroying the mapping of RxPDO4, but we can remove the mapping Insite them. Expand RxPDO2 and RxPDO3 by clicking on the white triangle.

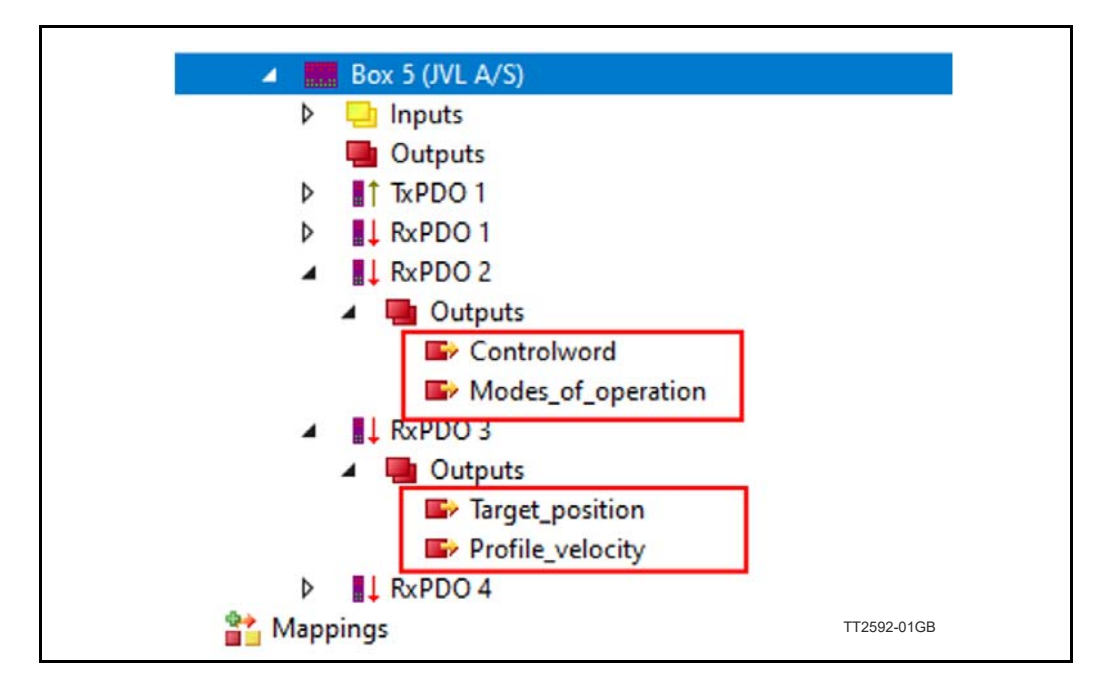

Delete the mapped object marked with red squares. Select them with mouse and use the "Delete" key to remove them.

# **11.6.7 Create NC axis**

The NC axis, is a PLC motion component that represent a virtual axis. You can use a NC axis without any hardware, and use it to simulate a moving axis. In this case, we map the virtual axis to a physical motor. The motor will be a slave of the

virtual axis. The NC axis will handle all control and monitoring of the physical motor, when mapped correctly to the axis.

This way the PLC program does not need any information about what kind of hardware that is mapped to the axis. All motor behave the same when mapped to a NC axis.

Start by creating a NC task.

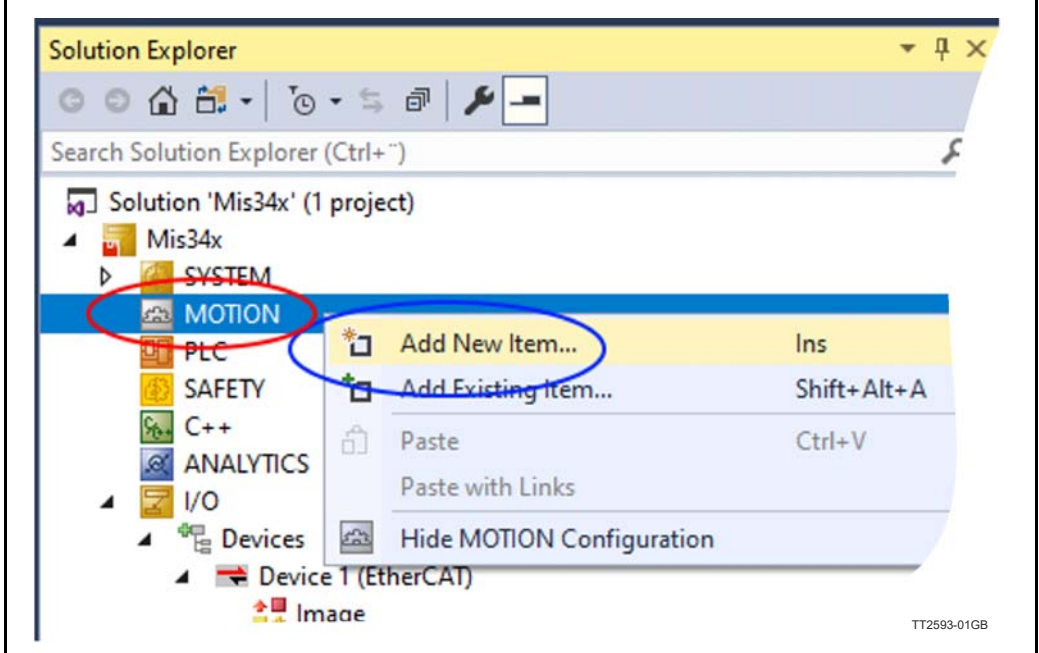

- $#$  Right click on the Motion icon,
- # select "Add new Item"

Select "NC/PTP NCI configuration" and give the motion configuration a name

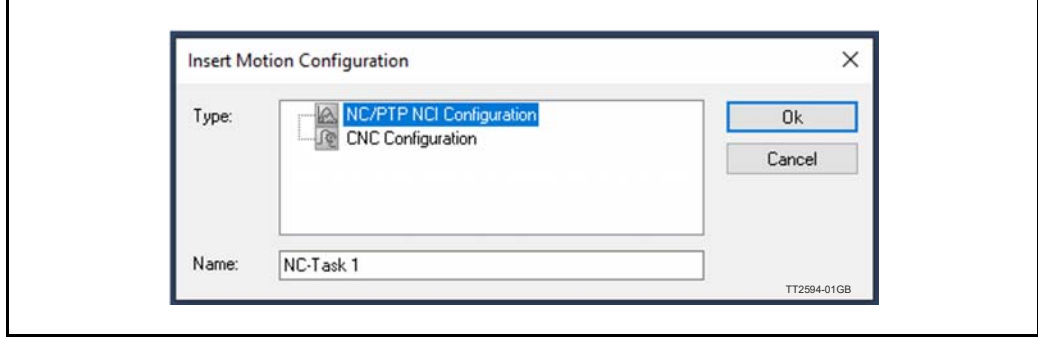

Add the axis to the new task.

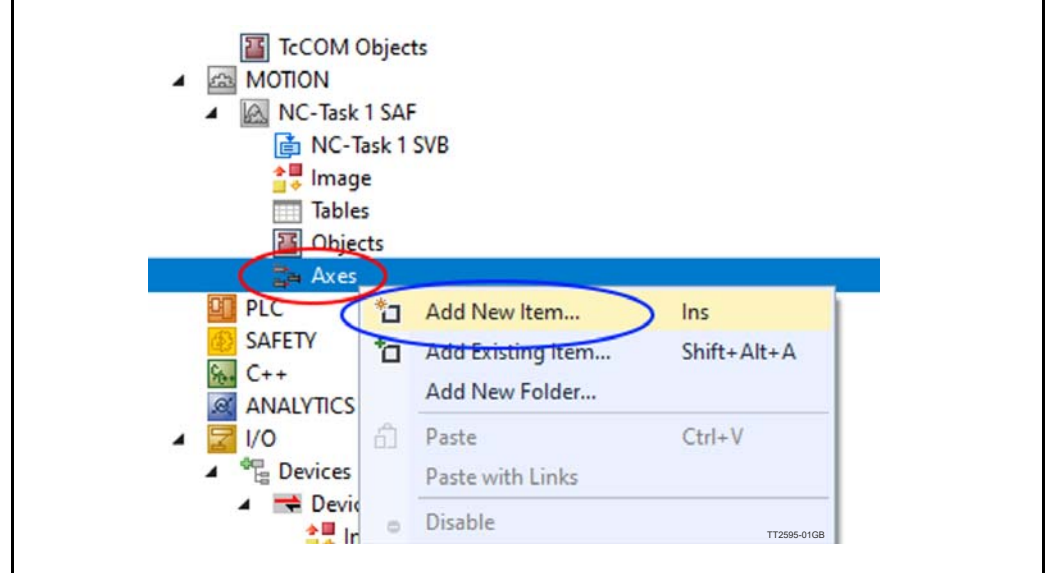

# Right click "Axes"

# click "Add new item"

Give the axis a name, and click "OK".

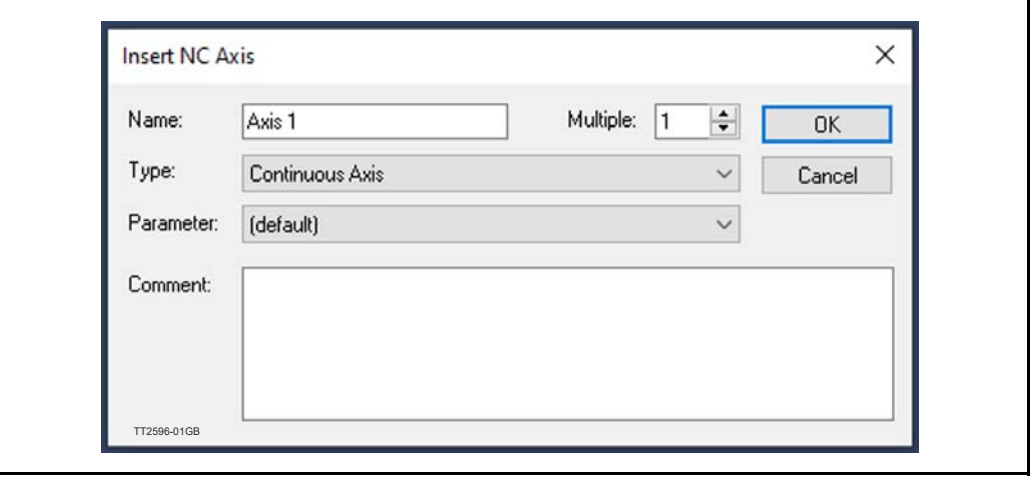

**Option**

Set the axis to the right type and with the right units.

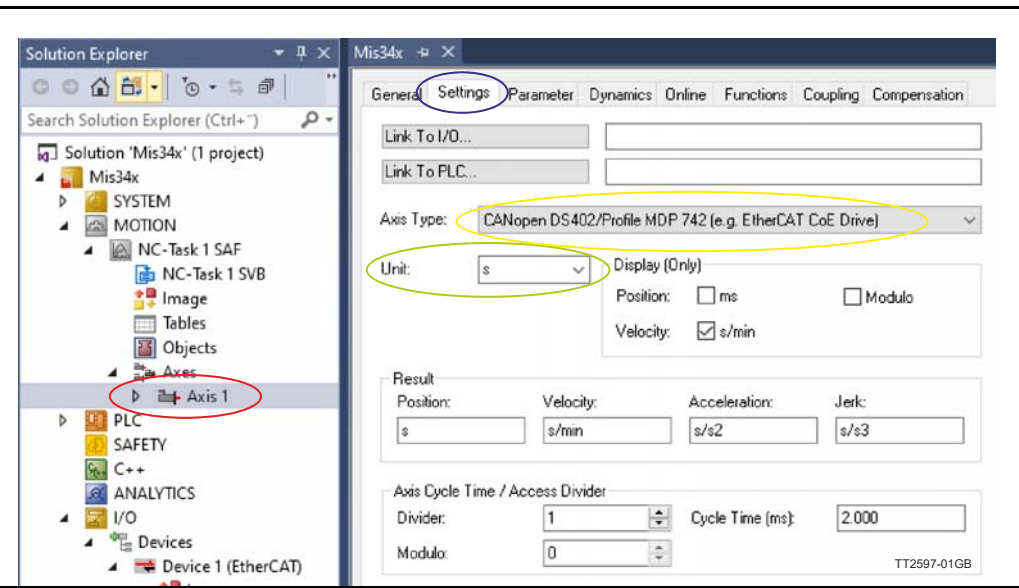

- $#$  Double click on axis.
- $#$  Select the settings tab.
- Under axis type, select CANopen DS402.
- $#$  Units: This example are using angle as units. This could also be a linear axis and could use millimeters instead.

Map PDO data.

Mapping is where data is mapped from the virtual axis to the physical motor.

### **11.6.8 Link position from motor to axis**

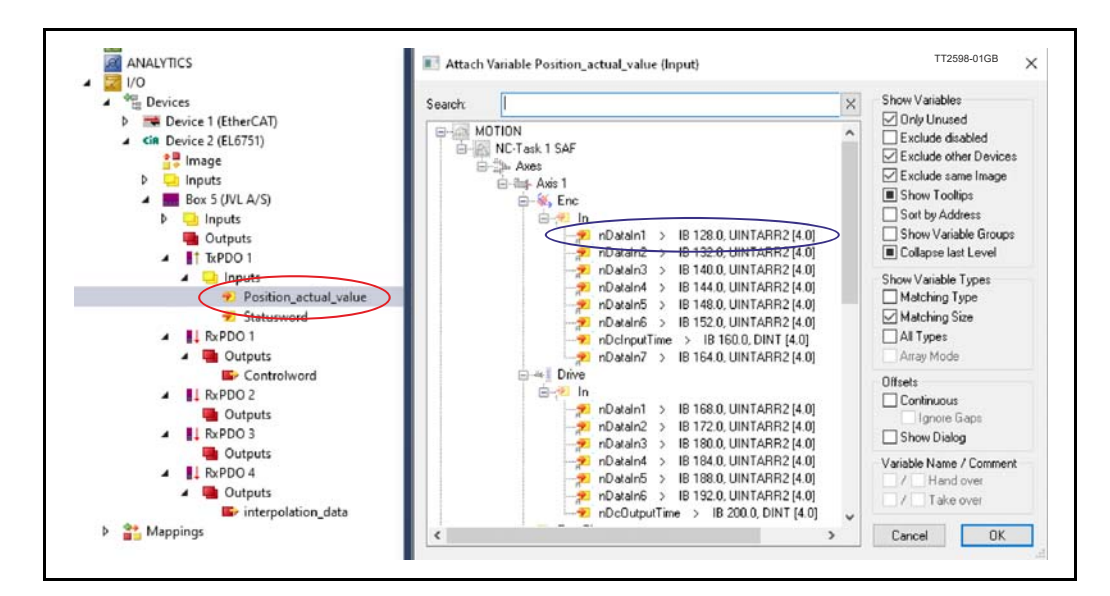

Double-click Position actual value to attach PDO to nDataIn1 of the Enc device and press OK.

## **11.6.9 Link status word from motor to axis**

Double-click Statusword to attach PDO to nState1 and nState2 and press OK If nState1 and nState2 is not visible, enable "All types" shown in blue circle

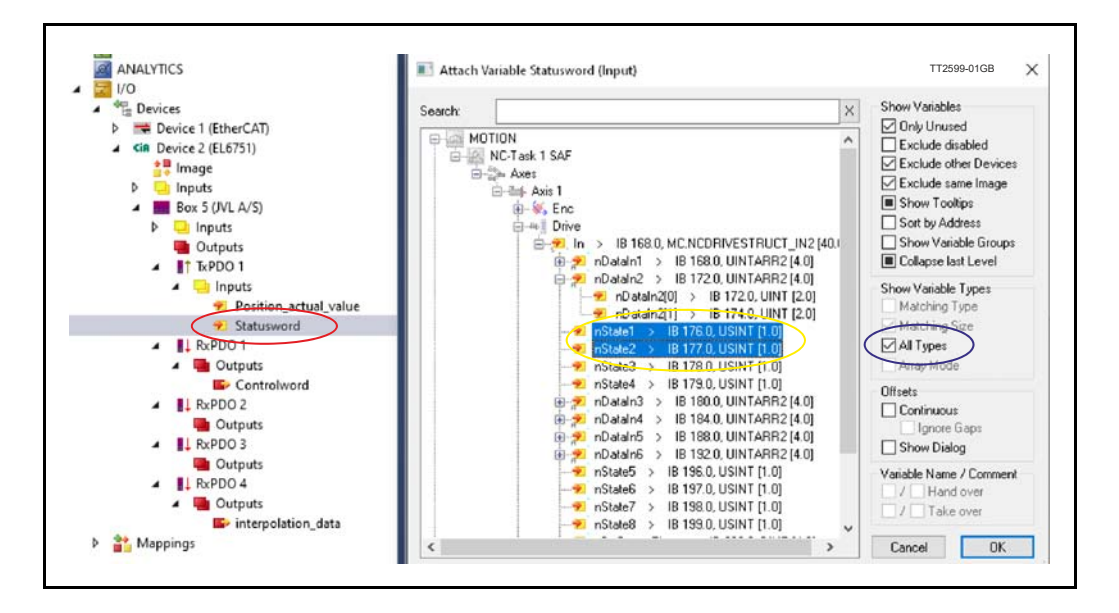

**Option**

For nState1 and nState2 to get the right data, they need to be offset as shown below. The "Variable Size Mismatch" window can be opened by double-click the nState variable.

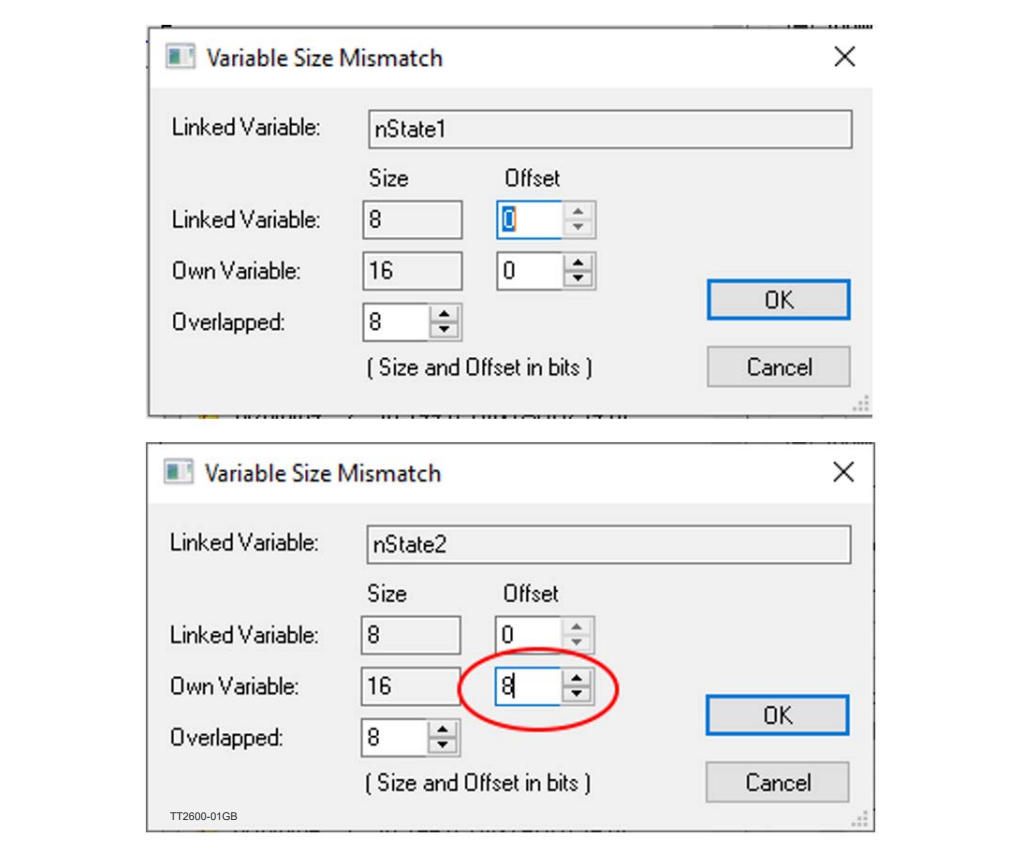

## **11.6.10 Link Controlword from axis to motor**

Double-click Controlword to attach PDO to nCtrl1 and nCtrl2 and press OK If nCtrl1 and nCtrl2 is not visible, enable "All types" shown in blue circle

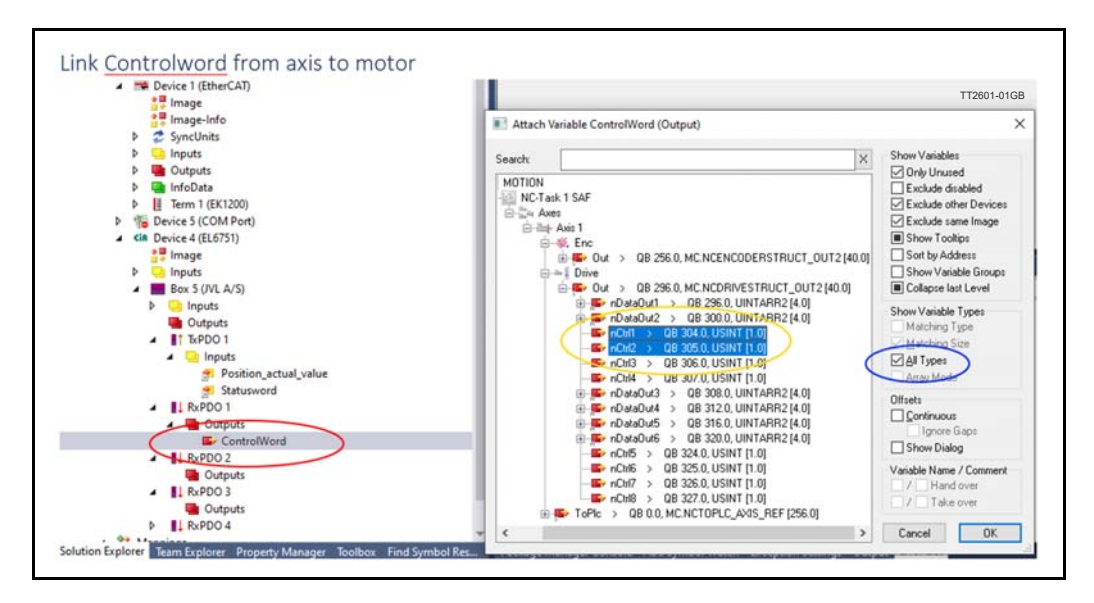

For nCtrl1 and nCtrl2 to get the right data, they need to be offset as show below. The "Variable Size Mismatch" window can be opened by double-click the nCtrl variable.

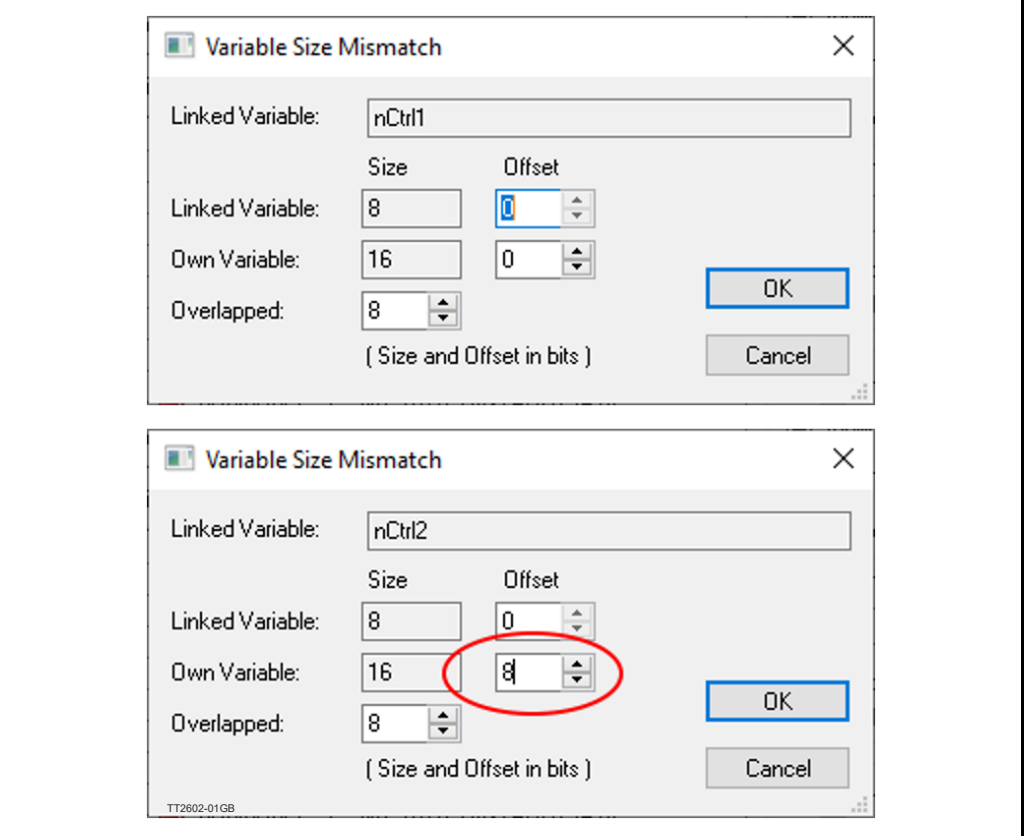

### **11.6.11 Link position from axis to motor**

Double-click Interpolation data to attach PDO to nDataOut1 of the Drive device and press OK

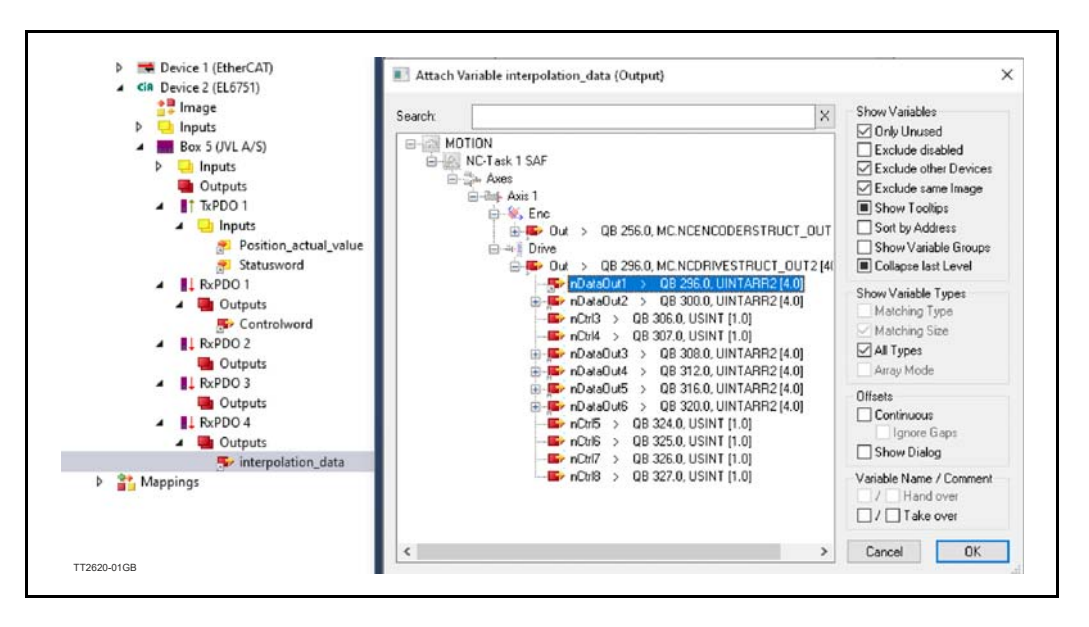

# **11.6.12 Set SDO data**

SDO is data send at startup to do some pre use configuration, to enable the motor to respond correctly to the PDO data.

A few parameters in the motor need to be setup:

Set motor "mode of operation" to 7 : Interpolated position mode. This is the operation mode the NX axis is using to control the motor. The NC axis expect the motor to be in this operation mode when its available and ready.

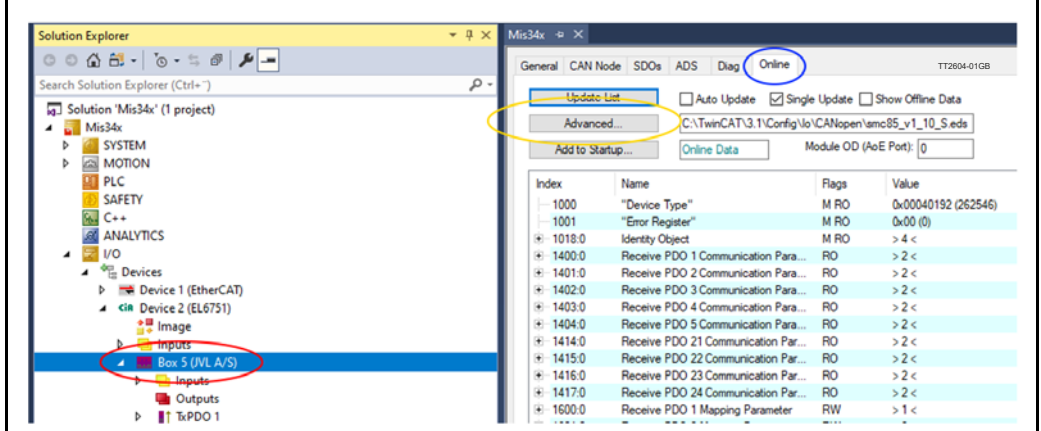

# Click on Motor Box.

- $#$  Select the online tab
- $#$  If list is empty. Click the Advanced button. And select the EDS file manually. See the window below.

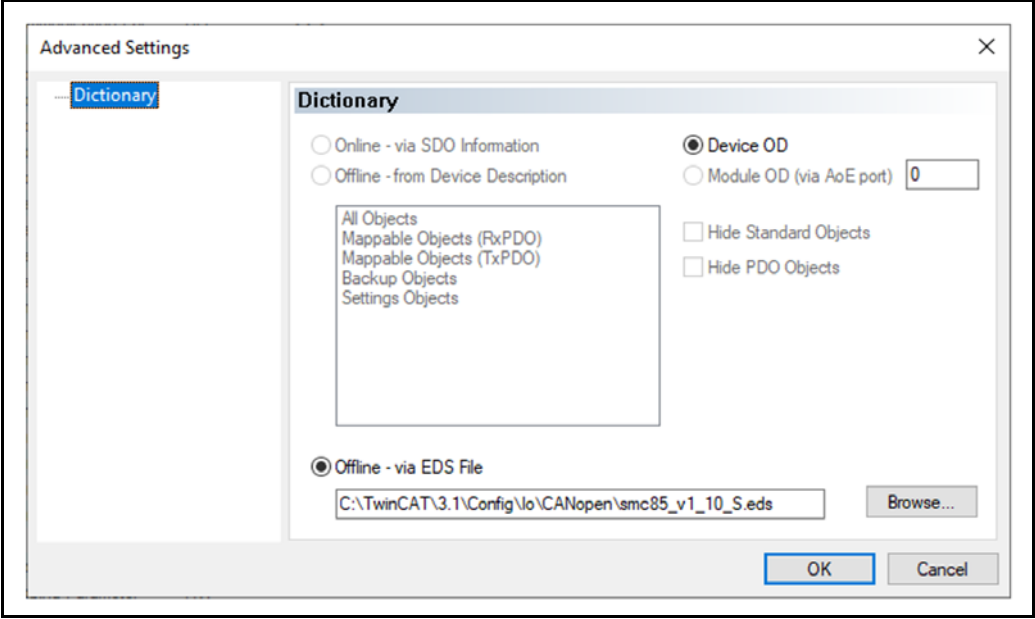

If necessary, browse to your EDS file and press OK to get a off-line object list.

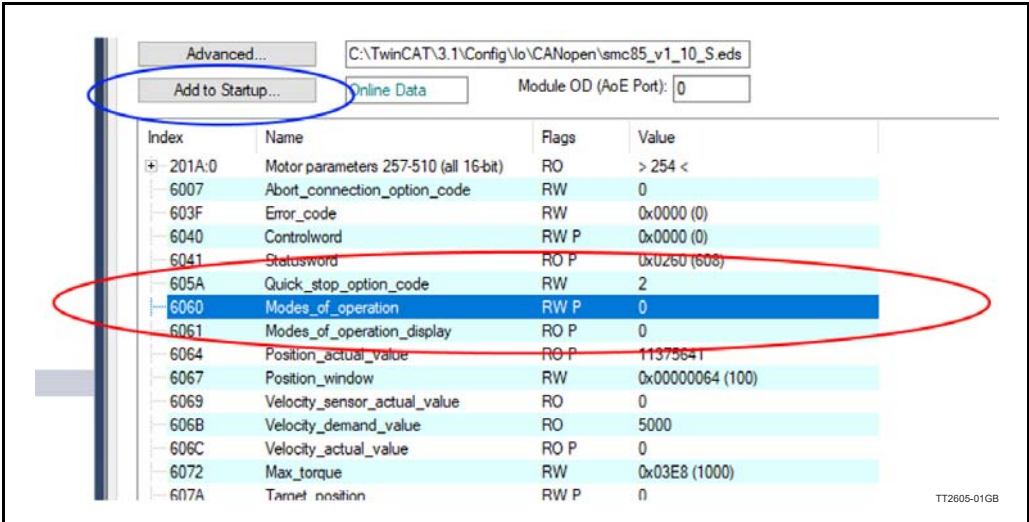

# Select object 6060 Modes of operation from the list of objects. # Click the button "Add to startup".

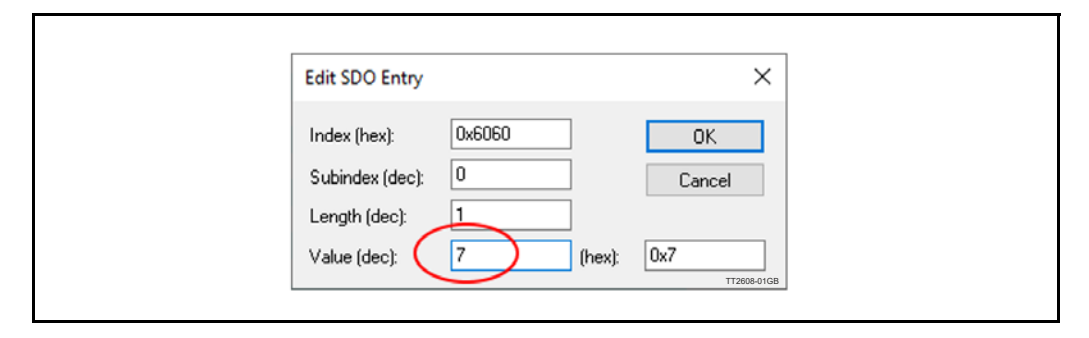

Change value to 7 and press OK.

# **11.6.13 Set the synchronous timing with SDO**

The motor and the PLC need to be synchronized. The PLC used the timing to transmit Sync messages to the motor, and the motor uses the timing to calculate when to expect the next sync message. It is important that the motor and the PLC is set up to use the same timing.

The object 60C2 sub 01 is used to tell the motor what timing is used in the PLC. Select the object 60C2:01 ip\_time\_period.

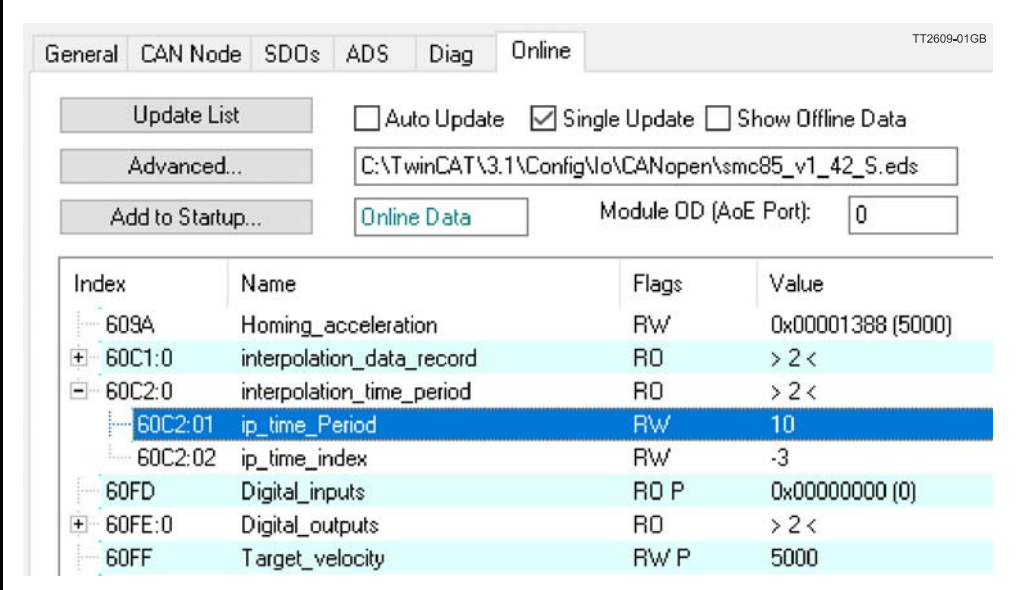

Click the button "Add to startup".

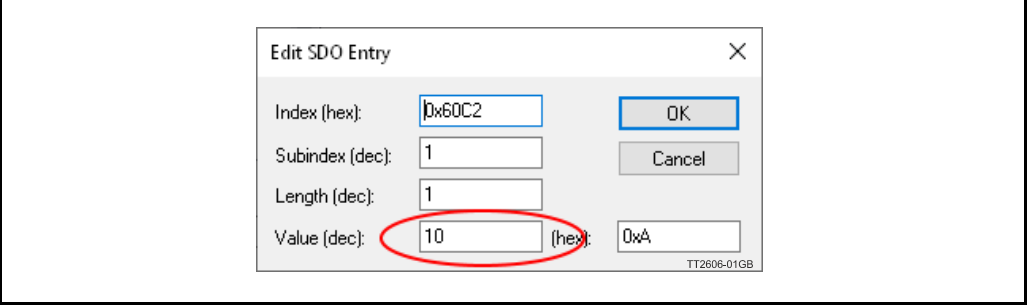

Set value for the sync time in milliseconds. The default is 10ms. Lower synchronization can be used for better precision.

Make sure this value is the same set by the CANopen master.

Both custom SDO values can be viewed and edited under the SDO tab.

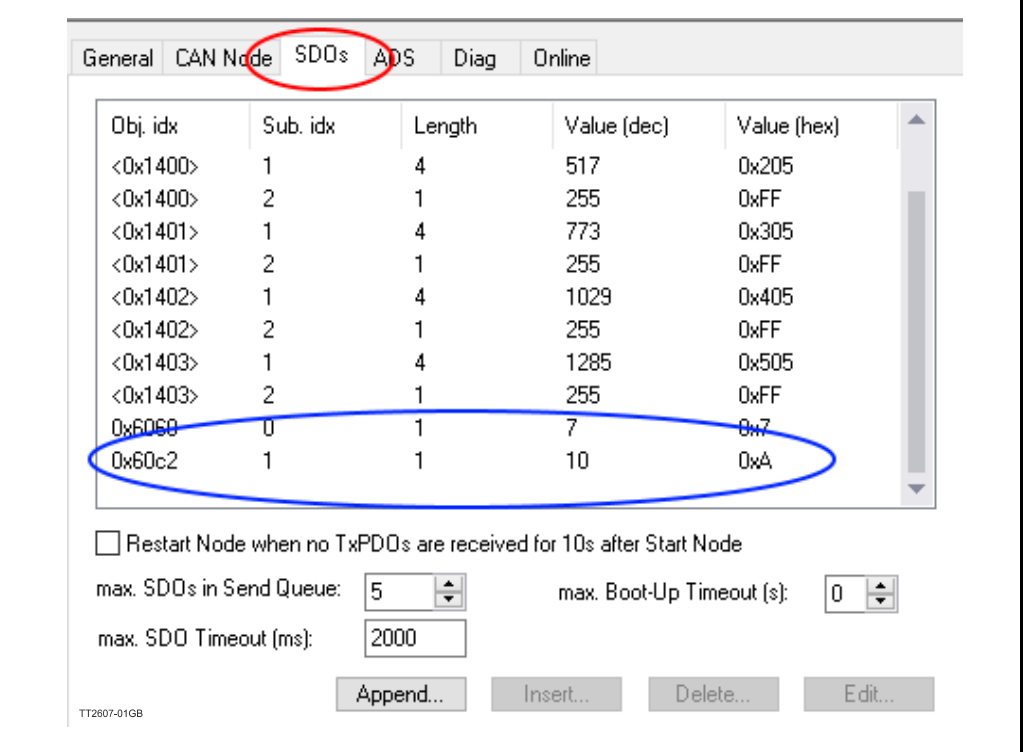

## **11.6.14 Sync interval**

This is where the CANopen master timing is configured.

The cycle time is setup automatically to the PLC task that uses the fastest timing. In this case we only have a NC task, which by default uses 2ms cycle time. We can adjust the Sync time by multiplying the cycle time.

The default cycle time for JVL motor is 10ms, which need a multiplier of 5. Set the CANopen master Sync interval. The sync interval should match the object 60C2:01.

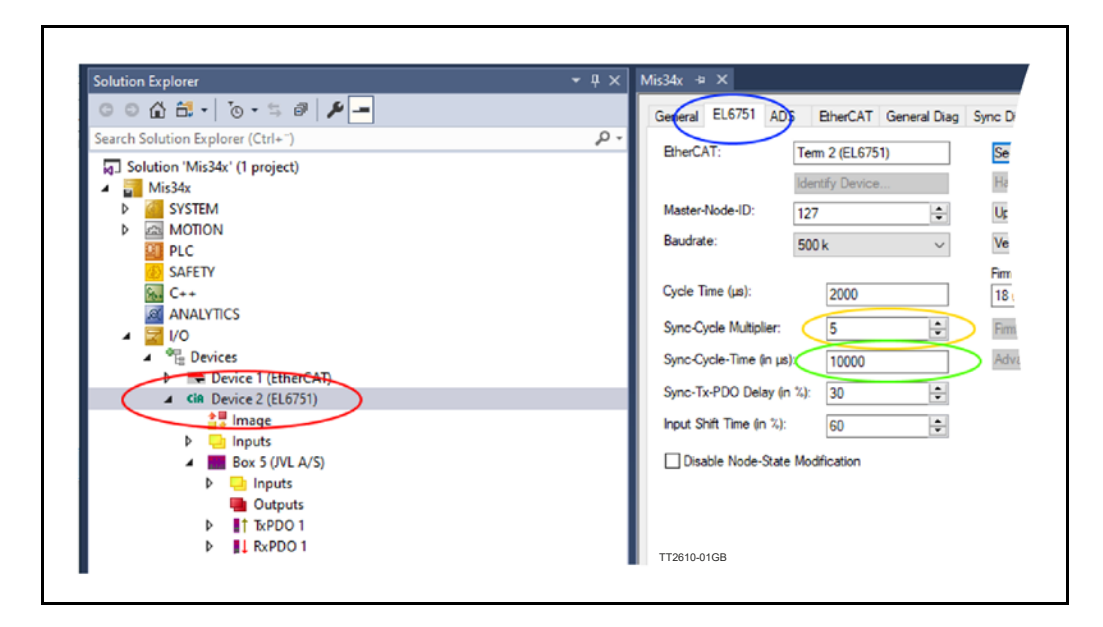

- $#$  Select the Cia device
- # Click the EL6751 (Beckhoff CANopen master)
- $#$  Adjust the multiplier so that Cycle time times multiplier is the Sync interval.
- $#$  Se sync interval updates on next build.

## **11.6.15 Set gear factor**

The gear factor converts the virtual axis units to a physical unit. In this sample we use mechanical angles. Thus 360 units is 1 revolution on the motor.

#### **11.6.16 Example: Set scaling factor in degrees.**

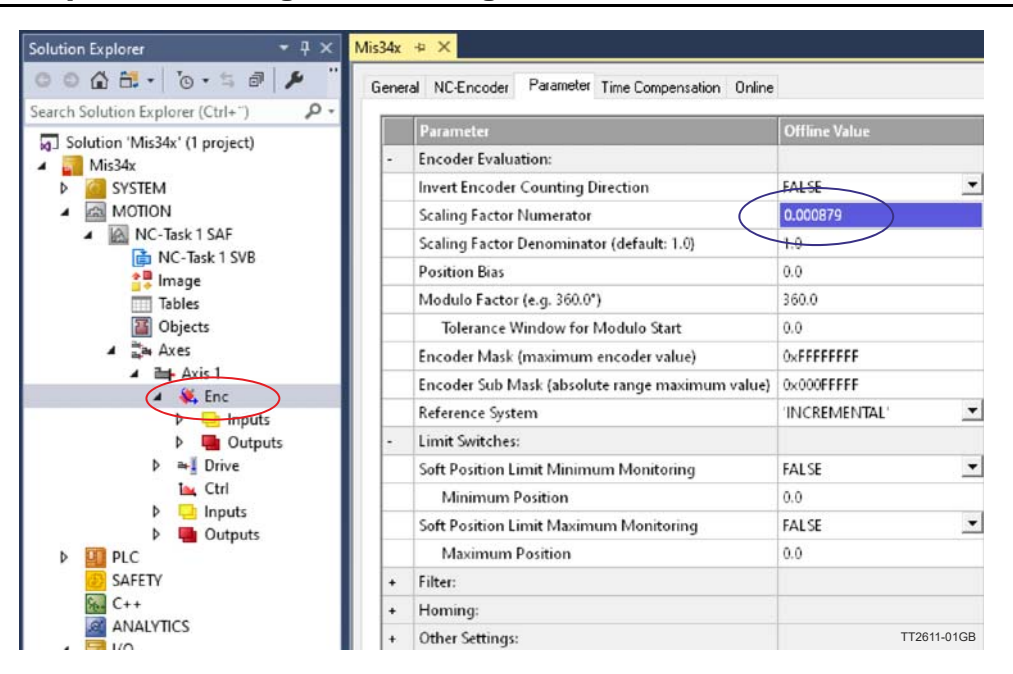

 $#$  Select the encoder for the NC axis

 $#$  Enter the calculated unit for the motor. See sample calculation below.

Sample calculation: Count per revolution  $=$  409600 Degrees per revolution  $= 360$ Scaling Factor Numerator: Degrees per count  $=$  Degrees per revolution / Count per revolution  $=$  360/409600  $=$ 0,000879

# **11.6.17 Set motor parameters**

Maximum velocity and maximum acceleration should also be entered to get the best performance from the motor.

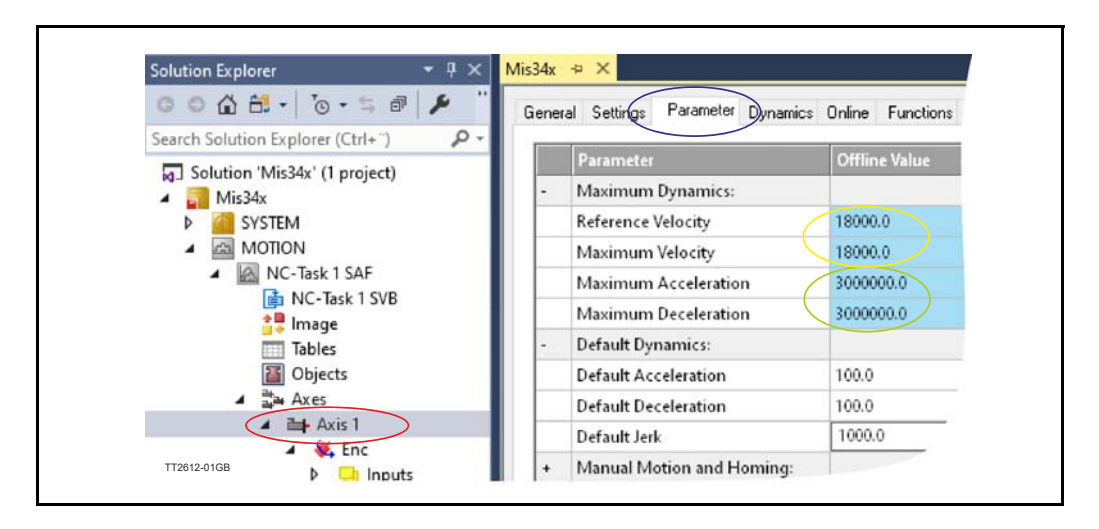

 $#$  Select the motor axis  $#$  select parameters

#### **Option**

#### **Maximum Velocity #**

Enter the calculated values. Sample calculation below. Sample calculation:  $Max$  RPM = 3000 Seconds per minute  $= 60$ Degrees per revolution  $= 360$ Degrees per second = Max RPM  $*$  degrees per revolution / seconds per minute = 3000  $*$  360/ 60 = 18000

#### **Max acceleration #**

Enter the calculated values. Sample calculation below. Sample calculation: Max acceleration RPM/second = 500000 Seconds per minute  $= 60$ Degrees per revolution  $= 360$ Degrees in seconds<sup>2</sup> = Max acceleration RPM  $*$  degrees per revolution / seconds per minute =  $500000 * 360 / 60 = 3000000$ 

#### **11.6.18 Follow error monitoring**

The NC axis monitors the following error. This is how far behind the motor is at any given time. The motor will always be behind at least the time it takes to move between two sync cycles. With full speed that is significant.

It is recommended to adjust the following error limit to your suit the application. TwinCAT call following error "Position Lag Value" monitoring. In this sample it is set to 100 degrees.

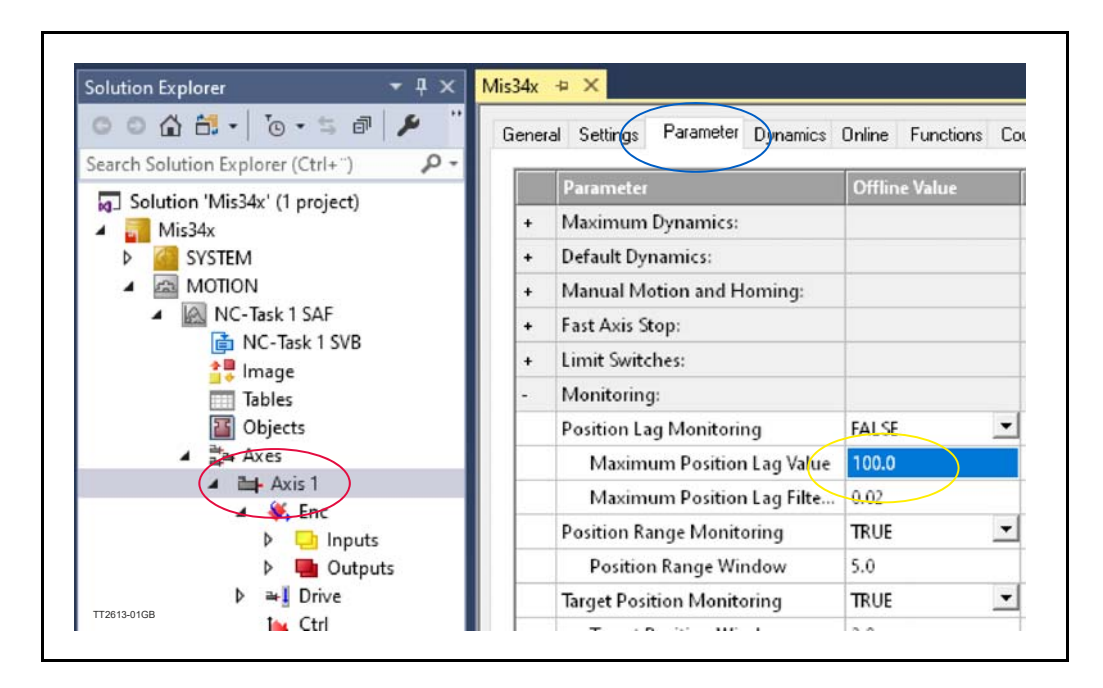

- $#$  Select the motor axis
- $#$  Select parameters
- $#$  Enter the follow error limit in the "Maximum Position Lag Value" field.

**Option**

# **11.6.19 Store settings in PLC**

To use the new settings in the PLC project , the configuration need to be activated. This is done with the "Activate configuration" button.

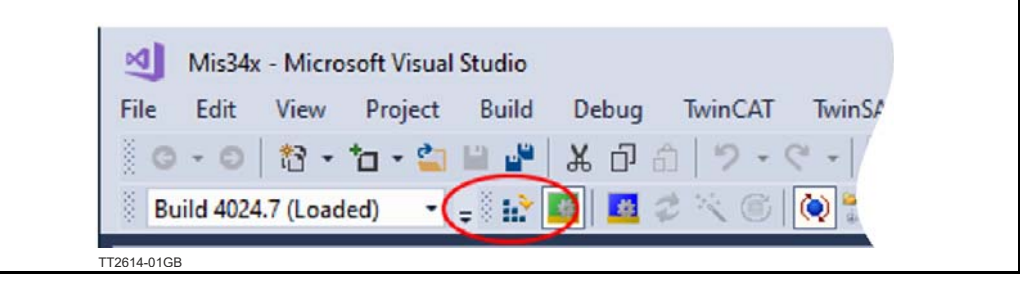

 $#$  click the Activate configuration

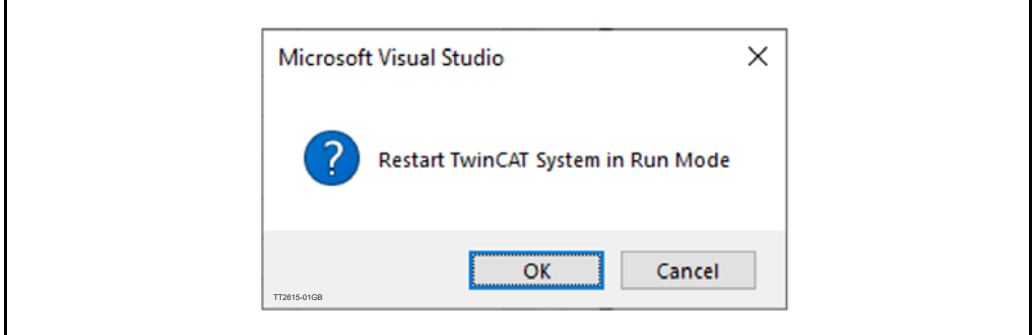

Allow TwinCAT to restart in Run mode by clicking "OK". The NC axis is ready to control your JVL motor.

<span id="page-343-0"></span>This product supports the LSS functionality, that enables change of node id and Baud rate over CAN.

Make sure to transmit LSS message with the Baud rate the slave is currently configured to use.

LSS messages is transmitted from the master with COB ID 0x7E5 and is always with 8 bytes data. Non used data bytes are set to 0

The answer from the slave in Configuration mode is with COB ID 0x7E4

# **11.7.1 Switch Mode Global**

To make contact with a device to be configured, the "Switch Mode Global" command is transmitted:

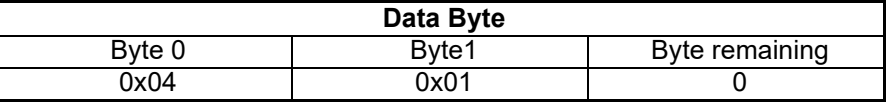

This command sets the device to LSS configuration mode. This is an unacknowledged LSS service, to which the device will therefore not respond, even if it has carried it out.

When the slave is in LSS configuration mode, the Error and L1 LED is blinking rapidly.

## **11.7.2 Inquire**

The current node-ID is requested via the "Inquire Node-ID" service: This can be used to detect if the motor is in LSS mode.

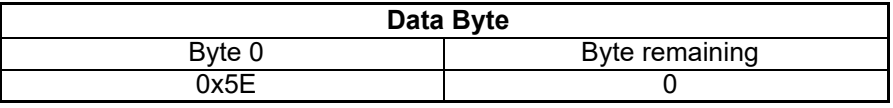

If successful, the device responds with:

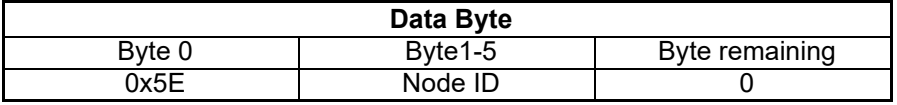

The inquire message also have other variants. Byte 0 can have the following values:

- 0x5A : Responds with Vendor ID
- 0x5B : Responds with Product code
- 0x5C : Responds with Revision number
- 0x5D : Responds with Serial number
- 0x5E : Responds with Node ID

# **[11.7 LSS Layer setting service](#page-343-0)**

# **11.7.3 Configure Node-ID**

The "Configure Node-ID" service is used to configure the new node-ID:

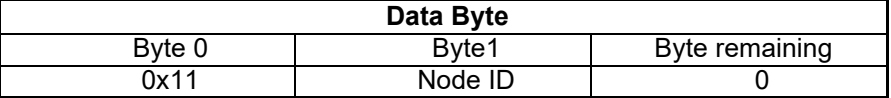

The error code is included in the device response:

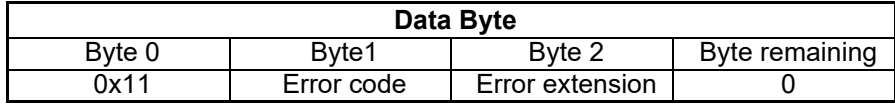

Error code 0 means success;

error code 1 means inadmissible node-ID;

Other error codes are reserved.

The error extension contains vendor-specific information but is only valid for error code 0xFF.

## **11.7.4 Configure Bit Timning Parameters**

The baud rate is configured with the "Configure Bit Timing Parameters" service:

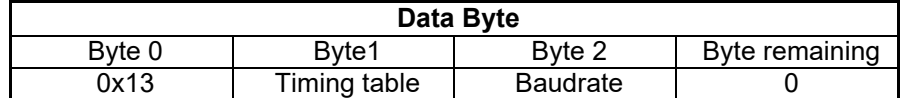

The standardized CANopen baud rates are listed in the following table:

#### **Timing table**

0: Use standard CIA timing table 1 - 255: reserved

#### **Baudrate table 0x00**

- $0 = 1000$  kBit/s
- $1 = 800$  kBit/s
- $2 = 500$  kBit/s
- $3 = 250$  kBit/s
- $4 = 125$  kBit/s
- $5 =$  reserved
- $6 = 50$  kBit/s
- $7 = 20$  kBit/s
- $8 = 10$  kBit/s

The device response is:

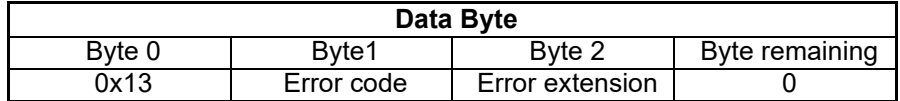

Error code 0 means success;

Error code 1 means inadmissible baudrate;

Other error codes are reserved.

The error extension contains vendor specific information, but is only valid for error code 0xFF.

# **11.7.5 Store Configuration**

Now that the node-ID and the baudrate are configured, and settings should be saved in flash with the "Store Configuration" service:

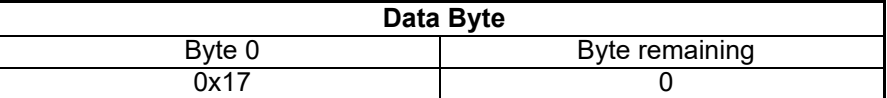

Whereupon the device acknowledges:

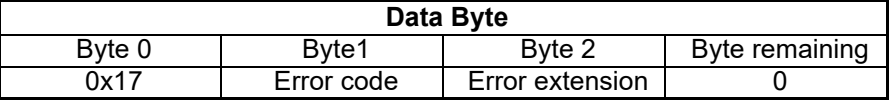

Error code 0 means success;

Error code 1 means that the device does not support saving; Error code 2 means that there is a problem with access to the storage medium; Other error codes are reserved.

The error extension contains vendor specific information, but is only valid for error code 0xFF.

# **11.7.6 Switch Mode Global**

The device is switched back from configuration mode to normal mode via "Switch Mode Global":

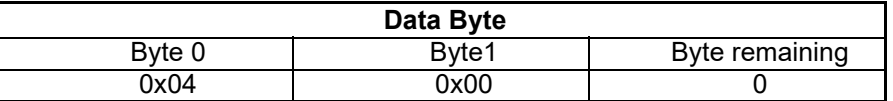

After a reset, the device now works with the new settings.

<span id="page-346-0"></span>The SAE J1939 protocol is a CAN 2.0B based protocol, that takes advantage of the extended 29 bit identifier of CAN.

It is primarily used for the heavy equipment segment of automotive industry.

The protocol is used in an environment where all nodes support is based on their capabilities.

A majority of the communication is broadcast based, and every node will only respond to messages containing commands or request for operations supported by the node.

The protocol is not ideal for a multi-purpose devices like a servo/step motor in its native format.

The JVL motor take advantage of some of the later developed protocol features, with support for more custom specific peer to peer communication.

Its recommended to have some knowledge of SAE j1939 standard before using this protocol.

JVL J1939 I is primarily based on the following standards.

- SAE | 1939/21 Data link Layer
- SAE J1939/31 Network Layer
- SAE | 1939/71 Application layer
- SAE | 1939/73 Application layer diagnostic
- Memory Access Request (DM14)
- Memory Access Response (DM15)
- Binary Data Transfer (DM16)

JVL has a tool called CAN-explore for helping debugging J1939 applications. The CAN Explorer is a program that was developed for internal use only, especially in production, but the program offers features that helps understand how to read and write registers in the JVL motor over the j1939 Bus. The CAN-explorer can be downloaded from here: *<https://www.jvl.dk/430/free-and-trial-programs>*

## **11.8.1 How to Enable the J1939 protocol.**

To enable the J1939 protocol, make sure your motor has CAN bus support. The j1939 can either be activated from the CAN tab in Macktalk, or by setting bit 8 in register 123, called setup register. Save the setting in the motor and reset the motor.

This will disable all other CAN features in the motor.

## **11.8.2 Baud rate**

Supported Baud rates 10,20,50,100,125,250,500,1000 kbit/sec. Baudrate $\frac{1}{2}$  is setup with register 167

### **11.8.3 Node address**

Support addresses from 1 – 252 Recommended addresses 128-247 Negotiable address support 129 – 247 Node is 5 after factory default. setup node id with register 166

# **11.8.4 Name field**

When the motor is initialized with J1939 enabled, the Name field is transmitted. The name field is a 64bit message containing 10 fields of information about the node. The name field is transmitted with PGn 60928 as broadcast, and with the node address as source address.

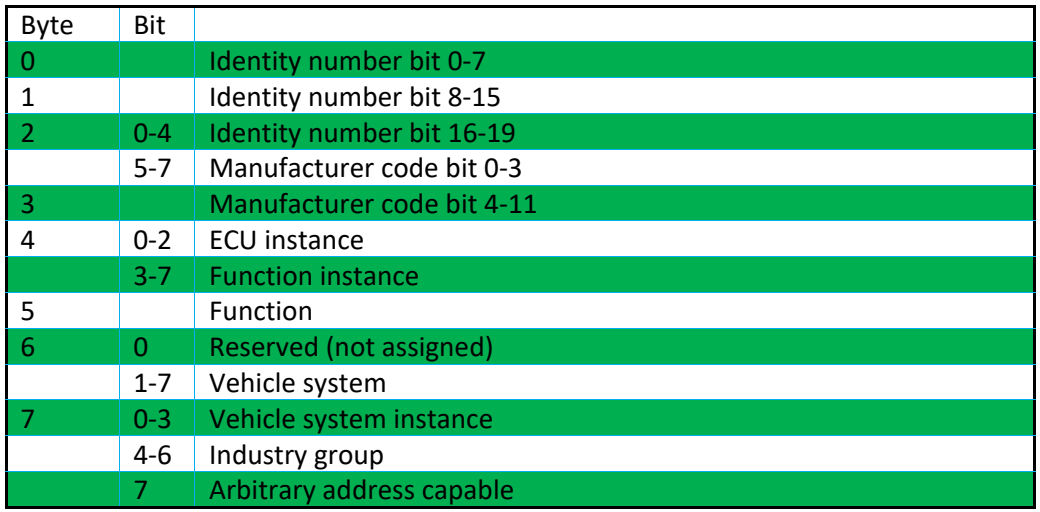

MIS motor name field contains the following data:

- Identity number: FFFFFh
- Manufacturer code: FFFh
- ECU instance: I
- Function instance: 0
- Function: FFh
- Vehicle system: 7Fh
- Vehicle system instance: 0
- Industry group: 0
- Arbitrary address capable: 1

This is what the Name field looks like in the explorer with node ID 5:

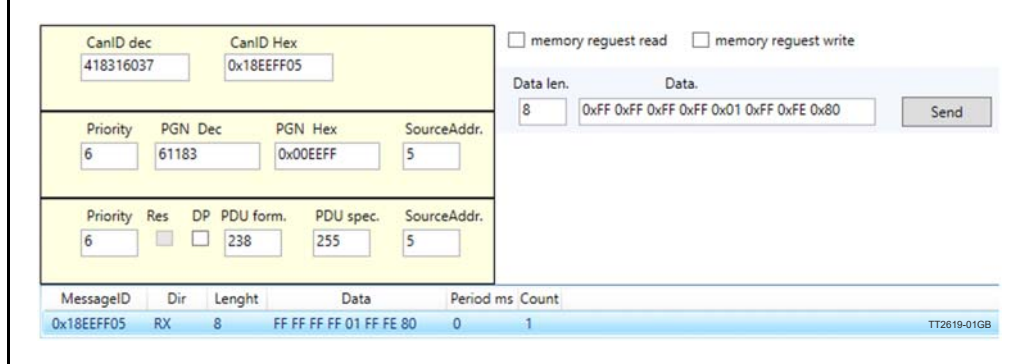

# **11.8.5 Mac register access**

All mac register can be accessed with the j1939 protocol, by using the memory access application layer.

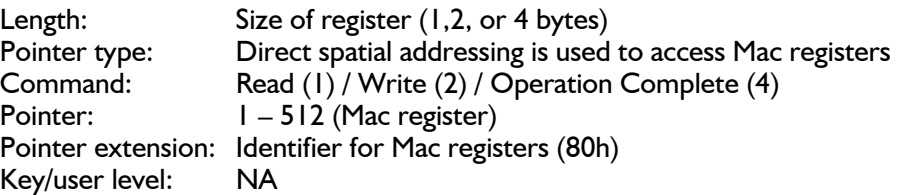

# **11.8.6 Package format**

**Memory access request (DM14)** Parameter group 55552 Data length: 8

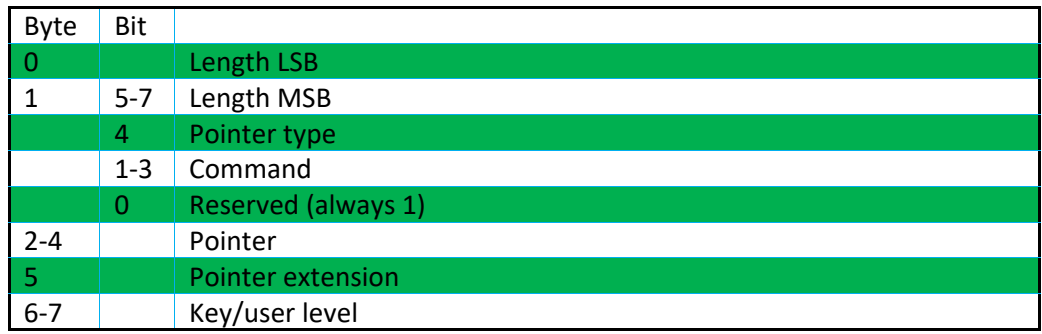

## **Memory access response (DM15)**

Parameter group 55296 Data length: 8

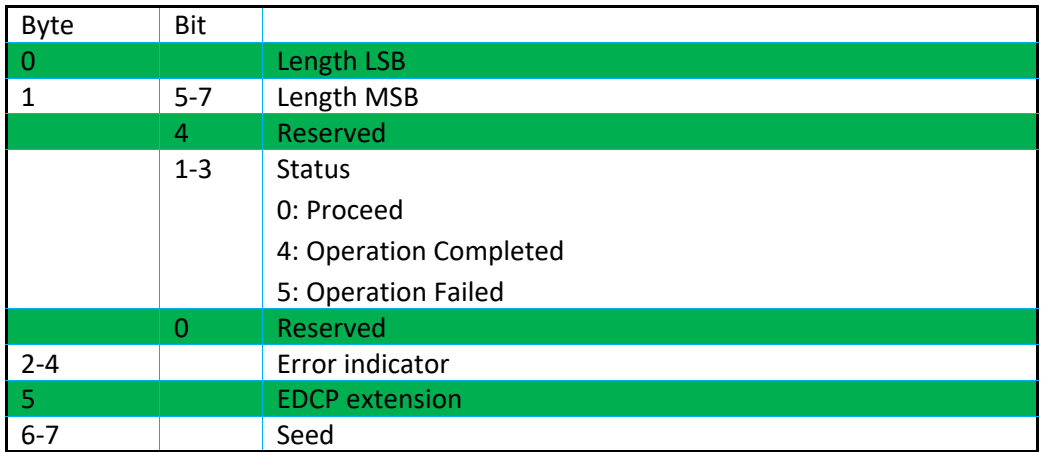

# **Binary data Transfer (DM16)**

Parameter group 55040 Data length: 8

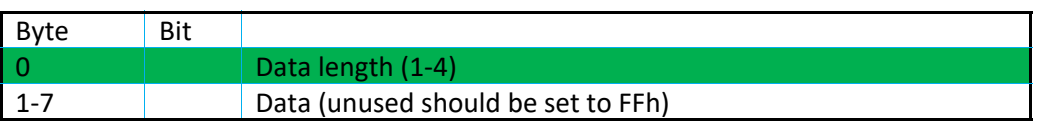

## **11.8.7 Transfer table**

**Normal read operation**

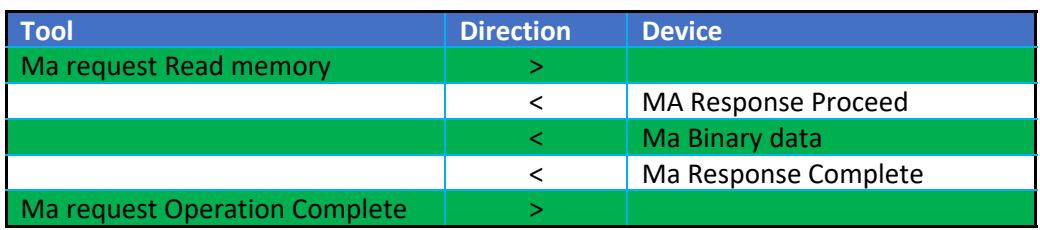

## **Multiple read request**

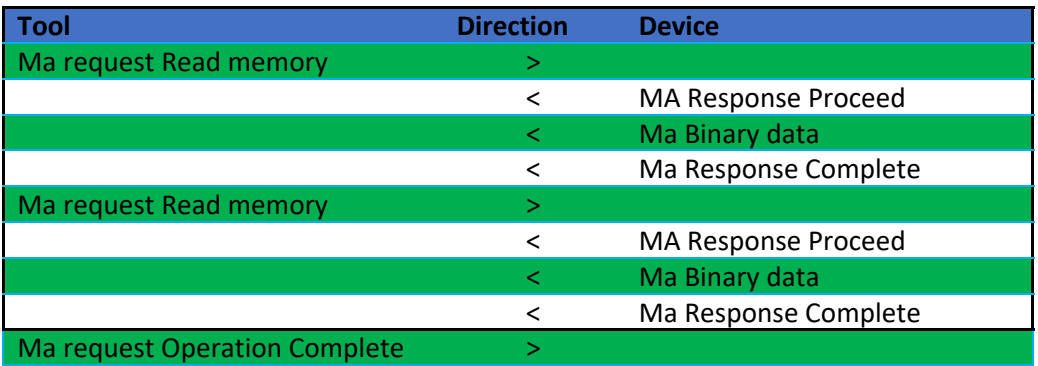

## **Failed read operation**

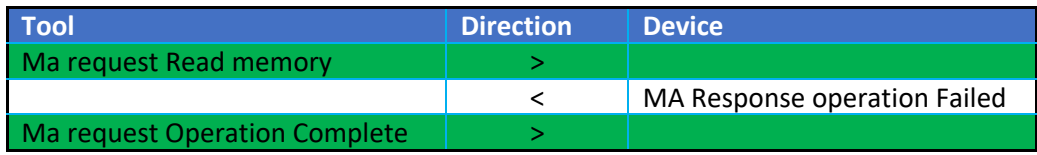

## **Memory request Write**

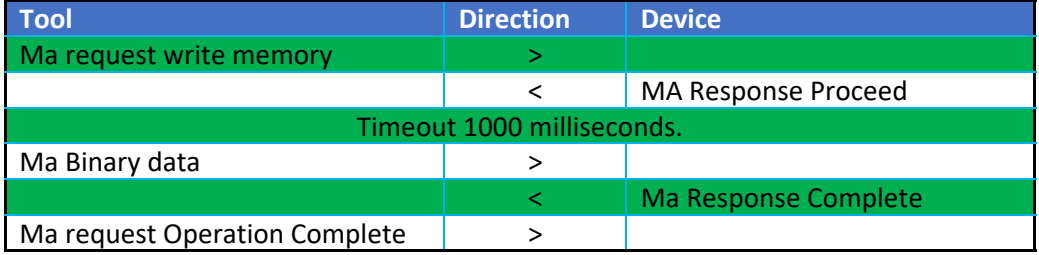

## <span id="page-351-0"></span>**11.9.1 CANopen DS-301 device profiles**

Standardized devices in CANopen have their characteristics described in a device profile. For each device profile, particular data and parameters are strictly defined. Data and parameters are known as objects in CANopen. Objects perform all processes in CANopen; they can perform various tasks, either as communications objects or as device-specific objects where they are directly related to the device. A communication object can transport data to the bus control and establish connection, or supervise the network devices.

The application layer makes it possible to exchange meaningful real-time-data across the CAN network. The format of this data and its meaning must be known by the producer and the consumer(s). There are encoding rules that define the representation of values of data types and the CAN network transfer syntax for the representations. Values are represented as bit sequences. Bit sequences are transferred in sequences of octets (byte). For numerical data types, the encoding is with the lowest byte first.

Every object is described and classified in the object dictionary (or index) and is accessible via the network. Objects are addressed using a 16-bit index so that the object dictionary may contain a maximum of 65536 entries.

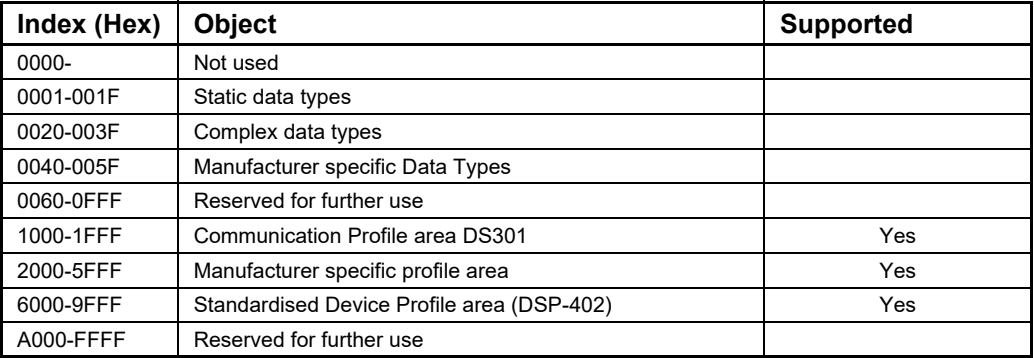

#### Index 0001-001F:

Static data types contain type definitions for standard data types like boolean, integer, floating point, etc. These entries are included for reference only, they cannot be read or written.

#### Index 0020-003F:

Complex data types are predefined structures that are composed out of standard data types and are common to all devices.

#### Index 0040-005F:

Manufacturer-specific data types are also structures composed of standard data types but are specific to a particular device.

#### Index 1000-1FFF:

The communication Profile area contains the parameters for the communication profile on the CAN network. These entries are common to all devices.

#### Index 2000-5FFF:

The manufacturer-specific profile area, for truly manufacturer-specific functionality.

#### Index 6000-9FFF:

The standardised device profile area contains all data objects common to a class of devices that can be read or written via the network. The drives profile uses entries from 6000h to 9FFFh to describe the drive parameters and the drive functionality. Within this range, up to 8 devices can be described. In such a case, the devices are denominated Multi Device Modules. Multi Device Modules are composed of up to 8 device profile segments. Using this feature it is possible to build devices with multiple functionality. The different device profile entries are shifted with 800h.

A 16-bit index is used to address all entries within the object dictionary. In the case of a simple variable, this index references the value of the variable directly. In the case of records and arrays however, the index addresses the whole data structure. To allow individual elements of structures of data to be accessed via the network, a sub-index has been defined. For single object dictionary entries such as Unsigned8, Boolean, Integer32, the value of the sub-index is always zero. For complex object dictionary entries such as arrays or records with multiple data fields, the sub-index refers to fields within a datastructure pointed to by the main index. Index counting starts with one.

The DS-301standard constitutes the application and the communications profile for a CANopen bus, and is the interface between the devices and the CAN bus. It defines the standard for common data and parameter exchange between other bus devices, and it controls and monitors the devices in the network. The table below lists some of the communications profile objects:

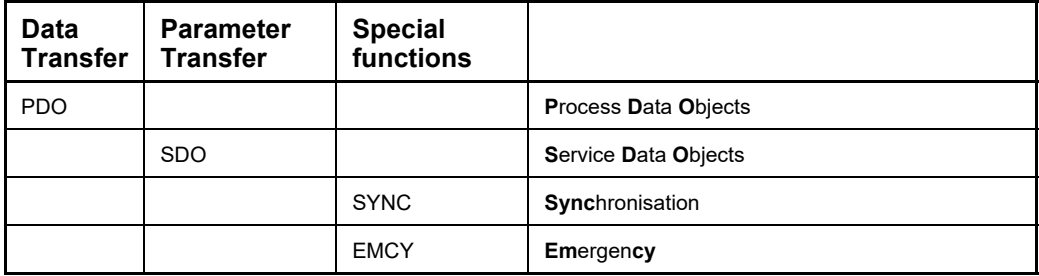

The access from the CAN network is done through data objects PDO (Process Data Object) and SDO (Service Data Object).

## **11.9.2 Boot up telegram**

After the initialization phase, a CANopen slave logs on with a boot up message. The node address of the slave is contained in this. This allows a CANopen master to know which slaves are connected to the network. The protocol uses the same identifier as the error control protocols. See the figure below:

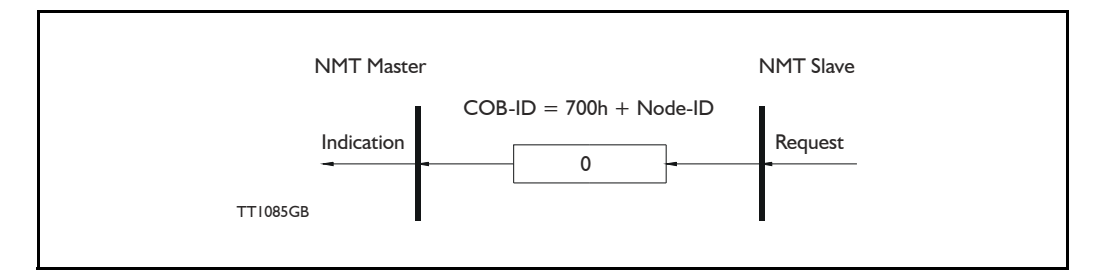

One data byte is transmitted with value 0.

## **11.9.3 PDO (Process Data Object)**

PDO: Performs real-time transfers, and the transfer of PDOs is performed without a protocol. PDOs are used in two ways: for data transmission and for data reception. PDOs can bundle all objects from the object data directory, and a PDO can handle max 8 bytes of data in the same PDO. The PDO can consist of multiple objects. Another PDO characteristic is that it does not reply when it is receiving data, in order to make data transfer fast. It has a high priority identifier.

PDO connections follow the Producer/Consumer model, whereby a normal PDO connection follows the Push model and an RTR connection the Pull model.

Objects are mapped in a PDO. This mapping is an agreement between the sender and receiver regarding which object is located at which position in the PDO. This means that the sender knows at which position in the PDO it should write data and the receiver knows where it should transfer the data to that is received.

The PDOs correspond to entries in the Device Object Dictionary and provide the interface to the application objects. Data type and mapping of application objects into a PDO are determined by a corresponding PDO mapping structure within the Device object Dictionary. The number and length of PDOs of a device are application specific and must be specified within the device profile

#### Write PDO service:

The Write PDO service is unacknowledged. A PDO producer sends its PDO to the PDO consumer. There can be 0 or more consumers in the network. For receive PDOs the MIS23x (SMC75) is the consumer and for Transmit PDOs, the producer. The following figure shows a Write PDO service:

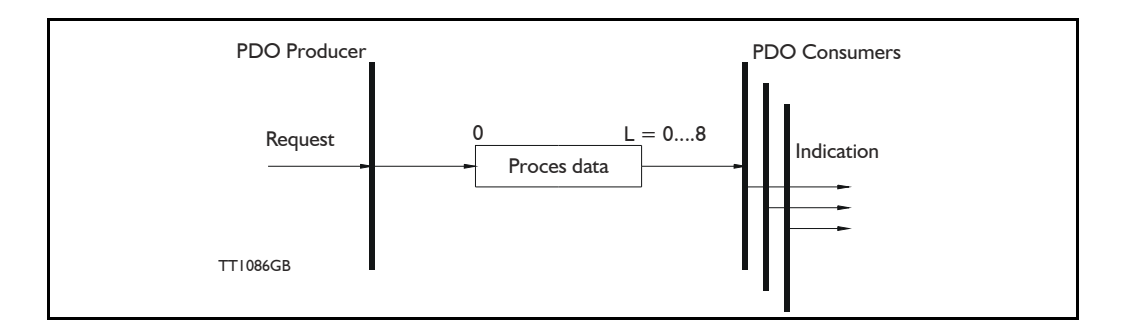

Read PDO service:

The read PDO service is an acknowledged service. One of the several PDO consumers send an RTR message to the network. After it has received the RTR message, the PDO producer sends the requested PDO. This service is used for RTR queries. Using this service, an actual value can be interrogated independently of the selected cycle time. The following figure shows a read PDO service:

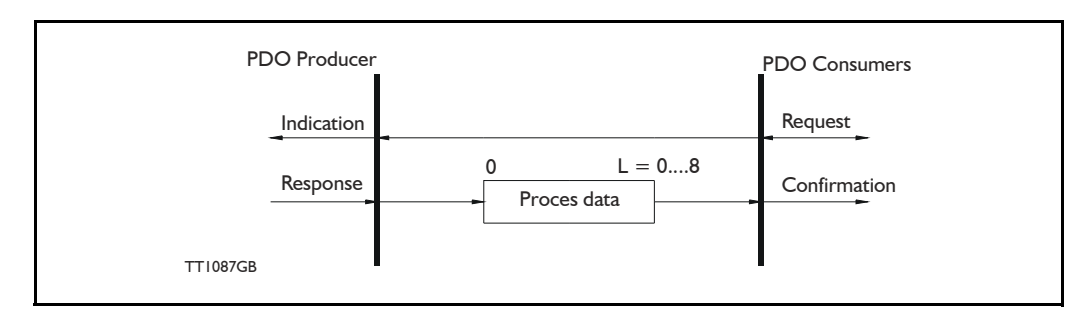

### PDO identifier:

In the CANopen profile, it is only possible to have four transmit and four receive PDOs enabled at the same time. In the MIS motors (or SMC66/85), all PDOs are disabled when the module is booted up. The user must choose which PDOs the application will use and enable these.

The PDO configuration can be seen either in the EDS-file or in the CAN-explorer program, where the communication and the mapping parameters are shown.

There are two standard methods to map the PDOs in CANopen: static mapping and dynamic mapping. In static PDO mapping all PDOs are mapped in accordance with some fixed, non-modifiable setting in the relevant PDO. In dynamic PDO mapping, the setting of a PDO can be modified. It is also allowable to have a flexible combination of different process data during operation.

## **11.9.4 SDO (Service Data Objects)**

SDO: can access all entries in the object directory but they are normally used in the initialization during the boot up procedure. Some SDOs characteristics are:

- Confirmed transfer of objects
- Data transfer/exchange is always non-synchronous
- Values greater than 4 bytes are transferred (Normal transfer)
- Values not more than 4 bytes are transferred (Expedited transfer)

Basically an SDO is transferred as a sequence of segments. Prior to transferring the segment, there is an initialization phase where client and server prepare themselves for transferring the segment. For SDOs, it is also possible to transfer a dataset of up to four bytes during the initialization phase. This mechanism is called an expedited transfer.

Download SDO protocol:

The download SDO protocol is used to write the values of the object directory into the drive.

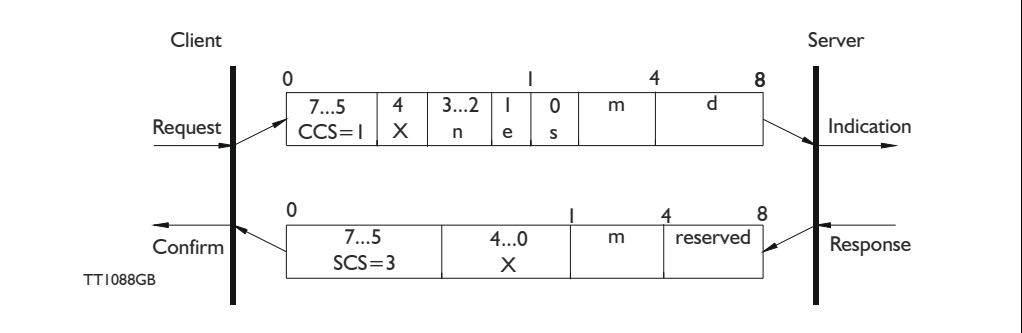

## Upload SDO protocol:

The upload SDO protocol is used to read the values in the object directory of the drive.

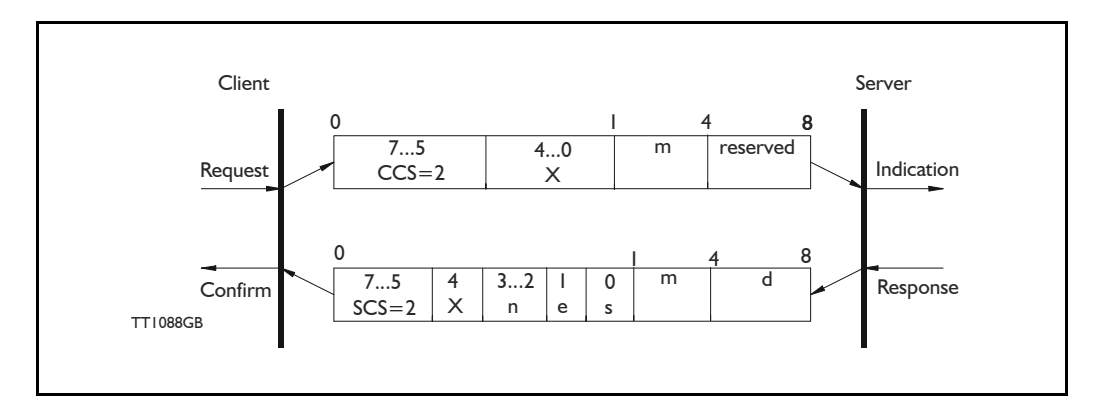

Table for upload and download SDO protocol.

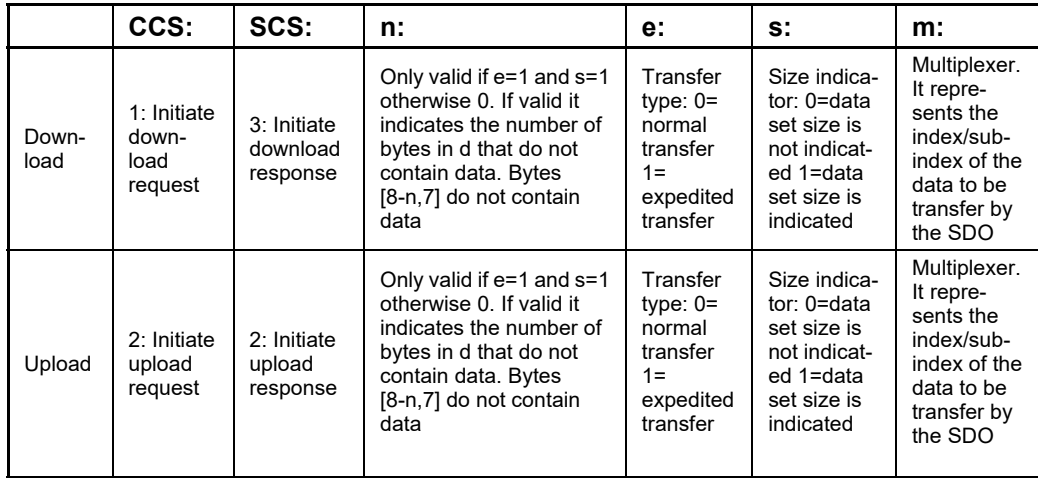

CCS:Client command specified. SCS: Server commander specified.

**Option**

Table for upload and download SDO protocol (continued)

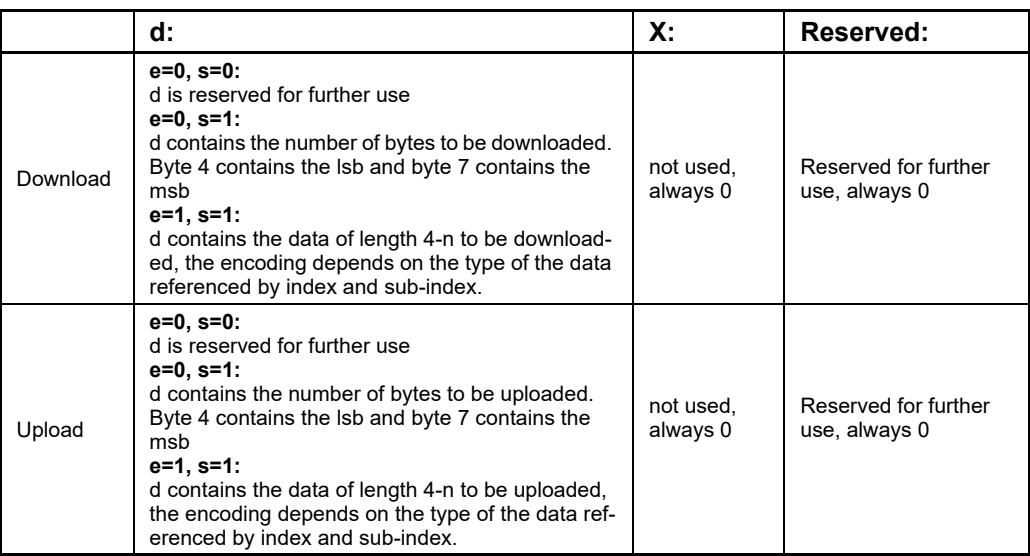

Abort SDO transfer protocol:

SDO tasks which the MIS motors (or SMC66/85) cannot process are responded to using an abort SDO protocol. If the module does not respond in the expected time, the CANopen master also sends an abort SDO.

The following figure shows an abort SDO transfer protocol:

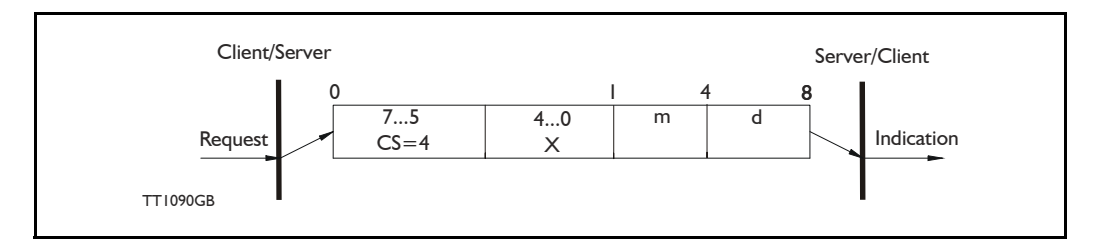

There are various abort codes in CANopen. These are listed in the table below:

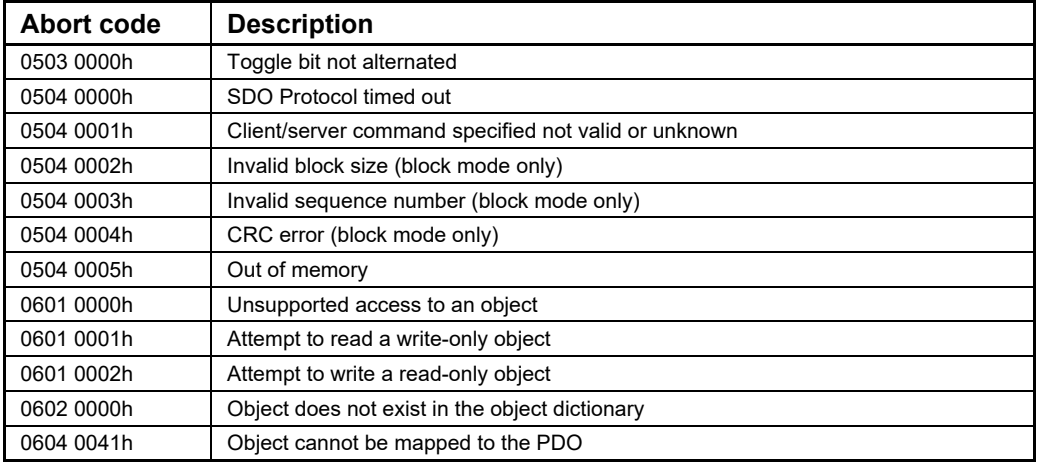

**Option**

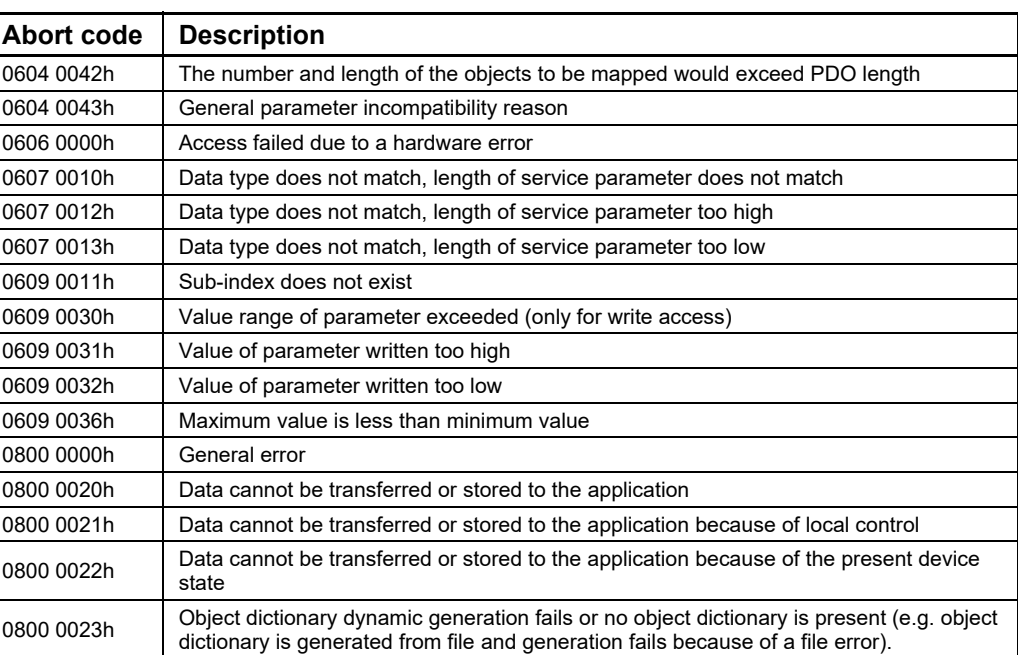

# **11.9.5 SYNC (Synchronisation Object)**

A SYNC producer sends the synchronization object cyclically a broadcast telegram. The SYNC telegram defines the basic clock cycle of the network. The time interval of the SYNC telegram is set using the object Communication Cycle period (1006h). In order to obtain a precise (accurate) cycle between the SYNC signals, the SYNC telegram is sent with a high-priority identifier. This can be modified using the object (1005h). The SYNC transfer applies the producer/consumer push model and is non-confirmed.

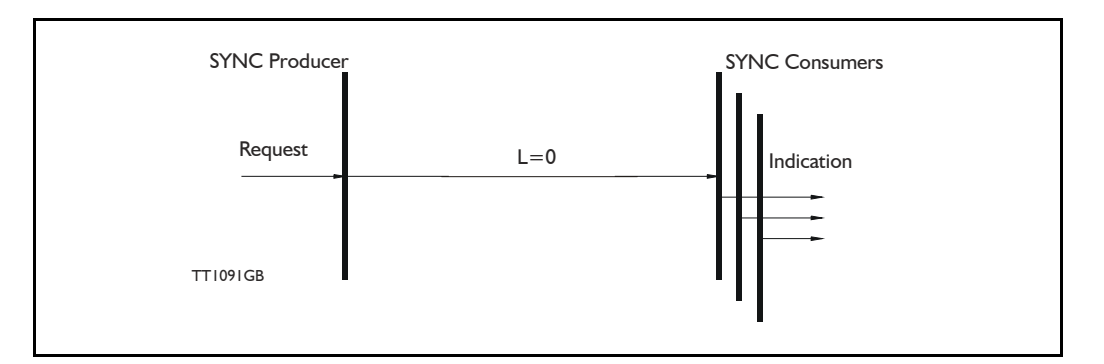

The SYNC does not carry any data  $(L=0)$ . The identifier of the SYNC object is located at object 1005h.

#### **[11.9 More details of CANopen Theory](#page-351-0) Option**

## **11.9.6 NMT (Network Management services)**

The Network Management is structured according to nodes and follows a master-slave structure. NMT objects are used for executing NMT services. Through NMT services, nodes are initialised, started, monitored, reset or stopped. All nodes are regarded as NMT slaves. An NMT slave is uniquely identified in the network by its Node-ID. NMT requires that one device in the network fulfils the function of the NMT master. The NMT master controls the state of the NMT slaves. The state attribute is one of the values (Stopped, Pre-operational, Operational, Initialising). The module control services can be performed with a certain node or with all nodes simultaneously. The NMT master controls its own NMT state machine via local services which are implementation dependent. The Module Control Service, except Start Remote Node, can be initiated by the local application.

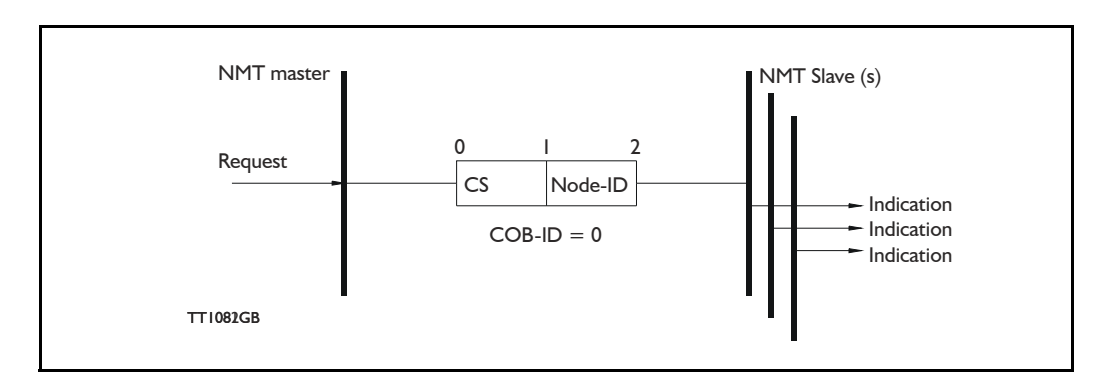

A general NMT protocol:

Where **CS** is the NMT command specified. The Node-ID of the NMT slave is assigned by the NMT master in the Node Connect protocol, or 0. If 0, the protocol addresses all NMT slaves.

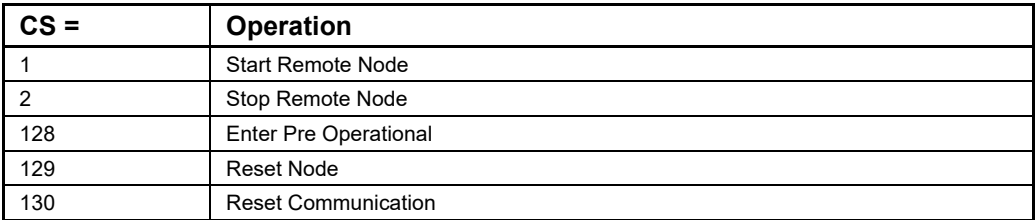

#### Start Remote Node:

This is an instruction for transition from the Pre-Operational to Operational communications state. The drive can only send and receive process data when it is in the Operational state.

#### Stop Remote Node:

This is an instruction for transition from either Pre-Operational to stopped or from Operational to Stopped. In the stopped state, the nodes can only process NMT instructions.

#### Enter Pre Operational:

This is an instruction for transition from either Operational or Stopped state to Pre-Operational. In the Pre-Operational state, the node cannot process any PDOs. However, it can be parameterized or operated via SDO. This means set point can also be entered.

#### **[11.9 More details of CANopen Theory](#page-351-0) Option**

#### Reset Node:

This is an instruction for transition from the Operational, Pre-Operational or Stopped states to Initialization. After the Reset Node instruction, all objects (1000h-9FFFh) are reset to the Voltage On stage.

#### Reset Communication:

This is an instruction for transition from Operational or Stopped to Initialization. After the Reset Communication instruction, all communication objects (1000h-1FFFh) are reset to the initial state.

In the various communication states, nodes can only be accessed via CANopen using specific communication services. Further, the nodes in the various states only send specific telegrams. This is clearly shown in the following table:

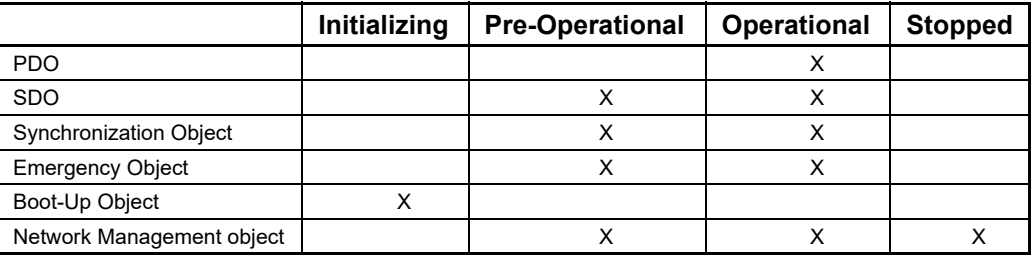

## **11.9.7 Error Control Services**

Two possibilities exist for performing Error Control:

- Node Guarding/Life Guarding
- Heartbeat

#### **Node Guarding/Life Guarding**

With Node Guarding, the CANopen master sends each slave an RTR telegram (Remote Transmit request) with the COB-ID 1792 (700h) + node-ID.

Using the same COB-ID, the slave responds with its communications state, i.e. either Pre-Operational, Operational or stopped.

The CANopen slave also monitors the incoming RTR telegram from the master.

The cycle of the incoming RTR telegrams is set using the Guard Time Object.

The number of RTR telegrams which can fail (at a maximum) before the slave initiates a Life Guarding event is defined using the Life time factor object.

The Node Life Time is calculated from the product of the Guard Time and Life Time Factor. This is the maximum time that the slave waits for an RTR telegram.

The figure below shows a Node Guarding/Life Guarding protocol.
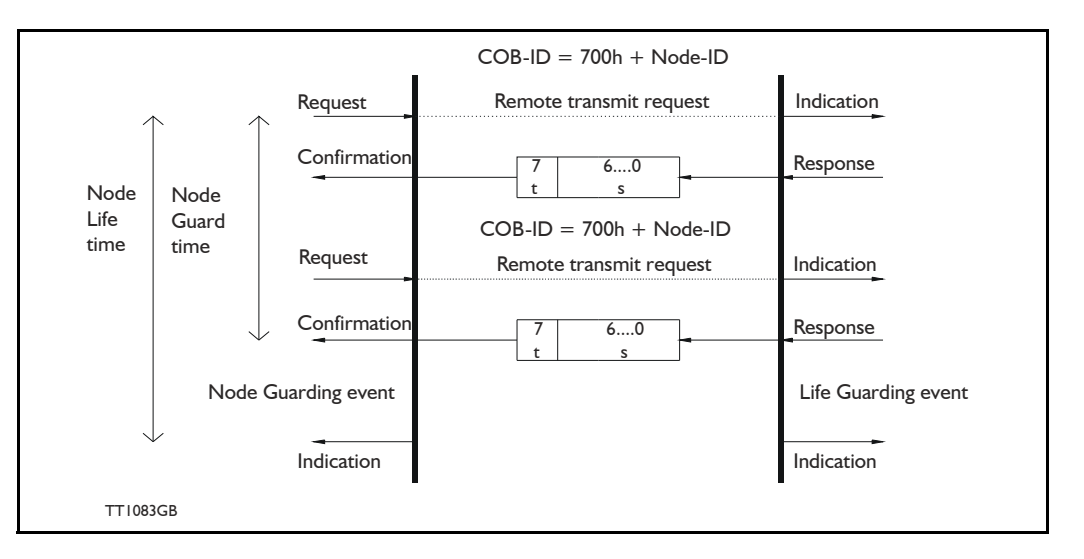

Where s is the state of the NMT slave:

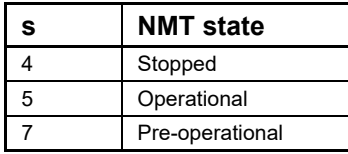

**t:** is the toggle bit. It alternates between 2 consecutive responses from the NMT Slave. The value of the toggle-bit of the first response after the guarding protocol becomes active is 0.

The Toggle Bit in the guarding protocol is only reset to 0 when the NMT message Reset Communication is passed (no other change of state resets the toggle bit). If a response is received with the same value of the toggle-bit as in the preceding re-

sponse, then the new response is handled as if it was not received.

#### **Heartbeat:**

With the Heartbeat protocol, a Heartbeat Producer cyclically sends its communications state to the CAN bus. One or more Heartbeat Consumers receive the indication. The relationship between producer and consumer is configurable via the object dictionary. The Heartbeat Consumer guards the reception of the Heartbeat within the Heartbeat Consumer time. If the Heartbeat is not received within the Heartbeat Consumer Time, a Heartbeat Event will be generated.

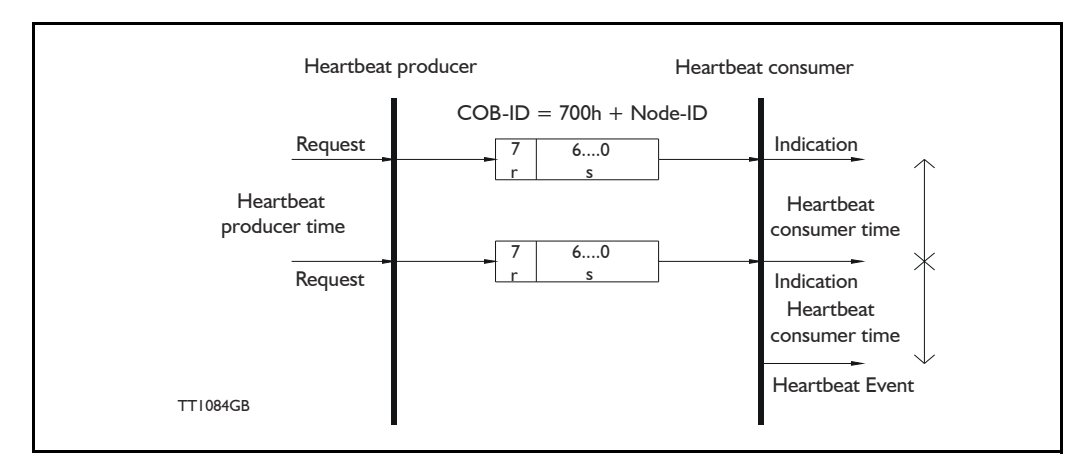

Where r is reserved (always 0). s: is the state of the Heartbeat producer:

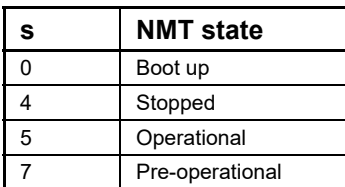

Only one communication monitoring service may be activated. This is either Node Guarding/Life Guarding or Heartbeat. If the Heartbeat Producer Time is configured on a device, the Heartbeat Protocol begins immediately. If a device starts with a value of the Heartbeat Producer Time different from 0, the Heartbeat Protocol starts with the state transition from Initialising to Pre-operational. In this case the Bootup Message is regarded as the first heartbeat message. If the Heartbeat producer time is not 0, the heartbeat protocol is used.

In the MIS motors (or SMC66/85), none of the error control mechanisms is enabled when the modules are started up, because if there is any fault in the system it is impossible to contact the module. After the module has started up and there is communication between the master and the slave, activate the required error control mechanism in the object Dictionary. See *[DS301 specified Communications objects](#page-289-0)*, page 290.

# <span id="page-363-0"></span>**12.1 Modbus**

[The Modbus implementation is a subset of the Modbus Specification V1.1b. This stand](http://www.modbus.org)[ard can be downloaded free of charge from the website www.modbus.org.](http://www.modbus.org)

Also you may want to download and read the [Modbus Serial Line Protocol and Imple](http://www.modbus.org/docs/Modbus_over_serial_line_V1_02.pdf)[mentation Guide V1.02](http://www.modbus.org/docs/Modbus_over_serial_line_V1_02.pdf), that describes many aspects of the signals, and the details of using and inter-connecting two-wire RS-485.

The serial communications lines normally used for communications between the motor and MacTalk can be configured to use the Modbus protocol instead of the standard Mac-Talk protocol.

The MISxxx firmware supports the two command types Read Holding Registers (3) and Write Multiple Register (0x10). All other commands will result in Exception replies (exception type 1, Illegal Function). Use firmware version 4.00 or later.

All registers can be read as well as written over Modbus, but the number of registers per transfer is limited to 16 16-bit registers or 8 32-bit registers. Contact JVL if more registers are needed in a single transfer.

JVL recommends reading and writing as few 32-bit values as possible, normally 4 or maximum 8 at a time. Whenever possible, split long commands into smaller commands. Also, only write the absolutely necessary values to the motor.

All registers in the MISxxx are 32-bits. To comply with the clean 16-bit Modbus standard, a 32-bit register must be read or written as two consecutive 16-bit registers. The register address mapping follows the normal documented register numbers, but the address field but must be multiplied by two, so to read or write register 3, P\_SOLL, use the address 6.

The address space is mapped to offset 40000, though it is also possible to write to register 3, P SOLL using the address 40006. It is not necessary to do anything to choose between offset 0 and offset 40000, just read or write to desired address.

The setup of the Modbus protocol is done by writing to register 121, called ModbusSetup.

The motor always starts up with the MacTalk protocol enabled. This is to always make it possible for a user to re-connect with MacTalk, if MacTalk is running at the time of a motor power up cycle.

The standard way of switching to Modbus is to write a value to Register 121, Modbus-Setup, that has bit 0 set to one. After a delay where there is no MacTalk communications, the motor will switch to Modbus. Note that MacTalk cannot use the Modbus protocol, and so cannot be used to configure the motor, after Modbus has been activated. That is, until the next power cycle, as described above.

# **[12.1 Modbus](#page-363-0)**

Often the graphical program in the motor is used to write to Register 121, ModbusSetup, possibly after an initial delay, or as the result of a hardware input.

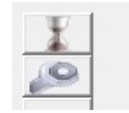

1: Wait 1000 ms 2: Set Register 121 to 25

Set Register 121 to 25 (8 data bits, Even Parity, 1 stop bit).

The baudrate is unchanged after the switch from MacTalk to Modbus. It is recommended to first configure the baudrate using MacTalk, and save this to flash memory.

TT2346-01GB

Register 121, ModbusSetup, supports the following bit-fields (default values marked with \*) - see also *[Modbus\\_setup](#page-218-0)*, page 219

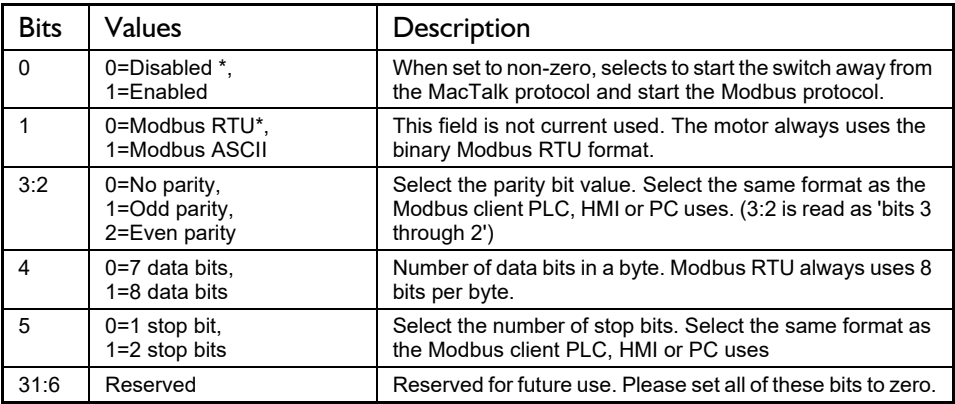

Below is the basic data format for the two supported operations 3 and 16 (0x10 hexadecimal):

Read Holding operation:

Request: <adr>, 0x03, RegHi, RegLo, CountHi, CountLo, CRC1, CRC2 Offset: [0] [1] [2] [3] [4] [5] [6] [7] Reply: <adr>, 0x03, #Bytes, Reg0Hi, Reg0Lo, Reg1Hi, Reg1Lo, ..... CRC1, CRC2

Example to read P\_IST (register 10) from a motor with address 254, values in decimal: 254, 3, 0, 20, 0, 2, NN, MM (NN and MM are the CRC-16 bytes)

Write Multiple Register operation:

Request: <adr>, 0x10, RegHi, RegLo, CountHi, CountLo, NBytes, Val0Hi, Val0Lo, ..., CRC1, CRC2<br>Offset: [0] [1] [2] [3] [4] [5] [6] [7] [8] Offset: [0] [1] [2] [3] [4] [5] [6] [7] [8] Reply: <adr>, 0x10, RegHi, RegLo, CountHi, CountLo, CRC1, CRC2

Example to write P SOLL (register 3) to motor with address 254, values in decimal: 254, 16, 0, 6, 0, 2, 4, bb, aa, dd, cc, NN, MM(NN and MM are the CRC-16 bytes)

# **[12.1 Modbus](#page-363-0)**

This would write a 32-bit hexadecimal value of ddccbbaa - note the byte-packing.

Example to write the value 999888 to P SOLL (register 3) using offset 40000, to the motor with address 254. Values in decimal:

Value = 999888, High Word = 15, High Word - High byte = 0, High Word - Low byte =  $15$ Low Word =  $16848$ , Low Word - High byte =  $65$ , Low Word - Low byte =  $208$ 

Address =  $40000 + 2 * 3 = 40006$ High byte  $= 156$ , Low byte  $= 70$ 

Note, that some implementations of the Modbus requires an offset added to the address, eg. to write to P SOLL (register 3) use the address  $2 * 3 + 1 = 7$ , or 40000 + 2  $* 3 +$  $1 = 40007$ . This refers only to the master. It should generate the same command, as below.

The word order for 32-bit values is Low Word, High Word, and the byte order for 16 bit values is High byte, Low byte.

Command: 254, 16, 156, 70, 0, 2, 4, 65, 208, 0, 15, 232, 101

Response: 254, 16, 156, 70, 0, 2, 154, 66

# **13.1 DMX512 Description**

# **13.1.1 Introduction**

This document describes how to use the DMX512 protocol, widely used for theatre equipment, with the stepper motor. The DMX512 protocol is a standard feature in all MIS and MIL motors. (Working from Firmware version 5.03)

# **13.1.2 General description**

The DMX interface supports control of Position, Mode, Acceleration and Velocity of the motor. It is intended to be used with a set of motors, sharing the same Acceleration and Velocity, but with different positions and separate mode control.

# **13.1.3 How to enable DMX 512**

The DMX functionality is enabled be selecting the DMX 512 setup tab. Click on the protocol setup button in the red circle in the figure. Select the interface that should be used for DMX. Either RS485 or RS422. Set the parameters requested for the application of the motor. Save the settings in the motor.

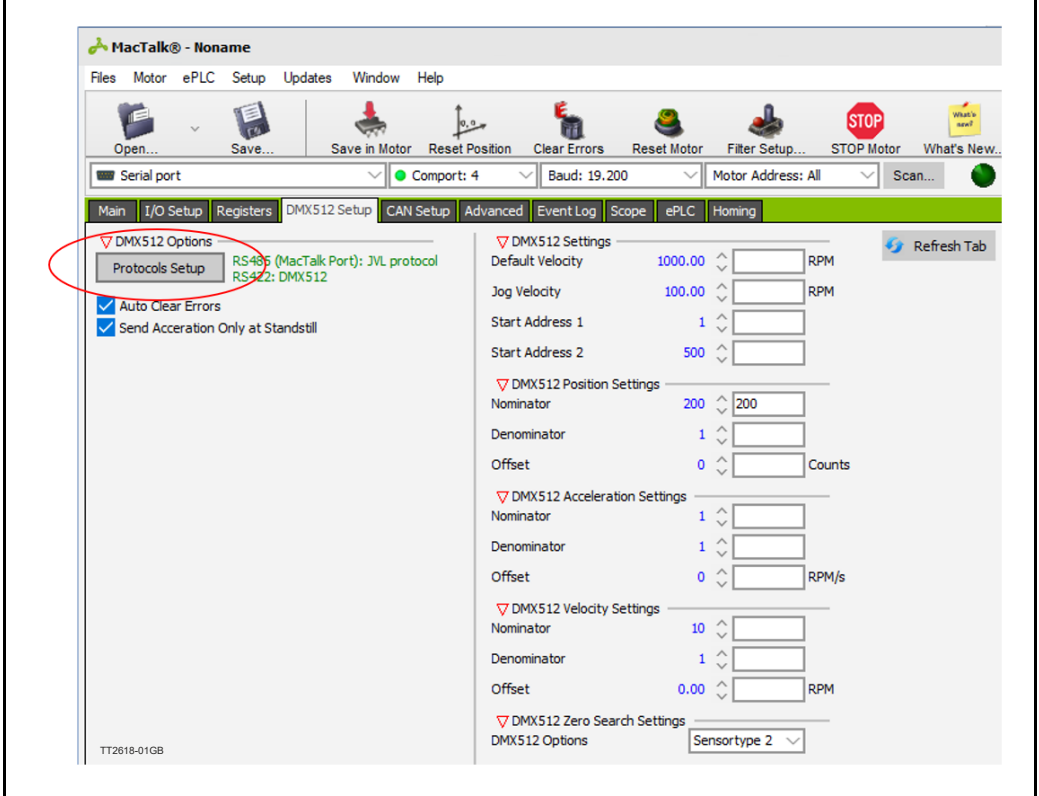

# **13.1.4 DMX settings**

To set up several motors to the same values, except the DMX start address, save the motor parameters to a .MAC file from MacTalk via the Save button, and then load that file into the next motor using the Open button.

# **[13 DMX512 Protokol and interface](#page-366-0)**

# **13.1.5 Homing**

The DMX homing uses the build in homing. The following parameters need to be set up before using DMX homing.

- Torque if mechanical/Torque homing is used.
- Velocity search.
- Velocity Crawl if sensor homing is used.
- Homing sensor input if sensor homing is used.

See homing commands in the Control channel section [Control channel, page 370](#page-369-0).

### **13.1.6 DMX Address names**

The DMX can address four values: Position value, Control channel, Acceleration and maximum Velocity.

Using the MacTalk program, two separate DMX start addresses must be configured. Start Address 1 (called SA1 below) points to the three bytes holding Position (coarse + fine) and the Control Channel, which is used to select the motors operating mode to either Homing mode or Position mode.

Start Address 2 (SA2) points to the two bytes holding Acceleration and Velocity.

It is intended that each motor has separate values for SA1, but all motors share the value of SA2 and thus will use the same Acceleration and Velocity.

- SA1 + 0 Position value (coarse)
- $SAI + I$  Position value (fine)
- SA1 + 2 Control channel
- SA2 + 0 Acceleration
- SA2 + 1 Maximum velocity

### **13.1.7 Scaling of parameters**

The 16-bit position value and the 8-bit Acceleration and Velocity values must be scaled and possibly offset to fit their working range in motor counts.

This is done by multiplying each value by a separate fraction and then adding an offset. All of these scaling parameters are configured in the MacTalk application with the DMX512 Setup Tab.

The formulas used are:

P SOLL (Target position)  $=$ DMX Position (16-bit) \* DmxPosNom / DmxPosDen + DmxPosOffset (32-bit)

A SOLL (Commanded acceleration/deceleration)  $=$ DMX Acceleration (8-bit) \* DmxAccNom / DmxAccDen + DmxAccOffset (16-bit)

 $V$  SOLL (Commanded velocity) = DMX Velocity (8-bit) \* DmxVelNom / DmxVelDen + DmxVelOffset (16-bit)

Note that all of the three Offsets and the Nominators for Position and Velocity are signed values, while all Denominators and the Acceleration offset are unsigned. MacTalk will limit the ranges to prevent invalid entries, such as division by zero.

# **[13 DMX512 Protokol and interface](#page-366-0)**

# <span id="page-369-0"></span>**13.1.8 Control channel**

Setting the MODE REG is done using the DMX Control Channel in a special way.

- 00-09 Set Motor in Passive mode 60-69 Set motor in Position mode<br>180-189 Run homing
- Run homing
- 200-209 Reset error

The motor is kept in its configured start-up mode until 10 identical values in the range 180..189 have been received on the DMX Control Channel. Then the motor starts a homing operation, which is terminated when the homing is completed. Homing will not be aborted if the value of the Control Channel is changed away from the 180..189 range after Homing was started. Homing can be repeated at any time. The motor will then stay in Position mode until the next Homing operation is requested (or until an error occurs). The homing procedure can be disabled with the DMX512 tab in MacTalk. If the motor is with absolute encoder the homing should be disabled. When the value of the Control Channel is anywhere in the range 60..69, the scaled values for Position, Acceleration and Velocity are transferred from the DMX bus to the basic motor every time a new value is detected on the DMX bus. When the Control Channel values are neither in the range 60..69 or 180..189, the motor is kept in Position mode, but no new values for Position/Acceleration/Velocity are transferred. IF the setting "auto clear errors" is set, the motor will clear any errors before any DMX command is carried out. Note that if the source(s) of the error(s) are still present, the errors will be set again immediately.

# **13.1.9 Jogging using digital inputs**

When input 1 is switched from Off to On, it will set the motor into logging (Velocity) mode at an initial speed of zero RPM and ignore any data from the DMX bus. It can be selected to also send a Reset Errors command at this time. While in Jogging mode, setting input 2 On will make the motor run at the velocity configured in MacTalk as Jog Velocity. Setting input 2 Off in jogging mode will set the velocity to zero. While in Jogging mode, setting input 3 On will make the motor run at the velocity configured in MacTalk as Jog Velocity, but in the opposite direction of input 2. Setting input 3 Off in jogging mode will set the velocity to zero.

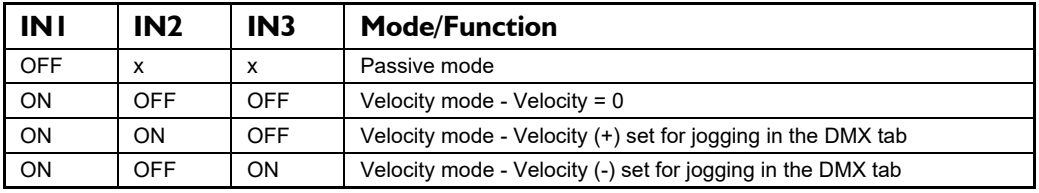

DMX512 can be configured to also send a Reset Errors command every time one of inputs 2 and 3 is switch On/Off state.

When input 1 is switched from On to Off, Jogging mode is ended, the maximum velocity is set to the value configured in MacTalk as Default Velocity.

The motors target position is set [close] to the actual position resulting from the jogging. The DMX must perform a Homing operation after jogging. This is done to prevent that the motor will start to move to its last received DMX target position as soon as the jogging enable, input 1, is set back to Off.

# **13.1.10 Other considerations**

The DMX serial channel will accept either one or two stop bits per byte to be compatible also with DMX masters that send only one stop bit.

Only DMX packets with type zero will be used. Other packet types, like SIP (System Information Packets) will be ignored.

The firmware was tested during development using the freeware Windows application Q Light Controller Version 3.2.0-3 with a USB RS-485 adapter.

DMX512 can be configured so that the module will send new values for Velocity and Acceleration to the motor only when a new value for Position is received.

In other words, a new Position value will cause the values for Position, Velocity and Acceleration in the same DMX telegram to be sent to the motor as a set.

This is so a complete movement to one or more motors can be started and the motor will complete the movement using the same Velocity and Acceleration, even if other values are sent on the DMX bus to configure other motors to perform movements using other values for Velocity and/or Acceleration.

#### Sorry - Pictures soon coming

<span id="page-373-0"></span>The compact step motor controller SMC66 and SMC85 are designed for positioning and speed control of stepper motors. SMC66 is a PCB with dimensions 34x65 mm and SMC85 is 78x86mm.

Both PCB's are used in the MIS motors, forming a complete integrated step motor. It may also be used with other types of step motors according to customers requirements. The basic features of the controller are overall similar to the MIS motors feature list:

- Serial RS485 or 5V serial position controller.
- Build-in mini PLC with graphic programming.
- Option for CANbus, CANopen DS-301. Fully ISO 11898-2:2016 compliant/(DSP-402 in development).
- Options for EthernetIP, Profinet, Powerlink, ModbusTCP, SercosIII and EtherCAT.
- A dual supply facility is available so that position and parameters are maintained at emergency stop.
- Electronic Gear mode.
- MACmotor protocol so MAC servomotors and MIS stepper motors can be connected on the same RS485 bus.
- Command for easy PLC/PC setup and communication.
- Power supply 12-72 VDC.
- Extremely high torque vs speed up to 3000 RPM with good performance.
- Fixed 409600 steps per revolution
- Built-in 32Bit μprocessor with 8 In/Out that can be configured as inputs, PNP outputs or analogue inputs. 5V serial and RS485 interface for set up and programming.
- MODBUS interface.
- 9.6kbit/sec. to 1Mb/sec. communication.

Benefits when using the SMC66 and SMC85 controllers:

- De-central intelligence.
- Simple installation. No cables between motor and controller/driver.
- EMC safe. Switching noise remains within motor.
- Compact. Does not take space in the control cabinet.
- Option: Closed loop feature by means of magnetic encoder with resolution of up to 4096 pulses/rev. (H2 or H4 option)
- Option: Absolute multi turn encoder for keeping the position permanent also during power down. (H3 or H4).
- Vibration tested at 4G in 3 axis and shock tested at 15G in 3 axis according to IEC60068.
- Interface possibilities:
- From PC/PLC with serial commands via 5V serial or RS485.
- Pulse/direction input. Encoder output.
- CANopen.
- 8 I/O, 5-30VDC that can be configured as Inputs, Outputs or analogue inputs.
- Wireless options: WiFi, Bluetooth and Zigbee.

# **[14.1 Step motor controllers \(SMCxx\)](#page-373-0)**

#### **SMC66 and SMC85 stepper controllers**  $Main$  supply<br> $P + 12-72V$ SMC66 or SMC85 Controller Motor Power supply<br>connector 26V<br>Protection<br>diode **CVI** Phase A 支 Driver Switchmode 2-phase I2-28V logic Powe stepper  $\triangleright$ Supply motor P- (Ground) Phase B  $\frac{1}{2}$  $\overline{\uparrow\downarrow}$ connector cvo Output source drive High speed<br>digital logic  $|O|$  $\overline{Q}$  $\triangleleft$ 32Bit  $IO8$ Microprocessor<br>with Integrated array User I **INI** Analog I Digital | Flash memory **IN8 Analog 8** Digital 8 Serial interface<br>connector<br>= = = = = = = Tx  $Rx$ Optional  $A-$ **RS485**  $\boxtimes$ Encoder  $B+$ Driver  $\overline{a}$ . . . . . Optional Field Bus<br>connector Magnetic **CAN R** Incremental CAN CAN L Tranciever Encoder  $\sim$   $\overline{a}$ . . . . . . . . . . . . . . . Optional  $=$   $$ ultifunction<br>
2 Interface<br>
- - - - - -Options:  $A+$ H<sub>2</sub> abs. singleturn A-**RS422** - 4096 cpr  $B +$ **TIEN B-**1 H3 abs. multiturn . . -4096 cpr  $=$   $-$ Optional Ethernet<br>connectors<br>r = = = = = . Optional  $H4 (H2+H3) =$ closed loop **IN** Ethernet Wireless Interface OUT TT2513-01GB . . . . . .

# **14.1.1 Block diagram, Positioning/Speed Control**

# **[14.1 Step motor controllers \(SMCxx\)](#page-373-0)**

**Only SMC85**

### **14.1.2 SMC85 Connector overview**

The connections to the various connectors of the SMC85 PCB board is shown below. Note that GND and P- are connected together internally.

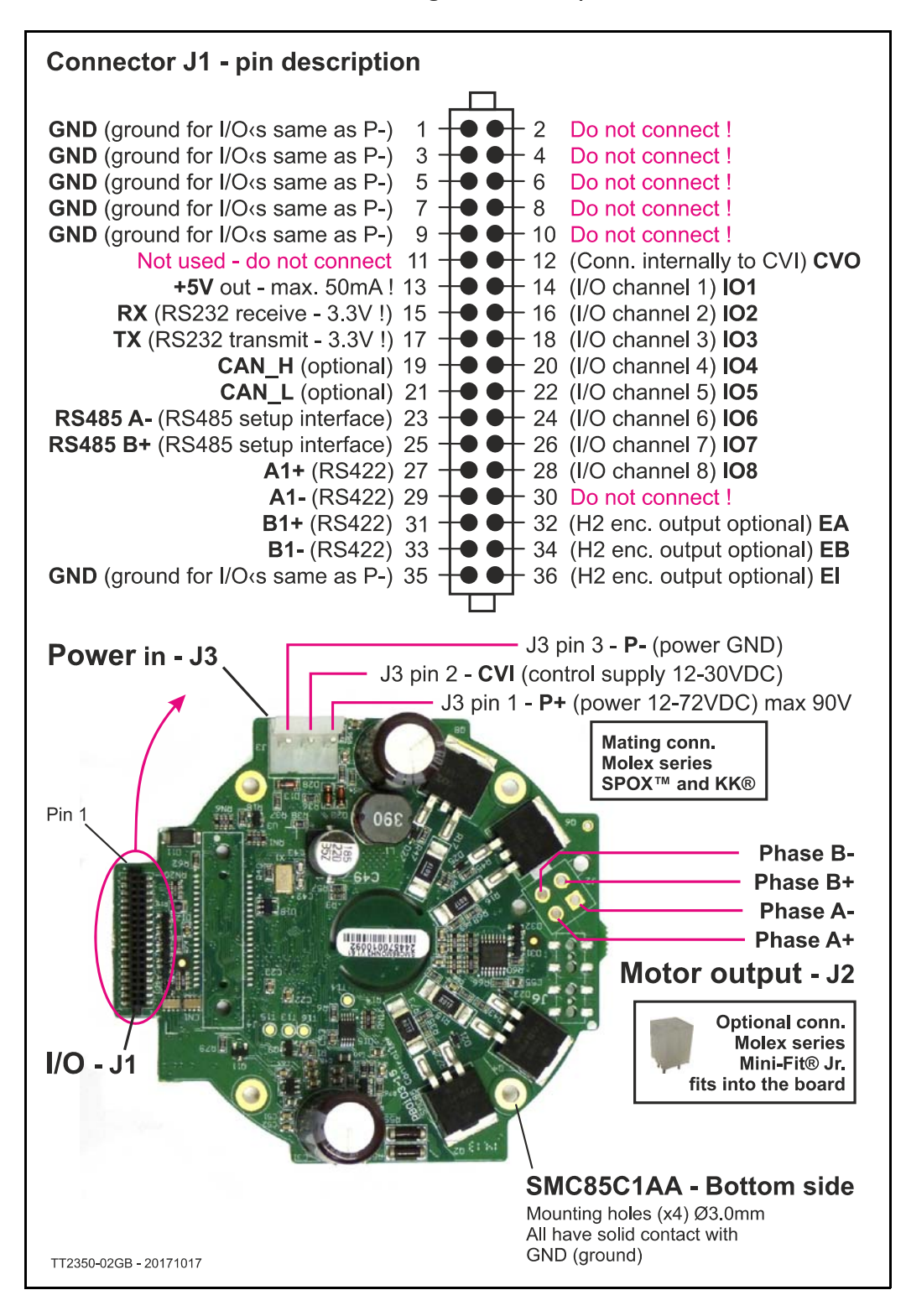

JVL have a range of stepper motors with an integrated stepper driver (none programmable) that are cost effective and easy to use.

JVL also offer a range of stand alone stepper drivers in the working range 3 to 9 ARMS output current and 24 to 150VDC supply.

# **Please contact your JVL distributor for further information.**

**16.1 MIS17x Technical Data**

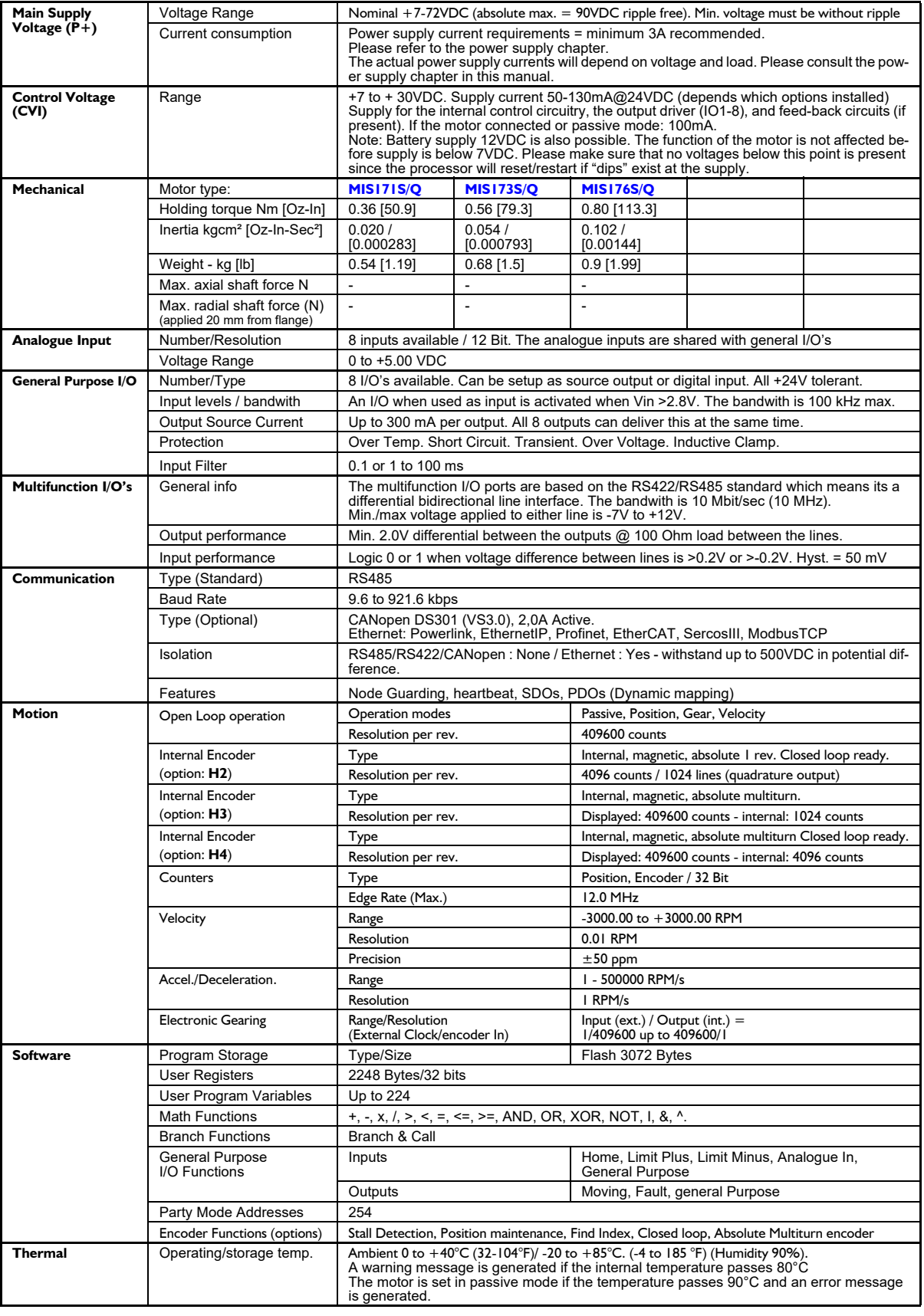

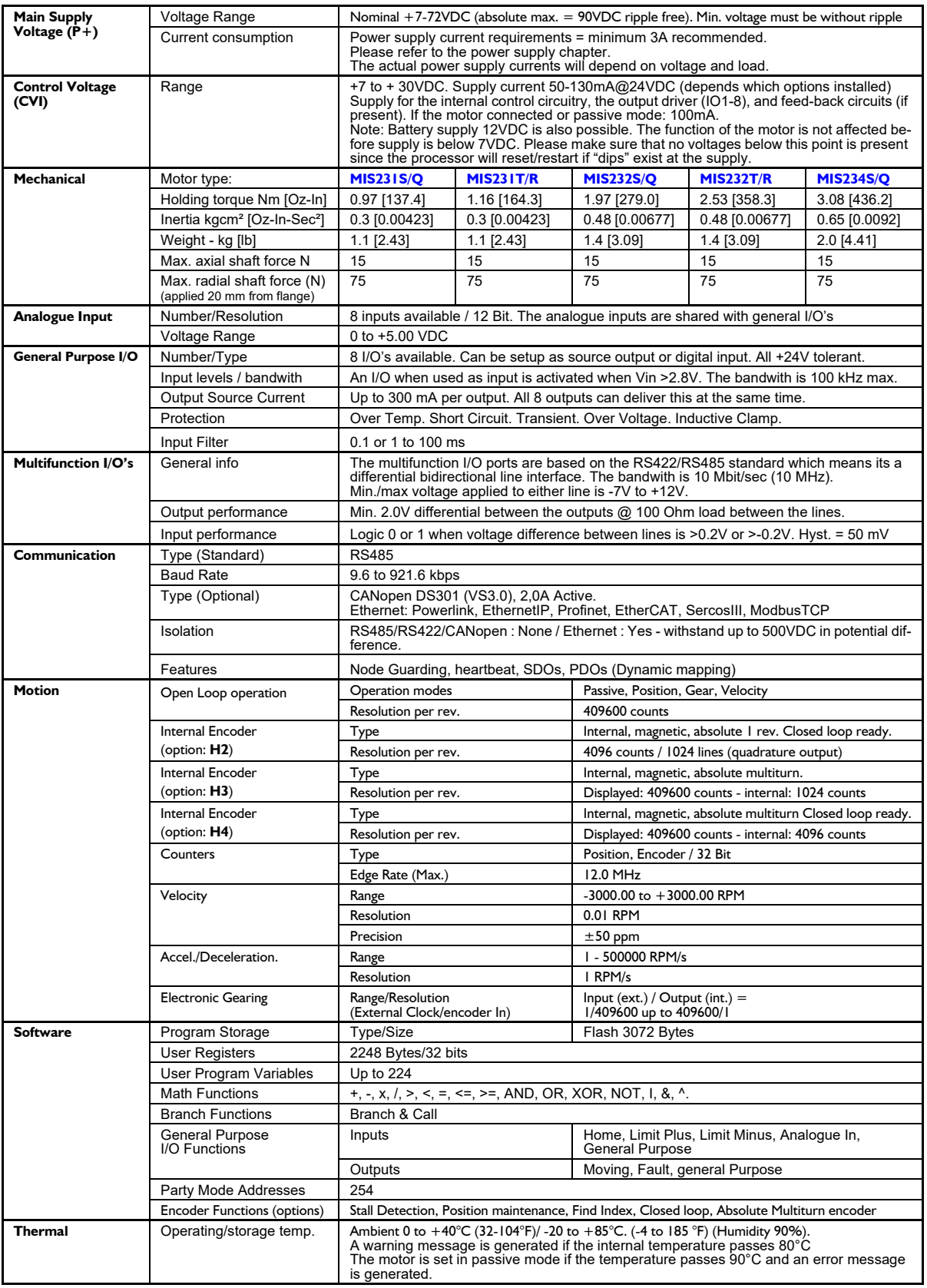

**16.3 MIS34x Technical Data**

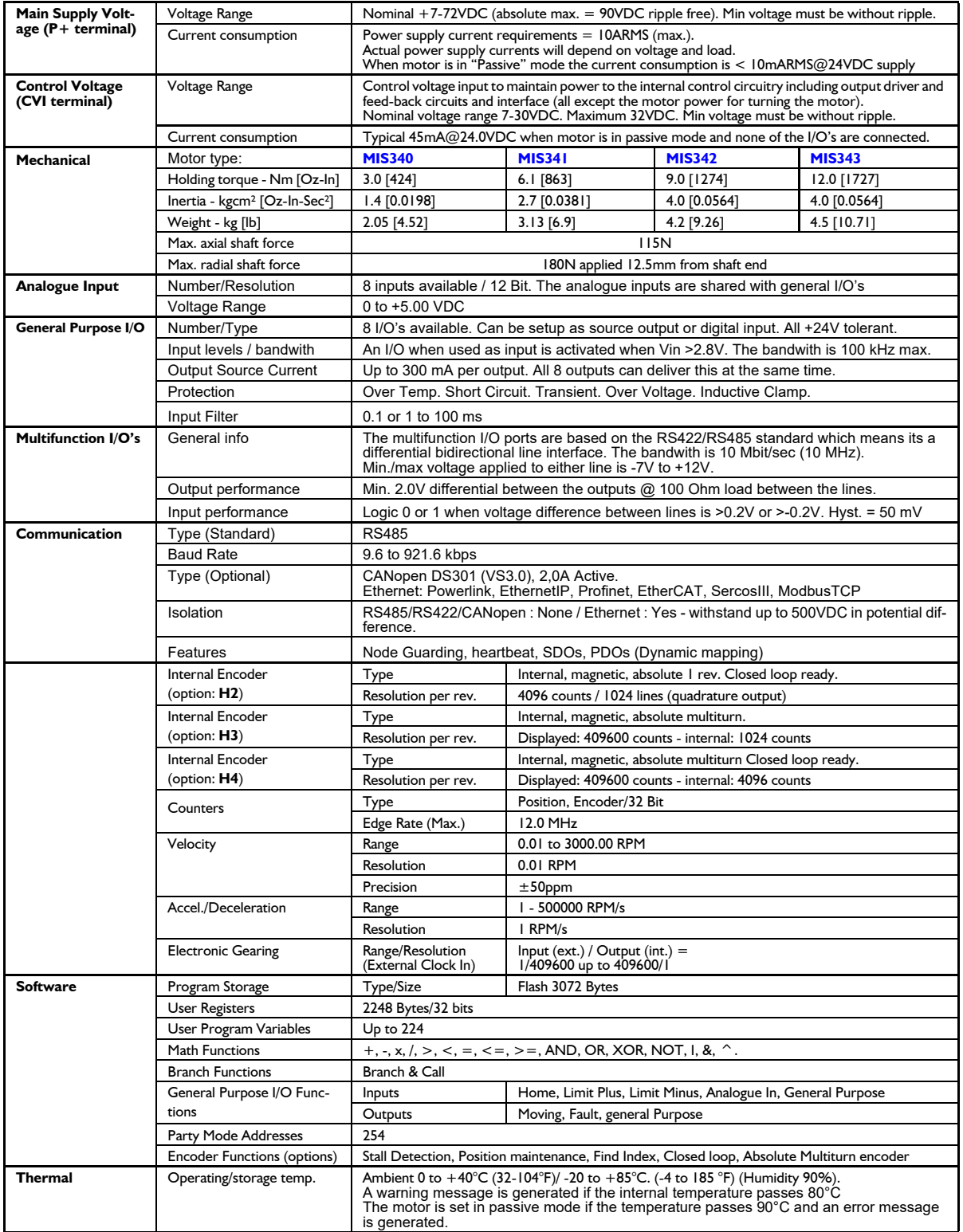

**16.4 MIS43x Technical Data**

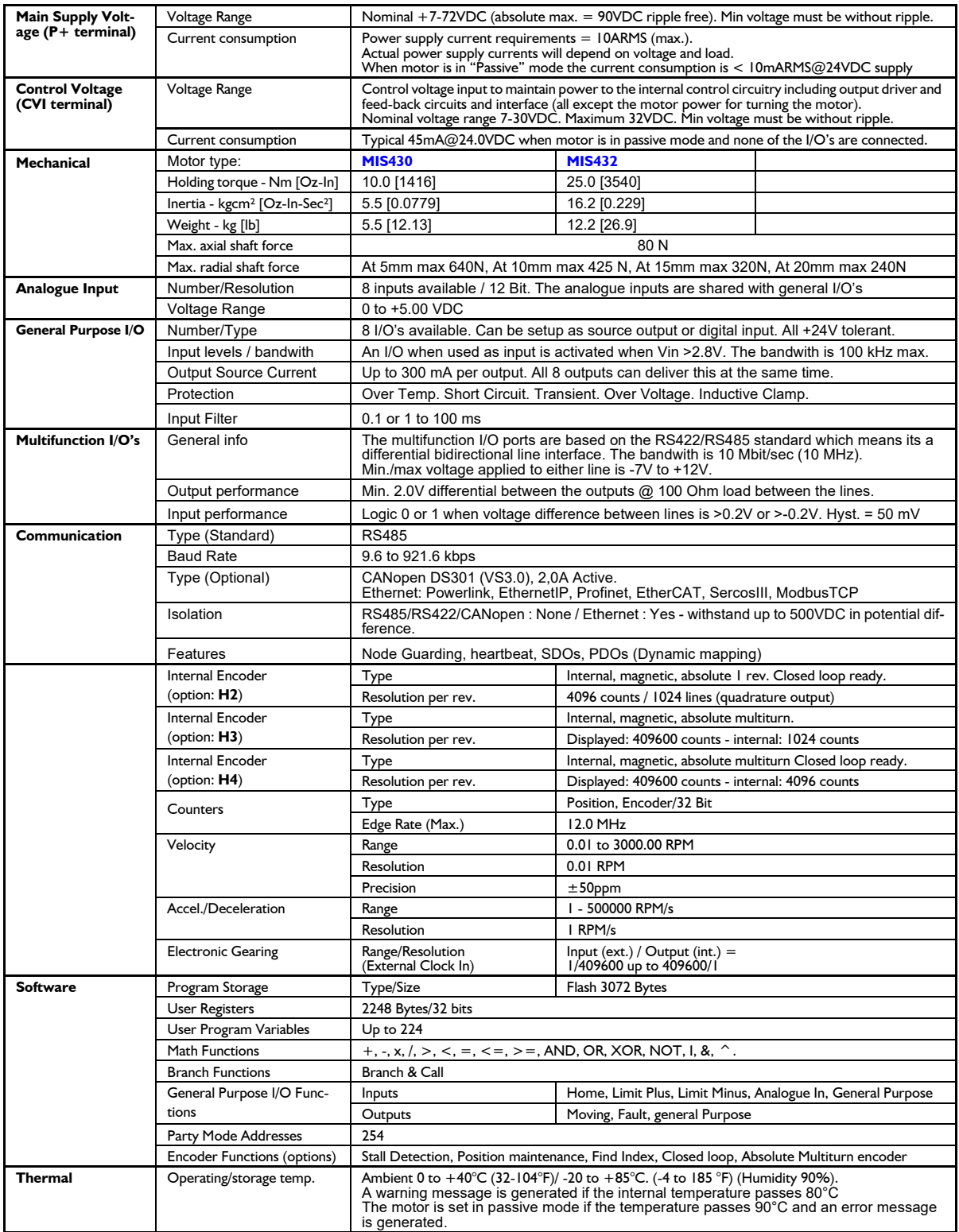

# <span id="page-383-0"></span>**16.5.1 MIS171S, 173S and 176S Torque and power curves**

Below the torque performance for the MIS17x motor family is shown. As it can be seen the supply voltage have a significant influence at the torque performance at higher speeds.

Please make sure to use a supply voltage which is appropriate for the actual application. Also make sure that the supply voltage is stable without too much ripple since voltage dips can cause the motor to stall and loose position.

Also the shaft power (mechanical power at motor shaft) is shown.

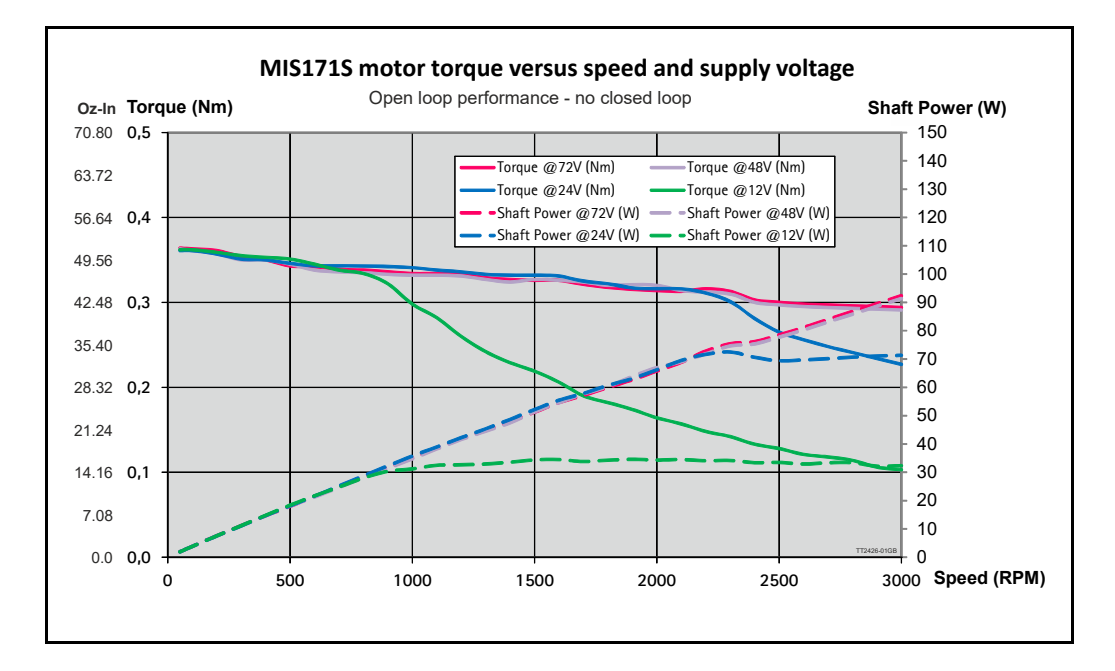

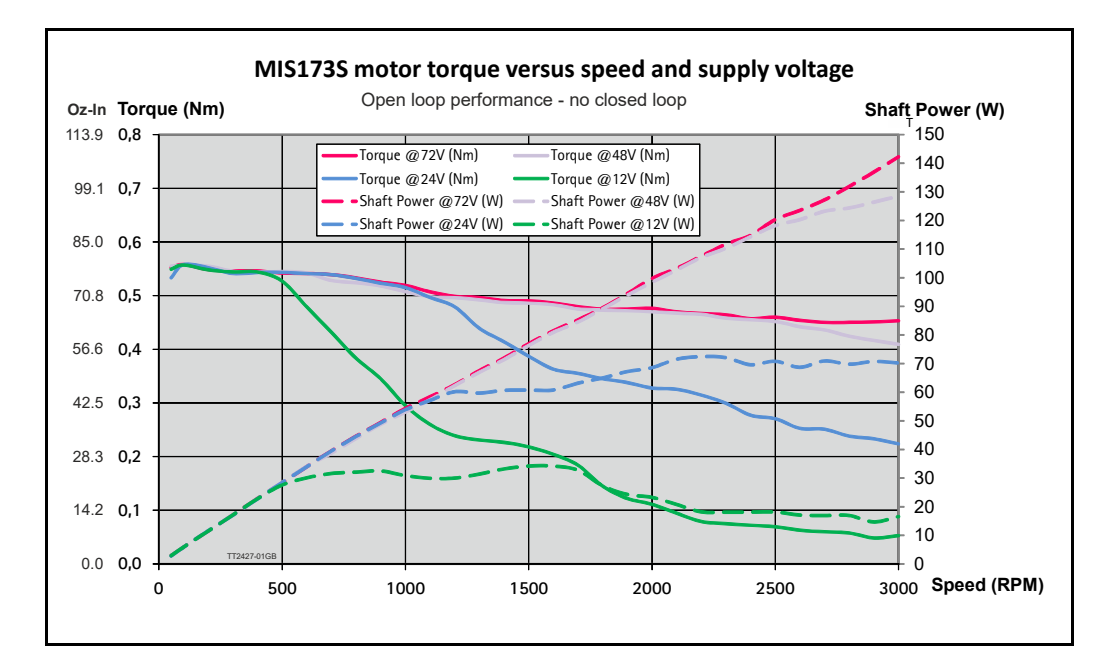

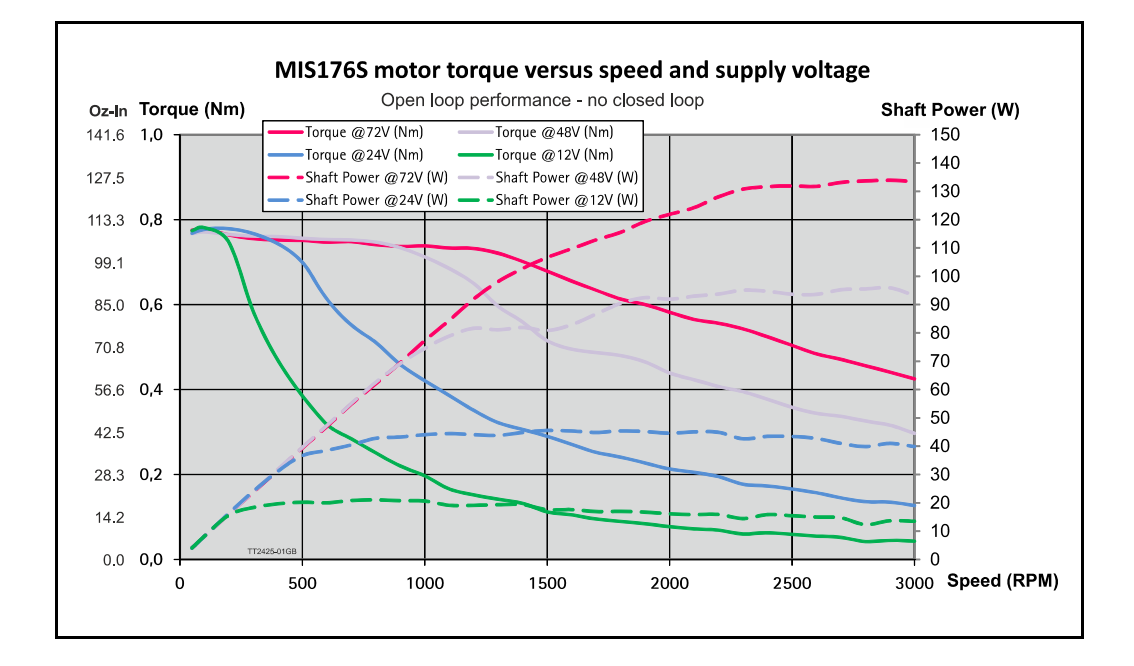

# **16.5.2 MIS231S and MIS231T Torque and power curves**

Below the torque performance for both motor families is shown. As it can be seen the supply voltage have a significant influence at the torque performance at higher speeds. Please make sure to use a supply voltage which is appropriate for the actual application. Also make sure that the supply voltage is stable without too much ripple since voltage dips can cause the motor to stall and loose position.

Also shaft power (mechanical power at motor shaft) is shown.

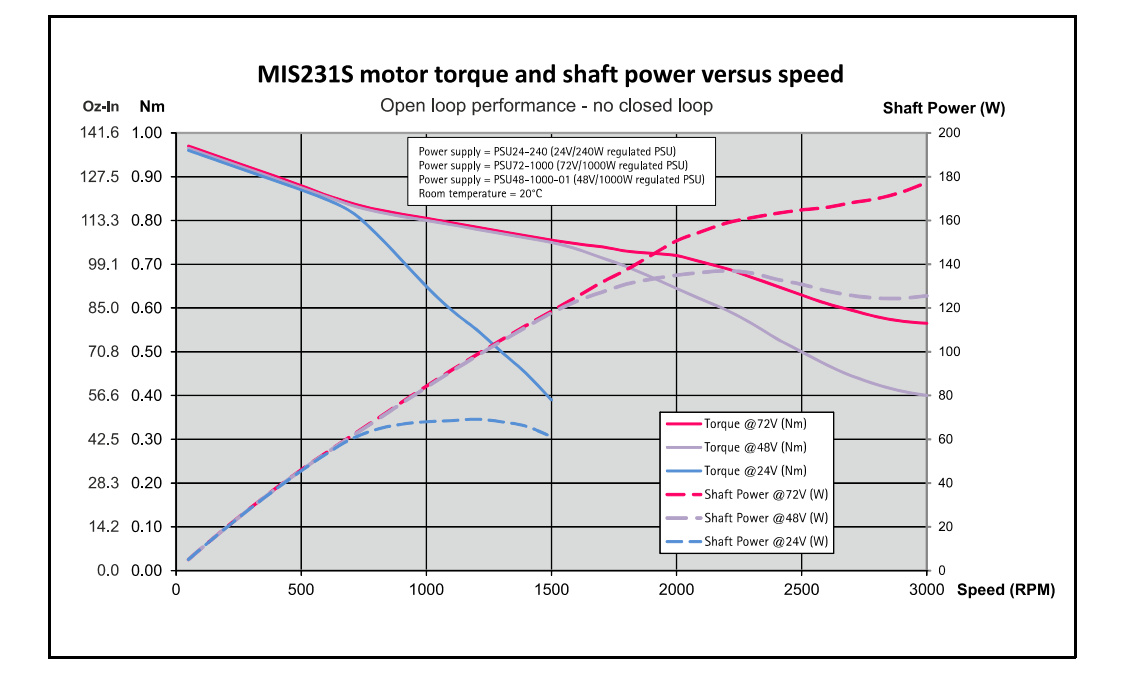

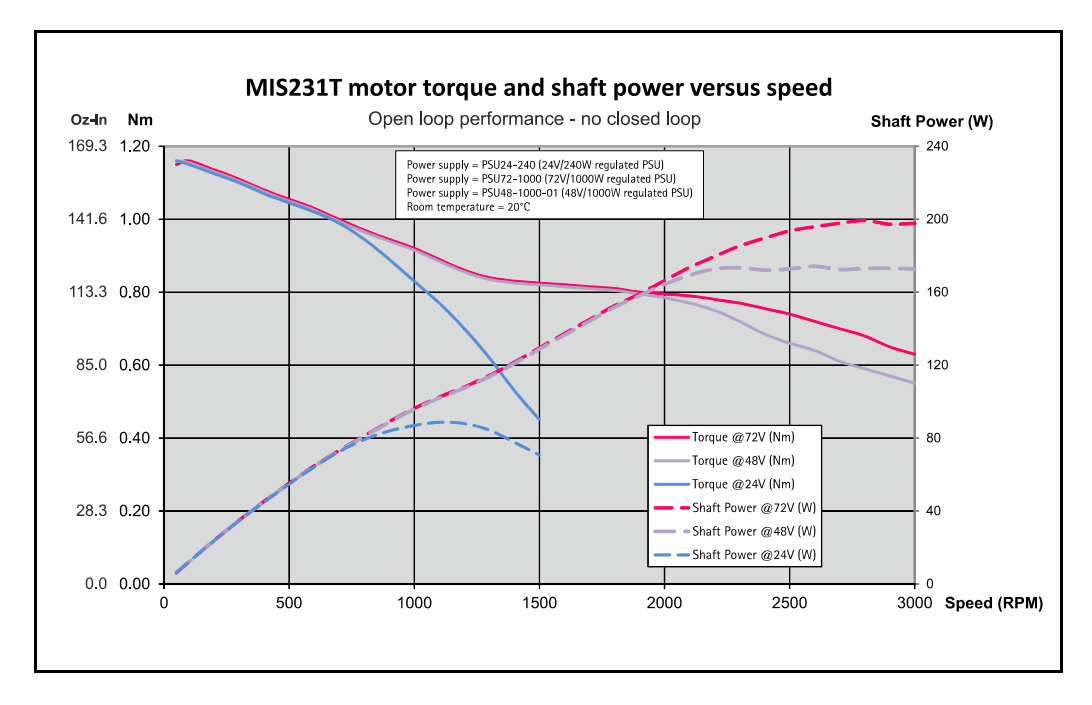

### **16.5.3 MIS232S and MIS232T Torque and power curves**

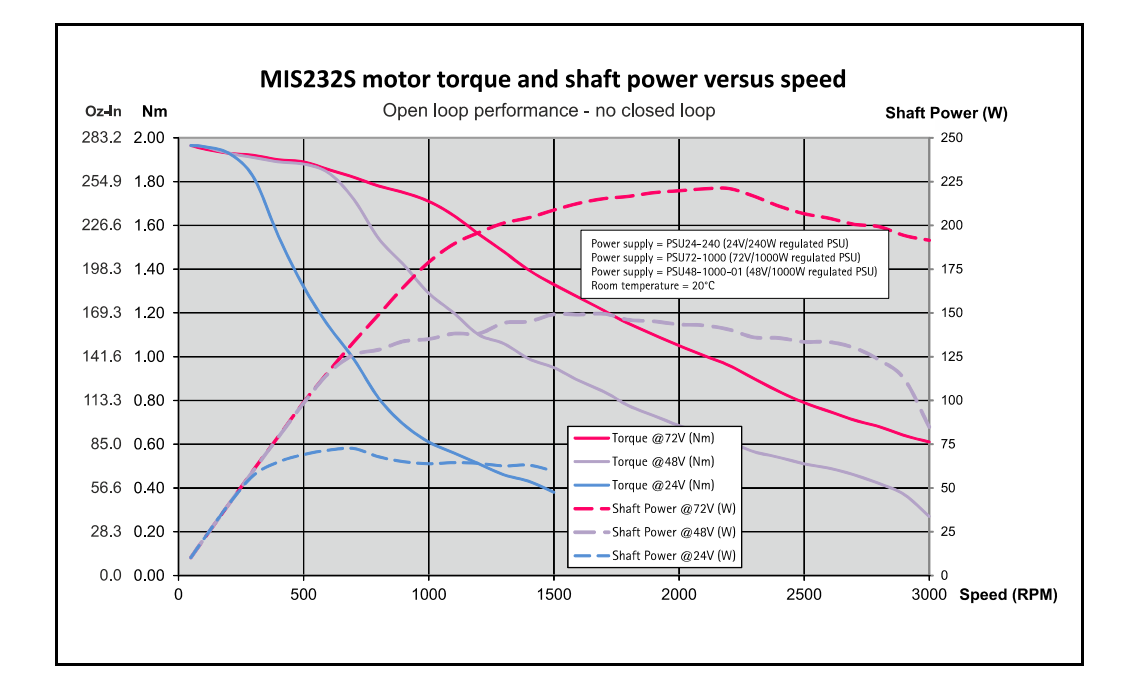

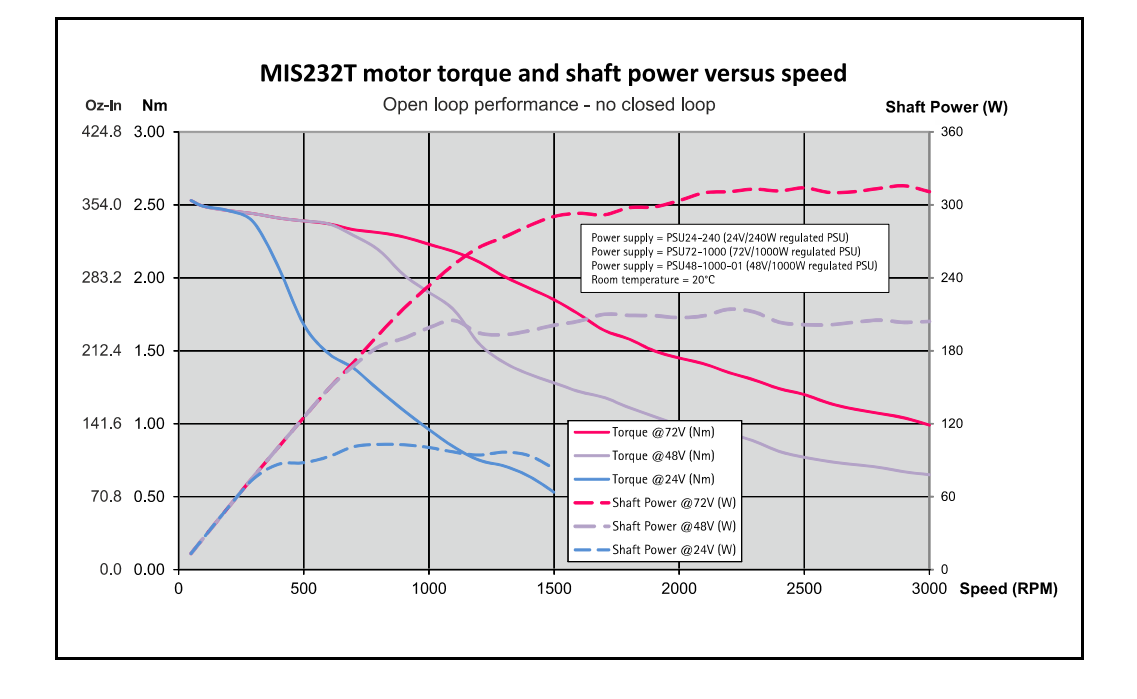

# **16.5.4 MIS234S Torque and power curves**

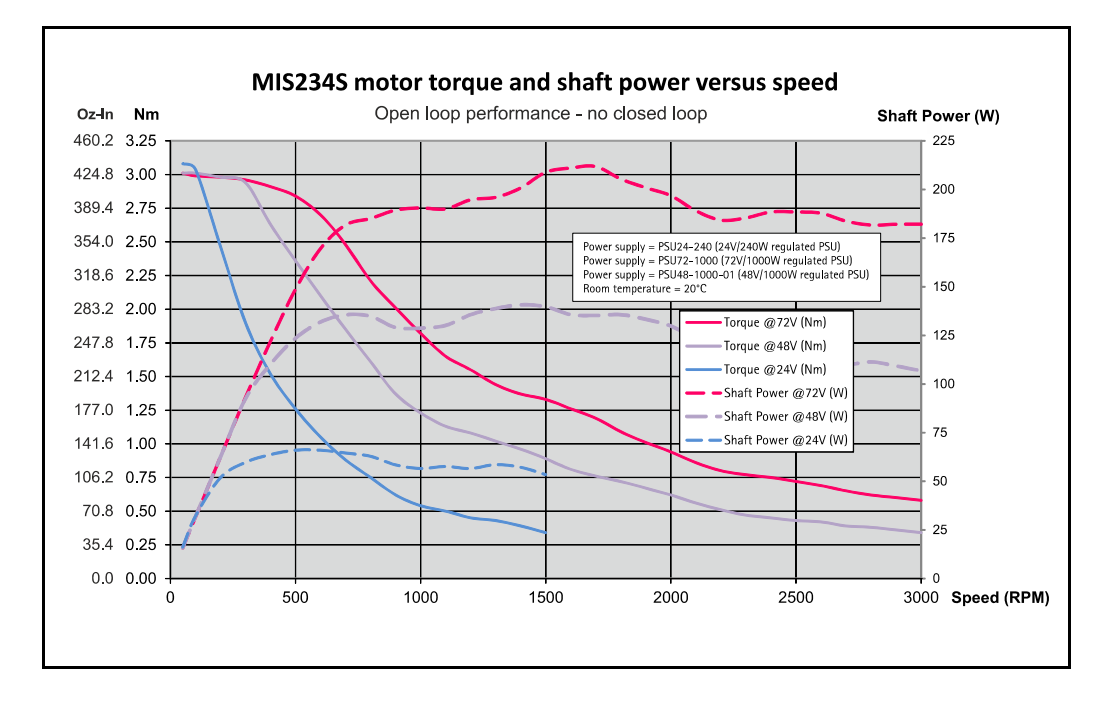

# **16.5.5 MIS34x Torque curves**

Below the torque performance for both motor families is shown. As it can be seen the supply voltage have a significant influence at the torque performance at higher speeds. Please make sure to use a supply voltage which is appropriate for the actual application. Also make sure that the supply voltage is stable without too much ripple since voltage dips can cause the motor to stall and loose position.

# **16.5.6 MIS340 Torque curve**

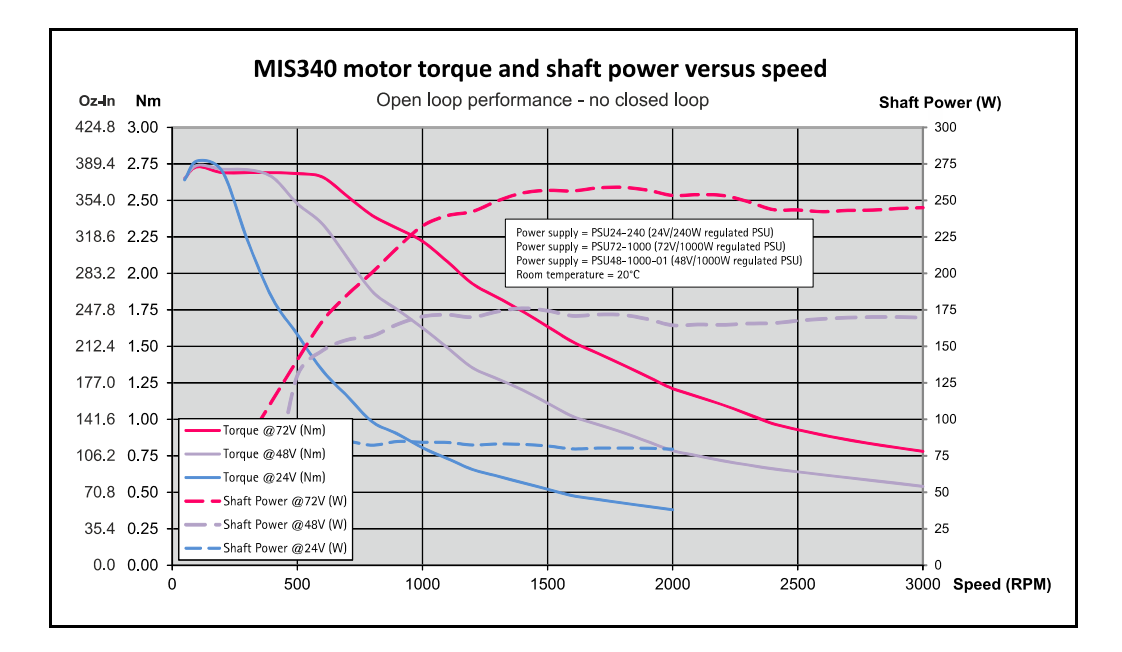

### **16.5.7 MIS341 Torque curve**

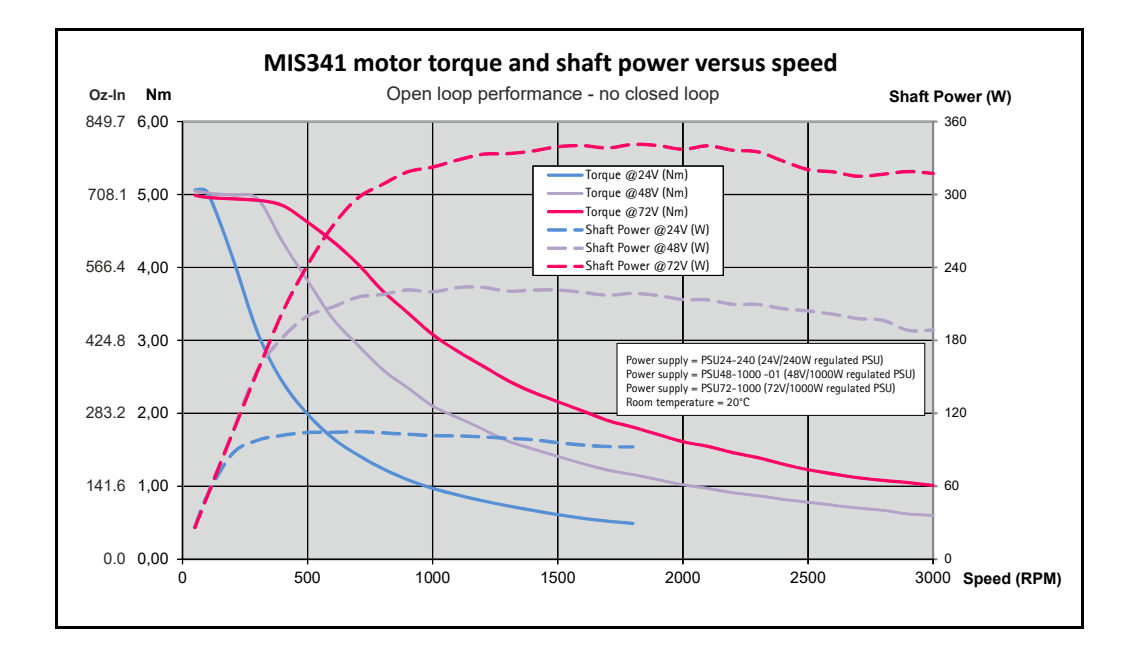

# **16.5.8 MIS342 Torque curve**

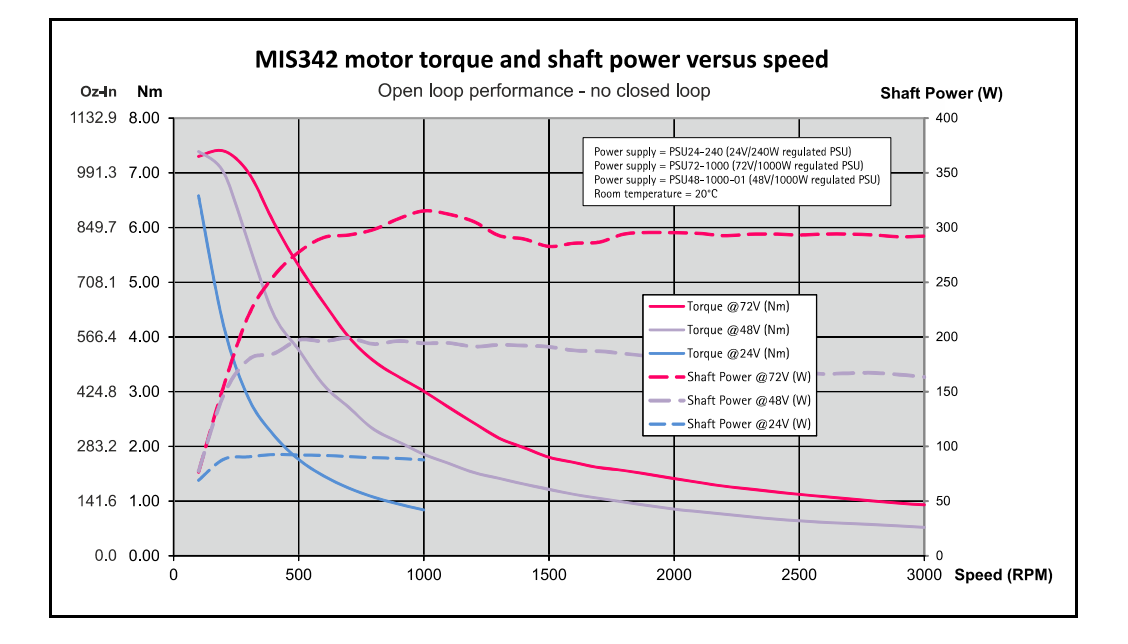

### **16.5.9 MIS343 Torque curve**

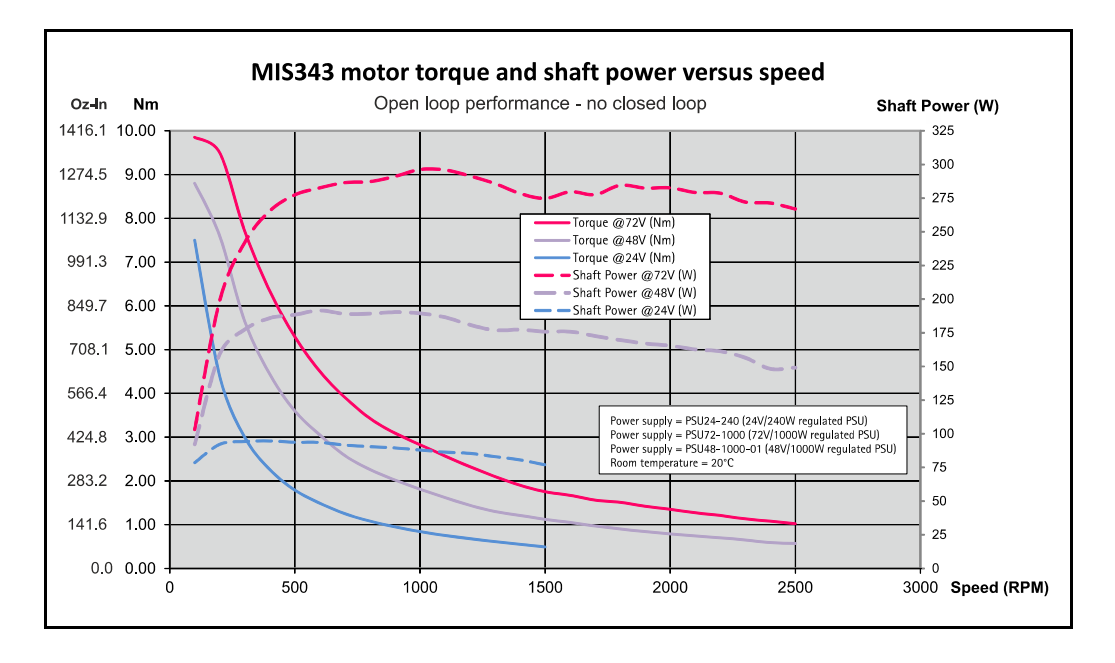

# **[16.5 Torque Curves](#page-383-0)**

### **16.5.10 MIS430 and MIS432 Torque curves**

Below the torque performance for the MIS43x families is shown. As it can be seen the supply voltage has a significant influence at the torque performance at higher speeds. Please make sure to use a supply voltage which is appropriate for the actual application. Also make sure that the supply voltage is stable without too much ripple since voltage dips can cause the motor to stall and loose position.

# **16.5.11 MIS430 Torque curve**

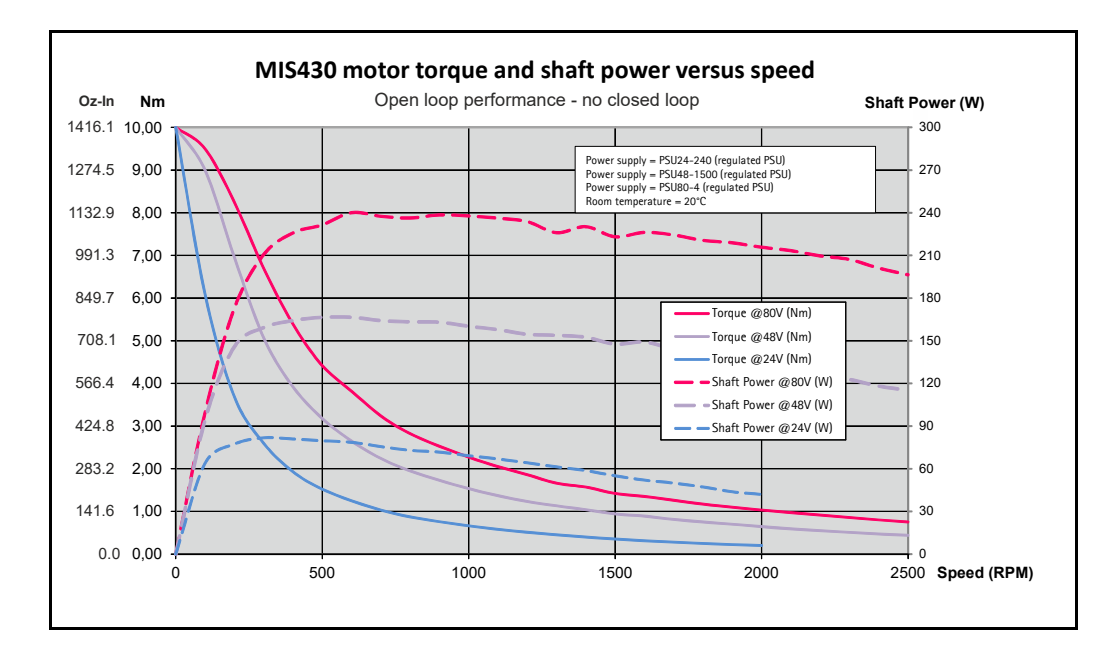

### **16.5.12 MIS431 Torque curve**

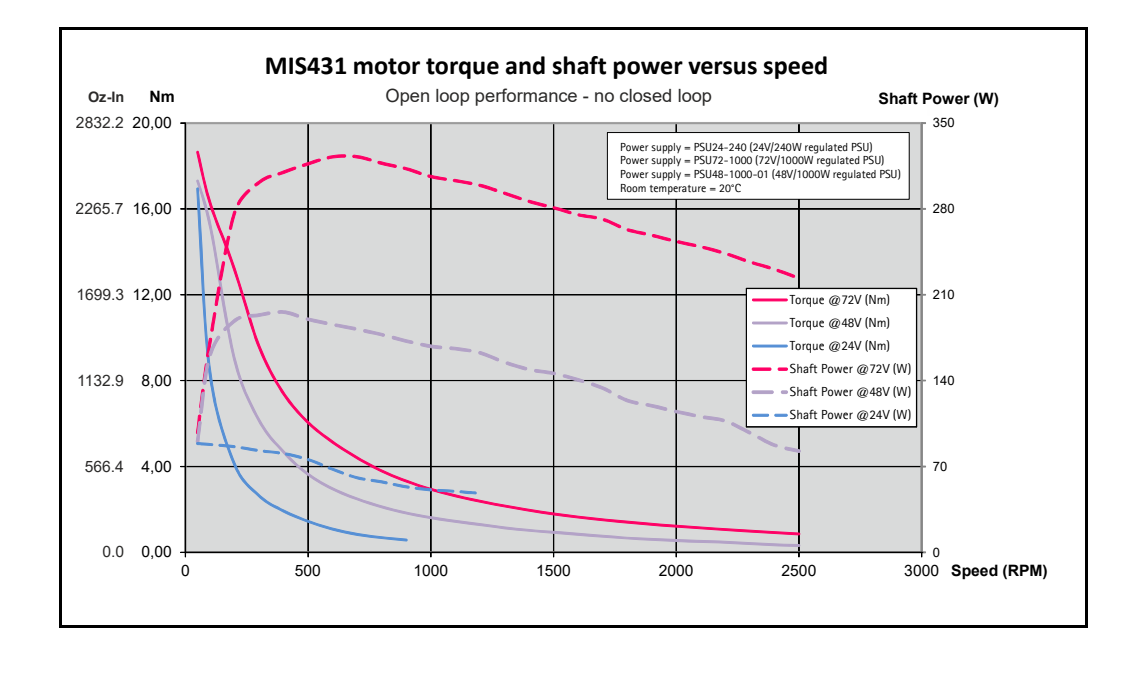

# **16.5.13 MIS432 Torque curve**

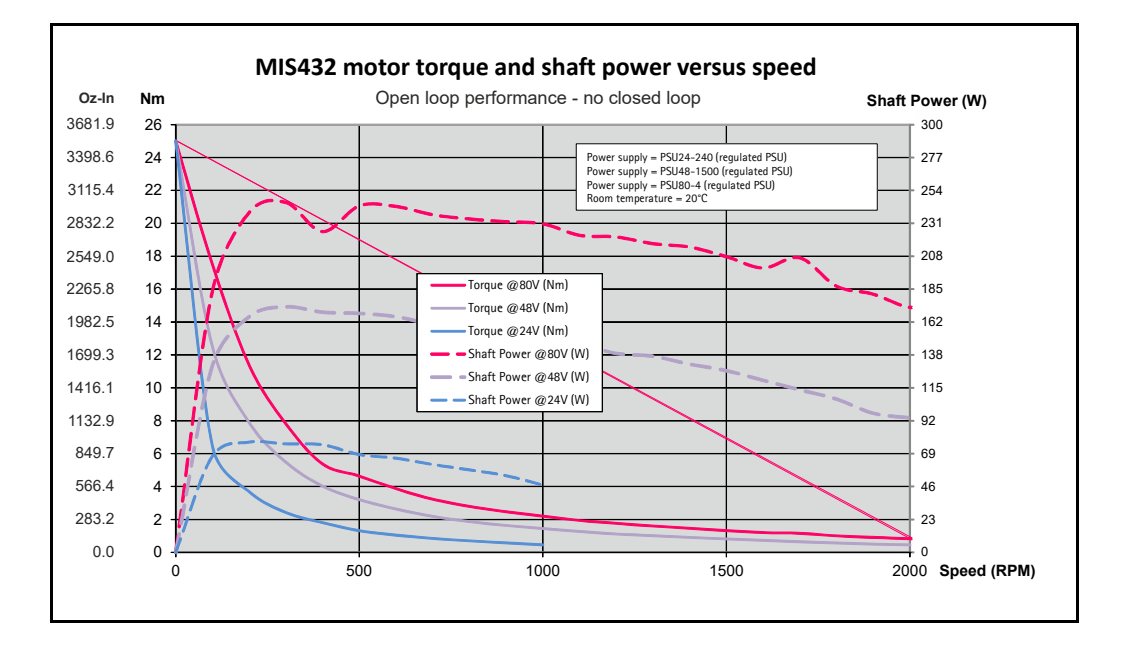

# <span id="page-392-0"></span>**16.6.1 Physical dimensions MIS231S/T, MIS232S/T and MIS234S/T**

Notice that this chapter only covers the MIS23x family generation 2.

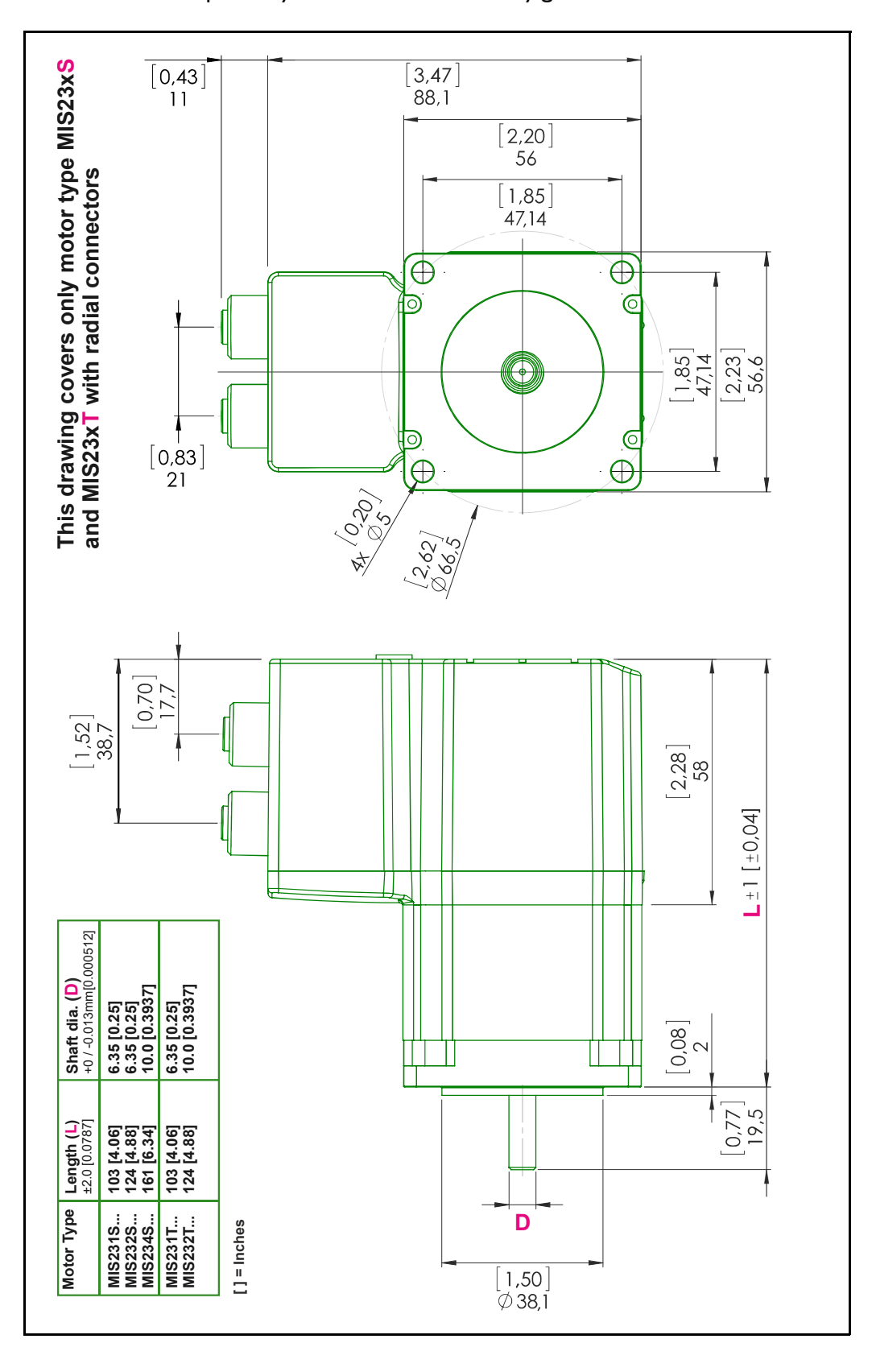

# **[16.6 Physical Dimensions](#page-392-0)**

# **16.6.2 Physical dimensions MIS231Q/R, MIS232Q/R and MIS234Q/R**

Notice that this chapter only covers the MIS23x family generation 2.

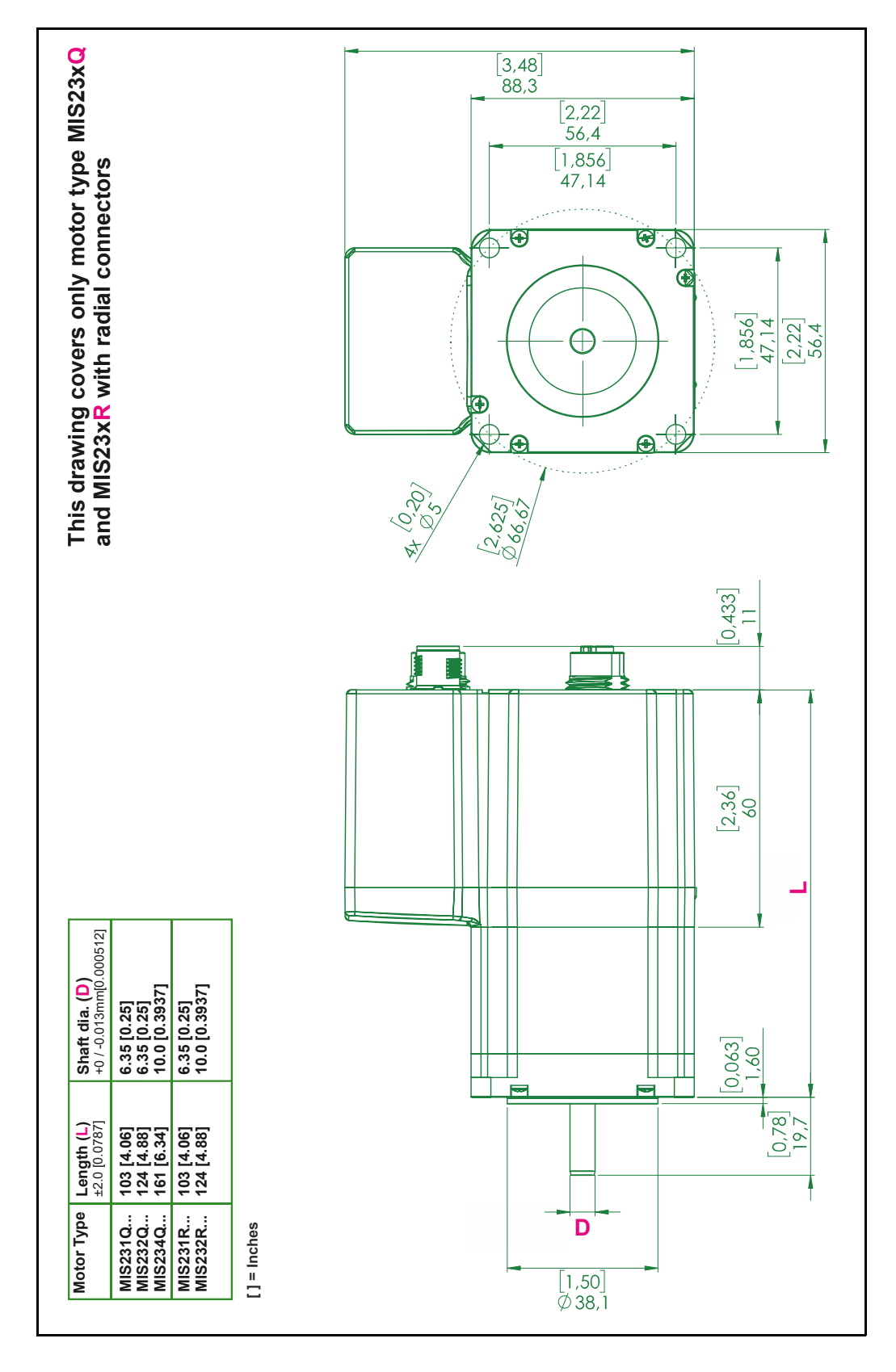

**Only MIS34x**

#### $10.03$ <br>[0.395]  $\begin{split} \int_{0}^{\pi} \!\! \mathcal{M} & \text{in } 340, 341 \text{ g } 342 \\ & \phi_{\text{V}} \partial_{\text{V}3} \partial_{\text{V}2} \partial_{\text{V}3} \\ & \circ_{\text{S}} \partial_{\text{V}3} \partial_{\text{V}2} \partial_{\text{V}3} \end{split}$ Rear shaft for<br>MIS 340, 341 & 342 103.9 [4.09] Optional<br>Rear shaft: 86.41 [3.402] 69.57 [2.74]  $\overline{\text{O}}$  $\circlearrowleft$ G 30.4 [1.20]  $3<sup>2</sup>$  $\widehat{\mathcal{O}}$  $\frac{6.0 [0.236]}{+/-0.42 [+/-0.017]}$  $+/-0.15$  [0.006] 9.0 [0.354] k, 86.41 [3.402] 25.0 [0.984] 69.57 [2.74]  $\begin{array}{c}\n\ast \text{Shift for MIS 342} \\
\ast \text{ 8 MIS 343 }\n\hline\n\phi_{Q\bar{Q}} \bar{q}_{1\bar{Q}} \bar{q}_{2\bar{Q}} \bar{q}_{3\bar{1}\bar{2}\bar{1}\bar{2}} \\
+ \sqrt{\frac{\bar{q}_{1\bar{Q}}\bar{q}_{2\bar{Q}}\bar{q}_{3\bar{1}}\bar{q}_{2\bar{2}}\bar{q}_{3\bar{1}}\bar{q}_{2\bar{2}}\bar{q}_{3\bar{1}}\bar{q}_{2\bar{2}}\bar{q}_{3\bar{1}}\bar{q}_{3\bar{2}}\bar{q}_{3\bar$ RIM ž. 30.4 [1.20]  $\overline{\mathsf{O}}$ ב <u>ර</u> AT-06.0026  $\frac{5 [0.2]}{0/0.03 [0/0.001]}$ **PB3-39-02-811**  $+0.1/0$  [+0.004/0]  $+(1-0.15)$   $[+/0.006]$ <br>9.0 [0.354]  $3 [0.118]$ Shaft for MIS 340 & 341  $\begin{array}{c} 010.0\ [0.4]\\0.00051] \end{array}$ **Optional**<br>Rear shaft  $-20.0 [1.181]$  $(6500) + 11$  $\frac{1}{32.6}$  [1.283] ı 0.480 12.2 22.0 [0.866]  $+/-0.64$  [ $+/-0.025$ ] 46.5 [1.83]  $\begin{array}{c}\n 9.0 [0.354] \\
 + (-0.15 [0.006]\n \end{array}$ 4.37 [0.172]  $L$  +/ 1.0 [+/ 0.04] **Shaft dia (D)**<br>See also det shaft drawings 9 53 [0.375]<br>9 53 [0.375]<br>14.0 [0.551]<br>14.0 [0.551] **MIS340<br>and<br>MIS341**  $2 [0.08]$ 95.0 [3.74]<br>125.0 [4.92]<br>155.0 [6.10]<br>185.0 [7.28] Length (L)<br> $\pm 0.040$  $+/-1.0$  [ $+/-0.04$ ]  $\begin{array}{c}\n 35.1 [1.38] \\
 +/-1.0 [+/-0.04]\n \end{array}$ **MIS342 &<br>MIS343**  $-0.5$  [+ $-0.02$ ]  $30.5\ [1.2]$ 25 [0.98] 20 [0.787]  $/ -0.2$   $(+/-0.008)$ Motor Type  $[ ] =$  Inches MIS340<br>MIS341<br>MIS343<br>MIS343 ė

## **16.6.3 Physical dimensions MIS340 - MIS343**

D

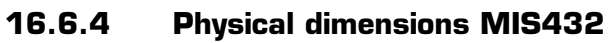

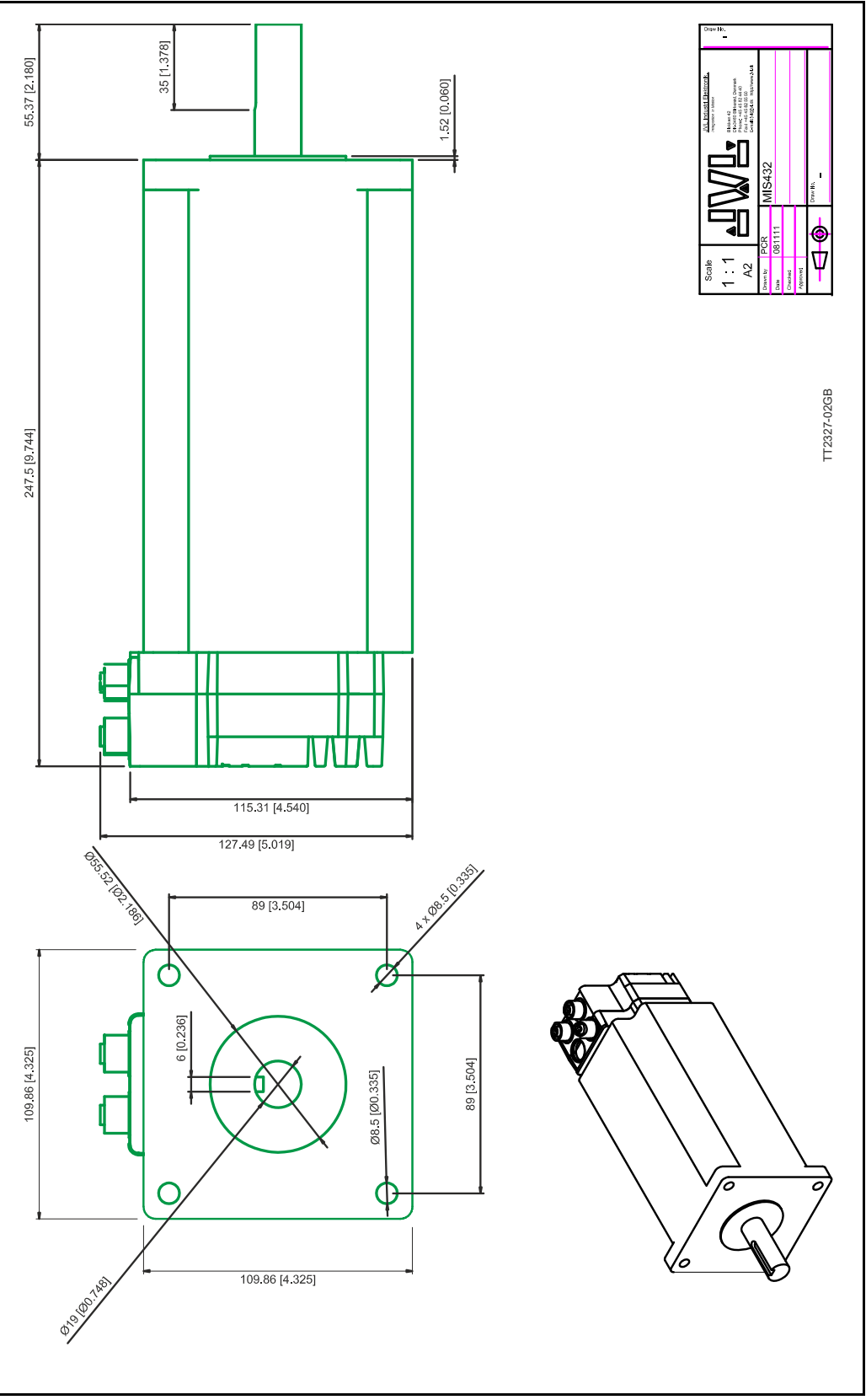
### **16.7.1 Life time of ball bearings in MIS34x**

The curve below can be used to determine the relation between the radial load at the motor output shaft and where the load is placed at the shaft with reference to the flange of the motor.

The curves are based on a continuous speed of 3000 RPM.

If the speed is lowered the lifetime will increase inversely proportional.

#### **Example:**

A motor is having a radial load of 200N placed with centre 15 mm from the flange. According to the curve the lifetime will be 15.050 hours at 3000 RPM. If the speed is lowered to 300 RPM (10 times lower than the curve is specified at) the lifetime will increase 10 times giving a total of 150.500 hours of operation.

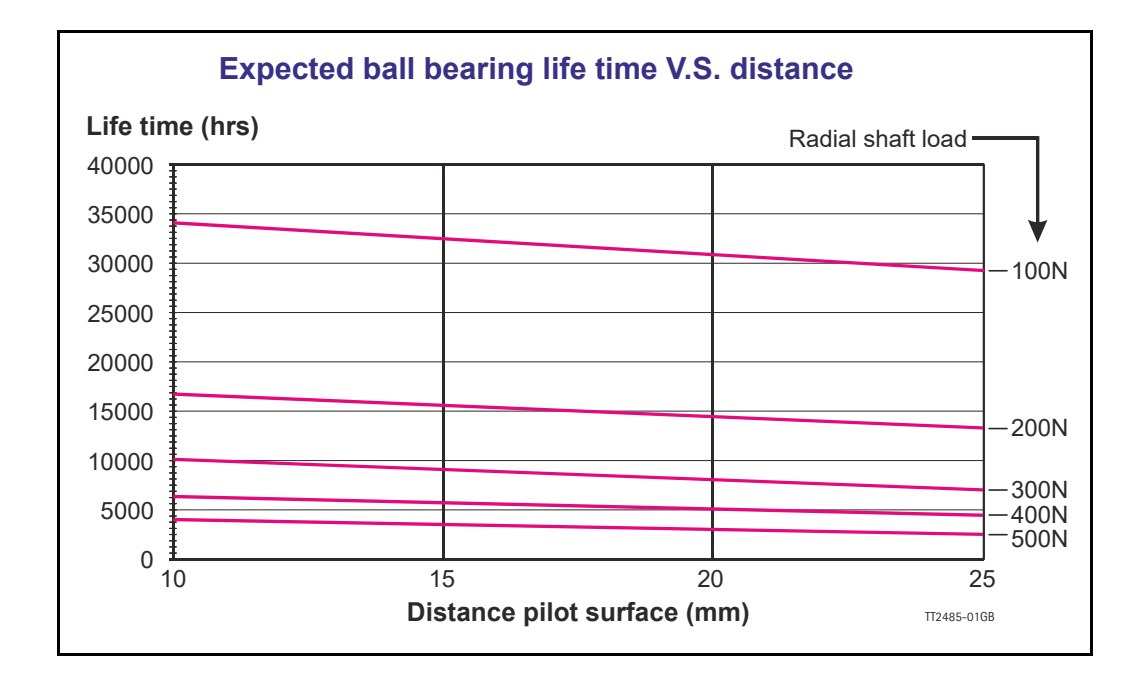

The following accessories are available for the MIS motor series.

### **17.2.1 PSU00-PD1**

<span id="page-400-0"></span>Combined power dump, resistor, and capacitor unit. For a complete power supply system, only a transformer with a secondary winding supplying 32VAC is required.

For systems with up to 5-8 QuickStep motors, this unit can serve as a central power dump unit.

The capacitor offers an efficient and economical way of storing the energy returned from the motors during deceleration of high inertias. See also [www.jvl.dk](http://www.jvl.dk/files/pdf-1/datasheets/ld0044gb.pdf)

#### **17.2.2 PSU48-240**

<span id="page-400-6"></span>A compact switch-mode power supply with 240W output power at 48VDC.

The power supply is UL and CSA approved. It is protected against overvoltage, overtemperature and short-circuit or overload of the output. The power supply can either be mounted on a DIN rail or "wall" mounted. See also the data-sheet LD0047 which can be downloaded from [www.jvl.dk](http://www.jvl.dk/files/pdf-1/datasheets/ld0047gb.pdf)

#### **17.2.3 Other power supplies**

JVL offers a wide range of power supplies in the power range 45W to 1.5kW with output voltages 24 and 48VDC. They all uses switch-mode technology in order to minimize physical dimensions and for easy adaptation to mains voltages in the range 90 to 240VAC.

<span id="page-400-7"></span><span id="page-400-5"></span><span id="page-400-4"></span><span id="page-400-3"></span><span id="page-400-2"></span><span id="page-400-1"></span>The product range covers the following types: PSU05-045, PSU24-075, PSU24-240, PSU48-240, PSU48-800, PSU48-1000, PSU48-1500.

See also the data-sheet LD0058 (overview) which can be downloaded from [www.jvl.dk](http://www.jvl.dk/files/pdf-1/datasheets/ld0058gb.pdf). or LD0053 (detailed) which can be downloaded from [www.jvl.dk.](http://www.jvl.dk/files/pdf-1/datasheets/ld0053gb.pdf)

# **17.3 Brakes and shaft reinforcement**

<span id="page-401-1"></span><span id="page-401-0"></span>A family of electromechanical brakes for external mounting is available for the MIS motors.

All brake types can be mounted directly on all the MIS motors and require 24VDC applied to release the motor

Further data for adding a brake to the MIS motors can be found using following links:

MIS23x: [www.jvl.dk](http://www.jvl.dk/files/pdf-1/datasheets/ld0055gb.pdf).

MIS34x: [www.jvl.dk](http://www.jvl.dk/1106/brake-for-nema34-motor-and-mis340-to-mis343-with-double-shaft).

# <span id="page-402-0"></span>**17.4 Gear and brake mounting instruction**

### **17.4.1 Mounting a gear or a brake at the motor**

When a gear or a brake is to be mounted on the front end of a motor it is very important that this is done in the right way since a wrong way of mounting may have fatal influence at lifetime of the motor or gear/brake and performance.

Please follow this instruction step by step to make sure that the mounting is done with a good result.

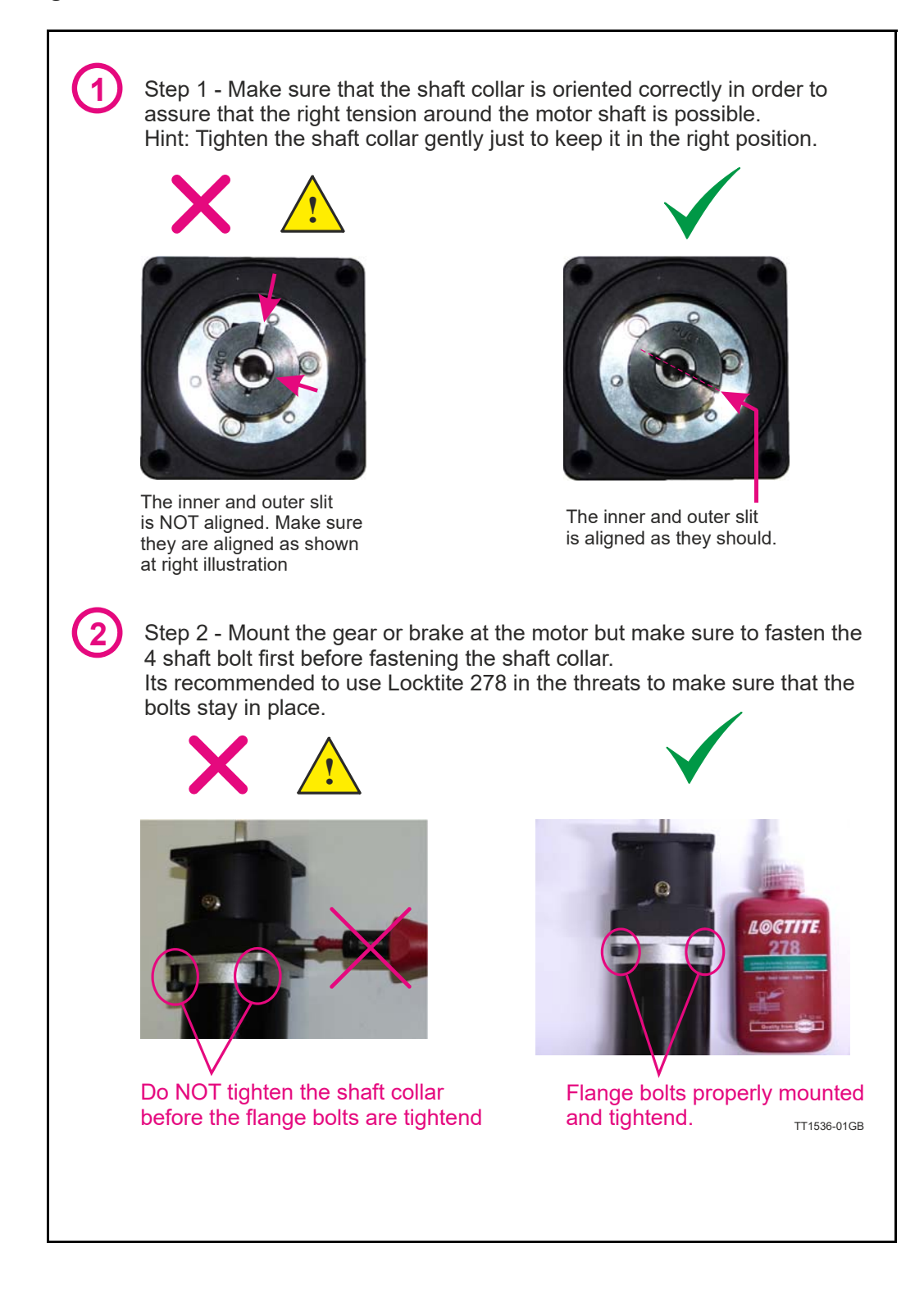

# **[17.4 Gear and brake mounting instruction](#page-402-0)**

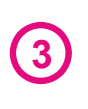

**3** Step 3 - Final stage. Fasten the shaft collar with a torque of according to the scheme below.

Please notice that it can be fatal not to use the specified torque since the shaft may slip over time and cause a position offset.

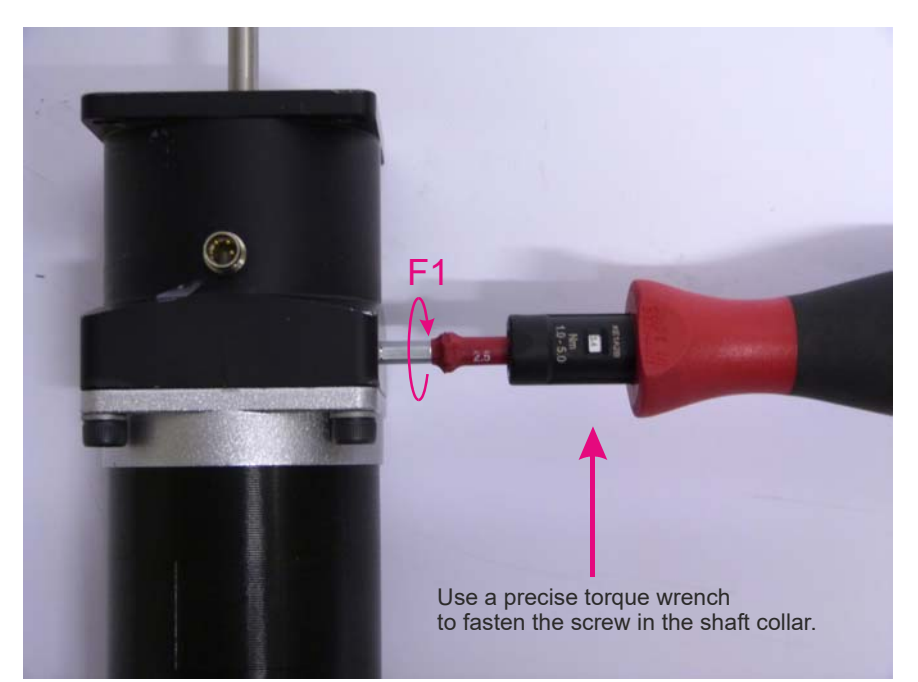

#### **Gears** (Product type to be mounted)

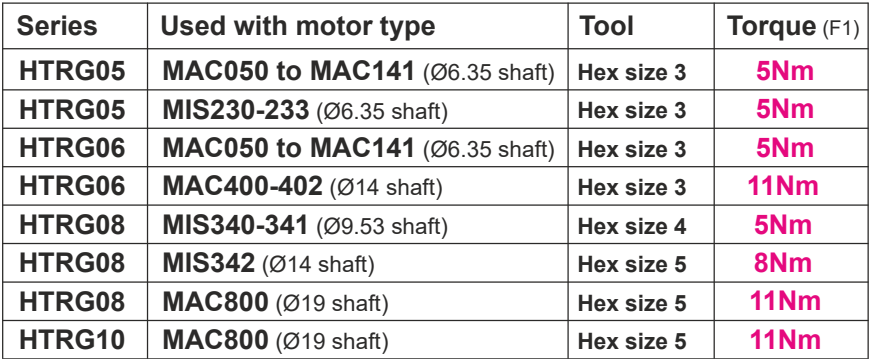

#### **Brakes** (Product type to be mounted)

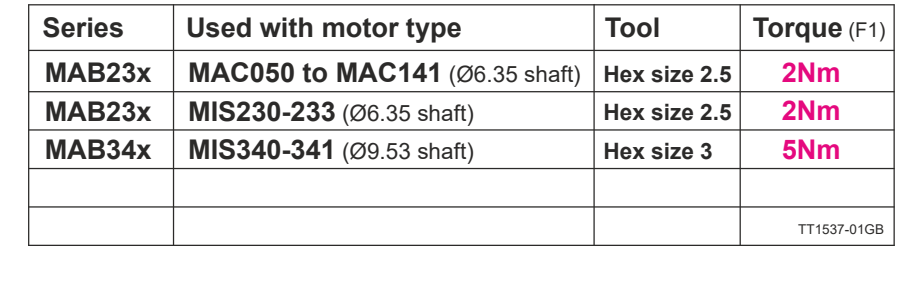

<span id="page-405-1"></span><span id="page-405-0"></span>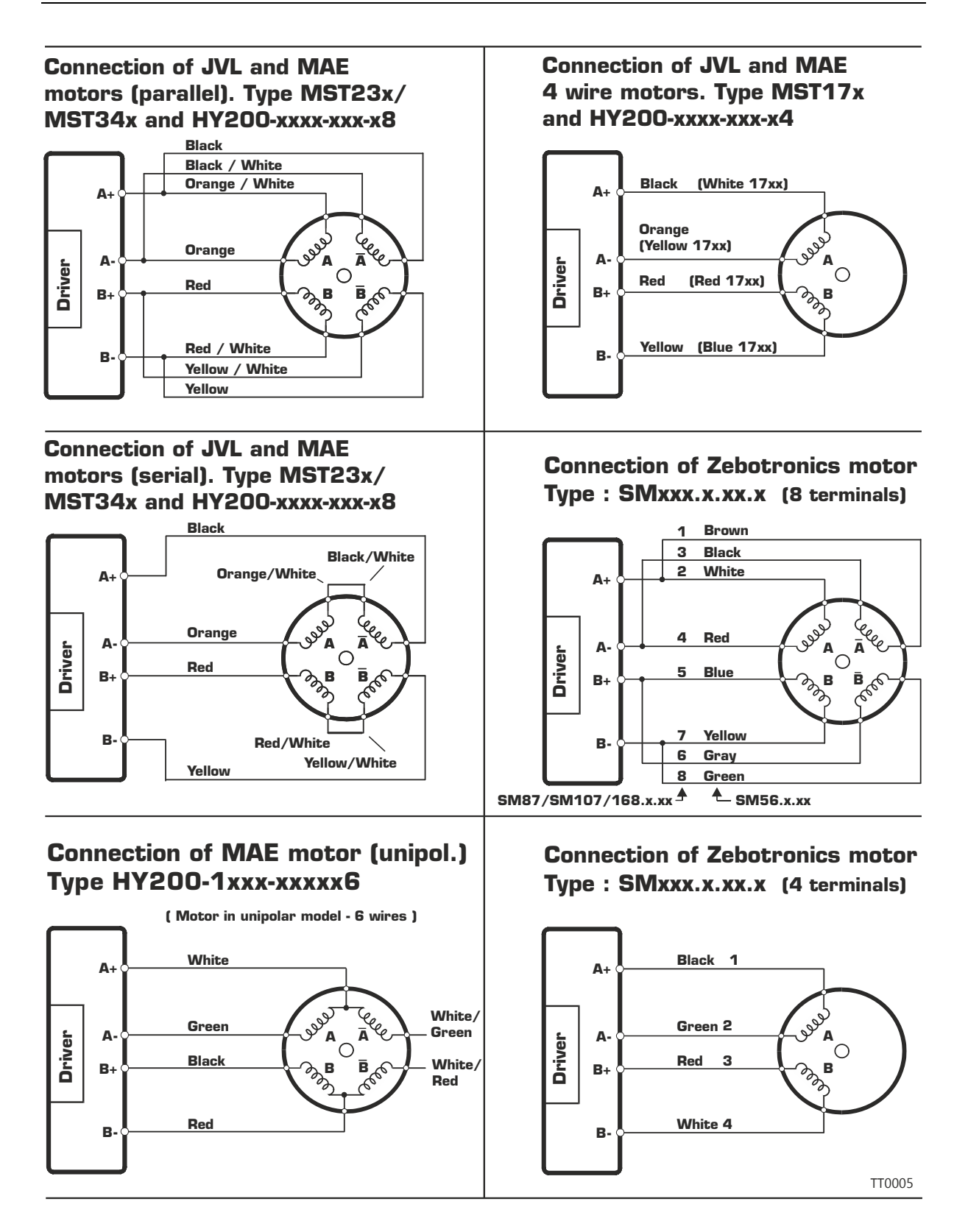

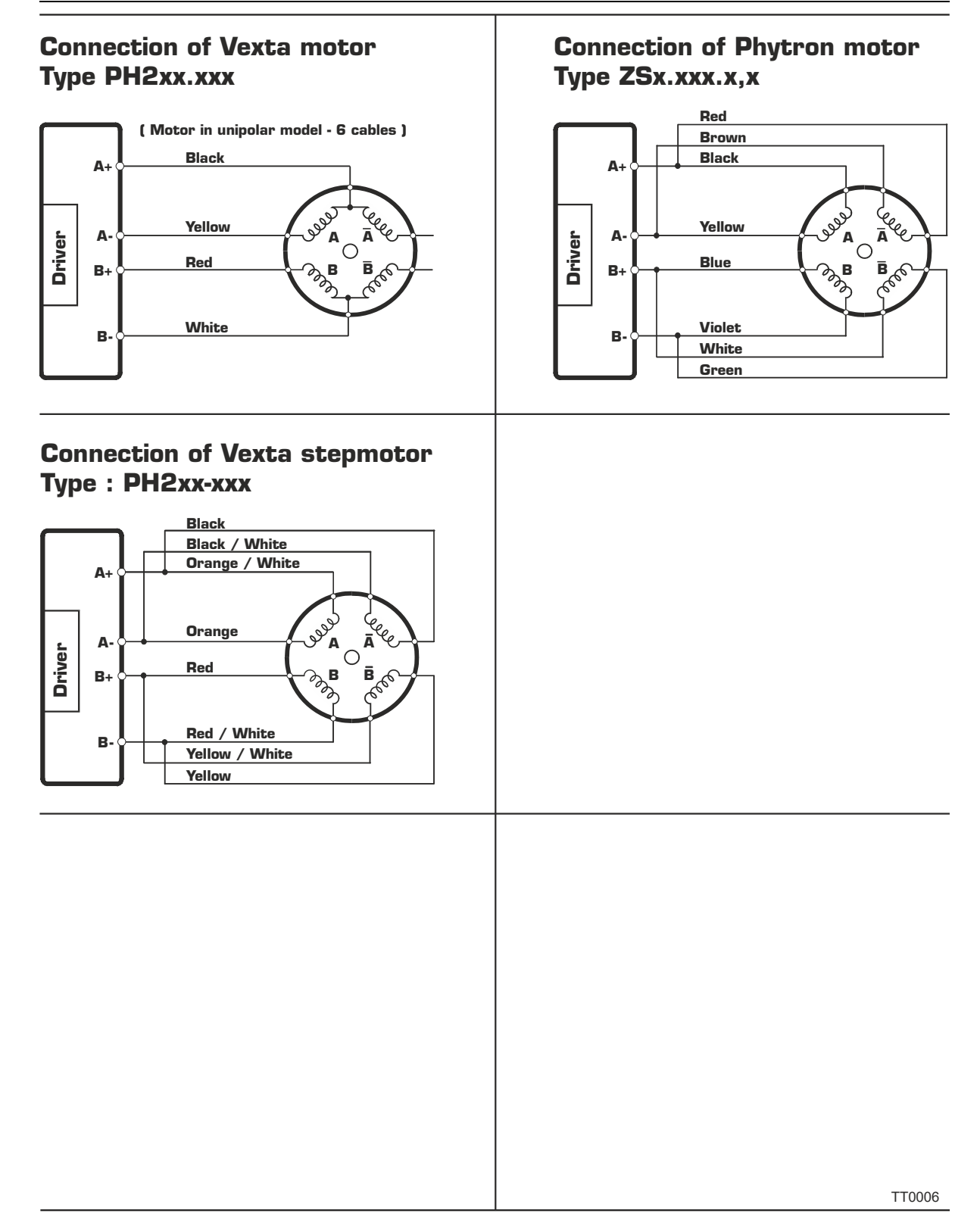

<span id="page-407-3"></span><span id="page-407-2"></span><span id="page-407-0"></span>This section describes control of the MIS motor (or SMC66/85) via the serial interface (RS485).

The interface is RS485 compatible and uses 8 data bits, 1 stop bit and no parity.

The MIS motors (or SMC66/85) are completely controlled by reading and writing to registers.

The registers are numbered 1-255. The width of the registers is 32 bits.

To protect communication from errors, the data is transmitted twice.

First the data byte is transmitted and then an inverted version (255-x) is transmitted. The easiest way to become familiar with the registers and MacTalk communication is to use the MacRegIO program. This program lists all of the registers, and the serial commands sent and received can be monitored.

#### **18.2.1 Supported commands**

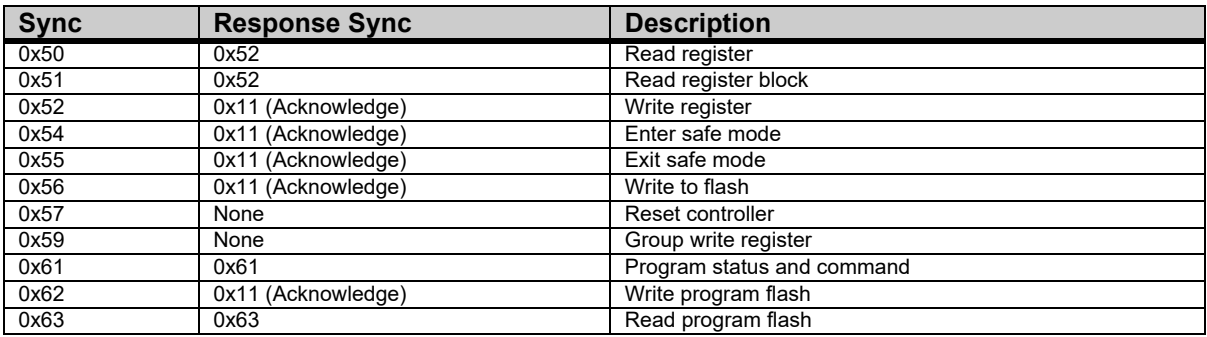

#### **18.2.2 Read register**

<span id="page-407-1"></span>This command can read a register. All registers are read as 32-bit.

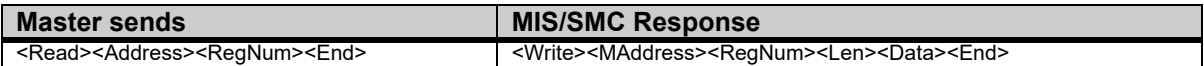

#### **Block description**

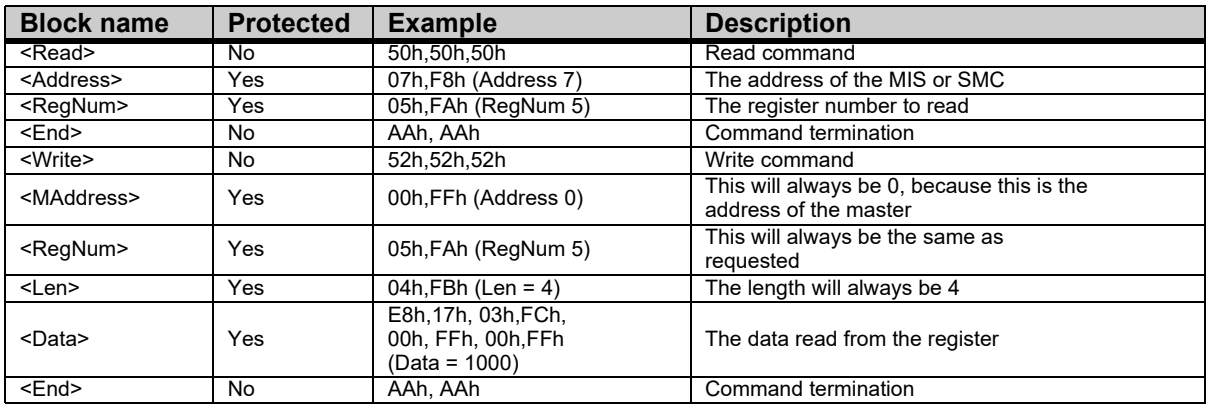

# **[18.2 Serial communication](#page-407-0)**

### **18.2.3 Read register block**

<span id="page-408-1"></span>Using this command it is possible to read 64 consecutive registers at once.

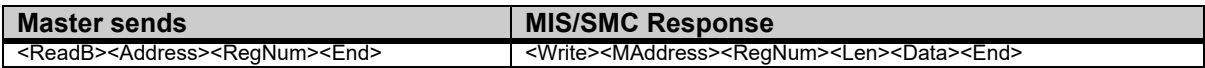

#### **Block description**

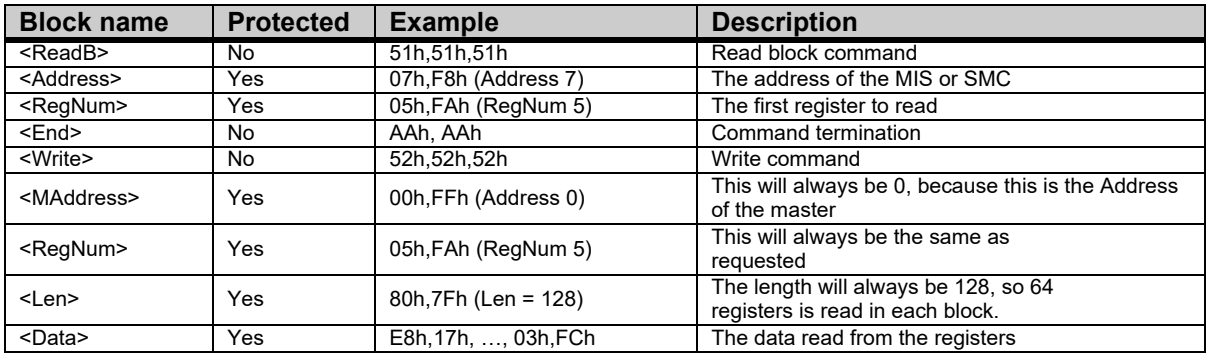

#### **18.2.4 Write Register**

<span id="page-408-2"></span>Using this command, a register can be written.

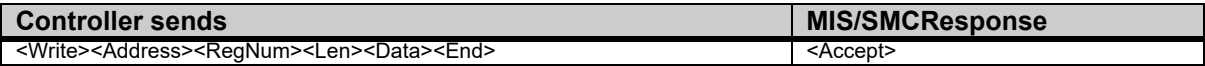

#### **Block description**

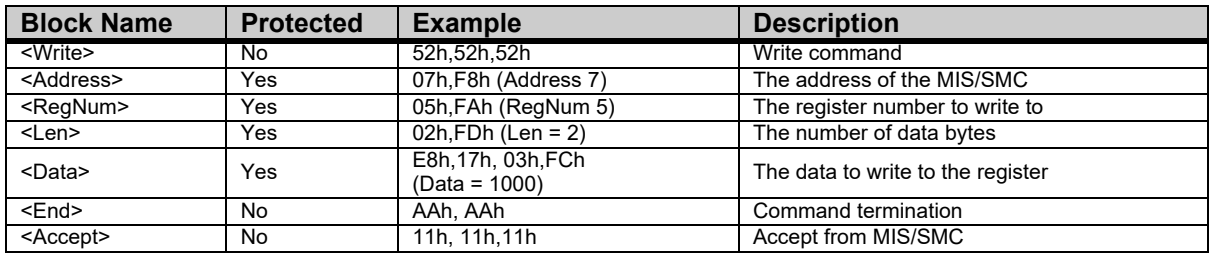

#### **18.2.5 Enter safe mode**

<span id="page-408-0"></span>When this command is sent, the MIS/SMC switches to safe mode. In safe mode, no program or commands can enable the motor. The mode can only be exited using either an "Exit safe mode" or "Reset" command.

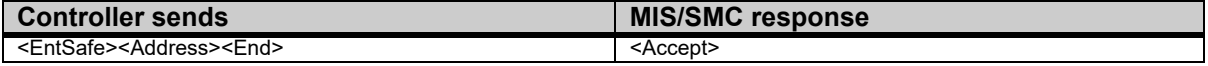

#### **Block description**

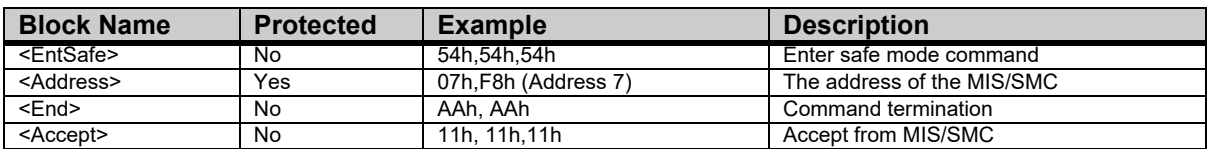

# **[18.2 Serial communication](#page-407-0)**

#### **18.2.6 Exit safe mode**

<span id="page-409-0"></span>When this command is sent, the MIS/SMC switches back to normal mode.

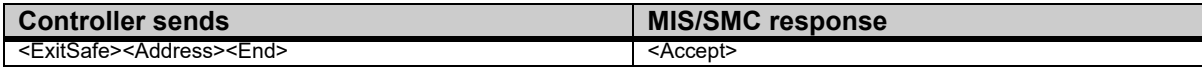

#### **Block description**

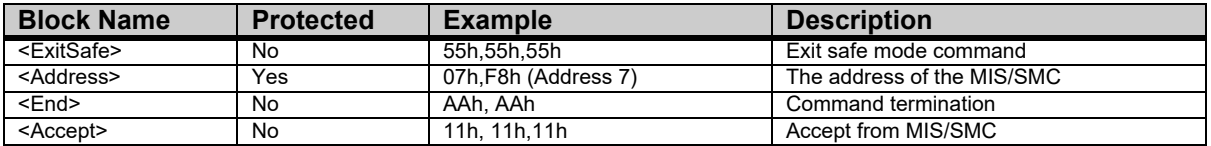

#### **18.2.7 Write to flash**

<span id="page-409-2"></span>This command writes the register values to flash memory. The values will then be retained after a power down. The command will only work if the motor is in "Safe mode" After the command is executed, the motor will reset. The response will only be transmitted if the command failed, e.g. if the motor is not in safe mode.

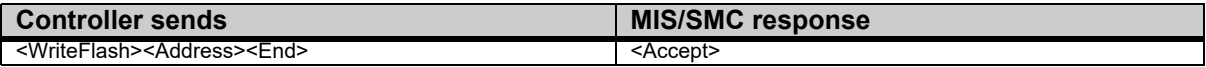

#### **Block description**

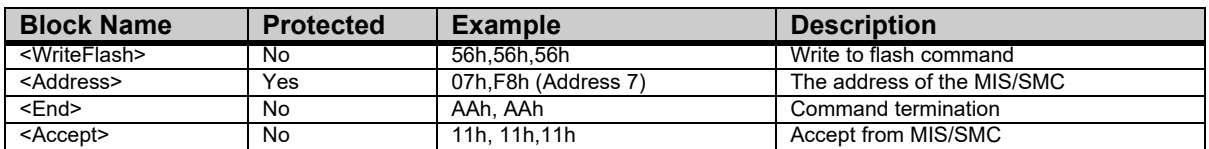

#### **18.2.8 Reset controller**

<span id="page-409-1"></span>This command resets the MIS/SMC. No response will be transmitted from the MIS/SMC.

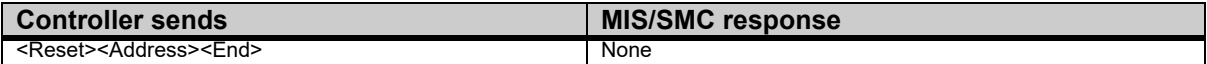

### **Block description**

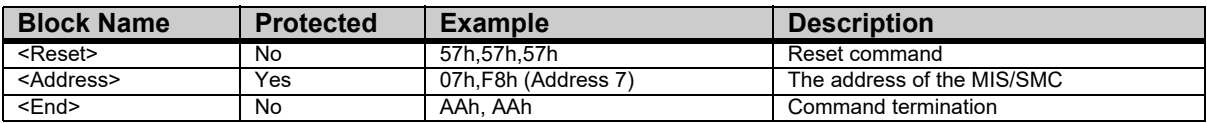

# **[18.2 Serial communication](#page-407-0)**

#### **18.2.9 Group write register**

<span id="page-410-0"></span>Using this command it is possible to write a register in several MIS/SMCs with one command.

The command includes a sequence number which must be changed for each write. This is used so that the same command can be written several times, to ensure that all controllers received it. The last received sequence id can be read in register 148.

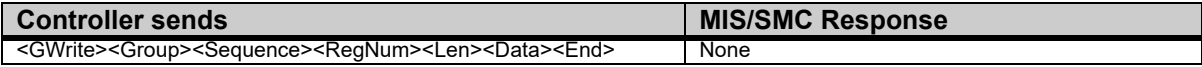

#### **Block description**

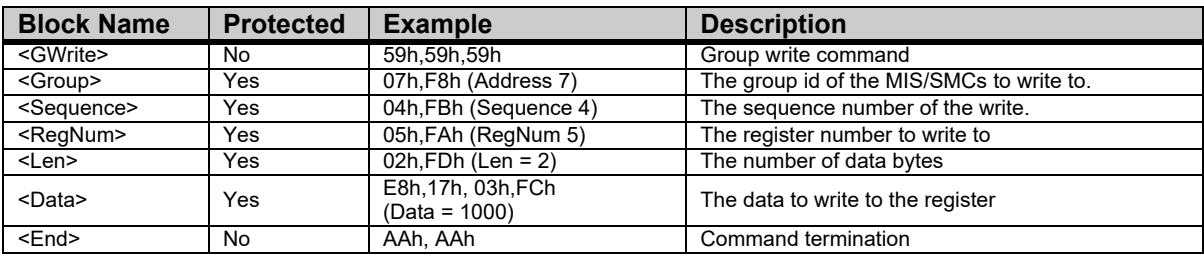

#### **18.2.10 Program status and command**

<span id="page-410-1"></span>Using this command, different actions can be executed. The command also returns some information about the program state.

The table below shows the possible commands:

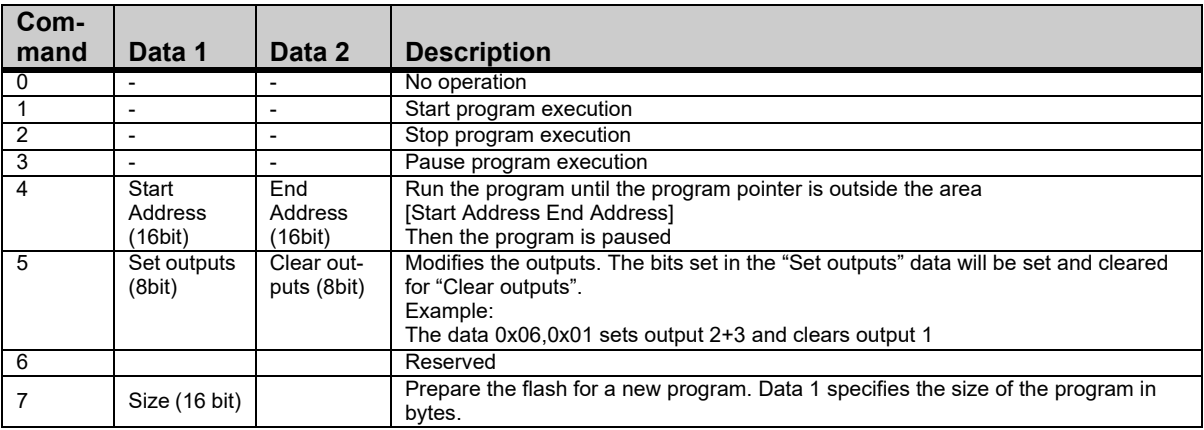

The command number is placed in the first command data byte. Data  $1 +$  Data 2 are placed in the following command data bytes.

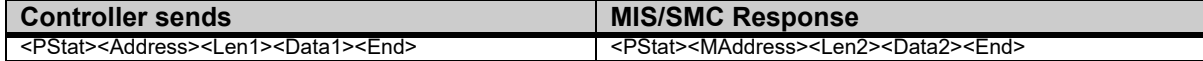

### Block description

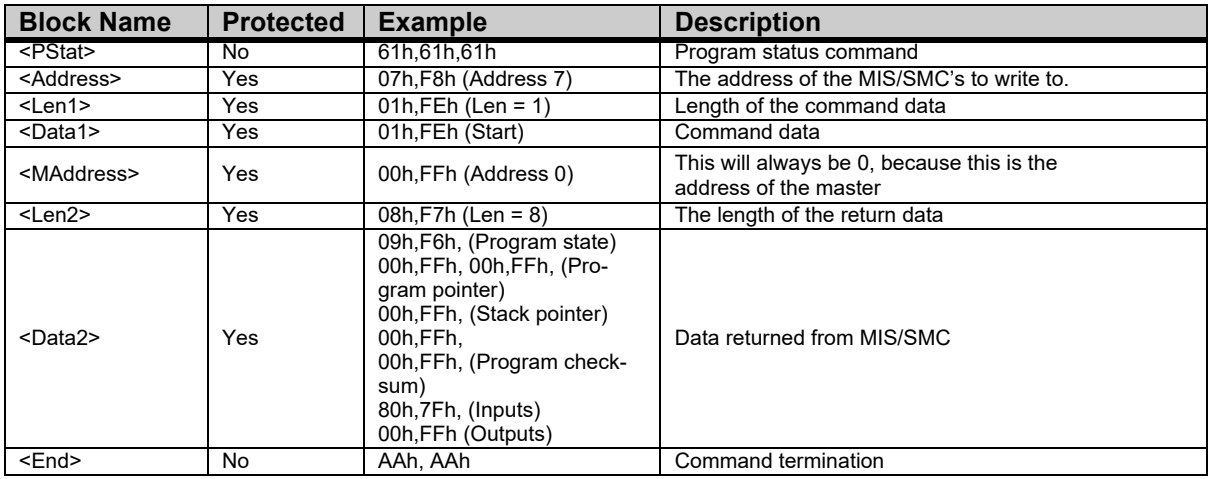

The returned data has the following format:

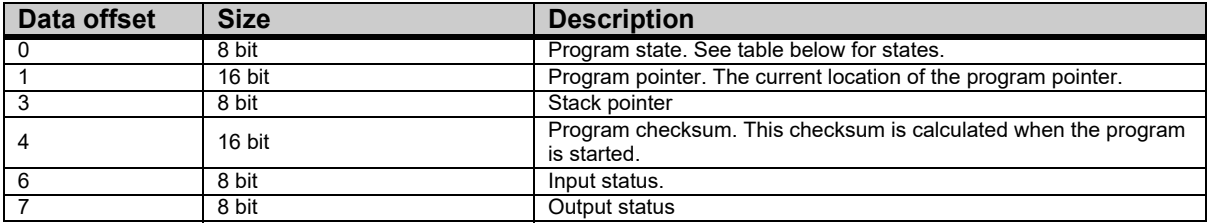

Program states:

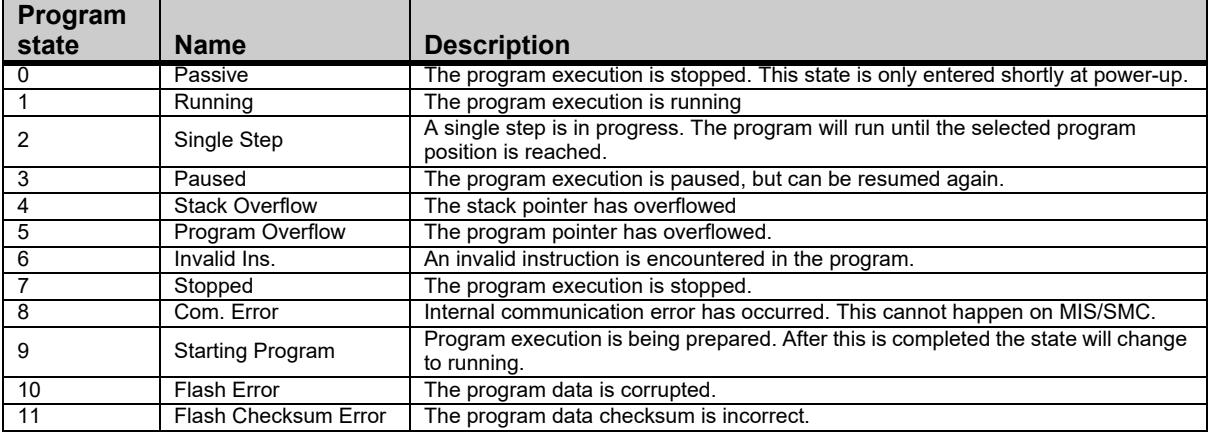

See JVL's product part number builder using the following link: [http://www.jvl.dk/ppnb/ppnb.htm](http://www.jvl.dk/ppnb/ppnb.html)

### **18.4.1 Procedure to calibrate encoder**

Normally the encoder (H2, H3 or H4 option) is calibrated from the factory but it can be required to recalibrate for example if the encoder firmware have been updated from an older version.

If the error message "Encoder lost position" is shown its required that the following calibration procedure takes place.

### Step I

Make sure the motor is free from any load and can rotate without any mechanical resistance. Also make sure to set the motor set

Step 2 Press «Reset position»

Step 3

Press «Clear errors» Any errors shown should now disappear.

#### Step 4

Now go to the «Advanced» tab and write 999 (enter) and 350 (enter) in the Command field and hit enter. The motor will now move 10 fast revolutions and I slow. This takes approx. 2 minutes and when finished the motor stands still and the actual position is approximately 409500. Now the calibration is finished and t position can be reset if needed.

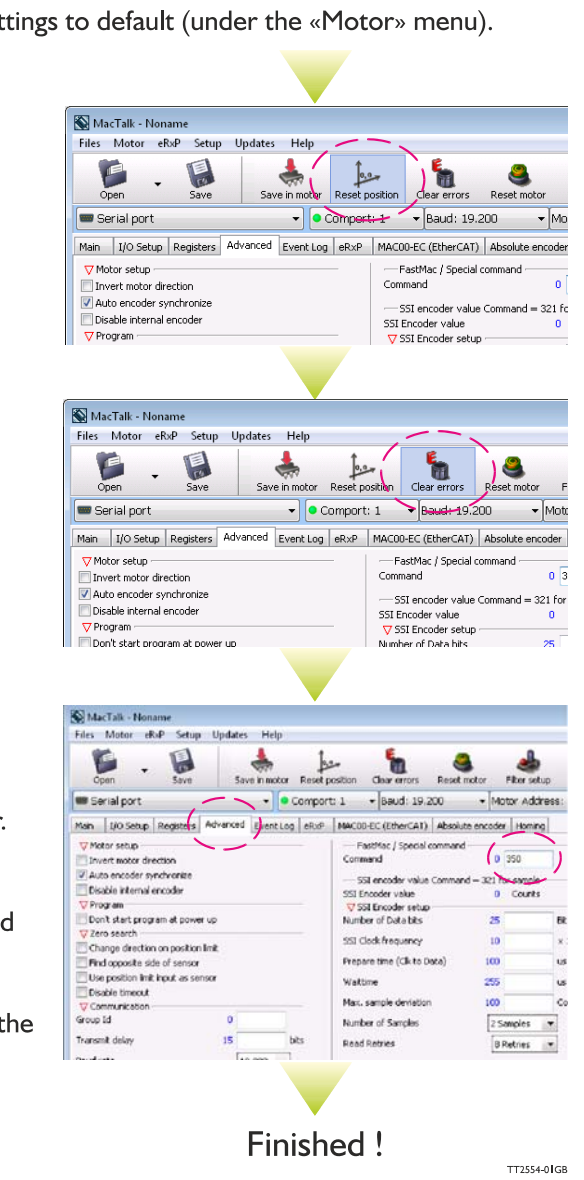

<span id="page-415-0"></span>416 JVL A/S - User Manual - Integrated Stepper Motors MIS/MIL 17x, 23x, 34x, 43x

# <span id="page-416-0"></span>**19.1 CE Declaration of Conformity**

<span id="page-416-1"></span>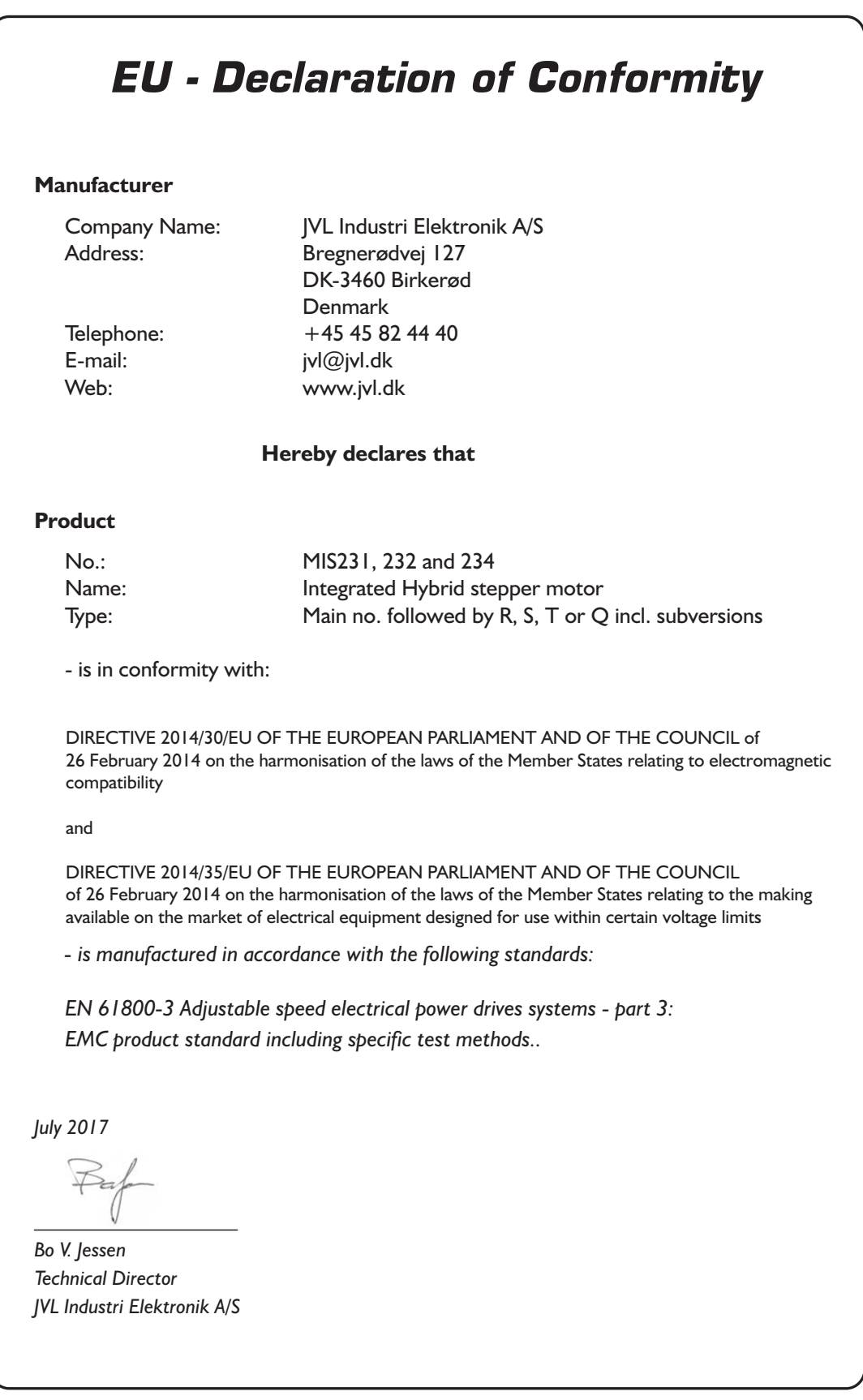

LX0027-01GB

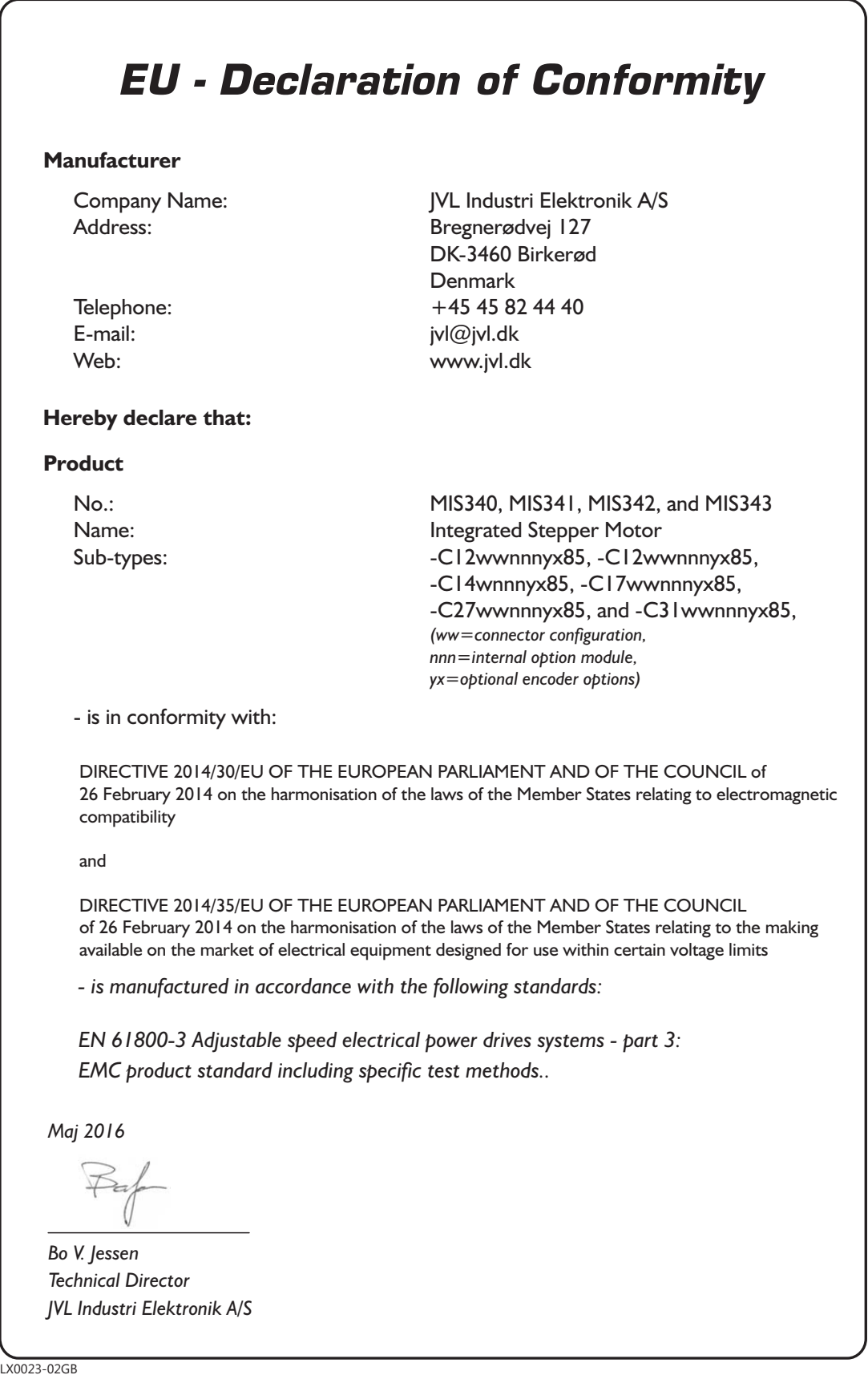

<span id="page-418-0"></span>All MIS motor sizes have passed a complete vibration and shock test performed by a independant acredited test instute. The tests have been performed as follows

#### **Vibration**

Standard: EN/IEC 60068-2-6 Test:  $5 - 25$  Hz:  $\pm$  1.6mm, 25 - 500Hz: 4 g, 1.0 oct./min., 3 x 10 sweep cycles.

#### **Shock**

Standard: EN/IEC 60068-2-27 Test: Shock; 15 g, 30ms, 6 x 1000 shocks.

All tested motors did function fully during and after the test.

At next page a test assessment for the MIS34x motors are shown. Additional testdata for the other motor sizes can be requested from your nearest JVL distributor.

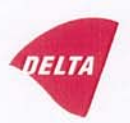

### Mechanical assessment sheet no. 1336

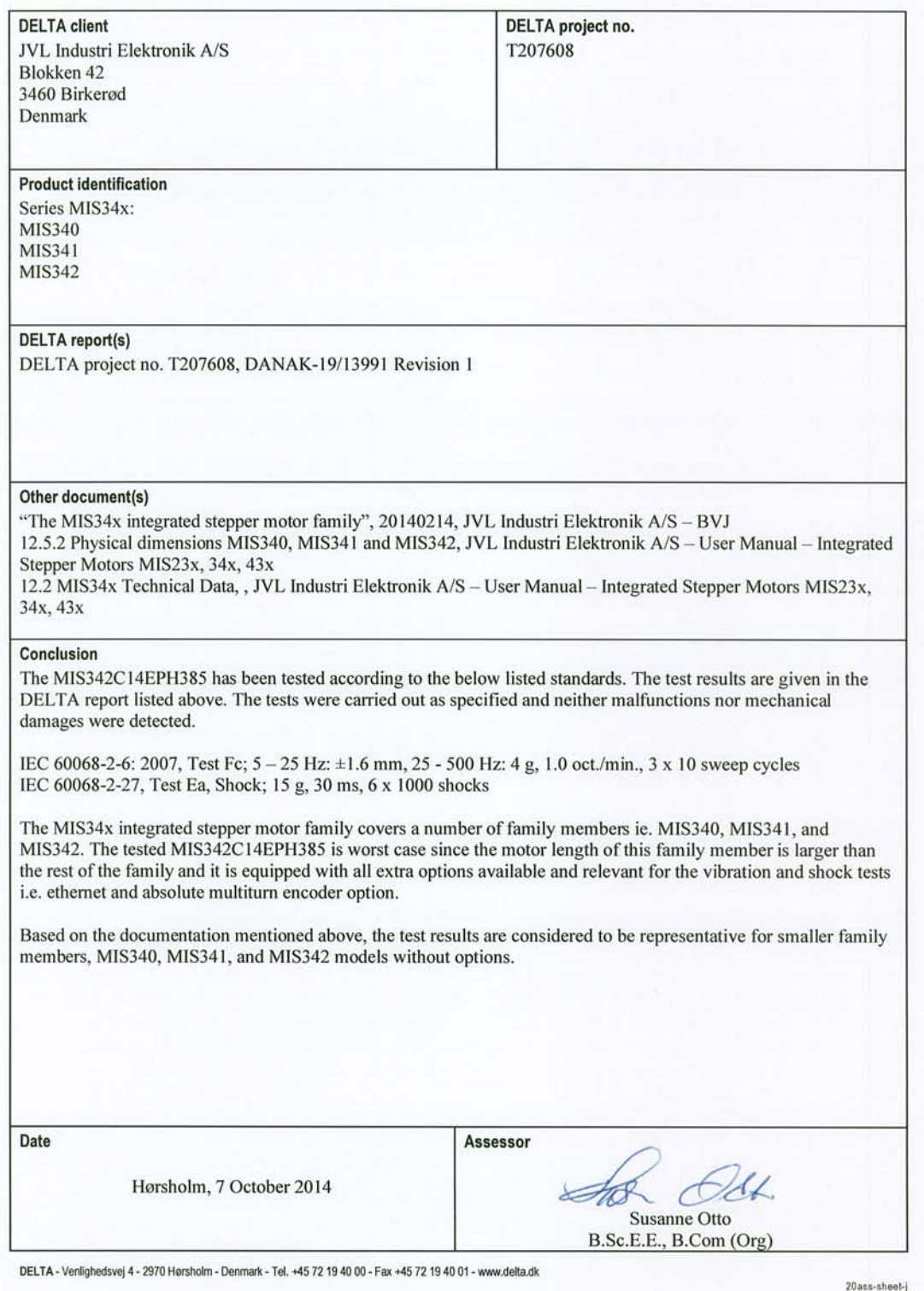

## <span id="page-420-0"></span>**CERTIFICATE OF COMPLIANCE**

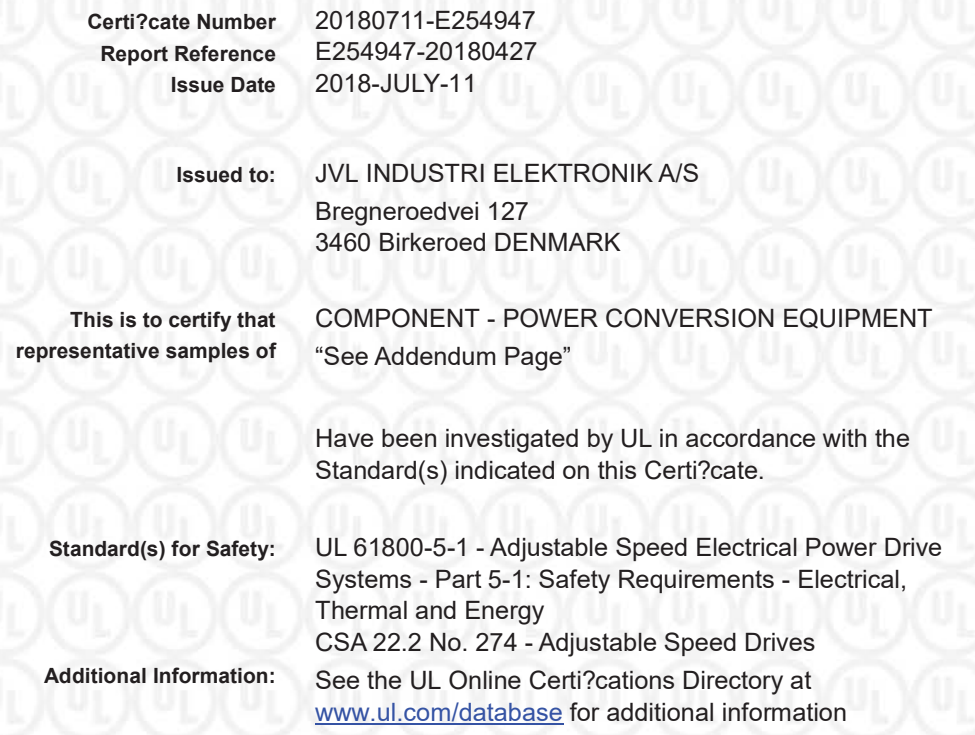

Only those products bearing the UL Certi?cation Mark should be considered as being covered by UL's Certi?cation and Follow-Up Service.

The UL Recognized Component Mark generally consists of the manufacturer's identi?cation and catalog number, model number or other product designation as speci?ed under "Marking" for the particular Recognition as published in the appropriate UL Directory. As a supplementary means of identifying products that have been produced under UL's Component Recognition Program, UL's Recognized Component Mark: **W.** may be used in conjunction with the required Recognized Marks. The Recognized Component Mark is required when speci?ed in the UL Directory preceding the recognitions or under "Markings" for the individual recognitions.

Recognized components are incomplete in certain constructional features or restricted in performance capabilities and are intended for use as components of complete equipment submitted for investigation rather than for direct separate installation in the ?eld. The ?nal acceptance of the component is dependent upon its installation and use in complete equipment submitted to UL LLC.

Look for the UL Certi?cation Mark on the product.

a mala

**Bruce Mahrenholz, Director North American Certi?cation Program UL LLC** 

**Any information and documentation involving UL Mark services are provided on behalf of UL LLC (UL) or any authorized licensee of UL. For questions, please contact a local UL Customer Service Representative at http://ul.com/aboutul/locations/**

Page 1 of 2

# **CERTIFICATE OF COMPLIANCE**

**Certi?cate Number** 20180711-E254947

**Report Reference** E254947-20180427 **Issue Date** 2018-JULY-11

This is to certify that representative samples of the product as speci?ed on this certi?cate were tested according to the current UL requirements.

USR/CNR – Power Conversion Equipment, Open Type, Cat. Nos. MIS340C, MIS341C, MIS342C, MIS343C followed by additional letters or numbers

Barklee **Bruce Mahrenholz, Director North American Certi?cation Program UL LLC**  Any information and documentation involving UL Mark services are provided on behalf of UL LLC (UL) or any authorized licensee of UL. For questions, please<br>contact a local UL Customer Service Representative at http://ul.com Page 2 of 2

# **19.4 TÜV certificate**

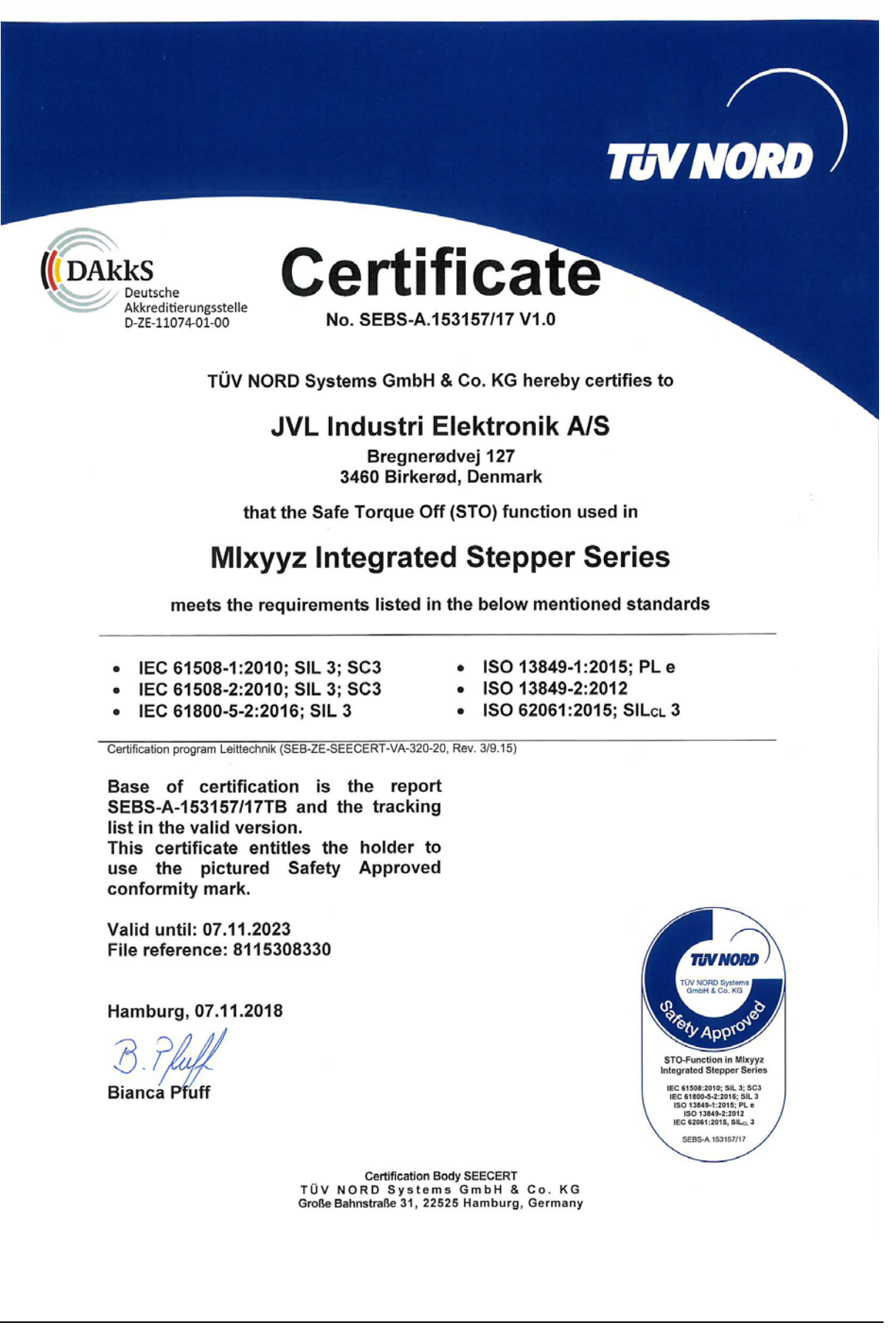

**A** A\_SOL[L 199,](#page-198-0) [253–](#page-252-0)[255,](#page-254-0) [257–](#page-256-0) [258,](#page-257-0) [298,](#page-297-0) [302](#page-301-0) Abort SDO [357](#page-356-0) Acc Emer[g 207](#page-206-0) Acceleration facto[r 308](#page-307-0) Address, CANopen [282](#page-281-0) Address, MacTalk [85](#page-84-0) Afzup ConfMax [215](#page-214-0) Afzup ConfMin [214](#page-213-0) Afzup Filte[r 215](#page-214-1) Afzup\_MaxSlop[e 215](#page-214-2) Afzup\_ReadIndex [214](#page-213-1) Afzup WriteBit[s 214](#page-213-2) A[n 212](#page-211-0) Analog input filters [30](#page-29-0) AnalogFiltere[d 213](#page-212-0) AnalogI[n 213](#page-212-1) Analogue input[s 29](#page-28-0) Auto correction [100](#page-99-0) Available I[O 229](#page-228-0) **B** Baud rate [203,](#page-202-0) [225,](#page-224-0) [274,](#page-273-0) [284,](#page-283-0) [380–](#page-379-0)[383](#page-382-0) Binary command [269](#page-268-0) Boot up telegra[m 353](#page-352-0) Bootloader\_Ve[r 229](#page-228-1) Brakes and shaft reinforcement [402](#page-401-0) Busvol [213](#page-212-2) **C** Cables [44,](#page-43-0) [47,](#page-46-0) [50,](#page-49-0) [53,](#page-52-0) [400](#page-399-0) Cabling [283](#page-282-0) Calculator (basic) [270](#page-269-0) Calculator (options[\) 271](#page-270-0) CAN A [282](#page-281-1) CAN [B 282](#page-281-2) CAN bus connector[s 284](#page-283-1) CANope[n 37,](#page-36-0) [184,](#page-183-0) [229,](#page-228-2) [274,](#page-273-1) [277–](#page-276-0) [278,](#page-277-0) [280–](#page-279-0)[292,](#page-291-0) [294,](#page-293-0) [298,](#page-297-1) [300,](#page-299-0) [303–](#page-302-0) [305,](#page-304-0) [307–](#page-306-0)[309,](#page-308-0) [319,](#page-318-0) [352–](#page-351-0)[362](#page-361-0) [CAN bus connectors 284](#page-283-1) [CanOpen Explorer 284–](#page-283-2)[289](#page-288-0) [Communication test 285](#page-284-0) [Connecting the SMC75 Controller to the](#page-282-1)  [CAN bus 283](#page-282-1) [DS-301 device profiles 352](#page-351-1) [Node id and baud rate 284](#page-283-0) CANopen networ[k 279](#page-278-0) Capacito[r 17](#page-16-0) CE requirements [415](#page-415-0) Checksum [228](#page-227-0)

CiA membershi[p 278](#page-277-1) Clear errors [85](#page-84-1) COB-ID [282,](#page-281-3) [302](#page-301-1) Comman[d 203](#page-202-1) Command timin[g 406](#page-405-1) Conditional jump (multiple inputs[\) 261](#page-260-0) Conditional jump (single input[\) 260](#page-259-0) Confidence alarms [33](#page-32-0) Confidence check [32](#page-31-0) Connecting the SMC75 Controller to the CAN bus [283](#page-282-1) **Connections** [MIS23x 41](#page-40-0) [SMC75 376](#page-375-0) Connector[s 42–](#page-41-0)[53](#page-52-1) [M12 42–](#page-41-1)[53](#page-52-2) Control voltag[e 19](#page-18-0) CVI control voltag[e 19](#page-18-0) **D** Declaration of Conformit[y 415–](#page-415-0)[416](#page-416-1) Digital inputs [27](#page-26-0) Dimension[s 393](#page-392-0) Direction input[s 156](#page-155-0) Download SD[O 355](#page-354-0) DS-301 [290](#page-289-0) DS301 specified Communications object[s 290](#page-289-1) DSP-402 Support [304](#page-303-0) **E** EDS fil[e 283](#page-282-2) Emergency objec[t 292](#page-291-1) Enable and Disable PDOs [295](#page-294-0) Encoder\_Pos [201](#page-200-0) Encoder Type [214](#page-213-3) End-of-travel inputs [134](#page-133-0) Enter safe mode [409](#page-408-0) Err\_Bit[s 36,](#page-35-0) [208](#page-207-0) Error acceleration [172](#page-171-0) Error Control Services [360](#page-359-0) Error handling [171](#page-170-0) Error output [121](#page-120-0) Error Mask [223](#page-222-0) Errors, clearin[g 85](#page-84-1) Exit safe mode [410](#page-409-0) Expansion modules [MAC00-B1/B2/B4 43–](#page-42-0)[44,](#page-43-1) [46–](#page-45-0)[47,](#page-46-1) [49–](#page-48-0) [50,](#page-49-1) [52–](#page-51-0)[53](#page-52-3) Ext Encoder [230](#page-229-0) Ext Encoder Ve[l 231–](#page-230-0)[241](#page-240-0) **F** Factors [307](#page-306-1)

Fbus Bau[d 230](#page-229-1) Fbus Node I[d 230](#page-229-2) Filterin[g 32](#page-31-1) Filters [39,](#page-38-0) [85](#page-84-2) Filters, analog input [30](#page-29-0) FilterStatu[s 215](#page-214-3) Flash [85](#page-84-3) Flwer[r 202](#page-201-0) Flwerrmax [202](#page-201-1) Function descriptio[n 162](#page-161-0) Fuse dimensioning [20–](#page-19-0)[22](#page-21-0) **G** Galvanic isolation [26,](#page-25-0) [29,](#page-28-1) [36](#page-35-1) Gear mode [155,](#page-154-0) [162](#page-161-0) GEAR1 [12,](#page-11-0) [151,](#page-150-0) [198,](#page-197-0) [201](#page-200-1) GEAR2 [12,](#page-11-1) [198,](#page-197-1) [201](#page-200-2) Ground [26](#page-25-1) Grounding [42,](#page-41-2) [45,](#page-44-0) [48,](#page-47-0) [51](#page-50-0) Grounding, power suppl[y 18](#page-17-0) Group write registe[r 411](#page-410-0) Group\_I[d 226](#page-225-0) Group\_Se[q 226](#page-225-1) **H** Hardware\_Re[v 228](#page-227-1) Heartbeat [360–](#page-359-1)[361](#page-360-0) Home senso[r 166](#page-165-0) Home\_Bit[s 219](#page-218-0) Homemod[e 210](#page-209-0) Homing mod[e 313](#page-312-0) **I** In physical position outpu[t 121](#page-120-1) In position outpu[t 121](#page-120-2) Index\_Offse[t 218–](#page-217-0)[219](#page-218-1) Inpos\_Mask [223](#page-222-1) Input\_Filter\_Cn[t 223](#page-222-2) Input\_Filter\_Mask [223](#page-222-3) Inputs [202](#page-201-2) [Analogue 29](#page-28-0) [Digital 27](#page-26-0) [End-of-travel 134](#page-133-0) [Multifunction I/O 162](#page-161-1) [Quadrature input 162](#page-161-2) [SMC75 25](#page-24-0) [Step pulse and direction 156](#page-155-0) Interface [RS485 38](#page-37-0) Iosetu[p 202,](#page-201-3) [220](#page-219-0) IP6[7 44,](#page-43-2) [47,](#page-46-2) [50,](#page-49-2) [53](#page-52-4) **J** Jum[p 260](#page-259-1)

Jump according to a compariso[n 272](#page-271-0) Jump according to a register in the MAC motor [265](#page-264-0) Jump[s 260–](#page-259-0)[261,](#page-260-0) [265,](#page-264-0) [272](#page-271-0) **L** Life Guardin[g 360](#page-359-2) **M** M12 [42–](#page-41-1)[53](#page-52-2) MAB23x-01 [402](#page-401-1) MAB23x-02 [402](#page-401-1) MAC00-B1/B2/B4 Expansion Modules 43-[44,](#page-43-1) [46–](#page-45-0)[47,](#page-46-1) [49–](#page-48-0)[50,](#page-49-1) [52–](#page-51-0)[53](#page-52-3) [MAC00-B4 cables 44,](#page-43-0) [47,](#page-46-0) [50,](#page-49-0) [53](#page-52-0) MacTal[k 83–](#page-82-0)[84,](#page-83-0) [88–](#page-87-0)[91](#page-90-0) Main Loop Time [274](#page-273-2) Max P Ist [207](#page-206-1) Max Voltag[e 228](#page-227-2) Min bus voltage [172](#page-171-1) Min Busvol [213](#page-212-3) Min\_P\_Ist [206](#page-205-0) MIS23x connections [41](#page-40-0) MLT [274](#page-273-3) MODE REG [302](#page-301-2) Mode\_Re[g 197,](#page-196-0) [288,](#page-287-0) [302](#page-301-2) Modes of operation [12,](#page-11-2) [151,](#page-150-1) [252,](#page-251-0) [309](#page-308-1) [Gear mode 155](#page-154-0) [Passive mode 152](#page-151-0) [Positioning mode 154](#page-153-0) [Velocity mode 153](#page-152-0) [Zero search mode 163,](#page-162-0) [165–](#page-164-0) [166,](#page-165-1) [168–](#page-167-0)[169](#page-168-0) Motor Connections [406](#page-405-1) Motortyp[e 227](#page-226-0) Move (Absolute) [257](#page-256-1) Move (Relative  $+$  set outputs[\) 255](#page-254-1) Move (Relative  $+$  velocity change at a distance[\) 254](#page-253-0) Move (Relative[\) 253](#page-252-1) Move (Sensor[\) 258](#page-257-1) Move curren[t 98](#page-97-0) Move operations [252](#page-251-1) Multi-Master capability [281](#page-280-0) My\_Add[r 226](#page-225-2) **N** Negative limi[t 134](#page-133-1) NL Mas[k 221](#page-220-0) NL, negative limit [134](#page-133-1) NMT (Network Management services[\) 359](#page-358-0) Node address [282](#page-281-0) Node Guarding/Life Guarding [360](#page-359-3)

Node i[d 284](#page-283-0) No-loss bus arbitration [281](#page-280-1) Notsaved [229](#page-228-3) NPN outpu[t 26](#page-25-2) **O** Object dictionar[y 294](#page-293-1) Object dictionary defined for DSP-402 support [305](#page-304-1) Opening a fil[e 86](#page-85-0) Operating mode[s 12,](#page-11-2) [151–](#page-150-1) [155,](#page-154-0) [163,](#page-162-0) [165–](#page-164-0)[166,](#page-165-1) [168–](#page-167-0) [169,](#page-168-0) [252,](#page-251-0) [309](#page-308-1) [Gear mode 162](#page-161-0) Optical isolation [26,](#page-25-0) [29,](#page-28-1) [36](#page-35-1) Option\_Bits [229](#page-228-4) Outputs [202](#page-201-4) [Error output 121](#page-120-0) [In position 121](#page-120-2) [In pyhsical position 121](#page-120-1) [SMC75 user outputs 35](#page-34-0) **P** P- terminal [17](#page-16-1) P Hom[e 210](#page-209-1) P\_Ist [200,](#page-199-0) [202,](#page-201-5) [225,](#page-224-1) [300–](#page-299-1)[301,](#page-300-0) [303](#page-302-1) P\_New [212,](#page-211-1) [225](#page-224-2) P\_Soll [12,](#page-11-3) [100,](#page-99-1) [151,](#page-150-2) [271,](#page-270-1) [298,](#page-297-2) [302](#page-301-3) P+ termina[l 17](#page-16-2) Passive mode [152](#page-151-0) PDOs [295,](#page-294-1) [297,](#page-296-0) [300,](#page-299-2) [354–](#page-353-0)[355](#page-354-1) PL, positive limi[t 134](#page-133-2) PLC systems [121](#page-120-3) P[n 212](#page-211-2) PNP output [26](#page-25-3) Position facto[r 307](#page-306-2) Position limit min and max [172](#page-171-2) Position mode [12](#page-11-4) Positioning mode [154](#page-153-0) Positioning-Speed Control [8,](#page-7-0) [10,](#page-9-0) [374–](#page-373-0)[375](#page-374-0) Positive limi[t 134](#page-133-2) Power Supplie[s 401](#page-400-0) Power Supply [Capacitor 17](#page-16-0) Power supply [Grounding 18](#page-17-0) Power supply, [SMC75 16](#page-15-0) Profile position mod[e 309](#page-308-2) Prog\_Ver[s 196,](#page-195-0) [243](#page-242-0) Program comments [252](#page-251-2) Program jumps [260–](#page-259-1)[261,](#page-260-0) [265,](#page-264-0) [272](#page-271-0)

Program status and comman[d 411](#page-410-1) Programmin[g 243–](#page-242-1)[255,](#page-254-2) [257–](#page-256-2)[262,](#page-261-0) [264–](#page-263-0) [272](#page-271-1) PSU05-045 [401](#page-400-1) PSU24-075 [401](#page-400-2) PSU24-240 [401](#page-400-3) PSU48-100[0 401](#page-400-4) PSU48-150[0 401](#page-400-5) PSU48-240 [401](#page-400-6) PSU48-800 [401](#page-400-7) Pull-up resisto[r 26](#page-25-4) **Q** QuickStep motors | | **R** Read register [408](#page-407-1) Read register block [409](#page-408-1) Receive PDO[s 297](#page-296-1) Register overview [184](#page-183-1) Register[s 183–](#page-182-0)[184,](#page-183-2) [198–](#page-197-2)[203,](#page-202-2) [207–](#page-206-2) [208,](#page-207-1) [214,](#page-213-4) [217,](#page-216-0) [224](#page-223-0) [A\\_Soll 199,](#page-198-0) [253–](#page-252-0)[255,](#page-254-0) [257–](#page-256-0) [258,](#page-257-0) [298,](#page-297-0) [302](#page-301-0) Acc Emerg 207 Afzup ConfMax 215 [Afzup\\_ConfMin 214](#page-213-0) [Afzup\\_MaxSlope 215](#page-214-2) [Afzup\\_ReadIndex 214](#page-213-1) Afzup WriteBits 214 [An 212](#page-211-0) [AnalogFiltered 213](#page-212-0) [AnalogIn 213](#page-212-1) Available IO 229 [Bootloader\\_Ver 229](#page-228-1) [Busvol 213](#page-212-2) [Checksum 228](#page-227-0) [Command 203](#page-202-1) [Encoder\\_Pos 201](#page-200-0) [Encoder\\_Type 214](#page-213-3) [Err\\_Bits 36,](#page-35-0) [208](#page-207-0) Error Mask 223 Ext Encoder 230 [Ext\\_Encoder\\_Vel 231–](#page-230-0)[241](#page-240-0) Fbus Baud 230 Fbus Node Id 230 [FilterStatus 215](#page-214-3) [Flwerr 202](#page-201-0) [Flwerrmax 202](#page-201-1) [GEAR1 12,](#page-11-0) [151,](#page-150-0) [198,](#page-197-0) [201](#page-200-1) [GEAR2 12,](#page-11-1) [198,](#page-197-1) [201](#page-200-2)

[Group\\_Id 226](#page-225-0) [Group\\_Seq 226](#page-225-1) Hardware Rev 228 Home Bits 219 [Homemode 210](#page-209-0) [Index\\_Offset 218–](#page-217-0)[219](#page-218-1) [Inpos\\_Mask 223](#page-222-1) [Input\\_Filter\\_Cnt 223](#page-222-2) [Input\\_Filter\\_Mask 223](#page-222-3) [Inputs 202](#page-201-2) [Iosetup 202,](#page-201-3) [220](#page-219-0) Max P Ist 207 Max Voltage 228 [Min\\_Busvol 213](#page-212-3) Min P Ist 206 [Mode\\_Reg 197,](#page-196-0) [288,](#page-287-0) [302](#page-301-2) [Motortype 227](#page-226-0) [My\\_Addr 226](#page-225-2) NL Mask 221 [Notsaved 229](#page-228-3) [Option\\_Bits 229](#page-228-4) [Outputs 202](#page-201-4) P Home 210 [P\\_Ist 200,](#page-199-0) [202,](#page-201-5) [225,](#page-224-1) [300–](#page-299-1)[301,](#page-300-0) [303](#page-302-1) [P\\_New 212,](#page-211-1) [225](#page-224-2) [P\\_Soll 12,](#page-11-3) [100,](#page-99-1) [151,](#page-150-2) [271,](#page-270-1) [298,](#page-297-2) [302](#page-301-3) [Pn 212](#page-211-2) [Prog\\_vers 196,](#page-195-0) [243](#page-242-0) [Register descriptions 198–](#page-197-2)[203,](#page-202-2) [207–](#page-206-2) [208,](#page-207-1) [214,](#page-213-4) [217,](#page-216-0) [224](#page-223-0) [Run\\_Current 199,](#page-198-1) [299,](#page-298-0) [302](#page-301-4) Serial Number 228 Setup Bits 220 Standby Current 200 Standby Time 200 [Startmode 210](#page-209-2) [Statusbits 205](#page-204-0) [Temp 206,](#page-205-1) [240](#page-239-0) [Tn 212](#page-211-3) [Turntable\\_Mode 221](#page-220-1) [V\\_Home 210](#page-209-3) [V\\_Ist 200,](#page-199-3) [300,](#page-299-3) [303](#page-302-2) [V\\_Soll 12,](#page-11-5) [151,](#page-150-3) [199,](#page-198-2) [253–](#page-252-2)[255,](#page-254-3) [257–](#page-256-3) [258,](#page-257-2) [268,](#page-267-0) [288,](#page-287-1) [298,](#page-297-3) [302](#page-301-5) [V\\_Start 197–](#page-196-1)[198,](#page-197-3) [201](#page-200-3) [Vn 212](#page-211-4) Remark[s 252](#page-251-2)

Reset controller [410](#page-409-1) Reset moto[r 85](#page-84-4) Reset positio[n 85](#page-84-5) Resistors, terminatio[n 39](#page-38-1) RS232/RS485 [408](#page-407-2) RS485 interface [38](#page-37-0) Run\_Curren[t 199,](#page-198-1) [299,](#page-298-0) [302](#page-301-4) **S** Save in flash [85](#page-84-3) Save position [266](#page-265-0) Saving a fil[e 86](#page-85-0) Scope functio[n 91](#page-90-1) SDO (Service Data Objects) [355](#page-354-2) Send FastMAC comman[d 268–](#page-267-1)[269](#page-268-1) Serial communication [408](#page-407-3) Serial Number [228](#page-227-3) Set a register in the MIS motor [265](#page-264-1) Set operation mode [252](#page-251-0) Set output[s 259](#page-258-0) Set position [267](#page-266-0) Setup Bits [220](#page-219-1) Short block lengt[h 281](#page-280-2) Slope alarm[s 33](#page-32-1) Slope limitation [32](#page-31-2) SMC7[5 8,](#page-7-0) [10,](#page-9-0) [374–](#page-373-0)[375](#page-374-0) [Inputs 25](#page-24-0) SMC75 analogue input[s 29](#page-28-0) SMC75 connecto[r 376](#page-375-0) SMC75 Power Suppl[y 16](#page-15-0) SMC75 user outputs [35](#page-34-0) Specification[s 380–](#page-379-1)[381,](#page-380-0) [393](#page-392-0) Standby curren[t 98](#page-97-1) Standby tim[e 98](#page-97-2) Standby Current [200](#page-199-1) Standby Tim[e 200](#page-199-2) Startmod[e 210](#page-209-2) Statusbits [205](#page-204-0) Step pulse and direction input[s 156](#page-155-0) Step pulse input[s 156](#page-155-0) SYNC (Synchronisation Object) [358](#page-357-0) **T** Technical Data [380–](#page-379-1)[381,](#page-380-0) [393](#page-392-0) Tem[p 206,](#page-205-1) [240](#page-239-0) Temperature protectio[n 121](#page-120-4) Terminatio[n 283–](#page-282-0)[284](#page-283-3) Termination resistors [39](#page-38-1) Tn [212](#page-211-3) Torque [99](#page-98-0) Torque zero searc[h 167](#page-166-0) Transmit PDO[s 300](#page-299-4) Trouble-shooting [398](#page-397-0)

Turntable\_Mode [221](#page-220-1) **U** Unconditional jump [260](#page-259-1) Upload SDO protocol [356](#page-355-0) User output[s 35](#page-34-0) **V** V\_Home [210](#page-209-3) V\_Is[t 200,](#page-199-3) [300,](#page-299-3) [303](#page-302-2) V SOLL [268](#page-267-0) V\_Soll [12,](#page-11-5) [151,](#page-150-3) [199,](#page-198-2) [253–](#page-252-2)[255,](#page-254-3) [257–](#page-256-3) [258,](#page-257-2) [268,](#page-267-0) [288,](#page-287-1) [298,](#page-297-3) [302](#page-301-5) V\_Start [197–](#page-196-1)[198,](#page-197-3) [201](#page-200-3) Velocity accuracy [406](#page-405-1) Velocity encoder factor [308](#page-307-1) Velocity mode [12,](#page-11-6) [153,](#page-152-0) [312](#page-311-0) Vn [212](#page-211-4) Voltage Overload [29](#page-28-2) **W** Wait for (x) ms before continuing [262](#page-261-1) Wait for a register value before continuing [266](#page-265-1) Wait for an input combination before continuing (multiple inputs[\) 264](#page-263-1) Wait for an input combination before continuing (single input) [262](#page-261-2) Write Registe[r 409](#page-408-2) Write to flas[h 410](#page-409-2) **Z** Zero search [267](#page-266-1) [Torque 167](#page-166-0) Zero search mod[e 163,](#page-162-0) [165–](#page-164-0)[166,](#page-165-1) [168–](#page-167-0) [169](#page-168-0)